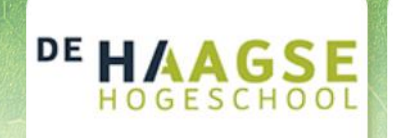

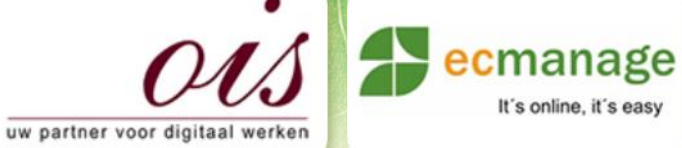

 $\mathbb{Z}$  veraltwoording gemaakte keur

It's online, it's easy

 $\overline{\phantom{a}}$ 

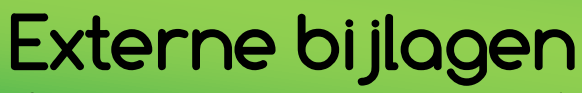

Afstudeer stage: Het ontwikkelen van een digitale 'Ecfit' kleding maatvoering module voor Ecmanage bij OIS

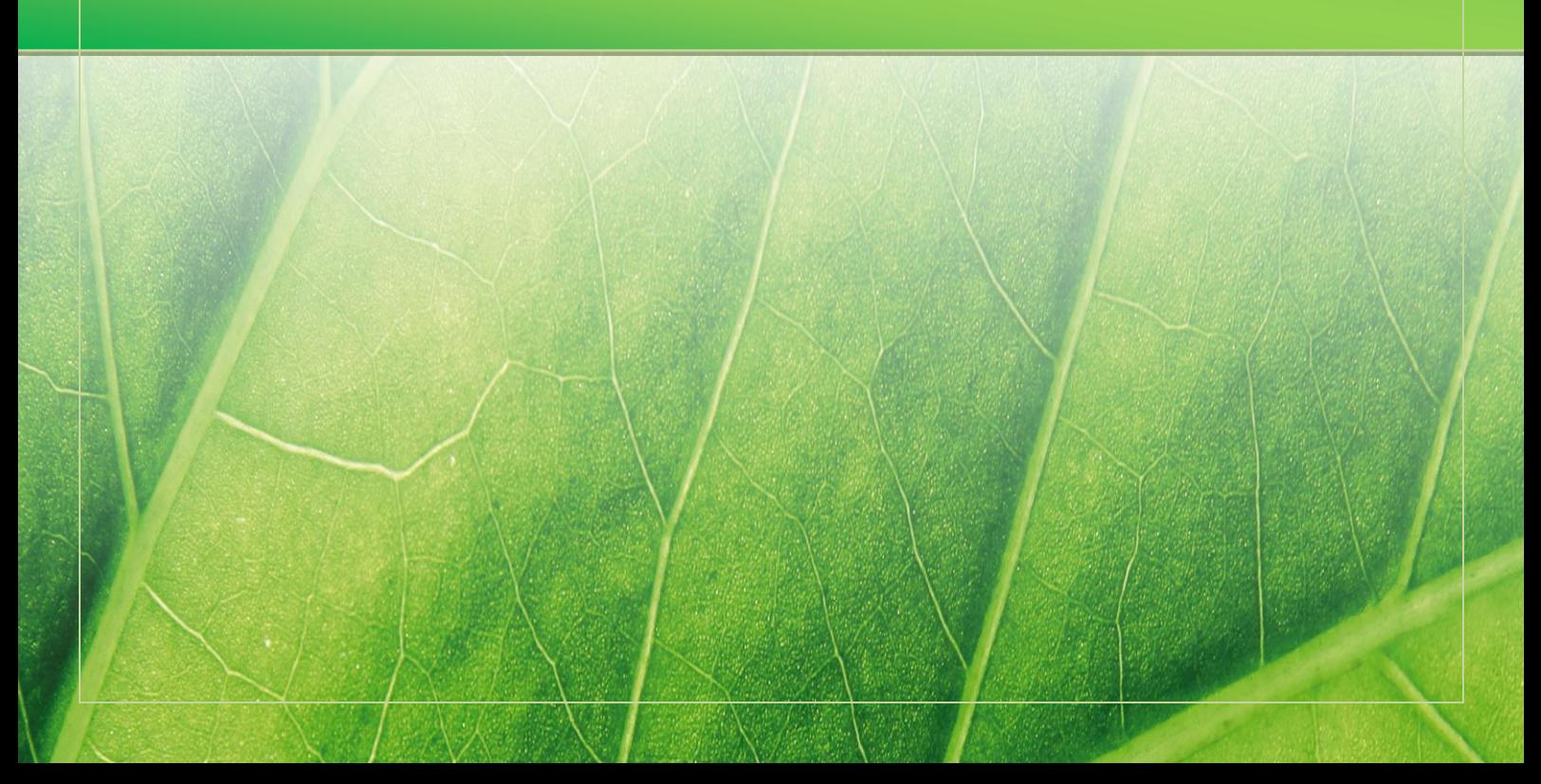

#### **Externe bijlagen**

- Bijlage A Afstudeerplan
- Bijlage B Plan van aanpak
- Bijlage C Deskresearch
- Bijlage C Deskresearch (Bijlage A)
- Bijlage C Deskresearch (Bijlage B)
- Bijlage D Benchmark
- Bijlage D Benchmark (Bijlage A)
- Bijlage D Benchmark (Bijlage B)
- Bijlage E Doelgroep analyse
- Bijlage E Doelgroep analyse (Bijlage A)
- Bijlage F Wensen en eisen
- Bijlage F Wensen en eisen (Bijlage A)
- Bijlage F Wensen en eisen (Bijlage B)
- Bijlage F Wensen en eisen (Bijlage C)
- Bijlage G Ontwerprapport
- Bijlage G Ontwerprapport (Bijlage A)
- Bijlage H Schetsen
- Bijlage I Wireframes
- Bijlage J Mock-ups
- Bijlage K Testrapport
- Bijlage K Testrapport (Bijlage A)
- Bijlage L Presentatie OIS
- Bijlage M Passessies bezoeken
- Bijlage N TTA Formulier
- Bijlage O Evaluatie formulier

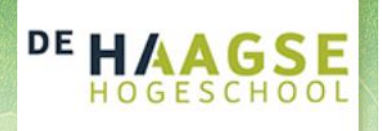

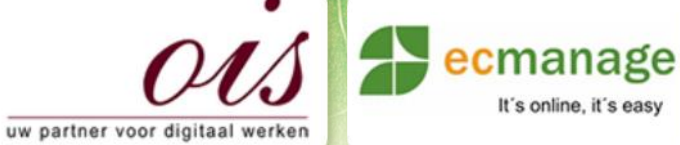

Laura Noordijk

It's online, it's easy

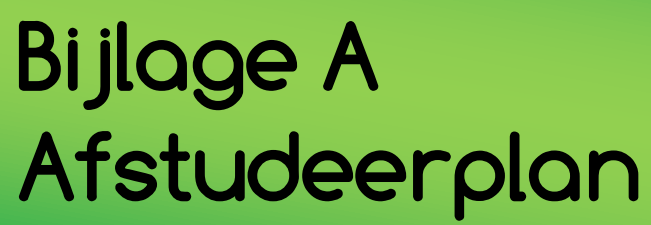

Afstudeer stage: Het ontwikkelen van een digitale 'Ecfit' kleding maatvoering module voor Ecmanage bij OIS

# Studentnummer: 08016216

**Bedrijf: OIS te Rijswijk**

Versie: 1.0

#### **Student: Laura Noordijk**

Instituut: Haagse Hogeschool Academie: Academie voor ICT & Media Opleiding: Communication and Multimedia Design (CMD) Examinatoren: Theo Zweers en Stephanie v/d Meer

Begeleider: Albert van Es, OIS Opdrachtgever: Ron Wessels, ETCP; opdrachtgever van Ecmanage

Datum: 8 juli 2013

**- 0 -**

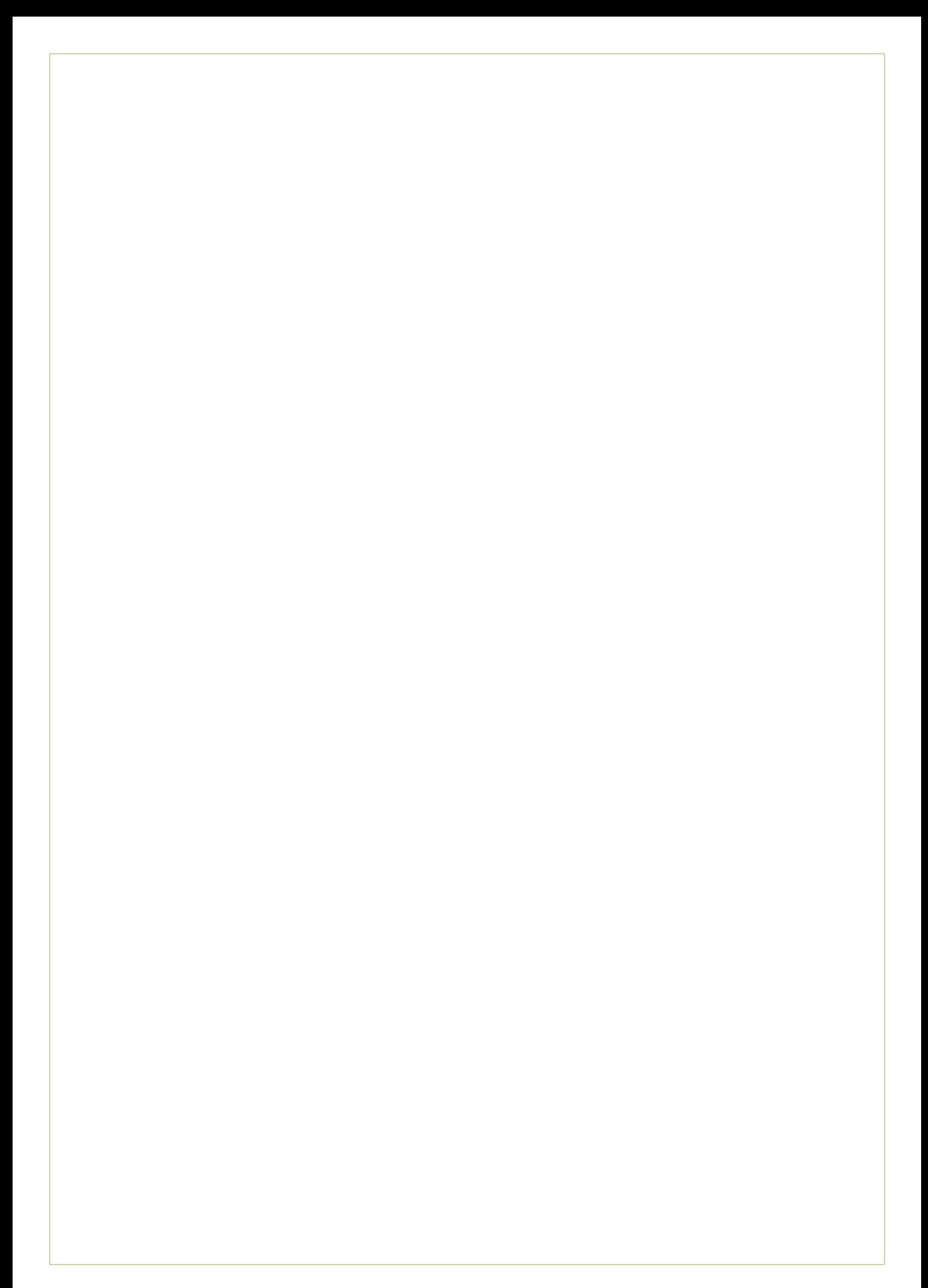

### **Afstudeerplan**

**Informatie afstudeerder en gastbedrijf (***structuur niet wijzigen***)**

**Afstudeerblok**: 2013-2.1 **Startdatum uitvoering afstudeeropdracht**: Juli 2013 **Inleverdatum afstudeerdossier volgens jaarrooster**: Januari 2014

**Studentnummer**: 08016216 **Achternaam**: Noordijk **Voorletters**: L. **Roepnaam**: Laura **Adres**: Ooststraat 26 **Postcode**: 2584 XD **Woonplaats**: Den Haag **Telefoonnummer**: - **Mobiel nummer**: 06-26444900 **Privé emailadres**: lauranoordijk@gmail.com

**Opleiding**: Communication and Multimedia Design (CMD) **Locatie**: Den Haag **Variant**: Voltijd

**Naam studieloopbaanbegeleider**: Eva Graven **Naam begeleidend examinator**: Theo Zweers **Naam tweede examinator**: Stephanie v/d Meer

**Naam bedrijf**: OIS **Afdeling bedrijf**: **Bezoekadres bedrijf**: Ampèrelaan 4 **Postcode bezoekadres**: 2289 CD **Postbusnummer**: **Postcode postbusnummer**: **Plaats**: Rijswijk **Telefoon bedrijf**: 070-3192624 **Telefax bedrijf**: **Internetsite bedrijf**: www.ois.nl

**Achternaam opdrachtgever**: dhr. Wessels **Voorletters opdrachtgever**: R. **Titulatuur opdrachtgever**: Ron **Functie opdrachtgever**: **Doorkiesnummer opdrachtgever**: **Email opdrachtgever**: R.wessels@ecmanage.nl

**Achternaam bedrijfsmentor**: dhr. van Es **Voorletters bedrijfsmentor**: E. **Titulatuur bedrijfsmentor**: Evert **Functie bedrijfsmentor**: **Doorkiesnummer bedrijfsmentor**: **Email bedrijfsmentor**: Evert.van.Es@ois.nl

 *NB: bedrijfsmentor mag dezelfde zijn als de opdrachtgever*

**Doorkiesnummer afstudeerder**: **Functie afstudeerder (deeltijd/duaal)**:

#### **Titel afstudeeropdracht:**

Het ontwikkelen van een digitale 'Ecfit' kleding maatvoering module voor Ecmanage bij OIS

#### **Opdrachtomschrijving** *(toelichtende tekst verwijderen)*

#### **1. Bedrijf**

OIS (Olveco Informatica Service) is een bedrijf dat innovatieve en kostenbesparende oplossingen maakt voor de primaire administratieve processen van gemeenten, banken en verzekeraars. Door middel van ontwikkelen van een business proces platvorm voor digitale werken (OIS R4), is het voor bedrijven gemakkelijk om bedrijfsprocessen te digitaliseren, automatiseren, efficiënt te sturen en continu te verbeteren. Zo is OIS een onafhankelijk softwarehuis aangestuurd door 3 directeuren en onderkennen 3 afdelingen; Ontwikkeling, Marketing en Sales en Support. De stagiaire al werkzaam zijn op de afdeling Marketing en Sales.

#### **2. Probleemstelling**

Ecmanage is een systeem dat het complete bestelproces van persoonsgebonden bedrijfskleding en persoonlijke beschermingsmiddelen (PBM's) beheerst. Door middel van een online bestel proces wordt de hele keten bediend en is alle informatie digitaal en voor de klant, leverancier en de drager van de kleding centraal beschikbaar.

Ecmanage zorgt er voor dat de interne kosten omlaag gaan, er tijd wordt gewonnen en de interne processen worden versterkt. Voor een perfecte pasvorm van de persoonsgebonden bedrijfskleding, wordt gebruik gemaakt van iemand die de kleding speciaal voor de drager aanmeet.

Echter neemt het voor de drager van de kleding tijd in beslag om de kleding aan te laten meten, maar kost het de bedrijven waar de werknemer in dienst is, ook tijd en geld voor de reiskosten. Ecmanage is op zoek naar een manier waarmee het proces van het aanmeten van de kleding, nog meer tijdsbesparend kan en de drager niet meer naar een locatie hoeft om de juiste maatvoering op te nemen. (En nog meer kosten besparend is door de verminderde reiskosten)

#### **3. Doelstelling van de afstudeeropdracht**

De doelstelling is om binnen 20 weken een digitale Ecfit module<sup>1</sup> (als onderdeel van het Ecmanage systeem) te ontwikkelen voor de user (dragers van persoonsgebonden bedrijfskleding en PBM's). De drager van deze kleding hoeft daardoor niet naar een locatie om de juiste maatvoering op te laten meten en kan zelf zijn/haar eigen maatvoering kan opnemen. Tevens dient de drager deze maten digitaal op te sturen zodat de leverancier van de persoonsgebonden bedrijfskleding de juiste kleding kan leveren. Dit zorgt ervoor dat het bestelproces versneld wordt en nog meer kosten bespaard.

#### **4. Resultaat**

Het uiteindelijke resultaat is een User Interface<sup>2</sup> (UI) in de vorm van een mock-up<sup>3</sup> met de benodigde gegevens voor de programmeur die de Ecfit module gaat ontwikkelen. (Hierin is het invulformulier de belangrijkste factor)

 $\overline{a}$ 

<sup>1</sup> Digitaal hulpmiddel in de vorm van een applicatie.

<sup>2</sup> Gebruikersomgeving

<sup>3</sup> Een tijdens ontwerp/productiefase model van een ontwerp

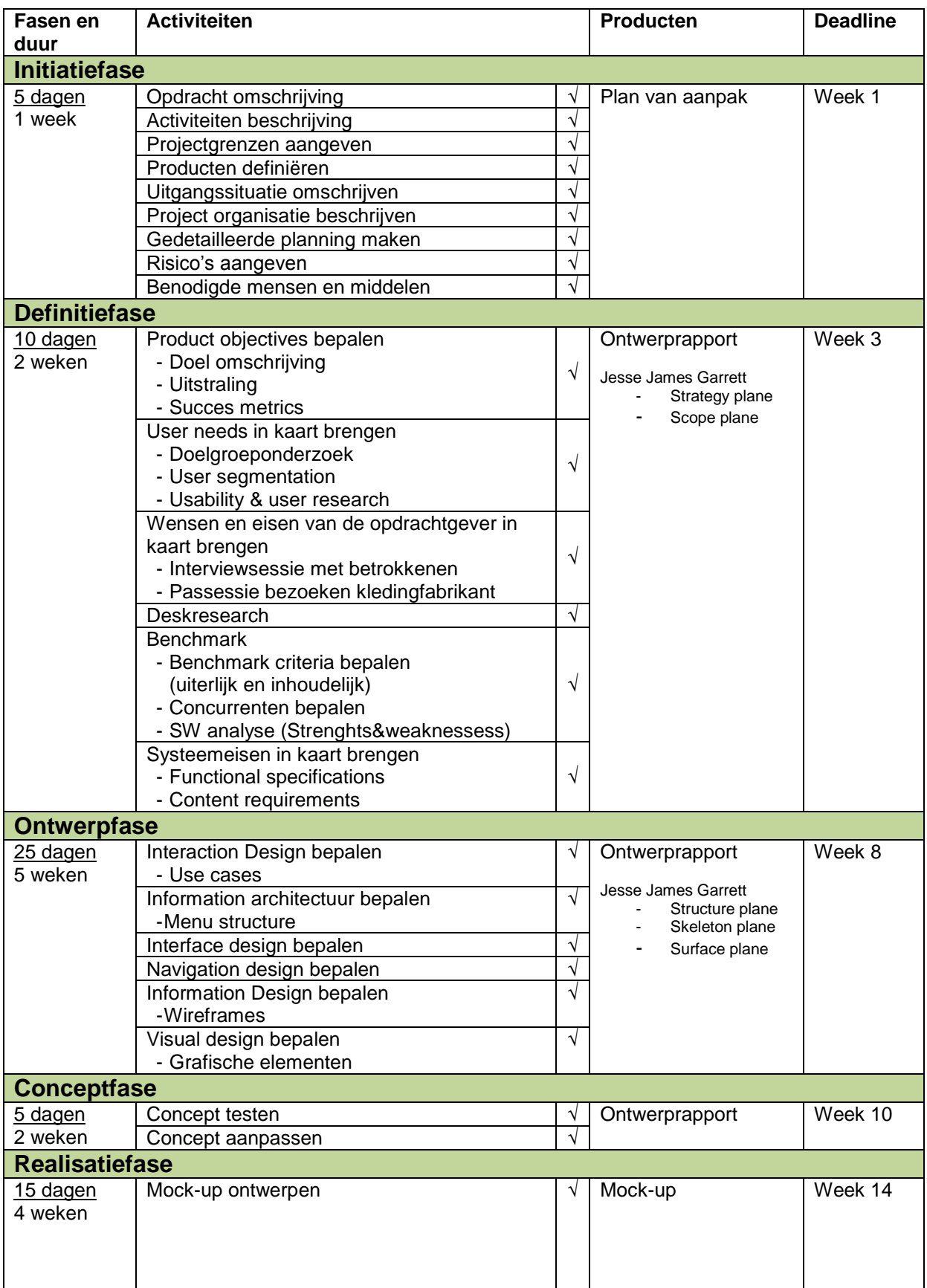

#### **5. Uit te voeren werkzaamheden, inclusief een globale fasering, mijlpalen en bijbehorende activiteiten**

Bijlage A – Afstudeerplan Laura Noordijk

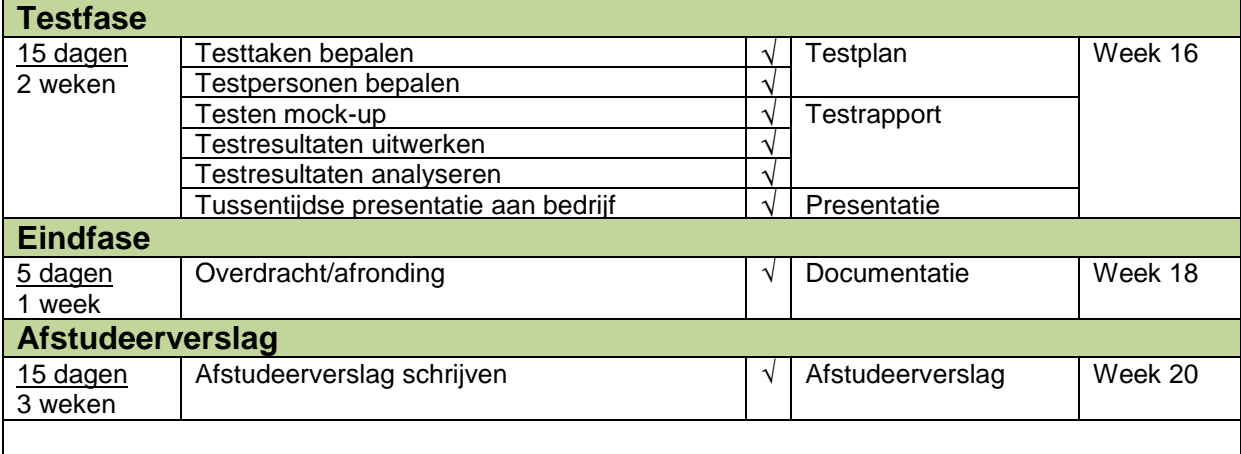

#### **Totaal: 85 dagen + 15 dagen dossier = 20 weken**

#### **6. Op te leveren (tussen)producten**

- Plan van aanpak
- Ontwerprapport
- Concepttestanalyse
- Mock-up
- Testrapport
- Systeemdocumentatie
- Presentatie

#### **7. Te demonstreren competenties en wijze waarop**

- Projectmanagement
- Analyseren
- Ontwerpen UI (User Interface)
- Ontwikkelen van een mock-up
- Testen

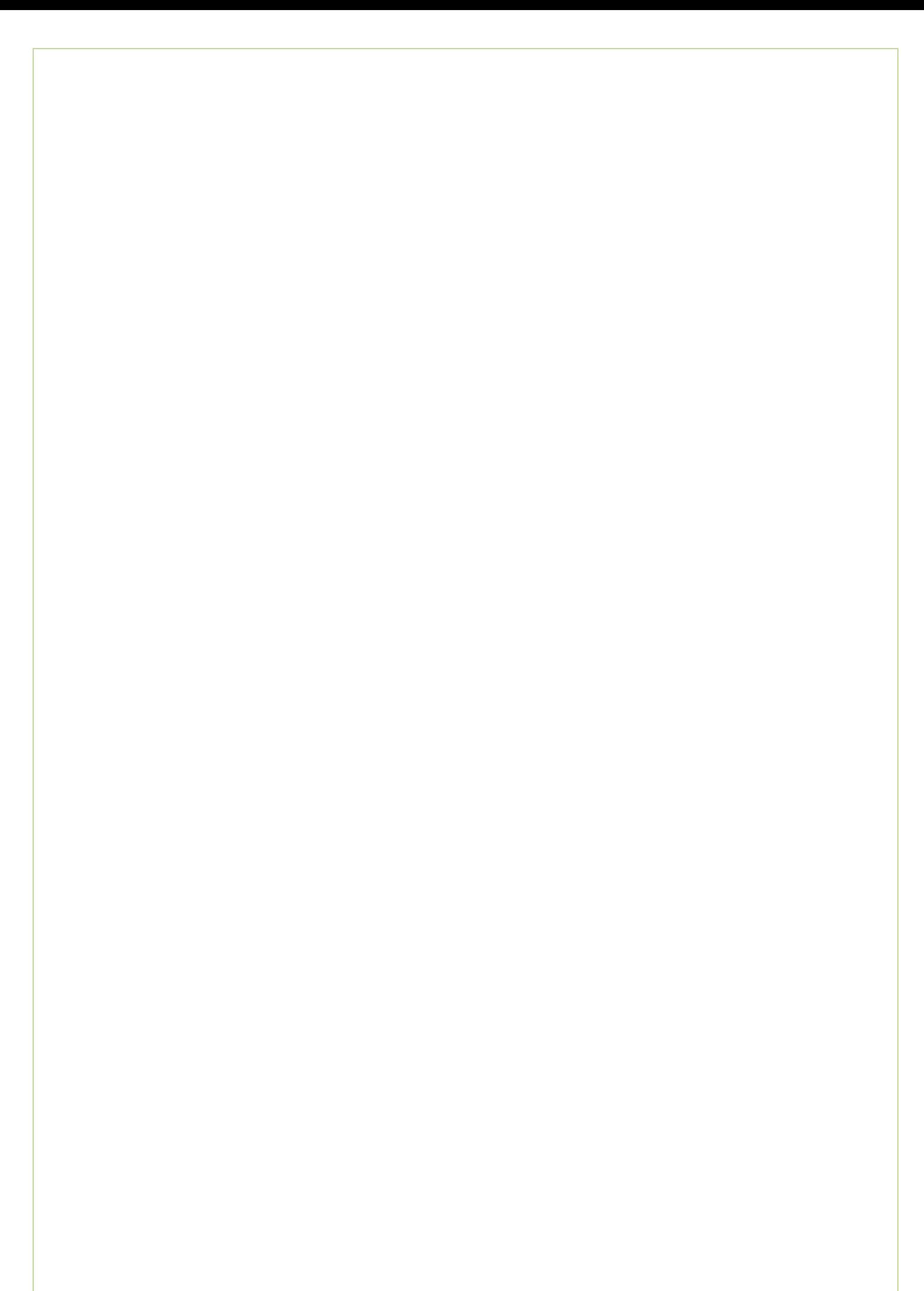

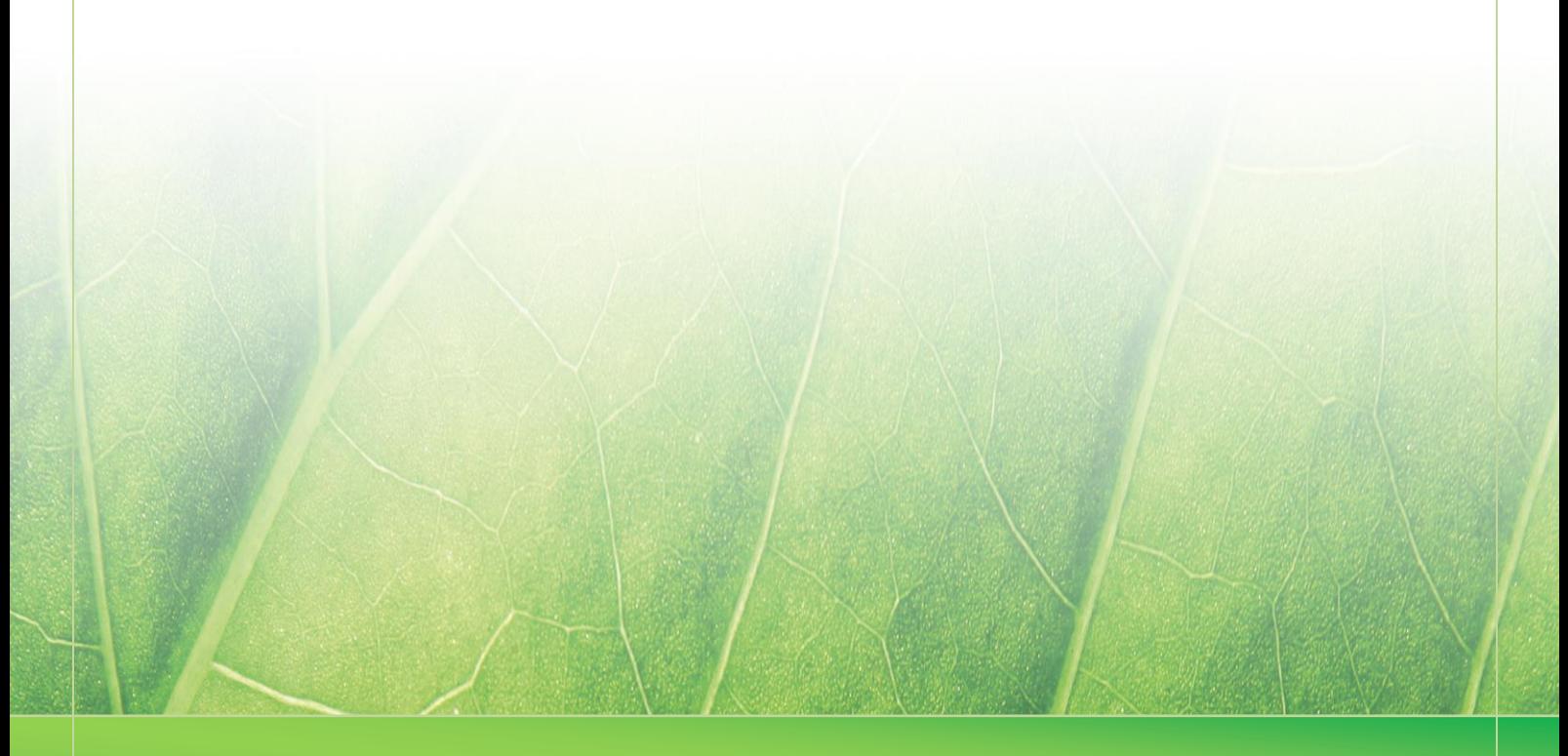

**- 7 -**

 **Laura Noordijk ©2013** 

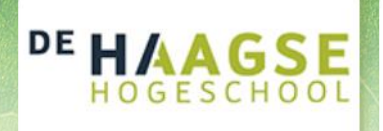

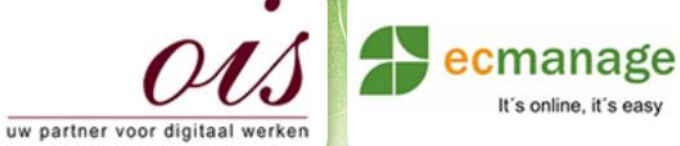

Laura Noordijk

It's online, it's easy

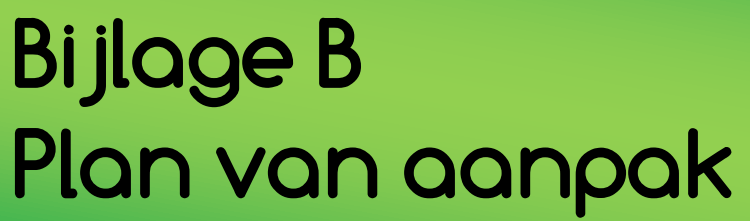

Afstudeer stage: Het ontwikkelen van een digitale 'Ecfit' kleding maatvoering module voor Ecmanage bij OIS

Studentnummer; 08016216

Versie; 1.0

#### **Student; Laura Noordijk**

Instituut; Haagse Hogeschool Academie; Academie voor ICT & Media Opleiding; Communication and Multimedia Design (CMD) Examinatoren; Theo Zweers en Stephanie v/d Meer

**Bedrijf; OIS te Rijswijk** Begeleider; **Evert van Es, OIS** Opdrachtgever; Ron Wessels, ETCP; opdrachtgever van Ecmanage

Datum; 15 juli 2013

**- 0 -**

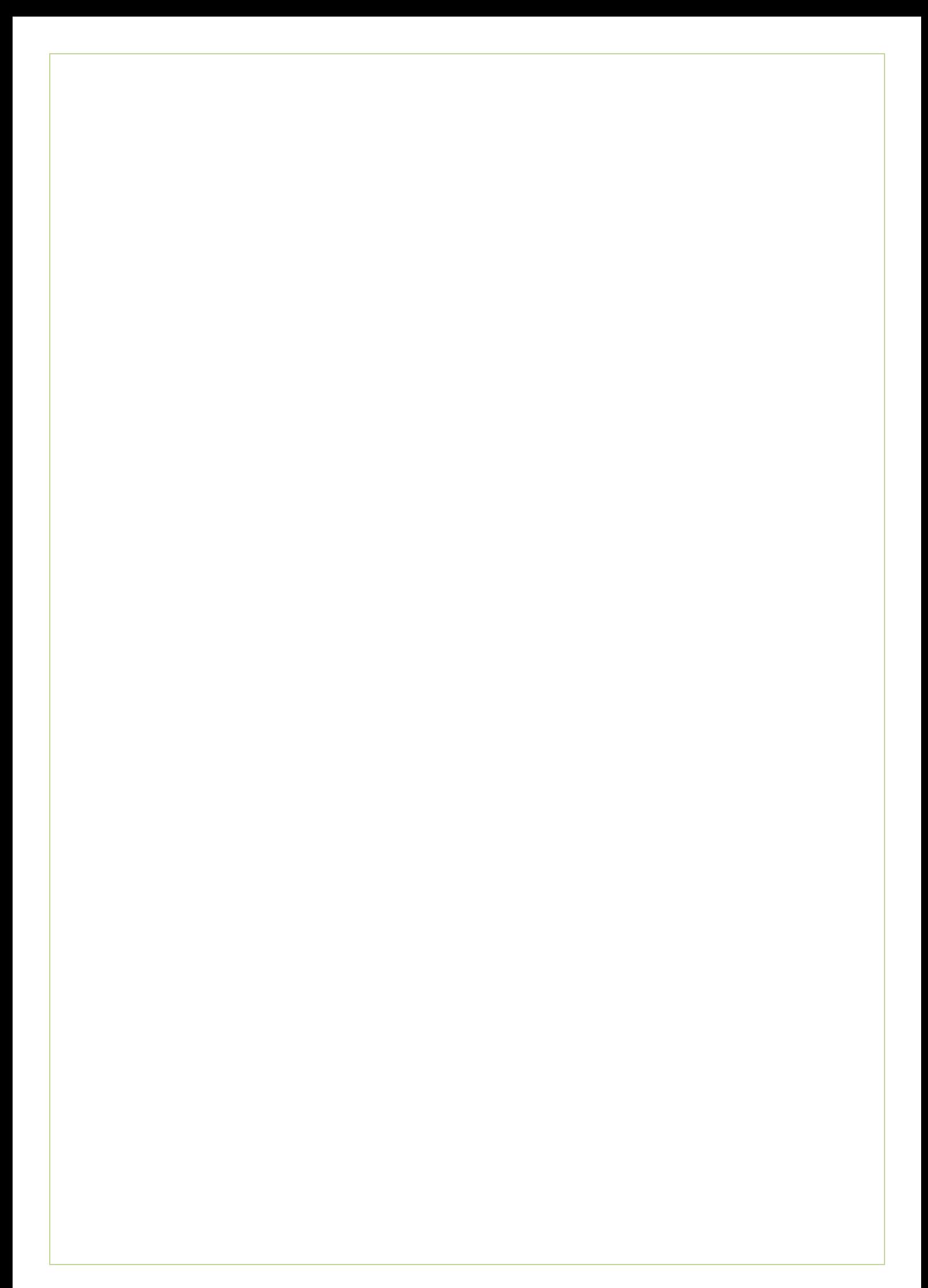

### **Voorwoord**

Voor u ligt het plan van aanpak voor het uitvoeren van de afstudeeropdracht van Laura Noordijk. Deze opdracht zal worden uitgevoerd bij OIS te Rijswijk onder begeleiding van de Haagse Hogeschool te Den Haag. Dit in het kader van het afstuderen aan de opleiding Communication and Multimedia Design.

Dit Plan van Aanpak is de eerste aanzet tot realisatie van de opdracht en dient als ondersteuning van het project. Tevens kan dit rapport worden gebruikt als naslagwerk om het project in goede banen te leiden.

Dit rapport is bestemd voor betrokkenen bij dit project en mijzelf. De betrokken personen zijn Evert van Es (bedrijfsmentor) en Ron Wessels (opdrachtgever). Dit rapport is tot stand gekomen met behulp van alle informatie die ik heb verkregen vanuit de bedrijfsmentor en opdrachtgever. Ook eigen ideeën en eerdere ervaringen hebben bijgedragen aan dit rapport.

Tevens wil ik voor dit plan van aanpak mijn bedrijfsmentor bedanken voor zijn hulp. Hij heeft mij diverse input gegeven om het daadwerkelijke plan te kunnen maken.

Rijswijk, 12 juli 2013

Laura Noordijk

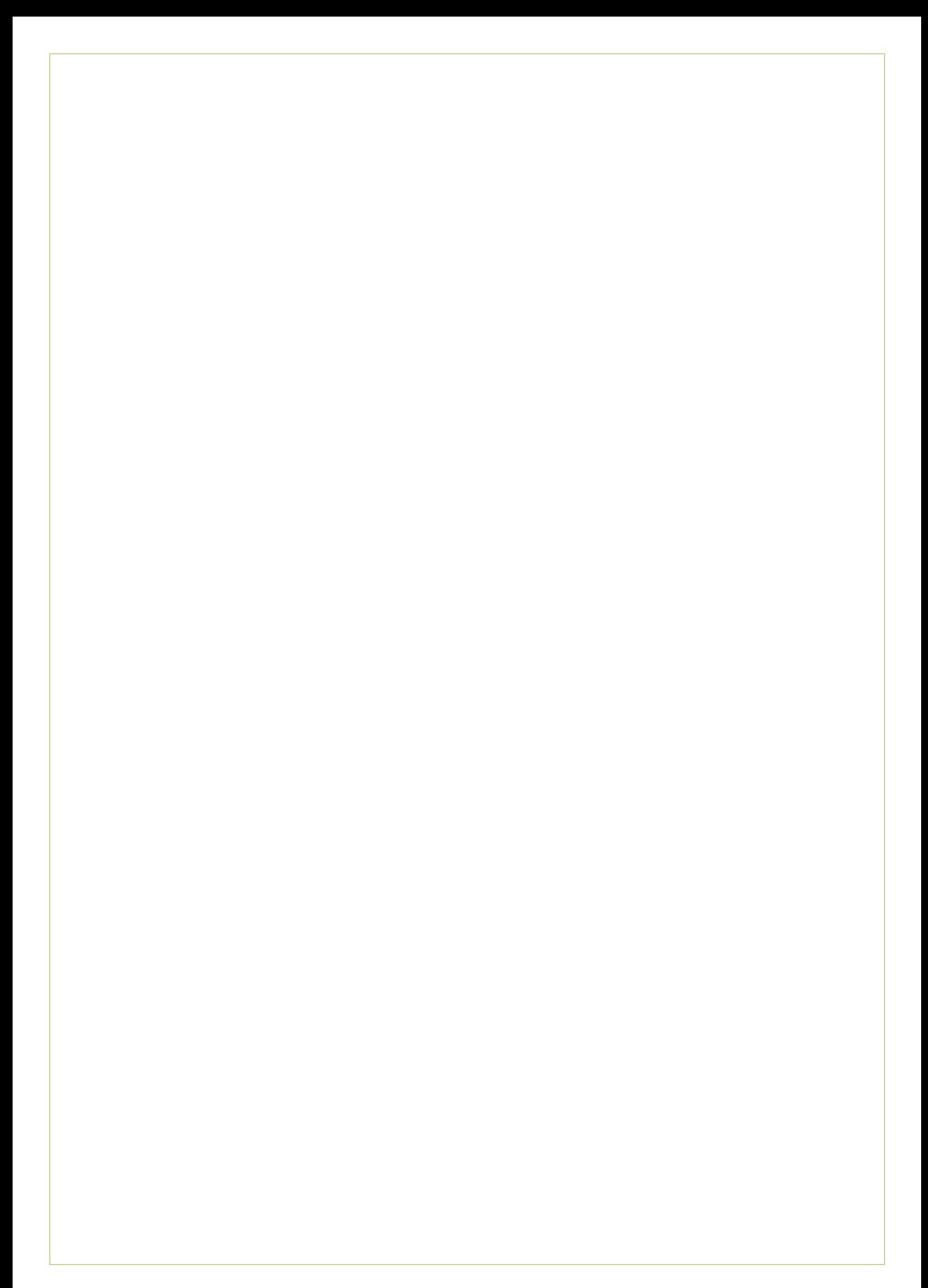

## Inhoudsopgave

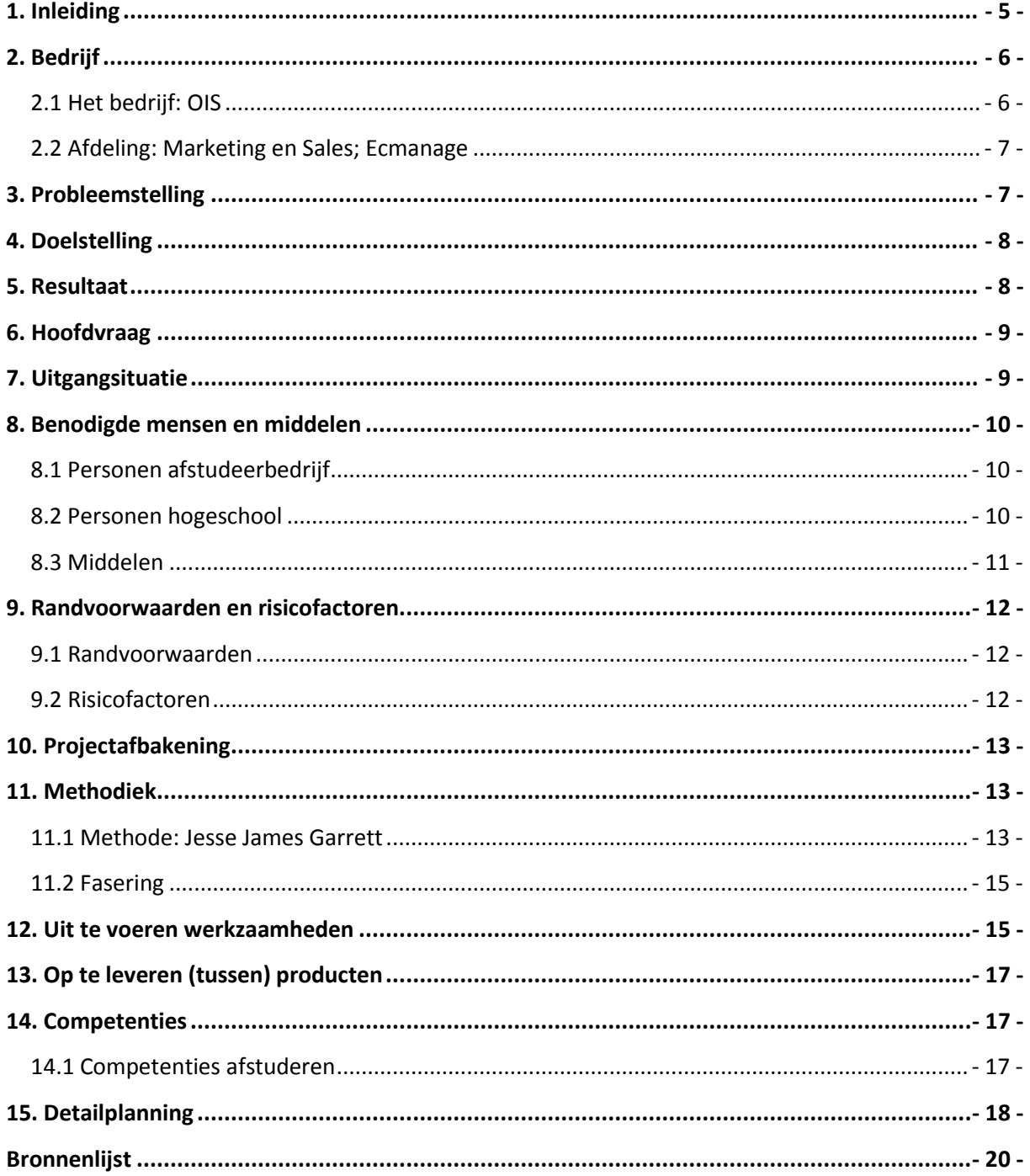

<span id="page-15-0"></span>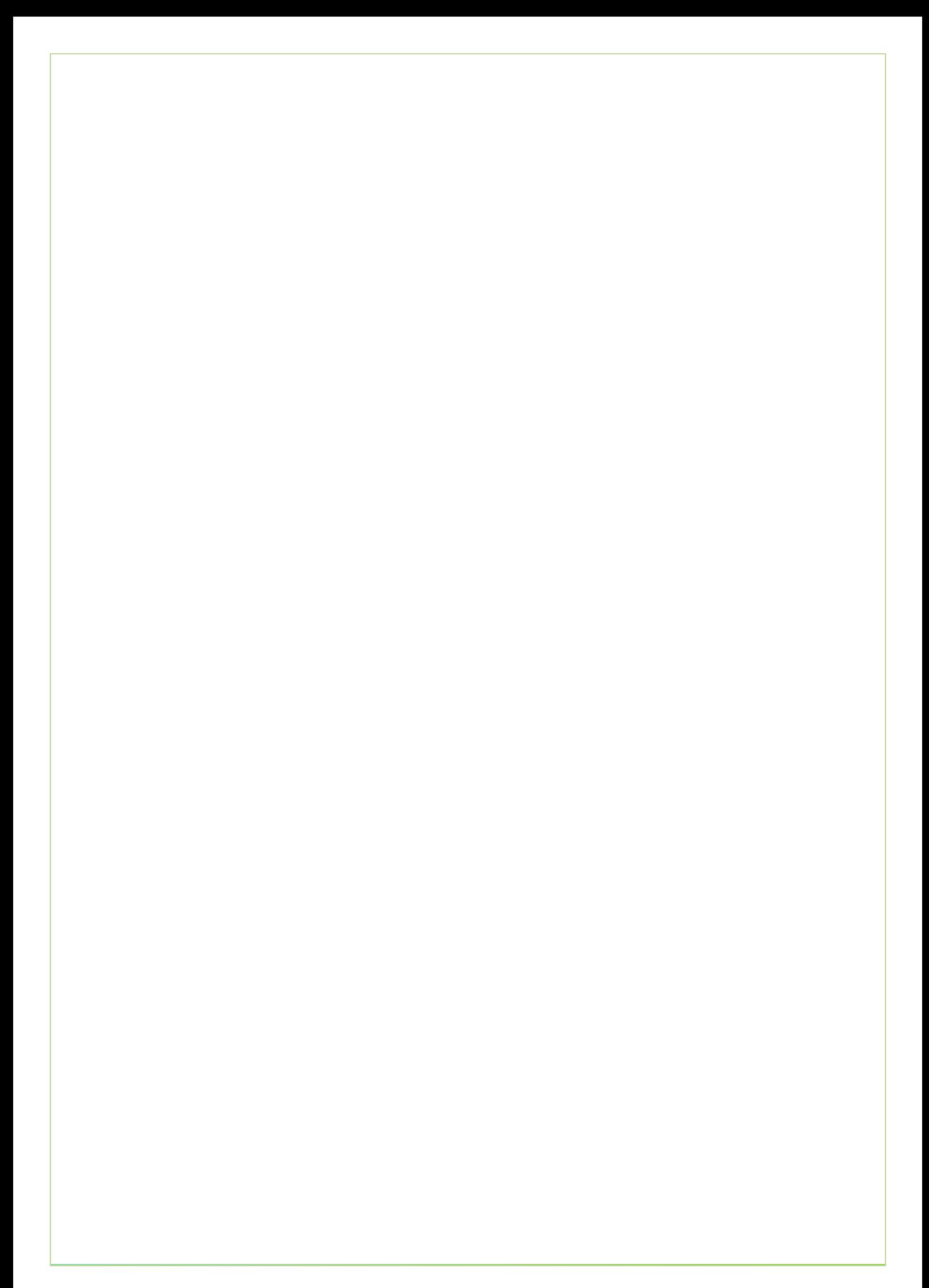

## **1. Inleiding**

Dit rapport is geschreven naar aanleiding van mijn afstudeerstage bij OIS (Olveco Informatica Service) te Rijswijk. OIS is een bedrijf dat innovatieve en kostenbesparende oplossingen maakt voor administratieve processen van bedrijven. De stagiaire is werkzaam op de afdeling Marketing en Sales.

Om het gewenste HBO-niveau te behalen, dient de afstudeeropdracht, omvang, diepgang, juiste proces, competenties en opleverproducten te bevatten. In dit verslag zal beschreven worden wat de afstudeeropdracht inhoud en hoe het project aangepakt wordt.

Dit wordt omschreven in de volgende hoofdstukken; bedrijf, probleemstelling, doelstelling, resultaat, hoofdvraag, uitgangssituatie, benodigde mensen en middelen, randvoorwaarden en risicofactoren, projectafbakening, methodiek, uit te voeren werkzaamheden en planning, op te leveren (tussen) producten en een lijst van competenties.

## <span id="page-16-0"></span>**2. Bedrijf**

In dit hoofdstuk zal het bedrijf OIS nader worden toegelicht. Er wordt kort wat beschreven over OIS, maar ook over de afdeling waarop de stagiaire te werk zal gaan.

### <span id="page-16-1"></span>**2.1 Het bedrijf: OIS**

Zoals u in de inleiding van dit document kon lezen, is OIS (Olveco Informatica Service) een bedrijf, gestart in 1996, dat innovatieve en kostenbesparende oplossingen maakt voor primaire administratieve processen van o.a. gemeenten, banken en verzekeraars.

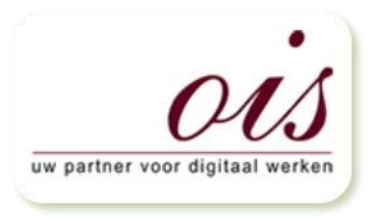

Door middel van het ontwikkelen van een business proces *Afbeelding 1 – Bron: OIS.nl* platvorm voor digitale werken, is het voor bedrijven gemakkelijk om

bedrijfsprocessen te digitaliseren, automatiseren, efficiënt te sturen en continue te verbeteren.

Jaarlijks digitaliseert en optimaliseert OIS werkprocessen waarmee de klanten ruim vijfhonderd duizend transacties, bijna tien miljoen documenten en meer dan één miljoen klantdossiers verwerken.

#### **Specialisme:**

Proces Management, Document Management, Transactie Management, Administratieve processen, Zaaksysteem, ECM, Gemeenten, Banken en Verzekeraars.

### <span id="page-17-0"></span>**2.2 Afdeling: Marketing en Sales; Ecmanage**

De stagiaire gaat te werk op de afdeling van Marketing en Sales; Ecmanage. Dit team wordt aangestuurd door de bedrijfsmentor Evert van Es. Tevens zal de stagiair interactie hebben met de afdeling ontwikkeling van Ecmanage (zie paragraaf 2.3 voor organogram)

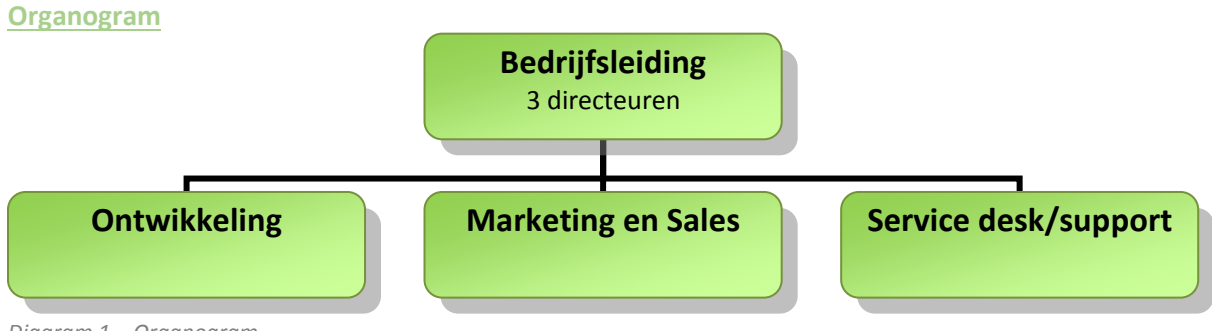

*Diagram 1 – Organogram*

Binnen elke afdeling zijn er verschillende teams die rond een klant of product zijn gegroepeerd. De teams zijn over het algemeen klein, denk aan maximaal 1 tot 4 man.

## <span id="page-17-1"></span>3. Probleemstelling

Ecmanage is een systeem dat het complete bestelproces van persoonsgebonden bedrijfskleding en persoonlijke beschermingsmiddelen (PBM's) beheerst. Door middel van een online bestel proces wordt de hele keten bediend en is alle informatie digitaal en voor de klant, leverancier en de drager van de kleding centraal beschikbaar.

Ecmanage zorgt er voor dat de interne kosten omlaag gaan, er tijd wordt gewonnen en de interne processen worden versterkt. Voor een perfecte pasvorm van de persoonsgebonden bedrijfskleding, wordt gebruik gemaakt van iemand die de kleding speciaal voor de drager aanmeet.

Echter neemt het voor de drager van de kleding tijd in beslag om de kleding aan te laten meten, het kost de bedrijven waar de werknemer in dienst is ook tijd en geld voor de reiskosten. Ecmanage is op zoek naar een manier waarmee het proces van het aanmeten van de kleding, nog meer tijdbesparend kan en de drager niet meer naar een locatie hoeft om de juiste maten op te nemen (en nog meer kosten besparend is door de verminderde reiskosten).

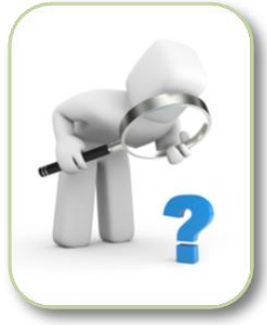

*Afb 2 – Bron: vlaamseerfgoedbibliotheek.be*

### <span id="page-18-0"></span>**4. Doelstelling**

De doelstelling is om binnen 20 weken een digitale Ecfit module<sup>1</sup> (als onderdeel van het Ecmanage systeem) te ontwikkelen voor de gebruiker (dragers van persoonsgebonden bedrijfskleding en PBM's). De drager van deze kleding hoeft daardoor niet naar een locatie om de juiste maat op te laten meten en kan door middel van de module zelf zijn/haar eigen maten opmeten.

Tevens dient de drager (werknemer) deze maten digitaal op te sturen zodat de leverancier van de persoonsgebonden bedrijfskleding de juiste kleding kan leveren. Dit zorgt er voor dat het bestelproces

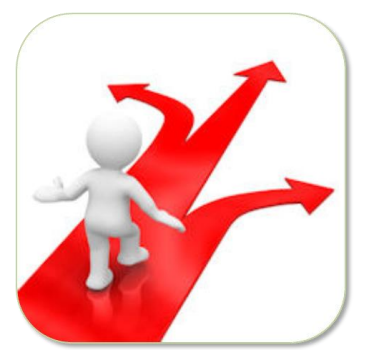

minder tijd voor de werkgever 'kost' en de kans groter is dat de kleding *Afb 3 – Bron: theostuijvenberg.com* passend is. Passende kleding geeft voor de kledingleverancier het

voordeel dat het aantal retouren gereduceerd wordt, dus kosten bespaard.

#### **Kennis**

De drager van kleding, één van de doelgroepen, is op de hoogte van de mogelijkheid om haar eigen maten op te nemen en deze digitaal door te zenden.

#### **Houding**

De houding van de doelgroep is positief tegenover de module. Voor de werkgever, werknemer en kledingleverancier heeft deze Ecfit module een toegevoegde waarde.

#### **Gedrag**

De doelgroep brengt een bezoek aan de Ecfit module om haar maten te bepalen en door te geven zodat deze gegevens opgeslagen worden in het Ecmanage systeem. De gebruiker kan dit zelfstandig door de stappen binnen de module te doorlopen.

### <span id="page-18-1"></span>**5. Resultaat**

Het uiteindelijke resultaat is een User Interface<sup>2</sup> (UI) in de vorm van een mock-up<sup>3</sup> met de benodigde gegevens voor de programmeur die de Ecfit module gaat ontwikkelen. (Hierin is invulmogelijkheid van de juiste maten de belangrijkste factor in combinatie met de vormgeving)

 $\overline{a}$ 

<sup>1</sup> Digitaal hulpmiddel in de vorm van een applicatie.

<sup>2</sup> Gebruikersomgeving

<sup>3</sup> Een tijdens ontwerp/productiefase model van een ontwerp

## <span id="page-19-0"></span>**6. Hoofdvraag**

Aan de hand van de probleemstelling, doelstelling en beoogde resultaat is er voor eigen reflectie een hoofdvraag gedefinieerd. Aan het einde van de afstudeerperiode kan er hopelijk antwoord worden gegeven op deze vraag.

**"Welke interactie elementen zijn er nodig om een gebruiksvriendelijke user interface te ontwerpen waarmee de gebruiker van de Ecfit module, thuis of op het werk, zijn eigen maten kan opnemen en digitaal kan doorgeven, en hoe zien deze elementen eruit?"**

## <span id="page-19-1"></span>**7. Uitgangsituatie**

Vanuit de organisatie zijn er enkele gegevens die van belang zijn om met het afstudeerproject te kunnen starten. Deze gegevens zijn nodig om de verdere doorgang van het project te kunnen geven. De volgende activiteiten worden ondernomen om de juiste uitgangssituatie te creëren voor mijzelf:

- 1. Ecmanage is een bestaand kleding managementsysteem dat het proces van bestellen tot leveren compleet ondersteund voor alle betrokkenen.
	- a. Ecmanage website en brochure bekijken/lezen om de korte uitleg over het systeem uitgelegd te krijgen
	- b. Ecmanage systeem raadplegen om te zien hoe het huidige bestelproces via kleding managementsysteem gaat.
	- c. Handleidingen van Ecmanage doornemen om een beter inzicht te krijgen in het gebruik van het systeem.
- 2. Voor het ontwikkelen en onderhouden van Ecmanage zijn er diverse personen betrokken die zich met het systeem bezig houden. Deze personen zijn elk op een eigen 'gebied' betrokken. Meer informatie wordt vergaard door middel van interviews met deze betrokkenen.
	- a. Functioneel aspect: Evert van Es
	- b. Commercieel- en aanpak aspect: Ron Wessels
	- c. Technisch aspect: Marcel Vente
	- d. Bedrijfsmatig aspect: Marc Blaauw
	- e. Support: Marijke Kniest

## <span id="page-20-0"></span>**8. Benodigde mensen en middelen**

Tijdens het project zijn er een aantal betrokken personen/partijen die van belang zijn om het project op de juiste wijze uit te voeren en/of op een manier betrokken zijn bij het afstuderen. Tevens zijn er ook middelen nodig om het project tot een succes te maken.

### <span id="page-20-1"></span>**8.1 Personen afstudeerbedrijf**

#### **Bedrijfsmentor**

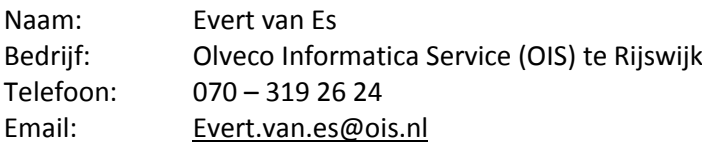

#### **Opdrachtgever**

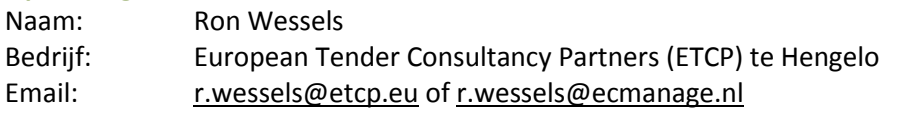

### <span id="page-20-2"></span>**8.2 Personen hogeschool**

In dit hoofdstuk kunt u de projectorganisatie lezen. Alle betrokkenen die niet verbonden zijn met het bedrijf OIS maar wel bij het afstuderen betrokken zijn staan in dit hoofdstuk weergegeven.

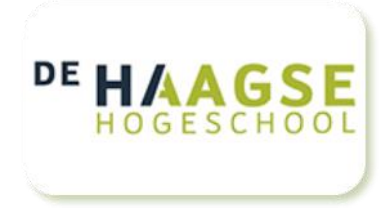

#### **Begeleidend docent, 1<sup>e</sup> examinator**

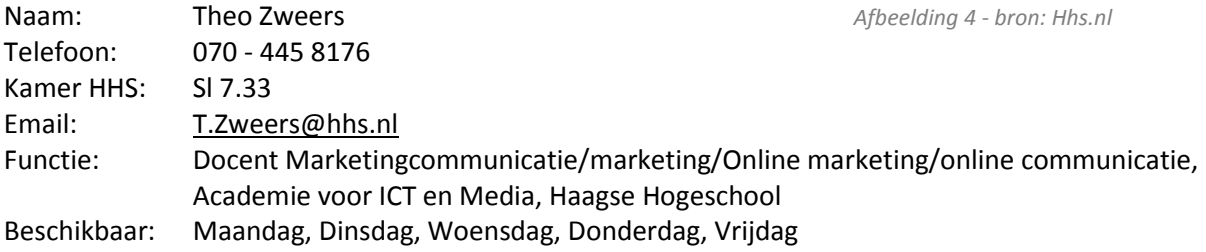

#### **2 <sup>e</sup> examinator**

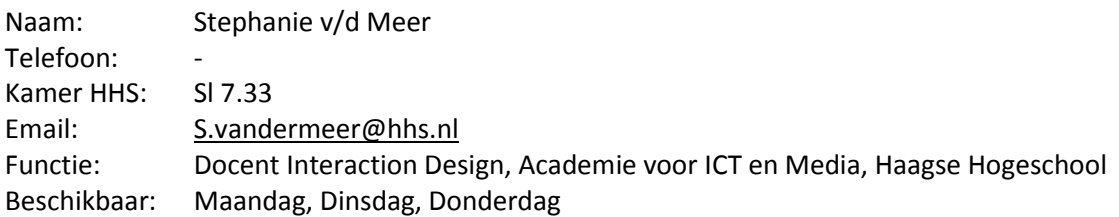

#### **Stage- en afstudeer coördinator**

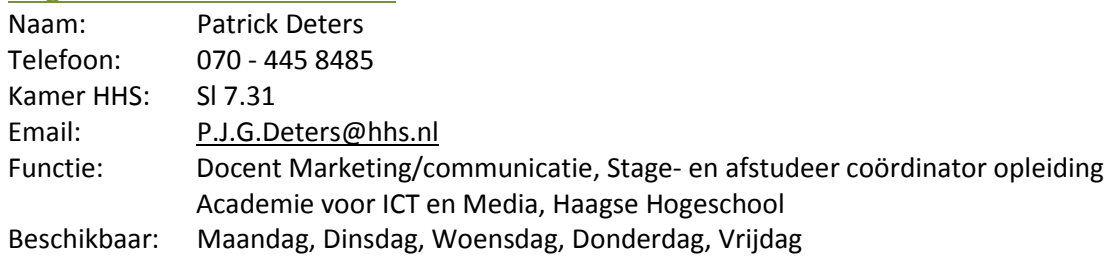

#### **ICT @ Work**

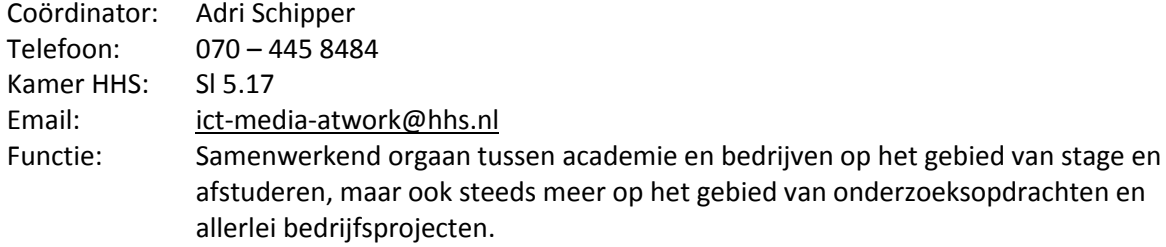

#### **Onderwijsinstelling:**

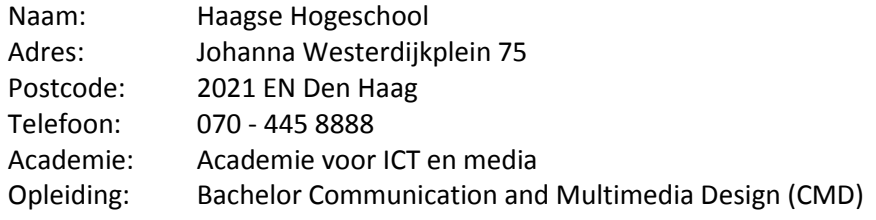

### <span id="page-21-0"></span>**8.3 Middelen**

#### **Hardware:**

- Computer/laptop: met de benodigde software voor o.a. verslaglegging tijdens het project, digitaal contact met de betrokken personen en om het project uit te voeren.
- Printer: om benodigdheden voor het project te printen.

#### **Software:**

- Microsoft Office: om de verslaglegging tijdens het project te schrijven.
- Adobe reader: om eventuele documentatie te lezen.
- Internet browser: om benodigde informatie voor het project te verkrijgen.
- Adobe Photoshop: om ontwerpen voor het project te maken.
- Mock-up en wireframe software: om digitaal een mock-up en wireframe te kunnen maken.

## <span id="page-22-0"></span>**9. Randvoorwaarden en**

### **risicofactoren**

In dit hoofdstuk zijn de randvoorwaarden en risico's in kaart gebracht.

### <span id="page-22-1"></span>**9.1 Randvoorwaarden**

De oplevering van het project dient omvang, diepgang en kwaliteit te hebben om het juiste HBO-niveau te behalen.

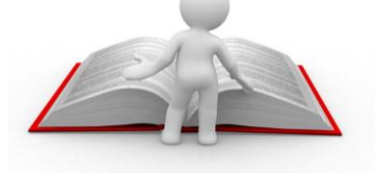

*Afb 5 - Bron: mediacenterworld.nl*

- De stagiaire is zelf verantwoordelijk voor haar werkzaamheden gedurende de afstudeerperiode (om het bovengenoemde niveau te behalen).
- Tijdig aangeven wanneer er problemen opduiken.
- De planning dient als leidraad voor het project. Wanneer er niet aan deze planning voldaan kan worden, moet er tijdig contact op worden genomen met de bedrijfsmentor (en opdrachtgever).
- Er dienen geregeld (één keer per week of per twee weken) afspraken te worden gemaakt met de bedrijfsmentor, om de stand van zaken te bespreken en eventuele risico's uit de weg te gaan.
- De oplevering van het eindresultaat dient eind december afgerond te zijn.
- Er dient rekening gehouden te worden met de breedte van de doelgroep, met als bijkomend gegeven dat het computergebruik en –ervaring sterk kan verschillen.
- Het resultaat moet voldoen aan de wensen en eisen van de opdrachtgever en de beoogde doelgroep.
- Het eindresultaat geeft de mogelijkheid om de programmeur de module daadwerkelijk te ontwikkelen.

### <span id="page-22-2"></span>**9.2 Risicofactoren**

- Afwijkende planning  $\rightarrow$  eventueel planning aanpassen in overleg met de bedrijfsmentor.
- Gebrek aan specifieke kennis  $\rightarrow$  bronnen raadplegen.
- Tijdens het concepttesten blijkt het concept drastisch te worden aangepast  $\rightarrow$  concept aanpassen en eventueel nogmaals een concepttest uitvoeren  $\rightarrow$  eventueel planning aanpassen.
- Tijdens het testen is er afhankelijkheid van de beschikbare tijd van testpersonen  $\rightarrow$  inspelen op de beschikbare tijd.
- Technische problemen met hard- of software waardoor gegevens betreft het project verloren raken  $\rightarrow$  gegevens waarborgen doormiddel van een online Cloud service.

## <span id="page-23-0"></span>**10. Projectafbakening**

Het project bestaat uit een aantal fases (zie hoofdstuk 11 en 12 welke fases dit zijn) die voltooid moeten worden. Om er voor te zorgen dat er overbodig werk wordt gedaan zijn er enkele afbakeningen voor het project gedefinieerd:

- Het ontwerp moet begrijpelijk zijn voor de gebruikers.
- De diverse planes van de methode Jesse James Garrett dienen vertaald te worden in meerdere mock-ups. (zie hoofdstuk 11 voor uitleg over de ze methodiek)
- De opgeleverde documentatie en mock-ups moeten begrijpelijk zijn voor zowel de ontwerper als de programmeur als de opdrachtgever. Zij moeten aan de hand van deze gegevens de daadwerkelijke module ontwikkelen.
- Binnen de User Interface is de invulmogelijkheid van de juiste maten de belangrijkste factor in combinatie met de vormgeving.
- Indien de tijd het toelaat; kan er nog een marketing en communicatieplan worden ontwikkeld welke duidelijkheid schept over de nader te bepalen communicatiemiddelen en de uitwerking hiervan. Echter dit is een bijkomend voordeel tijdens het afstudeerproject voor het bedrijf.
- Het presenteren aan klanten (gebruikers) van Ecmanage vindt pas doorgang als er tijdens de conceptfase wordt besloten dit te doen. De klant kan dan opgenomen worden in de testfase.

## <span id="page-23-1"></span>**11. Methodiek**

Om het gewenste HBO-niveau voor een afstudeer opdracht te behalen, is het van belang dat er met een methode wordt gewerkt. Voor het ontwikkelen van de User Interface in de vorm van een mockup is er voor gekozen om de methode van Jesse James Garrett te gebruiken.

### <span id="page-23-2"></span>**11.1 Methode: Jesse James Garrett**

In de definitie- en ontwerpfase, wordt gesproken over Jesse James Garrett (zie fases in hoofdstuk 12). De methode van Jesse James Garrett is op de gebruiker gebaseerd, in dit geval de gebruiker van de Ecfit module. Tevens is deze methode geschikt om een User Interface te ontwerpen.

Bijkomend voordeel van deze methode is dat de methode voor mij bekend is en er daardoor geen verdieping in de methode hoeft plaats te vinden en kost daardoor minder tijd. Tevens is deze methode goed toepasbaar als het 'probleem' duidelijk is.

De methode van Jesse James Garrett bestaat uit vijf planes met de volgende taken:

- Strategy plane: User needs, site objectives
- Scope plane: Functional specifications, Content requirements
- Structure plane: Interaction design, Information architecture
	- Skeleton plane: Interface design, Navigation design, Information design
- Surface plane: Visual design

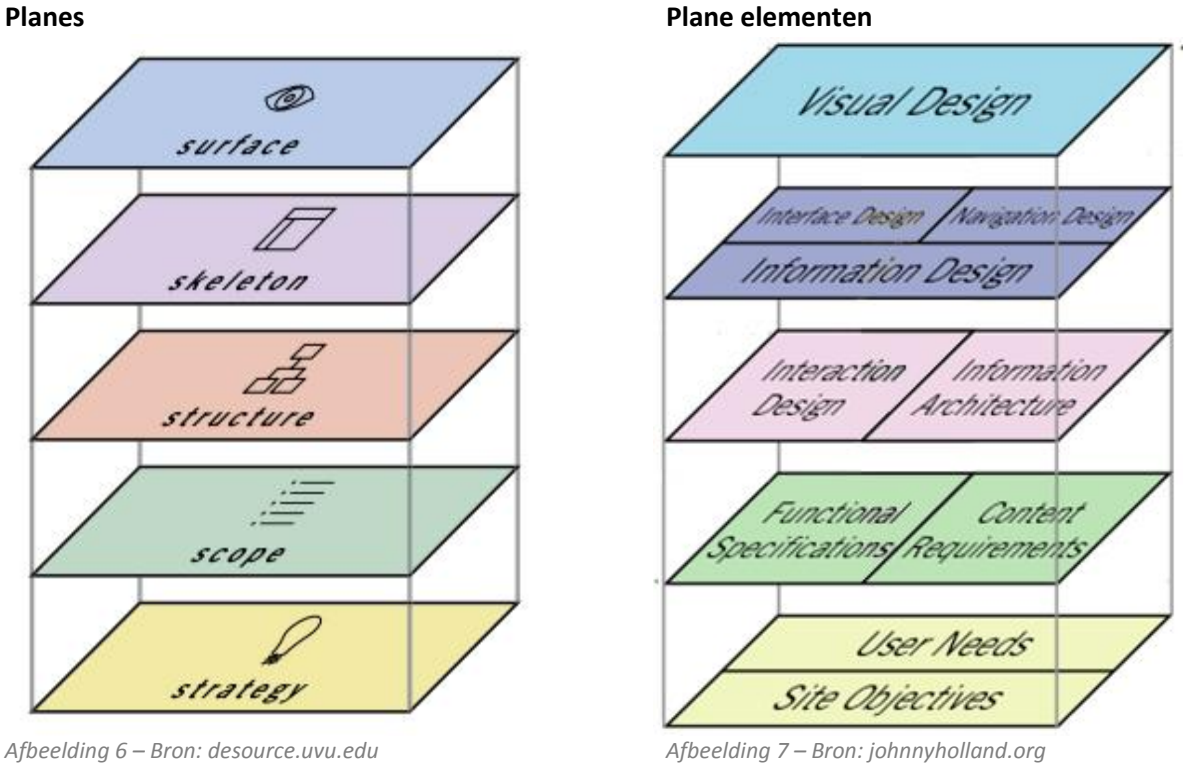

Door het gebruik van de vijf planes, lopen de diverse fases binnen de methode in elkaar over. Dit geeft de mogelijkheid om een plane te voltooien voordat een volgende plane voltooid kan worden. In onderstaande afbeelding is te zien hoe dit in zijn werk gaat.

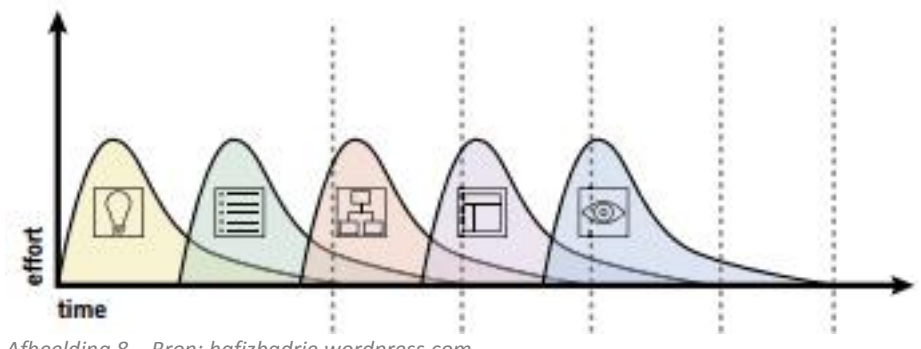

*Afbeelding 8 – Bron: hafizbadrie.wordpress.com*

De methode van Jesse James Garrett staat uitgelegd in een boek; The Elements of User Experience. Dit boek kan gebruikt worden als naslagwerk tijdens het uitvoeren van het project, om tussendoor informatie te op te zoeken over de methodiek. In de bronnenlijst is het boek terug te vinden.

### <span id="page-25-0"></span>**11.2 Fasering**

Het project is opgedeeld in een zevental fases. Deze fases helpen bij de indeling van het project en bij de planning. Binnen deze fases zullen de planes van Jesse James Garrett verwerkt worden, maar zullen slechts twee fasen bestrijken. Namelijk de definitie- en ontwerpfase.

#### **Fases:**

- Initiatieffases
- Definitiefase
- Ontwerpfase
- Conceptfase
- Realisatiefase
- Eindfase

De bovengenoemde fasen zijn vrij eenvoudig in gebruik en je hoeft geen ervaring met deze fasering te hebben om het te kunnen gebruiken. Doordat deze fasering uit logische fases bestaat wordt je gedwongen om in een logische volgorde de opdrachten aan te pakken. Per fase worden er verschillende (tussen)producten opgeleverd. De uitwerking van deze fasering is te zien in hoofdstuk 12; uit te voeren werkzaamheden en planning.

### <span id="page-25-1"></span>**12. Uit te voeren werkzaamheden**

Onderstaand de te nemen stappen die er voor zorgen dat de doelstelling en beoogde resultaten behaald worden.

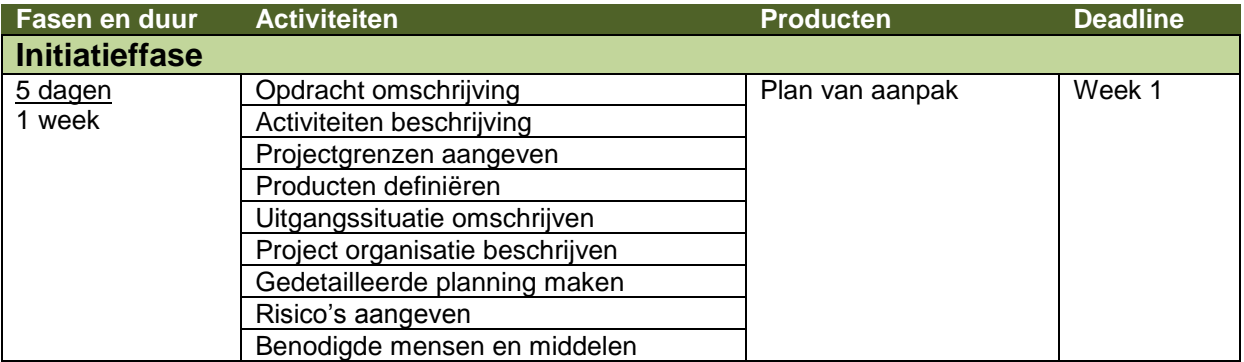

#### Bijlage B - Plan van aanpak Laura Noordijk

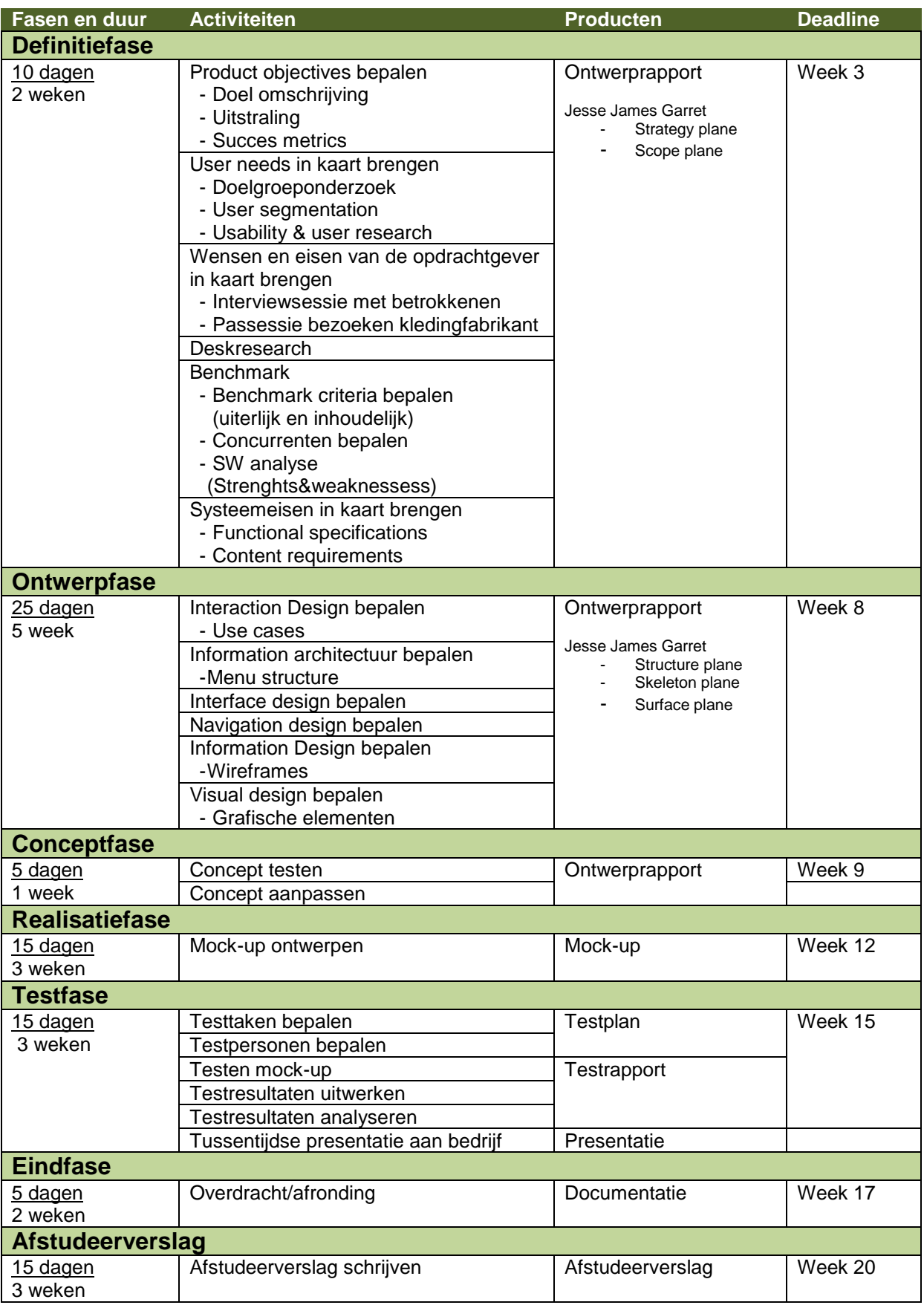

*Tabel 1 – Uit te voeren werkzaamheden*

Bijlage B - Plan van aanpak Laura Noordijk

## <span id="page-27-0"></span>**13. Op te leveren (tussen) producten**

Onderstaand alle producten die voort komen uit de te nemen stappen, beschreven in het vorige hoofdstuk; Uit te voeren werkzaamheden & Planning

- Plan van aanpak
- **Ontwerprapport**
- Concepttestanalyse
- Mock-up
- Testrapport
- Systeemdocumentatie
- (Eindpresentatie)

### <span id="page-27-1"></span>**14. Competenties**

Tijdens het afstuderen zijn er een aantal competenties die aan bod komen. Deze worden behaald aan de hand van de diverse werkzaamheden die tijdens de afstudeerperiode plaats vinden.

- Projectmanagement
- Analyseren
- Ontwerpen UI (User Interface)
- Ontwikkelen van een mock-up
- **Testen**

### <span id="page-27-2"></span>**14.1 Competenties afstuderen**

De volgende competenties zijn door de onderwijsinstelling, Haagse Hogeschool, B Communication and Multimedia Design, gesteld:

*"De student kan, met behulp van vakliteratuur, zelfstandig (een deel van) een project uitvoeren, dat aansluit bij het beroeps specifieke deel van de major van de opleiding. De student toont een selectie van een realistisch aantal van zijn majorcompetenties/beroepstaken aan op hbo-eindniveau, i.e. minimaal niveau 3, in de betekenis waar in de AGO deze heeft beschreven in het Competentiemodel. Daarbij kan de student competenties/beroepstaken die hij verworven heeft binnen zijn minor(s) inzetten als onderdeel van zijn afstuderen. De student laat tijdens zijn afstuderen zien over het vermogen te beschikken tot zelfregie en transfer (het geleerde kunnen toepassen in een andere context)."*

Bijlage B - Plan van aanpak Laura Noordijk

### **15. Detailplanning**

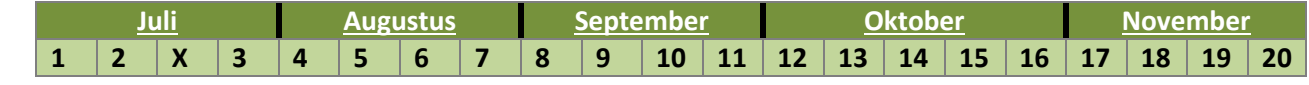

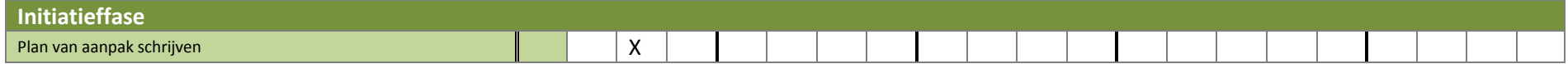

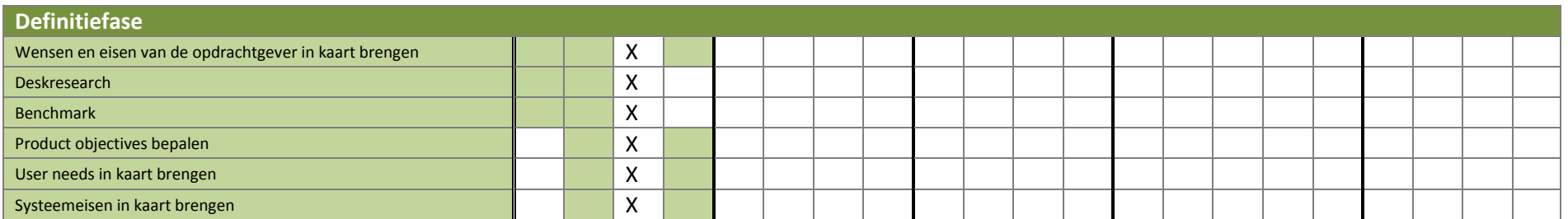

<span id="page-28-0"></span>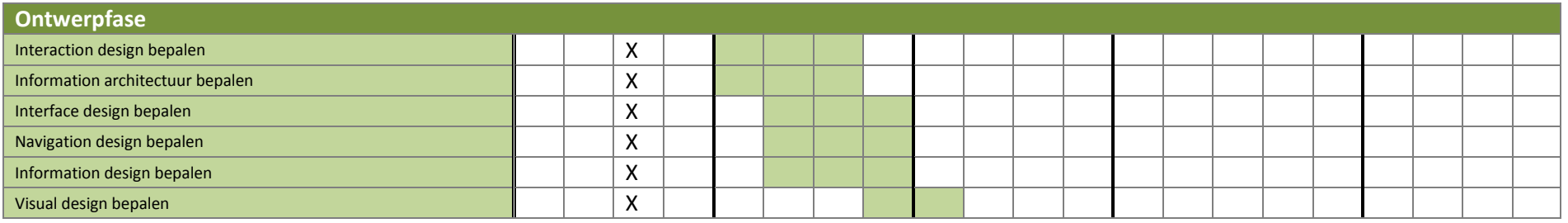

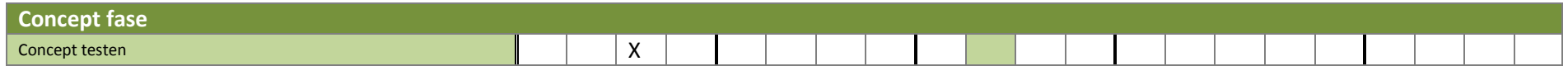

Bijlage B - Plan van aanpak

Laura Noordijk

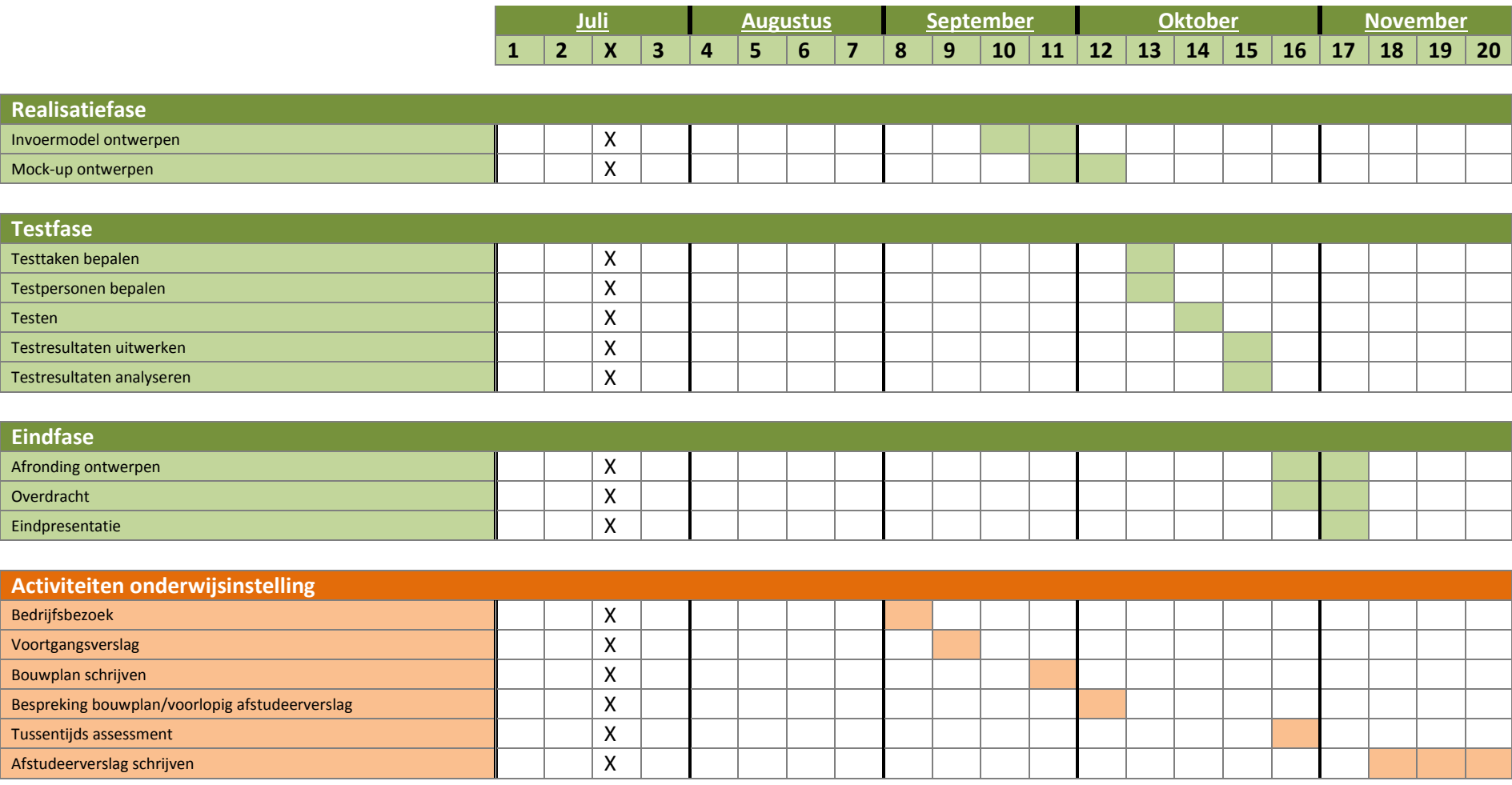

*Tabel 2 - Detailplanning*

### <span id="page-30-0"></span>**Bronnenlijst**

Voor het schrijven van dit rapport zijn de volgende bronnen gebruikt:

#### **Boeken**

- VLISTEREN, van (2003) "*Rapporteren, de basis*". Nederland: Wolters-Noordhoff bv Groningen/Houten (ISBN: 978-90-01-905699)
- GARRETT, J.J. (2011) "*The Elements of User Experience*". United States of America: New riders publishing (ISBN:0-7357-1202-6)

#### **Documenten**

- SCHIPPER. A.M. "Uitvoeringsregelement afstuderen definitieve versie 03", november 2011
- NOORDIJK. L. "Afstudeerplan", juni 2013
- Diverse eerder gemaakte plan van aanpakken, tijdens major gedeelte van studie gemaakt, als voorbeeld.

#### **Website**

- Website OIS (8 juli 2013) www.ois.nl
- Website Ecmanage (8 juli 2013) www.ecmanage.nl
- Doelstellingen van communicatie (10 juli 2013) http://www.communicatieplan.info/2010/03/04/doelstellingen-van-communicatie/

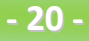

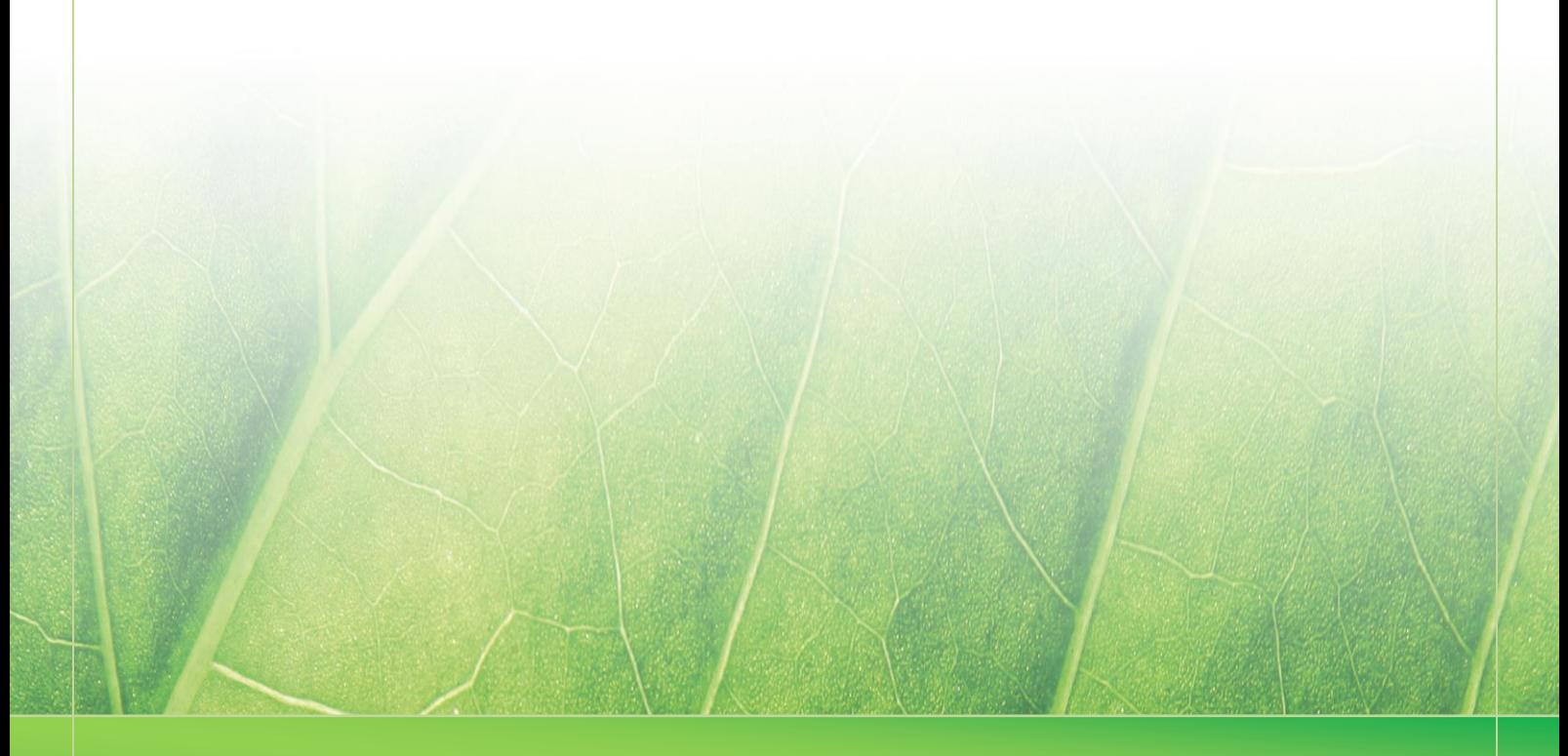

**- 21 -**

 **Laura Noordijk ©2013** 

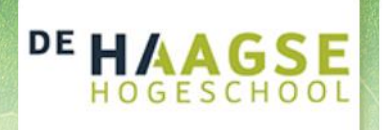

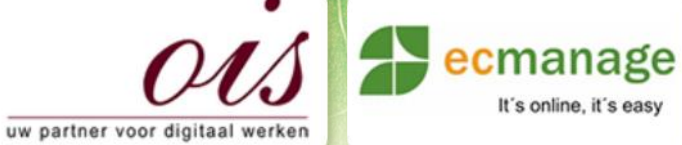

Laura Noordijk

It's online, it's easy

### **Bijlage C Deskresearch**

Afstudeer stage: Het ontwikkelen van een digitale 'Ecfit' kleding maatvoering module voor Ecmanage bij OIS

Studentnummer: 08016216

**Versie: 1.0** 

#### **Student: Laura Noordijk**

Instituut: Haagse Hogeschool Academie: Academie voor ICT & Media Opleiding: Communication and Multimedia Design (CMD) Examinatoren: Theo Zweers en Stephanie v/d Meer

**Bedrijf: OIS te Rijswijk** Begeleider: Evert van Es, OIS Opdrachtgever: Ron Wessels, ETCP; opdrachtgever van Ecmanage

Datum: 19 juli 2013

**- 0 -**

## Inhoudsopgave

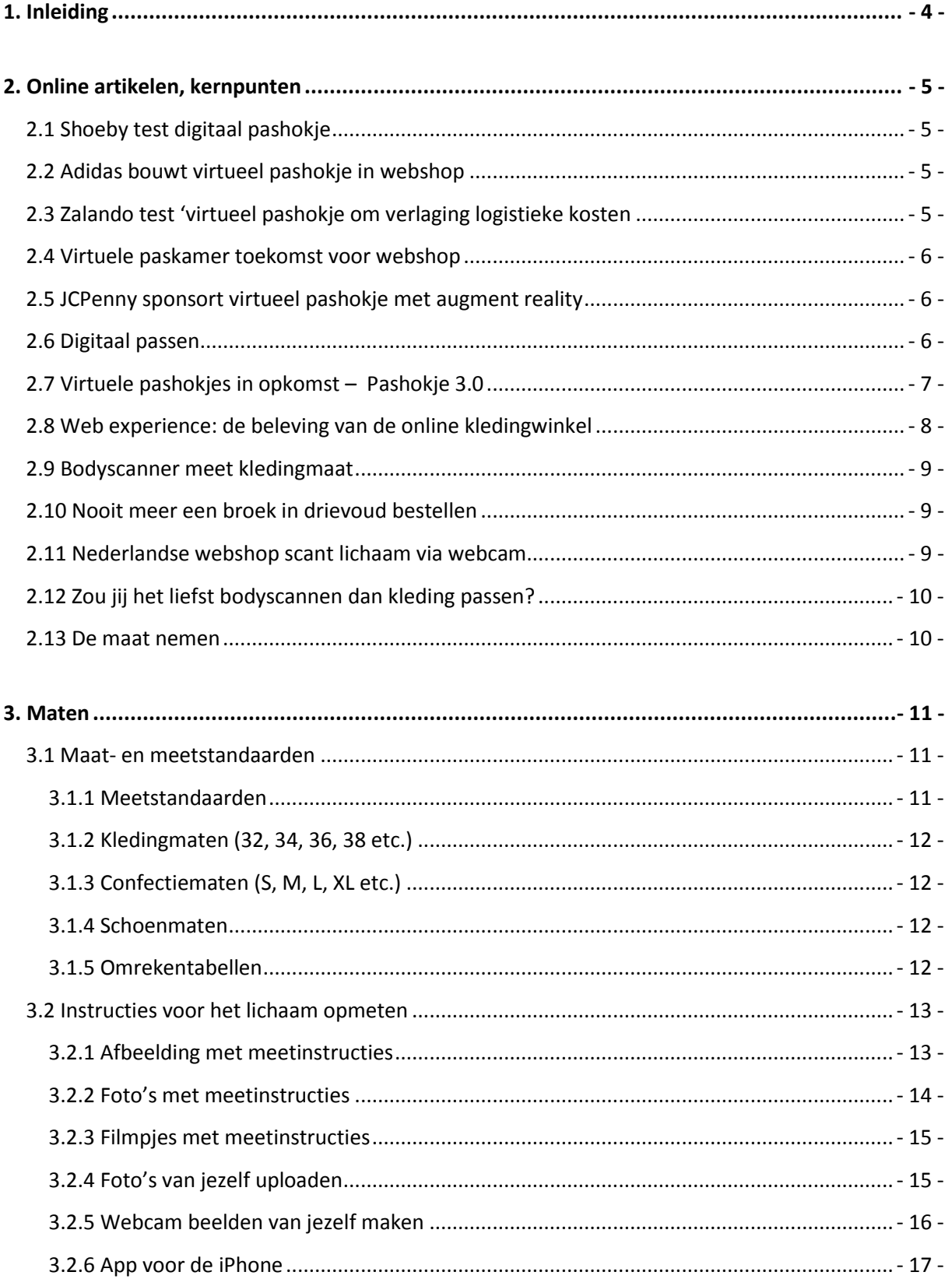

#### Bijlage C - Deskresearch Laura Noordijk

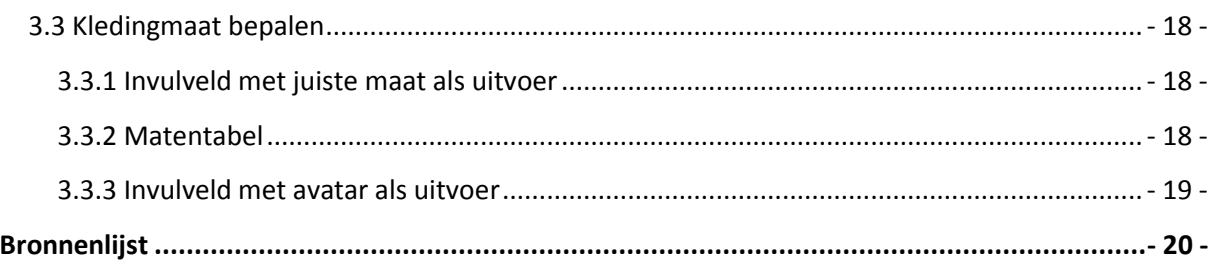

#### **Bijlagen**

Bijlage A – Online artikelen<br>Bijlage B – Maattabellen
# **1. Inleiding**

In dit document leest u alle informatie met betrekking tot de deskresearch, een onderzoek naar beschikbare gegevens ten behoeve van de probleem- en doelstelling van het afstudeerproject. De reden dat ik deze research heb gedaan, is dat het onderwerp maatvoering en virtuele pashokjes een onbekend onderwerp is voor mij en toch de kern is van de afstudeerstage.

Tevens is er veel informatie beschikbaar welke ik graag wil selecteren en clusteren tot één geheel. De opdrachtgever en bedrijfsmentor gaven mij in de eerste weken van mijn afstudeerperiode vele linken, die verwezen naar informatie op het internet.

Een deskresearch is het zoeken en verzamelen van bestaande gegevens/informatie die uit andere bronnen openbaar zijn gemaakt. Te denken valt aan; internet, vakbladen, boeken, documenten etc.

Het doel van de deskresearch voor deze afstudeerstage is om me te verdiepen in het onderwerp virtuele pashokjes, maathulp en maattabellen. Tevens kunnen de (al bestaande) informatie mij inspiratie geven tot het ontwerpen van de Ecfit module voor Ecmanage en bieden dus ondersteuning. Tevens zal deze deskresearch ook input leveren voor de benchmark.

In hoofdstuk 2 kunt u de kernpunten lezen welke verkregen zijn uit diverse online artikelen/informatie. Hoofdstuk 3 bevat de informatie over maten.

# **2. Online artikelen, kernpunten**

In dit hoofdstuk leest u diverse kernpunten met betrekking tot online verkregen artikelen en/of informatie (verder artikelen te noemen). Met behulp van deze artikelen ben ik me gaan verdiepen in het onderwerp van digitale pashokjes en het online invullen van lichaamsmaten.

De artikelen zijn niet wetenschappelijk onderbouwd, maar geven wel achtergrond informatie en inspiratie voor de te ontwikkelen module Ecfit. De websites zijn allemaal op 15 juli 2013 geraadpleegd. Dit ter informatie op het internet elk moment kan veranderen of verdwijnen. In Bijlage A – Online artikelen, staan alle artikelen volledig weergegeven.

# **2.1 Shoeby test digitaal pashokje**

<http://www.retailreality.nl/k/n154/news/view/2342/618/shoeby-test-digitaal-pashokje.html>

- Digitaal passen van kleding.
- Familie en vrienden online raadplegen over kledingkeuze.
- Spiegel waarin een fotocamera is ingebouwd.
- Eerste ervaring positief, extra winkelgemak.

### **2.2 Adidas bouwt virtueel pashokje in webshop**

<http://www.emerce.nl/nieuws/adidas-bouwt-virtueel-pashokje-webshop>

- In samenwerking met Fits Me vooraf digitaal passen.
- Doelen:
	- o Stelt de shopper in staat om een beter beeld te vormen van hoe de gewenste kleding valt.
	- o Adidas erbij gebaat is dat klanten in één keer passende kleding aanschaffen en retourzendingen verminderd worden.

# **2.3 Zalando test 'virtueel pashokje om verlaging logistieke kosten**

<http://www.emerce.nl/nieuws/zalando-test-virtueel-pashokje-om-verlaging-logistieke-kosten>

- In samenwerking met Metail in Duitsland een proef met de technologie om uiteindelijk het aantal retouren moet helpen dalen.
- Om te zien of de kleding daadwerkelijk past en niet te groot of te klein is.
- Vooraf een aantal foto's van zichzelf uploaden waarna Metail de kledingmaten berekend en poogt zo een passende maat te suggereren.
- 35% van de decemberaankopen worden in Nederland retour gezonden.

## **2.4 Virtuele paskamer toekomst voor webshop**

<http://www.webwinkelbundel.nl/virtuele-paskamer-toekomst-voor-webshop/>

- Voor consumenten is het een gok of een bepaald kledingstuk past of niet.
- Ruilen kan altijd, maar is niet bepaald gebruiksvriendelijk.
- Fits Me, Metail en Zugara zijn bedrijven die de een systeem ontwikkelen die de mogelijkheid biedt om real-time kleding te passen met behulp van een webcam.
- Bezoekers bepalen gemakkelijker of het product wel of niet pas. Dit maakt het waarschijnlijk dat deze bezoeker uiteindelijk toch iets koopt wanneer ze het anders misschien niet hadden gedaan.
- Dat dit de rol van offline retailers onnodig maakt, lijkt onwaarschijnlijk, maar zal de online kleding verkoop zeker een boost geven.

# **2.5 JCPenny sponsort virtueel pashokje met augment reality**

[http://www.twinklemagazine.nl/nieuws/2010/08/jcpenny-sponsort-virtueel-pashokje-met](http://www.twinklemagazine.nl/nieuws/2010/08/jcpenny-sponsort-virtueel-pashokje-met-augmented-reality/)[augmented-reality/](http://www.twinklemagazine.nl/nieuws/2010/08/jcpenny-sponsort-virtueel-pashokje-met-augmented-reality/)

- JC Penny betrokken bij ontwikkeling van virtuele paskamer. Combinatie tussen augment reality, social media en e-commerce.
- Via webcam kleding uitproberen op hun eigen lichaam zonder een marker te gebruiken. Met een handbeweging in de lucht kan er genavigeerd worden.
- Flash applicatie, ontwikkeld door Mataio en gelanceerd op seventeen.com.
- Gepaste outfit via email of Facebook doorsturen naar vrienden voor advies.
- Een interactieve ervaring.
- Fit Me gebaseerd op avatars, ofwel digitale evenbeeld van mensen.

# **2.6 Digitaal passen**

<http://kledingenschoenen.wordpress.com/tag/virtueel-pashokje/>

- Zalando test virtuele pastechnologie van Metail: Lichaamsmaten invoeren en twee foto's uploaden, kunnen shoppers een driedimensionaal evenbeeld van zichzelf creëren en vervolgens op afstand kijken hoe kleding hun avatar staat.
- Het programma laat per lichaamsdeel weten of items goed passen, (veel) te klein of juist (veel) te groot zijn. Zo worden 'probleemzones' in kaart gebracht.
- Fits Me dat bewegelijke robots als paspoppen voor kledingstukken gebruikt, biedt misschien wel de meest geavanceerde virtuele pastechnologie van dit moment.

## **2.7 Virtuele pashokjes in opkomst – Pashokje 3.0**

<http://www.mediact.nl/weblog/virtuele-pashokjes-in-opkomst-pashokje-3-0/>

- Steeds meer nieuwe methoden op de markt om aantal retouren binnen webshops te drukken.
- Het zorgt er ook voor dat de klant minder onzeker is over de aankoop en dus minder snel afhaakt tijdens het doel van een aankoop binnen de webshop.
- Klanten krijgen op deze manier meer vertrouwen in het online winkelen.
- Haldre (CEO en oprichting Fits Me) stelt dat klanten tot 62% vaker overgaan tot een aankoop in vergelijking met klanten die alleen een tabel tot hun beschikking hebben.
- Bij Adidas voert de consument de maten van de armen, taille, heupen en borst, waarna de kleding gepast kan worden op een 'levensecht' personage op het beeldscherm.
- Hugo Boss, Superdry, Zalando en Otto werken ook al met de toepassing van Fits Me.
- Virtusize biedt klanten de mogelijkheid om een kledingstuk uit de webshop te vergelijken met eenzelfde soort artikel dat zij al in hun eigen kast hebben hangen. De kledingstukken worden d.m.v. een tool over elkaar heen gelegd zodat de consument weet waar de afwijkende gebieden zitten t.o.v. het 'oude' product. Hiermee onderscheidt Virtusize zich van Fits me. De opgegeven maten kunnen gebruikt worden in alle webshops die klant zijn van het bedrijf. (1 van de retailers heeft na een test met Virtusize op 2000 artikelen 30% minder retouren ontvangen)
	- o Door een T-shirt van hetzelfde merk uit een eerdere bestelling te gebruiken voor het vergelijken. Een oud T-shirt kan dan uit de webshop worden opgeslagen in de virtuele kast van de consument.
	- o Een T-shirt uit de fysieke kast pakken, opmeten en die gegevens doorgeven in de tool. Virtusize maakt op basis van deze date een virtueel T-shirt dat over het nieuwe product wordt gelegd ter vergelijking.
- Asos biedt een virtuele catwalk zodat de consument precies kan zien hoe kleding valt wanneer hij/zij beweegt.

## **2.8 Web experience: de beleving van de online kledingwinkel**

[http://www.frankwatching.com/archive/2011/06/15/web-experience-de-beleving-van-de-online](http://www.frankwatching.com/archive/2011/06/15/web-experience-de-beleving-van-de-online-kledingwinkel/)[kledingwinkel/](http://www.frankwatching.com/archive/2011/06/15/web-experience-de-beleving-van-de-online-kledingwinkel/) **&** [http://www.frankwatching.com/archive/2011/06/08/online-marketing-in-de](http://www.frankwatching.com/archive/2011/06/08/online-marketing-in-de-kledingbranche-fashionably-late/)[kledingbranche-fashionably-late/](http://www.frankwatching.com/archive/2011/06/08/online-marketing-in-de-kledingbranche-fashionably-late/) **&** [http://www.frankwatching.com/archive/2011/06/22/social](http://www.frankwatching.com/archive/2011/06/22/social-media-strategie-binnen-de-kledingbranche/)[media-strategie-binnen-de-kledingbranche/](http://www.frankwatching.com/archive/2011/06/22/social-media-strategie-binnen-de-kledingbranche/)

- 15% van de kledingaankopen wordt via internet gedaan. Consumenten willen zien, voelen en passen voordat ze tot koop overgaan. 82% doet dat offline. 30% van de online kopers hebben zich ook online georiënteerd op hun aankoop, tegen 43% die dat eerst in de winkel doen (2010). In 2009 was dit nog 30% versus 28% (winkel en internet) wat betekend dat de oriëntatie via de winkelvloer in 2010 zelfs belangrijker is geworden voor de aankoop.
- Klanten switchen dus van kanaal tijdens de oriëntatie en aankoopfase. Retailers kunnen hier dus op inspelen door aanwezig te zijn op (meerder/beide) kanalen.
- D.m.v. het AIDA model van Strong (1925) wordt het aankoopproces inzichtelijk gemaakt.
	- o Attention: aandacht trekken.
	- o Interest: wijzen op positieve aspecten van het product m.b.v. USP.
	- o Desire: overtuigen, het gevoel van verlangen naar het product creëren.
	- o Action: aankoop/conversie, gebruiksvriendelijke manier van vinden, kiezen en bestellen.
- Kleding is een gevoelsproduct dus moet de website ook gevoel uitstralen en is het belangrijk dat de producten goed gepresenteerd worden.
	- o Door een goede gedetailleerde afbeelding.
	- o Door uitgebreide zoomfuncties.
	- o Door het gebruik van digitale pashokjes.
		- **Avatars**
		- **Virtueel passen (webcam)**
- Persuasive design: overtuigen van, vertrouwen, veiligheid, verleiden van de klant.
- Belangrijk om een zo duidelijk mogelijke maatschema aan te houden. In veel webshops (retailers die meerdere merken aanbieden) kan er betere informatie over verschillende merken worden gegeven. Vaak wordt er maar één maatschema aangeboden terwijl een S van bijvoorbeeld H&M sterkt verschilt van een S van ZARA. Retailers zouden zelfs op productniveau maatgegevens kunnen gaan weergeven.
- Om het vertrouwen van de consument te winnen zijn de mogelijkheden om zo duidelijk mogelijk over maten te communiceren, zo ook over materialen en kleuren.
- Usability is ook een belangrijke factor om de bezoekers te laten vinden wat ze zoeken.
- Tweetmirror: een foto maken tijdens het passen in de winkel en direct delen met vrienden via mail, Twitter, Facebook e.d. (o.a. bij Mexx en WE)

# **2.9 Bodyscanner meet kledingmaat**

<http://www.nuzakelijk.nl/innovatie/2651136/bodyscanner-meet-kledingmaat.html>

- Een kledinghok waarin het lichaam van de consument wordt gescand.
- Precieze kledingmaten en lichaamsvormen worden opgeslagen voor online retailers.
- In de store staat een bodyscanner die het lichaam opmeet en tezamen met de verkoopster en een tablet kan er naar de juiste kleding worden gezocht.
- Ook voor thuis gebruik m.b.v. een webcam.

### **2.10 Nooit meer een broek in drievoud bestellen**

<http://www.itsavirus.com/buzz/digitaal-kleding-passen>

- Veel consumenten kopen van één product drie verschillende maten om er vervolgens 2 te laten retourneren. Handig voor de consument, maar duur voor de webshops.
- De avatar van Metail geeft een maximale afwijking van 4-6% ten opzichte van jouw echte lichaam. (na invoering van enkele gegevens)
- Webshops dienen hun kleding vanuit bepaalde hoeken te fotograferen.

### **2.11 Nederlandse webshop scant lichaam via webcam**

<http://www.nu.nl/internet/2979003/nederlandse-webshop-scant-lichaam-via-webcam.html>

- Via Fasha.com kunnen klanten kleding kopen uit 200 webshops. Het bedrijf heeft speciale software ontwikkeld voor webcams. Via de webcam worden kledingmaat en lichaamstype berekend aan de hand van 3 poses.
- Het gaat verder dan de maten medium of large, een persoon wordt ingedeeld in lichaamstypes en aan de hand daarvan wordt gekeken of een kledingstuk geschikt is.
- In Amerika wordt al geëxperimenteerd met lichaamsscanners, bijvoorbeeld Kinect van Microsoft. Dan wordt een 3D scan van het lichaam gemaakt om de ideale kleding te vinden voor de specifieke afmeting van een lichaam.

# **2.12 Zou jij het liefst bodyscannen dan kleding passen?**

<http://www.nrcnext.nl/blog/2011/02/15/zou-jij-liever-bodyscannen-dan-kleding-passen/>

- De 3D bodyscan is een uitgebreidere versie van de bodyscan zoals nu al op vliegvelden wordt gebruikt. De scanner kan door middel van radargolven binnen enkele seconden het lichaam opmeten. Uit het apparaat komt een briefje met je kledingmaten, uitgesplitst voor de verschillende merken die in de winkels te koop zijn.
- "Van een irritatie naar een funproces".
- Het gaat mensen niet alleen om de maat, maar ook bijvoorbeeld of een bepaalde kleur je goed staat.

### **2.13 De maat nemen**

[http://www.telegraaf.nl/uitwinkelen/21226576/\\_\\_De\\_maat\\_nemen\\_\\_.html](http://www.telegraaf.nl/uitwinkelen/21226576/__De_maat_nemen__.html)

- Webwinkels doen er alles aan om een teleurstelling te voorkomen ,ze willen geen ontevreden klanten of kleding die retour gestuurd wordt. Ze gaan dit met maattabellen en uitgebreide informatie over de pasvorm van hun kleding te lijf.
- Maar krijgen ook hulp van bedrijven die oplossingen zoeken voor pasproblemen die variëren van virtuele versies van de klant tot heuse pasrobots.
- What you see is niet per se What you get. Het percentage retouren in de online modebranche licht hoger dan bij andere branches.
- Zalando gebruikt Metail. Aan de hand van de gegevens geeft Zalando ook advies over welke maat je het beste kunt kiezen. Bij Metail moet er wel zelf een meetlint aan te pas komen.
- Poikos heeft een technologie waarmee iedereen met een camera op de iPhone of iPad zijn maten kan opnemen (2 foto's). De app heet Flix Fit en geeft een lijstje (met nu nog vooral Amerikaanse) merken en de maat die je daar nodig hebt.

# **3. Maten**

Op internet wordt gebruik gemaakt van maten, die er voor zorgen dat bestellers van kleding de juiste, passende kleding kunnen uitzoeken. Met behulp van deze deskresearch naar maten, wordt er gezocht naar diverse maten waarbij er gekeken wordt naar maatsoorten, meetmogelijkheden, standaarden en maatbepalingen.

In bijlage B – Maattabellen vindt u diverse input van internet, welke op 17 juli 2013 geraadpleegd zijn. Deze informatie van websites zijn verkregen door op internet te zoeken naar maattabellen, maattabellen in combinatie met bedrijfskleding, en voorbeelden die de opdrachtgever gaf.

In de eerste paragraaf vindt u alle maat- en meetstandaarden waarna er in paragraaf 3.2 een opsomming staat van de diverse manieren van het opnemen van maten. In paragraaf 3.3 vindt u de diverse mogelijkheden die gebruikt kunnen worden om achter de juiste maat te komen, nadat het lichaam opgemeten is.

# **3.1 Maat- en meetstandaarden**

Binnen de kledingbranche zijn er standaarden die gebruikt worden bij het opmeten van het lichaam, en standaarden in maten. In deze paragraaf wordt beschreven wat deze standaarden zijn; meetstandaarden, kledingmaten, confectie-industrie en omrekentabellen.

### **3.1.1 Meetstandaarden**

Het lichaam wordt op diverse plekken van het lichaam opgemeten. Dit om er achter te komen wat de juiste maat voor een persoon is. De juiste maat kiezen zorgt er voor dat de kleding goed zit en geen belemmering zal vormen in de (dagelijkse) bezigheden. Onderstaand diverse meetpunten: (benamingen kunnen verschillen tussen bedrijven/verkooppunten)

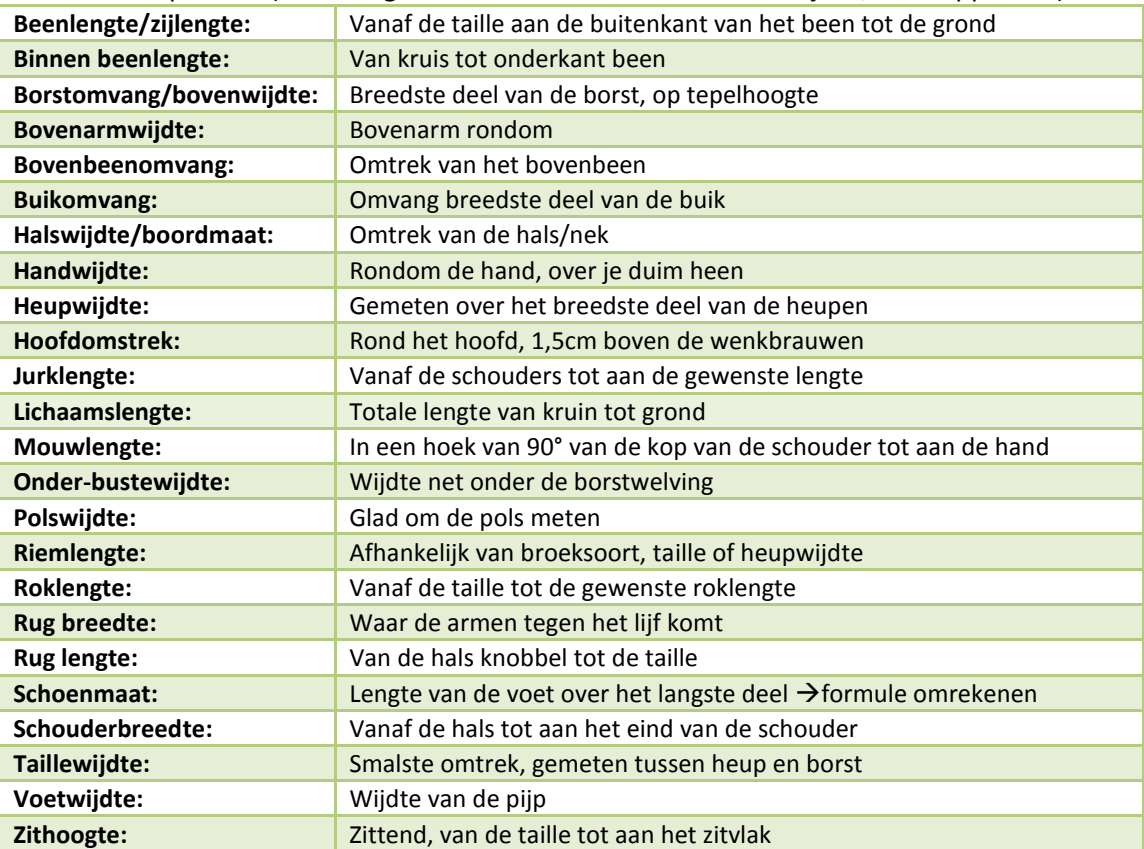

Bijlage C - Deskresearch Laura Noordijk

### **3.1.2 Kledingmaten (32, 34, 36, 38 etc.)**

Kledingmaten worden gebruikt om uit te drukken hoe groot een kledingstuk is. Echter hanteert elk kledingmerk zijn eigen maatvoering waardoor kleding per fabrikant zal verschillen. De maat van kledingstuk A zal met dezelfde maat van kledingstuk B enkele mm/cm van elkaar

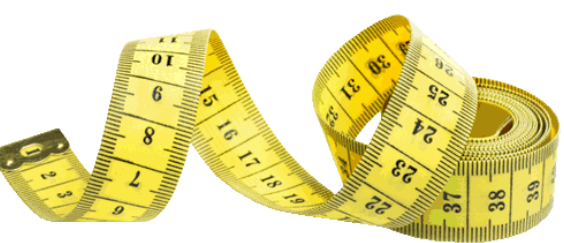

verschillen waardoor elk kledingstuk anders zal vallen. *Bron: bodyfashion-blog.nl*

Tevens worden er in diverse landen gebruik gemaakt van andere kledingmaten. Maat 38 in Nederland komt overeen met maat 40 in België, 42 in Frankrijk, 44 in Italië of 12 in Engeland. Ook verschillen mannen en vrouwenkleding van elkaar. Maat 40 is voor mannen "heel klein", hoewel deze voor vrouwen "groter" is.

### **3.1.3 Confectiematen (S, M, L, XL etc.)**

Confectiematen zijn kledingmaten die niet een exacte pasvorm hoeft te zijn, zoals bij massaproductie, worden kledingmaten aangeduid met XS – extra small, S – small, M – medium, L – large, XL – extra-large, XXL – double extra-large, XXXL – extreem large. Bij confectiematen zijn er ook verschillen tussen mannen en vrouwenkleding. Tevens hebben confectiematen enigszins overeenkomst met kledingmaten. (Bijvoorbeeld: vrouwenmaat XS komt redelijk overeen met maat 34)

### **3.1.4 Schoenmaten**

Schoenmaten worden net als bij kledingmaten aangeduid met een getal. De voetlengte wordt eerst opgemeten, waarna er met behulp van een formule de juiste schoenmaat uit komt. Net als bij kledingmaten zijn er in diverse landen verschillende maten.

### **3.1.5 Omrekentabellen**

Op internet zijn er diverse omrekentabellen beschikbaar. Dit om de maten om te rekenen naar maten uit andere landen, of van kledingmaten naar confectiematen. Onderstaand een voorbeeld van dames kledingmaten. (Echter zal een omrekentabel niet voor elk kledingstuk reëel zijn, aangezien kledingstukken onderling van elkaar kunnen verschillen, zoals bovenstaand beschreven)

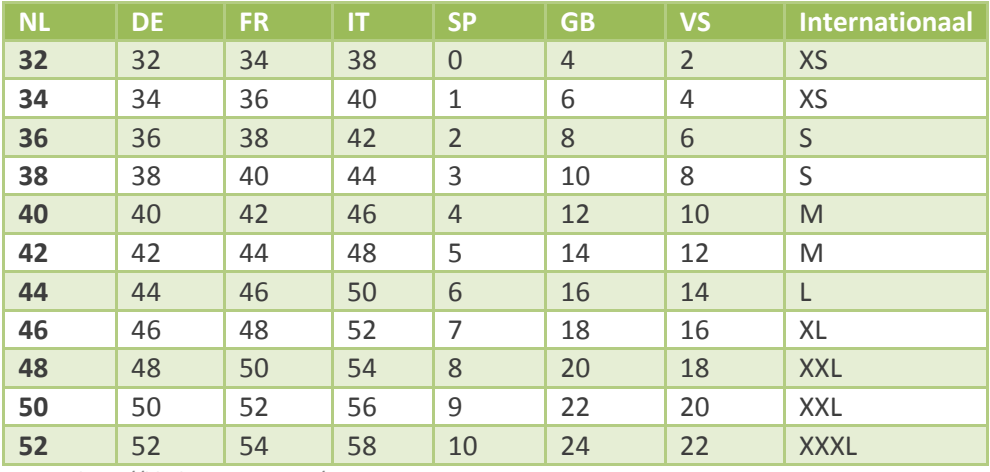

*Bron: http://kledingmaten.net/*

### **3.2 Instructies voor het lichaam opmeten**

Op het internet staan vele manieren om je maat op te nemen. In de volgende sub paragrafen staan manieren die worden gebruikt om tot de juiste maat te komen.

### **3.2.1 Afbeelding met meetinstructies**

Op internet wordt veelvuldig gebruik gemaakt van afbeeldingen van personen met hierop de lijntjes aangegeven waar gemeten dient te worden. Deze afbeeldingen zijn er in diverse soorten en laten een fictieve persoon zien, een silhouet of slechts de omlijning van een persoon. Onderstaande voorbeelden van enkele van deze afbeeldingen:

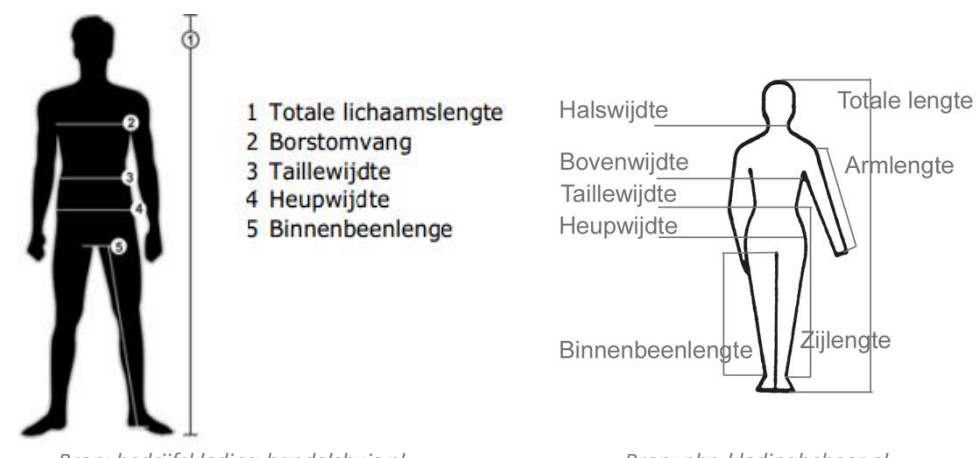

*Bron: bedrijfskleding-handelshuis.nl Bron: pbn-kledingbeheer.nl*

MEASURING INSTRUCTIONS FOR CUSTOM - MADE CLOTHES

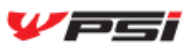

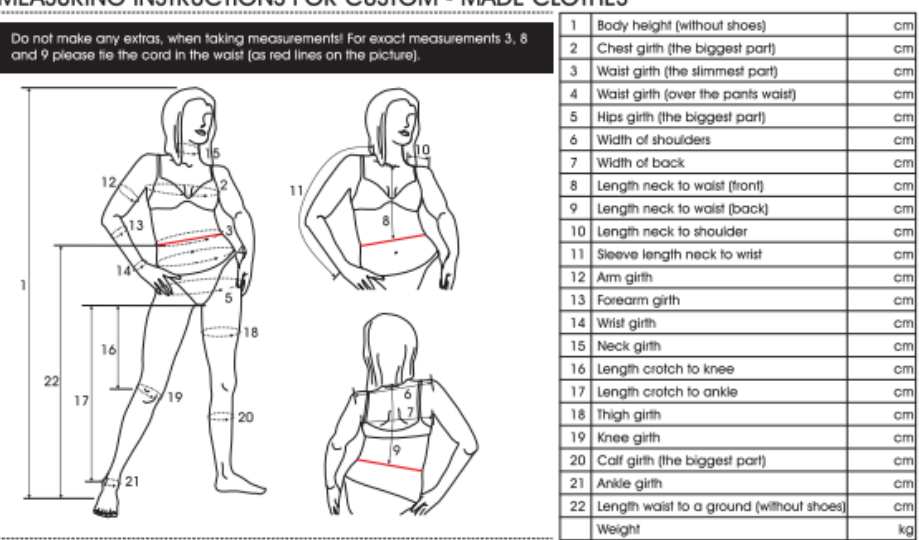

*Bron: psi-import.com*

### **3.2.2 Foto's met meetinstructies**

Foto's van personen die hun lichaam opmeten, behoort tot één van de manieren om meetinstructies duidelijk te maken. De foto maakt het ten opzichte van een afbeelding realistischer bij het opmeten. Onderstaand voorbeelden van foto's.

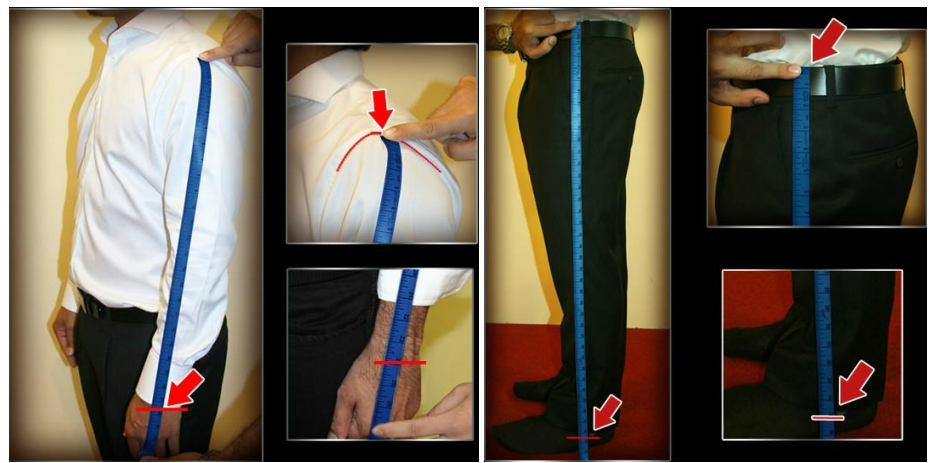

*Bron: gelegenheidskleding-webshop.nl*

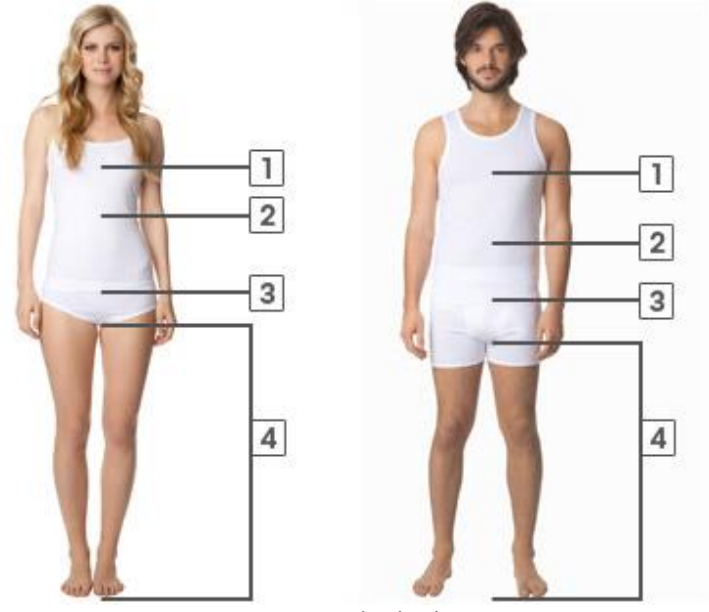

*Bron: Zalando.nl*

### **3.2.3 Filmpjes met meetinstructies**

Wanneer er de mogelijkheid toe bestaat en er de middelen voor zijn, kan er gebruik worden gemaakt van filmpjes. In deze filmpjes is stap voor stap uit te leggen hoe bepaalde lengten of omvang wordt opgemeten. Onderstaand een print screen van een filmpje waarbij de borstwijdte van een vrouw wordt voorgedaan.

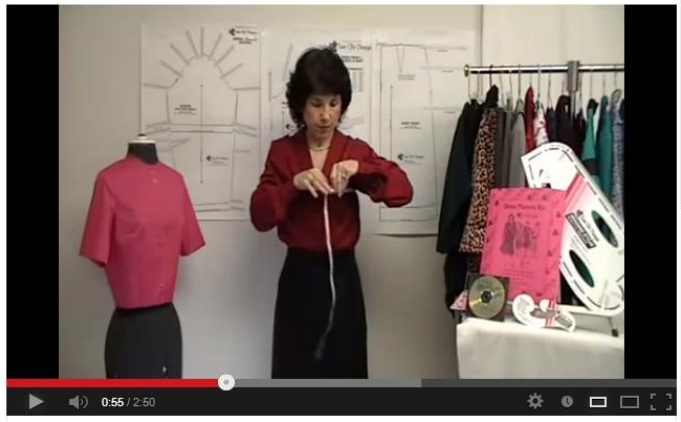

*Bron: Youtube – dress measuring instructions from sure-fit designs*

### **3.2.4 Foto's van jezelf uploaden**

Metail heeft een manier bedacht waarbij de shopper een aantal foto's van zichzelf uploaden. Aan de hand van die techniek, kan het systeem daarmee uitrekenen wat iemands maten zijn en zo de maten suggereren. Onderstaand een fragment uit het promotiefilmpje van Metail.

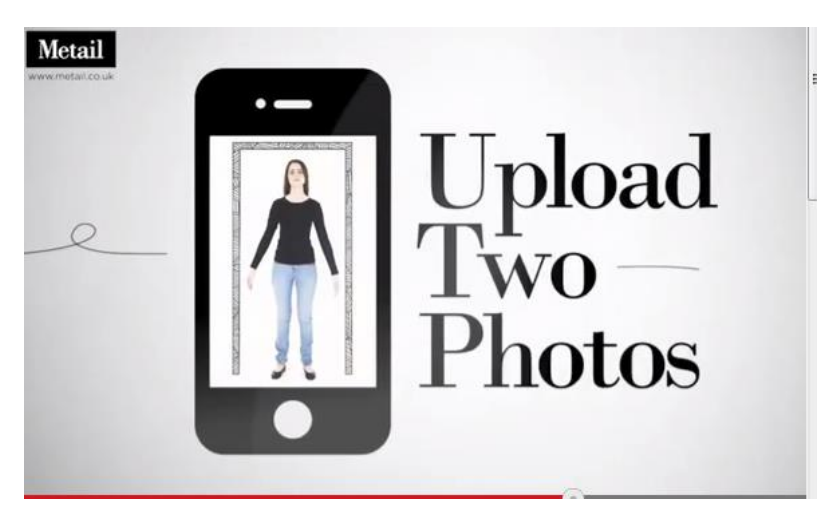

*Bron: Youtube.com – Metail your virtual fitting room*

### **3.2.5 Webcam beelden van jezelf maken**

Upcload heeft een manier bedacht, mits er goede invoer plaats vindt, waarbij een persoon een viertal poses aanneemt en een CD vasthoudt (ter referentie) voor een webcam. Vervolgens is het systeem in staat om de kledingmaat vast te stellen.

De achtergrond op de webcam dient contrasterend te zijn met de zwarte kleding die de persoon draagt. Hierdoor is het voor het systeem mogelijk om de contouren van het lichaam te herkennen en de maten vast te stellen. Onderstaand een afbeelding hoe dit in zijn werk gaat.

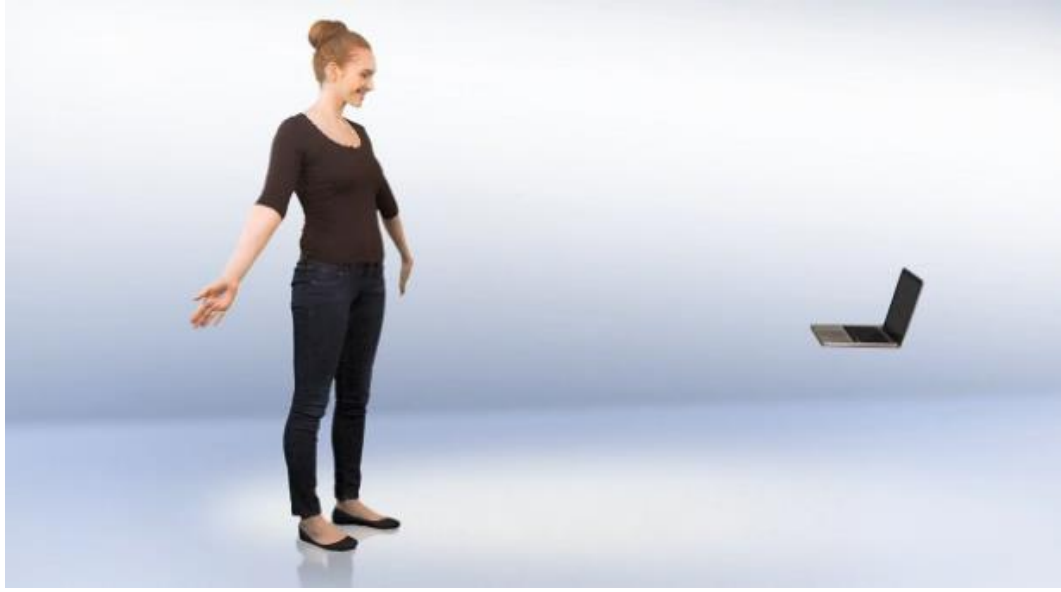

*Bron: tweakers.net: Otto bepaalt kledingmaat met behulp van webcam*

Na de upload is het systeem in staat om bij het kledingstuk en de gekozen maat, aan te geven of het gekozen kledingstuk in die maat een strakke, normale of ruime pasvorm heeft.

### **3.2.6 App voor de iPhone**

In de Appstore van Apple, is een app beschikbaar die het mogelijk maakt door een tweetal foto's te maken en de lichaamslengte op te geven, tot de juiste lichaamsmaten te komen. Hierbij is het ook mogelijk om voor mannen en vrouwen maten te kiezen. Onderstaand diverse printscreens van de app. (gericht op de vloer)

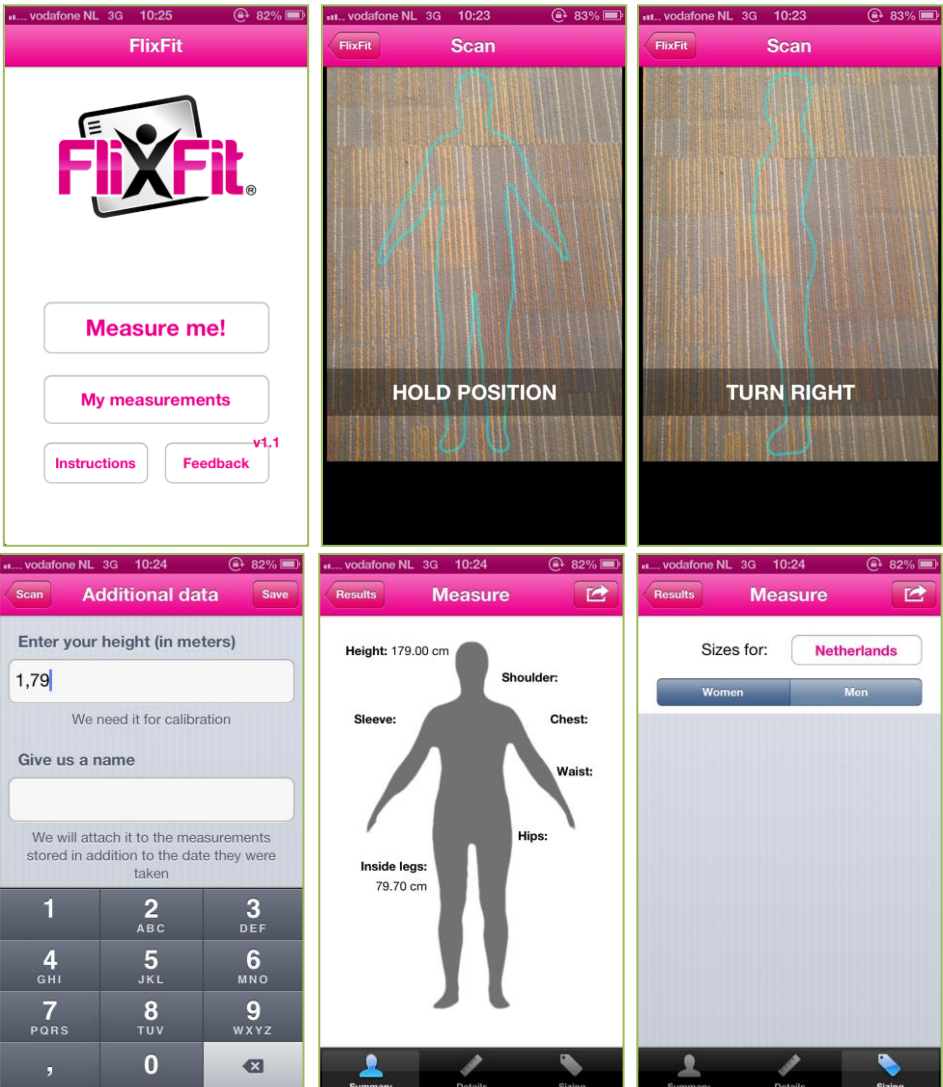

*Bron:"App - FlixFit*

## **3.3 Kledingmaat bepalen**

Door middel van het opnemen van de juiste lichaamsmaten, komen hier bepaalde kledingmaten uit. Er zijn verschillende manieren om er achter te komen wat jouw juiste kledingmaat is. Onderstaand in de subparagrafen diverse mogelijkheden uitgelegd.

### **3.3.1 Invulveld met juiste maat als uitvoer**

Met behulp van een invoermodel is het mogelijk om de opgemeten maten in te voeren waarna het systeem de juiste maat voor het kledingstuk aangeeft. Hier rechts een voorbeeld van een mogelijke invoer voor lichaamsmaten die gebruikt om tot de juiste kledingmaat te komen.

### **3.3.2 Matentabel**

Na het opmeten van diverse lichaamsmaten, is het mogelijk om met behulp van een tabel (per kledingstuk en kledinglijn verschillend) mogelijk om achter de juiste maat te komen. In de tabel staan de gemeten lengten in centimeters, waarna je kunt aflezen welke kledingmaat hierbij behoort. Onderstaand een voorbeeld:

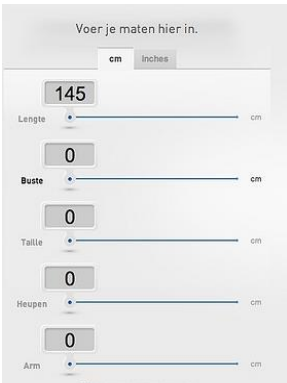

*Bron: emerce.nl – Adidas bouwt virtueel pashokje webshop*

### **CONFECTIEMATEN LEENA**

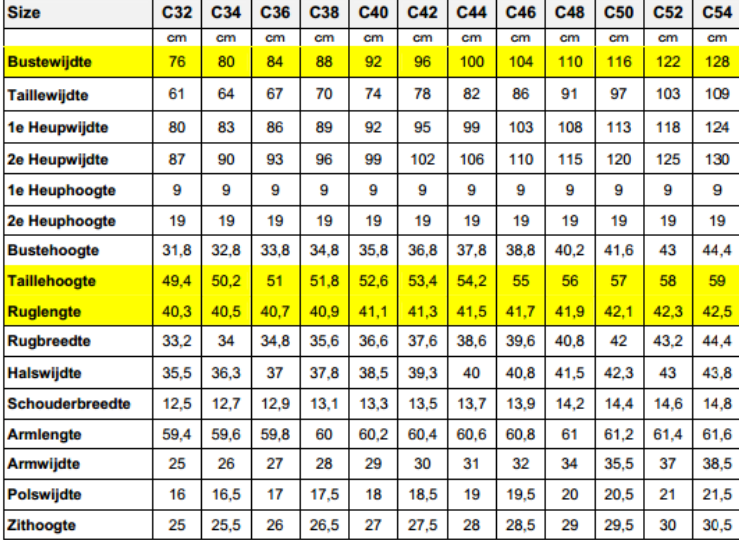

*Bron: patternmade4you.com*

#### Bijlage C - Deskresearch Laura Noordijk

### **3.3.3 Invulveld met avatar als uitvoer**

Onderstaand de mogelijkheid die bij enkele producten van het kledingmerk Mexx wordt gebruikt. Hier kunnen mensen hun lichaamsmaten opgeven, waarna ze een virtueel evenbeeld tonen.

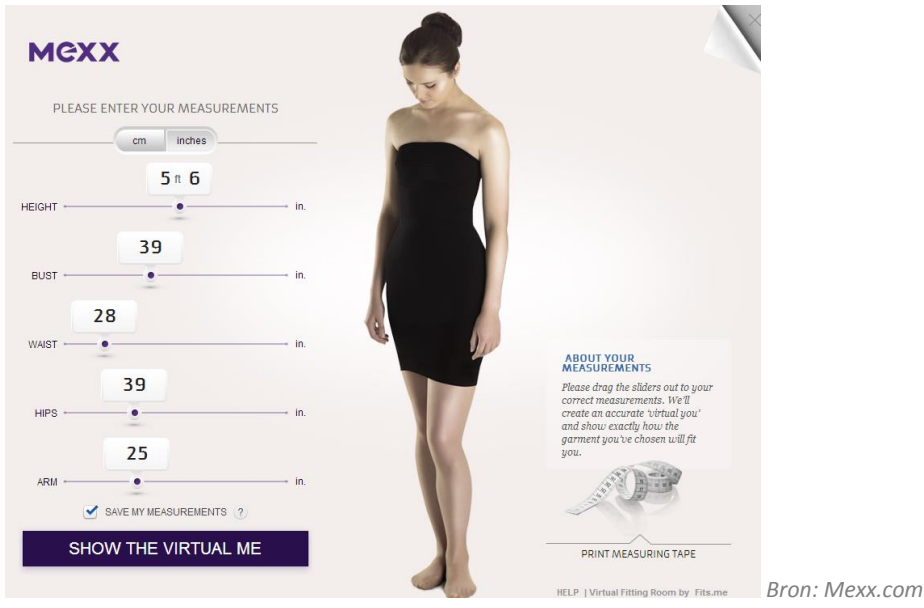

In dat virtuele evenbeeld wordt gebruik gemaakt van een Avatar, digitaal evenbeeld, waarbij de avatar na het invullen de gekozen blouse aan heeft. Door middel van deze avatar kan men zien hoe de kleding zich rond het lichaam laat vallen.

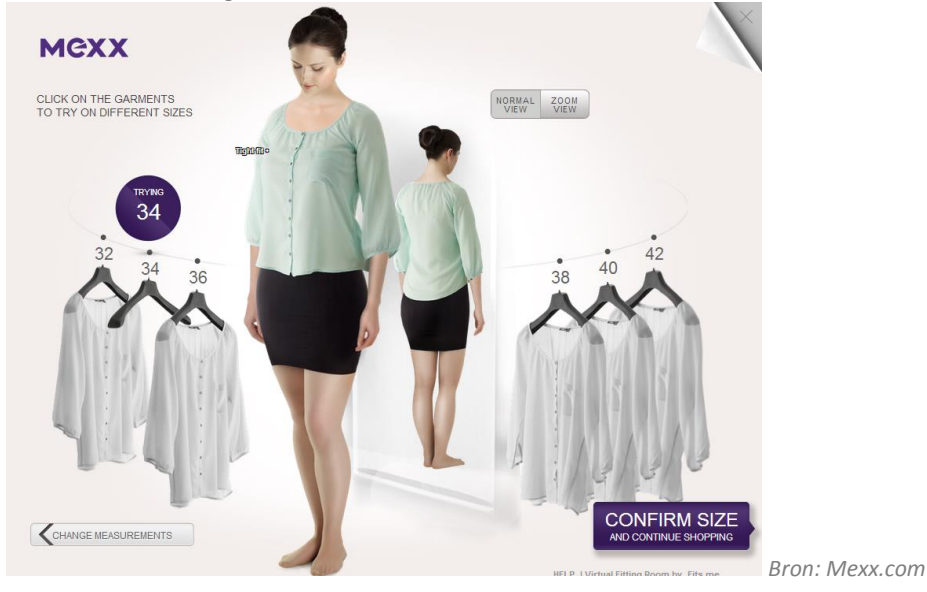

Tevens kan de gebruiker van de module er ook voor kiezen, om te zien hoe grotere of kleinere maten zullen passen. Ieder individu bepaald zijn/haar maat anders; "ik hou meer van ruimere kleding" of "ik draag liever strakkere kleding".

Bij de diverse maten die rond de avatar worden getoond, worden ook features gegeven zoals; te lang, te strak, te los of te kort. (op de bovenstaande afbeelding lastig zichtbaar). Zo zijn er vele functionaliteiten aan de avatar te koppelen die met kledingmaten, lichaamsmaten en persoonlijke voorkeuren te maken hebben.

# **Bronnenlijst**

Voor het schrijven van dit rapport zijn de volgende bronnen gebruikt:

#### **Boeken**

 VLISTEREN, van (2003) "*Rapporteren, de basis*". Nederland: Wolters-Noordhoff bv Groningen/Houten (ISBN: 978-90-01-905699)

#### **Website**

- Alles over marktonderzoek (datum 12 juli 2013) <http://www.allesovermarktonderzoek.nl/onderzoeksmethoden/deskresearch>
- Wikipedia, kledingmaat (datum 15 juli 2013) <http://nl.wikipedia.org/wiki/Kledingmaat>
- Deskresearch: wat is dat? (datum 15 juli 2013) [https://bib.hva.nl/nl/informatievindenenverwerken/Deskresearchwatisdat/Paginas/default.a](https://bib.hva.nl/nl/informatievindenenverwerken/Deskresearchwatisdat/Paginas/default.aspx) [spx](https://bib.hva.nl/nl/informatievindenenverwerken/Deskresearchwatisdat/Paginas/default.aspx)

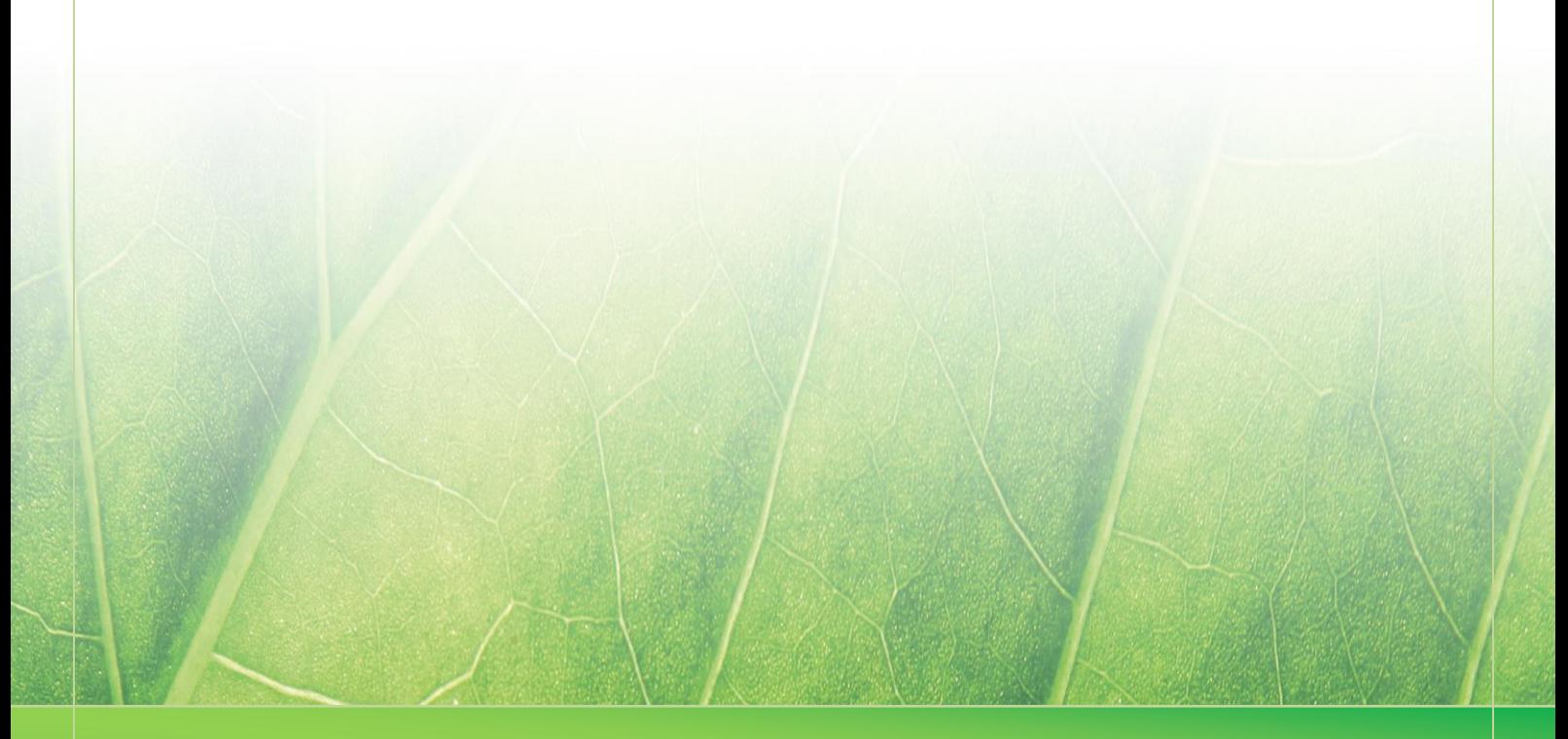

**- 21 -**

 **Laura Noordijk ©2013** 

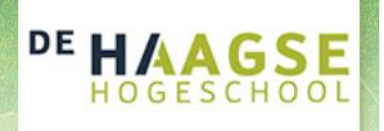

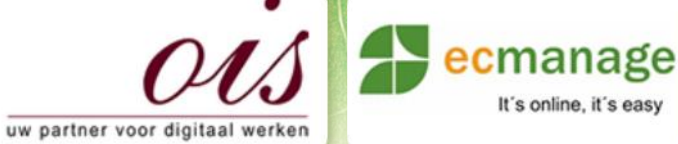

Bijlage C - Deskresearch (Bijlage A)

It's online, it's easy

Laura Noordijk

# **Bijlage C Deskresearch (Bijlage A – Online artikelen)**

Afstudeer stage: Het ontwikkelen van een digitale 'Ecfit' kleding maatvoering module voor Ecmanage bij OIS

Studentnummer; 08016216

**Bedrijf; OIS te Rijswijk**

Versie; 1.0

#### **Student; Laura Noordijk**

Instituut; Haagse Hogeschool Academie; Academie voor ICT & Media Opleiding; Communication and Multimedia Design (CMD) Examinatoren; Theo Zweers en Stephanie v/d Meer

Begeleider; **Evert van Es, OIS** Opdrachtgever; Ron Wessels, ETCP; opdrachtgever van Ecmanage

Datum; 19 juli 2013

**- 0 -**

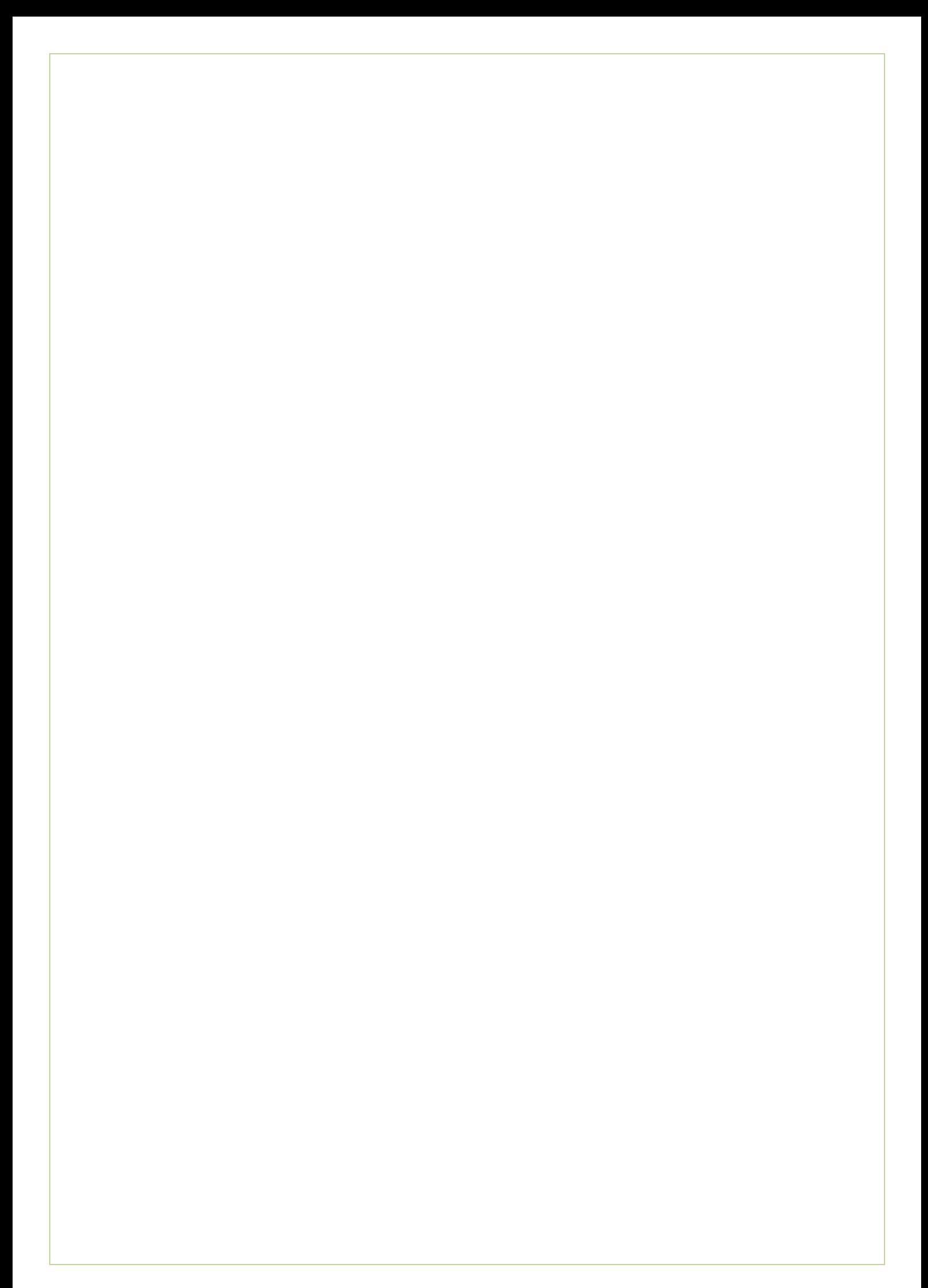

# **Inhoudsopgave**

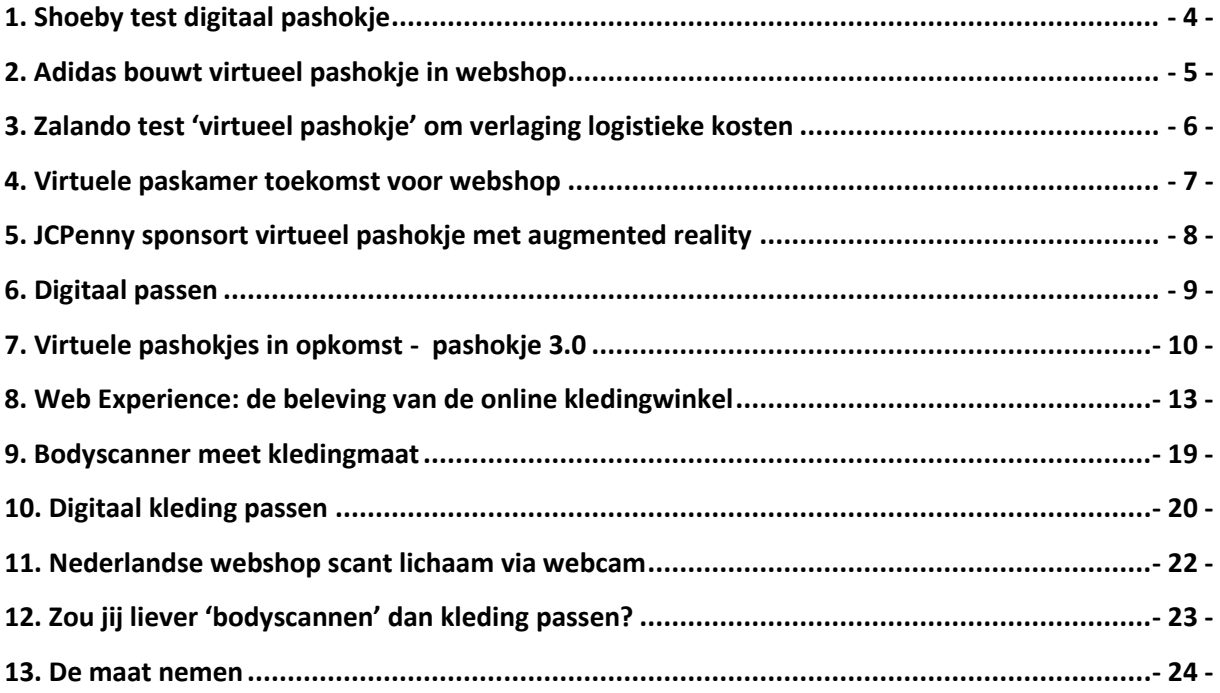

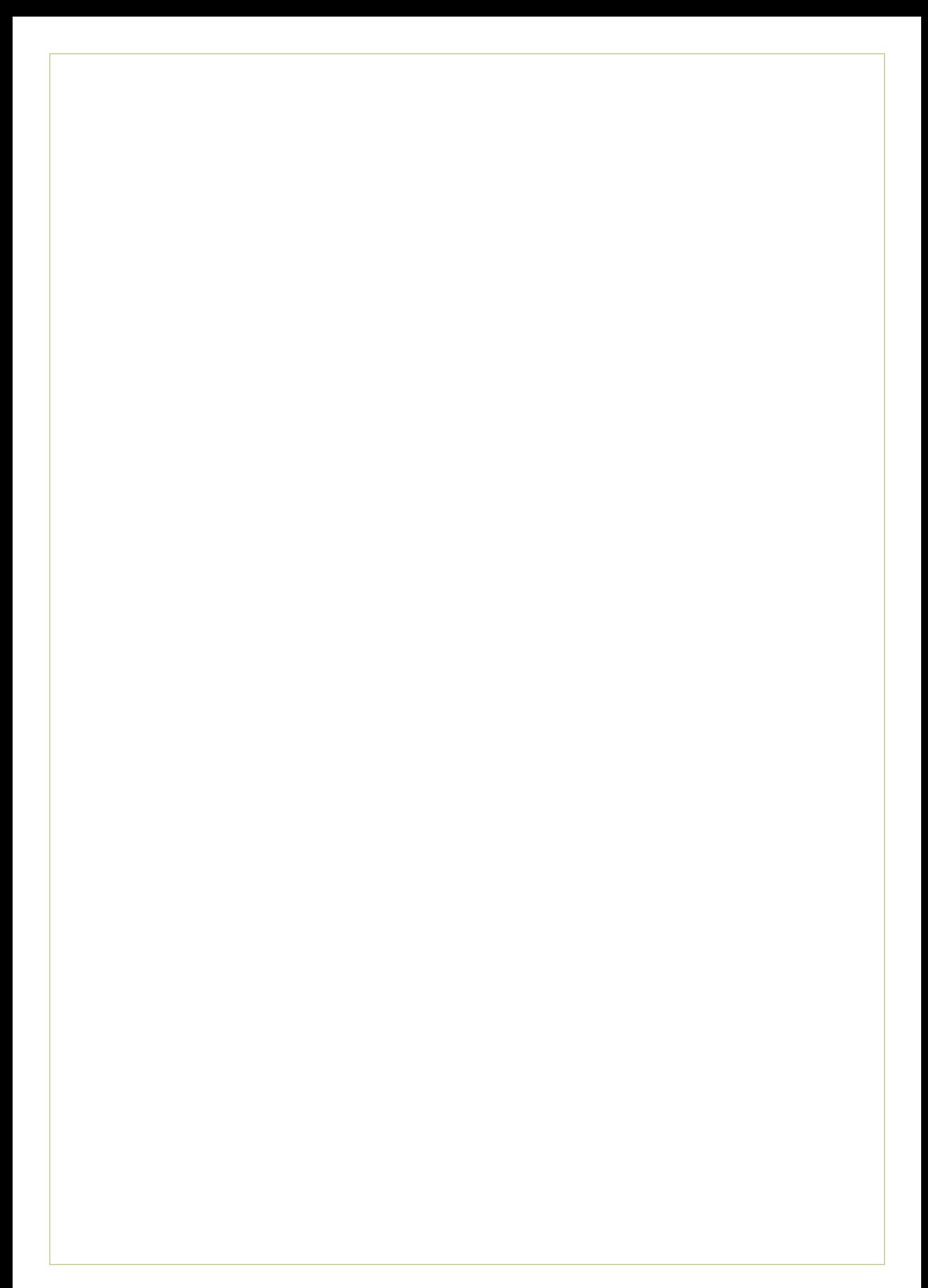

<http://www.retailreality.nl/k/n154/news/view/2342/618/shoeby-test-digitaal-pashokje.html> Datum: 17 november 2008

# <span id="page-58-0"></span>**1. Shoeby test digitaal pashokje**

maandag 17 november 2008 14:01

Shoeby Fashion test momenteel het digitaal passen van kleding. Klanten kunnen in de winkel hun familie en vrienden online raadplegen over hun kledingkeuze. Het systeem werkt met een spiegel waarin een fotocamera is ingebouwd.

Dat meldt Franchiseplus. Het gaat om een proef die in samenwerking met Nedap Retail is opgezet. Vanuit de winkel kan de klant per e-mail zijn foto´s naar kennissen versturen, die vervolgens hun mening kunnen geven. De eerste ervaringen bij de franchisevestiging in Eibergen zijn volgens het bedrijf positief. Klanten spreken van ´extra winkelgemak´.

Margriet winterfair

Het digitale pashokje wordt nu verplaatst naar de Margriet Winterfair, waar 100.000 bezoekers kennis kunnen maken met de nieuwe techniek. ´Dat wordt een zware testcase´, zegt een woordvoerder van Shoeby Fashion. Volgens het bedrijf zal het nog wel even duren voordat de digitale spiegel rijp is voor implementatie in de winkels. ´Het is ook nog veel te vroeg om aan te geven wat het zou gaan kosten.´

*(bron: Elsevier Retail)*

<http://www.emerce.nl/nieuws/adidas-bouwt-virtueel-pashokje-webshop> Datum: 8 april 2013

# <span id="page-59-0"></span>**2. Adidas bouwt virtueel pashokje in webshop**

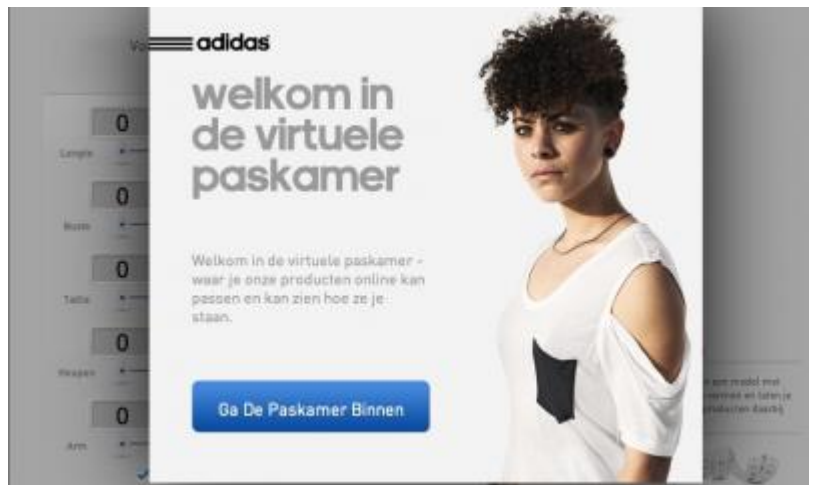

**Adidas stopt een nieuwe technologie in zijn webwinkel waardoor shoppers vooraf digitaal kunnen passen of en hoe nieuwe sportkleding zit.**

Daartoe implementeert de fabrikant de technologie van het Engelse bedrijf [Fits.me](http://fits.me/) in zijn shop. Deze is sinds kort daarom ook in Nederland beschikbaar. Adidas wijst klanten in de winkel met een

subtiele knop op de aanwezigheid van een 'virtuele paskamer' (*[voorbeeld](http://www.adidas.nl/Dames-Climacool-Training-Core-3-Stripes-T-shirt/Z31579_390,nl_NL,pd.html?cgid=women)*).

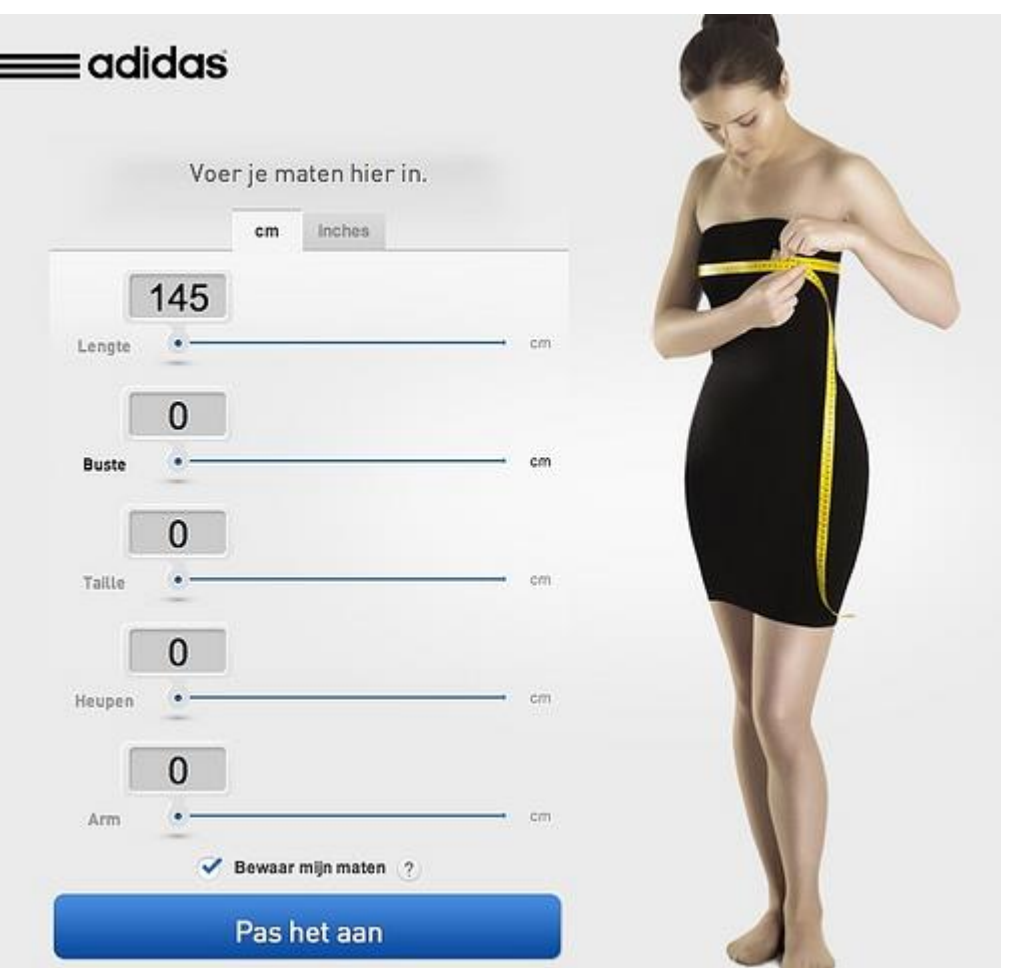

Dit soort hulpmiddelen dient twee doelen. Ten eerste stelt het de shopper in staat zich een beter beeld te vormen van hoe de gewenste kleding valt. Dat kan een motief zijn om vaker de betreffende zaak te bezoeken voor aankopen. Daarnaast is Adidas erbij gebaat dat klanten in een keer passende kleding aanschaffen. Dat kan het

aantal retourzendingen drukken. Verscheidene technologiebedrijven sleutelen momenteel een vergelijkbare systemen waarmee consumenten digitaal kleding kunnen passen.

<http://www.emerce.nl/nieuws/zalando-test-virtueel-pashokje-om-verlaging-logistieke-kosten> Datum: 14 januari 2013

# <span id="page-60-0"></span>**3. Zalando test 'virtueel pashokje' om verlaging logistieke kosten**

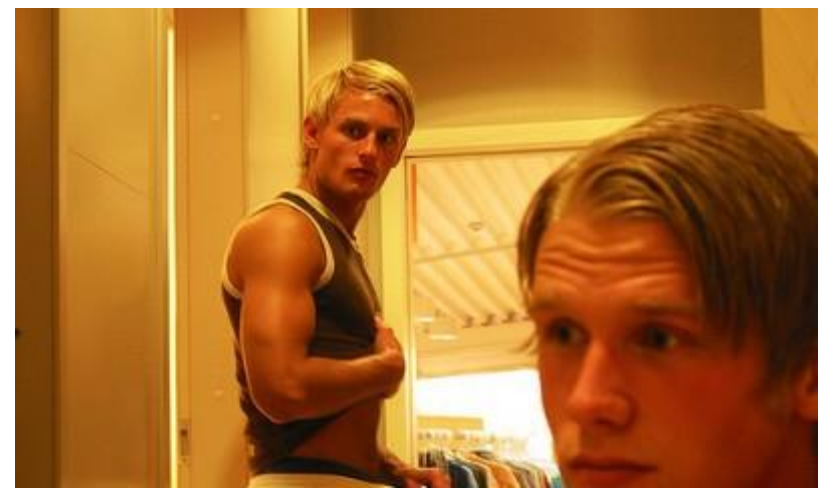

**Zalando houdt op zijn thuismarkt een technologieproef die uiteindelijk het aantal retouren significant moet helpen dalen, en daarmee de operationele kosten.**

Het bedrijf doet in Duitsland een proef met de technologie van het Engelse bedrijf [Metail.](http://metail.com/) Dat levert een systeem waarmee shoppers op hun beeldscherm kunnen zien of de kleding die ze bekijken daadwerkelijk past en niet te groot of te klein is. Zalando zet de techniek in bij zo'n tweehonderd artikelen uit zijn eigen kledinglijn.

Voordat de shopper kan kijken of die trui, broek of dat jurkje passen, moet hij eerst een aantal foto's van zichzelf uploaden. De techniek van Metail rekent daarmee uit wat iemands maten zijn en poogt zo altijd passende maten te suggereren. Dat voorkomt dat deze klant te grote of te kleine kleding koopt.

Zalando kan hiermee, als het systeem doet wat het belooft, het aantal retourzendingen uiteindelijk omlaag brengen. Aangezien het bedrijf die logistieke kosten zelf betaalt, zal het wegvallen daarvan een positief effect hebben op het operationeel resultaat.

Dagblad Spits meldt vanochtend bijvoorbeeld dat in Nederland tot zo'n 35 procent van de decemberaankopen [retour wordt gezonden](http://krant.spitsnieuws.nl/spits/_main_/2013/01/14/001/index.html) naar de oorspronkelijke webwinkel. De krant baseert zich op informatie van logistiek retourspecialist [12return,](http://12return.nl/) dat ook Zalando Nederland tot zijn klanten rekent.

Het ziet er niet naar uit, dat de nu in Duitsland beproefde techniek op korte termijn internationaal op grote schaal wordt uitgerold. Het gaat nog maar een [proef](http://www.emerce.nl/nieuws/www.internetworld.de/Nachrichten/E-Commerce-Trends/Die-E-Commerce-Trends-des-Tages-14.01.2013-Zalando-setzt-auf-virtuelle-Kleideranprobe-72884.html) om de werking van de techniek te beoordelen. Metail is slechts een van de leveranciers in deze markt. Otto, bijvoorbeeld, [gebruikt](http://www.emerce.nl/nieuws/otto-meet-maten-fashionshoppers-via-webcam) een ongeveer vergelijkbaar systeem van het bedrijf UPcload. Een andere klant van Metail is Tesco.

*Foto: [Jens Karlsson](http://www.flickr.com/photos/chapter3/316553828/) (cc)*

<http://www.webwinkelbundel.nl/virtuele-paskamer-toekomst-voor-webshop/>

#### Datum: 8 april 2013

### <span id="page-61-0"></span>**4. Virtuele paskamer toekomst voor webshop**

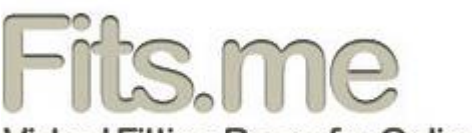

Virtual Fitting Room for Online Clothing Retailers

Steeds vaker en steeds meer kopen consumenten online. Het gevolg hiervan is dat de online retail inmiddels enorm groot is geworden en nog steeds flink groeit. Ondanks de crisis en het dalende consumenten vertrouwen, blijft de omzet van online retail jaarlijks stijgen. Ook de online verkoop van kleding doet het erg goed. Dit ondanks het gebrek aan pasmogelijkheden in een webshop. Voor de consument is het vaak toch een gok of een bepaald kledingstuk past of niet. Natuurlijk kan de consument het gekocht product altijd terug sturen en zo nodig omruilen voor een andere maat, maar dit maakt het niet bepaald gebruiksvriendelijk. Daarom wordt er druk gewerkt aan een oplossing voor dit probleem. In 2011 kwam het Britse initiatief Fits.me al met een virtuele paskamer. Op dat moment was het echter nog experimenteel en niet goed geïmplementeerd. Nu lijkt daar echter verandering in te komen.

#### **Adidas biedt digitale paskamer als eerste in Nederland**

Het Britse bedrijf Fits.me is inmiddels aardig serieus en is al geïmplementeerd in diverse shops. Toch was er tot op heden nog geen shop in Nederland die deze mogelijkheid had. Daar komt nu echter verandering in, want de Nederlands online shop van Adidas biedt voortaan de mogelijkheid tot passen in de [virtuele paskamer.](http://www.adidas.nl/Dames-Climacool-Training-Core-3-Stripes-T-shirt/Z31579_390,nl_NL,pd.html?cgid=women) Toch is het aantal producten wat deze mogelijkheid ondersteunt momenteel erg minimaal. Het is de bedoeling dat het aantal ondersteunde producten snel zal toenemen en uiteindelijk moet het hele assortiment gedekt zijn.

#### **Groeiend aanbod virtuele paskamers**

Fits.me is niet het enige bedrijf wat virtuele paskamers aanbiedt. Momenteel zijn een hoop andere bedrijven ook druk bezig om software te ontwikkelen voor virtuele paskamers. Voorbeelden van andere virtuele paskamers zijn Metail En [Zugara](http://webcamsocialshopper.com/) die de mogelijkheid biedt om real-time kleding te passen met behulp van een webcam.

#### **Goede ontwikkeling webwinkeliers**

De ontwikkeling en implementatie van deze digitale paskamers is een goede ontwikkeling voor de webwinkeliers. Voor bezoekers is het nu makkelijker om te bepalen of een product wel of niet past en of deze wel of niet staat. Dit maakt het waarschijnlijk dat deze bezoekers uiteindelijk toch iets kopen wanneer ze het anders misschien niet hadden gedaan. Bovendien zal het aantal retouren waarschijnlijk sterk afnemen, omdat de consument voortaan alvorens te bestellen al kan bepalen of het product past. Dat dit de rol van offline retailers onnodig maakt, lijkt onwaarschijnlijk, maar het zal de online kleding verkoop zeker en boost geven.

[http://www.twinklemagazine.nl/nieuws/2010/08/jcpenny-sponsort-virtueel-pashokje-met](http://www.twinklemagazine.nl/nieuws/2010/08/jcpenny-sponsort-virtueel-pashokje-met-augmented-reality/)[augmented-reality/](http://www.twinklemagazine.nl/nieuws/2010/08/jcpenny-sponsort-virtueel-pashokje-met-augmented-reality/)

Datum: 4 augustus 2010

# <span id="page-62-0"></span>**5. JCPenny sponsort virtueel pashokje met augmented reality**

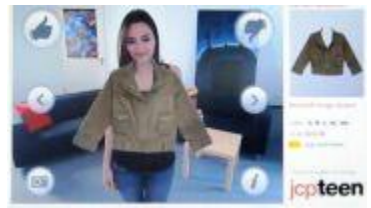

JC Penny is betrokken bij de ontwikkeling van een nieuwe virtuele paskamer, die augmented reality, social media en e-commerce combineert. Gebruikers kunnen via hun webcam kleding uitproberen op hun eigen lichaam, zonder dat ze een marker hoeven te gebruiken.

De Flash-applicatie is ontwikkeld door de Amerikaanse augmented reality developer Metaio en gelanceerd [op tienersite Seventeen.com,](http://www.seventeen.com/fashion/virtual-dressing-room) van uitgever Hearst Magazines Digital Media. Wie de 'virtual dressing room' gebruikt kan met handbewegingen in de lucht een ander modeartikel selecteren of een maatje groter proberen.

Gebruikers kunnen hun op afstand gepaste outfit via e-mail of Facebook doorsturen naar vrienden om advies te vragen. Ook kunnen ze items direct bestellen bij [JCPenny,](http://www.jcpenney.com/jcp/default.aspx) dat als sponsor participeerde in het project. Mike Boylson, marketingbaas bij de Amerikaanse retailer, zegt over de toepassing: 'Door deze unieke samenwerking met Seventeen.com kunnen de liefde van tieners voor technologie en shopping samenbrengen. De tool biedt daarnaast een interactieve ervaring die hen in staat stelt de spannende en betaalbare mode die JCPenny verkoopt te ontdekken.'

#### **Instant**

Noora Guldemond, bij ontwikkelaar Metaio verantwoordelijk voor sales en marketing, zegt dat haar bedrijf aan de wieg staat van de 'eerste echte *instant*online paskamer. Anders dan bij andere augmented reality toepassingen hoeven gebruikers niets te uploaden en geen markers (zoals bijvoorbeeld [bij Ace Juwelers,](http://www.acejewelers.com/Ace-Eternity-Pave-Ring/nl/product/5546.aspx) red.) te gebruiken', aldus Guldemond op Internetretailing.net.

#### **MimicMe en Fits.me**

In ons land pioniere Mimic Media met virtuele paskamer MimicMe, die het bedrijf twee nominaties voor de prestigieuze Broos van Erp prijs [opleverde.](http://twinklemagazine.nl/nieuws/2010/04/mimic-media-opnieuw-genom/) Net zo min als als MimicMe maakt [Fits.me,](http://fits.me/) een [bewierookte](http://techcrunch.com/2010/03/11/euro-startup-competition-plugg-names-fits-me-its-winner/) startup uit Estland, gebruik van augmented reality. Hun toepassing is gebaseerd op avatars ofwel digitale evenbeelden van mensen.

<http://kledingenschoenen.wordpress.com/tag/virtueel-pashokje/>

Datum: 23 juni 2013

## <span id="page-63-0"></span>**6. [Digitaal](http://kledingenschoenen.wordpress.com/2013/06/23/digitaal-passen/) passen**

Het concept is niet geheel nieuw want veel technologiebedrijven zijn een systeem aan het bouwen om mensen virtueel hun kleding te kunnen laten passen. Iets dat er voor moet gaan zorgen dat er weinig kleding meer geretourneerd wordt.

#### **Virtueel pashokje**

Het Duitse bedrijf Wehkamp loopt in de voorhoede als het om de implementatie van het "virtuele pashokje" gaat maar wordt nu op de voet gevolgd door Adidas en een aantal andere grote klanten die een nieuwe technologie in hun website hebben ingebouwd waarmee shoppers vantevoren kunnen bepalen of de bestelde sportkleding gaat passen en hoe het zit.

Zalando test daarom sinds kort virtuele pastechnologie van Metail, waar Tesco, Very en Warehouse al ervaring mee opdeden in Groot-Brittannië. Door lichaamsmaten in te voeren en twee foto's van zichzelf te uploaden, kunnen shoppers een driedimensionaal evenbeeld van zichzelf creëren en vervolgens op afstand kijken hoe kleding hun avatar staat. Het programma laat per lichaamsdeel weten of items goed passen, (veel) te klein of juist (veel) te groot zijn. Zo worden 'probleemzones' in kaart gebracht.

Met Otto sloeg UPcload in de zomer vorig jaar een klant van naam aan de haak, maar de pasoptie is er nog allesbehalve standaard. Metail heeft alles bij elkaar nog geen handvol klanten, die ook slechts delen van hun productportfolio hebben laten fotograferen en digitaliseren. Omdat steeds nieuwe spelers zich met veel tamtam aandienen, lijken veel merken bovendien af te wachten tot een van de beschikbare toepassingen uitgroeit tot standaard. In dit licht deed Fits.me begin dit jaar positief van zich spreken, door in één keer Adidas, Hugo Boss, L.K.Bennett, Nicole Farhi en Superdry als nieuwe klanten aan te kondigen. Fits.me, dat beweeglijke robots als paspoppen voor kledingitems gebruikt, biedt misschien wel de meest geavanceerde virtuele pastechnologie van dit moment.

<http://www.mediact.nl/weblog/virtuele-pashokjes-in-opkomst-pashokje-3-0/> Datum: 17 mei 2013

# <span id="page-64-0"></span>**7. Virtuele pashokjes in opkomst pashokje 3.0**

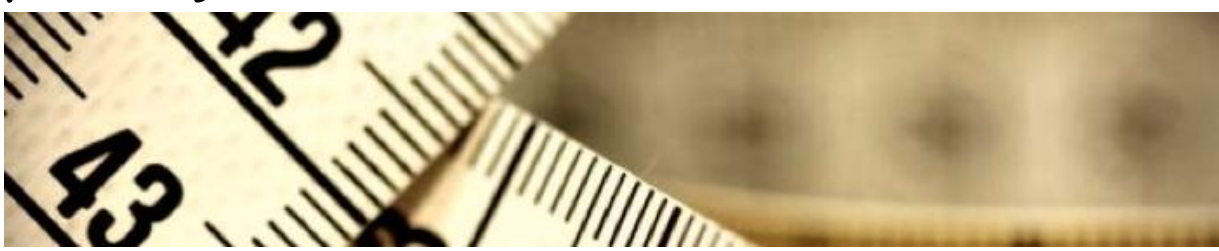

De afgelopen jaren zijn er steeds meer nieuwe methoden op de markt gekomen om het aantal retouren binnen webshops te drukken. Dit jaar maakt het virtuele pashokje haar opmars in Nederland. Via een virtueel pashokje kan de consument kijken of de kleding goed zit voordat de consument het in het winkelmandje plaatst. Daarmee wordt niet alleen de mogelijkheid voor een retourzending teruggedrongen, het zorgt er ook voor dat de klant minder onzeker is over de aankoop en dus minder snel afhaakt tijdens het doen van een aankoop binnen de webshop.

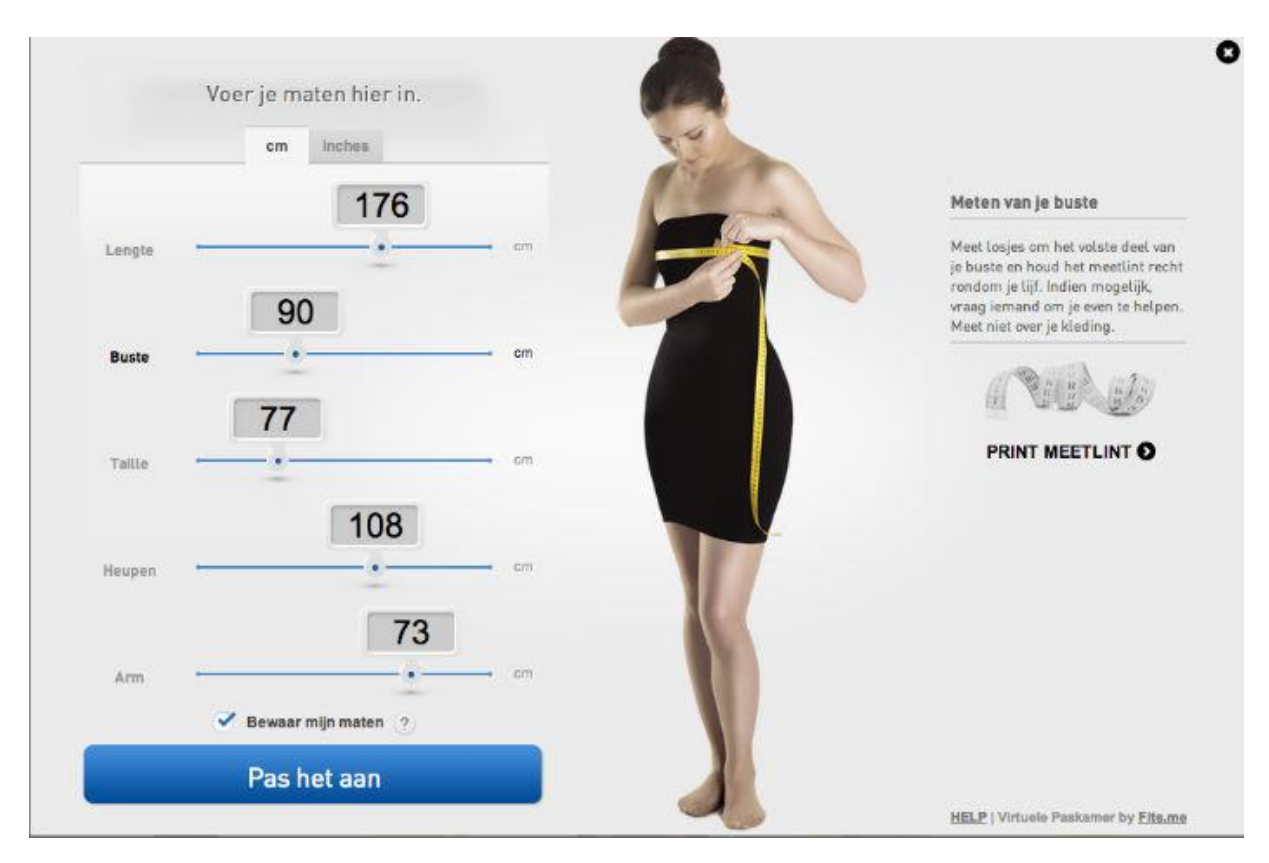

#### **FITS.ME**

De technologie komt van het Engelse bedrijf [Fits.me.](http://fits.me/) Met de technologie krijgt de bezoeker een beter beeld hoe de kleding valt en aanvoelt. Volgens oprichter en CEO van Fits.me Heikki Haldre wordt een belangrijk obstakel bij online shoppen, het niet kunnen passen van kleding, met de tool ondervangen. Klanten krijgen op deze manier meer vertrouwen in het online winkelen. Haldre stelt dat klanten tot 62% vaker overgaan tot een aankoop, in vergelijking met klanten die alleen een tabel tot hun beschikking hebben.

THE FITS.ME VIRTUAL FITTING ROOM HELPS ONLINE CLOTHING RETAILERS TO OVERCOME ISSUES OF LOW **CONVERSION RATES AND HIGH GARMENT RETURN RATES.** 

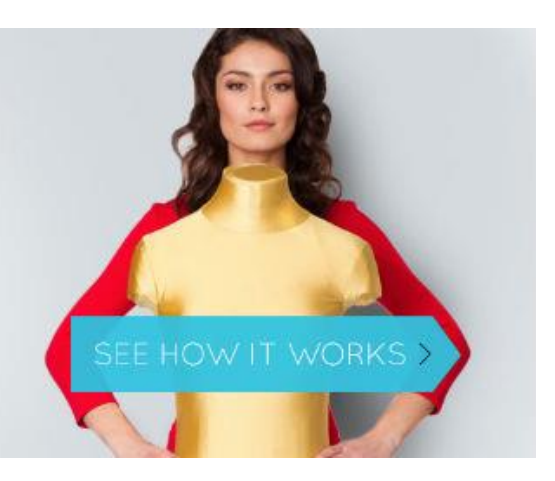

#### **ADIDAS**

冰

Begin april heeft Adidas het virtuele [pashokje](http://www.adidas.nl/dames-climacool-training-core-3-stripes-t-shirt/Z31579_390.html?cgid=women) in haar webshop toegepast. De consument voert de lengte in en de maten van de armen, taille, heupen en borst, waarna de kleding gepast kan worden op een 'levensecht' personage op het beeldscherm. Adidas is er bij gebaat dat klanten in één keer de juiste maat of goede pasvorm bestellen, zodat het aantal retouren daalt en de consument tevreden kan zijn met haar aankoop in de webshop. Het virtuele pashokje van Adidas is echter nog niet op alle producten van toepassing maar is wel volop in ontwikkeling.

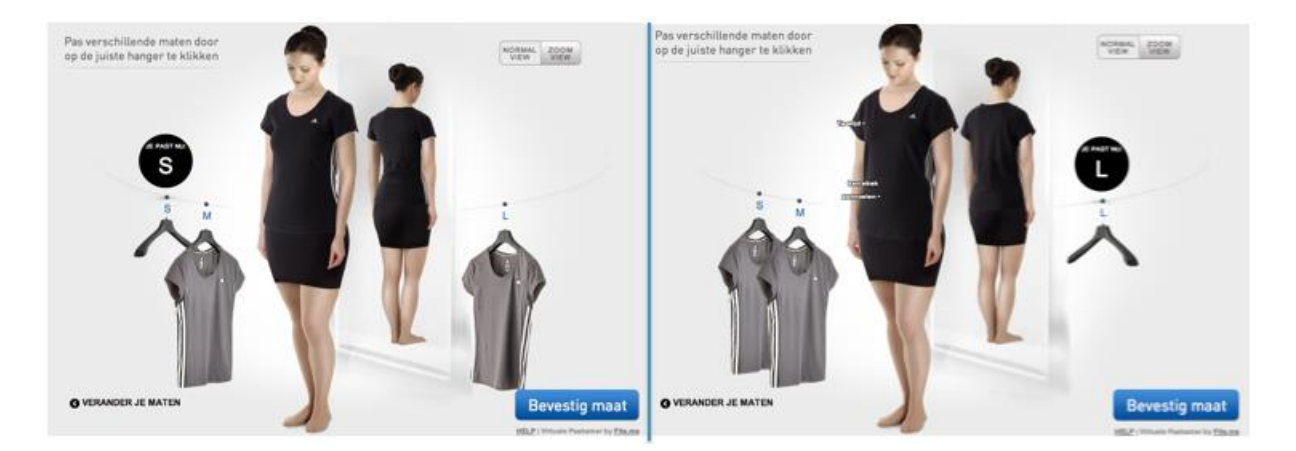

Andere merken zoals Hugo Boss, Superdry, Zalando en Otto werken ook al met de toepassing van [Fits.me.](http://fits.me/) Meerdere IT-bedrijven werken aan vergelijkbare softwaresystemen waarmee consumenten digitaal kleding kunnen passen.

#### **HET VIRTUELE PASHOKJE BREIDT UIT**

[Virtusize](http://www.virtusize.com/) biedt klanten de mogelijkheid om een kledingstuk uit de webshop te vergelijken met eenzelfde soort artikel dat zij al in hun eigen kast hebben hangen De kledingstukken worden in de tool over elkaar heen gelegd zodat de consument precies kan zien op welke gebieden het product uit

de webshop afwijkt van het 'oude' product. Virtusize biedt de consument hiervoor twee opties. Ten eerste kan de consument een t-shirt van hetzelfde merk uit een eerdere bestelling gebruiken voor het vergelijken. Een oud t-shirt kan dan uit de webshop worden opgeslagen in de virtuele kast van de consument in Virtusize. Ten tweede kan de consument een t-shirt uit de fysieke kast pakken, opmeten en die gegevens doorgeven in de tool. Virtusize maakt op basis van deze date een virtueel t-shirt dat over het nieuwe product wordt gelegd ter vergelijking.

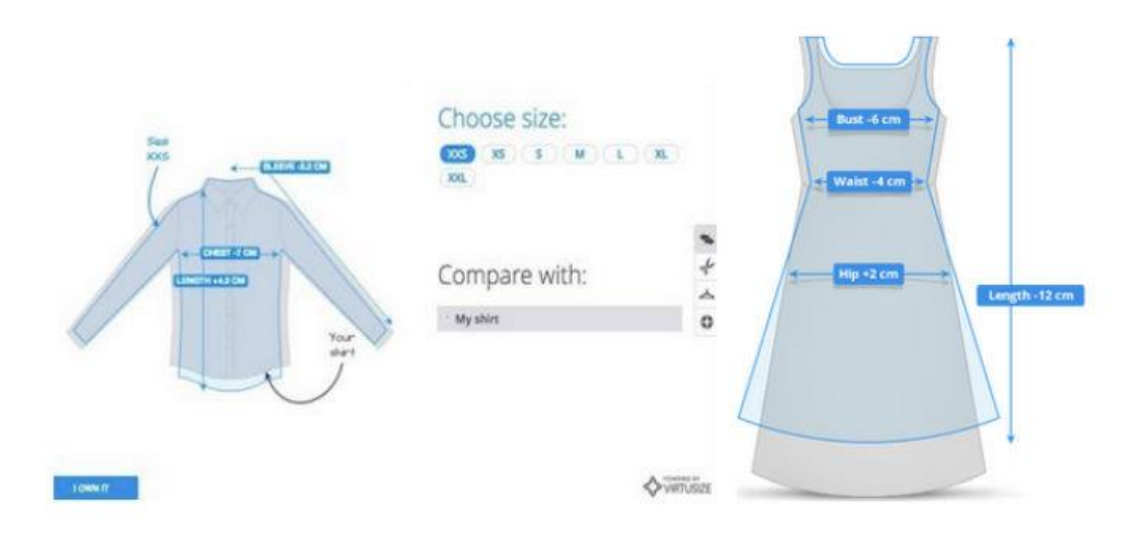

Virtusize onderscheidt zich hiermee van Fits.me. Een filmpje op de site [virtusize.com](http://www.virtusize.com/) geeft precies weer hoe Virtusize werkt. De maatgegevens die in [Virtusize](http://www.virtusize.com/) zijn bewaard kunnen worden gebruikt in alle webshops die klant zijn van het bedrijf. Dit zijn volgens Econsultancy.com momenteel 23 online retailers in Scandinavië, Duitsland, Oostenrijk en Groot-Brittannië. De Britse retailer Asos heeft Virtusize afgelopen maand getest op tweeduizend van zijn artikelen. Asos heeft inmiddels aangegeven zo'n 30 procent minder retouren te ontvangen sinds zij Virtusize gebruiken. Met Asos voegt Virtusize een grote naam toe aan zijn lijst met [klanten.](http://www.virtusize.com/clients)

#### **VIRTUELE CATWALK ASOS**

Ook biedt de Britse retailer Asos een [virtuele](http://www.asos.com/ASOS/ASOS-Unitard-In-Mono-Print/Prod/pgeproduct.aspx?iid=2952871&cid=7618&sh=0&pge=0&pgesize=20&sort=-1&clr=Print) catwalk zodat de consumenten precies kunnen zien hoe kleding aansluit en valt wanneer de consument beweegt. Webshops bieden steeds meer mogelijkheden voor de consument om meer zekerheid te krijgen over zijn of haar aankoop. Doormiddel van de ontwikkelingen als het virtuele pashokje en de virtuele catwalk maak je de beslissing voor de consument tot het doen van een aankoop gemakkelijker. Je zult zien dat je daarmee conversie in de hand werkt en zorgt voor een lager afhaak percentage in jouw webshop. Ook het aantal retouren daalt doordat de consument een betere beslissing kan nemen alvorens het aankopen van een product.

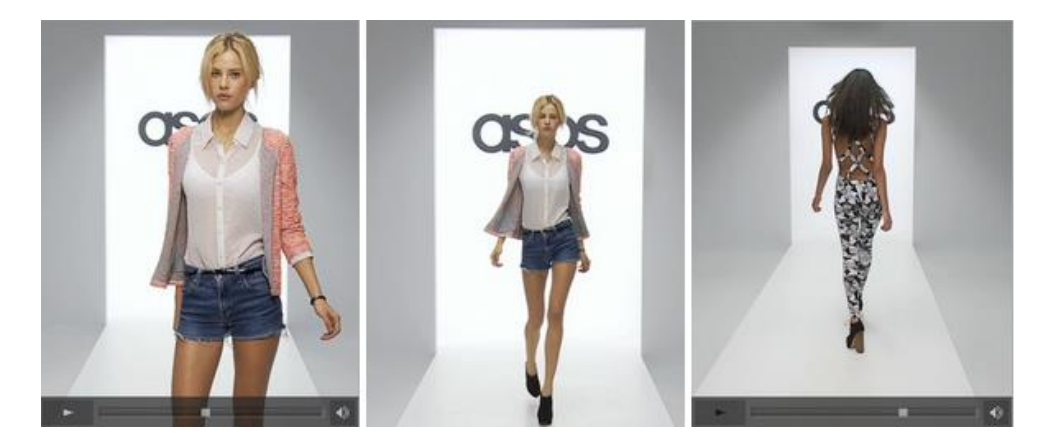

[http://www.frankwatching.com/archive/2011/06/15/web-experience-de-beleving-van-de-online](http://www.frankwatching.com/archive/2011/06/15/web-experience-de-beleving-van-de-online-kledingwinkel/)[kledingwinkel/](http://www.frankwatching.com/archive/2011/06/15/web-experience-de-beleving-van-de-online-kledingwinkel/)

Datum: 15 juni 2011

# <span id="page-67-0"></span>**8. Web Experience: de beleving van de online kledingwinkel**

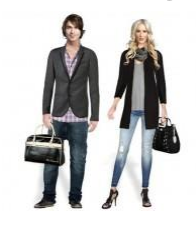

Nog maar 15% van de kledingaankopen wordt via internet gedaan. Een veel genoemde reden voor het achterblijven van deze verkopen via het online-kanaal is dat consumenten kledingstukken moeten **zien**, **voelen** en**passen** voordat ze tot koop overgaan. Het is logisch dat je een kledingstuk moet kunnen zien, maar is het ook waar dat consumenten een kledingstuk per se moeten voelen en passen voordat ze het kopen? In dit artikel ga ik in op het creëren van 'grotere interactie

via internet' om klantgerichter te worden en een betere service te bieden. Is het mogelijk om de winkelervaring ook online te beleven?

#### **Web Experience**

Web Experience (online beleving) wordt bepaald door het totaalbeeld dat de consument heeft van een website. Deze wordt gevormd door de combinatie van emoties en impulsen, die voortkomen uit het design en andere marketingelementen van de online presentatie. Zoals in mijn eerste [artikel](http://www.frankwatching.com/archive/2011/06/08/online-marketing-in-de-kledingbranche-fashionably-late/) beschreven, wordt het aankoopproces bepaald aan de hand van Attention, Interest, Desire en Action (AIDA-model). Op dit koopproces kunnen verschillende factoren van invloed zijn, bijvoorbeeld sociale, marketing, culturele en demografische factoren. In aanvulling daarop heeft ook de Web Experience een enorme invloed op de uiteindelijke beslissing of iemand wel of niet overgaat tot een aankoop.

Volgens Constantinides (2004) bestaat de Web Experience uit een aantal factoren die te clusteren zijn tot 3 categorieën, namelijk een functionele, psychologische en inhoudscategorie. De bovenstaande 3 categorieën vallen uiteen in de volgende onderdelen: (1) usability, (2) interactivity, (3) trust (4) aesthetic en (5) marketing mix. Waar deze onderdelen uit bestaan, wordt geïllustreerd in het onderstaande model.

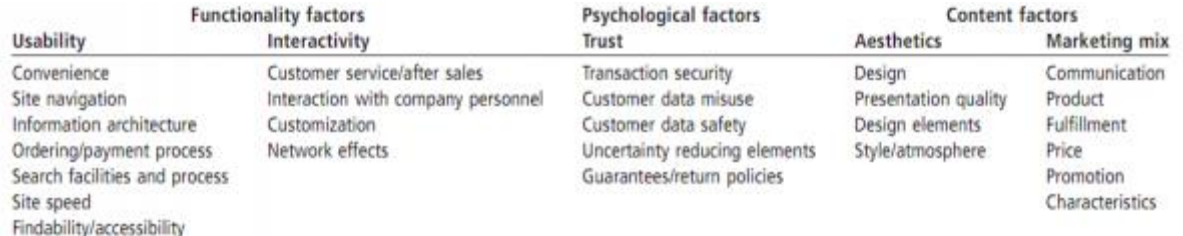

*Bron: Constantinides, E. (2004) Influencing the online consumer behavior: the Web Experience. Internet research, vol 14, no 2, pp 111-126.*

#### **Inhoud**

De *inhoudscategorie* bevat elementen die een directe en grote invloed hebben op de Web Experience. Dit komt doordat ze de website positief, tastbaar en aantrekkelijk maken. Hierbij moet je denken aan het design, presentatiekwaliteit, stijl en de sfeer op de website. Met name voor kledingwebsites hebben deze factoren een grote invloed.

Kleding is een gevoelsproduct, dus de website moet ook een bepaald gevoel uitstralen; urban, luxe, hip e.d. Daarnaast is het erg belangrijk om de producten zo goed mogelijk te presenteren. Dit kan gedaan worden door hele gedetailleerde afbeeldingen weer te geven van de kledingstukken en een uitgebreide zoomfunctie aan te bieden. Maar je kunt ook verdergaan en gebruikmaken van 'digitale

#### Bijlage C - Deskresearch (Bijlage A) Laura Noordijk

pashokjes'. In deze digitale pashokjes kun je de kleding digitaal passen op een avatar (deze kun je in sommige gevallen ook aanpassen aan je postuur en uiterlijk). Een voorbeeld hiervan is [mimicme.com,](http://mimicme.com/) een site waar je een totaallook op de avatar kunt creëren. Je kunt de avatar aanpassen aan je eigen look; gezichtsvorm, lengte, gewicht en lichaamsbouw. Hierdoor kun je zien of een kledingstuk staat bij je bouw, haar en huidskleur.

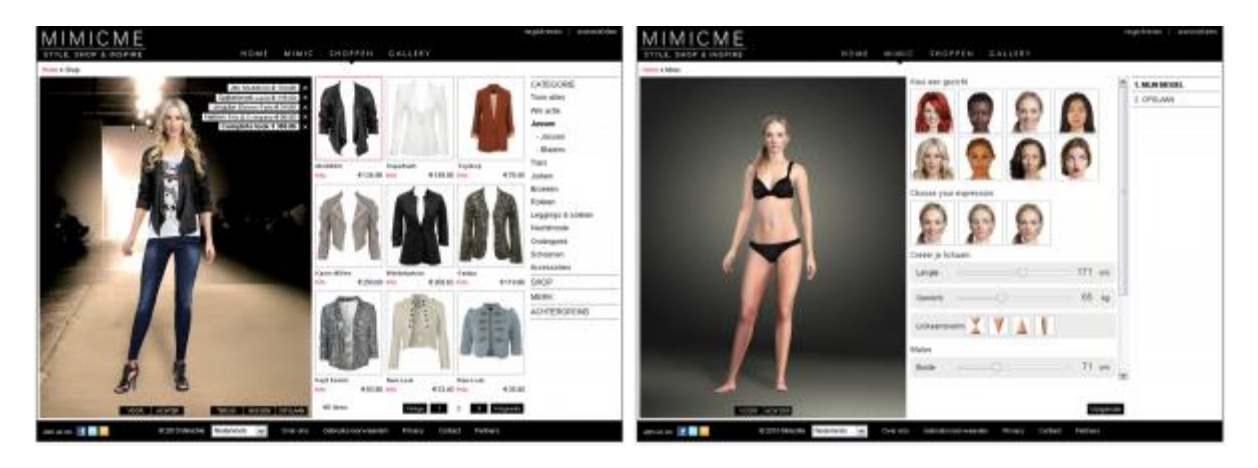

Naast het passen van kleding op een avatar, kun je via internet ook kleding zelf virtueel passen. Hierbij maak je gebruik van een webcam en kun je door middel van handbewegingen door het assortiment winkelen. [Zugara.com](http://www.zugara.com/) is de ontwikkelaar van deze app. Hoe het precies werkt, is te zien in een filmpje, een voorbeeld van augmented reality. Binnen augmented reality voeg je beelden gecreëerd door de computer toe aan rechtstreekse reële beelden. Dit verkleint de grens tussen de realiteit en de virtuele wereld. Er wordt steeds meer gebruikgemaakt van augmented reality en het wordt dus ook steeds vaker gebruikt in relatie tot mode.

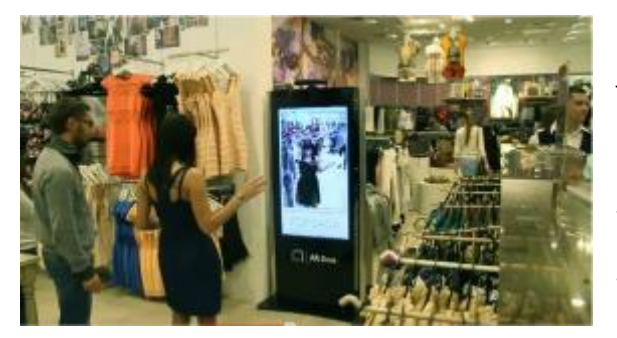

Dit principe wordt ook bij Topshop toegepast, waar je kleding in de winkel kunt passen zonder het echt aan te trekken. Via een camera zie je jezelf terug op een beeldscherm en kun je de kleding digitaal uit de kledingrekken halen. Dit is een leuk voorbeeld waar de link tussen het digitale landschap en de fysieke retailwinkel is gelegd. Voordat bezoekers op een modewebsite bereid zijn om gebruik te maken van een digitaal pashokje,

zijn ze op zoek naar een outfit die past bij hun lifestyle en identiteit. Als online-retailer is het dus zaak je online bezoekers te inspireren.

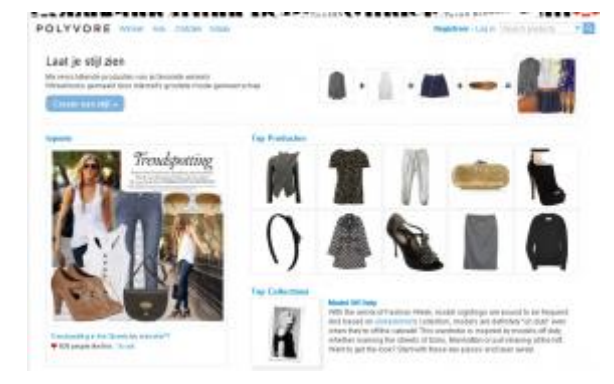

Een voorbeeld van een website die dit erg goed doet is [Polyvore.](http://www.polyvore.com/) Op Polyvore kun je winkellooks creëren in de vorm van moodboards (visualisatie van trends, kleur, stijlen). Je kunt de moodboards creëren op basis van trends of persoonlijkheden. Deze producten kun je direct online bestellen. Het verdienmodel is voor hen ook interessant; retailers betalen per click. Voordeel voor retailers is dat ze precies kunnen zien wat de ROI is. En belangrijker nog; je kunt een groot publiek bereiken. Websites worden dus meer om een 'ervaring' heen gebouwd. Een goed voorbeeld is [my-wardrobe.com.](http://www.my-wardrobe.com/) Zij bieden de klant inspiratie en geven trends weer, zodat de consument weet wat er in de mode is. Ook het online

magazine [ByDanie.nl](http://www.bydanie.nl/) speelt hier goed op in door bezoekers te inspireren met stylingtips. Een ander goed voorbeeld waar een unieke ervaring wordt gecreëerd en waarbij gebruik wordt gemaakt van verschillende mediaplatformen, is [Net-a-Porter.](http://www.net-a-porter.com/nap/content/generic/pages/naplabs/gtv/index.html) Zij hebben een applicatie gebouwd die in eerste instantie bedoeld is voor tv's. Gebruikers van de applicatie kunnen modeshows, trends of andere kleine films bekijken en de kleding vervolgens direct in de webshop aanschaffen.

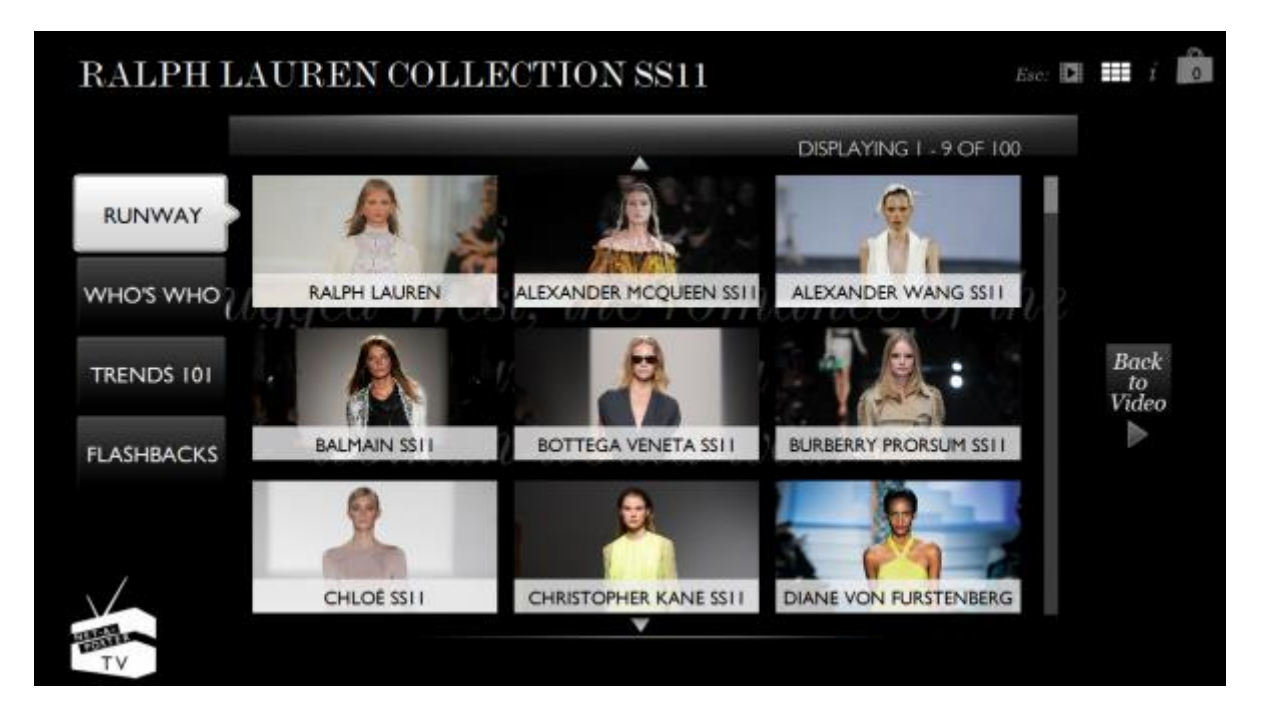

Er liggen dus genoeg mogelijkheden om design, presentatiekwaliteit, stijl en de sfeer op de website aan te passen om een zo optimaal mogelijke Web Experience te creëren voor je bezoekers. Door bijvoorbeeld gebruik te maken van digitale pashokjes en het bieden van inspiratie hebben bezoekers een beter idee of een artikel bij hun 'past', wat resulteert in een (mogelijk) lagere returnrate.

#### **Psychologie**

De tweede categorie van de Web Experience is de *psychologie categorie*. Bezoekers willen een website die ze kunnen vertrouwen en die veilig is. Zorg dus dat je je bezoekers overtuigd (persuasive design) dat ze bij jou moeten kopen en dat ze met jou online gaan interacteren. De inrichting van een website moet aansluiten bij het koopproces van een klant. Persuasive design gaat om het verleiden en overtuigen van de klant. Om dit zo goed mogelijk te doen, is het o.a. belangrijk dat persoonlijke informatie niet aan derden wordt verstrekt en dat ze in een veilige omgeving kunnen betalen. Je kunt dit kracht bij zetten door logo's van thuiswinkel-waarborgen en veilige betaalmethodes (zoals ideal en paypal). Dit versterkt het vertrouwen van de consumenten.

Ondanks de nieuwe ontwikkelingen om kleding virtueel te kunnen passen, blijft er twijfel onder de consument bestaan rondom de maatvoering. Moet ik nu een S of een M van dat shirtje? Ik bestel ze voor de zekerheid allebei! Voor de retailers resulteert dit in hoge returnrates. Houd hier rekening mee en bied zo goed mogelijke return policies aan om de drempel voor het bestellen te verlagen. Denk hierbij ook aan het kunnen ruilen in de winkel. Daarnaast is het belangrijk om zo duidelijk mogelijke maatschema's aan te houden. In veel webshops (retailers die meerdere merken aanbieden) kan er betere informatie gegeven worden over de maten van verschillende merken. Vaak wordt er maar één maatschema aangeboden, terwijl een S van bijvoorbeeld een H&M sterk verschilt van een S van de ZARA. Retailers zouden zelfs op productniveau maatgegevens kunnen gaan weergeven.

Er liggen nog tal van mogelijkheden voor de modewebshops om het vertrouwen van de consument te winnen. Probeer daarom zo duidelijk mogelijk te communiceren over maten, materialen en kleuren en daarnaast ook over de return policies.

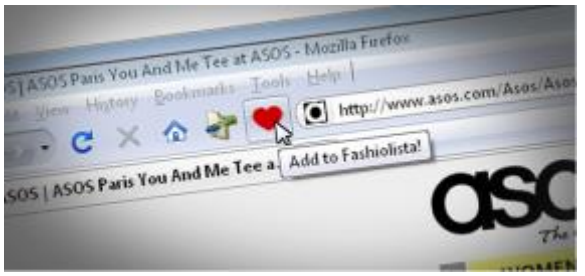

#### **Functioneel**

De laatste categorie van de Web Experience is de *functionele categorie*. Deze heeft te maken met een goed functionerend, gemakkelijk te vinden en te gebruiken website. Je kunt je website beter vindbaar maken door AdWords, SEO en social media in te zetten, zoals beschreven in mijn eerste artikel. [Fashiolistam](http://www.fashiolista.com/)aakt het bijvoorbeeld

makkelijker om leuke en hippe webshops te vinden en vindbaar te maken middels een toolbar die bezoekers kunnen installeren in hun internetbrowser. Hiermee kunnen gebruikers van de tool bij elke modewebsite een stijl of product die ze mooi vinden toevoegen aan hun profiel en delen met de andere leden op deze site. Zo kun je als consument interessante webshops over de hele wereld vinden en kun je als webshop aanbevolen worden en je bereik vergroten.

Google maakt het de consument middels een specifieke [zoekmachine](http://www.boutiques.com/) voor kleding erg gemakkelijk om dat ene kledingstuk online te vinden. Consumenten kunnen hier letterlijk hun eigen boetiek creëren. Op basis van een aantal vragen wordt de stijl van de consument bepaald, op basis van deze stijl worden er kledingstukken in hun eigen boetiek verzameld en wordt er modeadvies gegeven. Op basis van je eigen gecreëerde content kun je shoppen in je persoonlijke boetiek met kleding die geheel aansluit bij je interesses en stijl. Het zoeken gebeurt op basis van visuele kenmerken en dat is vrij uniek. Foto's van kledingstukken kunnen namelijk geanalyseerd worden op kleur, vorm en patroon.

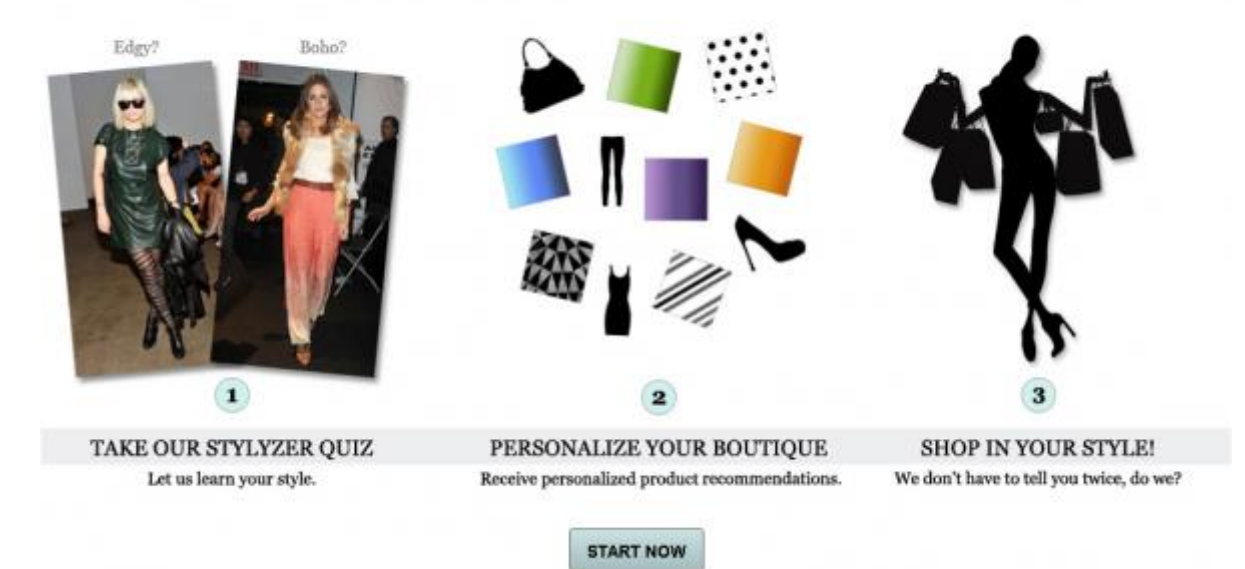

### Create your own Boutique...

Ook usabilityfactoren spelen binnen de categorie functioneel een belangrijke rol. Usability wil zeggen: kunnen bezoekers vinden wat ze zoeken op je website en kunnen ze de aankoop voltooien? Dat wil namelijk nog niet zeggen dat ze ook een aankoop gaan doen. Usabilityfactoren die een belangrijke rol spelen bij het al dan niet online aankopen van een product zijn: laadtijd van de website, navigatie, zoekmogelijkheden, bestelknoppen e.d. Zeker binnen modewebshops (met een

groot assortiment) is het belangrijk om de bezoekers te laten vinden wat ze zoeken: zoeken je bezoekers op maat, kleur, trends, prijs of categorie?

De website van [Wehkamp](http://www.wehkamp.nl/) biedt bijvoorbeeld zeer geavanceerde opties aan als je binnen de categorie jurken zit:

**FILTER OP**  $\bullet$  MOUWLENGTE  $\bullet$  LENGTE (CM) SOORT ARTIKEL - MERK - MAAT - KLEUR v DESSN  $\nu$  PRUS 

Je kunt zoeken op merk, maat, kleur, prijs maar ook dessin, mouwlengte en jurklengte. Waardoor het voor de bezoekers makkelijker wordt om het assortiment door te zoeken naar de jurk die ze willen. Maar wat als je nog niet weet wat voor een jurk je wilt? Dan kun je ook zoeken op aanbevolen, nieuwste collectie, meest verkocht en best beoordeeld.

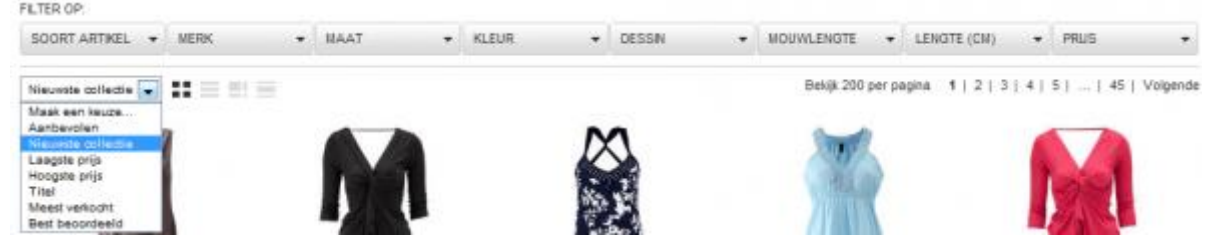

Google Analytics biedt in de nieuwste versie (versie 5) een mogelijkheid aan om de laadtijd van je website te meten. Want tijd is geld en dat gaat zeker op bij websites. Bezoekers zijn ongeduldig, bijna 50% van de bezoekers verwacht dat je website binnen 2 seconden geladen is (Akamai, 2009). Om gebruik te maken van het [paginalaadtijd-rapport](http://www.google.com/support/analyticshelp/bin/answer.py?hl=en&answer=1205784&topic=1120718.) in Google Analytics moet je een stukje code toevoegen aan het bestaande GA-script, namelijk \_trackPageLoadTime().

#### **Multichannel**

Zoals beschreven in mijn eerste artikel switchen consumenten van online naar offline en van offline naar online. Van de consumenten die een kledingstuk hebben gekocht, oriënteert 30% zich via internet en 43% via een winkel. 17% van deze consumenten switcht van kanaal en heeft dus in een ander kanaal de aankoop gedaan. 32% van de consumenten die switcht van online naar het offline kanaal doet dit omdat ze het product niet kunnen zien, voelen en passen (Multichannel monitor 2010). Dit betekent dat twee derde van de consumenten 'het niet kunnen voelen, zien en passen' niet als obstakel zien om online kleding te kopen.

Maar wat zijn de beweegredenen dan wel van deze online kledingkopers? De meest (top 5) benoemde redenen om van offline te switchen naar online zijn:

Goedkoper dan in de winkel (48%),

Makkelijker omdat je kunt bestellen vanuit huis (29%),

Niet verkrijgbaar in de winkel (29%),

Kleiner assortiment in de winkel (21%),

Niet duidelijk of product op voorraad is (20%).

*Bron: (Multichannel monitor 2010).*

Bovengenoemde redenen bieden kansen voor kledingwebshops; probeer op specifieke vragen in te spelen. Er zijn tal van webshops die goedkoper zijn dan de rest, zoals outlets. Daarnaast is het sowieso voor de consument gemakkelijker om vanuit huis te bestellen, in plaatst van dat ze op een drukke zaterdagmiddag naar een boetiek in Amsterdam moeten afreizen. Dit biedt mogelijkheden voor webshops met een specifiek merkenaanbod. Ook kun je een heel uitgebreid assortiment aanbieden in je webshop, hier heb je een voordeel ten opzichte van de fysieke winkels, want je bent niet gebonden aan een bepaald winkeloppervlak. Daarnaast kun je ook veel maten en stijlen op voorraad hebben; je levert vanuit één punt en hebt een landelijke dekking. Logistiek gezien een groot voordeel ten opzichte van fysieke winkels.
#### **Conclusie**

Kleding wordt, zoals aangegeven in de eerste stelling, nog steeds het meest gekocht in de fysieke winkels. Een derde van de mensen die switcht van online naar het offline kanaal doet dit omdat ze het product niet kunnen zien/voelen/passen. Daarnaast switchen ook offline bezoekers naar het online kanaal vanwege diverse redenen, zoals prijs, gemak en assortimentsverschillen. Het internet biedt een geheel andere 'ervaring' dan het shoppen in de winkels. Door het bieden van avatars, digitale pashokjes, stylingtips en inspiratie geeft internet een geheel nieuwe dimensie aan online shoppen. Om een optimale online beleving te bieden aan je online bezoekers moet je volgens het Web Experience model van Constantinides letten op de factoren usability, interactivity, trust, aethetic en marketing mix. De online mode-retailers moeten op alle factoren goed scoren willen ze de 'beste' ervaring aanbieden.

<http://www.nuzakelijk.nl/innovatie/2651136/bodyscanner-meet-kledingmaat.html> Datum: 26 oktober 2011

### **9. Bodyscanner meet kledingmaat**

AMSTERDAM - Een nieuwe bodyscanner gooit de online retailmarkt voor kleding mogelijk overhoop. Bodymetrics heeft een 'kledinghok' gemaakt waar het lichaam van de consument gescand wordt, waarna de precieze kledingmaat en lichaamsvorm opgeslagen worden voor online retailers.

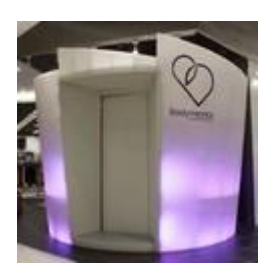

Het Londense bedrijf hoopt dat zowel consumenten als retailers van het systeem profiteren. Consumenten kunnen in het hokje via een digitaal scherm, naar aanleiding van de meting, meteen virtuele kleding passen van online winkels. Retailers kunnen dus met deze data meer gericht kleding aanbieden.

De kans wordt kleiner dat de kleding niet past. Volgen[sBodymetrics](http://www.bodymetrics.com/) wordt twintig tot veertig procent van online kledingaankopen daarom teruggestuurd.

Het systeem van Bodymetrics is niet de eerste bodyscanner voor kledingmaten. Kledingmerk Levi's experimenteerde in 2005 al met een dergelijk systeem. Deze scanner werkte door middel van radiogolven en printte 'slechts' een bonnetje met de kledingmaten uit.

<http://www.itsavirus.com/buzz/digitaal-kleding-passen> Datum: 29 mei 2013

### **10. Digitaal kleding passen**

#### Nooit meer een broek in drievoud bestellen

Online shoppen is de laatste jaren steeds populairder geworden. In kleine gemeentes worden al veel winkels gesloten omdat ze simpelweg niet meer kunnen concurreren met online winkels. Logisch natuurlijk, als online shop heb je immers minder kosten. Daarnaast hebben consumenten steeds minder tijd, het is dus ideaal als je even een nieuwe spijkerbroek kan bestellen terwijl je je hutspotje aan het eten bent. Je hoeft niet meer de stad in te fietsen, maar je shopt gewoon vanuit je luie stoel.

#### **Het probleem.**

Ik vind het zelf heerlijk om af en toe even het internet af te struinen op zoek naar vette kleding. Niet gestoord worden door irritant winkelpersoneel waar je helemaal niet op zit te wachten. Geen dure terrasjes die mij proberen te verleiden tot het nuttigen van een koud biertje. Gewoon op de bank, voetjes op tafel en een lekker muziekje aan. Ik koop echter nooit schoenen of broeken online, omdat ik bang ben dat ze mij niet passen.

Veel consumenten hebben hier een andere oplossing voor; ze kopen van één product drie verschillende maten, om er vervolgens twee te laten retourneren. Best handig natuurlijk, maar duur voor de webshop. Dit is één van de weinige zwakke punten van een online winkel.

#### **De oplossing.**

Het retourneren zal binnenkort niet meer nodig zijn, en ook mensen als ik zullen straks broeken durven te kopen via het web. [Metail,](http://metail.com/) een technologiebedrijf uit Londen, kwam onlangs met een innovatieve oplossing. Zij hebben een systeem ontwikkeld waar mensen foto's van zichzelf kunnen uploaden om vervolgens digitaal kleding te passen. Als je je foto hebt toegevoegd hoef je alleen nog enkele maten in het systeem in te voeren. Denk hierbij aan lengte, gewicht, borst-, heup- en taillieomvang. Als dit is gebeurd stelt het systeem een '3D-avatar' van jou samen, die je vervolgens de kleding kunt laten passen. De avatar heeft een maximale afwijking van 4-6% ten opzichte van jouw echte lichaam, dat is vrij verwaarloosbaar.

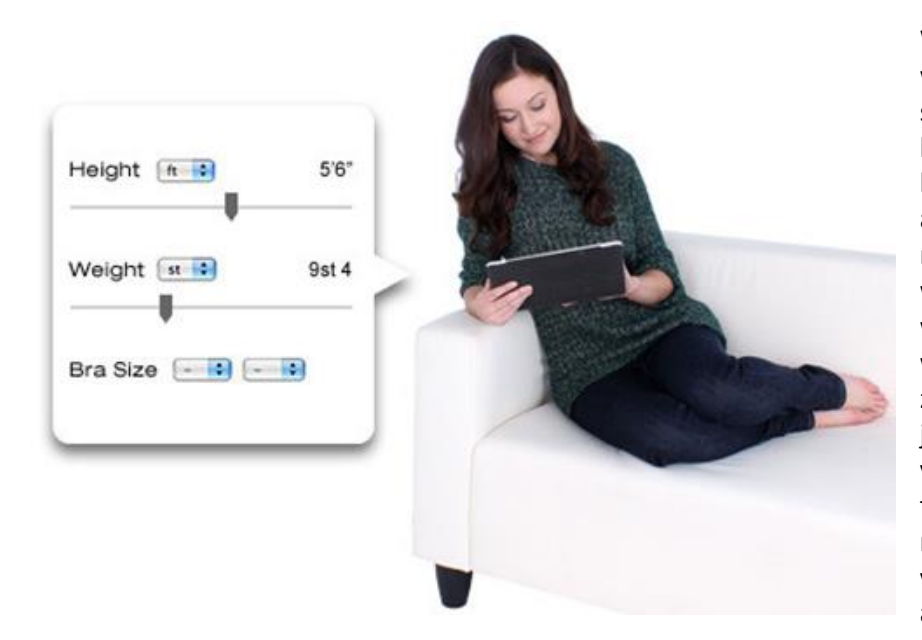

Webshops die gebruik willen maken van dit systeem moeten wel hun kleding vanuit bepaalde hoeken fotograferen, anders werkt de software niet. Het is even wat extra werk, maar dan heb je ook wat! Het schijnt zo goed te werken dat je niet alleen ziet of iets past, maar dat je ook kan zien hoe 'het valt'. Om het helemaal af te maken is er zelfs nog de mogelijkheid om verschillende kapsels op je avatar toe te passen.

#### **In de praktijk.**

De eerste retailers uit Groot Brittannië zijn eind vorig jaar de software van Metail gaan toepassen. Eigenaar Adeyoola hoopt dit jaar ook grote retailers uit de Verenigde Staten te overtuigen van zijn product zodat zij het ook gaan gebruiken. Hij vraagt geen vaste prijs voor het gebruik van zijn systeem, maar een kleine marge van elk verkocht product. Webshops die het al gebruiken zijn er zeer over te spreken. Niet alleen het aantal retourneringen nam af, maar ze kregen ook hele goede reacties van consumenten.

Ik kan niet wachten! Wat mij betreft komen ze ook zo snel mogelijk naar ons kikkerlandje met dit systeem, zodat ik ook eindelijk online spijkerbroeken kan gaan bestellen. De mogelijkheid om mezelf een mooie bos met krullen te geven vind ik stiekem ook wel leuk.

<http://www.nu.nl/internet/2979003/nederlandse-webshop-scant-lichaam-via-webcam.html> Datum: 10 december 2012

### **11. Nederlandse webshop scant lichaam via webcam**

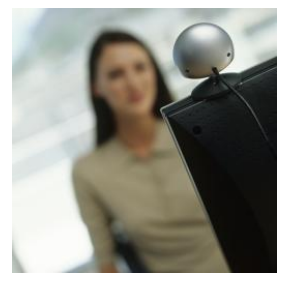

AMSTERDAM - Het Nederlandse bedrijf Fasha heeft een scanner ontwikkeld waarmee mensen thuis digitaal kleding kunnen passen zodat ze de goede maat kunnen bestellen.

Dat laat het bedrijf maandag weten. Via Fasha.com kunnen klanten kleding kopen uit 200 webshops.

Het bedrijf heeft nu in samenwerking met Kennispark Twente speciale software ontwikkeld voor webcams.

Gebruikers kunnen dan via een webcam hun kledingmaat en lichaamstype laten berekenen. Dat gebeurt naar aanleiding van drie poses.

#### Maten

"Het gaat dan wel verder dan de maten medium en large. Een persoon wordt ingedeeld in bepaalde lichaamstypes en aan de hand daarvan wordt gekeken of een kledingstuk geschikt is", legt een woordvoerder desgevraagd tegenover NU.nl uit.

"De software is te gebruiken met de eigen webcam van mensen." Tot nu toe is de dienst alleen getest in het onderzoekslab. Fasha zoekt daarom 1000 Nederlanders om de scanner in de praktijk te testen.

In diverse Amerikaanse winkelketens wordt al geëxperimenteerd met lichaamsscanners, bijvoorbeeld via de Kinect van Microsoft. Dan wordt een 3D-scan van het lichaam gemaakt om de ideale kleding te vinden voor de specifieke afmetingen van een lichaam.

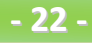

<http://www.nrcnext.nl/blog/2011/02/15/zou-jij-liever-bodyscannen-dan-kleding-passen/> Datum: 15 februari 2011

## **12. [Zou jij liever 'bodyscannen' dan kleding](http://www.nrcnext.nl/blog/2011/02/15/zou-jij-liever-bodyscannen-dan-kleding-passen/)  [passen?](http://www.nrcnext.nl/blog/2011/02/15/zou-jij-liever-bodyscannen-dan-kleding-passen/)**

### [Over twee jaar heb je tijdens het winkelen wellicht de keuze](http://www.nrcnext.nl/blog/2011/02/15/zou-jij-liever-bodyscannen-dan-kleding-passen/)

Kledingwinkels gaan steeds meer technologie gebruiken. Modezaak WE startte vorig jaar in een aantal winkels met de '[tweet mirror](http://www.dutchcowgirls.nl/shopping/4120)', waarmee klanten foto's van zichzelf in kleding die ze aan het passen zijn kunnen maken en kunnen delen via Twitter en Facebook. Vanaf volgend jaar zal het betalen via de smartphone zijn intrede doen. Maar opzienbarender is de 3D-bodyscan. Stijn Bronzwaer schrijft vandaag in *nrc.next*:

De 3D-bodyscan is een uitgebreide versie van de bodyscan zoals nu al op vliegvelden wordt gebruikt. De scanner kan door middel van radargolven binnen enkele seconden het lichaam opmeten. Uit het apparaat komt een briefje met je kledingmaten, uitgesplitst voor de verschillende merken die in de winkels te koop zijn. Klanten kunnen zo direct zien welke kledingstukken wel en welke niet passen.

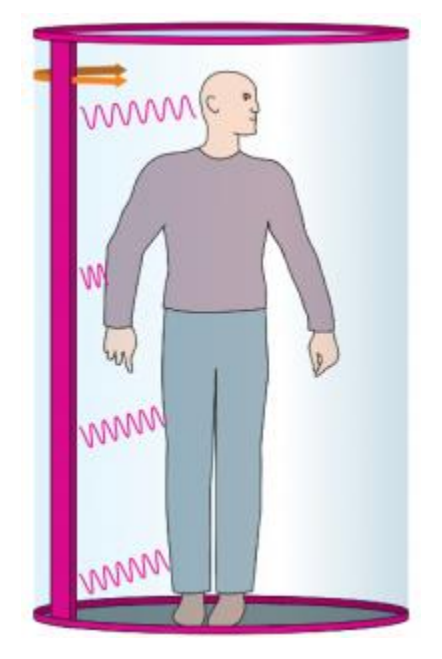

V&D en Bijenkorf hebben interesse in de aanschaf van de bodyscanner. Volgens de ontwikkelaars maakt het apparaat een einde aan "omslachtig kleding passen in niet-optimale kledinghokjes". Winkelen wordt zo "van een irritatieproces weer een funproces". Het ding moet tussen de 50.000 en 70.000 euro kosten en is over anderhalf tot twee jaar klaar. Nu heb ik zelf weinig "irritatieprocessen" bij het passen van kleding en ik kan me voorstellen dat het voor sommigen – vooral vrouwen – juist een leuk onderdeel van het winkelen is. Bovendien gaat het niet alleen om je maat, maar ook bijvoorbeeld of een bepaalde kleur je goed staat. Aan de andere kant: ik ben vaak geneigd iets van hetzelfde merk in dezelfde maat weer te kopen zonder te passen. Als ik de (veilige) keuze heb, sla ik het passen dus wel degelijk wel eens over. Zou jij stoppen met het passen van kleding in de winkel als je ook de 3D-bodyscanner in kan stappen?

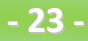

#### [http://www.telegraaf.nl/uitwinkelen/21226576/\\_\\_De\\_maat\\_nemen\\_\\_.html](http://www.telegraaf.nl/uitwinkelen/21226576/__De_maat_nemen__.html)

### **13. De maat nemen**

#### Virtuele paskamers tegen teleurstelling

**AMSTERDAM - Alsof je jarig bent, zo kan het uitpakken van een op internet besteld kledingstuk voelen. Oké, je bent dan wel een soort Mr. Bean die kerstkaarten naar zichzelf stuurt, maar dat mag de pret niet drukken. Die blouse of top voor het eerst vasthouden, is toch een beetje opwindend. Des te groter de teleurstelling als deze niet past.**

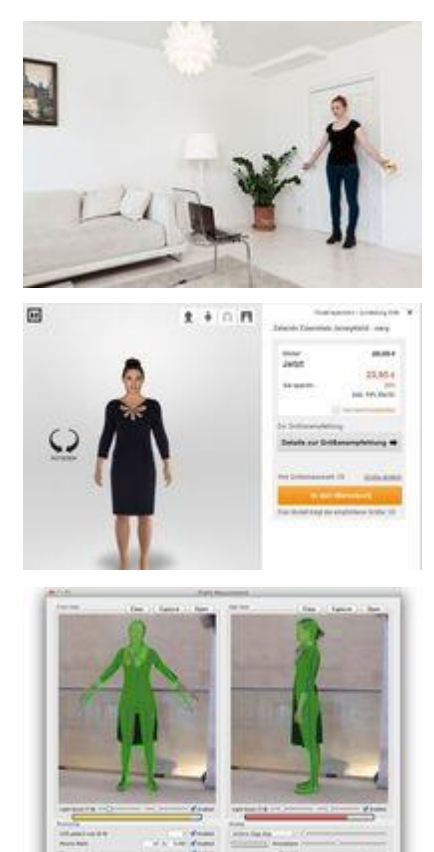

*Foto 1: UPcload neemt je maten op terwijl je voor de webcam staat.Foto: Upcload*

*Foto 2: Een jurk van Zalando op een door Metail gemaakte avatar van de shopper. Je kunt je eigen gezicht en haar op het model zetten.Foto: Zalando*

*Foto 3: Poikos vergelijkt jouw maten met de verschillende lichamen in hun database om tot het juiste postuur te komen.Foto: Poikos*

Webwinkels doen er alles aan om zo'n teleurstelling te voorkomen, want uiteraard hebben ze liever geen ontevreden klanten of kleding die retour komt. Ze gaan dit met maattabellen en uitgebreide informatie over de pasvorm van hun kleding te lijf. Maar ze krijgen ook hulp van bedrijven die oplossingen zoeken voor het pasprobleem, die variëren van virtuele versies van de klant tot heuse pasrobots.

Die virtuele paskamers komen als geroepen, want het aantal online shoppers dat tevreden moet worden gesteld, groeit nog altijd. In 2011 kocht bijna 50 procent van de Nederlanders kleding of schoenen op het web, zo'n 17 procent meer dan in 2006, blijkt uit cijfers van het Centraal Bureau voor de Statistiek (CBS).

Maar 'what you see' niet per se 'what you get'. Het percentage retouren in de online modebranche hoger ligt dan bij andere branches, blijkt uit onderzoek van eCommerce Foundation. "Bij vrouwenmodewebshops is dit zelfs 21 procent, met uitschieters tot wel 40 procent", lichtte Jorij Abraham, medeoprichter van eCommerce Foundation in september 2012 op Textilia.nl toe. Volgens hem zijn de retouren een grote kostenpost voor webshops en bepalen ze het verschil tussen winst en verlies. De oplossingen in de vorm van virtuele paskamers, zijn vooralsnog vooral te vinden in het buitenland.

In de strijd tegen de retouren test Zalando de virtuele paskamers van Metail. Op de Duitse versie van de site kunnen klanten een foto van zichzelf uploaden en hun maten invullen. Op basis van de foto's en maten maakt Metail met 3D-visualisatie een avatar van de klant, een digitale versie van de shopper. Zo kan de klant zien hoe de kleding van Zalando op zijn lichaam staat. Aan de hand van de gegevens geeft Zalando ook advies over welke maat je het beste kunt kiezen. "We zijn begonnen met een selectie van honderd kledingstukken en dit zal uiteindelijk worden uitgebreid naar vijfhonderd. In de komende maanden werken we aan verdere optimalisering van deze functie waarbij de nadruk ligt op gebruiksemak en de voordelen voor onze klanten", aldus een woordvoerder van Zalando.

Bij Metail moet er nog een meetlint aan te pas komen om je maten op te nemen, maar ook dat kan inmiddels makkelijker. UPcload, dat sinds augustus op de Duitse webwinkel van Otto te vinden is, neemt je maten op als je voor de webcam staat. Door op de UPcload button te klikken bij het gekozen kledingstuk, kom je in een soort paskamer waar je op verschillende onderdelen van een lichaam kunt klikken. Als je bijvoorbeeld op 'taille' klikt, geeft UPcload aan de hand van jouw maten advies over hoe het desbetreffende kledingstuk daar zit: strak, losjes of wijd.

Ook Poikos heeft een technologie waarmee iedereen met een camera op de iPhone of iPad zijn maten kan opnemen. De technologie zit onder meer verpakt in de app FlixFit, daarmee heb je met slechts twee foto's (van voren en opzij) je maten paraat. Hoe bloter je bent, hoe preciezer de maten (Poikos garandeert privacy). Als je op het tabje 'Sizing' klikt, verschijnt een lijstje (met nu nog vooral Amerikaanse) merken en de maat die je daar nodig hebt. "We gebruiken de maattabellen die gratis verkrijgbaar zijn op grote websites. Met onze technologie kan iedereen zijn maten daarmee vergelijken, wij maken het automatisch en makkelijk", aldus Eleanor Watson, oprichter van Poikos.

#### **Pasvorm**

Maar de ene 'M' is de andere 'M' niet. De pasrobots van Fits.me lijken hierbij soelaas te bieden. Online shoppers die in een webwinkel met Fits.me winkelen, kunnen op 'Try on' of 'Fitting room' klikken. Vervolgens kunnen ze hun maten invoeren waarna ze al dan niet een robot hun postuur zien aannemen. Door daarna te klikken op de verschillende maten waarin het kledingstuk verkrijgbaar is, zien klanten op een foto hoe bijvoorbeeld een 'S' of een 'M' op hun lichaam staat. Als de juiste maat is gevonden, kan de klant kiezen voor een andere pasvorm, om te zien of daarvoor een andere maat nodig is.

Het is overigens niet zo dat als de klant achter de computer zijn maten invoert, ergens ter wereld een robot op commando slinkt of uitdijt naar het postuur van die klant. In de studio van Fits.me worden alle kledingstukken van webwinkels opgemeten en gegroepeerd op pasvorm. Van elke pasvorm gaat vervolgens per maat één kledingstuk op de robot. Zo wordt bijvoorbeeld een blouse in maat 36 op de robot geplaatst en terwijl deze uitdijt, worden er twee- tot drieduizend foto's van gemaakt. Op die manier zijn er foto's beschikbaar van elk postuur en die verschijnen in de webwinkel. Fits.me kan alleen toegepast worden op kleding voor het bovenlichaam, maar niet voor lang. "Ons doel is om in 2013 ook broeken te doen", aldus een woordvoerder van Fits.me. Volgens hem werkt de virtuele paskamer goed tegen retouren. Om dat te bewijzen laat hij een studie zien over een van hun klanten, Pretty Green, een webwinkel die is opgericht door de Britse zanger Liam Gallagher (Beady Eye en ex-Oasis). "Het aantal kledingstukken dat terug wordt gestuurd vanwege de maat, is aanzienlijk verminderd, van 13 naar 3 procent."

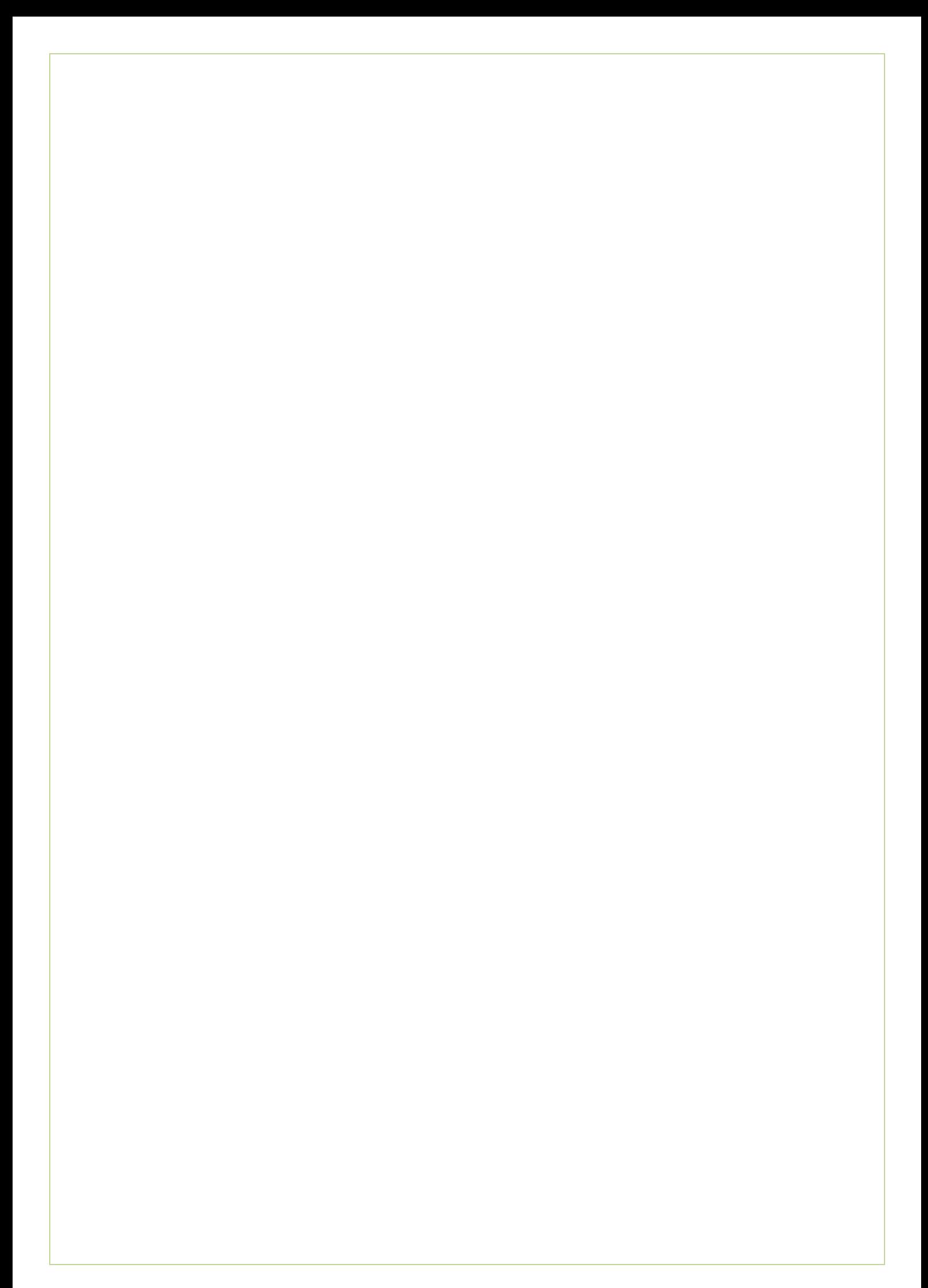

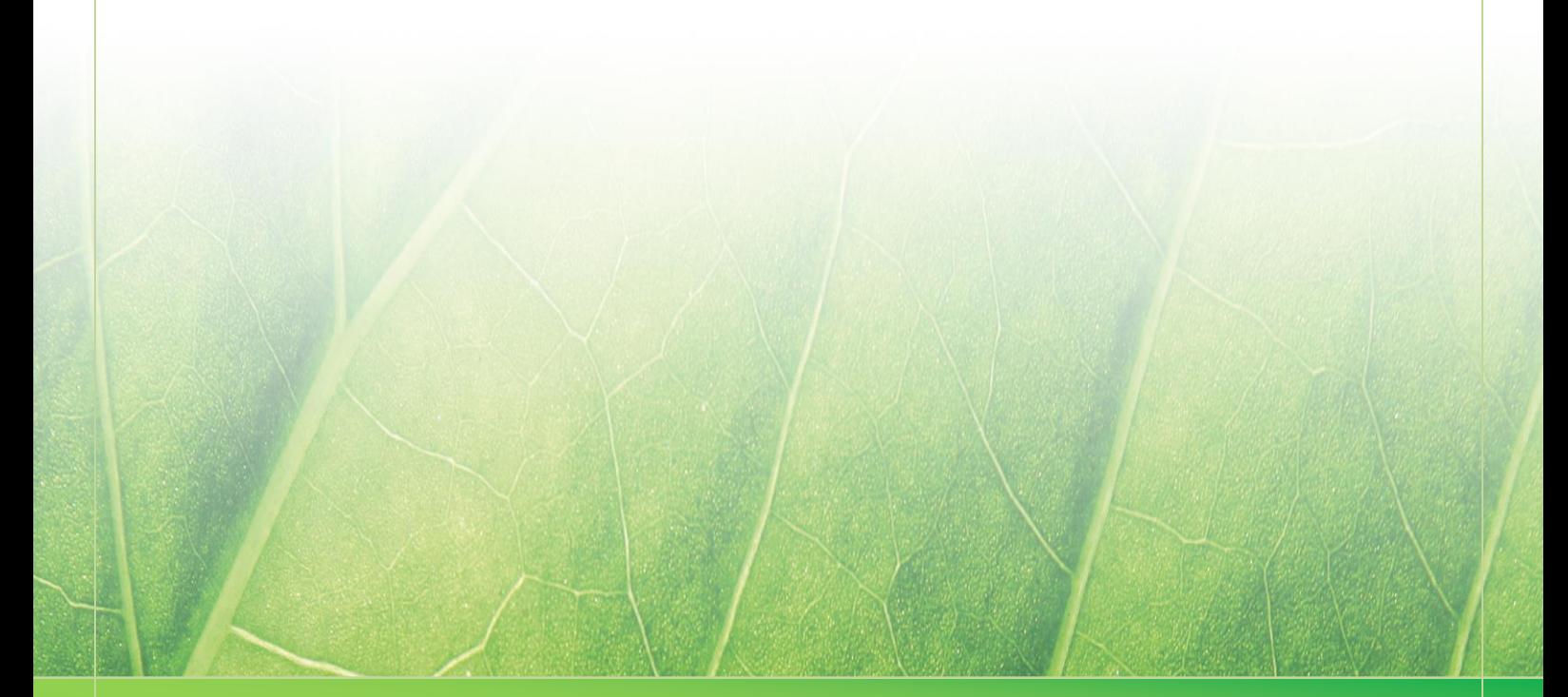

**- 27 -**

 **Laura Noordijk ©2013** 

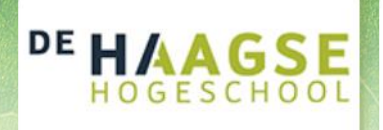

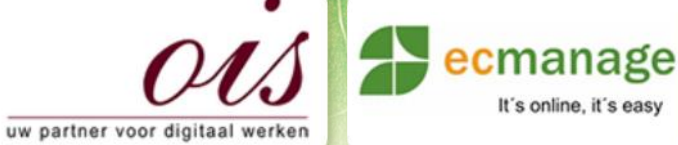

Bijlage C - Deskresearch (Bijlage B)

It's online, it's easy

Laura Noordijk

## **Bijlage C Deskresearch Bijlage B - Maattabellen**

Afstudeer stage: Het ontwikkelen van een digitale 'Ecfit' kleding maatvoering module voor Ecmanage bij OIS

Studentnummer; 08016216

**Bedrijf; OIS te Rijswijk**

Versie; 2008 (2008) 2009 (2008) 2010

#### **Student; Laura Noordijk**

Instituut; Haagse Hogeschool Academie; Academie voor ICT & Media Opleiding; Communication and Multimedia Design (CMD) Examinatoren; Theo Zweers en Stephanie v/d Meer

Begeleider; **Evert van Es, OIS** Opdrachtgever; Ron Wessels, ETCP; opdrachtgever van Ecmanage

Datum; 19 juli 2013

**- 0 -**

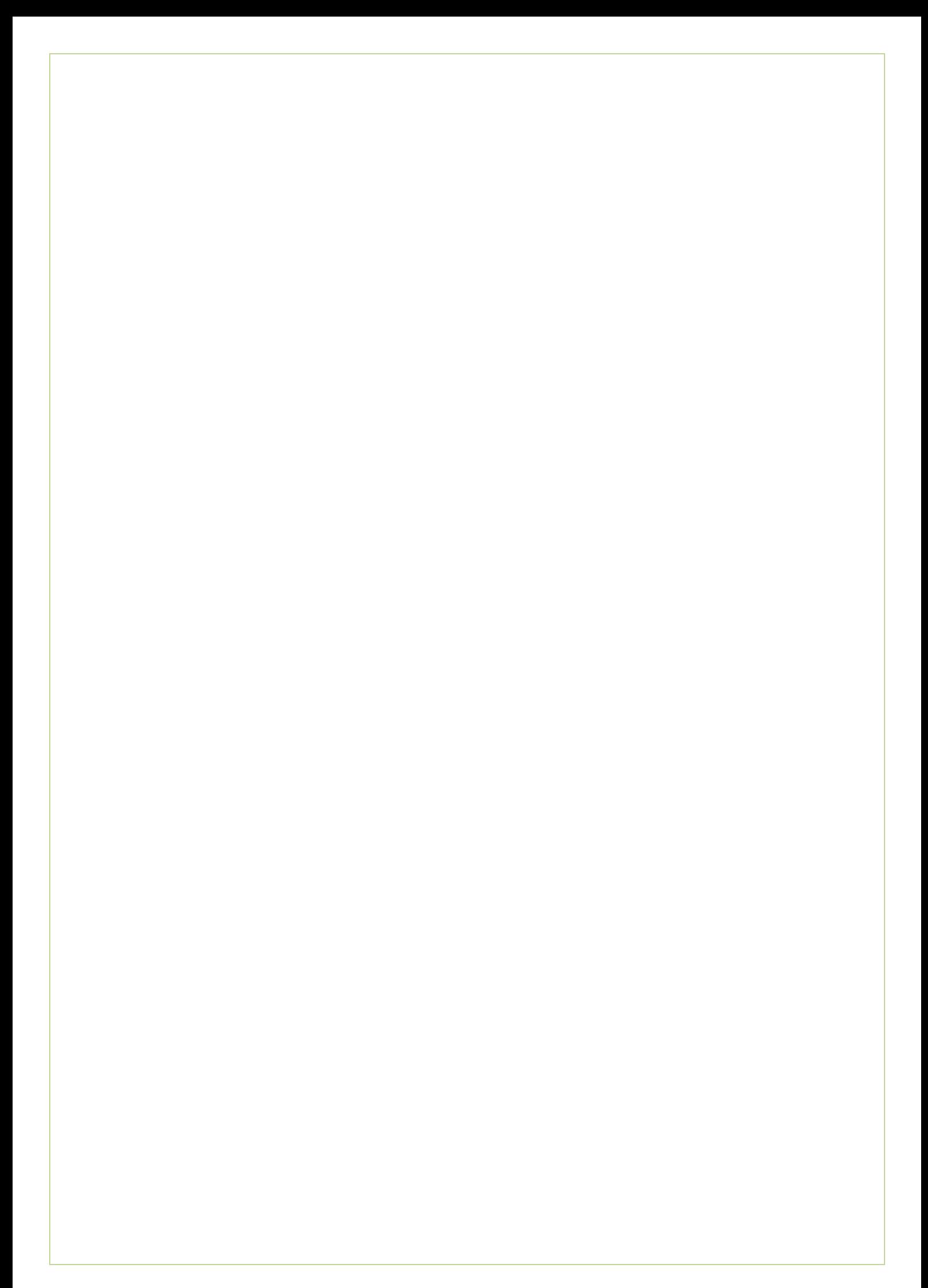

# Inhoudsopgave

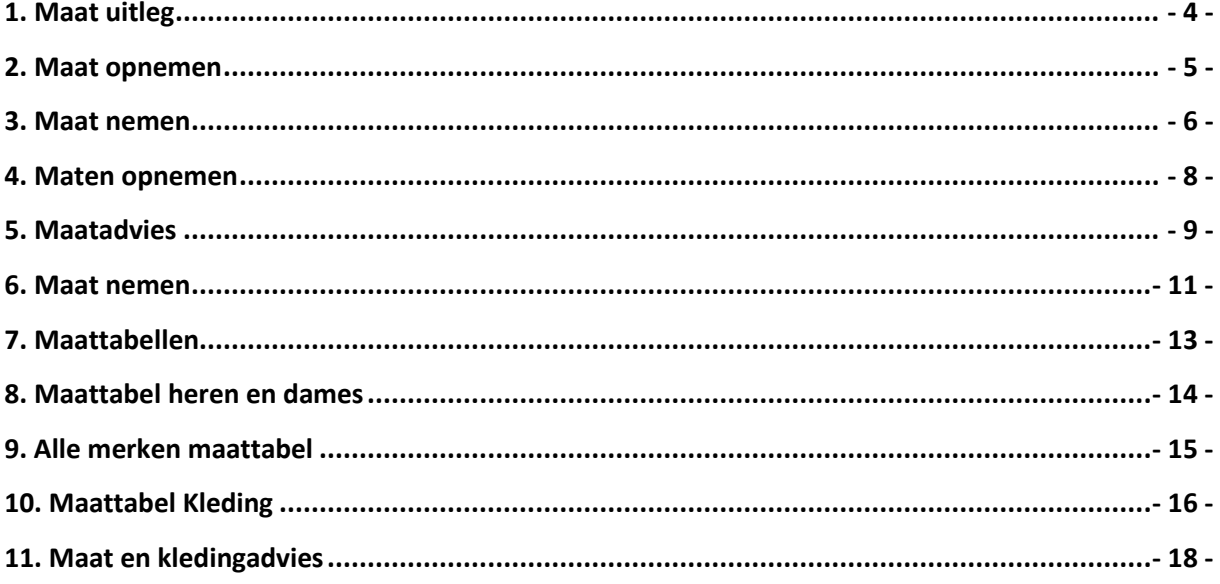

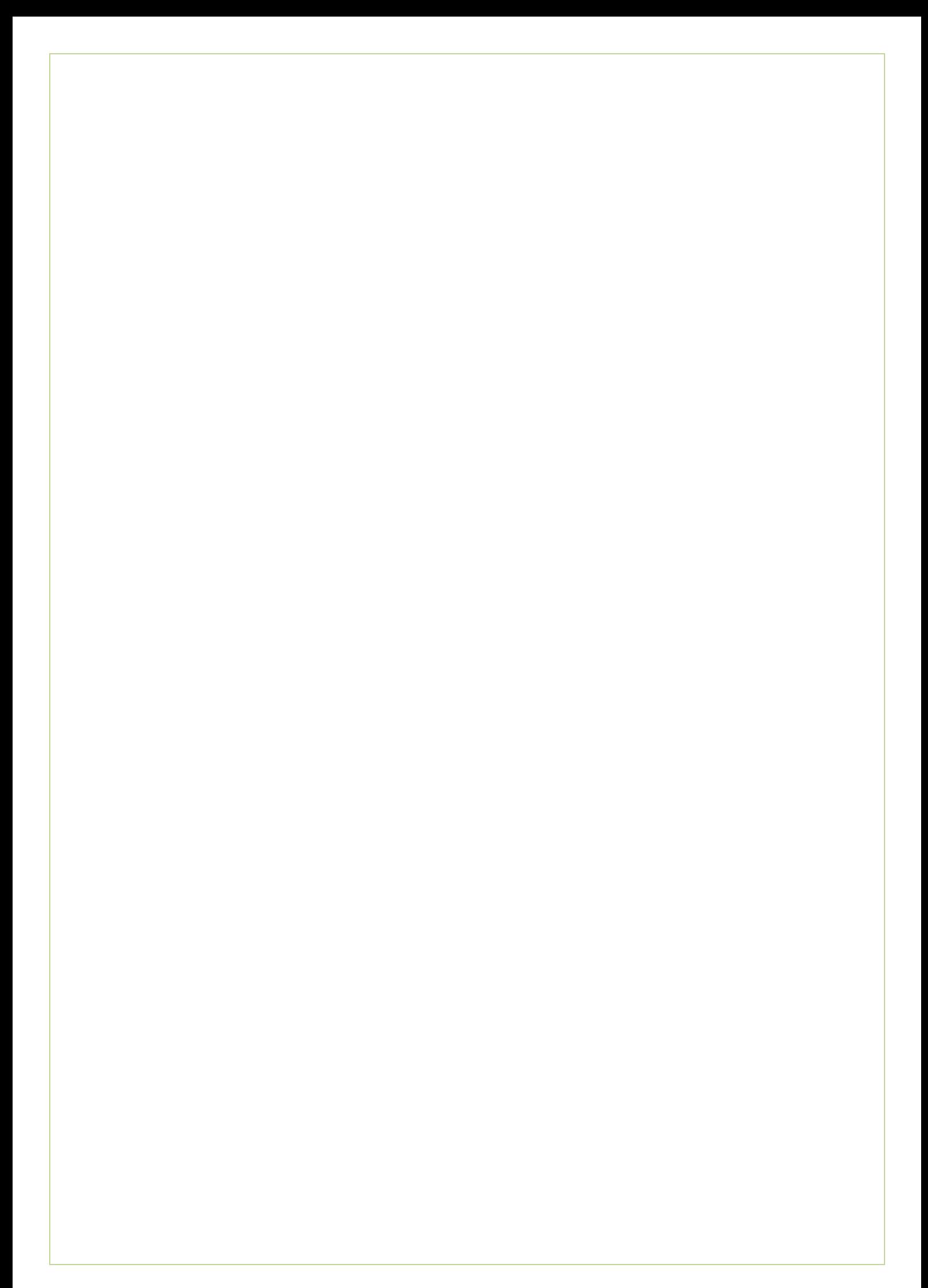

[https://molitli.nl/\\_files/Maatuitleg%202.pdf](https://molitli.nl/_files/Maatuitleg%202.pdf)

### <span id="page-86-0"></span>**1. Maat uitleg**

#### **Maat opnemen kleding**

Omdat de kleding op bestelling gemaakt worden is het mogelijk om deze ook echt op maat te maken. We willen natuurlijk dat de kleding die je besteld zo goed mogelijk zit. Het is daarom ook mogelijk om bij opmerkingen je exacte maten op te geven.

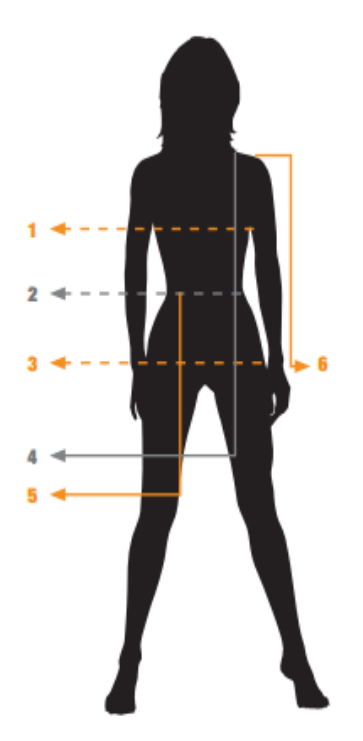

1. Bovenwijdte is de omtrek in cm's, gemeten over het breedste deel van de borst. (Voor vrouwen, meten met bh aan)

2. Taillewijdte is de smalste omtrek in cm's, gemeten tussen heup en borst.

3. Heupwijdte is de omtrek in cm's, gemeten over het breedste deel van de heupen.

4. Gewenste jurklengte is de lengte van de jurk in cm's, gemeten vanaf het hoogste punt van de schouder tot de gewenste jurklengte.

5. Gewenste roklengte is de lengte van de rok in cm's, gemeten vanaf de taille tot de gewenste roklengte.

6. Gewenste mouwlengte is de lengte van de mouw in cm's, gemeten vanaf de kop van de schouder tot de gewenste mouwlengte.

<http://www.fashionshoponline.nl/content/11-maat-opnemen>

### <span id="page-87-0"></span>**2. Maat opnemen**

#### **Jeansmaat bepalen**

Om je jeansmaat te bepalen is het volgende goed om te weten. De eerste letter (A) geeft de binnenbeenlengte aan in centimeter. De tweede letter (B) geeft de taillemaat / heupomvang aan in centimeter. Controleer aan de hand van onderstaande gegevens welke jeansmaat voor jou geschikt is. Ter info: Een jeansmaat wordt o.a. aangegeven in inches, bijv. 31/34.

#### **Maat t-shirts, overhemden, sweaters, etc.**

Om de perfecte maat van je nieuwe t-shirt, overhemd of sweater te bepalen kun je het beste je borstomvang opmeten (D). Meet over het volste gedeelte van je borstkas van oksel tot oksel. Rond naar boven af en houd rekening met een minimale krimp van 3% van het product. De lengte van een artikel wordt gemeten vanaf de bovenkant (nek) van het artikel tot de onderkant (C).

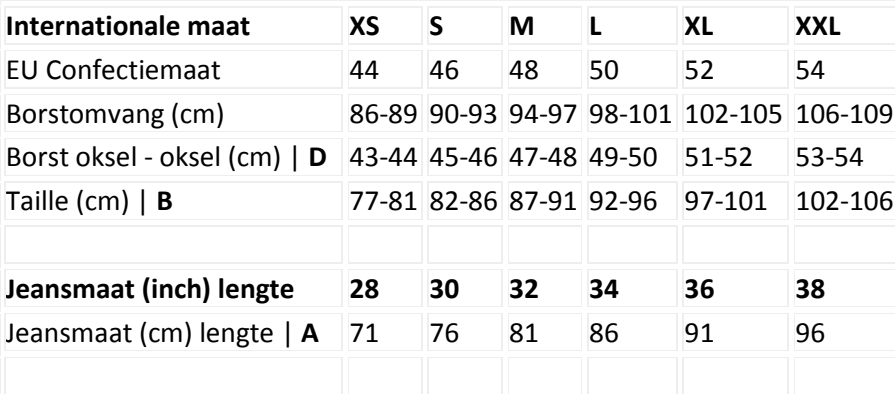

#### <http://www.touchedbymagic.com/maat.htm>

### <span id="page-88-0"></span>**3. Maat nemen**

Maatkleding houdt in dat de kleding wordt gemaakt op jouw maten, zodat het altijd goed zit. Met een meetlint neem je de maten op die vermeld staan bij het product van je keuze, en geef deze door in je bestelling. Sommige kledingstukken moeten gepast worden, omdat hier maten alleen, geen garandatie zijn dat het altijd goed zit.

Ieder kledingstuk heeft tijd nodig om te maken. Daarom staat er een wachttijd bij vermeld, zodat je een idee hebt, wanneer je bestelling af en binnen is. Je kunt natuurlijk ook een eigen ontwerp laten maken, in overleg. Neem hiervoor contact met me op om de mogelijkheden door te nemen.

#### **Aanwijzingen bij het nemen van je maat**

Je kunt zelf je eigen maten nemen. Hiervoor heb je een meetlint nodig en pen en papier. Als je twijfelt, kunnen we altijd afspreken om het ontwerp door te nemen en dan neem ik persoonlijk je maten op.

Let op je kleding tijdens het meten; zorg dat je nauw aansluitende kleding draagt. Als je over een slobbertrui je bovenwijdte meet, zit er teveel stof tussen je lichaam en je centimeter. Pas ook op met bijgevulde BH's en te strak aangeregen riemen. Dit moet uit tijdens het meten, anders krijg je verkeerde maten en zit je kleding straks te wijd of te strak. De meeste meetlinten hebben aan beide kanten cijfers. Let erop dat je op de juiste kant van het meetlint kijkt bij het opnemen van de maten!

Bij elk kledingstuk op de site, staan de maten vermeld die nodig zijn om je kleding te maken. Je hoeft dus niet alles op te meten wat hier beschreven staat.

Voor sommige kledingstukken moet je een specifieke maat hebben, die niet gangbaar is voor de meeste kleding. Lees dan bij dit kledingstuk zelf hoe je deze maat op moet nemen.

#### **Lichaamslengte**

Deze maat weet iedereen van zichzelf. Hoe lang ben je?

#### **Bovenwijdte**

Sla het meetlint rond je lichaam en meet de wijdte over je tepels heen. Trek het meetlint niet strak aan, houdt het losjes over je buste/borstkast zodat het aansluit op je lichaamsvorm.

#### **Onderbustewijdte**

Dit is de wijdte net onder je borstwelving. Meet ook deze maat rondom.

#### **Taillewijdte**

Sla het meetlint rond je middel, over je navel heen, en adem in, zoals je altijd inademt. Na twee ademhalingen kun je de gemeten afstand bekijken. Dit zorgt ervoor dat de kleding niet te strak wordt en dat je er gewoon in kunt ademen. Altijd handig...

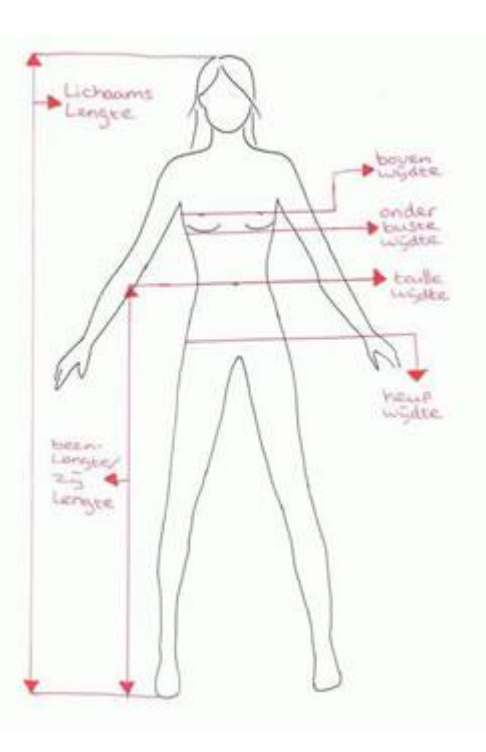

#### Bijlage C - Deskresearch (Bijlage B) Laura Noordijk

#### **Heupwijdte**

Deze maat kun je het beste voor de spiegel meten. Sla het meetlint om het breedste deel van je heupen of billen. Trek het niet strak aan, maar let wel op dat het lint niet over je billen heen valt. Het meetlint moet horizontaal om je lichaam heen zitten bij het meten.

#### **Beenlengte of Zijlengte**

Voor deze afstand zet je je handen in je zij. Zo kun je je taille vinden. Waar je hand net lag, zet je nu het uiteinde van je meetlint. De rest laat je langs je been op de grond vallen. Dit stuk is lastig en kan je het beste doen met hulp; Meet de afstand van je taille naar de grond. Zorg dat je hierbij niet voorover buigt om (mee) te kijken, anders is je taille lager dan wanneer je rechtop zou staan en heb je een verkeerde maat.

#### **Deze maten zijn specifiek voor mouwen.**

#### **Bovenarmwijdte**

Hiervoor meet je je bovenarm rondom.

#### **Handwijdte**

Meet rondom hoe breed je hand is over je duim heen. Deze afstand is nodig om te zorgen dat je hand door de mouw kan.

#### **Mouwlengte**

Deze maat is een beetje lastig om bij jezelf te meten. Let het uiteinde van het meetlint bovenop je schouder, op de plek waar de naad van je mouw zou zitten. Buig je arm in een rechte hoek en sla het meetlint langs de buitenste hoek van je elleboog, naar je hand. De mouw moet eindigen op de rug van je hand, dus meet de afstand, nog steeds met gebogen arm, naar de rug van je hand. Sommige mouwen zijn iets langer, vaak tot je knokkels.

#### **Deze maat is onmisbaar voor broeken**. **Zithoogte**

Deze maat moet zittend gemeten worden. Neem plaats op een tafel. Dat meet makkelijker dan op een stoel, omdat er geen armleuningen in de weg zitten. Zet je hand weer in je zij en het meetlint weer in je taille. Dit wordt weer een lastig stuk. Zorg dat je in een rechte lijn vanaf de hoogte van je taille naar de tafel meet. Laat het meetlint niet in een bocht om je heupen heen lopen, maar zorg dat hij kaarsrecht naar benenden loopt. Gebruik anders een liniaal i.p.v. het meetlint en let op de juiste hoogte van je taille. Dit betekend ook dat je niet naar de zijkant mag buigen, anders breng je je taille lager

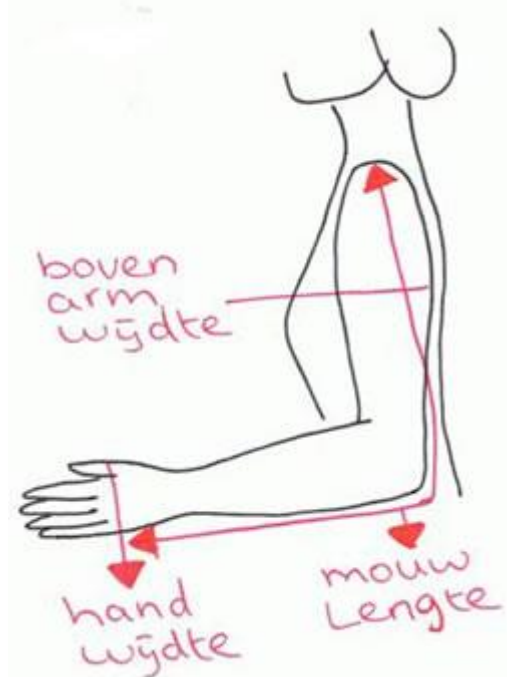

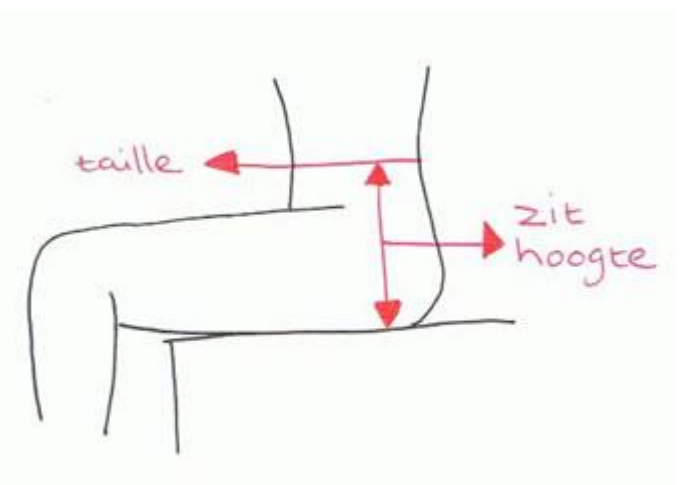

bij de tafel doordat je buigt. Zo loop je weer het risico een verkeerde maat te meten.

[http://www.michelkoene.nl/pdf/43090000\\_001.pdf](http://www.michelkoene.nl/pdf/43090000_001.pdf)

### <span id="page-90-0"></span>**4. Maten opnemen**

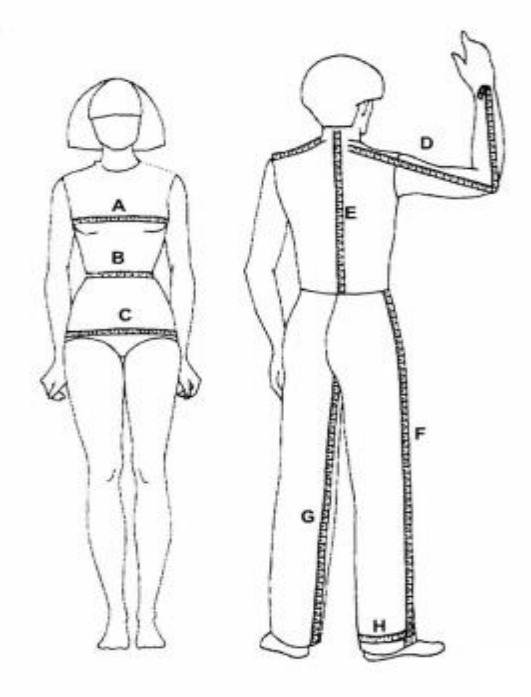

A - Bovenwijdte: onder de oktsel door over het bustepunt

B - Taillewijdte

C - Heup wijdte: over het breedste gedeeldte van de heup ± 20cm onder de taille

D - Mouwlengte: van het halspunt over de gebogen elleboog tot aan de pols

- E Ruglengte: van de halsknobbel tot de taille
- F Zijlengte: van taille tot onderkant been
- G Binnenpijplengte: van kruis tot onderkant been
- H Voetswijdte: van pijp
- I Polswijdte

<http://www.meyer-mode.nl/De-juiste-maat-nemen.9483.0.html>

### <span id="page-91-0"></span>**5. Maatadvies**

#### **Eerst meten, dan bestellen!**

Wij leveren graag mode die als gegoten zit. Daarom raden wij u aan om voordat u bestelt uw maat te bepalen. Onze maatadviezen zullen u daarbij helpen! Draag bij het opmeten alleen onderkleding die dun en licht is. Het meetlint moet strak en recht om of op het lichaam zitten. Pas op dat u zichzelf niet insnoert.

Ω **Lichaamslengte:** Zonder schoenen van kruin tot aan de voetzool meten.

**Bovenwijdte:** Horizontaal over het breedste gedeelte van de borst meten.

**Onderbustewijdte:**

**Taillewijdte: L**osjes rond de taille meten.

**Heupwijdte:** Op het breedste gedeelte horizontaal over het zitvlak meten.

#### **Kledingmaten**

2

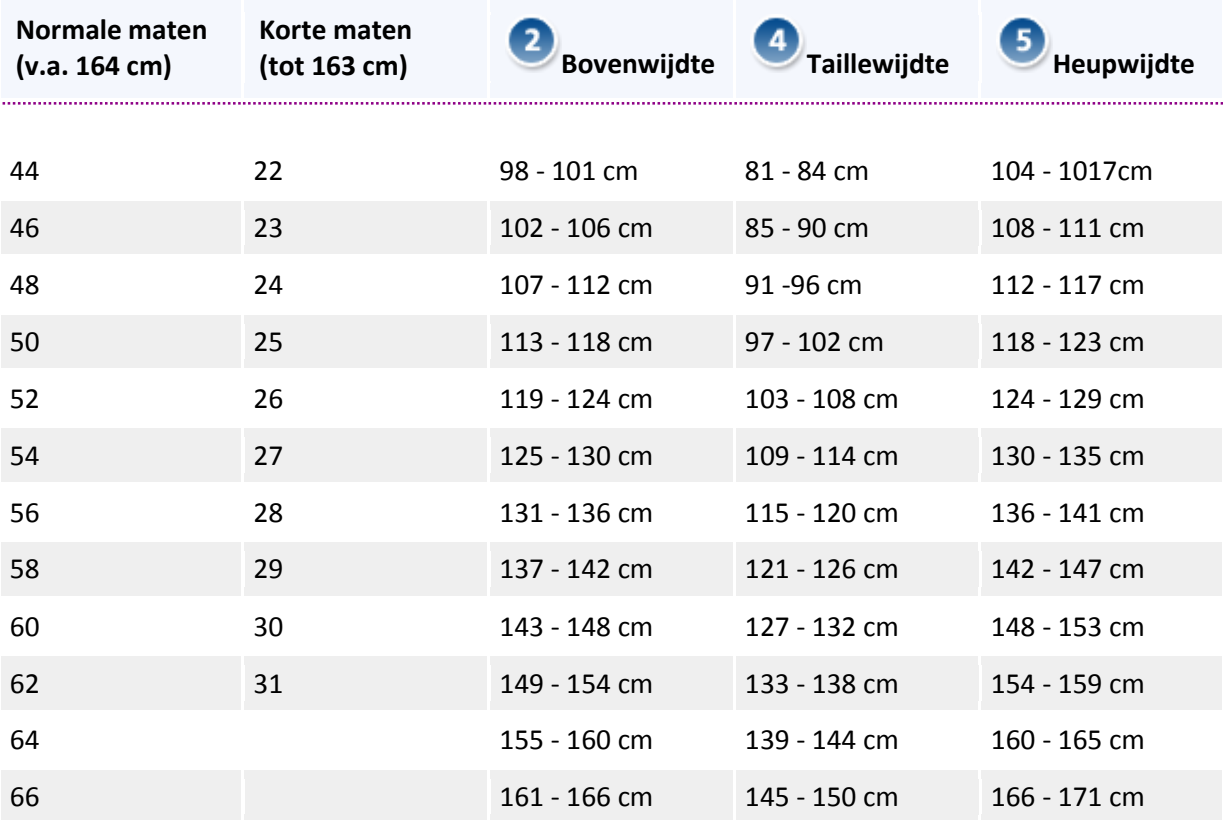

#### **Schoenmaten**

Zo meet u uw schoenmaat: ga met sokken aan met **beide voeten** op een vel papier staan en trek de omtrek na. Meet de lengte tussen punt A en punt B op. In de tabel staat uw schoenmaat voor de gemeten lengte.

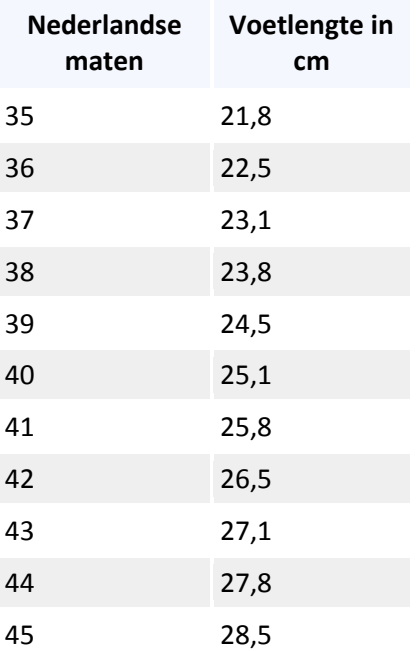

#### Maatberekening « Maatadvies « Service « Home

Vul heel eenvoudig hier uw maten in en laat onze computer de juiste confectiemaat berekenen.

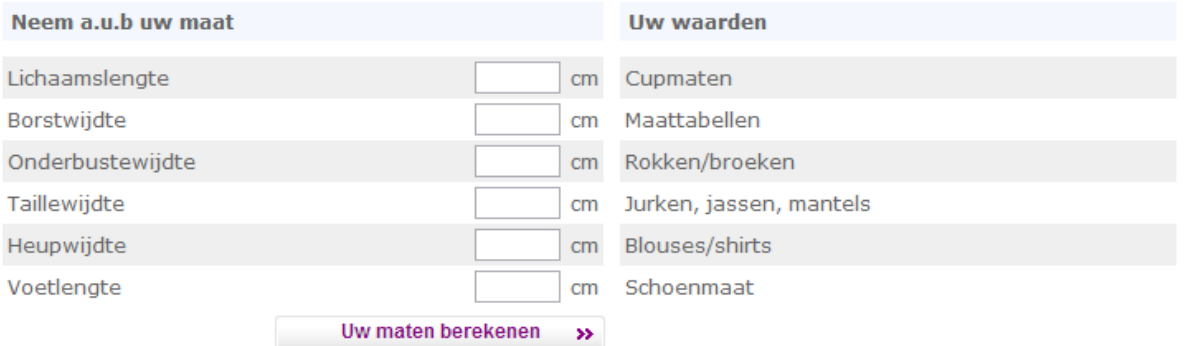

<http://www.pbn-kledingbeheer.nl/pages/Maat-nemen-.html>

### <span id="page-93-0"></span>**6. Maat nemen**

Maat nemen ... Hoe bestel ik de juiste maat? Hieronder een overzicht van hoe u de maat kunt bepalen.

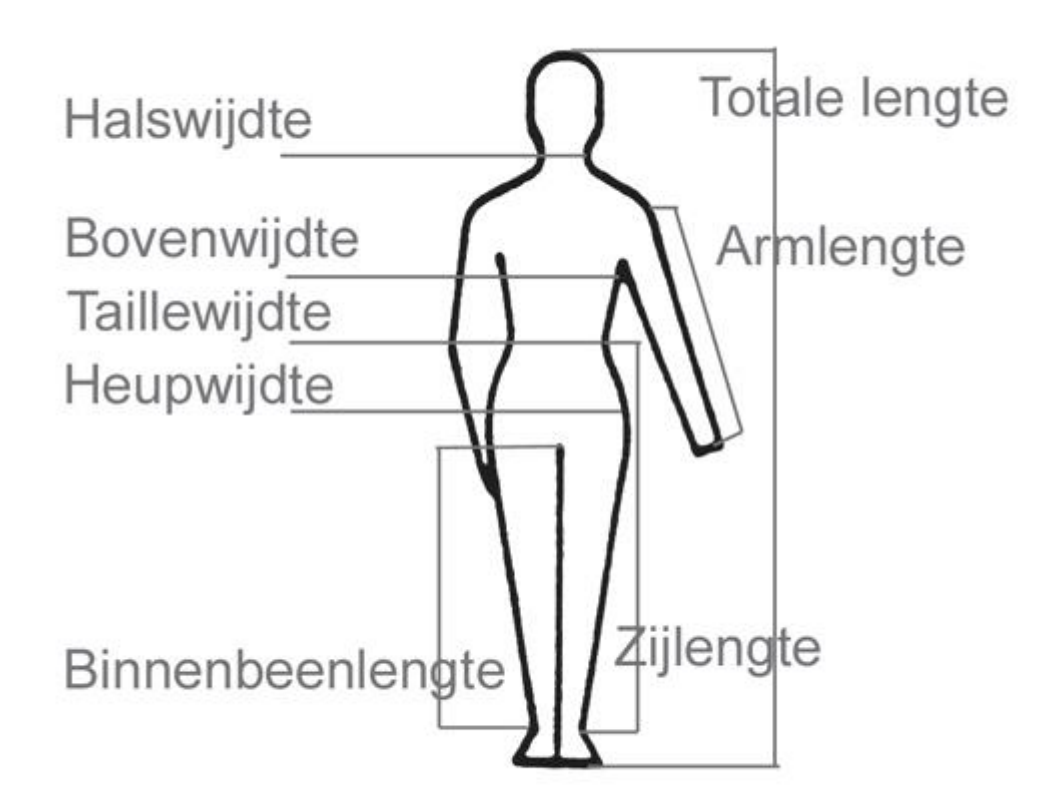

Deze maattabel is een indicatie, om uw maat te bepalen. Neem altijd de maat over de onderkleding. In het algemeen niet te strak meten, meetlint goed horizontaal en vertikaal gebruiken.

- **Totale lengte** Meet de totale lengte van hoofd tot op de grond
- **Bovenwijdte** Omvang van de borst meten direct onder de oksel
- **Taillewijdte** Meet de kleinste omtrek tussen borst en heupen
- **Heupwijdte** Meet over het breedste deel van de heupen
- **Zijlengte** Meet van de taille (zonder band) tot onderzijde pijp
- **•** Binnenbeenlengte Meet vanuit het kruis tot onderzijde pijp
- **Halswijdte** Meet de halswijdte met één vinger tussen de centimeter
- **Armlengte** Meet vanaf de kop van de gebogen arm tot polsgewricht

Voor een perfecte pasvorm kunt u het beste de maat laten nemen op de huid, in ondergoed. Het meetlint mag daarbij niet te strak aangetrokken worden. Het lint moet goed om het lichaam aansluiten. Ook moet het meetlint bij omvangsmaten steeds horizontaal blijven.

#### **Bovenwijdte:**

kan het beste gemeten worden over de grootste omvang van de borst, net onder de oksel.

#### **Taillewijdte:**

dit is de kleinste omtrek tussen borst en heup.

#### **Heupwijdte:**

deze kan het beste gemeten worden over het breedste deel van de heupen.

#### **Beenlengte:**

Dit is de beenlengte (**schoenen uit**) gemeten vanuit het kruis tot aan de op de vloer ( dus niet tot de bovenkant van de hiel, maar helemaal tot op de grond).

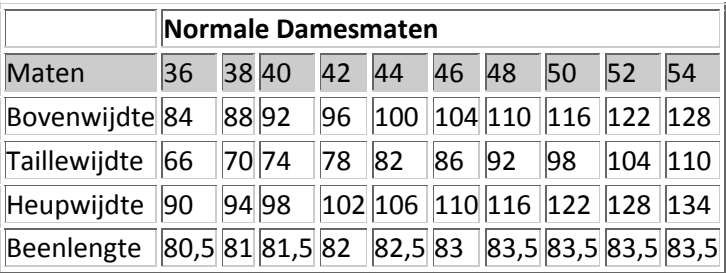

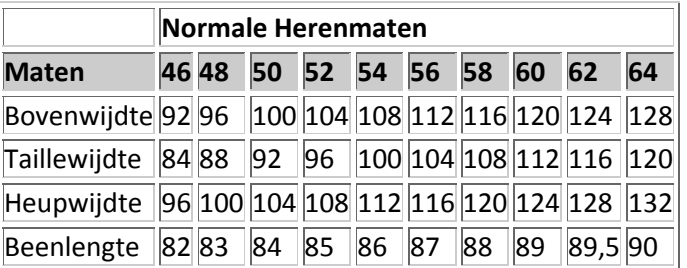

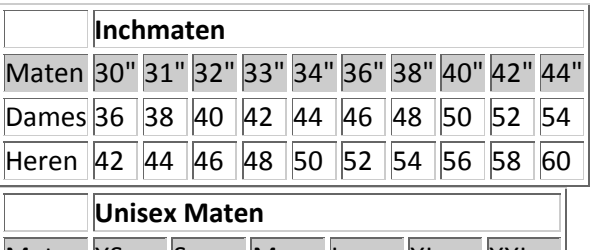

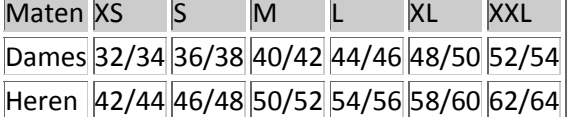

<http://www.bedrijfskleding.com/maattabellen/mascot/>

### <span id="page-95-0"></span>**7. Maattabellen**

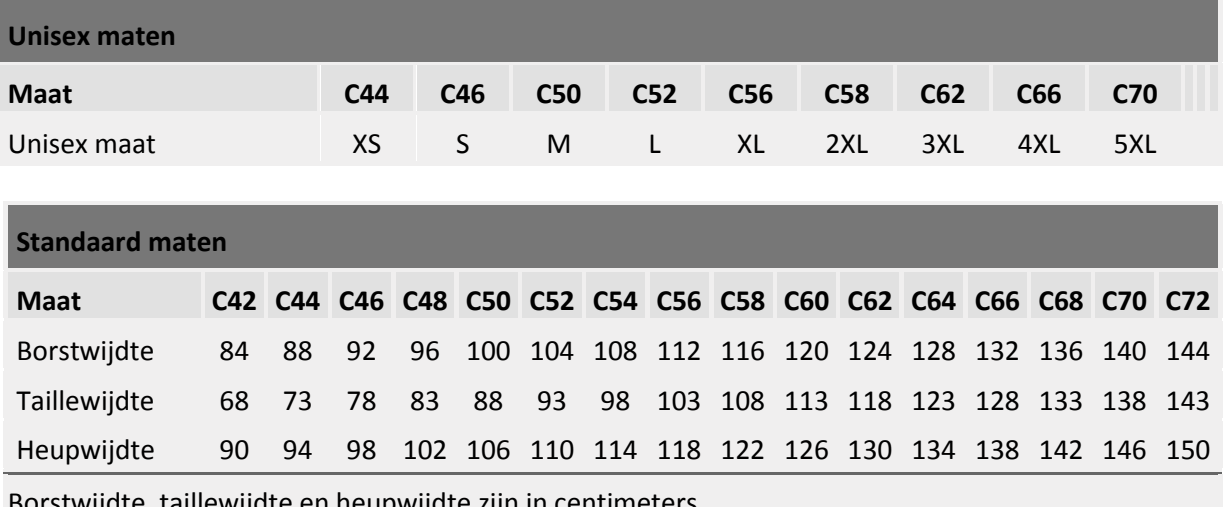

Borstwijdte, taillewijdte en heupwijdte zijn in centimeters.

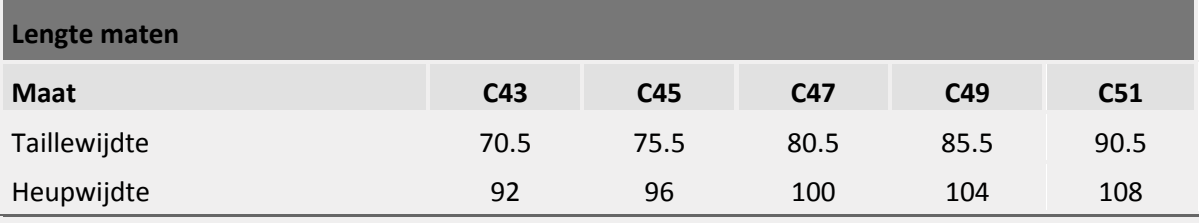

Taillewijdte en heupwijdte zijn in centimeters.

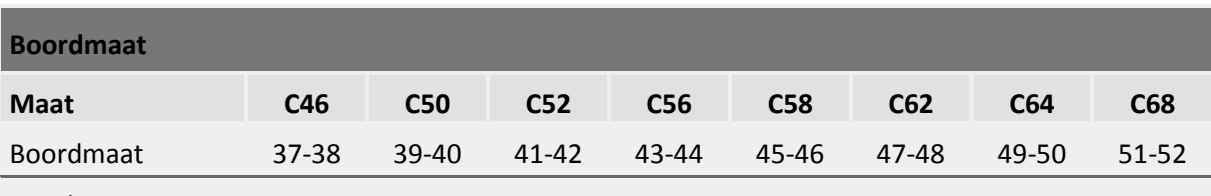

Boordmaat zijn in centimeters.

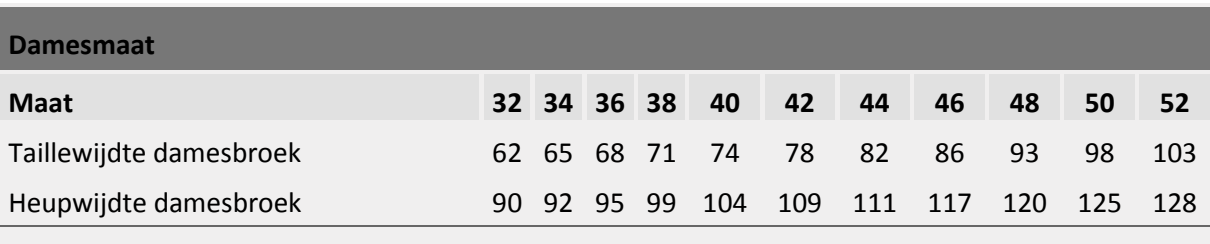

Taillewijdte en heupwijdte zijn in centimeters.

<http://www.herockwebshop.nl/maattabel-heren-en-dames>

### <span id="page-96-0"></span>**8. Maattabel heren en dames**

Het dragen van de juiste maat is niet alleen belangrijk op de catwalk: ook een professional heeft de juiste maat en pasvorm nodig om zich zo goed mogelijk van zijn taak te kunnen kwijten. Een kledingstuk van herock workwear dat niet past, kan al snel in de weg gaan zitten en hinderlijk zijn bij het maken van bepaalde bewegingen. Bovendien zal een artikel dat niet goed aansluit ook sneller verslijten en aan vervanging toe zijn. Daarom zorgt herock er altijd voor dat zijn collecties optimaal ontworpen zijn, zodat de diverse zakken en andere functies van onze kleding gemakkelijk bereikbaar en toegankelijk zijn. Dit lijkt misschien een klein detail, maar op de werkvloer kan het een wereld van verschil uitmaken. Een slecht geplaatste broek- of zijzak zorgt er immers ook voor dat je als drager jezelf in allerlei vreemde bochten en hoeken moet wringen om een stuk gereedschap te pakken te krijgen. Voor het garanderen van een perfecte bewegingsvrijheid is het kiezen van de juiste maat een absolute basisvereiste. Herock biedt daarom elk artikel uit onze collectie aan in elke maat. Hieronder vind je de herockworkwear maattabel en zie je welke maat best past voor jouw lichaamsbouw.

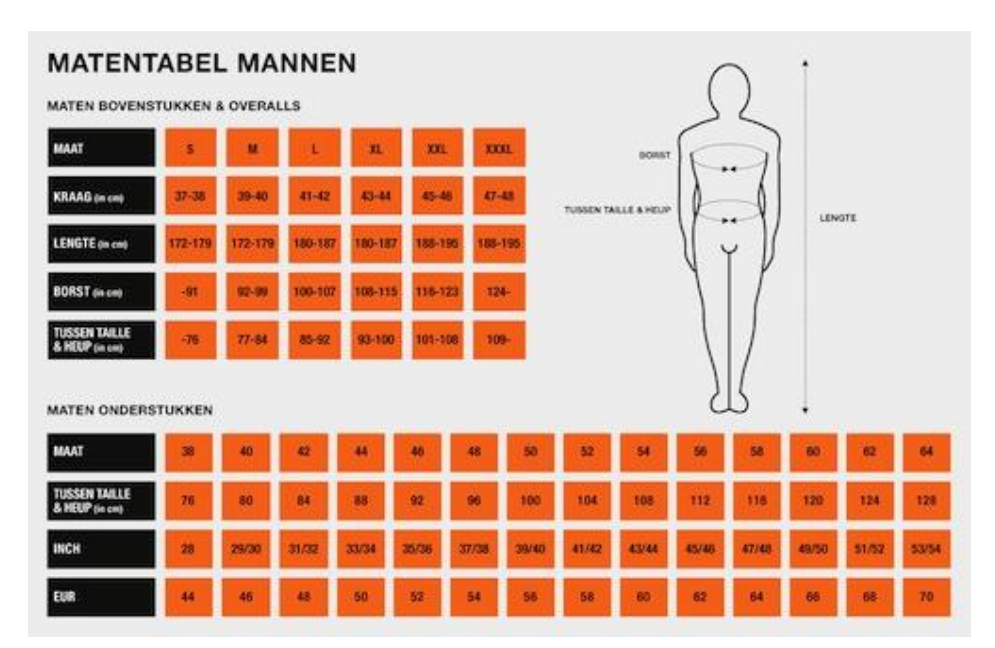

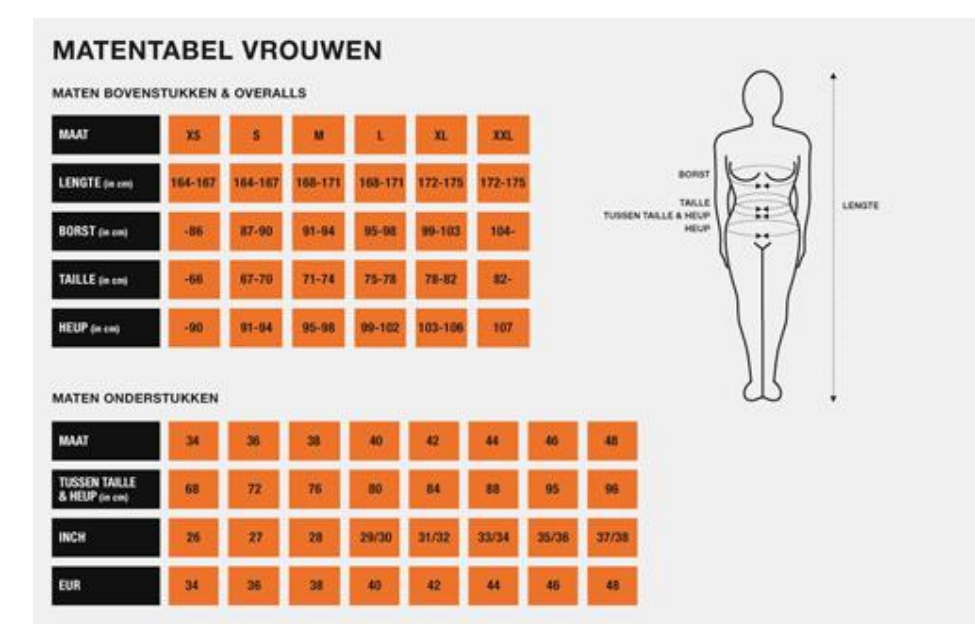

[http://www.bedrijfskleding-handelshuis.nl/pub/maattabel%20bedrijfskleding%20handelshuis\(1\).pdf](http://www.bedrijfskleding-handelshuis.nl/pub/maattabel%20bedrijfskleding%20handelshuis(1).pdf)

### <span id="page-97-0"></span>**9. Alle merken maattabel**

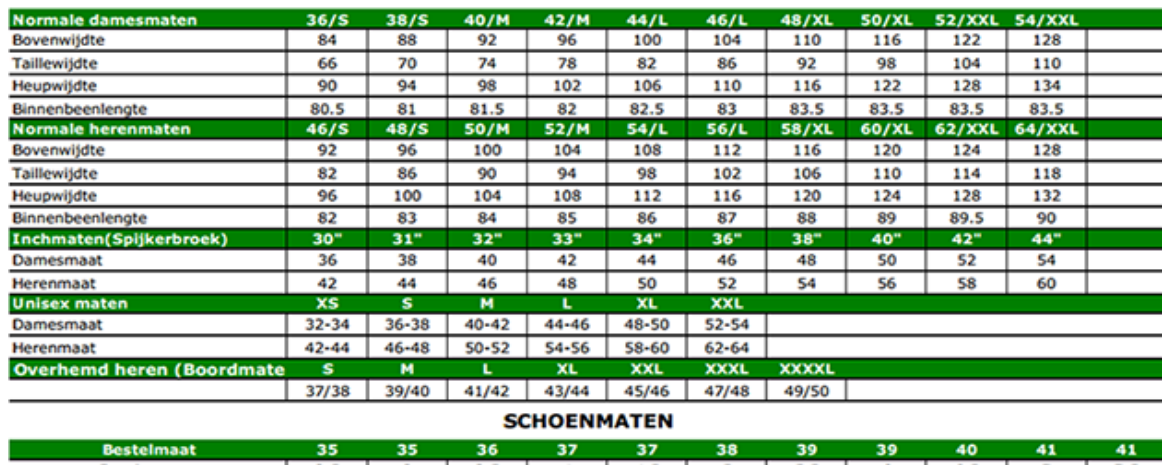

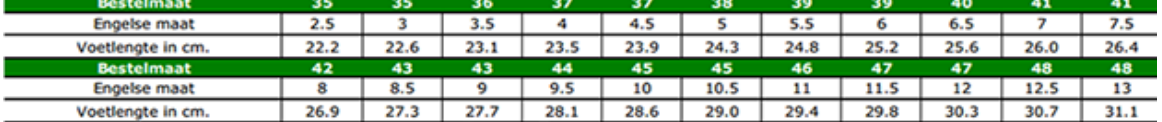

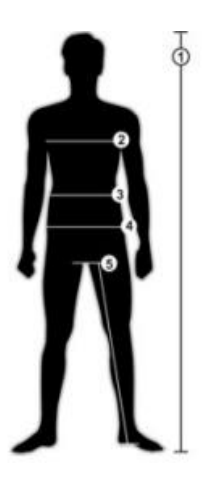

- 1 Totale lichaamslengte
- 2 Borstomvang
- 3 Taillewijdte
- 4 Heupwijdte
- 5 Binnenbeenlenge

**- 15 -**

<http://www.signtific.nl/maattabel-kleding/>

### <span id="page-98-0"></span>**10. Maattabel Kleding**

Neem uw maten zoals aangegeven op de schets en ga na welke maat u heeft. Alle afmetingen in de tabel zijn lichaamsafmetingen, m.u.v. de binnenpijp lengte. Bij de kledingmaten werd rekening gehouden met de bewegingsvrijheid.

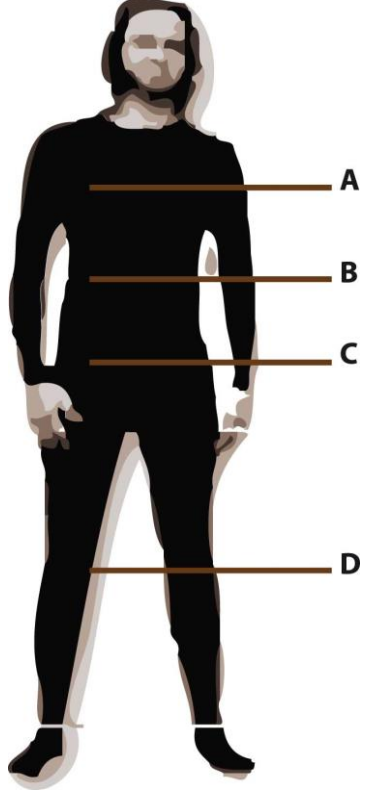

#### **Herenmaten**

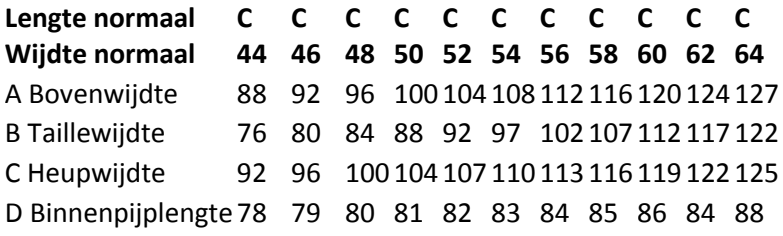

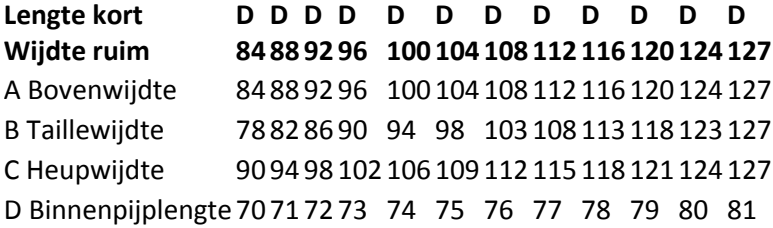

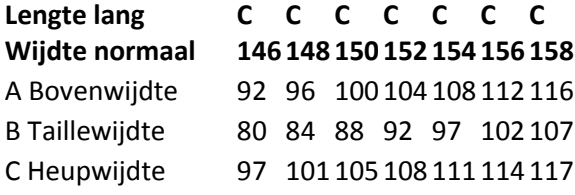

**Lengte lang Wijdte normaal C C C C C C C 146 148 150 152 154 156 158** D Binnenpijplengte 83 84 85 86 84 88 89

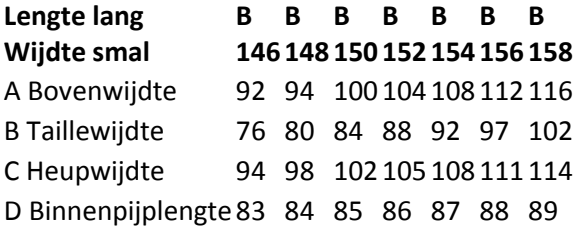

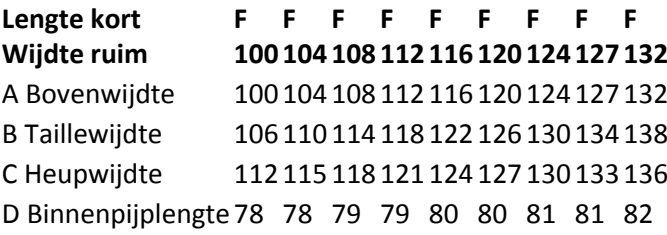

#### **Damesmaten**

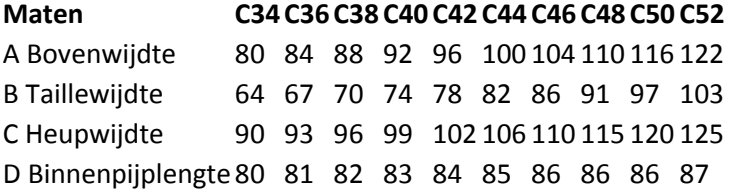

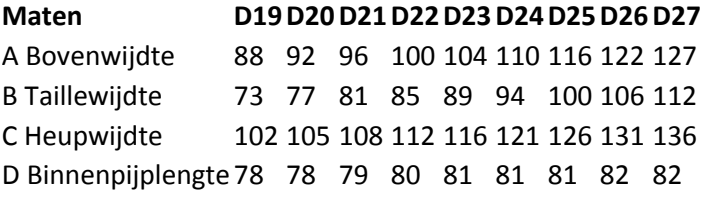

#### **Kindermaten**

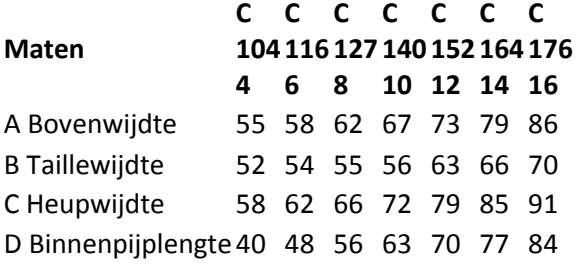

#### **Matenomrekentabel**

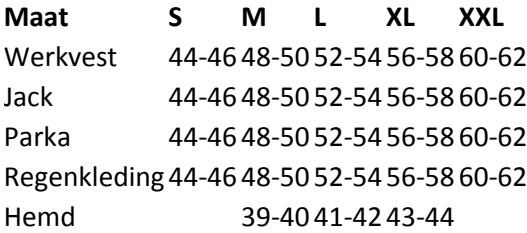

<http://www.zalando.nl/help-search/#help-sizechart-women-q1>

### <span id="page-100-0"></span>**11. Maat en kledingadvies**

#### **Vrouwenmaten**

#### **Hoe meet ik de juiste maat?**

Als u uw maat wilt meten kunt u dit het beste doen in uw ondergoed. Dit voorkomt dat de metingen groter uitvallen. Gebruik een meetlint in centimeters (cm) en trek het meetlint niet te strak om u heen. De maten hebben betrekking op standaardmaten.

#### **Borstomvang (1):**

Bovenwijdte: Voor het meten van de bovenwijdte van uw borstomvang plaatst u het meetlint rond uw borst op de tepels.

Onderwijdte: Voor het meten van de onderwijdte van uw borstomvang plaatst u het meetlint net onder de borsten.

#### **Taille (2):**

Om uw taille te meten, plaatst u het meetlint op de plaats waar uw taille het smalst is.

#### **Heupomvang (3):**

Om uw heupomvang te meten, plaatst u het meetlint op het breedste punt van uw heupen.

#### **Beenlengte, buitenkant van het been (4):**

Bij vrouwen bepaalt de buitenkant van het been de

lengtemaat van uw broek. Om goed te meten, meet u vanaf de heup tot aan de hak. Tip: vrouwen met een lengte tussen de 165cm en 172cm hebben over het algemeen broeklengte 32. Bent u langer dan 172cm, dan is uw broeklengte 34. Bent u kleiner dan 165cm dan is uw broeklengte 30.

#### **Hoofdomtrek:**

Voor het meten van uw hoofdomtrek plaatst u het meetlint op uw voorhoofd, ongeveer 1,5cm boven de wenkbrauwen. Trek vervolgens het meetlint horizontaal naar achteren. Twijfelt u tussen twee maten kies dan de grootste maat.

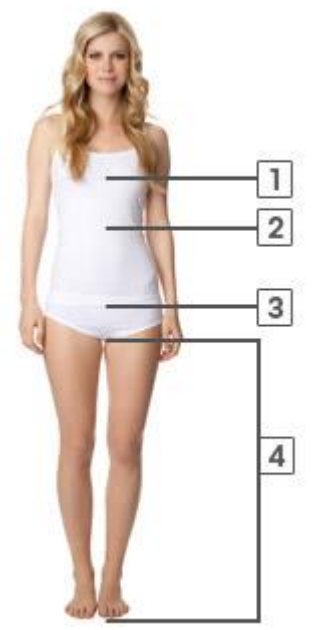

#### Bijlage C - Deskresearch (Bijlage B) Laura Noordijk

#### **Dames bovenkleding**

#### **Maat en meet instructies**

Maten en afmetingen kunnen variëren per fabrikant, merk en vorm.

- **1.** [Borstomvang](http://www.zalando.nl/)
- **2.** [Taille](http://www.zalando.nl/)
- **3.** [Heupomvang](http://www.zalando.nl/)

#### **Maattabel: Dames bovenkleding**

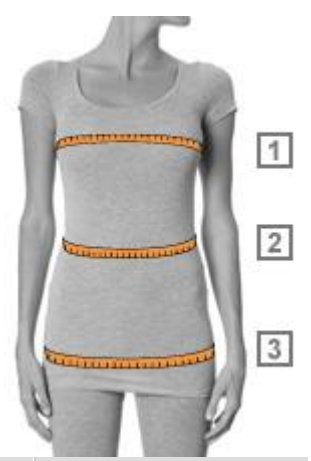

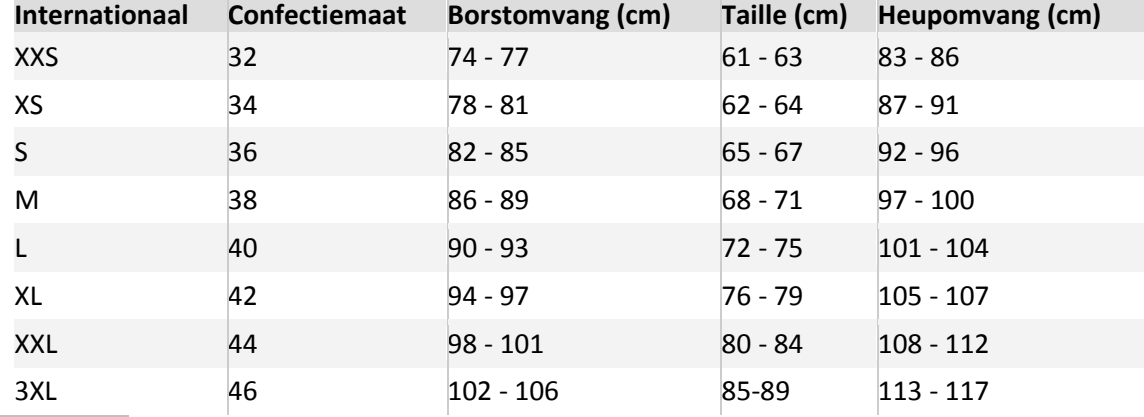

#### **Schoenen Dames**

#### **Maat en meet instructies**

Maten en afmetingen kunnen variëren per fabrikant, merk en vorm.

**1.** [Voetlengte](http://www.zalando.nl/)

#### **Maattabel: Damesschoenen**

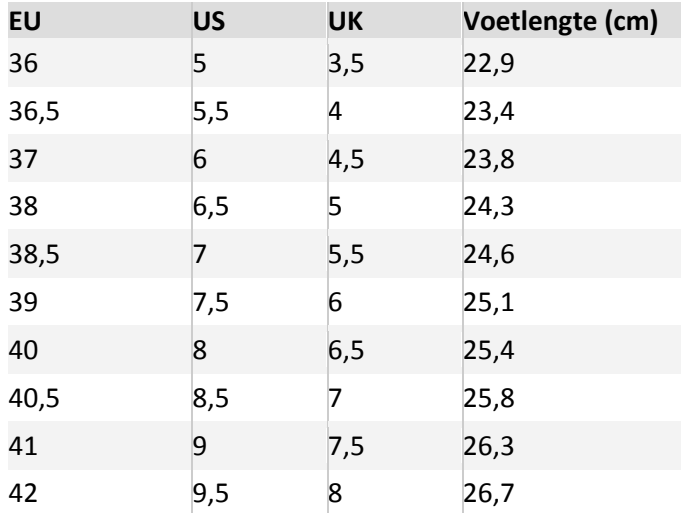

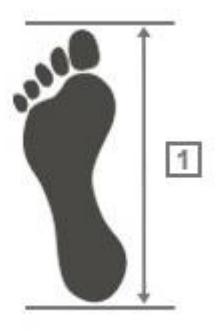

#### **Broeken en Jeans Dames**

**Maat en meet instructies**

**1.** [Taille](http://www.zalando.nl/)

**2.** [Heupomvang](http://www.zalando.nl/)

#### **Maattabel: Dames Broeken & Jeans**

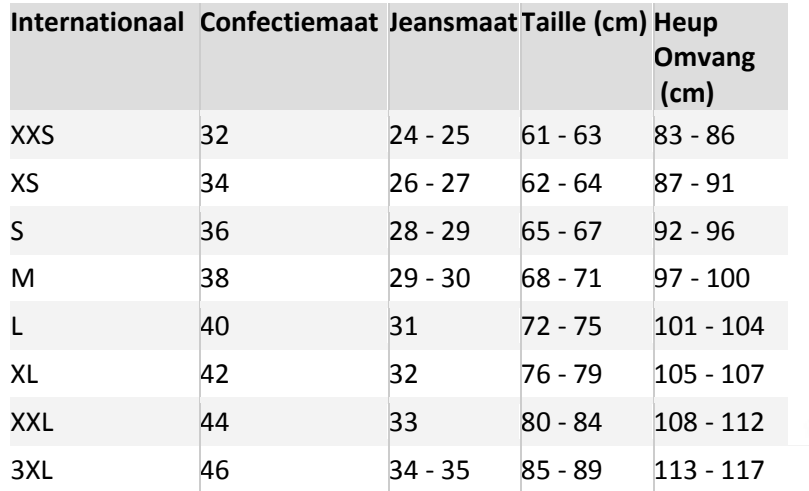

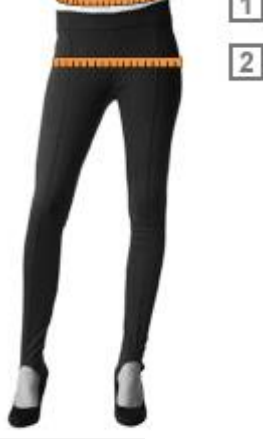

#### **Riemen dames**

#### **Maat en meet instructies**

Maten en afmetingen kunnen variëren per fabrikant, merk en vorm.

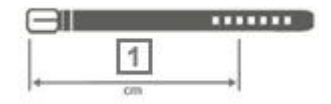

**1.** [Riemen](http://www.zalando.nl/) lengte

#### **Maattabel: Dames riemen Internationaal Lengte (cm)**

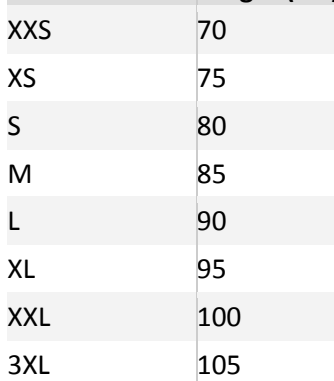

#### **Figuurtypen Dames**

#### **H-Figuur**

Vrouwen met een H-figuur hebben heupen, taille en schouders die even breed zijn. Als u een bikini wilt kopen, kies dan voor beide delen in dezelfde maat. Draag vooral kleren die uw verticale lijnen benadrukken. Vermijd hooggesloten shirts en truien, evenals kleding met drukke prints en veel details. Kleding die uw bovenlichaam accentueren staat altijd goed, net als shirts met een V-hals, ronde hals of kraag. Zoekt u een broek, kies dan voor een smal gesneden model, zoals de slim fit jeans en heupbroeken.

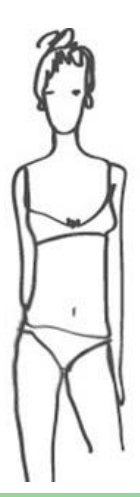

#### Bijlage C - Deskresearch (Bijlage B) Laura Noordijk

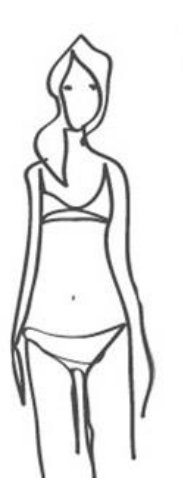

#### **A-Figuur**

Vrouwen met een A-figuur hebben heupen die breder zijn dan de breedte van de schouders. Als u een bikini wilt kopen, kies dan het broekje een maat groter dan het bovenstukje. Door nadruk te leggen op uw bovenlichaam, leid u de aandacht af van uw heupen. Kleding die het bovenlichaam accentueert staat u goed, evenals elegante, loszittende tops en kleding met patronen. Bij het kiezen van een broek, kiest u het best voor modellen zoals de bootcut jeans en broeken met een wijde pijp.

#### **V-Figuur**

In tegenstelling tot vrouwen met een A-figuur, hebben vrouwen met een V-

figuur bredere schouders dan heupen. Zwemmers zijn een goed voorbeeld hiervan. Bij de keuze voor de maten van uw bikini, kies dan voor een bovenstukje in een grotere maat dan het broekje. Kies voor eenvoudige lange tops en voor shirts met een V-hals. Voor broeken en rokken kiest u wel opvallende motieven en felle kleuren om zo uw heupen te benadrukken. Bij het kopen van jeans kiest u het best voor een bootcut model of een heupbroek.

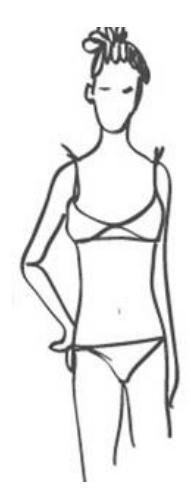

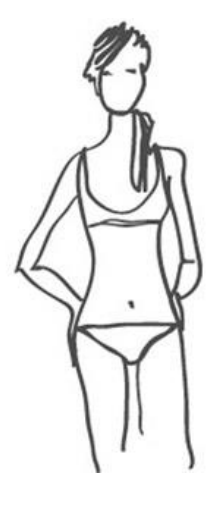

#### **X-Figuur**

Vrouwen met volle borsten en heupen en een smalle taille hebben een X-

figuur, ook wel de wespentaille genoemd. Net als bij het H-figuur kiest u voor de maat van uw bikini beide delen in dezelfde maat. Vrouwen met het X-figuur kunnen over het algemeen bijna alles dragen, op voorwaarde dat het de vrouwelijke vormen en smalle taille benadrukt. Kies voor getailleerde kleding of tops met een ceintuur rond het middel. Voor broeken kiest u strakke modellen met een rechte pijp zoals de straight leg jeans. Ook broeken met een hoge taille staan mooi bij dit figuur.

#### **Broekmaten Dames**

#### **Maattabel damesbroeken & jeans**

Maten en afmetingen kunnen variëren per fabrikant, merk en vorm.

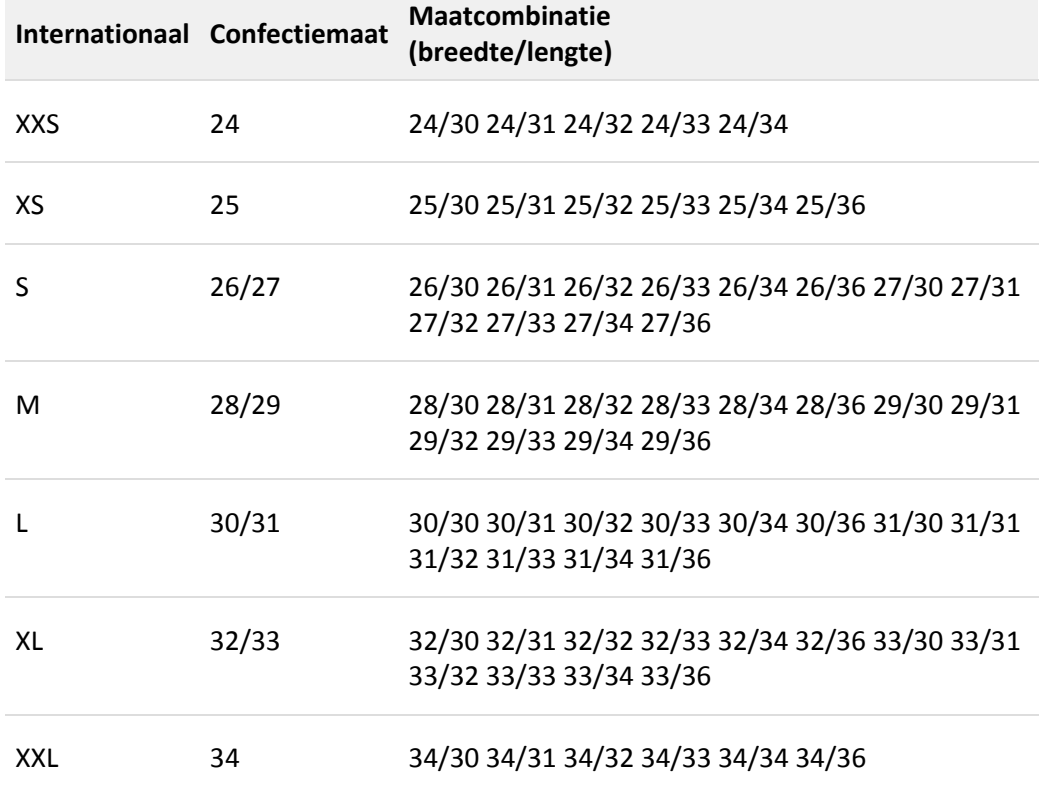

#### **Broekmodellen dames**

#### **Bootcut**

Zoals de naam al doet vermoeden is deze broek ideaal in combinatie met laarzen. De broek wordt vanaf de knie wat wijder waardoor deze mooi over uw laarzen valt. Doordat de broekspijp wijd uitloopt benadrukt deze broek uw figuur. Een bootcut jeans versmalt de heupen, verlengt de benen en accentueert het figuur. Tip: deze broeken staan ook mooi met een hoge hak, tuniek of lang shirt gecombineerd met een kort jasje.

#### **Slim fit/skinny Jeans**

Skinny jeans zijn het tegenovergestelde van de bootcut jeans. Deze jeans zitten strak tot aan de enkel. Deze broek is zeer geschikt voor het dragen in de laarzen. Tip: match deze broek met een T-shirt of shirt met lange mouwen en een paar hakken om extra lange benen te krijgen!

#### **Straight leg**

Bij de straight leg is de broek vanaf de heup tot aan de enkel even wijd. Dit model staat mooi bij vrouwen die vrouwelijke rondingen hebben omdat het de rondingen mooi accentueert. Deze broek is wat wijder dan de skinny jeans, maar zit nog wel dicht op het been.

#### **Relaxed fit/Boyfriend jeans**

Deze broek wordt de boyfriend jeans genoemd omdat het lijkt alsof het een mannenmodel is. De casual broek met wijde pijpen heeft een zeer comfortabele pasvorm, omdat hij een beetje te groot hoort te lijken. Dit model wordt ook wel de "relaxed fit" genoemd.

#### **Hipsters**

De hipster is een broek die laag op de heupen zit. De broekrand hangt op de heup of halverwege de heup. Let bij deze broek goed op dat hij niet te strak zit!

#### **Chino's**

De chino is een katoenen broek, vaak in lichte kleuren zoals beige, zacht roze of blauw. Deze broek kan zowel door mannen als door vrouwen worden gedragen en is te combineren met alle soorten schoenen, hoge hakken, sneakers of slippers.

#### **Mannenmaten**

#### **Hoe meet ik de juiste maat?**

Als u uw maat wilt meten kunt u dit het best doen in uw ondergoed. Dit voorkomt dat de metingen groter uitvallen. Gebruik een meetlint in centimeters (cm) en trek het meetlint niet te strak om u heen. De maten hebben betrekking op standaardmaten.

#### **Borstomvang (1):**

Om uw borstomvang te meten, plaatst u het meetlint rond het breedste punt van uw borst.

#### **Taille (2):**

Om uw taille te meten, plaatst u het meetlint op de plaats waar uw taille het smalst is.

#### **Heupomvang (3):**

Om uw heupomtrek te meten, plaatst u het meetlint op het breedste punt van uw heupen.

#### **Beenlengte binnenkant van het been (4):**

De lengte van de binnenkant van uw been bepaalt bij herenbroeken de lengte van uw broekspijp. Plaats het meetlint zo hoog mogelijk aan de binnenkant van het been en meet tot aan de hak van uw voet.

#### **Hoofdomtrek:**

Voor het meten van uw hoofdomtrek plaatst u het meetlint op uw voorhoofd ongeveer 1,5cm boven de wenkbrauwen. Trek vervolgens het meetlint horizontaal naar achter. Twijfelt u tussen twee maten kies dan de grootste maat.

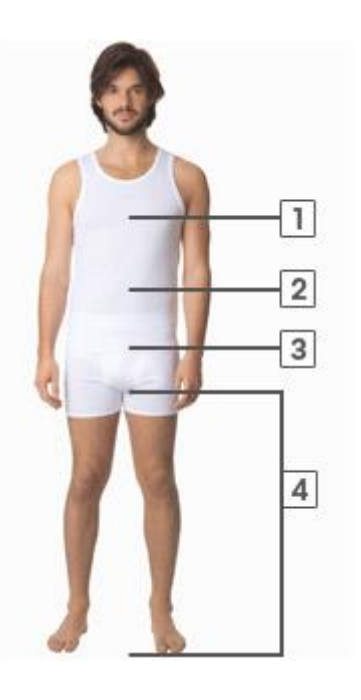

#### Bijlage C - Deskresearch (Bijlage B) Laura Noordijk

#### **Heren bovenkleding**

#### **Maat en meet instructies**

Maten en afmetingen kunnen variëren per fabrikant, merk en vorm.

**1.** [Borstomvang](http://www.zalando.nl/)

**2.** [Taille](http://www.zalando.nl/)

**Maattabel: Heren bovenkleding**

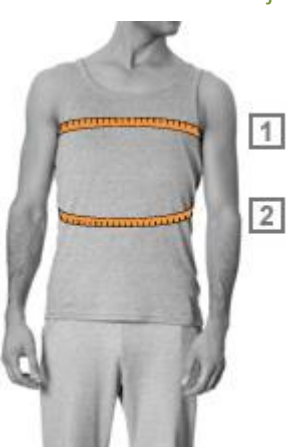

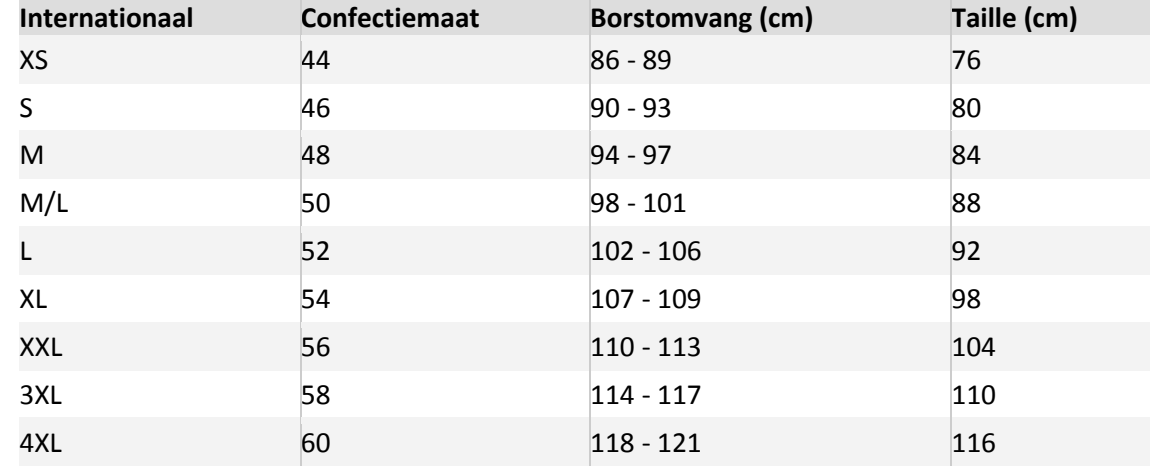

#### **Schoenen mannen**

#### **Maat en meet instructies**

Maten en afmetingen kunnen variëren per fabrikant, merk en vorm.

**1.** [Voetlengte](http://www.zalando.nl/)

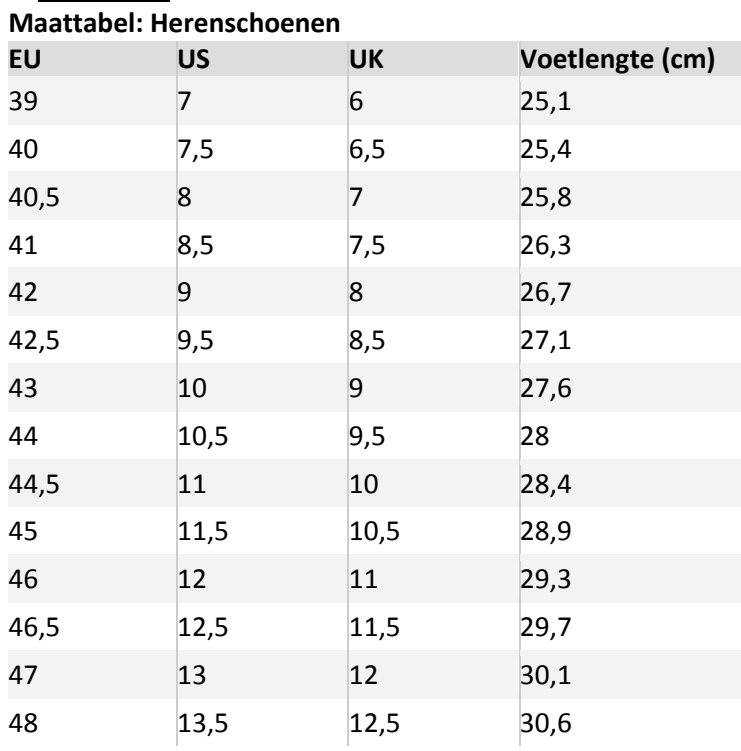

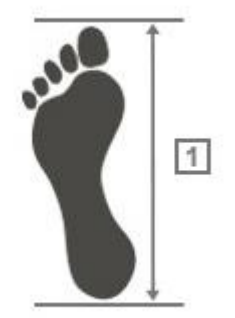

#### Bijlage C - Deskresearch (Bijlage B) Laura Noordijk

#### **Broeken en jeans mannen**

#### **Maat en meet instructies**

Maten en afmetingen kunnen variëren per fabrikant, merk en vorm.

**1.** [Taille](http://www.zalando.nl/)

#### **Maattabel: Heren Broeken & Jeans**

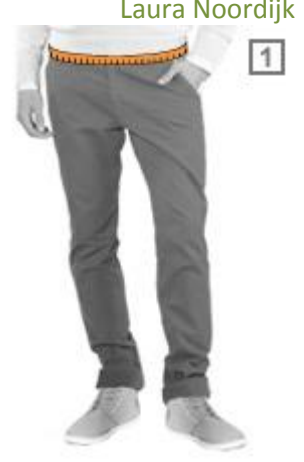

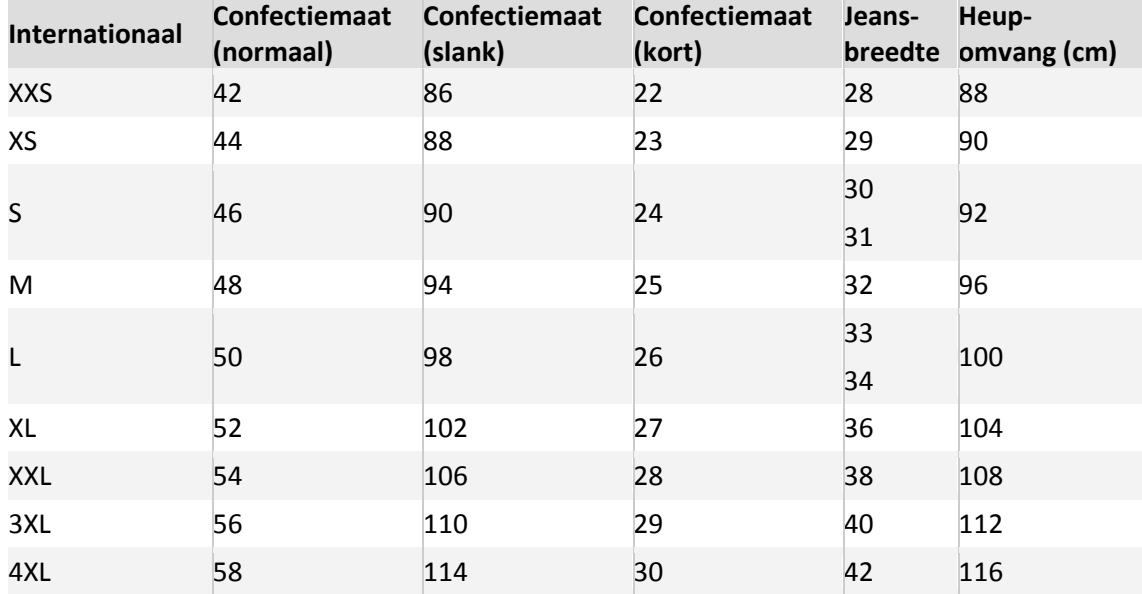
# Bijlage C - Deskresearch (Bijlage B) Laura Noordijk

# **Pakken mannen**

# **Maat en meet instructies**

Maten en afmetingen kunnen variëren per fabrikant, merk en vorm.

- **1.** [Borstomvang](http://www.zalando.nl/)
- **2.** [Taille](http://www.zalando.nl/)

# **Maattabel: Heren Pakken**

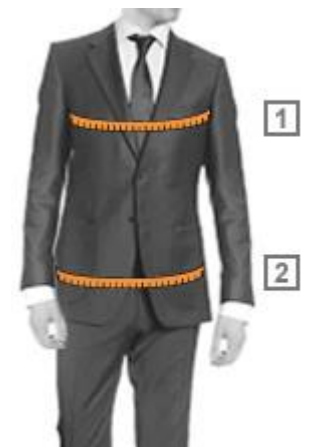

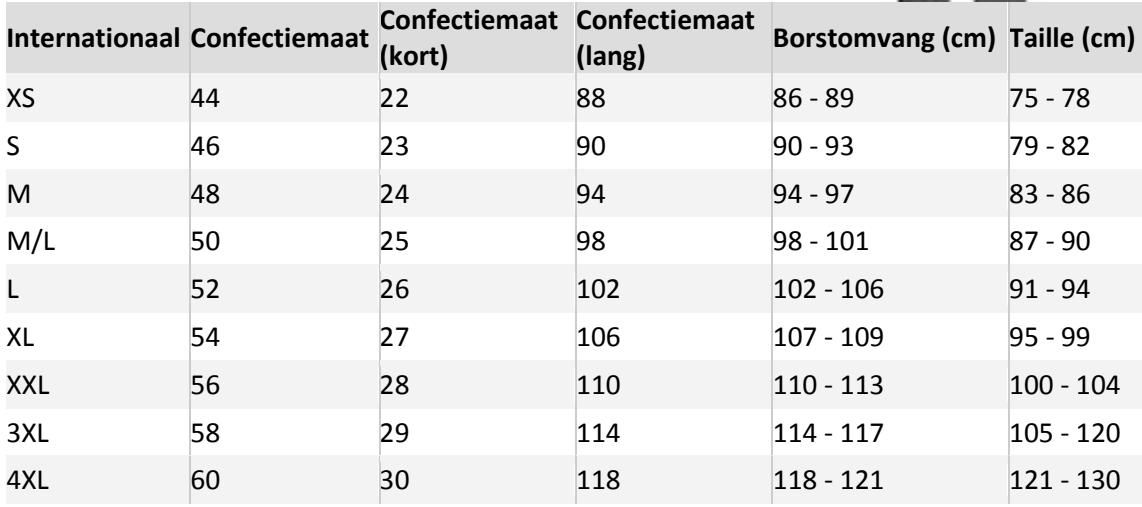

# Bijlage C - Deskresearch (Bijlage B) Laura Noordijk

# **Overhemden mannen**

# **Maat en meet instructies**

Maten en afmetingen kunnen variëren per fabrikant, merk en vorm. **1.** [Nek-maat](http://www.zalando.nl/)

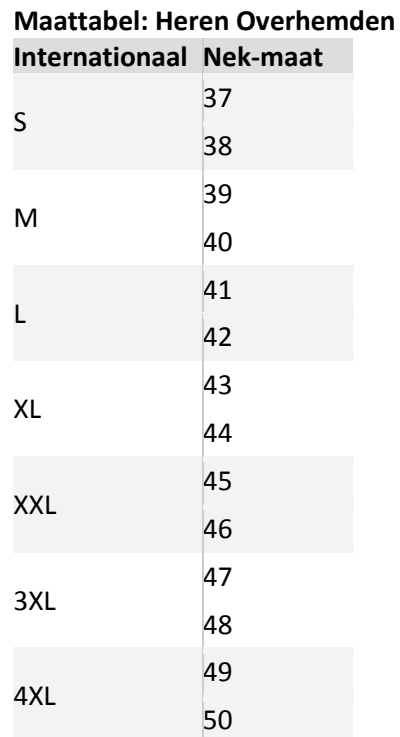

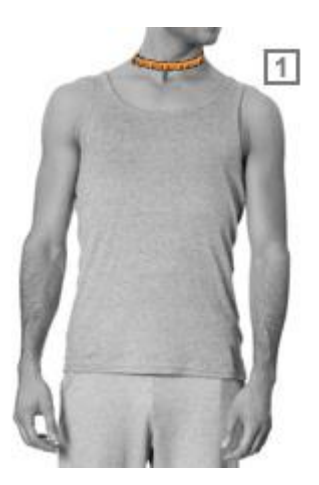

# **Riemen mannen**

# **Maat en meet instructies**

Maten en afmetingen kunnen variëren per fabrikant, merk en vorm. **1.** [Riemen](http://www.zalando.nl/) lengte

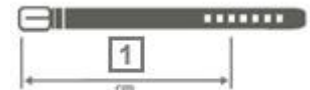

#### **Maattabel: Heren riemen Internationaal Lengte (cm)**

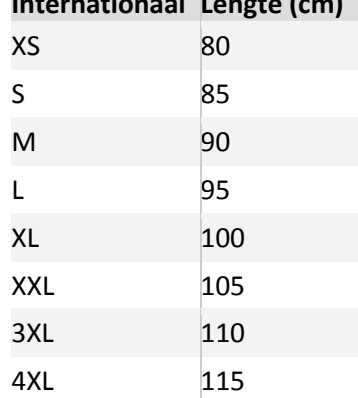

# **Figuurtypen mannen Smal**

Mannen met een smal figuur hebben smalle heupen en schouders. Kleding met een ronde hals benadrukt de schouders. Ook shirts met prints, logo's of een patroon staan goed. Vermijd broeken met een rechte pijp (ook wel de straight leg genoemd). Deze broeken werken voor uw heupen en beenlengte niet in uw voordeel.

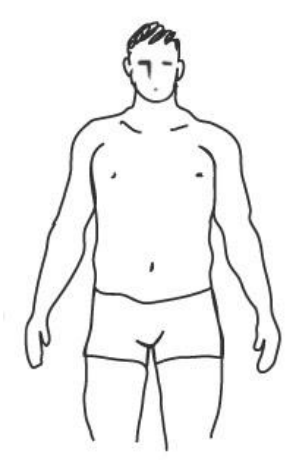

# **Normaal**

Mannen die niet zeer smal of breed zijn hebben een normaal postuur. Hebt u dit postuur, dan kunt u bijna alle soorten kleding dragen. Shirts met een ronde hals of V-hals, met of zonder opdruk? Het kan allemaal! Bij het kiezen van jeans, koopt u het best geen slim fit jeans. Deze

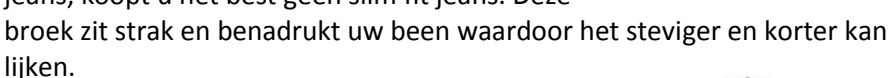

# **Stevig/gespierd**

Mannen met een stevig postuur hebben brede schouders en/of brede heupen. Shirts met een

V-hals staan u goed. Wilt u de nadruk op uw schouders leggen, kies dan voor een shirt met een logo of een opdruk. Wilt u hier liever geen nadruk op leggen, kies dan voor shirts zonder opdruk. Bij het kiezen van een jeans, koop dan geen slim fit jeans. Deze broek zit vrij strak en benadrukt het been waardoor het steviger en korter kan lijken.

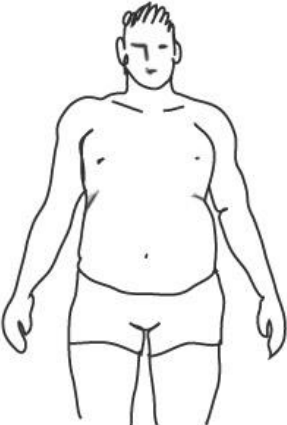

# **Broekmaten mannen**

Maattabel herenbroeken & jeans

Maten en afmetingen kunnen variëren per fabrikant, merk en vorm.

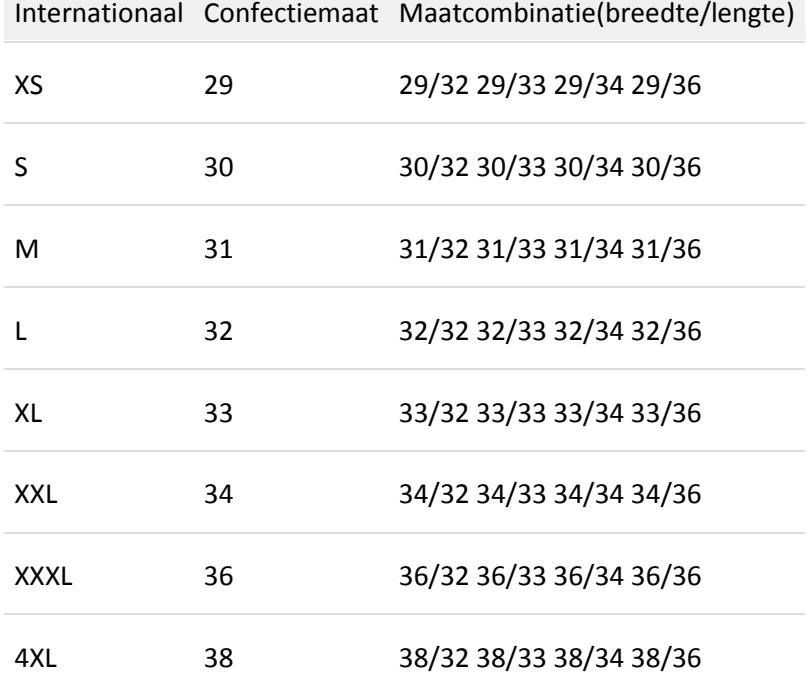

# **Broekmodellen mannen**

# **Bootcut**

Deze broek heeft een normale pasvorm en loopt vanaf die knie iets wijder uit, zodat deze over een laars gedragen zou kunnen worden. De bootcut kan door iedereen gedragen worden. Hij verlengt en versmalt het been. Ook kunt u de bootcut met alle soorten schoenen combineren.

# **Slim fit jeans**

De slim fit jeans kunt u herkennen aan de strakke pasvorm. Deze broek is wat strakker aan de heupen en smal om de benen. Hierdoor is de slim fit jeans niet geschikt voor mensen met stevige benen.

# **Rechte pijp/Straight leg jeans**

Deze jeans heeft een rechte pijp. De broek valt recht om het been, waardoor lange benen nog langer lijken en korte benen nog korter. Let hiermee dus goed op.

# **Baggy jeans**

De baggy jeans wordt ook wel "loose fit" genoemd. Deze broek hangt over het algemeen laag op de heupen en heeft een wijde pasvorm. De broek valt los om het been waardoor hij zeer comfortabel zit.

# **Chino's**

De chino is een katoenen broek, vaak in lichte kleuren zoals beige, zacht roze of blauw. Deze broek kan zowel door mannen als door vrouwen worden gedragen en is te combineren met alle soorten schoenen zoals sneakers of slippers.

# **Schoenmaat bepalen mannen en vrouwen**

# **Hoe kan ik mijn schoenmaat bepalen?**

Plaats de blote voet op een vel papier en trek een lijn bij uw hiel en uw langste teen. Trek vervolgens een lijn tussen deze twee punten. Lees vervolgens in de tabel af welke lengte van de voet bij welke schoenmaat hoort. Meet uw beide voeten op, want het is mogelijk dat beide voeten verschillende schoenmaten hebben. Kies voor uw schoenmaat de langste voet. U kunt ook gebruik maken van het voorbeeld voor schoenmaten op deze pagina. Druk het

patroon af op een A-4 papier zonder het te vergroten of te verkleinen. Plaats vervolgens de blote voet op het papier tegen de rand van de hiel aan en lees de schoenmaat af.

De schachthoogte bepaalt de hoogte van uw laars of schoen. Wilt u weten hoe hoog de laars of schoen is, plaats dan uw voet plat op de grond en meet vanaf de zijkant van de voet, ter hoogte van de enkel omhoog.

De tabel kan als hulpmiddel worden gebruikt, maar het kan voorkomen dat bij sommige fabrikanten de schoen wat kleiner of groter uitvalt. Vertrouw dus op uw eigen ervaring of kijk bij de productbeschrijving of de schoen groot of klein valt.

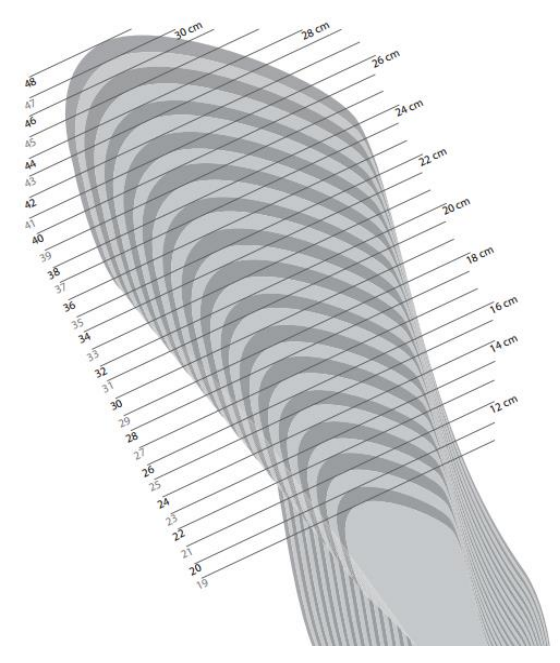

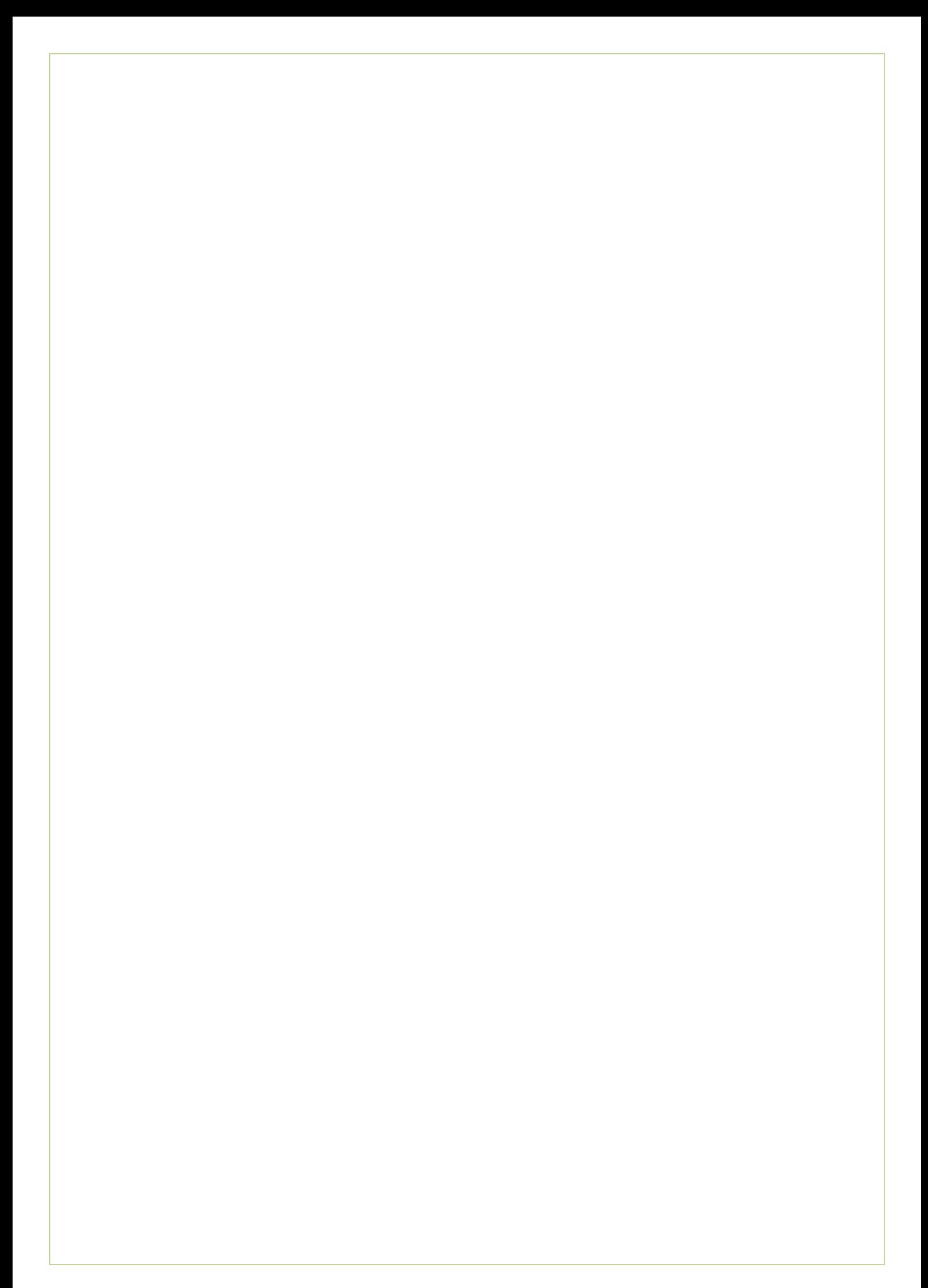

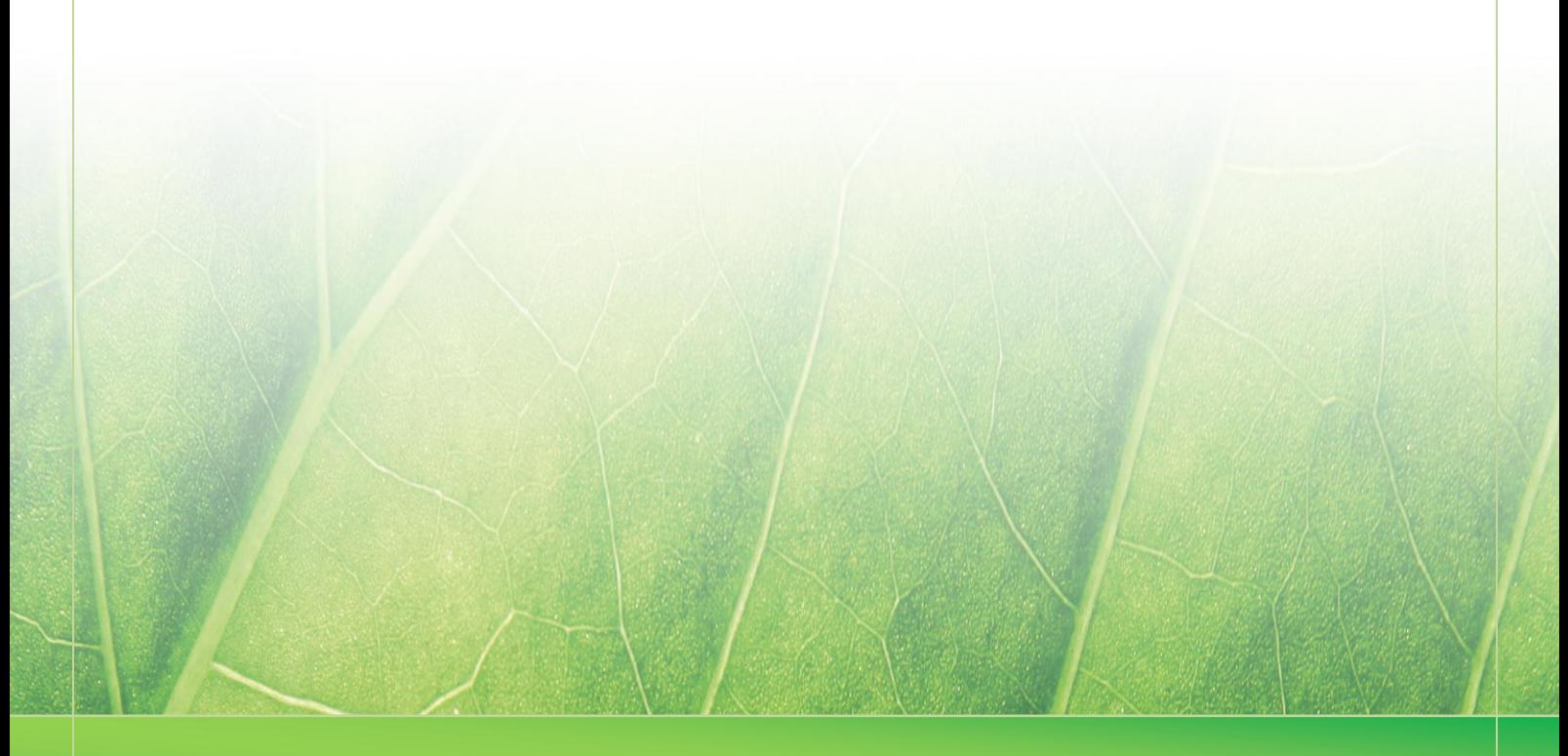

**- 31 -**

 **Laura Noordijk ©2013** 

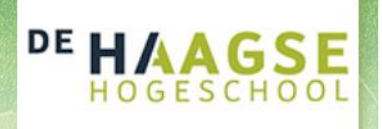

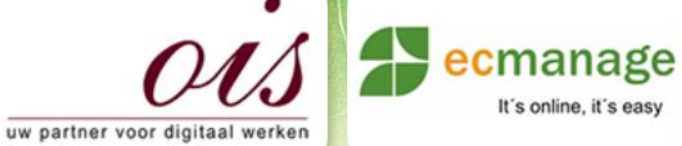

Laura Noordijk

It's online, it's easy

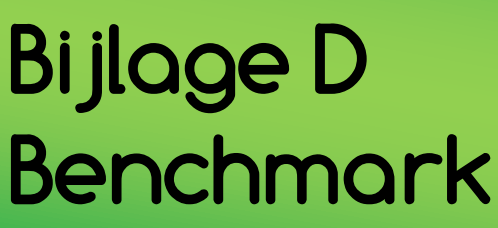

Afstudeer stage: Het ontwikkelen van een digitale 'Ecfit' kleding maatvoering module voor Ecmanage bij OIS

**Bedrijf: OIS te Rijswijk**

Versie: 1.0

# **Student: Laura Noordijk**

Studentnummer: 08016216 Instituut: Haagse Hogeschool Academie: Academie voor ICT & Media Opleiding: Communication and Multimedia Design (CMD) Examinatoren: Theo Zweers en Stephanie v/d Meer

Begeleider: Allen Maria Maria de Louis Constantinople et al. 2015 Opdrachtgever: Ron Wessels, ETCP; opdrachtgever van Ecmanage

Datum: 06 Augustus 2013

**- 0 -**

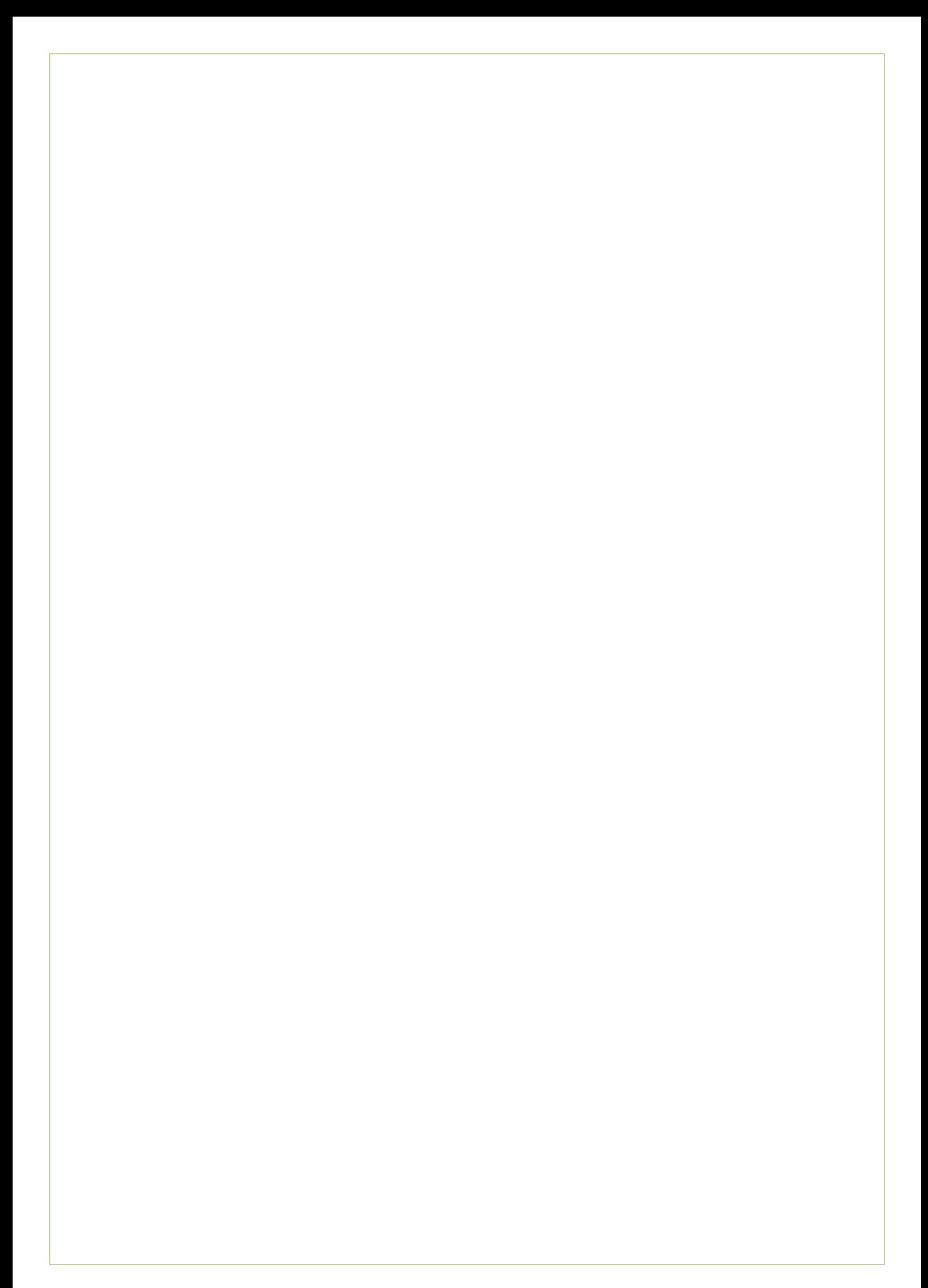

# Inhoudsopgave

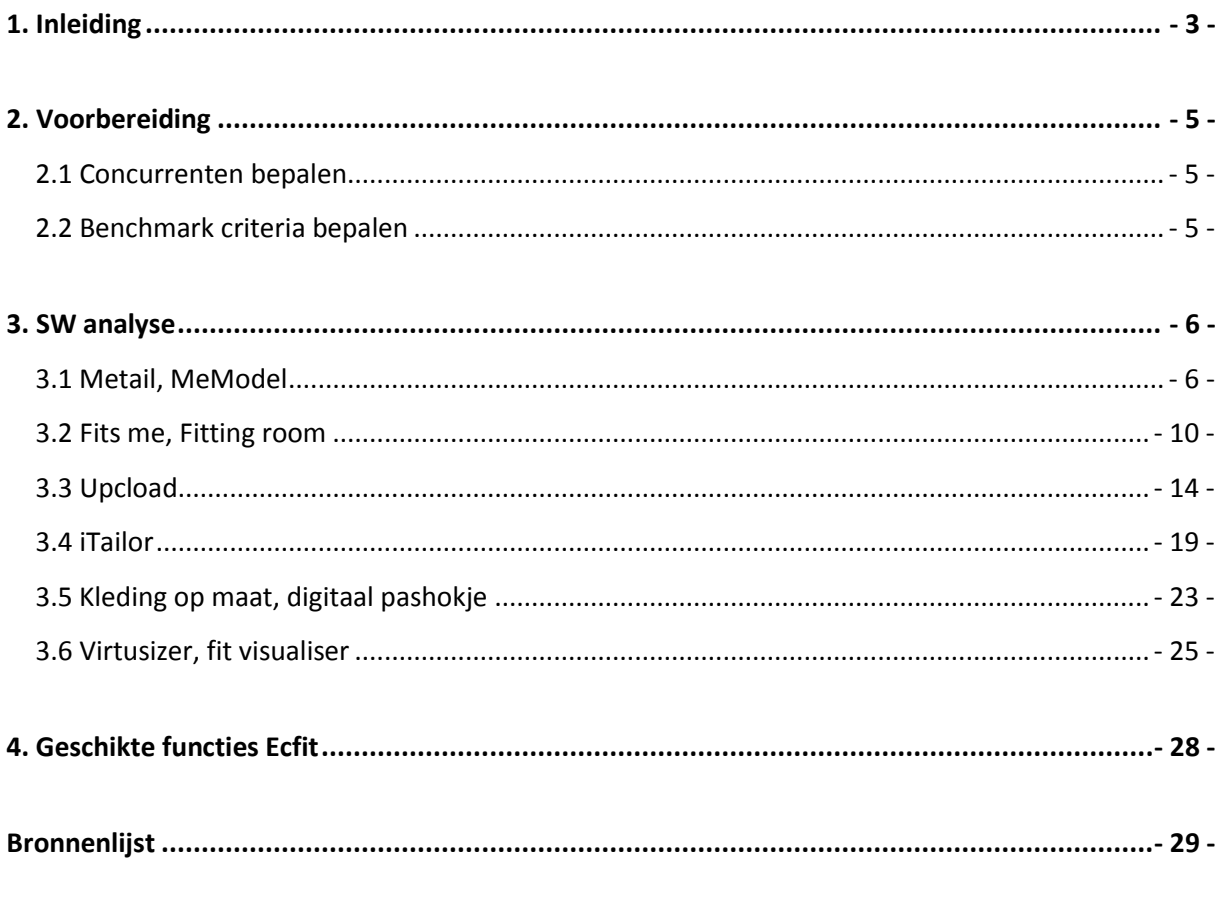

# **Bijlagen**

Bijlage A - Meetlint Fits Me Bijlage B - Meetlint Watismijnmaat.nl

<span id="page-117-0"></span>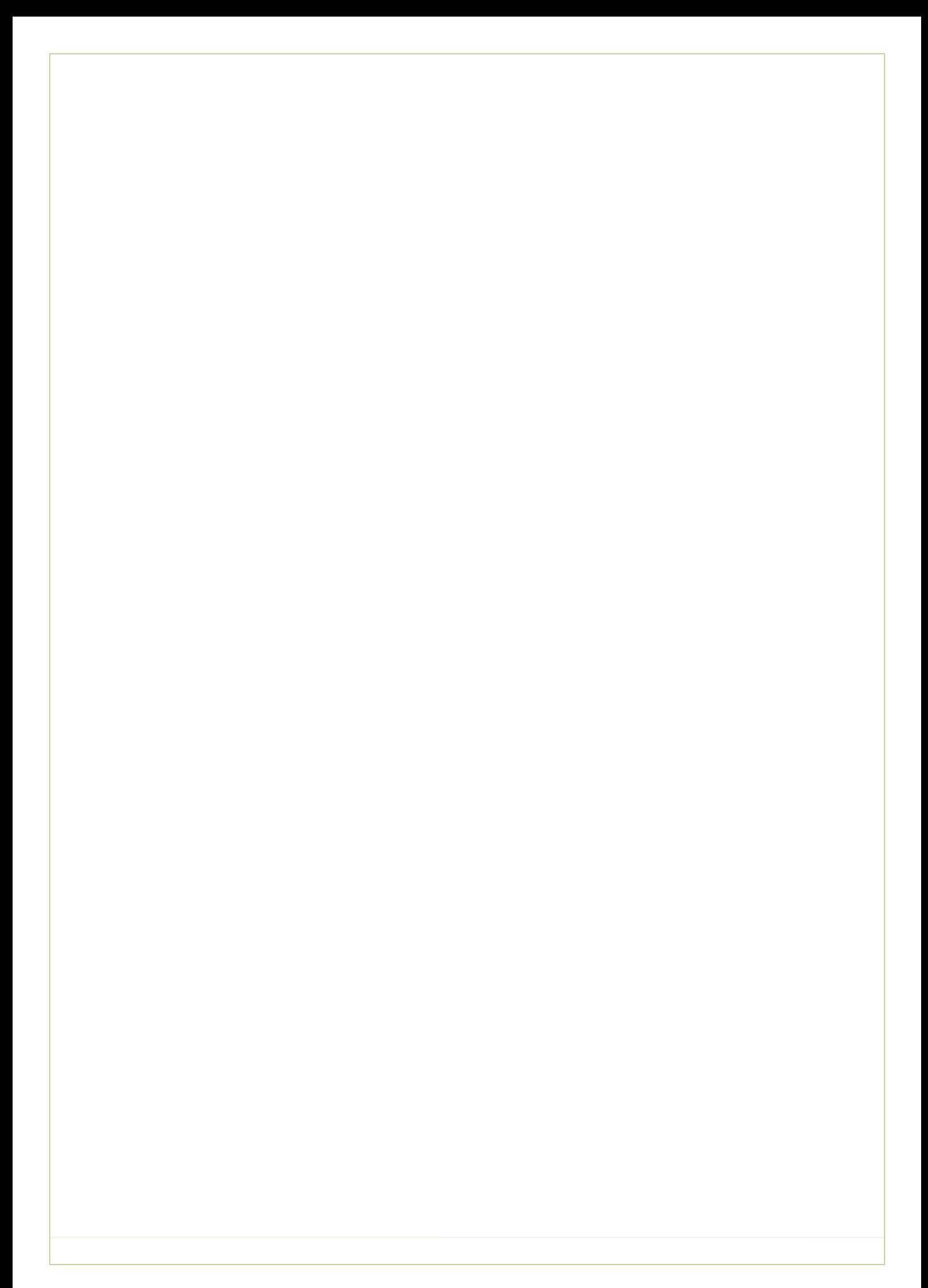

# **1. Inleiding**

In dit document leest u de benchmark, waarbij er wordt gekeken naar de concurrentie en onderzocht wordt, door middel van een SW-analyse. (strenght weaknessess) Hoe pakken zij bepaalde zaken aan en welke zijn handig (of juist niet) om in de Ecfit module te gebruiken.

In hoofdstuk 2 de voorbereidingen op de benchmark en vervolgens in hoofdstuk 3 resultaten van de bevindingen en de SW-analyse. Eindigend in hoofdstuk 4 een kijk op functies die eventueel voor de Ecfit module geschikt zijn.

# <span id="page-119-0"></span>**2. Voorbereiding**

Voorbereidend op de daadwerkelijke benchmark heeft er een deskresearch plaatsgevonden. Hieruit bleek dat er vele websites zijn die het voor de gebruiker mogelijk maakt om hun maat te bepalen. Tevens gaven al deze websites ook diverse manieren om dit te doen. Aan de hand van de deskresearch is er een benchmark opgesteld om deze manieren te bekijken.

In de volgende paragraven worden de concurrenten en benchmark criteria beschreven.

# <span id="page-119-1"></span>**2.1 Concurrenten bepalen**

Na het uitvoeren van de deskresearch, werden het al snel duidelijk welke manieren er zijn om de maten op te nemen en in te voeren. Om er achter te komen welke uiterlijke en inhoudelijke aspecten handig zijn voor de Ecfit module, zijn er concurrenten bepaald. Echter worden deze websites niet als concurrent van Ecmanage gezien in verband met het verschil in branche, maar worden in dit document wel zo genoemd. (Het verschil is het aanbod in kleding waarop de concurrenten zich richten. Zij zijn namelijk gefocust op kleding voor consumenten en voor Ecfit zijn we gericht op werkkleding)

De onderstaande concurrenten hebben elk een module ontwikkeld die het mogelijk maken om tot de juiste maat te komen. In de deskresearch zijn al diverse mogelijkheden tot maten meten behandeld. In deze benchmark worden manieren behandeld om de juiste maat te bepalen .(dieper op ingegaan naar aanleiding van de deskresearch)

# **Concurrenten:**

- Metail
- Fits me
- Upcload
- iTailor
- Kleding op maat
- Virtusize

# <span id="page-119-2"></span>**2.2 Benchmark criteria bepalen**

Om een gelijkwaardige benchmark uit te voeren, zijn er criteria bepaald. Zo wordt er naar de onderstaande criteria gekeken.

# **Criteria:**

- Functionaliteiten
- Uitstraling/vormgeving
- Navigatie
- Interface
- Content gebruik
- Mateninvoer

# <span id="page-120-0"></span>**3. SW analyse**

In dit hoofdstuk vindt u alle concurrenten per paragraaf met bevindingen en SW-analyse. Alle strenghts worden aangegeven met een √ en alle weaknesses met een **X**.

# <span id="page-120-1"></span>**3.1 Metail, MeModel**

[http://www.clothingattesco.com/invt/jg311658/?metail={%22autoOpen%22:true}](http://www.clothingattesco.com/invt/jg311658/?metail=%7b%22autoOpen%22:true%7d)

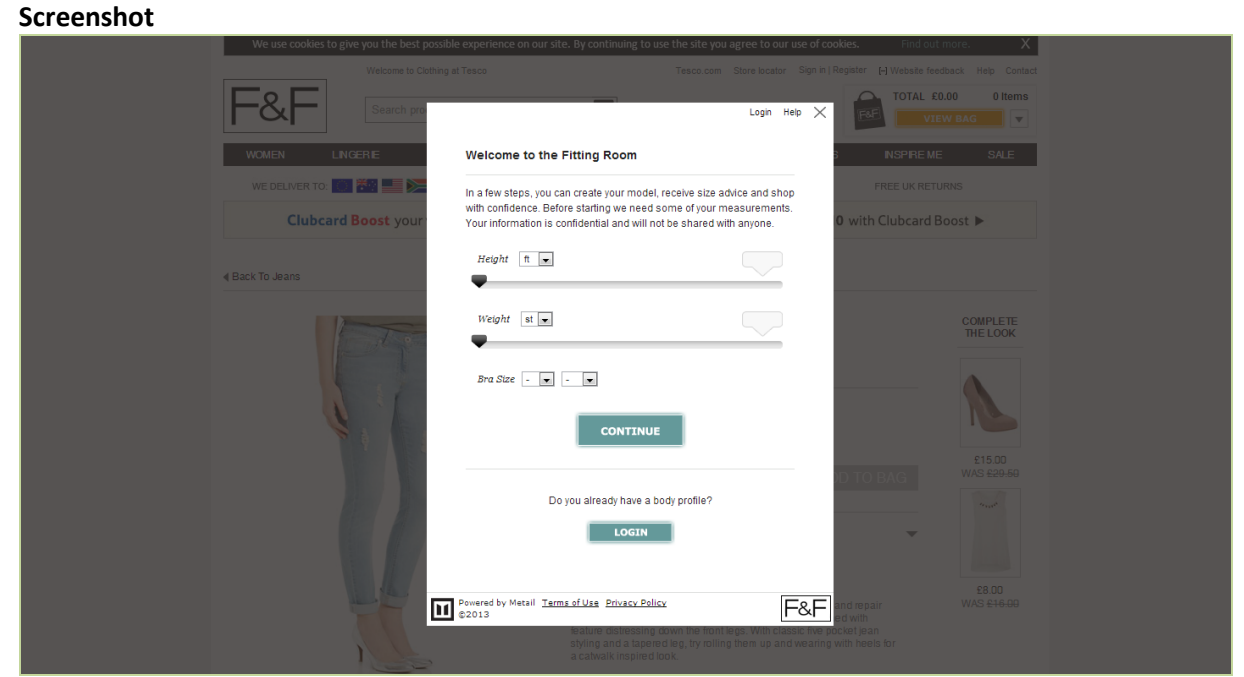

*Afbeelding 1 – Screenshot Metail*

# **Korte omschrijving**

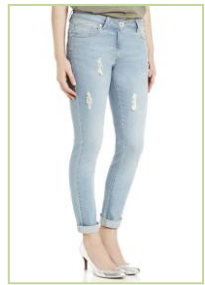

In dit voorbeeld wordt gewerkt met een broek die bij Clothing at Tesco wordt besteld. Via de website is het mogelijk om op de product specifieke pagina op een button met een silhouet en de tekst "try it on" te klikken. Vervolgens opent zich een pop-up.

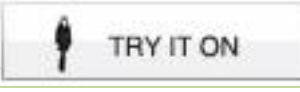

*Afbeelding 2 – Broek Metail Afbeelding 3 – Button Metail*

# **Invoergegevens**

In de module dienen de volgende gegevens ingevoerd te worden:

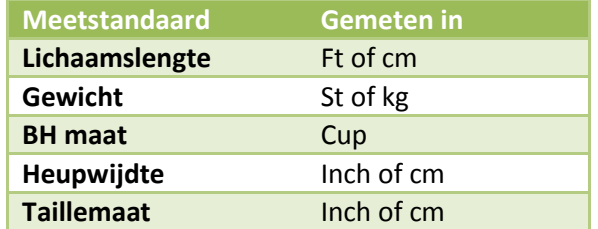

*Tabel 1 – Invoer Metail*

#### **Lichaamsmaten opgeven** Save my MeModel | Login Help X **M** RETURN TO 1. √ Metail geeft de mogelijkheid om in 2 stappen enkele maten van het lichaam op te EDIT BODY - Enter your measurements ъ. geven. Please enter your height, weight and bra size so we 2.  $\sqrt{ }$  De module laat zien hoeveel stappen de can update your body model, and click NEXT to gebruiker nog moet nemen om de continue **NEXT** lichaamsmaten op te geven. **X** De zichtbaarheid van deze stappen 3. wordt slecht weergegeven.  $Height \vert cm \vert \rightarrow$ 179cm  $3. \forall$  Het opgeven van de juiste lichaamsmaat gebeurd door middel van een schuifbalk en dropdown menu. Weight  $\kappa$  kg  $\boxed{\bullet}$ 77kg **X** In dit voorbeeld kiest de gebruiker voor een broek. De maat van de borstomvang is in Bra Size 38  $\bullet$  C  $\bullet$ dit geval dus niet relevant.

# **Hulpfunctie**

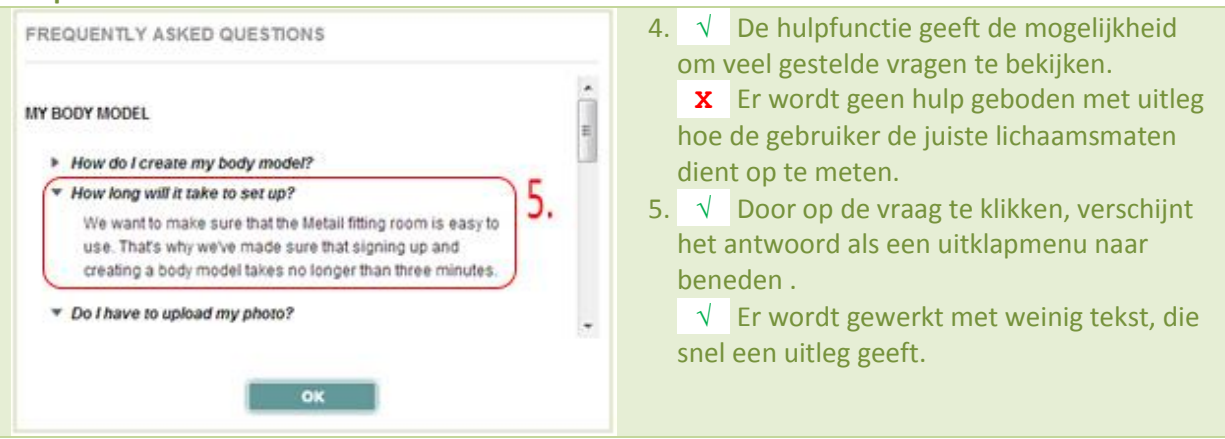

# **Lichaamsmaten opslaan**

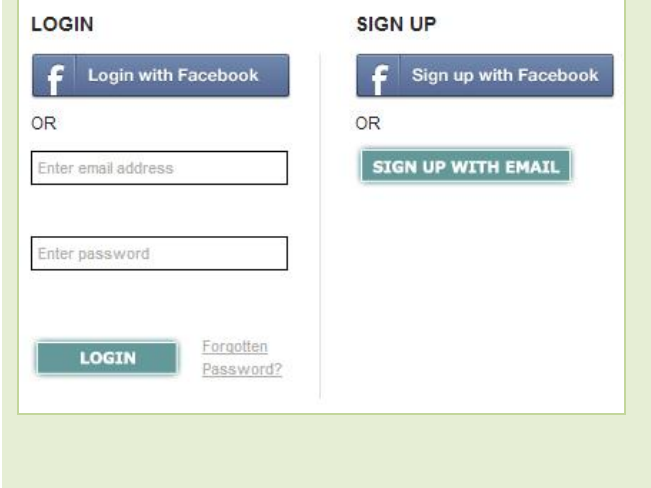

- 6. √ De lichaamsmaten die worden opgegeven, kunnen opgeslagen worden .
- 7. √ Opslaan kan door middel van een emailadres + wachtwoord, of door in te loggen via je Facebook account
- 8. **X** Het is niet mogelijk om terug te keren naar de mateninvoer binnen de module. De gebruiker moet dus opnieuw inloggen of de module afsluiten en opnieuw opstarten of naar de 'fittingroom terugkeren'
- 9. √ Wanneer de lichaamsmaten zijn opgeslagen, is het mogelijk om via het startscherm van de module (of tussentijds) in te loggen en de maten te laden.

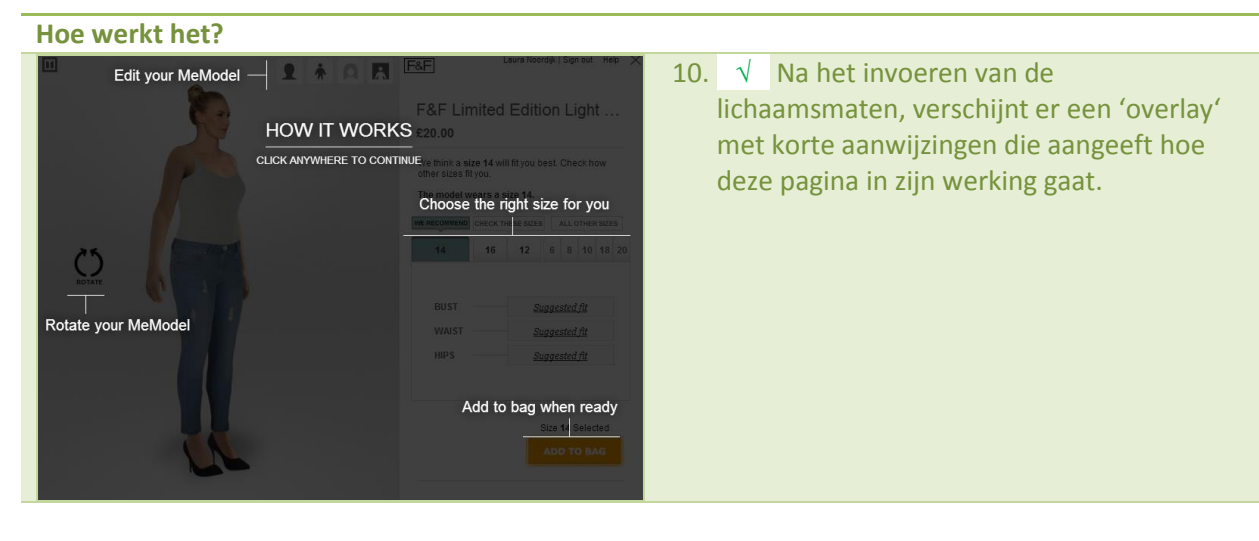

# **Kledingmaat kiezen**

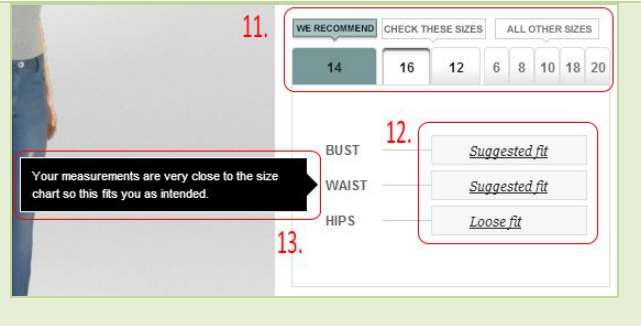

- 11. √ De module laat zien welke kledingmaat het beste bij jouw lichaamsmaat past. **X** De maten worden niet op nummervolgorde geplaatst.
- 12. √ Per opgemeten lichaamsdeel, geeft de module aan of het kledingstuk bij jouw lichaamsmaat past of te groot/te klein is. **X** In dit voorbeeld kiest de gebruiker voor een broek. De maat van de borstomvang is in dit geval dus niet relevant.
- 13. √ Door op 'suggested fit' (zie 12) te klikken, opent zich een veldje met een uitleg hierover.
- 14. √ Na het kiezen van de juiste maat, kan het artikel toegevoegd worden aan het winkelmandje van de website.

# **Virtueel model** 15. √ Het is mogelijk om met de module het  $\boxed{11}$ 皇帝 QR. gezicht aan te passen, door een eigen foto  $15.$ te uploaden en enkele punten te kiezen. √ Het is mogelijk om de lichaamsmaten aan te passen en terug te gaan naar stap 1. √ De haarstijl van het virtuele model kan aangepast worden. √ De achtergrond kan naar wens aangepast worden. 16. √ Het virtuele model kan gedraaid worden, zodat het gekozen kledingstuk van diverse kanten bekeken kan worden. 17. **X** Het virtuele model laat niet de gehele realiteit zien waardoor het zichtbaar is dat de persoon en de kledingstukken 'nagemaakt' zijn. 18. **X** Wanneer de gebruiker een andere maat aanklikt, veranderd het virtuele model niet mee.

*Tabel 2 – SW analyse Metail*

# <span id="page-124-0"></span>**3.2 Fits me, Fitting room**

[http://www.mexx.eu/metropolitan/metropolitan-men/shirts/collared-shirt-slim-fitting-with-stretch](http://www.mexx.eu/metropolitan/metropolitan-men/shirts/collared-shirt-slim-fitting-with-stretch-this-collared-shirt-is/p-7ddtz006/)[this-collared-shirt-is/p-7ddtz006/](http://www.mexx.eu/metropolitan/metropolitan-men/shirts/collared-shirt-slim-fitting-with-stretch-this-collared-shirt-is/p-7ddtz006/)

## **Screenshot**

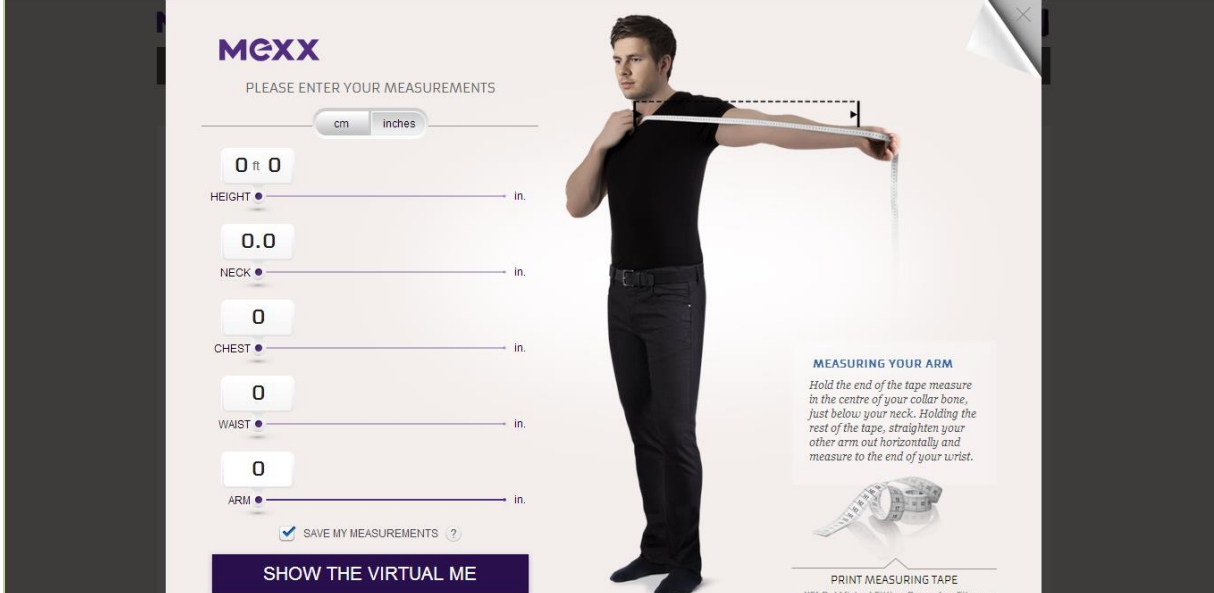

*Afbeelding 4 – Screenshot Fits me*

## **Korte omschrijving**

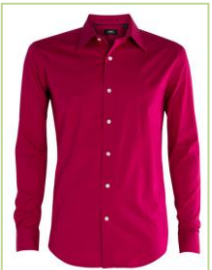

In dit voorbeeld wordt gewerkt met een mannenblouse die bij Mexx wordt besteld. Via de website is het mogelijk om op de product specifieke pagina op een link met een kledinghanger en de tekst "try it on **Fitting Room**" te klikken. Vervolgens opent zich een pop-up.

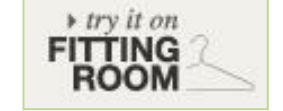

*Afbeelding 5 – Blouse Fits me Afbeelding 6 – Button Fits me*

# **Invoergegevens**

## In de module dienen de volgende gegevens ingevoerd te worden:

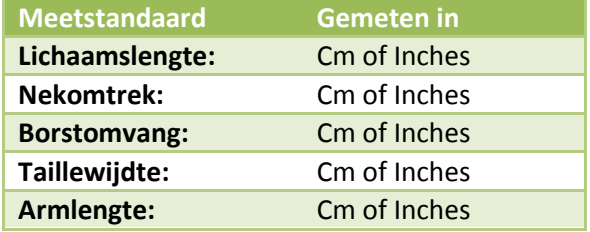

*Tabel 3 – Invoer Fits me*

# **Lichaamsmaten bepalen en opgeven**

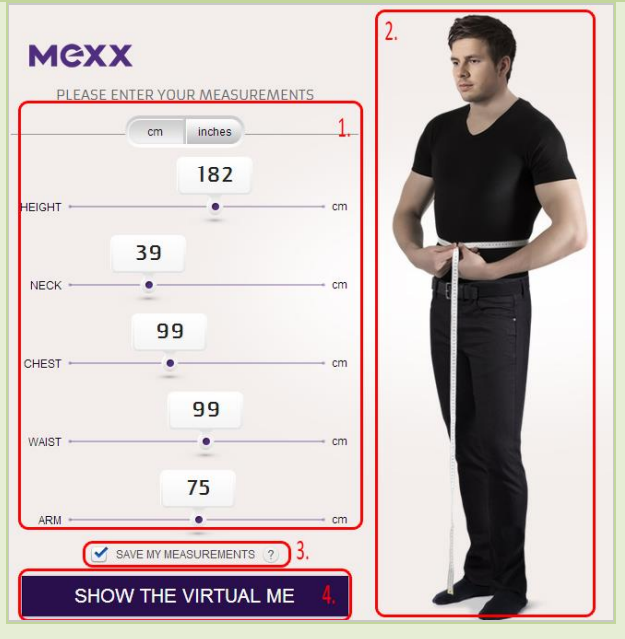

1. √ Doormiddel van een schuifbalk is het mogelijk om enkele maten in te voeren die van belang zijn voor dit kledingstuk.

√ Ook is het mogelijk om cijfers in te vullen in de witte vlakken.

2. √ Het mannelijke model aan de zijkant, houdt de meetlint vast die laat zien waar de gebruiker moet meten. Door met de muis boven de diverse meetstandaarden te 'hangen' (mouseover), veranderd het model van positie.

√ Het mannelijke model laat een realistische weergave zien van het lichaam en de kleding welke hij in een neutrale zwarte kleur draagt.

**X** Het lichaam veranderd niet mee met de lichaamsmaten die de gebruiker invoert.

3.  $\sqrt{ }$  De module maakt het mogelijk om de ingevoerde gegevens op te slaan voor het volgende bezoek.

√ Voor het opslaan van de gegevens, hoeft geen gebruik te worden gemaakt van NAW of andere gegevens.

4. √ Doormiddel van de 'Show the virtual me', gaat de gebruiker naar de volgende stap en laatste binnen de module.

# **Hulp bij de lichaamsmaten opmeten**

# **MEASURING YOUR ARM**

Hold the end of the tape measure in the centre of your collar bone, just below your neck. Holding the rest of the tape, straighten your other arm out horizontally and measure to the end of your wrist.

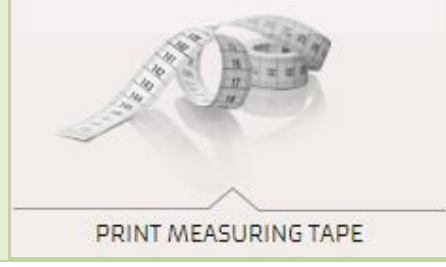

- 5. √ Naast het mannelijke model, staat een tekstweergave met uitleg over het meten. Dit wordt weergegeven bij elk deel van het lichaam.
- 6. √ De module maakt het mogelijk om een meetlint te downloaden door middel van een PDF bestand. Hierin wordt op een A4-tje een meetlint getoond en worden er instructies gegeven over het in elkaar zetten van de meetlint. (zie voorbeeld in de Bijlage)

### **Hulpfunctie**

### WELCOME TO THE VIRTUAL FITTING ROOM -

Making sure you choose clothes that fit the way you like

### How does it work?

The fitting room needs just five standard measurements. The clever part is that w have already photographed the clothes you're looking at on a robotic mannequin with precisely the same measurements as you. This means we can show you real photographs showing exactly how the clothes you're looking at will fit your body size and shape. Check out different sizes on 'your' mannequin, with views (including zoom) from the front and the rear, and choose the size that fits the way vou like

#### **Entering measurements:**

We need only the usual measurements: height, bust (or chest, for men), waist, hips (ladies only), arm length, neck (men only). Each measurement is easy to tak and helpful instructions are shown. You can also "Save your measurements" for future visits, so that you don't have to insert your measurements again

# **Kledingmaat kiezen**

7. √ De hulpfunctie laat een korte tekstweergave zien met een korte uitleg over de werking van de module en de diverse maten.

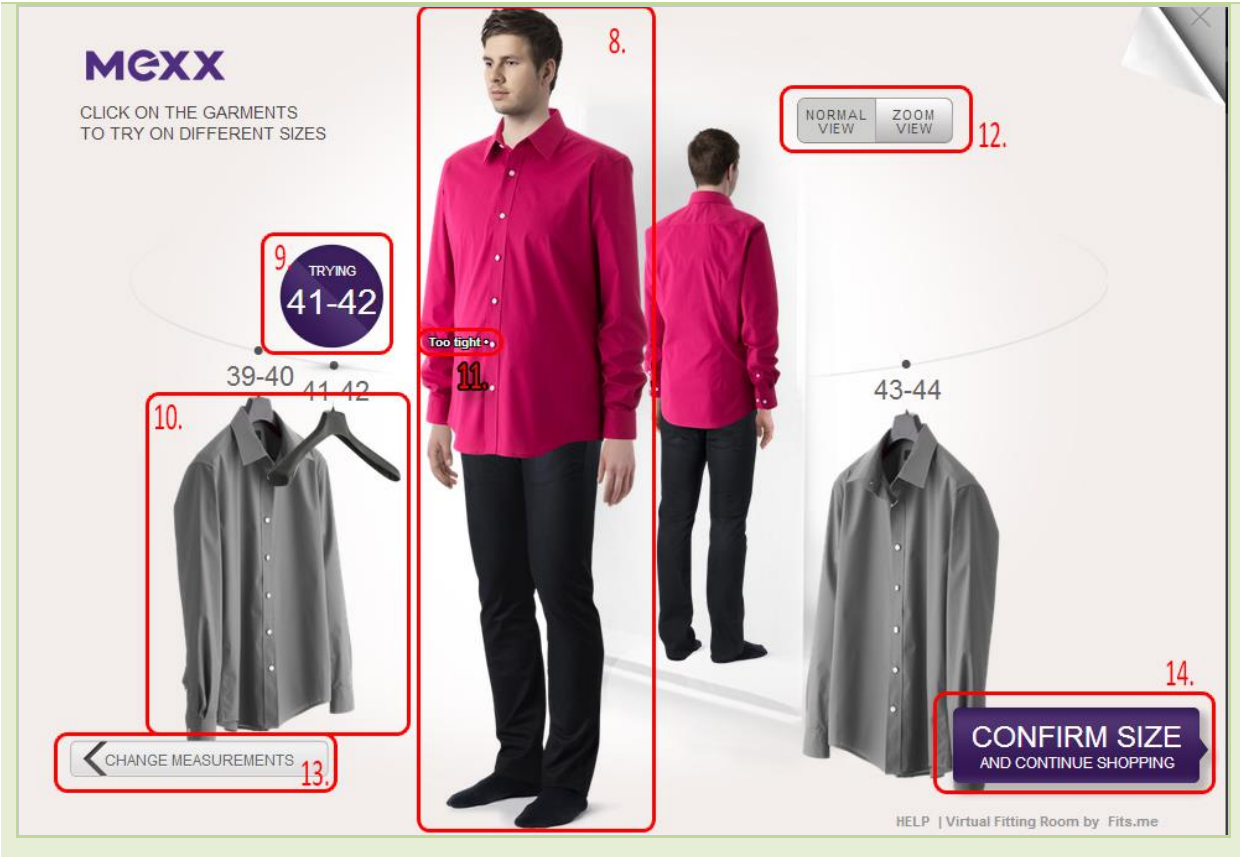

- 8.  $\sqrt{ }$  In dit scherm heeft het mannelijke model de blouse aan die door de gebruiker gekozen is. √ Het mannelijke model laat een realistische weergave zien van het lichaam en de kleding. Het kledingstuk waar het 'niet om gaat' (in dit geval de broek) wordt in het zwart weergegeven
- 9.  $\sqrt{}$  Er wordt getoond welke maat de model op dat moment aan heeft.
- 10. √ De diverse kledingstukken aan de kledinghangers, laten zien welke maten van dit product op dit moment beschikbaar zijn.

√ De lege kledinghanger laat zien dat het mannelijke model deze maat op dit moment draagt. Als de gebruiker met de muis boven de grijze kledingstukken blijft 'hangen' (mouse-over) verplaatsen de kledinghangers zich en veranderd de kleur in de realistische kleur.

- 11. √ Wanneer de gebruiker voor andere maten kiest, laten diverse 'points' zien waar het kledingstuk te groot/te klein of te kort/te lang zullen zijn.
- 12. √ Door op zoom view te klikken, wordt het bovenlichaam van het model ingezoomd. Hiermee worden de points beter zichtbaar op het kledingstuk**.**
- 13. √ De module maakt het mogelijk om terug te keren naar de lichaamsmaten en deze aan te passen.
- 14. √ Confirm size maakt het mogelijk om de gekozen maat door te voeren en deze te selecteren voor het winkelmandje.
	- √ Er wordt een pop-up in de module geopend, die vraagt of de gekozen maat ook de juiste is.
	- **X** Na de selectie via de Fits me module, wordt er geen selectie op de website van Mexx

# gemaakt.

*Tabel 4 – SW analyse Fits me*

# <span id="page-128-0"></span>**3.3 Upcload**

[http://www.otto.de/Flashlights-Longstrickjacke/shop](http://www.otto.de/Flashlights-Longstrickjacke/shop-de_dpip_AKL12940638/?expId=x001&ArticleRef=53529492-32-1001&NoBackToSearchResult=true&FromSearch=true&stype=AN#search=queryText,53529492)[de\\_dpip\\_AKL12940638/?expId=x001&ArticleRef=53529492-32-](http://www.otto.de/Flashlights-Longstrickjacke/shop-de_dpip_AKL12940638/?expId=x001&ArticleRef=53529492-32-1001&NoBackToSearchResult=true&FromSearch=true&stype=AN#search=queryText,53529492) [1001&NoBackToSearchResult=true&FromSearch=true&stype=AN#search=queryText,53529492](http://www.otto.de/Flashlights-Longstrickjacke/shop-de_dpip_AKL12940638/?expId=x001&ArticleRef=53529492-32-1001&NoBackToSearchResult=true&FromSearch=true&stype=AN#search=queryText,53529492)

# **Screenshot**

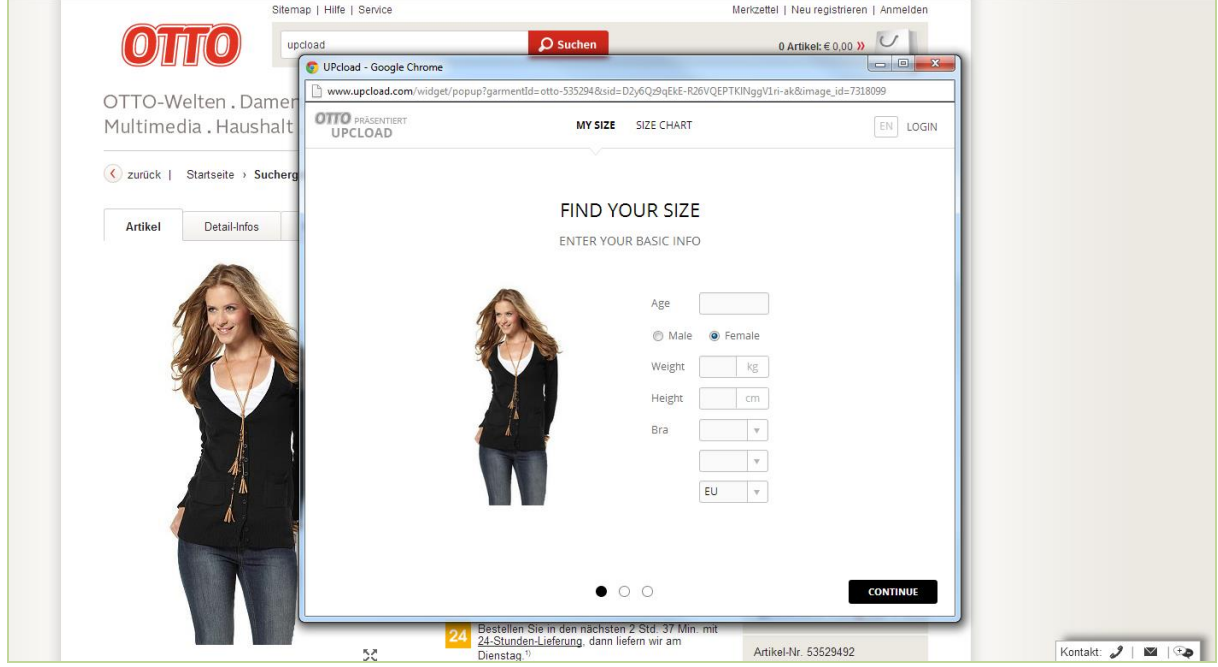

*Afbeelding 7 – Screenshot Upcload*

# **Korte omschrijving**

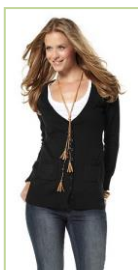

In dit voorbeeld wordt gewerkt met een vest die bij Otto op de Duitse website wordt besteld. Via de website is het mogelijk om via de product specifieke pagina op een link met de tekst "Zum Größenberater" te klikken. Vervolgens opent zich een pop-up.

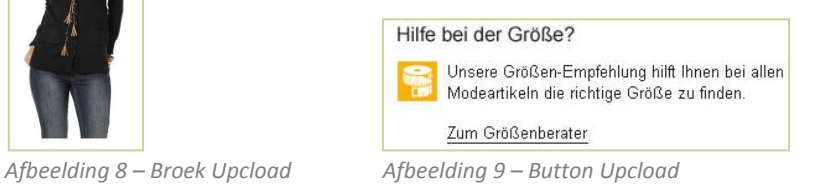

# **Invoergegevens**

In de module dienen de volgende gegevens ingevoerd te worden:

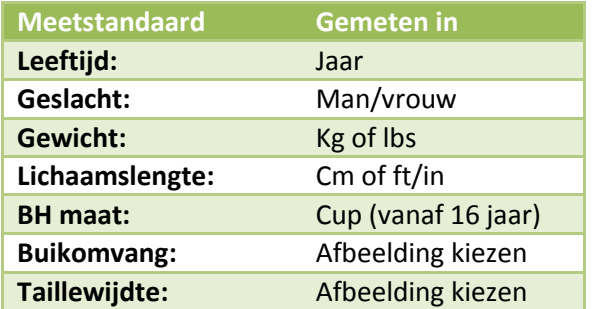

*Tabel 5 – Invoer Upcload*

#### **Informatie invoeren OTTO** PRÄSENTIERT 5. MY SIZE SIZE CHART 1. √ In deze module wordt geen gebruik  $E_N$  LOGIN gemaakt van een virtueel model. Echter blijft English  $\checkmark$ Francais de afbeelding van het vest continue in beeld **EDIT YOUR INFO** Português om de herkenbaarheid voor de gebruiker te REVIEW ALL FIELDS AND CONTINUE Deutsch 4. behouden. 1. Age  $\boxed{22}$ 2. √ Enkele informatie dient te worden Male **O** Female ingevoerd. Weight  $77$   $\mid$   $kg$ √ Wanneer de gebruiker voor het geslacht  $179$  cm Height man kiest, wordt de BH-maat uitgeschakeld Bra  $\overline{\mathsf{C}}$  $\mathbf{v}$ en worden er andere opties in de  $2.$  EU  $\sqrt{ }$ vervolgstappen gegeven. **X** Alleen wanneer de leeftijd boven de 16 is, dient de gebruiker een BH maat in te  $3.000$ voeren. Voor tieners, jonger dan 16 jaar, is dit vaak al van toepassing. **X** De leeftijd is bij het maken van de kledingkeuze irrelevant.

**X** Het kledingstuk is een vest voor vrouwen en valt op de website ook onder vrouwelijke kleding. Het is daarom onduidelijk waarom er voor de optie man gekozen kan worden.

- 3. √ De module laat zien hoeveel stappen de gebruiker nog dient te doorlopen.
- 4.  $\sqrt{\phantom{a}}$  De module maakt het mogelijk om voor de talen Engels, Frans, Portugees of Duits te kiezen.
- 5. √ In de module kan 'geswitcht' worden naar de matentabel.

# **Matentabel**

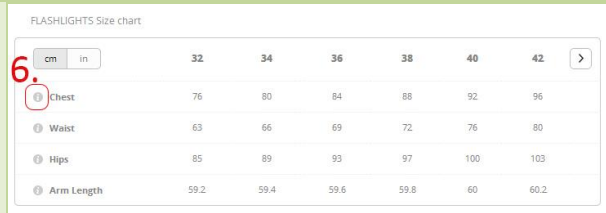

6. √ Door op de i-icoon te klikken krijgt de gebruiker informatie over hoe de lichaamsmaat opgemeten dient te worden. (zie afbeelding eronder)

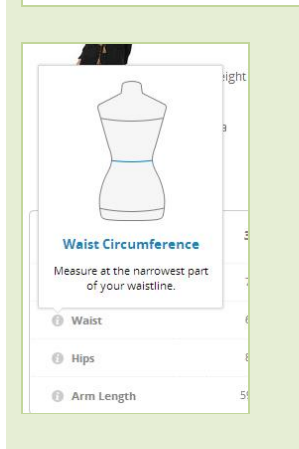

# **Buikomvang (afbeelding) kiezen**

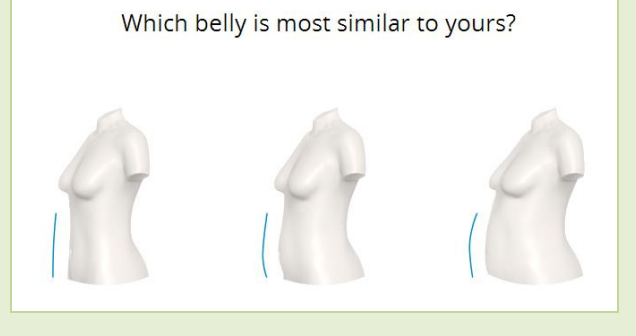

7. √ De gebruiker kan tussen 3 afbeeldingen kiezen die het meest overeen komen met haar buikomvang.

 $\sqrt{\phantom{a}}$  In deze tweede stap van de module, is het mogelijk om op de link 'I can't find a similar shape' te klikken. Er verschijnt binnen de module een pop up met informatie over het meten via de webcam en een link naar de Upcload website.

**X** De vraag is, of de afbeelding realistisch is ten opzichte van de werkelijkheid, zonder de buikomvang op te meten.

# **Tailleomvang (afbeelding) kiezen**

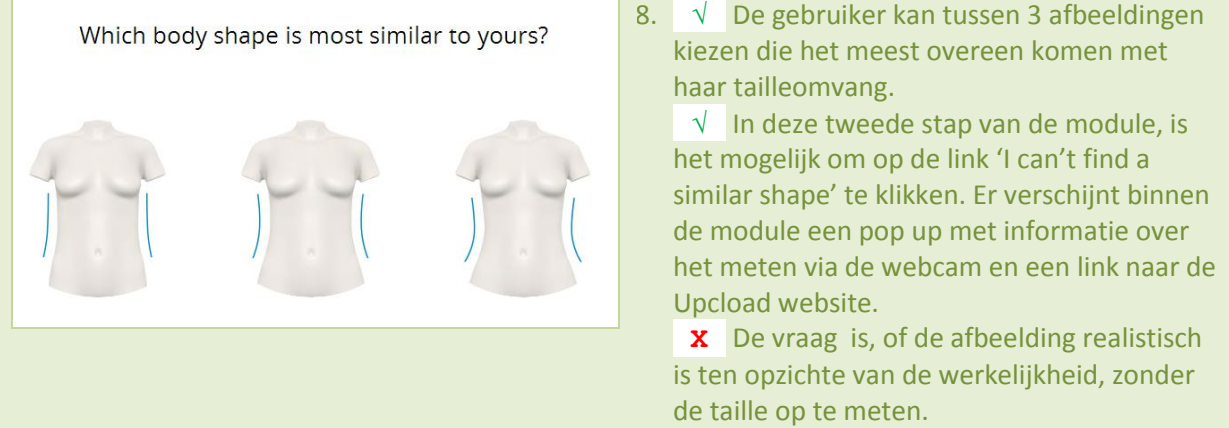

# **Maat bepalen**

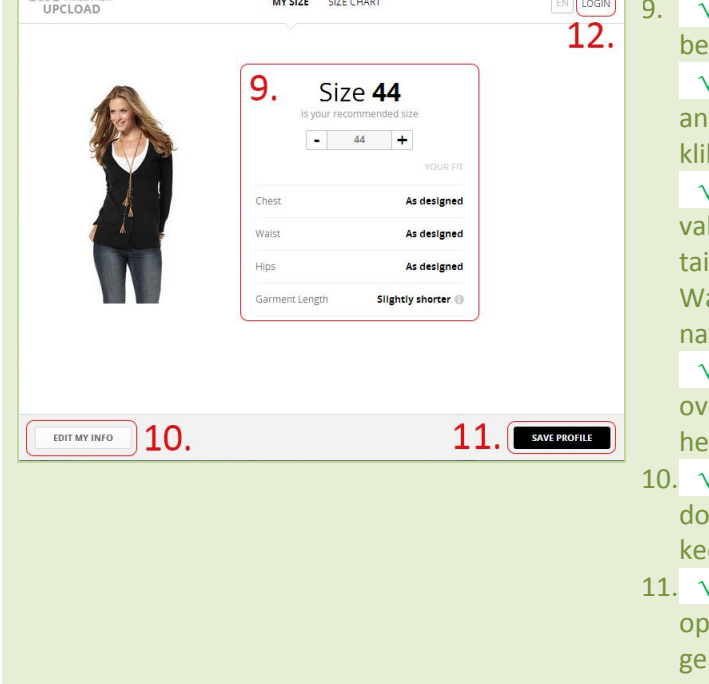

De module laat zien welke maat het este bij jouw lichaamsmaten past.

De module maat het mogelijk om dere maten te kiezen door op de + en - te kken, en wijzigt hiermee diverse gegevens

√ De gebruiker ziet hoe het kledingstuk It, ten opzichte van de borstomvang, illeomvang, heupomvang en armlengte. anneer de gebruiker naar andere maten vigeert, veranderd de uitkomst.

√ De i-icoon geeft een korte omschrijving er de lichaamsmaten i.c.m. de maat van t kledingstuk.

- √ De maten kunnen aangepast worden or op 'edit my info' te klikken. De gebruiker ert hiermee terug naar stap 1.
- De gebruiker kan de profiel (maten) slaan door op 'save profile' te klikken. De bruiker dient dan een e-mailadres op te geven. Het systeem creëert dan een account.

12. √ Wanneer de gebruiker een account heeft aangemaakt via de website van Upcloud of door de profiel op te slaan (zie 11), kan de gebruiker inloggen met haar gegevens.

√ De gebruiker kan hiermee het profiel elk moment aanpassen.

√ De gebruiker kan hiermee direct naar de webcam upload gaan.

### **Webcam upload**

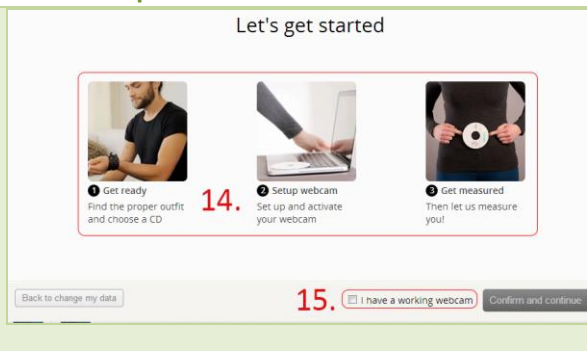

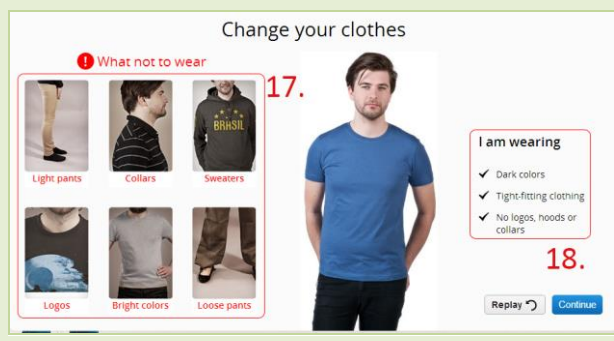

Keep your neckline visible

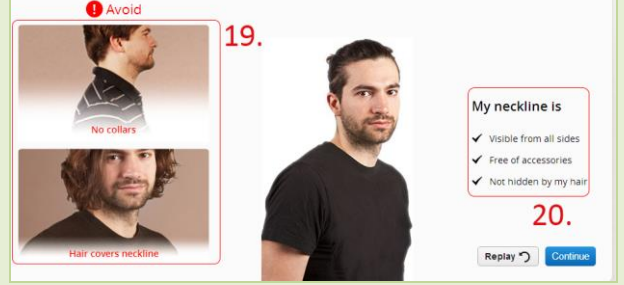

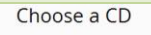

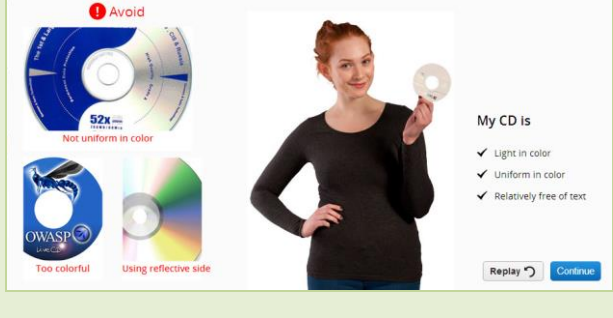

- 13. √ De gebruiker bevestigd de eerder ingevulde gegevens (zie informatie invoeren) of vult deze in.
- 14. √ Stap voor stap wordt er een uitleg gegeven hoe het opmeten werkt.
- 15. √ De gebruiker kan aangeven of hij een werkende webcam heeft om d.m.v. de webcam foto's te maken.

**X** Zonder webcam is er geen mogelijkheid om de maten via Upcload te achterhalen.

- 16. √ De gebruiker krijgt elke keer een kort filmpje te zien, hoe onderstaande zaken (kleding, nek lijn, CD, achtergrond) in zijn werking gaat.
- 17. √ Doormiddel van een zestal foto's wordt duidelijk gemaakt welke soort kleding niet gedragen kan worden tijdens het fotomoment.
- 18. √ Door middel van een korte checklist en een foto van een man, ziet de gebruiker wat wel gewenst is tijdens het fotomoment.
- 19. √ Doormiddel van een tweetal foto's wordt duidelijk hoe de nek lijn zichtbaar dient te zijn, met voorbeelden hoe het niet moet.
- 20. √ Door middel van een korte checklist en een foto van een man, ziet de gebruiker wat wel gewenst is tijdens het fotomoment.
- 21. √ Door middel van een drietal foto's en een checklist wordt duidelijk wat voor CD de gebruiker dient te hebben bij het fotomoment.

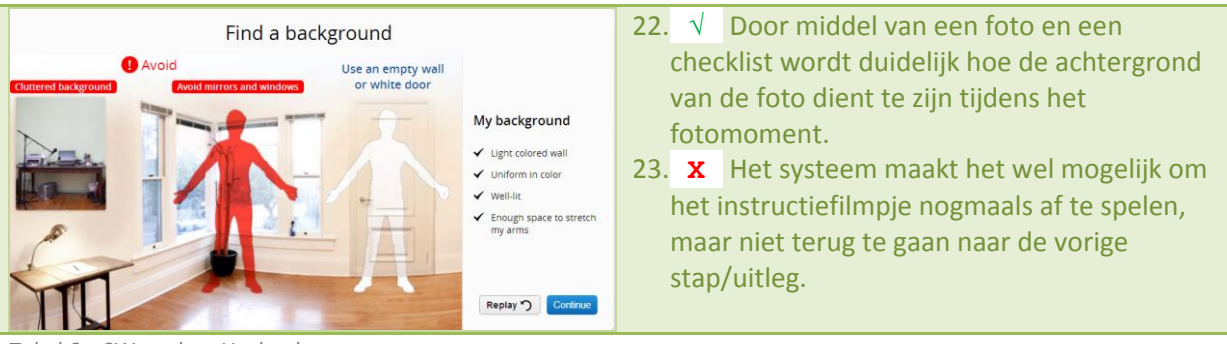

*Tabel 6 – SW analyse Upcload*

# <span id="page-133-0"></span>**3.4 iTailor**

# <http://www.itailor.nl/>

# **Screenshot**

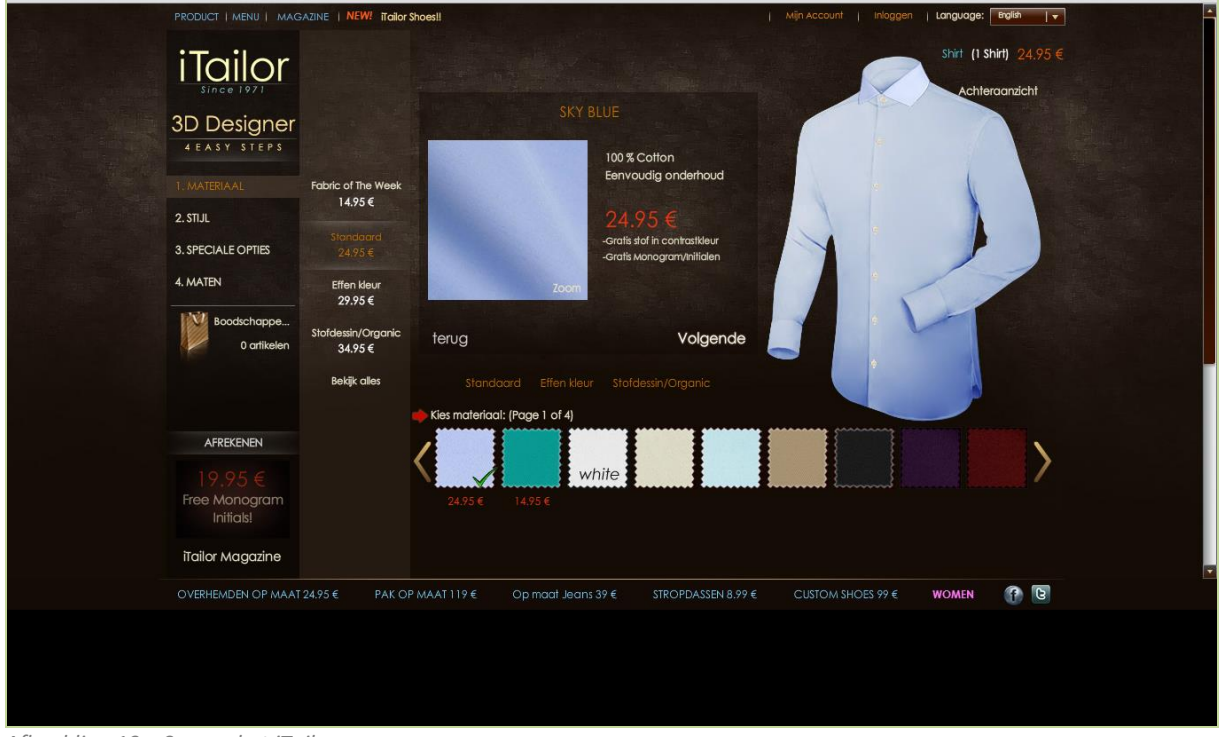

*Afbeelding 10 – Screenshot iTailor*

# **Korte omschrijving**

In dit voorbeeld wordt gewerkt met een overhemd die bij iTailor wordt besteld. Via de website is het mogelijk om overhemden, pakken, jeans, stropdassen en schoenen te ontwerpen op maat. Met als doelgroep de grote maten die normaliter niet in de winkel verkrijgbaar zijn.

# **Invoergegevens**

In de module dienen de volgende gegevens ingevoerd te worden:

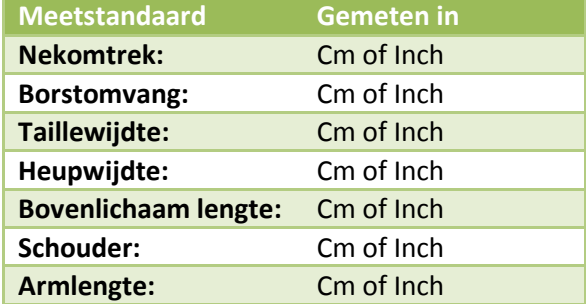

*Tabel 7 – Invoer Metail*

# **Materiaal kiezen**

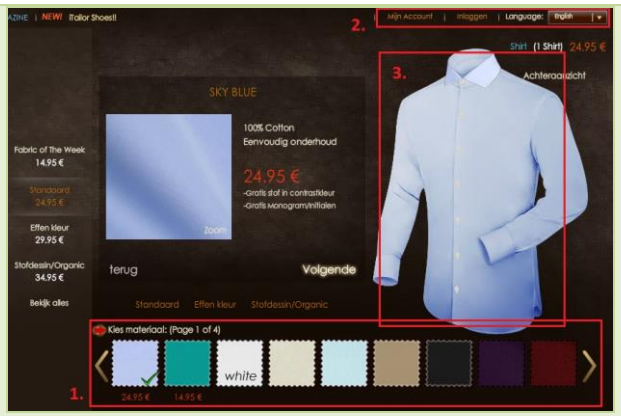

- 1. √ De gebruiker heeft een grote keuze aan materialen en kleuren voor de blouse. Het navigeren gebeurd op een fijne manier door op de pijltjes naar links of rechts te klikken.
- 2.  $\sqrt{ }$  De website is beschikbaar in diverse talen; Engels, Duits, Nederlands, Frans, Spaans, Zweeds, Portugees, Deens, Noors, Russisch en Italiaans.

√ De mogelijkheid om je aan te melden voor aan account en in te loggen, zorgt er voor dat keuzes die eerder gemaakt zijn bij iTailor, op te slaan.

3. √ De module maakt het mogelijk om te zien hoe de blouse veranderd bij aanpassingen, zoals materiaal, details en kleur. Tevens is het mogelijk om het achteraanzicht van de blouse te bekijken. **X** De weergave van de blouse is mooi vormgegeven, maar weergeeft niet de werkelijkheid.

# **Stappen/navigatie**

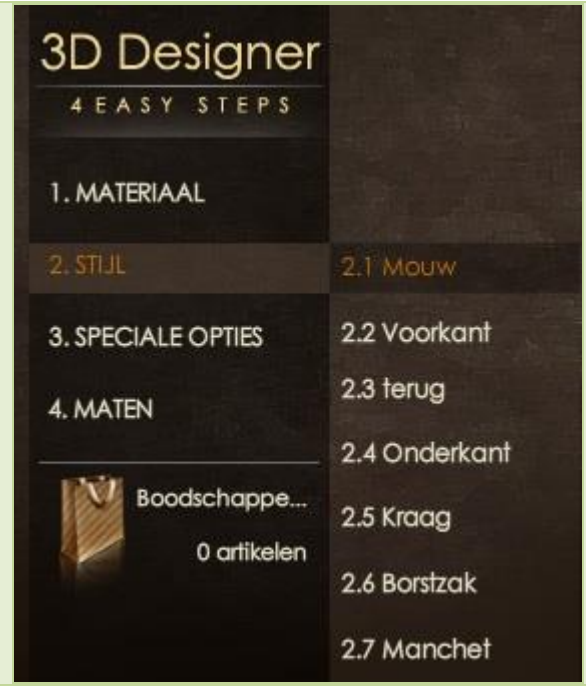

4. √ Op de website wordt gebruik gemaakt van diverse stappen die de gebruiker moet doorlopen. Door middel van een eenvoudige navigatie en genummerde stappen, is het voor de gebruiker eenvoudig te zien hoeveel stappen hij nog moet doorlopen.

√ De gebruiker kan hiermee ook terug navigeren naar eerdere stappen om keuzes eventueel te veranderen.

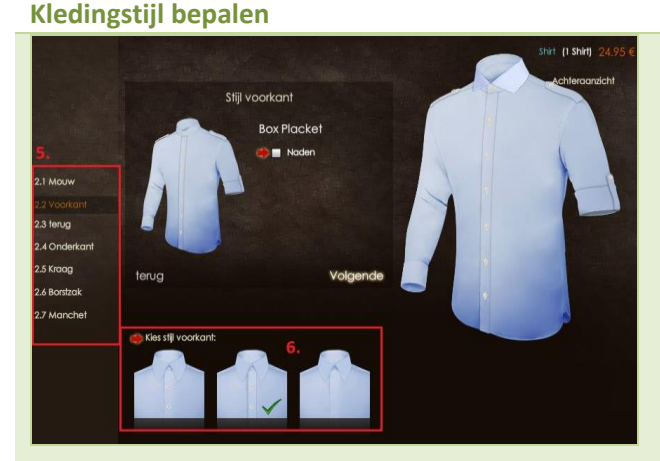

- 5. √ Na het kiezen van de materialen, wordt de stijl van de blouse gekozen. Een zevental keuzes; mouw, voorkant, terug, onderkant, kraag, borstzak en manchetten.
- 6. √ Door de diverse designs aan de klikken, komt er een vinkje bij het desbetreffende design te staan. Het voorbeeld veranderd mee met de keuzes die worden gemaakt.
- 7.  $\sqrt{ }$  Door op volgende of terug te klikken, kan de gebruiker naar de volgende of vorige stap navigeren.

# **Maat bepalen**

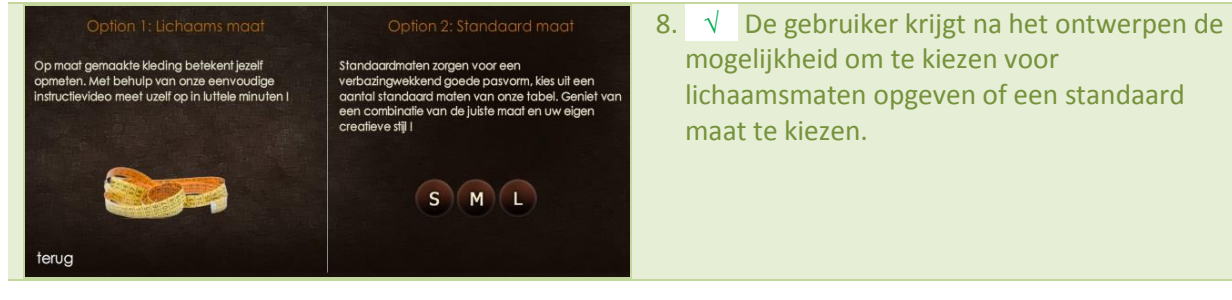

# **Standaard maat**

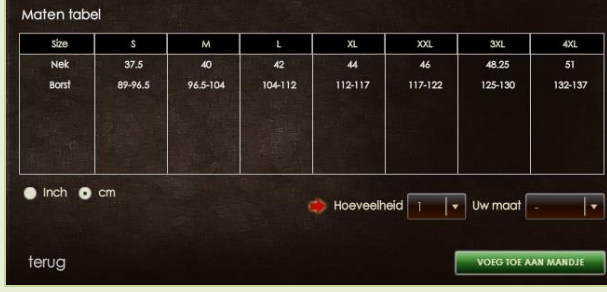

- 9. √ Door het opmeten van de nek en borst, is te achterhalen welke standaard maat de gebruiker nodig heeft.
- 10. **X** Er hier wordt geen uitleg gegeven hoe de gebruiker de juiste maat dient op te meten.
- 11. √ Vervolgens krijgt de gebruiker de mogelijkheid om door middel van een dropdown menu de juiste hoeveelheid en maat aan te geven en vervolgens het product in het winkelmandje van de website te plaatsen.

### **Lichaamsmaat**

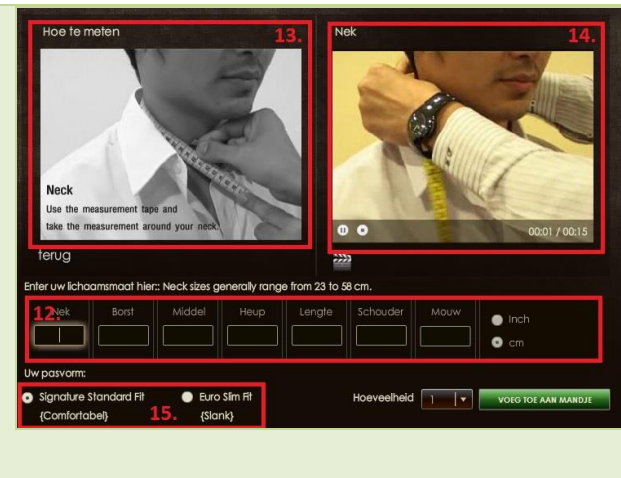

12. √ De gebruiker kan een aantal maten opgeven die betrekking hebben tot de blouse: nek, borst, middel, heup, lengte, schouder en mouw.

√ Wanneer de gebruiker naar een ander invulveld navigeert om de juiste lichaamsmaat in te voeren, veranderen de afbeelding en het filmpje. (zie 13 en 14)

 $\sqrt{\phantom{a}}$  De gebruiker kan maten in CM of Inch opgeven.

- 13. √ Een afbeelding laat zien hoe de gebruiker het lichaam dient op te meten.
- 14. √ Door middel van een video die zich achter elkaar afspeelt, wordt het voor de gebruiker zichtbaar hoe hij het lichaam dient op te meten.
- 15. √ De gebruiker heeft de mogelijkheid te kiezen tussen de standaard (comfortabele) kleding of voor slim fit (slanke) kleding.
- 16. √ Na het kiezen van de juiste maten en dus alle velden in te vullen, kan de gebruiker een hoeveelheid aangeven en het product aan het winkelmandje toevoegen

*Tabel 8 – SW analyse iTailor*

# <span id="page-137-0"></span>**3.5 Kleding op maat, digitaal pashokje**

[http://www.clothingattesco.com/invt/jg311658/?metail={%22autoOpen%22:true}](http://www.clothingattesco.com/invt/jg311658/?metail=%7b%22autoOpen%22:true%7d)

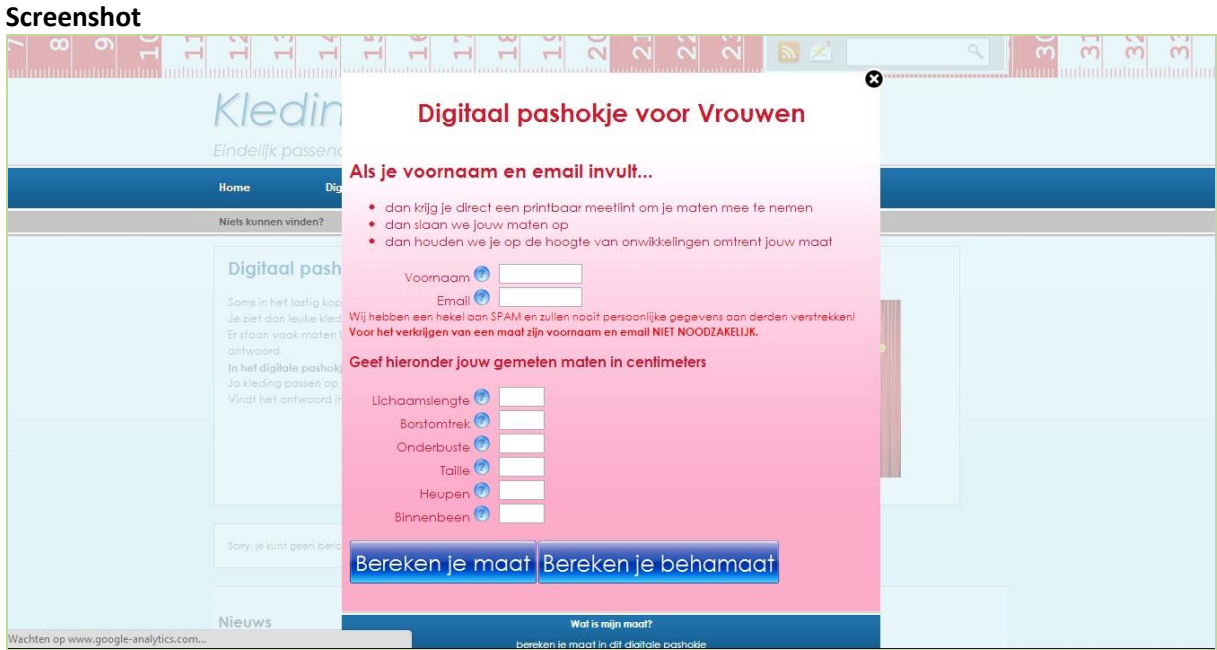

*Afbeelding 11 – Screenshot Kleding op maat*

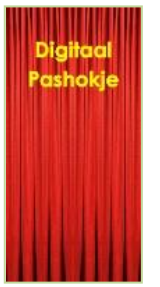

# **Korte omschrijving**

In het digitale pashokje van deze website wordt gewerkt met een tool waar bij de gebruiker deze gebruikt om achter zijn/haar maten te komen. Deze website verkoopt geen kleding en is dus puur informatief, de website verwijst wel na opmeting van de maten door naar verkooppunten.

*Afbeelding 12 – Button digitaal pashokje*

# **Invoergegevens**

In de module dienen de volgende gegevens ingevoerd te worden:

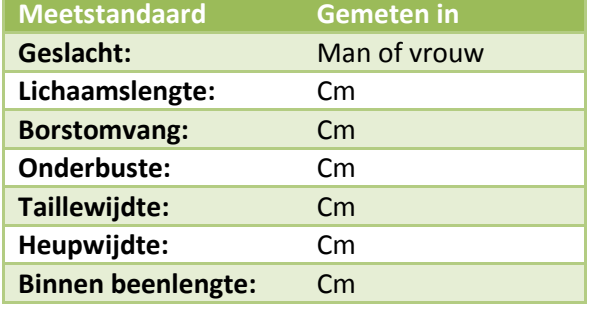

*Tabel 9 – Invoer digitaal pashokje*

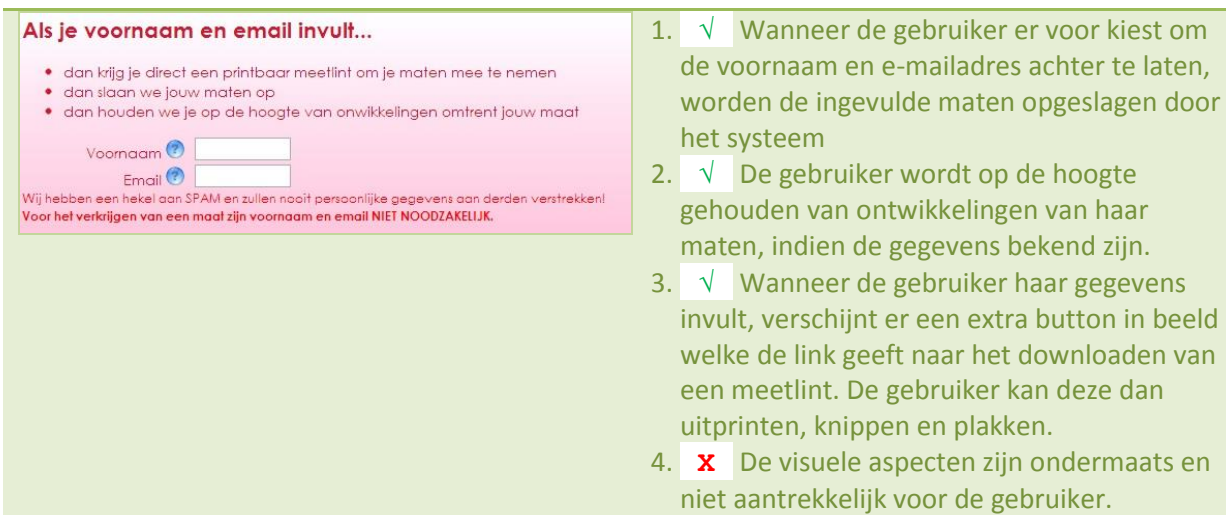

# **Lichaamsmaten opmeten en doorgeven**

#### Geef hieronder jouw gemeten ma Lichaamslengte Borstomtrek<sup>?</sup> Onderbuste<sup>2</sup> Taille  $\odot$ Lichaamslengte Heupen  $\circledcirc$ Ga blootvoets tegen een Binnenbeen muur aanstaan en leg een boek op je hoofd. Gemeten vanaf de vloer tot de Bereken je maat Bere onderkant van het boek is je lichaamslengte.

- 5.  $\sqrt{ }$  De gebruiker kan enkele maten invullen waarna hij op de button 'bereken je maat' of 'bereken je BH maat' kan klikken. 6. √ Door boven de invulvelden te blijven
- hangen met de muis of op het vraagteken te klikken, krijgt de gebruiker instructies hoe hij de lichaamsmaat dient op te meten. Hierbij wordt ook een foto weergegeven.
- Digitaal pashokje voor Vrouwen Klik hieronder op het plaatje van een webshop naar jouw keuze: kijk op Maat 80 n con У **WSLETTER** Maat M Maat M kijk op<br>termann.con Maat 84  $\boldsymbol{\Sigma}$ Maat M
- $\begin{array}{cc} \mathbf{C} & \mathbf{7} & \sqrt{\mathbf{Q}} \\ \mathbf{N} & \mathbf{Q} & \mathbf{Q} \end{array}$  Nadat de gebruiker de lichaamsmaten heeft laten berekenen naar kledingmaten, krijgt hij een scherm met diverse afbeeldingen en maten. Deze kledingmaten van de websites komen overeen met de lichaamsmaten die de gebruiker heeft opgegeven.
	- 8. **X** De gebruiker heeft maar de keuze uit een vijftal webshops. (de gebruiker is bij de start van de module niet op de hoogte van deze webwinkels)
	- 9. **X** Er wordt twee keer Neckermann aangeboden, echter worden hier verschillende kledingmaten aangegeven. (dit komt echter doordat er via beide links andere kledingstukken achter hangen, en brengt voor de gebruiker verwarring met zich mee)
	- 10. **X** Twee afbeeldingen zijn niet werkzaam.

*Tabel 10 – SW analyse digitaal pashokje*

# **De juiste maat**

# <span id="page-139-0"></span>**3.6 Virtusizer, fit visualiser**

[http://www.asos.com/ASOS/ASOS-60s-A-line-Shift-](http://www.asos.com/ASOS/ASOS-60s-A-line-Shift-Dress/Prod/pgeproduct.aspx?iid=2728260&SearchQuery=60%27s%20a-line%20shift%20dress&sh=0&pge=0&pgesize=36&sort=-1&clr=Black)[Dress/Prod/pgeproduct.aspx?iid=2728260&SearchQuery=60%27s%20a](http://www.asos.com/ASOS/ASOS-60s-A-line-Shift-Dress/Prod/pgeproduct.aspx?iid=2728260&SearchQuery=60%27s%20a-line%20shift%20dress&sh=0&pge=0&pgesize=36&sort=-1&clr=Black)[line%20shift%20dress&sh=0&pge=0&pgesize=36&sort=-1&clr=Black](http://www.asos.com/ASOS/ASOS-60s-A-line-Shift-Dress/Prod/pgeproduct.aspx?iid=2728260&SearchQuery=60%27s%20a-line%20shift%20dress&sh=0&pge=0&pgesize=36&sort=-1&clr=Black)

# **Screenshot**

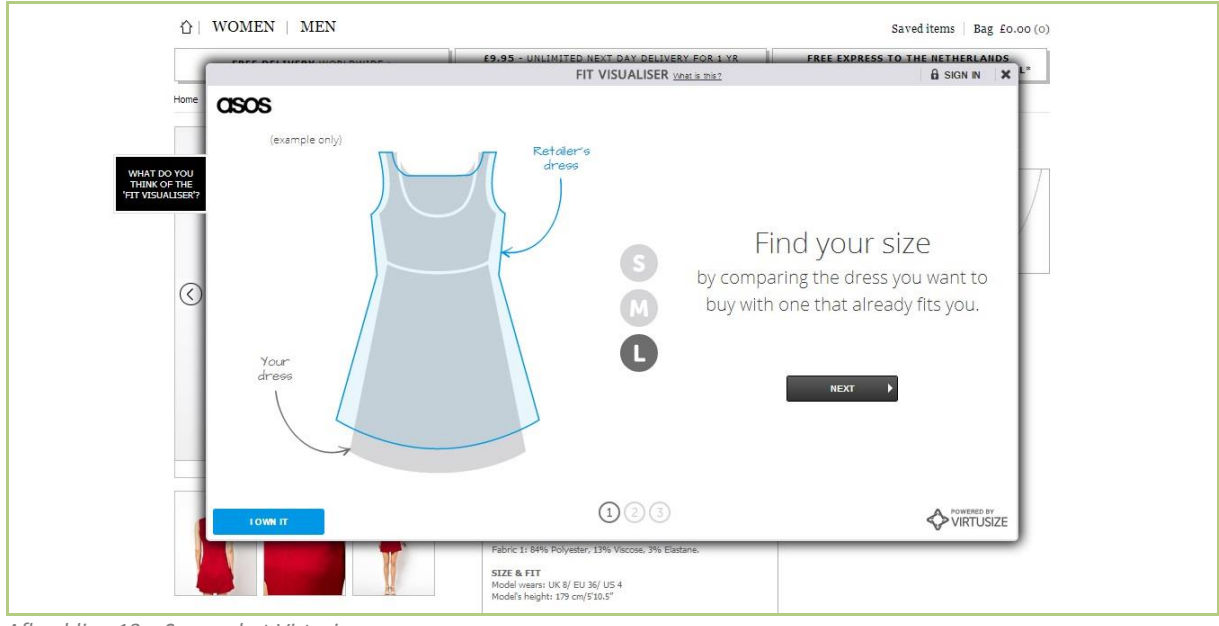

*Afbeelding 13 – Screenshot Virtusizer*

# **Korte omschrijving**

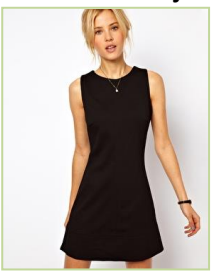

In dit voorbeeld wordt gewerkt met een jurkje die bij Asos wordt besteld. Via de website is het mogelijk om op de product specifieke pagina op een link met de tekst "fit visaliser" te klikken. Vervolgens opent zich een pop-up.

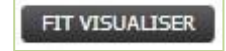

*Afbeelding 14 – Jurk Virtusizer Afbeelding 15 – Button Virtusizer*

# **Invoergegevens**

In de module dienen de volgende gegevens ingevoerd te worden:

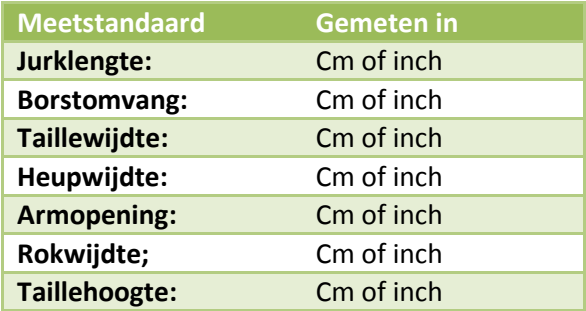

*Tabel 11 – Invoer Virtusizer*

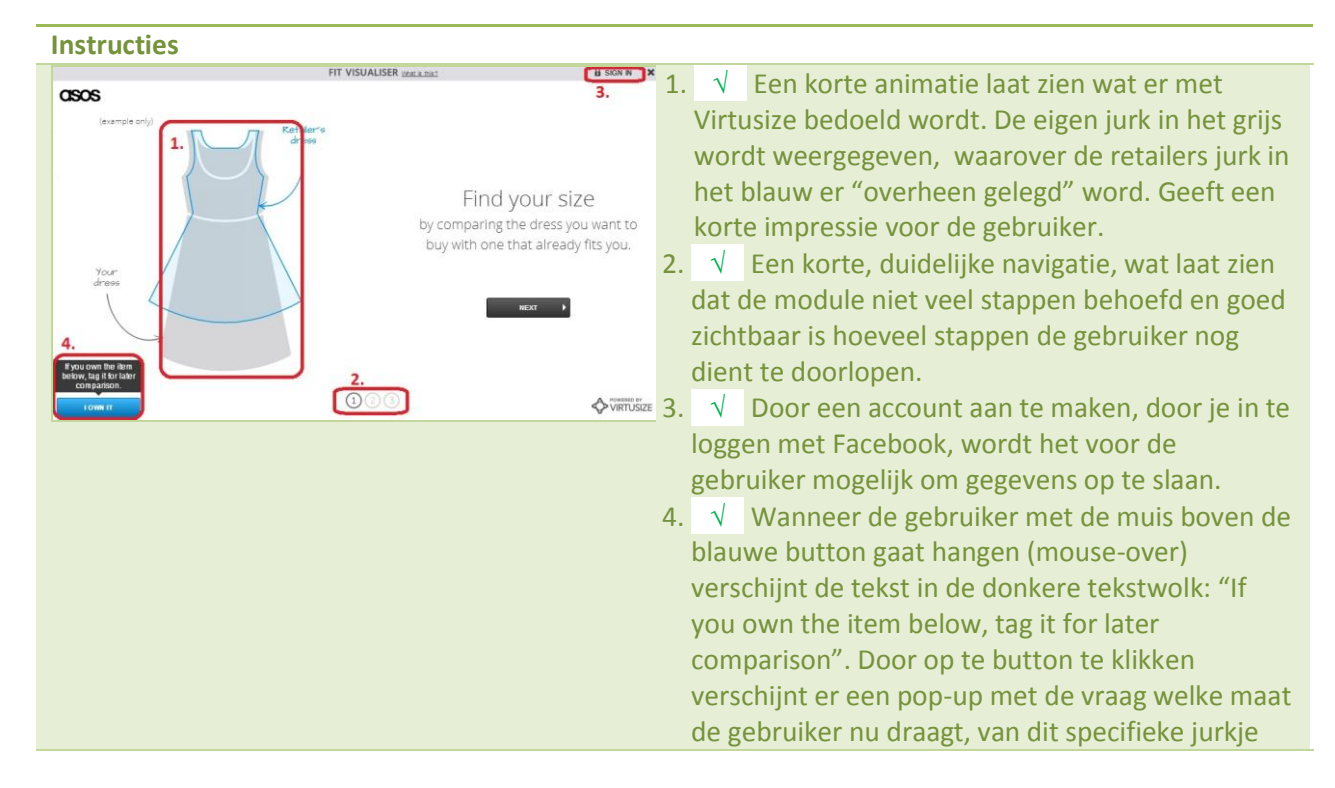

### **Instructies 2**

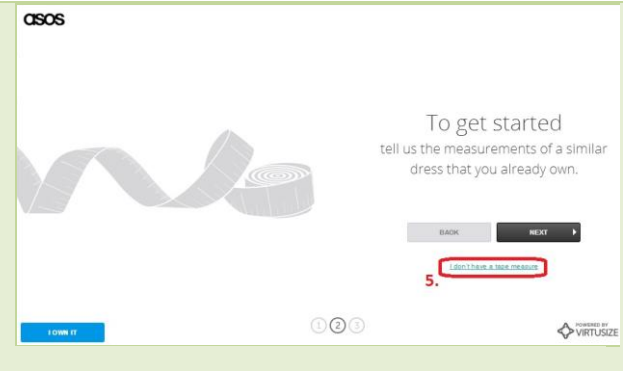

5. √ Wanneer de gebruiker op de tekst "I don't have a tape measure" klikt, opent zich een pop-up waarin de gebruiker wordt gewezen op het feit dat hij ook kan zoeken naar een kleding item in een Virtusize verbonden winkel, die de gebruiker al reeds bezit. De gebruiker kan dan op "I own it" klikken om het item aan zijn profiel toe te voegen. (zie bijlage voor voorbeeld van de meetlint)

### **Maten opgeven**

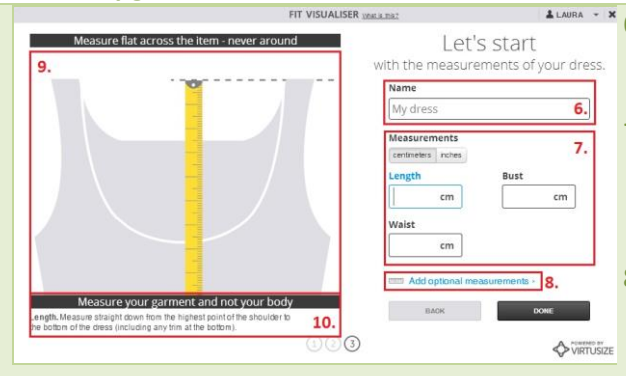

6. √ De gebruiker kan de jurk die hij opmeet een naam geven. Zo kan hij de jurk gemakkelijk op zijn profiel terugvinden.

> 7.  $\sqrt{ }$  De gebruiker kan de maten in cm en inch opgeven.

√ De gebruiker kan lengte, borstomvang en taillewijdte opgeven als basismaten.

- 8. √ Door op "Add optional measurements" te klikken, kan de gebruiker nog meer maten opgeven. In dit geval de heupwijdte, armopening, rokwijdte en taillehoogte.
- 9. √ Wanneer de gebruiker op een invulveld voor maten heeft geklikt, verschijnt er in het scherm een korte animatie hoe deze maat opgemeten dient te worden, dit verschild per maatsoort.

- 10.  $\sqrt{\phantom{a}}$  Als aanvulling op de animatie, wordt er gebruik gemaakt van een korte tekstuele uitleg.
- 11. √ Wanneer de gebruiker een invoerfout maakt, die door het systeem wordt herkend, opent zich een pop-up met de vraag of de maat goed is ingevuld. Bijvoorbeeld: wanneer de borstomtrek te hoog is, weet u zeker dat u de maat over de jurk heeft gemeten en niet rondom?

# **Uitkomst**

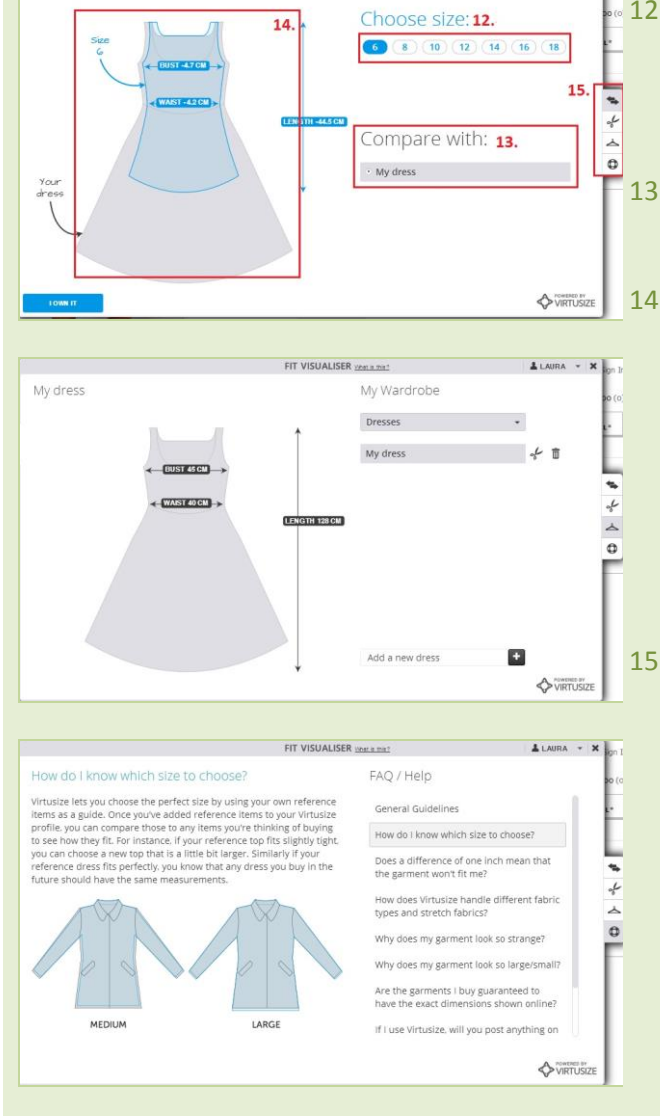

*Tabel 12 – SW analyse Virtusizer*

- 12.  $\sqrt{ }$  Als de gebruiker de juiste maten heeft opgegeven, komt de gebruiker in het laatste scherm waar de gebruiker een maat kan kiezen. √ Door op de verschillende maten te klikken, zullen er opties veranderen. (zie 14)
- 13. √ Wanneer de gebruiker meerdere gegevens in Virtusizer heeft gezet, kan hij de gekozen jurk met meerdere eigen jurken vergelijken.

14. √ Deze afbeelding laat zien hoe de opgegeven jurk (aan de hand van de ingevulde maten) er uit ziet, ten opzichte van diverse maten uit de webwinkel.

√ Er wordt aangegeven (in

centimeters)hoeveel de bestaande jurk, met de jurk uit de webshop verschilt.

√ Door op verschillende maten te klikken, veranderd de (blauwe) overlay, om zo dicht mogelijk bij de juiste maat te komen.

15. √ Een viertal hulp knoppen welke navigeren met de volgende opties: vergelijken, aanpassen, mijn garderobe en FAQ.

√ Aanpassen laat de module teruggaan naar stap 3 waarbij de maten aangepast kunnen worden.

√ Mijn garderobe brengt de gebruiker naar alle opgegeven kledingstukken met maten die hij al eerder heeft opgemeten. Hier is het tevens mogelijk om eerdere items te verwijderen of weer aan te passen. (zie  $2<sup>e</sup>$  afbeelding)

√ FAQ geeft korte uitleg met afbeeldingen op de standaard vragen. (zie 3<sup>e</sup> afbeelding)

# <span id="page-142-0"></span>**4. Geschikte functies Ecfit**

In dit hoofdstuk worden alle geschikte functies en eisen beschreven die van toepassing kunnen zijn voor de Ecfit module. Deze functies en eisen zijn voortgekomen aan de hand van de benchmark (SWanalyse)

- De gebruiker dient de mogelijkheid te hebben voor het invullen van lichaamsmaten.
- De invoer van lichaamsmaten zijn geselecteerd op kledingstuk.
- Korte duidelijke stappen weergave, die de gebruiker de indruk geven hoeveel stappen de gebruiker nog moet doorlopen.
- De gebruiker dient hulp te krijgen bij het opmeten van de lichaamsmaten. (visueel en/of tekstueel)
- De gebruiker kan de ingevoerde maten opslaan op een profiel zodat hij deze maten bij het volgende bezoek kan hergebruiken.
- De module dient een match te maken tussen de opgegeven lichaamsmaten en de beschikbare kledingmaten en deze weer te geven.
- Alle beschikbare maten dienen zichtbaar te zijn zodat de gebruiker een andere maat kan kiezen dan de weergegeven match.
- Na het kiezen van de juiste kledingmaat, moet het voor de gebruiker mogelijk zijn om de gekozen kledingmaat te bestellen.
- Het is voor de gebruiker mogelijk om de lichaamsmaten te wijzigen.
- Het gekozen kledingstuk is continue in beeld bij het gebruik van de module.
- De gebruiker kan een hulpfunctie raadplegen met hierin de meest gestelde vragen en antwoorden en/of een korte gebruikershandleiding over de module. De uitleg dient een kort en krachtige tekstuele uitleg te geven en/of gebruik gemaakt van afbeeldingen.
- Door middel van een overlay (zie benchmark Metail, punt 10) wordt er uitleg gegeven over de werking van de module.
- De module communiceert per lichaamsdeel hoe het kledingstuk in de desbetreffende maat, zich kleed ten opzichte van de opgegeven lichaamsmaten .(is het kledingstuk op dit punt, te strak/te wijd etc.)
- De gebruiker moet de mogelijkheid hebben tot het downloaden en printen van een meetlint. Niet elk huishouden is in het bezit van een meetlint. De kans is groter dat het huishouden wel over een printer + papier beschikt.
- De gebruiker dient gewaarschuwd te worden bij een verkeerde invoer van een kledingmaat.
- De gebruiker dient een waarschuwing te krijgen met de mededeling of alle ingevulde gegevens correct zijn ingevoerd.
- De weergave van het betreffende kledingstuk dient realistisch te zijn.

Bovenstaande functies weergeven items die geschikt kunnen zijn voor Ecfit, naar eigen inzicht, aan de hand van de SW-analye uit het vorige hoofdstuk. Het vervolg op deze functies is te lezen in het ontwerprapport bij de systeemeisen.

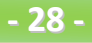

# <span id="page-143-0"></span>**Bronnenlijst**

Voor het schrijven van dit rapport zijn de volgende bronnen gebruikt:

# **Boeken**

 VLISTEREN, van (2003) "*Rapporteren, de basis*". Nederland: Wolters-Noordhoff bv Groningen/Houten (ISBN: 978-90-01-905699

# **Websites**

- Metail [http://www.clothingattesco.com/invt/jg311658/?metail={%22autoOpen%22:true}](http://www.clothingattesco.com/invt/jg311658/?metail=%7b%22autoOpen%22:true%7d)
- Fits me [http://www.mexx.eu/metropolitan/metropolitan-men/shirts/collared-shirt-slim-fitting-with](http://www.mexx.eu/metropolitan/metropolitan-men/shirts/collared-shirt-slim-fitting-with-stretch-this-collared-shirt-is/p-7ddtz006/)[stretch-this-collared-shirt-is/p-7ddtz006/](http://www.mexx.eu/metropolitan/metropolitan-men/shirts/collared-shirt-slim-fitting-with-stretch-this-collared-shirt-is/p-7ddtz006/)
- Upcload

[http://www.otto.de/Flashlights-Longstrickjacke/shop](http://www.otto.de/Flashlights-Longstrickjacke/shop-de_dpip_AKL12940638/?expId=x001&ArticleRef=53529492-32-1001&NoBackToSearchResult=true&FromSearch=true&stype=AN#search=queryText,53529492)[de\\_dpip\\_AKL12940638/?expId=x001&ArticleRef=53529492-32-](http://www.otto.de/Flashlights-Longstrickjacke/shop-de_dpip_AKL12940638/?expId=x001&ArticleRef=53529492-32-1001&NoBackToSearchResult=true&FromSearch=true&stype=AN#search=queryText,53529492) [1001&NoBackToSearchResult=true&FromSearch=true&stype=AN#search=queryText,535294](http://www.otto.de/Flashlights-Longstrickjacke/shop-de_dpip_AKL12940638/?expId=x001&ArticleRef=53529492-32-1001&NoBackToSearchResult=true&FromSearch=true&stype=AN#search=queryText,53529492) [92](http://www.otto.de/Flashlights-Longstrickjacke/shop-de_dpip_AKL12940638/?expId=x001&ArticleRef=53529492-32-1001&NoBackToSearchResult=true&FromSearch=true&stype=AN#search=queryText,53529492)

- iTailor <http://www.itailor.nl/>
- Digitaal pashokje [http://www.clothingattesco.com/invt/jg311658/?metail={%22autoOpen%22:true}](http://www.clothingattesco.com/invt/jg311658/?metail=%7b%22autoOpen%22:true%7d)
- Virtusizer [http://www.asos.com/ASOS/ASOS-60s-A-line-Shift-](http://www.asos.com/ASOS/ASOS-60s-A-line-Shift-Dress/Prod/pgeproduct.aspx?iid=2728260&SearchQuery=60%27s%20a-line%20shift%20dress&sh=0&pge=0&pgesize=36&sort=-1&clr=Black)[Dress/Prod/pgeproduct.aspx?iid=2728260&SearchQuery=60%27s%20a](http://www.asos.com/ASOS/ASOS-60s-A-line-Shift-Dress/Prod/pgeproduct.aspx?iid=2728260&SearchQuery=60%27s%20a-line%20shift%20dress&sh=0&pge=0&pgesize=36&sort=-1&clr=Black)[line%20shift%20dress&sh=0&pge=0&pgesize=36&sort=-1&clr=Black](http://www.asos.com/ASOS/ASOS-60s-A-line-Shift-Dress/Prod/pgeproduct.aspx?iid=2728260&SearchQuery=60%27s%20a-line%20shift%20dress&sh=0&pge=0&pgesize=36&sort=-1&clr=Black)
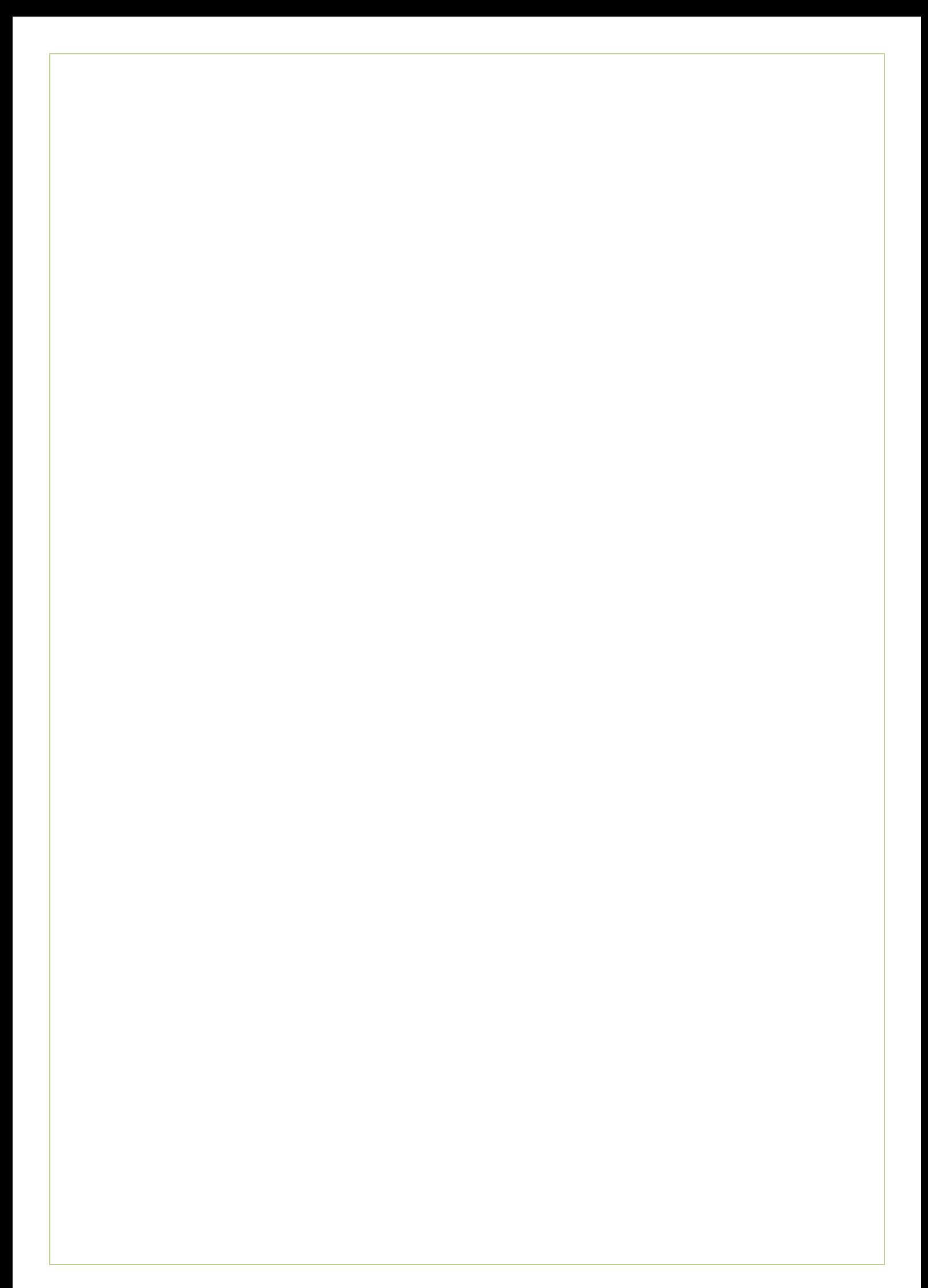

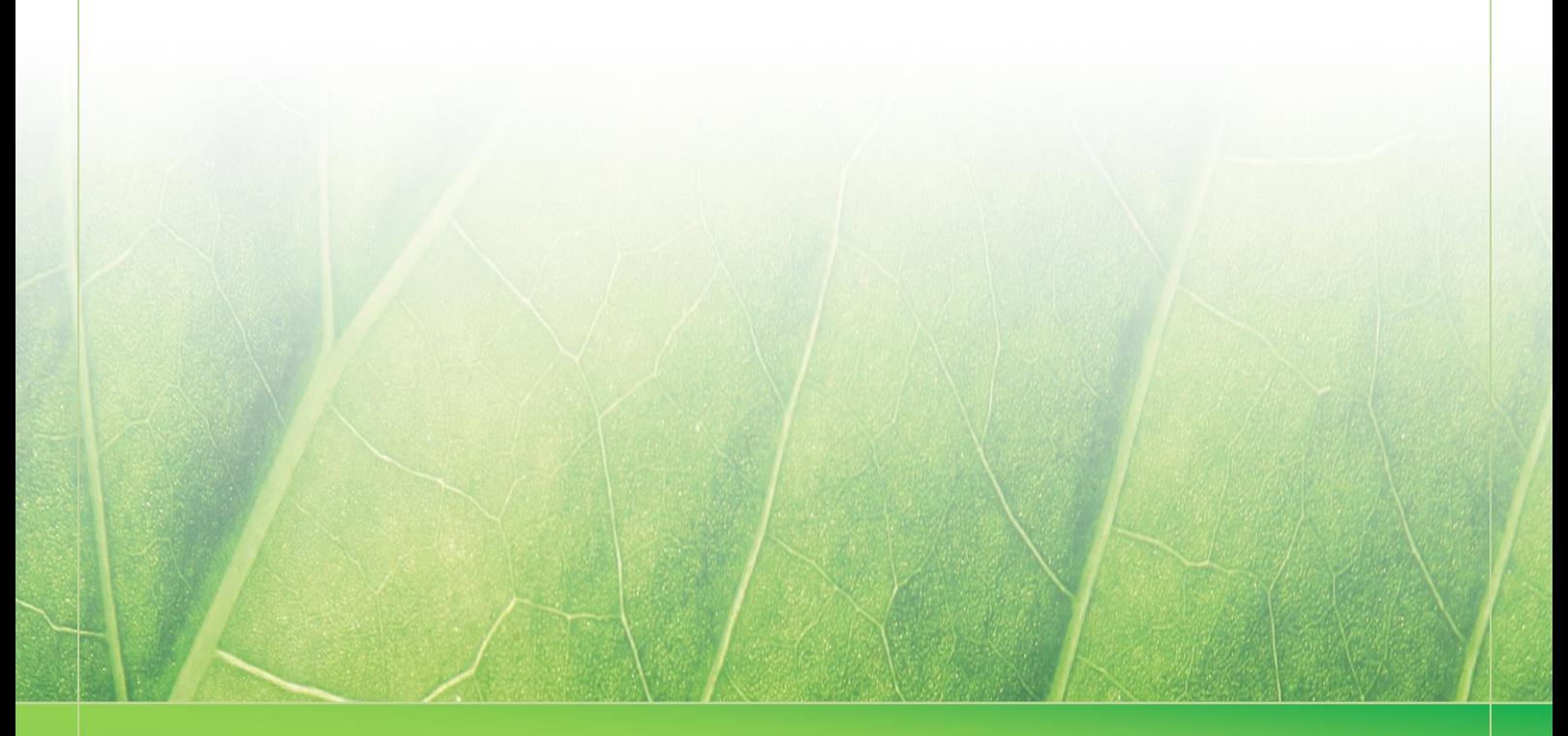

**- 31 -**

 **Laura Noordijk ©2013** 

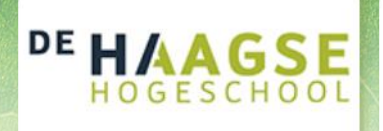

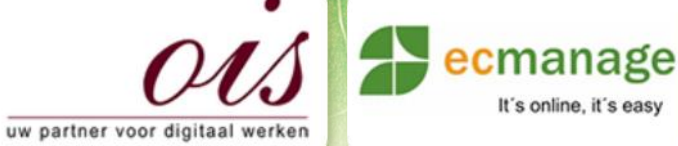

 $\mathbb{R}$  – Bijlage A) – Bijlage A)

It's online, it's easy

Laura Noordijk

# **Bijlage D Benchmark (Bijlage A – Meetlint Fits Me)**

Afstudeer stage: Het ontwikkelen van een digitale 'Ecfit' kleding maatvoering module voor Ecmanage bij OIS

Studentnummer; 08016216

Versie; 1.0

### **Student; Laura Noordijk**

Instituut; Haagse Hogeschool Academie; Academie voor ICT & Media Opleiding; Communication and Multimedia Design (CMD) Examinatoren; Theo Zweers en Stephanie v/d Meer

**Bedrijf; OIS te Rijswijk** Begeleider; **Evert van Es, OIS** Opdrachtgever; Ron Wessels, ETCP; opdrachtgever van Ecmanage

Datum; 06 Augustus 2013

**- 0 -**

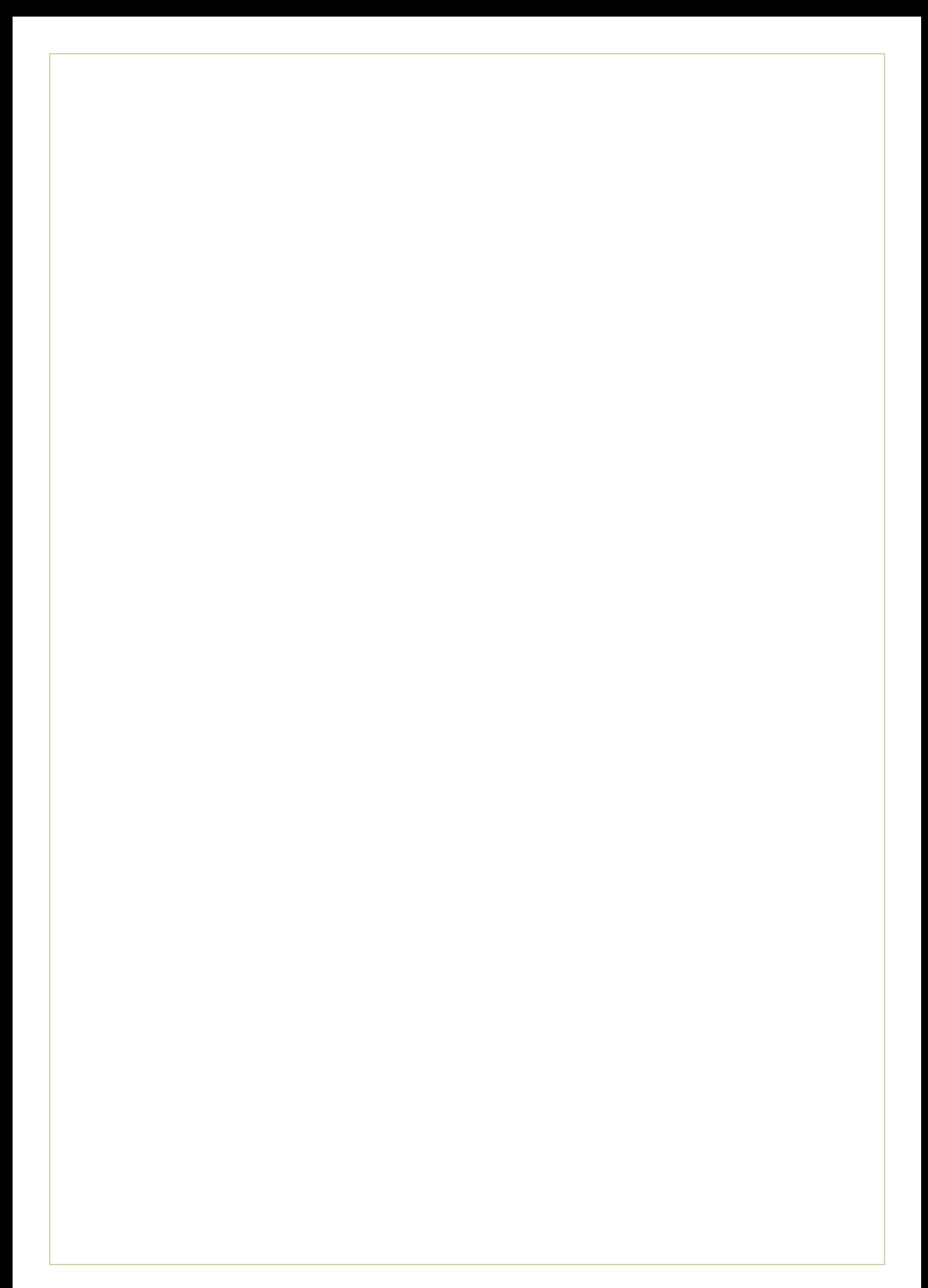

### **PRINTABLE MEASURING TAPE**

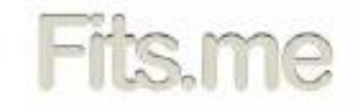

Important for printing!

Make sure either "Fit to page" or "Shrink oversized pages to paper size" is NOT checked in the Print dialog box. Please make sure that "None" is selected in the list next to "Page Scaling".

### **INSTRUCTIONS**

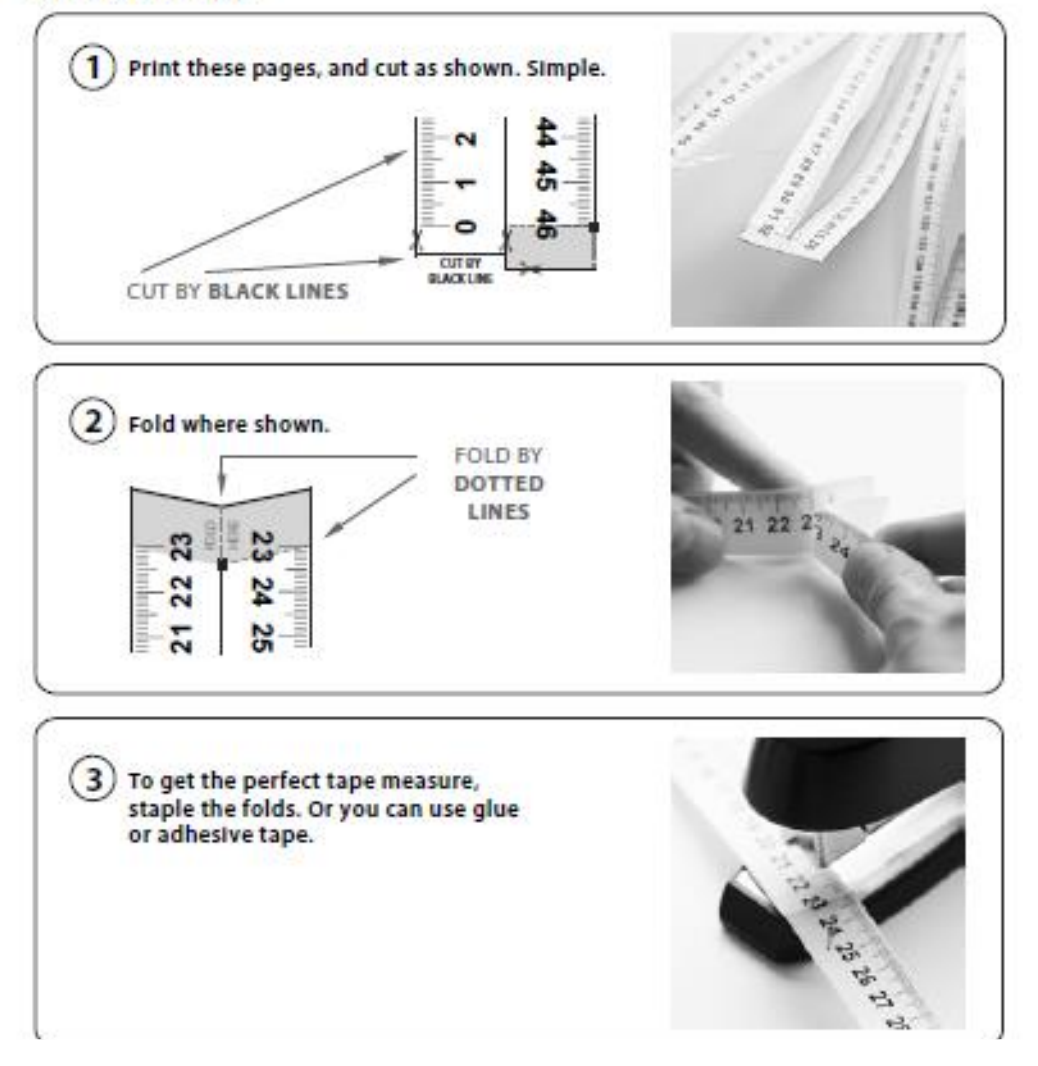

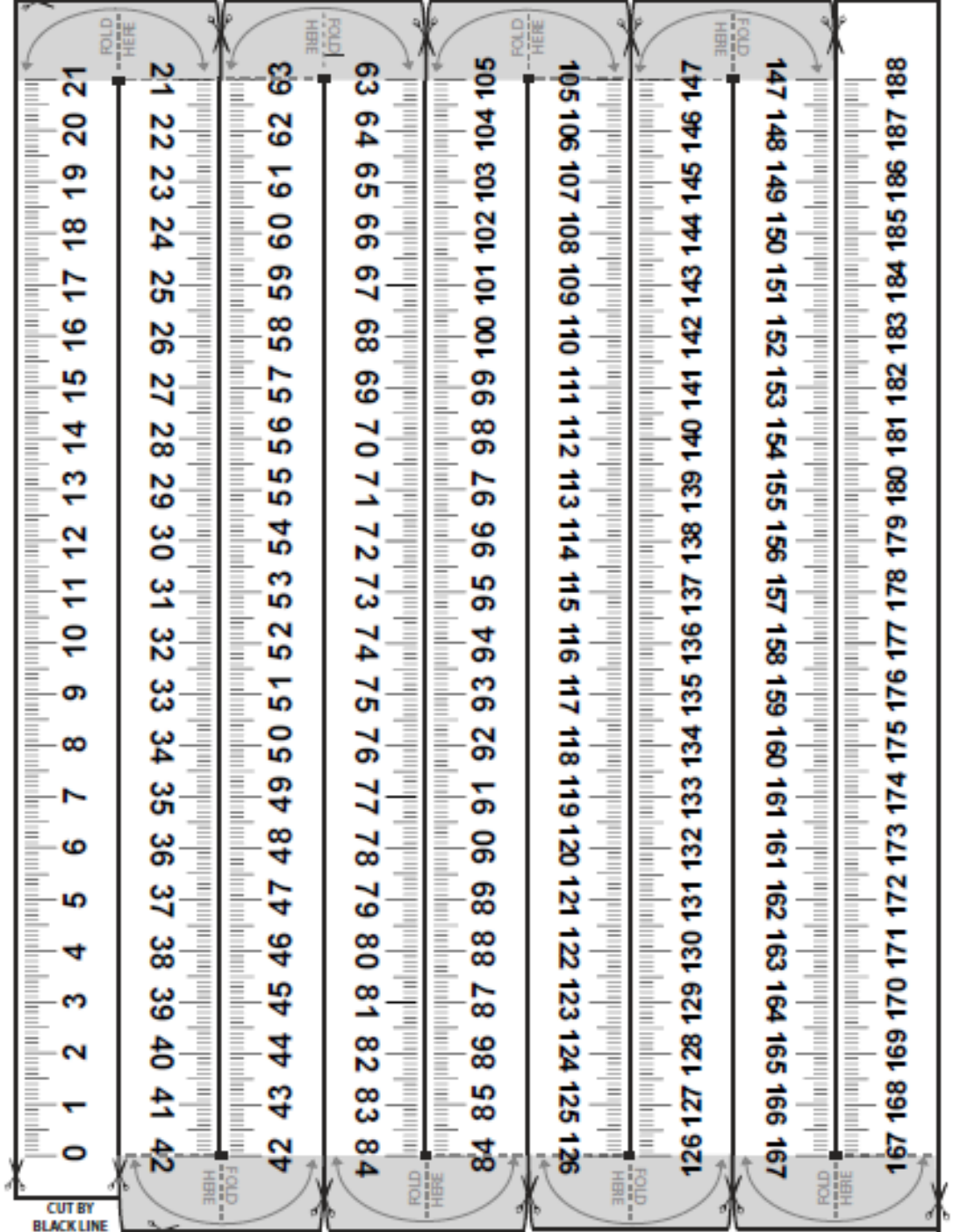

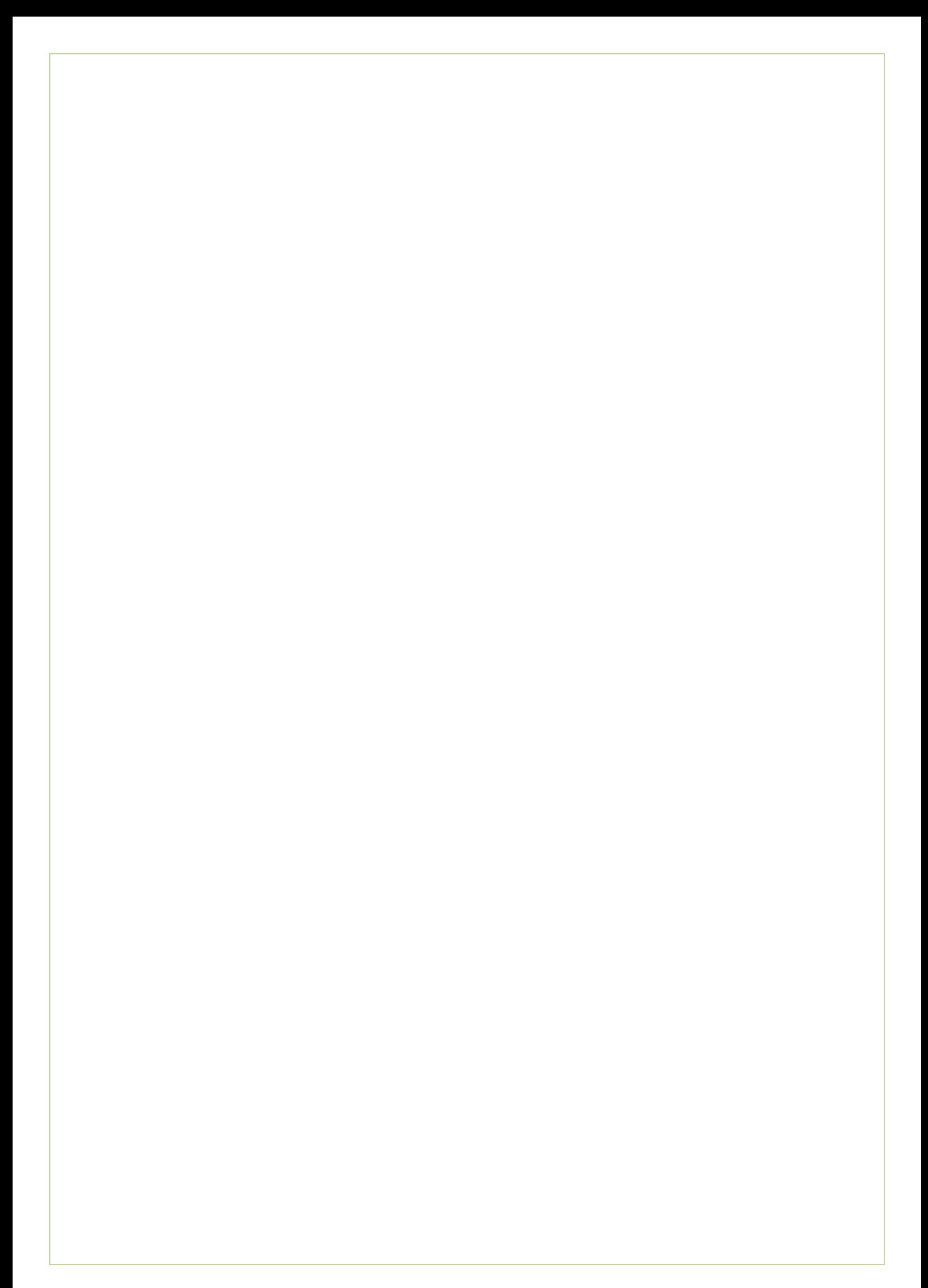

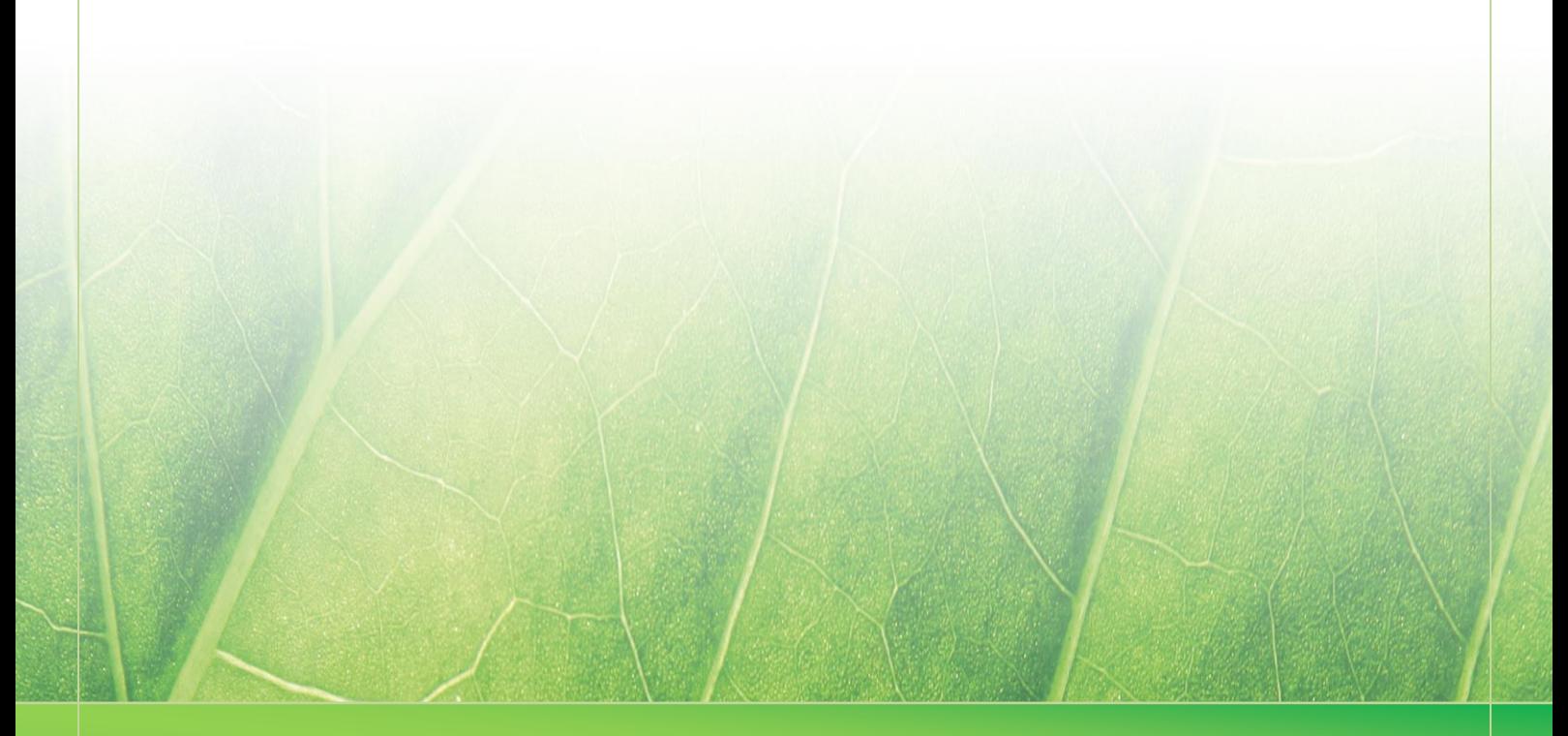

**- 5 -**

 **Laura Noordijk ©2013** 

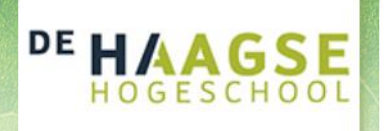

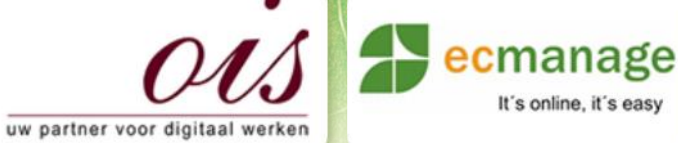

Bijlage D – Benchmark (Bijlage B)

It's online, it's easy

Laura Noordijk

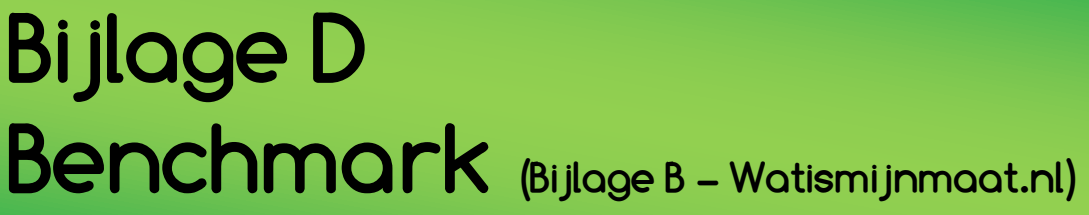

Afstudeer stage: Het ontwikkelen van een digitale 'Ecfit' kleding maatvoering module voor Ecmanage bij OIS

Studentnummer; 08016216

**Bedrijf; OIS te Rijswijk**

Versie; 1.0

### **Student; Laura Noordijk**

Instituut; Haagse Hogeschool Academie; Academie voor ICT & Media Opleiding; Communication and Multimedia Design (CMD) Examinatoren; Theo Zweers en Stephanie v/d Meer

Begeleider; **Evert van Es, OIS** Opdrachtgever; Ron Wessels, ETCP; opdrachtgever van Ecmanage

Datum; 06 Augustus 2013

**- 0 -**

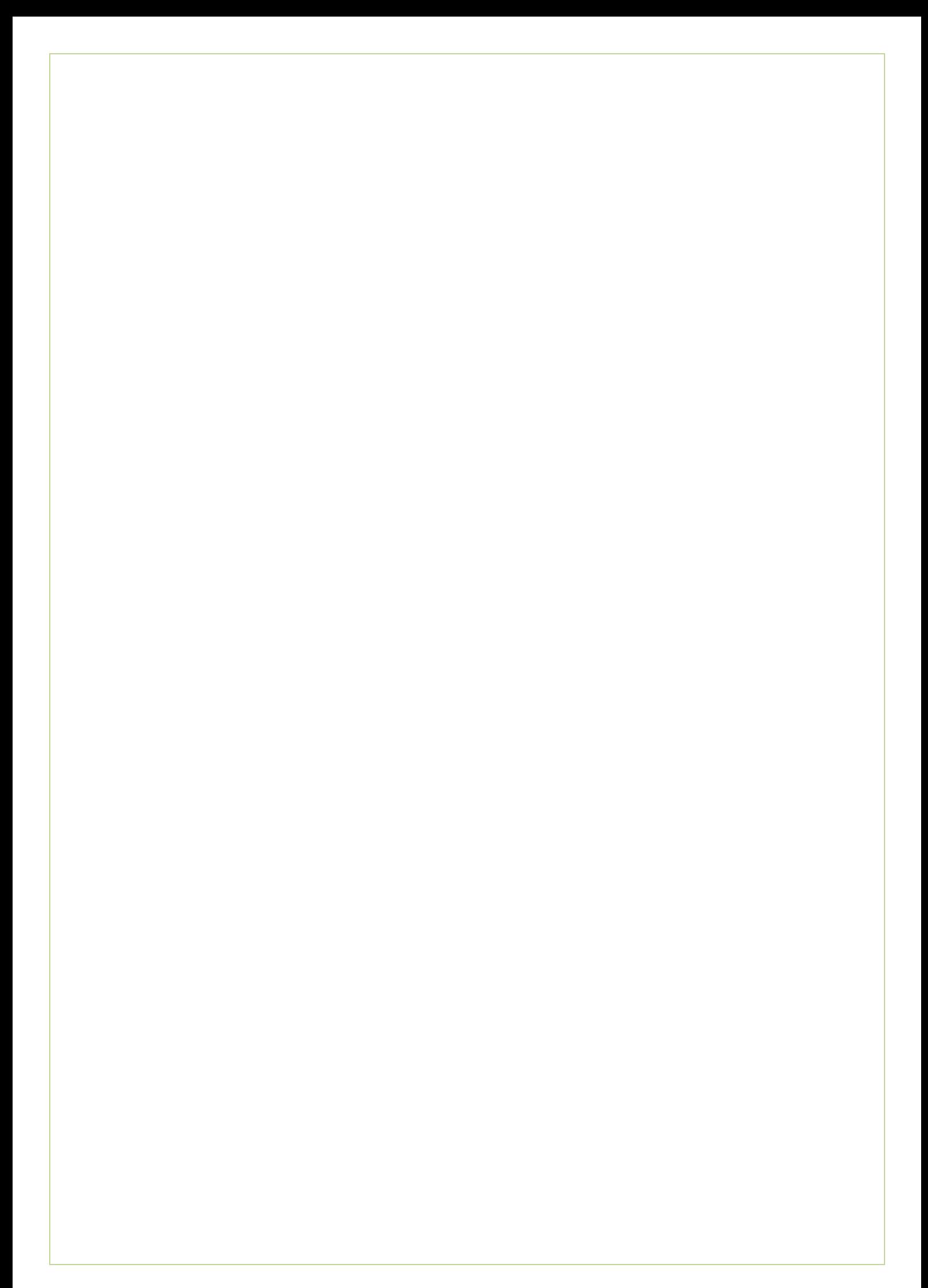

### Bijlage D – Benchmark (Bijlage B) Laura Noordijk

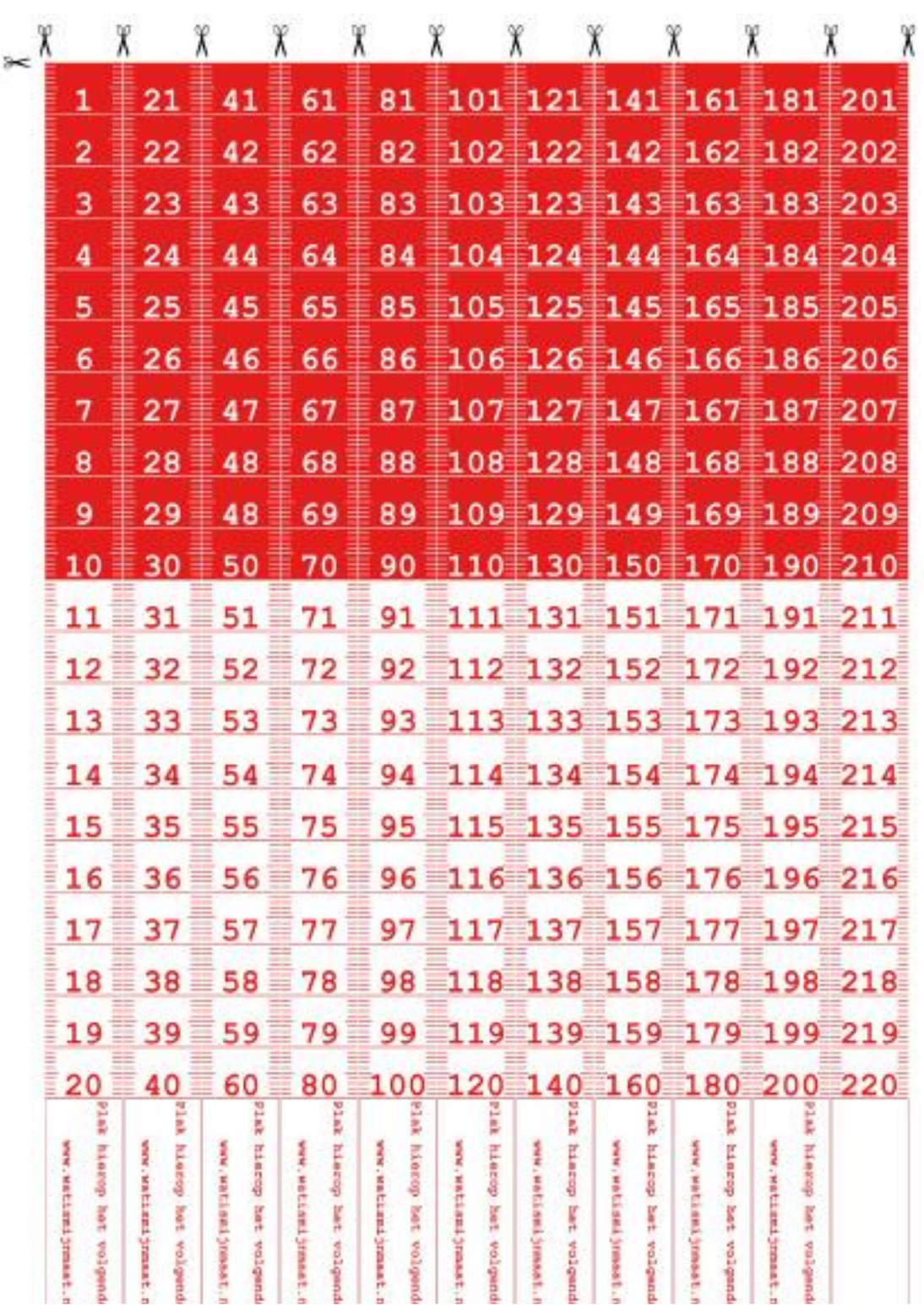

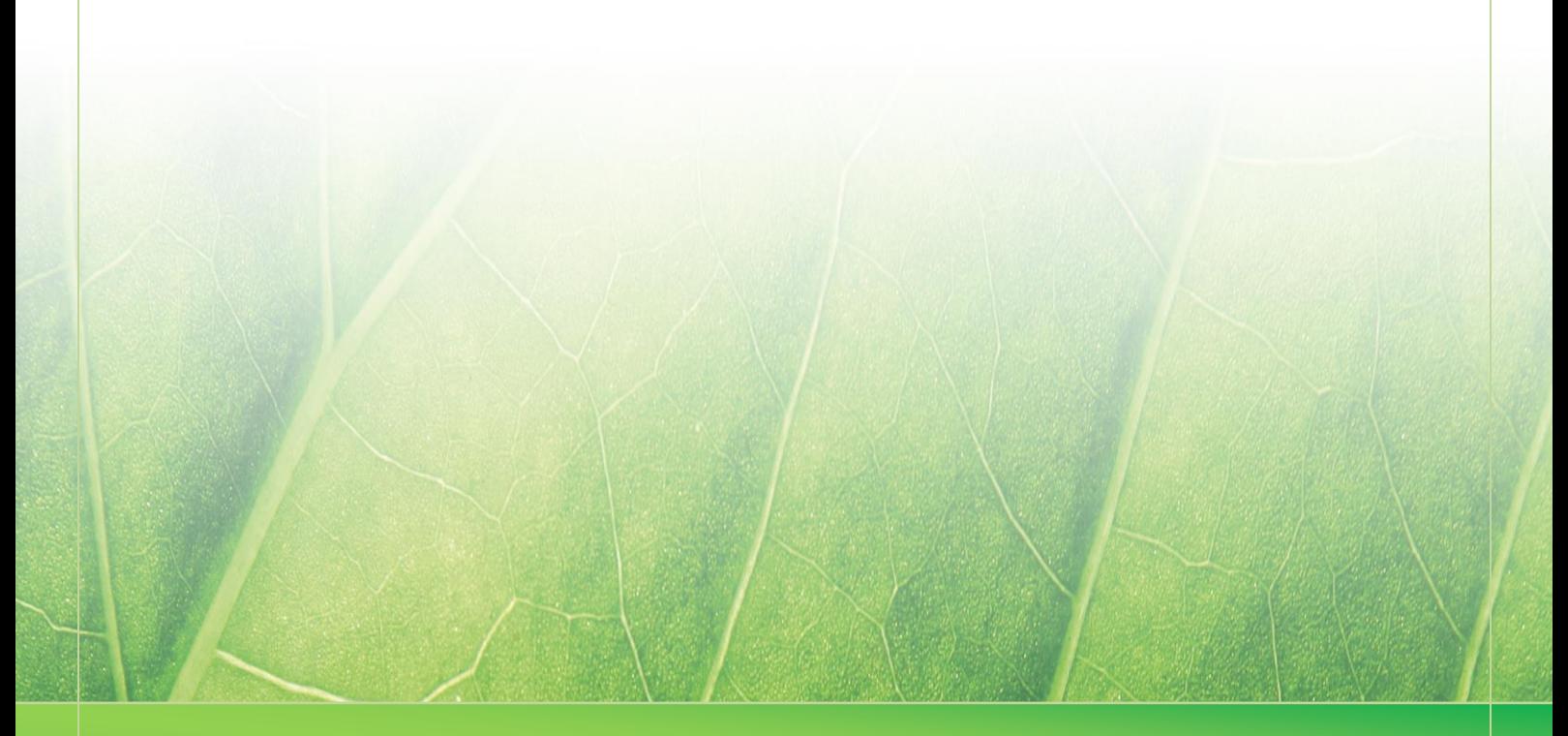

**- 3 -**

 **Laura Noordijk ©2013** 

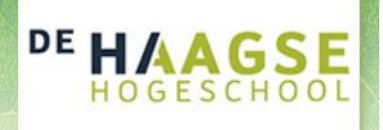

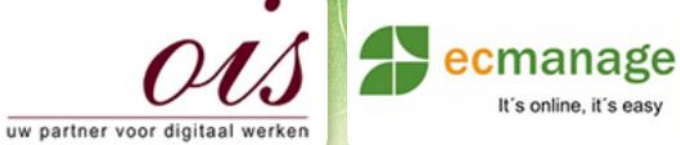

Bijlage E – Doelgroep analyse

It's online, it's easy

Laura Noordijk

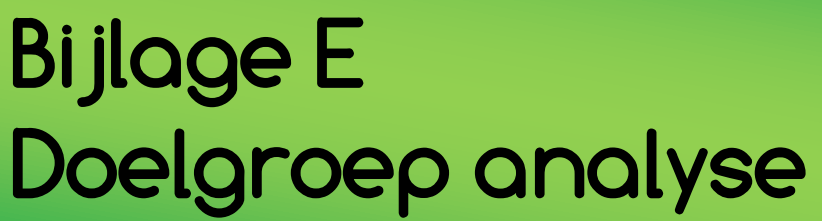

Afstudeer stage: Het ontwikkelen van een digitale 'Ecfit' kleding maatvoering module voor Ecmanage bij OIS

# Studentnummer: 08016216

**Bedrijf: OIS te Rijswijk**

Versie: 1.0

### **Student: Laura Noordijk**

Instituut: Haagse Hogeschool Academie: Academie voor ICT & Media Opleiding: Communication and Multimedia Design (CMD) Examinatoren: Theo Zweers en Stephanie v/d Meer

Begeleider: Allen Maria Maria de Louis Constantinople et al. 2015 Opdrachtgever: Ron Wessels, ETCP; opdrachtgever van Ecmanage

Datum: 06 augustus 2013

**- 0 -**

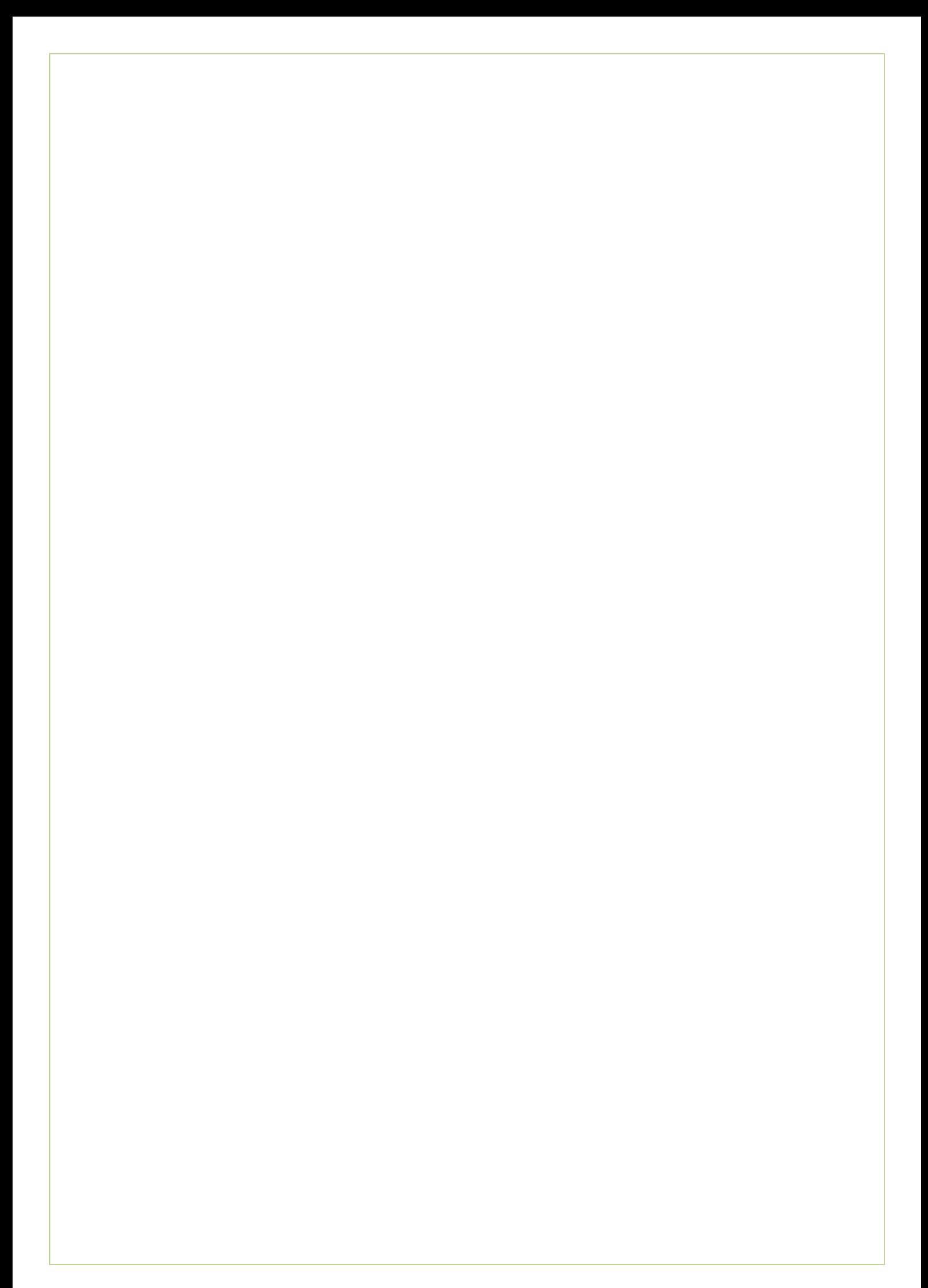

# Inhoudsopgave

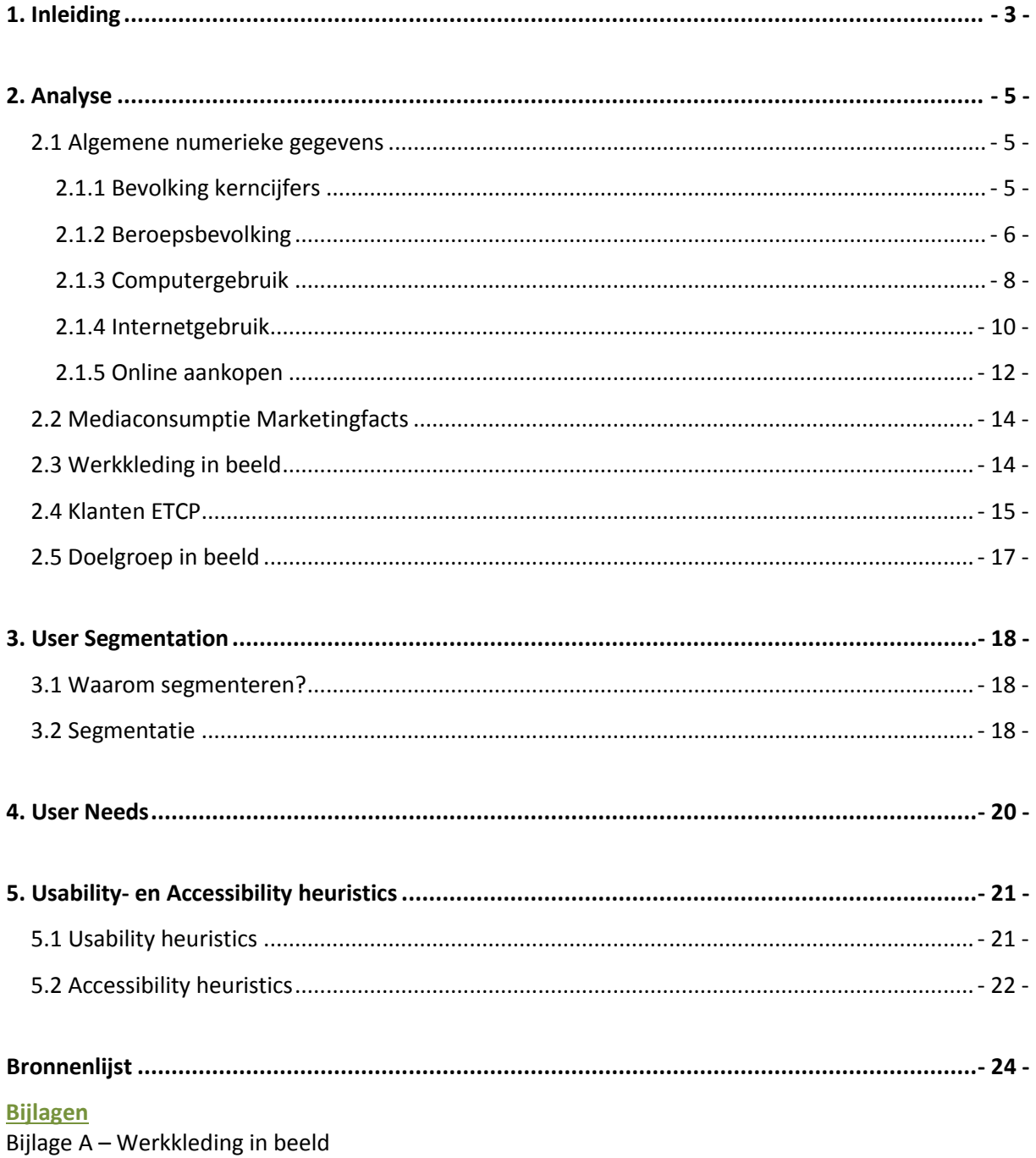

<span id="page-159-0"></span>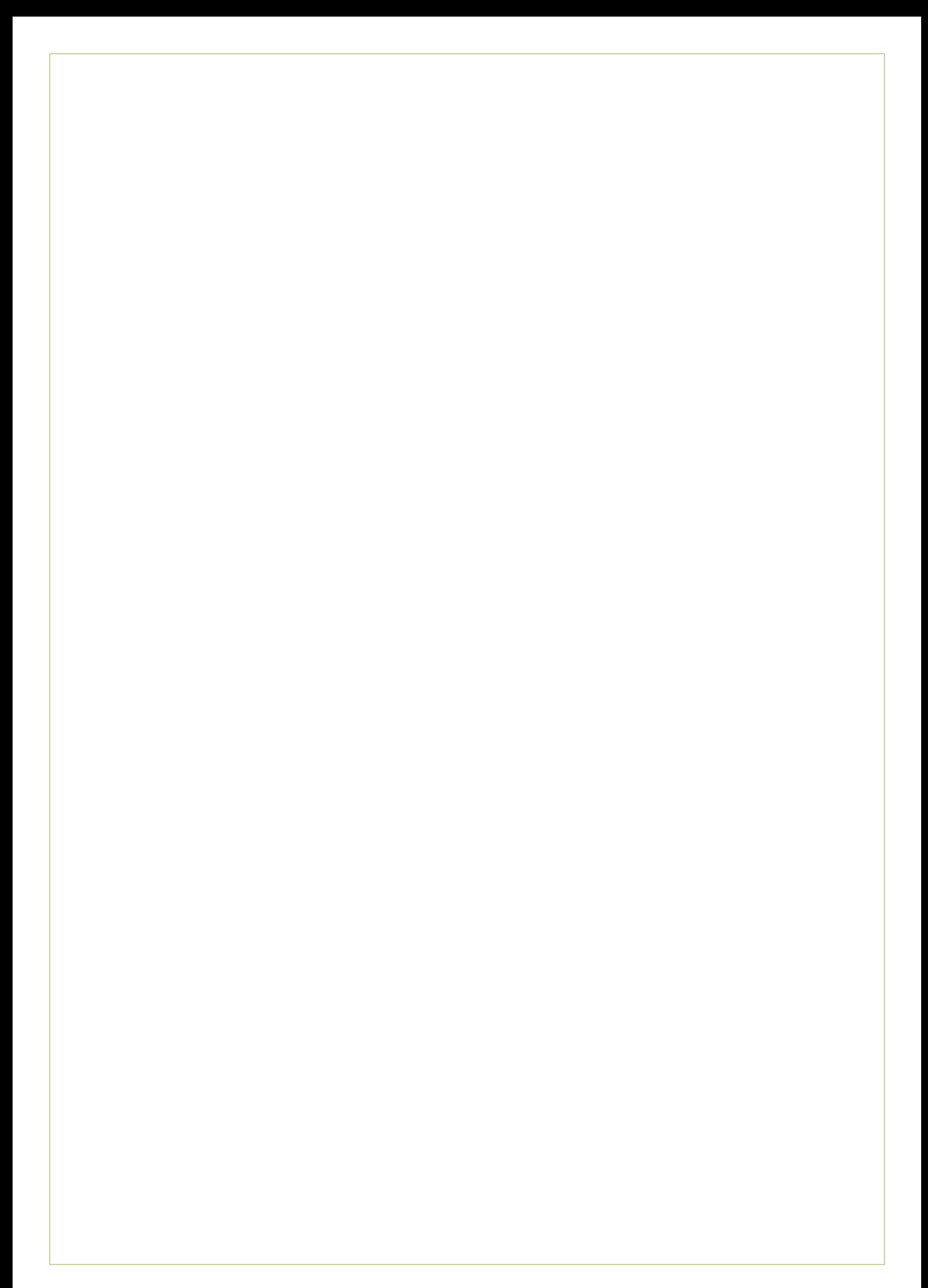

# **1. Inleiding**

In dit rapport leest u de doelgroep analyse. Deze is geschreven naar aanleiding van mijn afstudeerstage bij OIS te Rijswijk. In het kader van de afstudeeropdracht, ben ik een doelgroepanalyse gestart. Dit om een beter inzicht te krijgen wie de doelgroep is, zodat ik de doelgroep goed kan bereiken. Met behulp van deze doelgroep analyse weet ik voor wie de module ontworpen word.

In hoofdstuk 2 staat de analyse beschreven met alle informatie die verkregen is om een segmentatie ( hoofdstuk 3) te kunnen uitvoeren. In hoofdstuk 4 staan alle user needs beschreven met afsluitend hoofdstuk 5 de usability en accessibility heuristics.

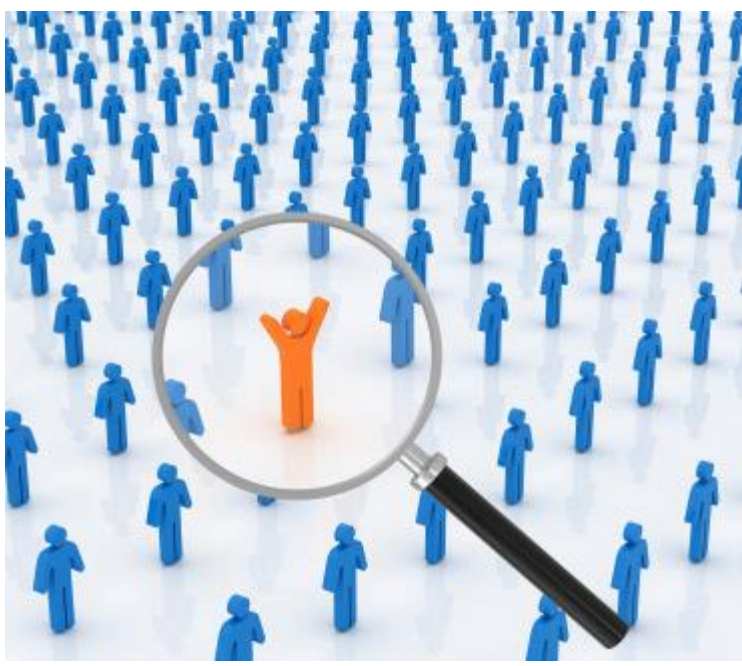

*Afbeelding 1 – Bron: Seopedia.nl*

# <span id="page-161-0"></span>**2. Analyse**

In dit hoofdstuk vindt u alle informatie die verkregen en opgezocht is voor de doelgroep analyse. In paragraaf één worden numerieke gegevens weergegeven die via het CBS zijn verkregen. In de tweede paragraaf wordt de mediaconsumptie volgens Marketingfacts weergegeven. Vervolgens paragraaf 3 een korte analyse, gedaan aan de hand van een markt onderzoek door ETCP. In de laatste twee paragraven wordt een selectie van klanten van ETCP gegeven, waarna er een beeld is gecreëerd van de 'mogelijke' doelgroep met behulp van een moodboard. Aan de hand van deze analyse wordt er een user segmentation gedaan. Hierover leest u meer in hoofdstuk 3.

### <span id="page-161-1"></span>**2.1 Algemene numerieke gegevens**

Allereerst is er gezocht naar algemene gegevens over de toekomstige gebruiker van de Ecfit module. Dit is gedaan door op het internet te zoeken naar informatie over Nederlanders, de beroepsbevolking, computer/internet gebruik en online aankopen doen.

Om over de bovengenoemde onderwerpen relevante informatie te vinden, is er gebruik gemaakt van CBS gegevens. De bron geeft kwantitatieve gegevens. Al deze numerieke gegevens kunnen aangeven wat de verschillen tussen de toekomstige gebruikers zijn.

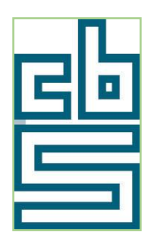

*Afbeelding 2 – Bron: Cbs.nl*

### <span id="page-161-2"></span>**2.1.1 Bevolking kerncijfers**

In de onderstaande afbeelding is te zien hoeveel inwoners Nederland telt. Opgesplitst in geslacht en leeftijdscategorieën van het jaar 2012. Hierbij wordt uitgegaan van de leeftijden die tot de beroepsbevolking behoort (zie sub paragraaf 2.1.2 beroepsbevolking)

### Bevolking; geslacht, leeftijd, burgerlijke staat en regio, 1 januari 15 april 2013 | meer info

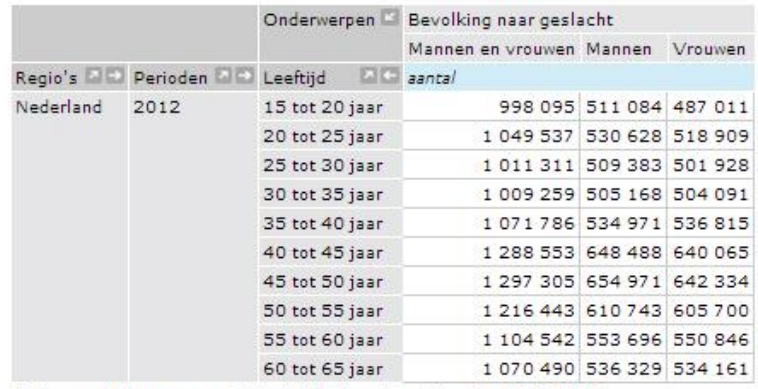

C Centraal Bureau voor de Statistiek, Den Haag/Heerlen 30-7-2013

*Afbeelding 3 – bevolking. bron: CBS*

### Bijlage E – Doelgroep analyse Laura Noordijk

De grafiek hiernaast, voortvloeiend uit afbeelding 3, om een overzichtelijk een beeld te krijgen van het aantal mannen en vrouwen binnen de Nederlandse bevolking.

### **2.1.2 Beroepsbevolking**

Aan de hand van de bevolkingsaantallen, is er uitgezocht hoeveel Nederlanders tot de beroepsbevolking behoren en hoeveel daarvan werkzaam zijn. De beroepsbevolking is het aantal mensen in een bepaald gebied dat wil, kan en mag werken.

Tot de werkzame beroepsbevolking wordt gerekend; alle personen tussen de 15 en 65 jaar die ten minste 12 uur per week werkzaam zijn. De *Grafiek 1 – Nederlandse bevolking* werkloze beroepsbevolking zijn personen in dezelfde

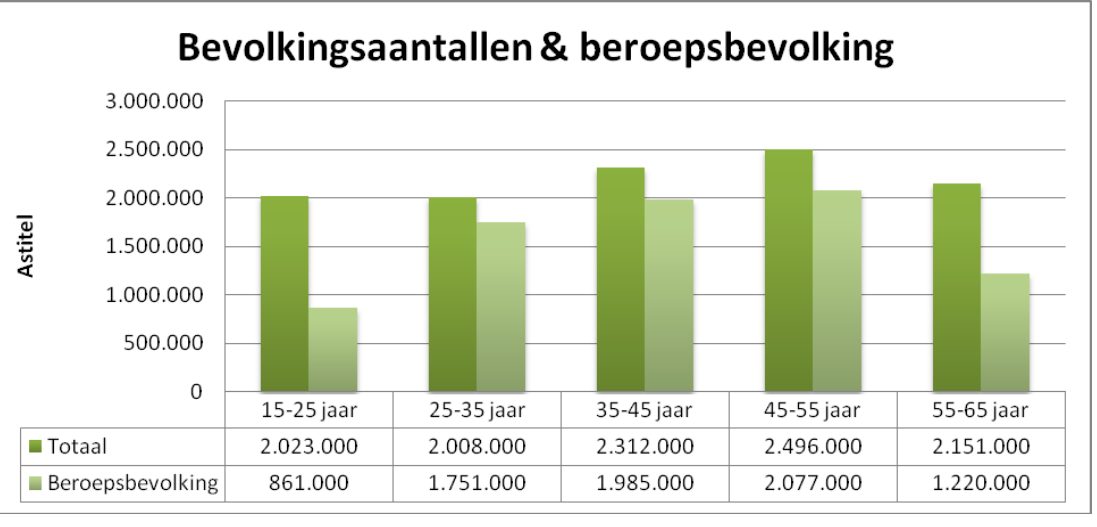

leeftijdscategorie die momenteel geen werk hebben, maar wel geregistreerd staan als werkzoekende voor meer dan 12 uur per week. De niet beroepsbevolking zijn alle personen die niet of minder dan 12 uur werken en personen die niet op zoek zijn naar werk.

### Beroepsbevolking; kerncijfers naar geslacht en andere persoonskenmerken

<span id="page-162-0"></span>21 juni 2013 | meer info

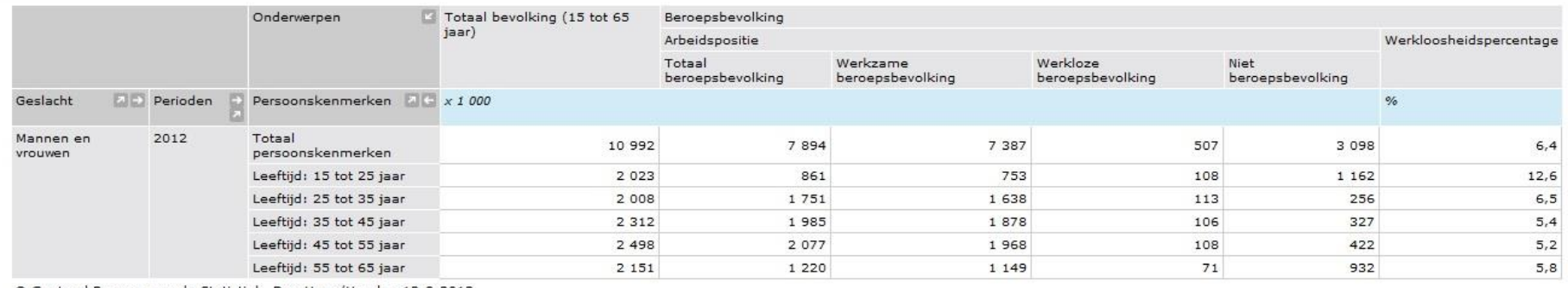

© Centraal Bureau voor de Statistiek, Den Haag/Heerlen 12-8-2013

*Afbeelding 4 – beroepsbevolking. bron: CBS* 

### Bijlage E – Doelgroep analyse Laura Noordijk

Onderstaand een grafiek: voortvloeiend uit afbeelding 4, zie vorige pagina, van het CBS om overzichtelijk een beeld te krijgen van de beroepsbevolking en de niet-beroepsbevolking binnen de leeftijd van 15-65 jaar.

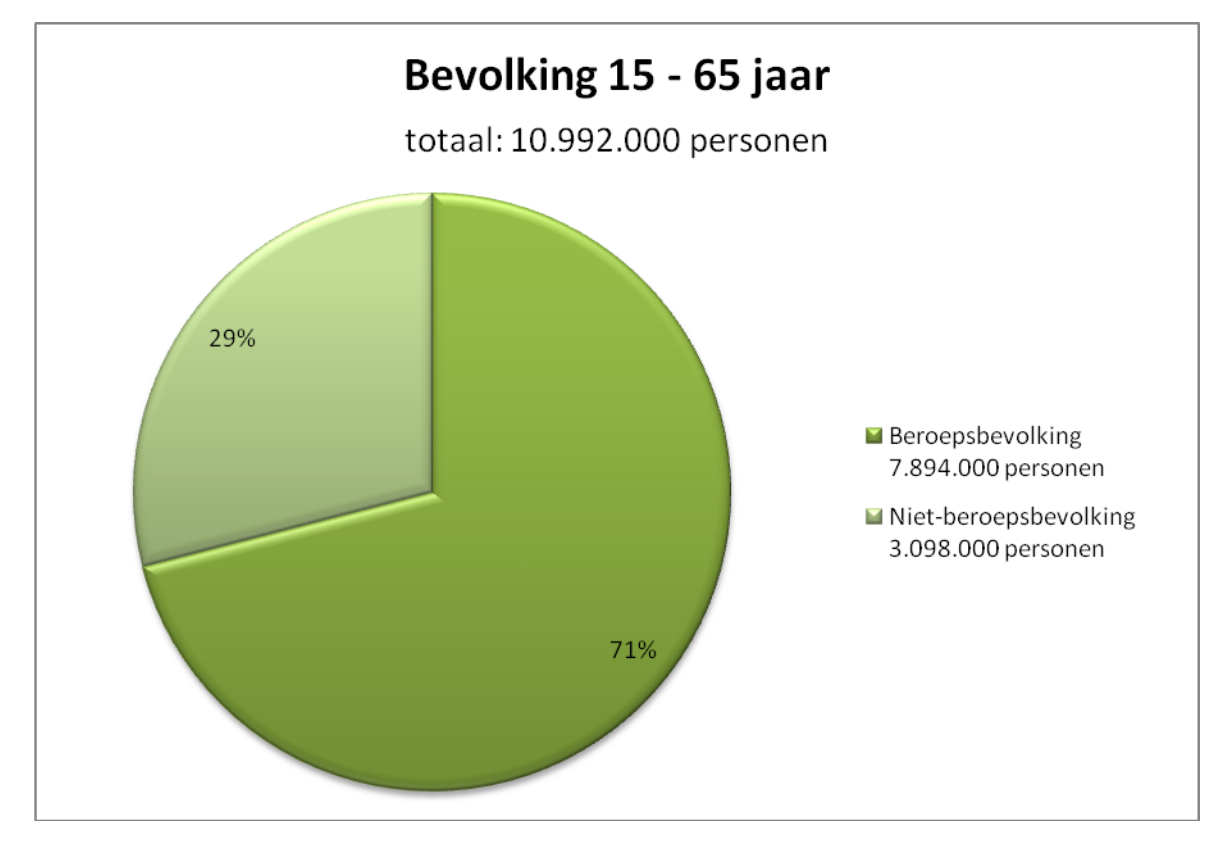

*Grafiek 2 –Beroepsbevolking*

In de bovenstaande grafiek is te zien dat bijna ¾ van de Nederlanders die mag werken, in 2012 tot de beroepsbevolking behoort; 7,89 miljoen Nederlanders. (In 2012 waren er in totaal 16,73 miljoen Nederlanders).

### **2.1.3 Computergebruik**

Om inzicht te kunnen krijgen in het computer gebruik van de doelgroep, is er uitgezocht hoeveel mensen uit de Nederlandse bevolking in het bezit zijn van een PC of Laptop. Tevens is er in de onderstaande afbeelding ook te zien hoe vaak de PC gebruikt wordt en welke vaardigheden de bevolking op de PC bezit. Allen opgesplitst in geslacht, leeftijdscategorieën en of de personen werkzaam zijn minder dan 12 uur, 12 uur en meer of niet werkzaam is. In de onderstaande afbeelding wordt niet uitgegaan van de beroepsbevolking, maar van de totale Nederlandse bevolking. Echter zijn de leeftijdscategorieën wel toegespitst op 15 tot 65 jaar.

<span id="page-164-0"></span>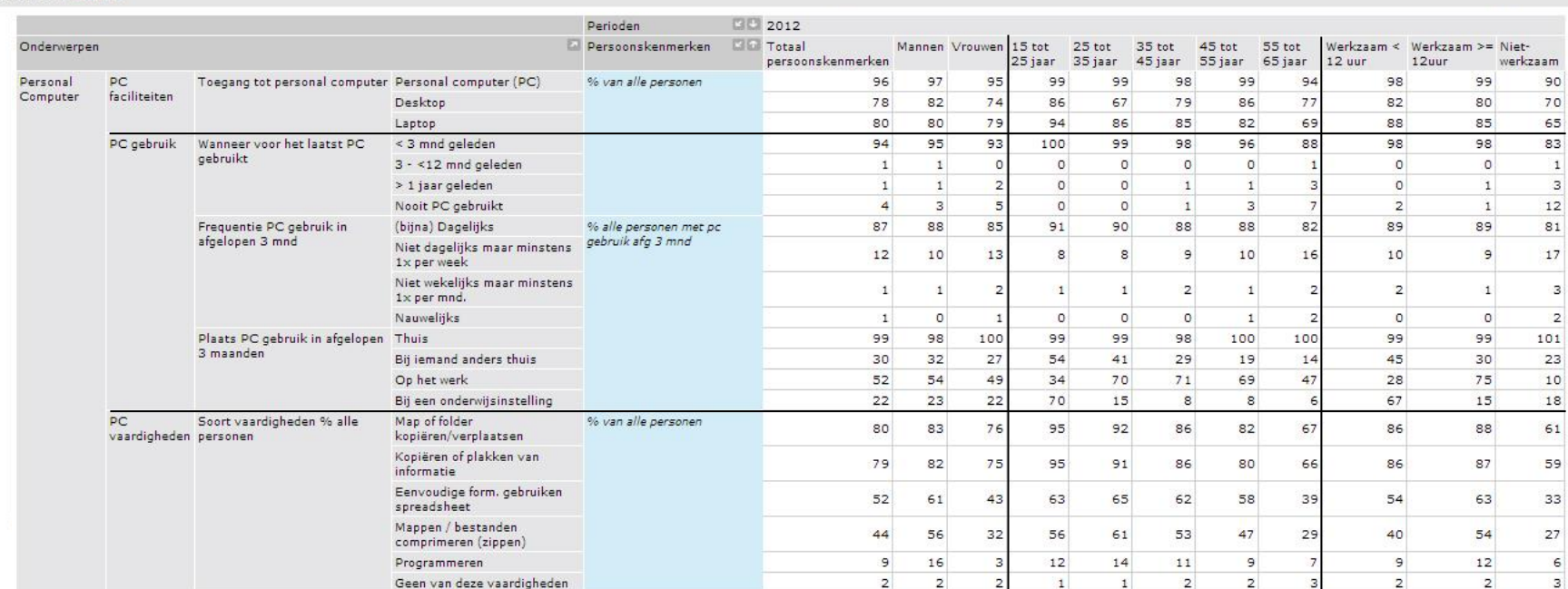

### ICT gebruik van personen naar persoonskenmerken

*Afbeelding 5 – ICT gebruik, Personal Computer. Bron: CBS*

Onderstaand meerdere grafieken: voortvloeiend uit afbeelding 5 (zie vorige pagina) van het CBS om overzichtelijk een beeld te krijgen van het computergebruik van alle Nederlanders.

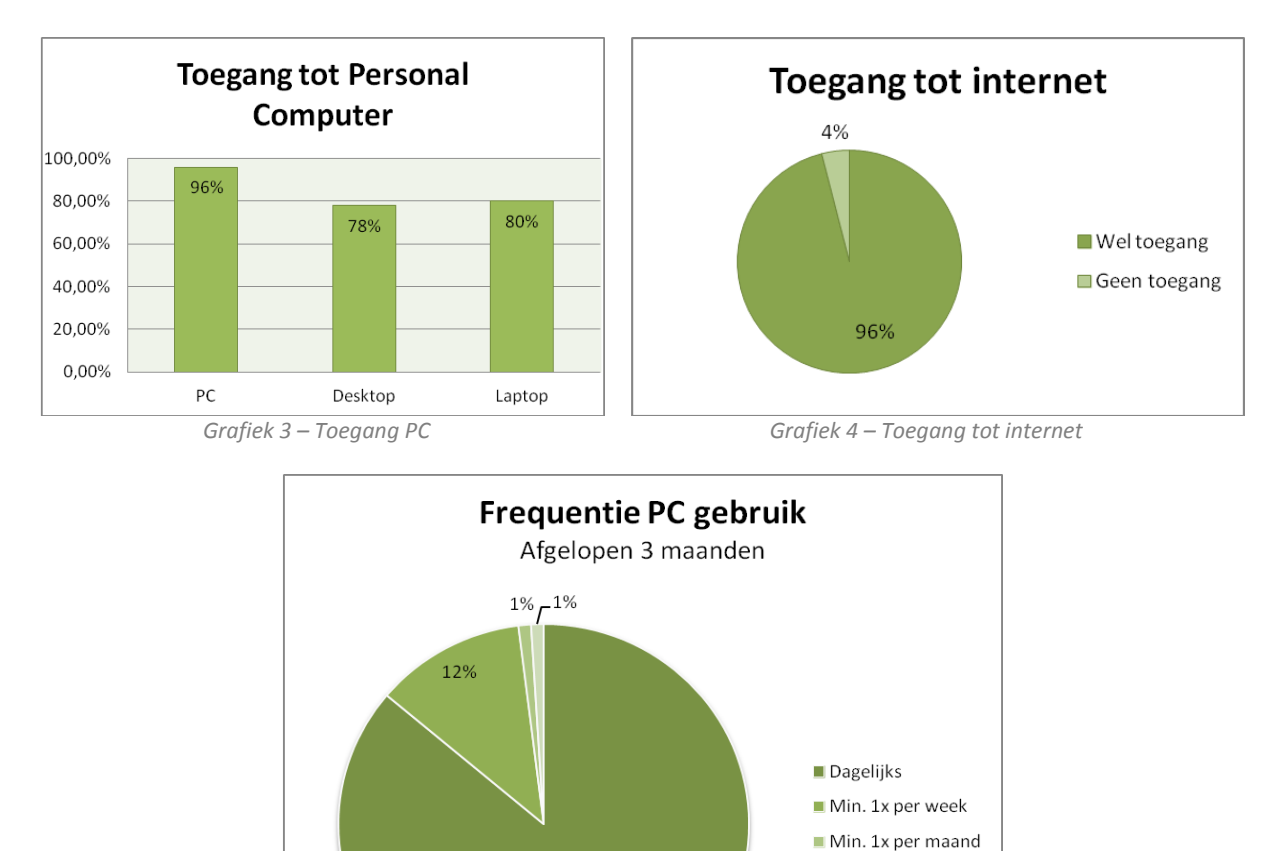

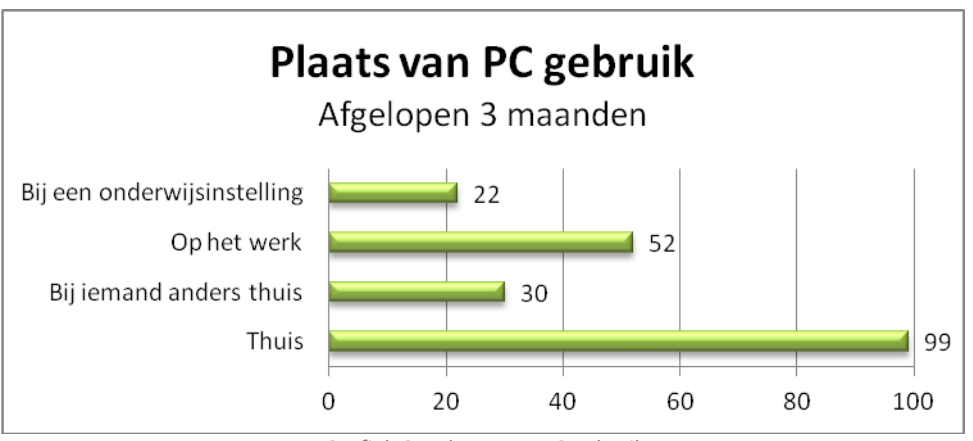

*Grafiek 5 – Frequentie PC*

86%

Nauwelijks

*Grafiek 6 – Plaats van PC gebruik*

### **2.1.4 Internetgebruik**

Om de Ecfit module te kunnen gebruiken, dient de gebruiker toegang te hebben tot het internet. Daarom is er uitgezocht hoeveel mensen uit de Nederlandse bevolking toegang hebben tot internet, hoe vaak internet wordt gebruikt en welke algemene vaardigheden zij bezitten op het internet.

### ICT gebruik van personen naar persoonskenmerken

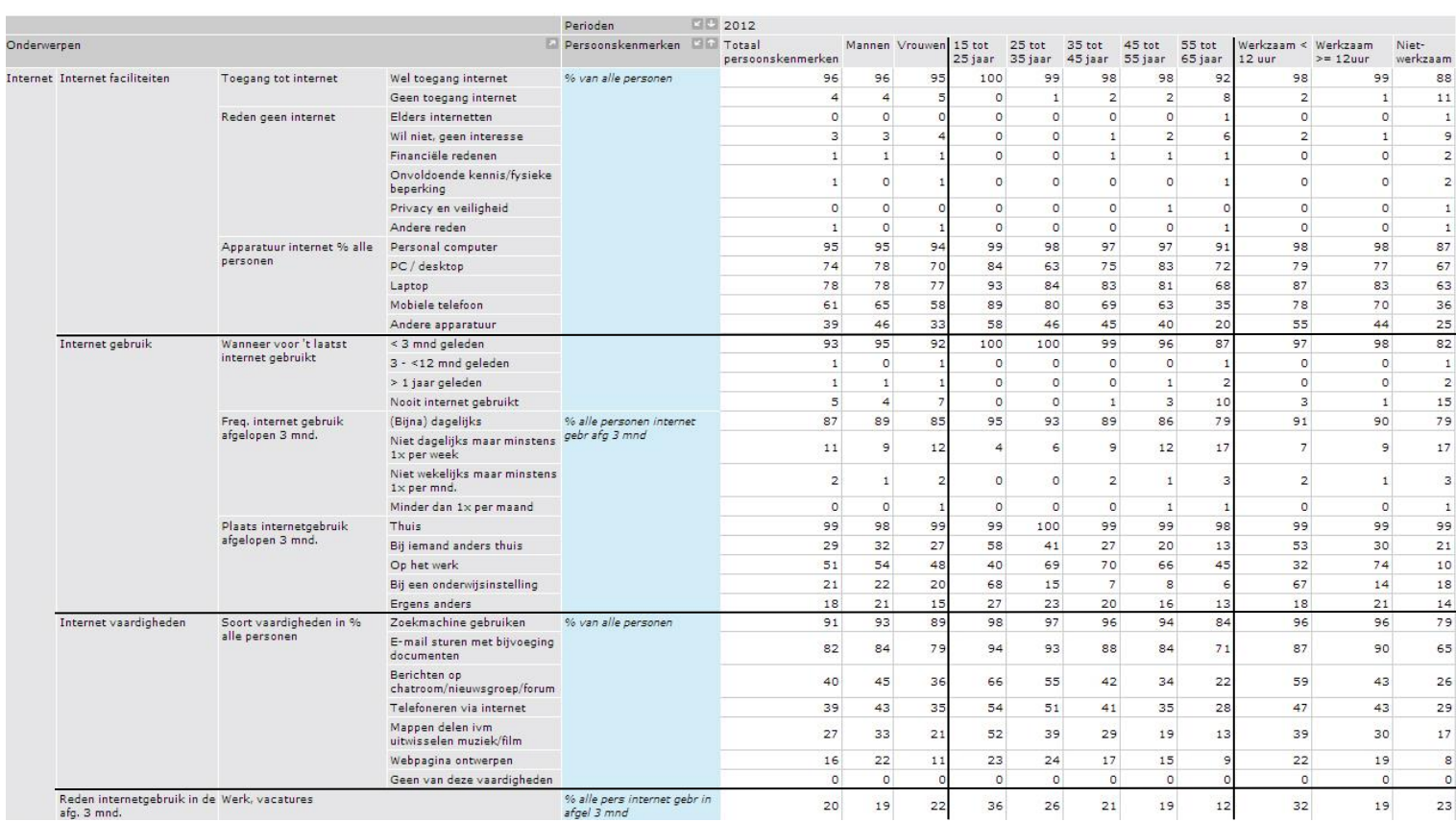

<span id="page-166-0"></span>*Afbeelding 6 – ICT gebruik, internet. Bron: CBS*

### Bijlage E – Doelgroep analyse Laura Noordijk

Onderstaand meerdere grafieken: voortvloeiend uit afbeelding 6 (zie vorige pagina) van het CBS om overzichtelijk een beeld te krijgen van het internetgebruik van alle Nederlanders.

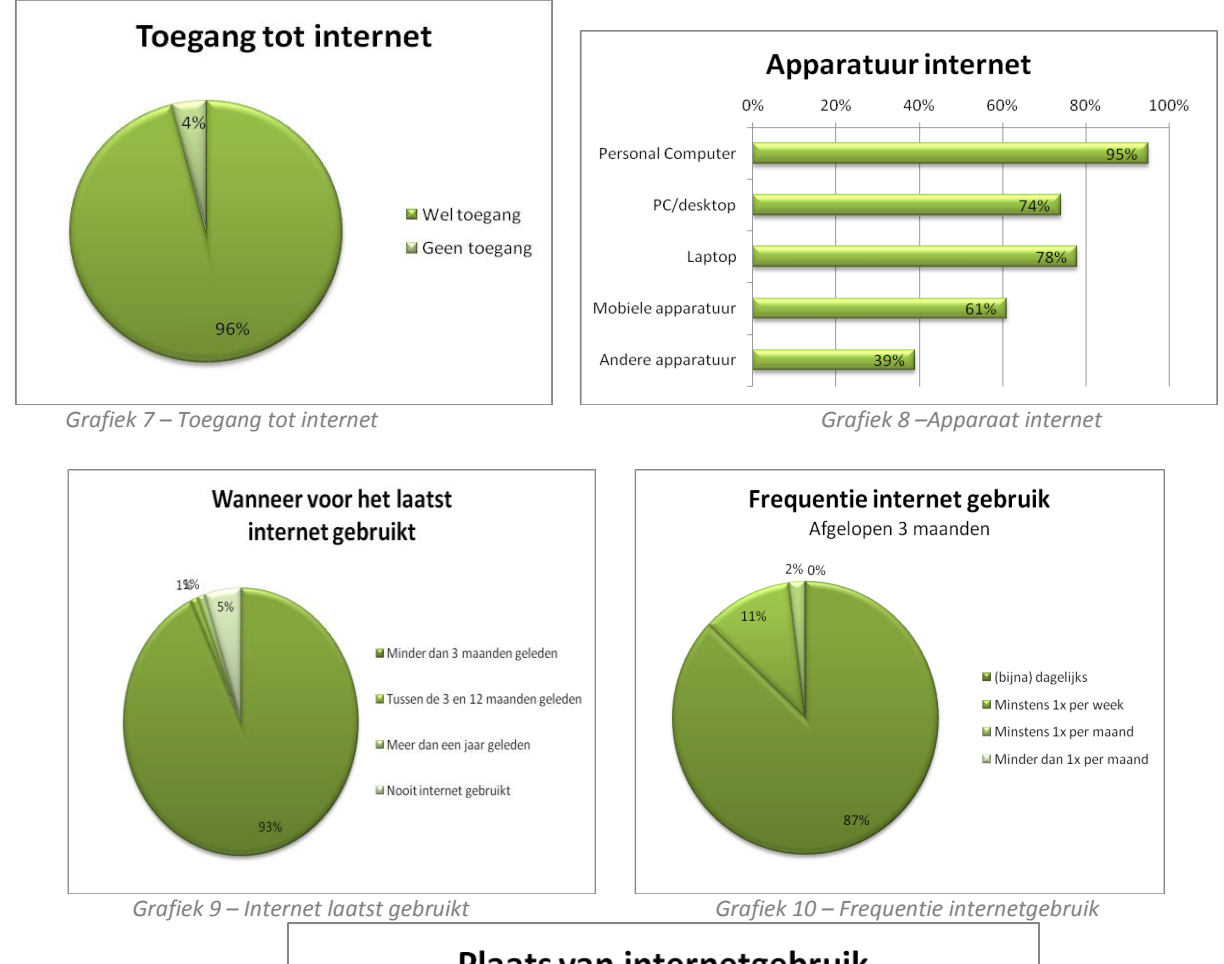

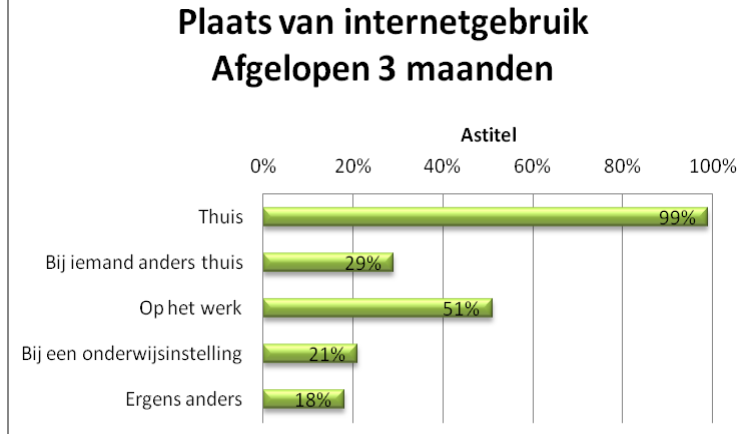

 *Grafiek 11 – Plaats van internetgebruik*

### **2.1.5 Online aankopen**

Via het Ecmanage systeem kunnen personen als het ware online werkkleding bestellen. Om deze reden is uitgezocht hoeveel personen wel eens online aankopen heeft gedaan en wat voor soort aankopen dit waren. In de onderstaande afbeelding is ook te zien hoeveel personen wel eens aankopen heeft gedaan voor kleding en sportartikelen. Hierin is een duidelijk verschil te zien tussen mannen en vrouwen, maar ook tussen leeftijdscategorieën.

### ICT gebruik van personen naar persoonskenmerken

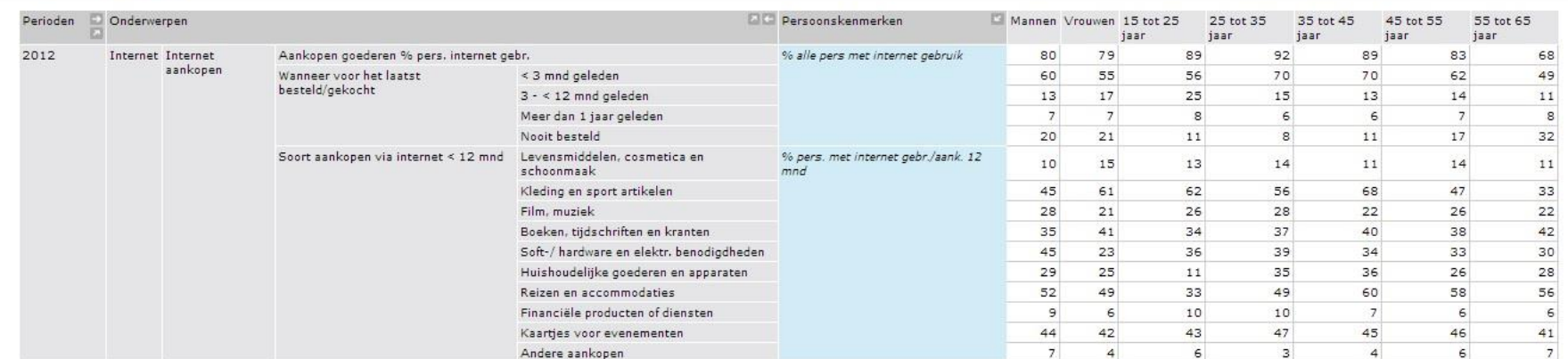

C Centraal Bureau voor de Statistiek, Den Haag/Heerlen 12-8-2013

<span id="page-168-0"></span>*Afbeelding 7 – ICT gebruik, internet aankopen. Bron: CBS*

Onderstaand meerdere grafieken: voortvloeiend uit afbeelding 7 op de vorige pagina, van het CBS, om een overzichtelijk een beeld te krijgen van het online aankoopgedrag van alle Nederlanders.

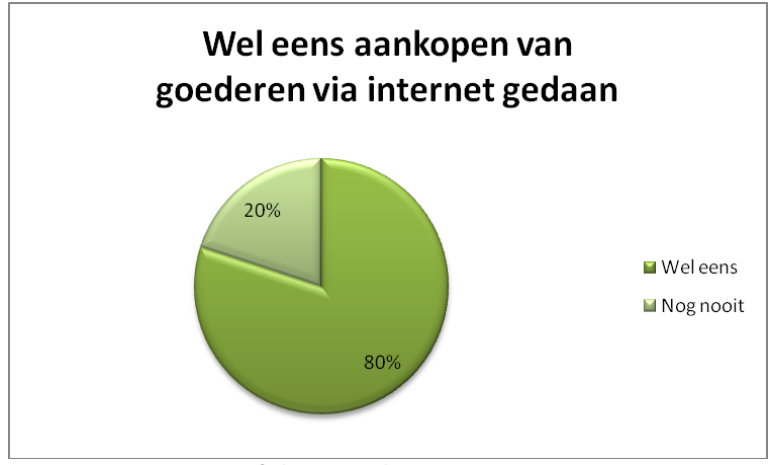

*Grafiek 12 – Aankopen via internet*

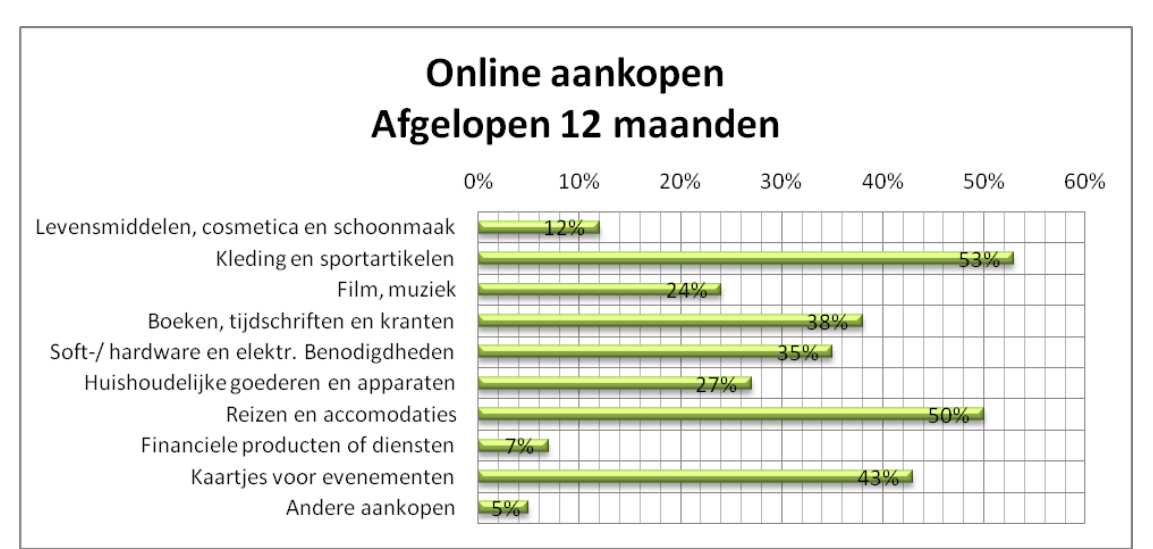

*Grafiek 13 –Aankoop soort online*

### <span id="page-170-0"></span>**2.2 Mediaconsumptie Marketingfacts**

Door Forrest Research (publicatie mei 2013 op Marketingfacts) is onderzoek gedaan naar hoeveel uur Nederlanders per week bepaalde media consumeren. In de onderstaande grafiek is te zien dat jongeren tussen de 18 en 24 jaar gemiddeld 14 uur per week op het internet doorbrengen (blauwe lijn).

Personen tussen de 24 en 64 jaar doen dit gemiddeld 9 a 11 uur per week. Personen van 65+ behoren niet tot de doelgroep van Ecfit, aangezien zij 'over het algemeen' niet tot de beroepsbevolking behoren. Echter consumeren zij een stuk minder op het internet per week, slechts 6 uur.

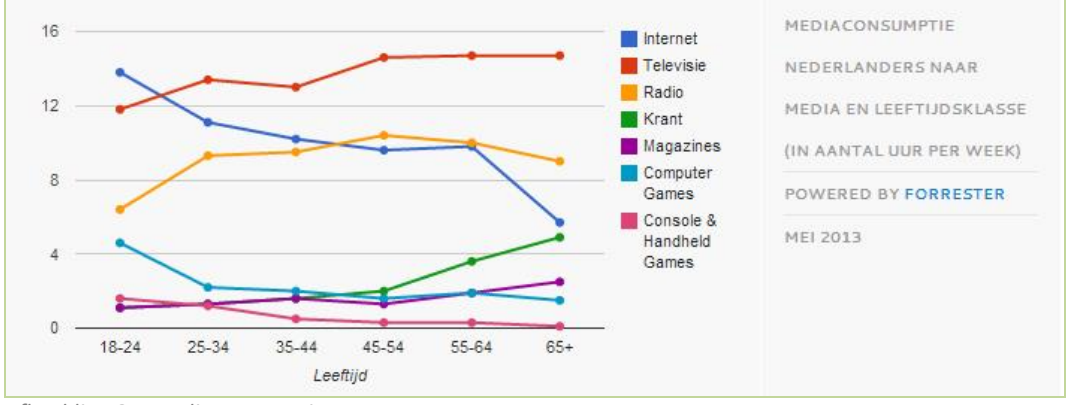

*Afbeelding 8 – Mediaconsumptie*

Een logisch gevolg van 'veel tijd op het internet doorbrengen' is dat de ervaring op het internet groter zal zijn dan wanneer iemand minder tijd op het internet doorbrengt.

# <span id="page-170-1"></span>**2.3 Werkkleding in beeld**

In een verouderd onderzoek door ETCP is er uitgezocht wat de markt voor werkkleding was in het jaar 2007. In deze sub paragraaf gegevens uit dit onderzoeksrapport weergegeven welke van belang kunnen zijn voor de doelgroep analyse. (zie bijlage A – Werkkleding in beeld voor het uitgebreide onderzoek).

Van de 10.000 Nederlanders van 12 jaar en ouder bleek dat 28% van de Nederlanders in 2007 gebruik maakte van werkkleding. In 2005 was dit 27%. Uit onderzoek bleek dat 60% van de dragers van werkkleding man was en 40% vrouw. 65% van alle werkkleding wordt gedragen door personen tussen de 20 en 50 jaar en vormt hiermee de grootste groep. Echter zijn er verschillen per sector, organisatie en beroepstype, zie onderstaande tabellen.

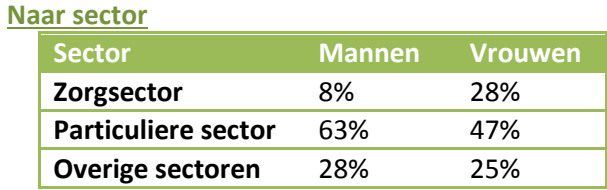

*Tabel 1 – Verdeling tussen mannelijke en vrouwelijke dragers per sector in 2007 (Bron: onderzoek ETCP werkkleding)*

#### **Naar type organisatie**

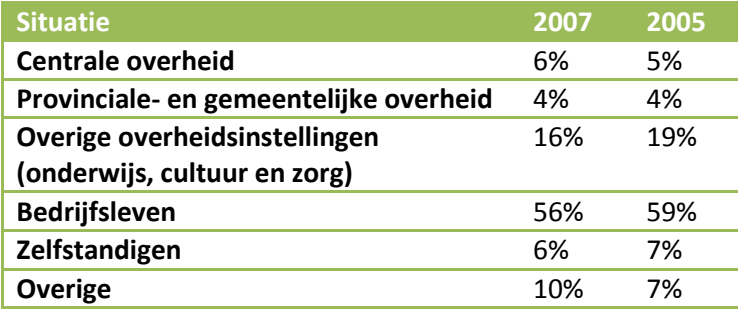

*Tabel 2 – Naar type organisatie (Bron: onderzoek ETCP werkkleding) (Bron: onderzoek ETCP werkkleding)*

### **Naar beroepstype**

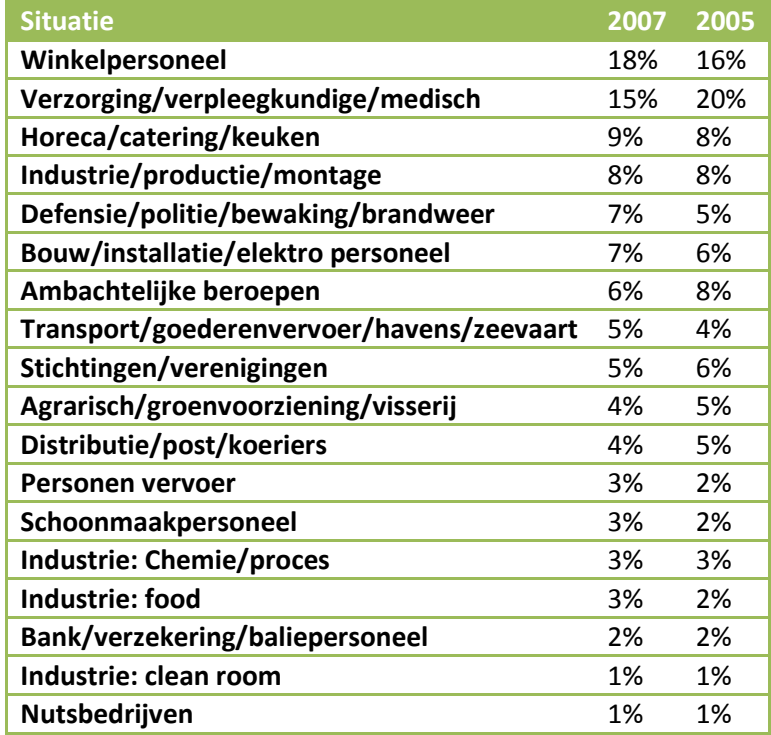

*Tabel 3 – Naar beroepstype (Bron: onderzoek ETCP werkkleding) (Bron: onderzoek ETCP werkkleding)*

# <span id="page-171-0"></span>**2.4 Klanten ETCP**

ETCP (European Tender Consultancy Partners) is het bedrijf dat opdracht heeft gegeven tot het ontwikkelen van de Ecmanage systeem, waar de Ecfit module 'onder' komt te vallen. ETCP geeft via hun website enkele voorbeelden uit de praktijk weer welke een selectie van partners van het bedrijf vormt. (zie onderstaand)

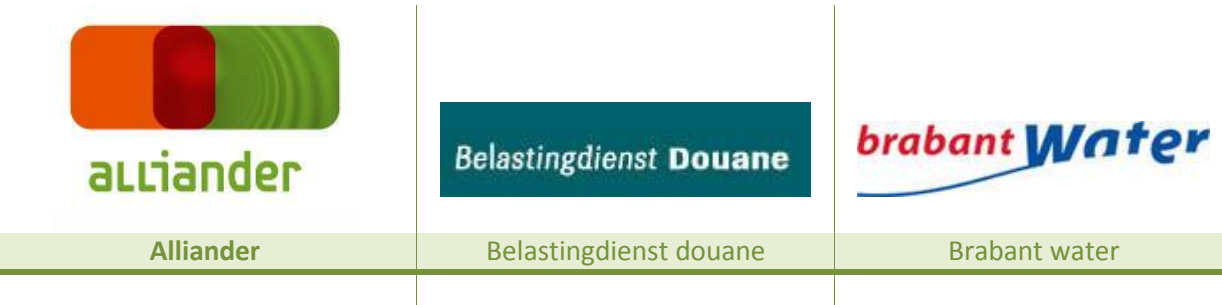

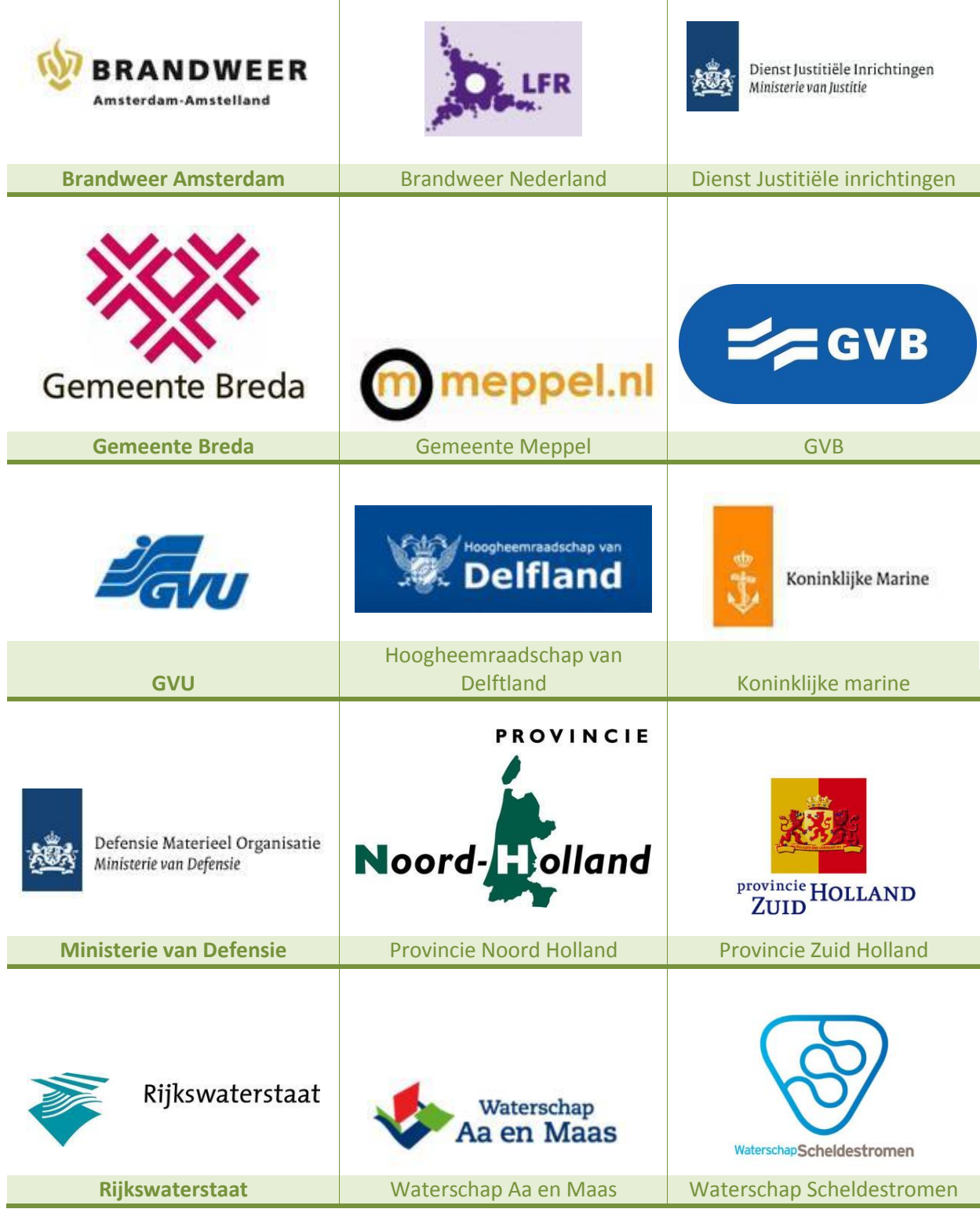

*Tabel 4 - Bron: www.etcp.eu*

Bovengenoemde partners werken samen met ETCP op het gebied van inkoop en beheer van diensten bedrijfskleding en het projectmanagement hiertoe. Deze partners hebben allemaal werknemers in dienst die bedrijfskleding dragen, die laat zien bij welk bedrijf/afdeling hun werknemers werkzaam zijn of persoonlijke beschermingsmiddelen, die zij nodig hebben bij hun werkzaamheden. Dit is enkel een selectie van diverse partners van ETCP.

De genoemde partners geven een indruk over de (potentiële) gebruikers van het Ecmanage systeem en de potentiële gebruikers van de Ecfit module. Hiermee wordt duidelijk dat de gebruikers van het systeem erg divers en uiteenlopend zijn.

Tevens werkt ETCP ook samen met bedrijven die deskundig zijn in textiel, bedrijfskleding en PBM (persoonlijke beschermingsmiddelen). Verder zijn inkoop- en aanbestedingsspecialisten, ontwerpers, stylisten en juristen partners van ETCP.

### <span id="page-173-0"></span>**2.5 Doelgroep in beeld**

Om een beeldvorming te krijgen van de doelgroep, is er een moodboard ontwikkeld, welke een selectie van beroepen weergeeft die gebruik maken van persoonsgebonden bedrijfskleding.

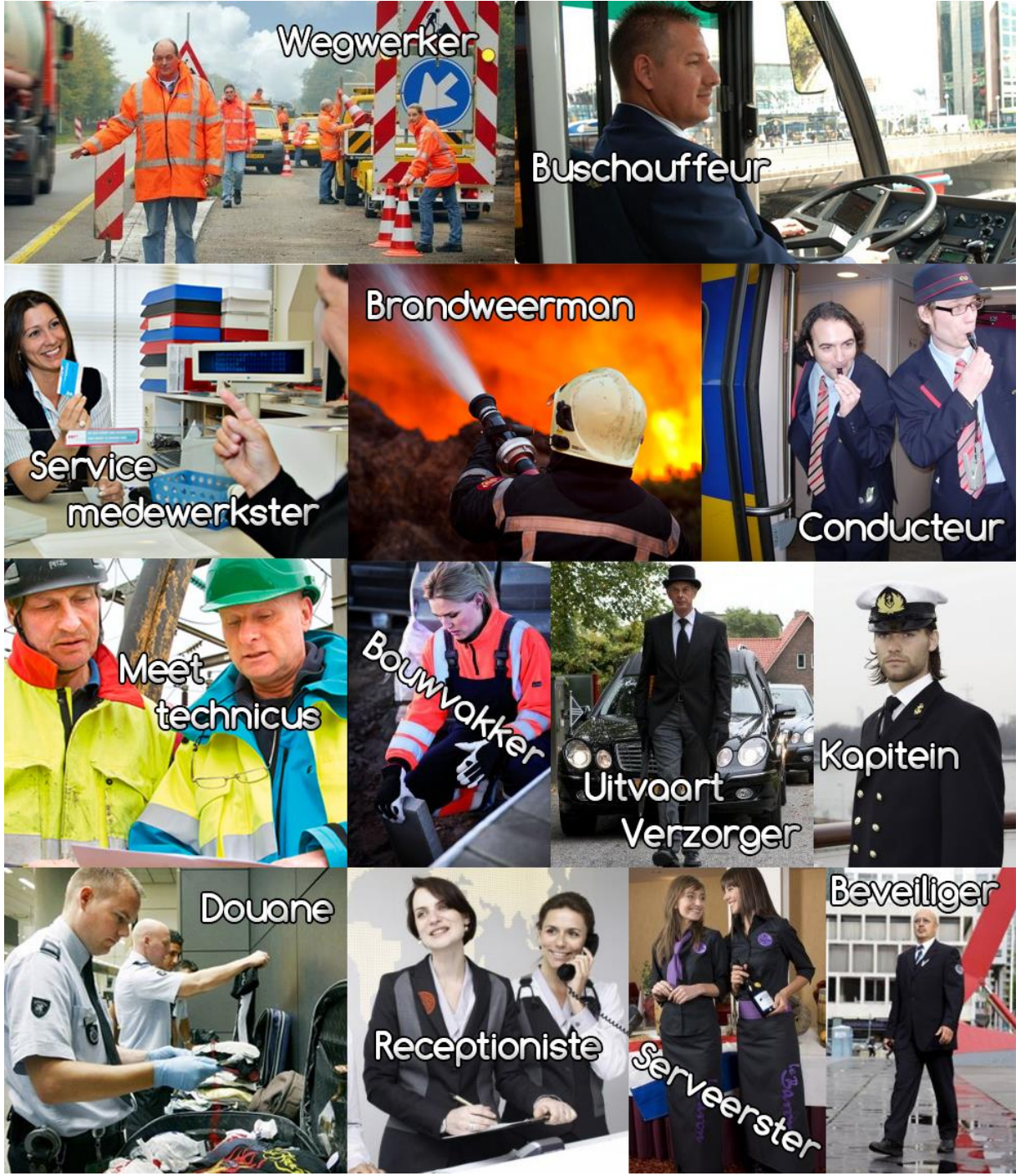

*Afbeelding 8 – Moodboard Bron: zoekwoorden via google afbeeldingen*

# <span id="page-174-0"></span>**3. User Segmentation**

In dit hoofdstuk wordt uitgelegd waarom je geanalyseerde gegevens dient te segmenteren en waarop er gesegmenteerd is. (de segmentatie komt voort uit de analyse welke in hoofdstuk 2 beschreven staat.

### <span id="page-174-1"></span>**3.1 Waarom segmenteren?**

Mensen verschillen van elkaar en zullen op situaties anders reageren. Met behulp van segmenteren worden er segmenten uit de doelgroep gehaald zodat daar, indien nodig, persona's uit gevormd kunnen worden (persona's zijn karakteristieken van een bepaald type gebruiker). De doelgroep wordt opgedeeld in meerdere specifieke (deel)segmenten.

Wie zijn de mensen waarvoor ik dit ontwerp maak, waarin lijken zij op elkaar en waarin verschillen zij van elkaar? Kunnen we groepen

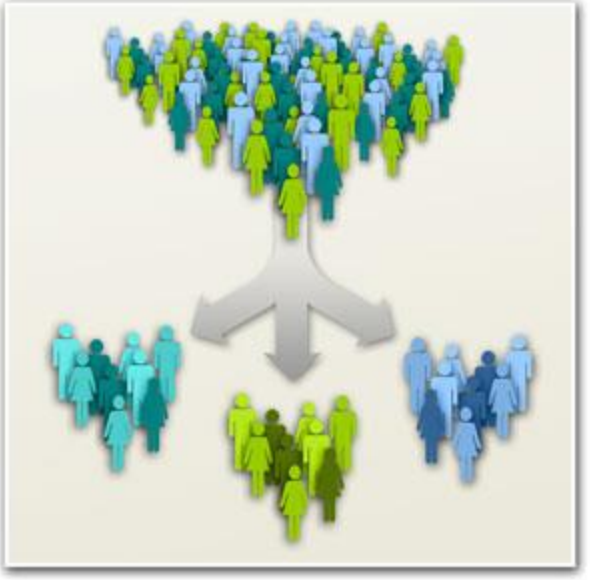

*Afbeelding 7 – Bron: frosmo.com*

onderscheiden of kunnen we groepen groeperen? Deze vragen kun je jezelf goed stellen als je aan het segmenteren bent.

# <span id="page-174-2"></span>**3.2 Segmentatie**

Uit cijfermatig onderzoek (met behulp van CBS gegevens en Marketingfacts) zijn er die leeftijdscategorieën die onderscheidend zijn van elkaar. Hieruit zijn de volgende segmenten ontstaan:

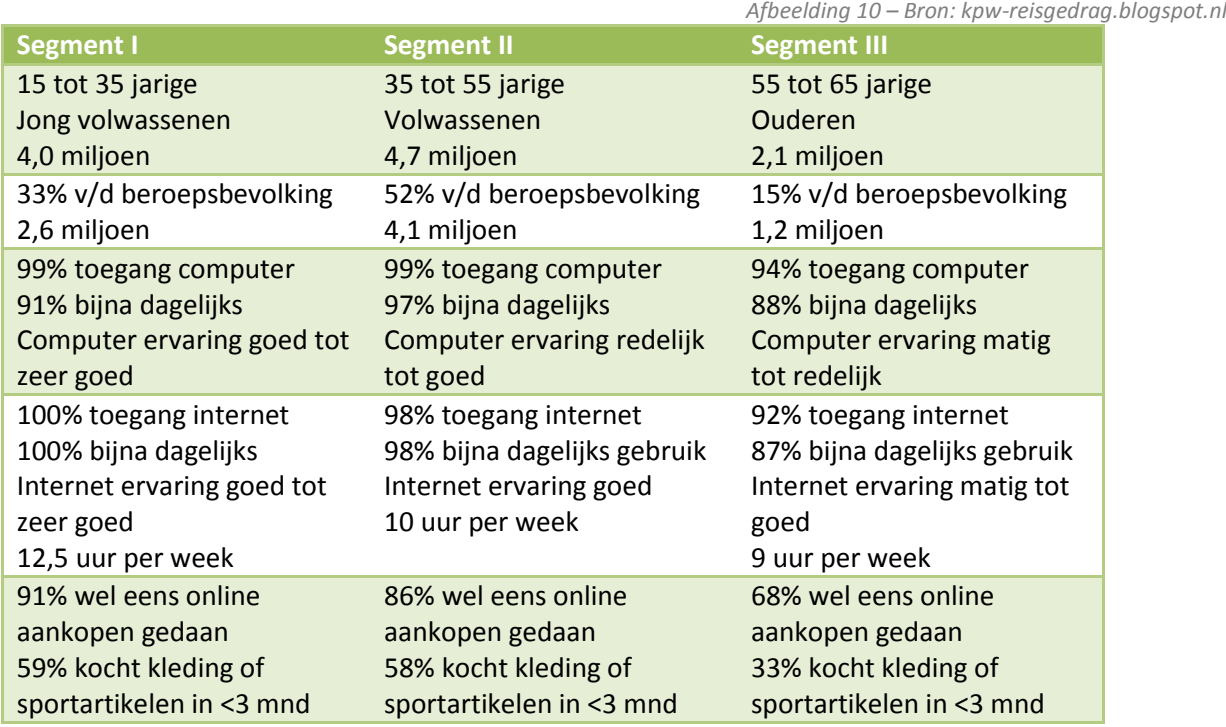

*Tabel 5 – Segmenten*

Verder kennen de segmenten nog onderscheid tussen mannen en vrouwen. Zo heeft 61% van alle vrouwen wel eens online aankopen gedaan tegen 45% van de mannen. De ervaring voor het kopen van kleding ligt hierdoor bij vrouwen hoger dan bij mannen. Echter mannen gebruiken de computer en het internet vaker (uitgangspunt: bijna dagelijks) dan vrouwen en zijn hiermee ook vaardiger.

Eerder genoemde gegevens (zie hoofdstuk 2) zeggen wel iets over het aantal werkende mensen, maar niets over de beroepen van de Ecfit gebruiker en is moeilijk te achterhalen wie de dragers van werkkleding zijn. Er zijn vele branches waarbinnen werkkleding gedragen wordt, welke niet verder te onderscheiden zijn van elkaar wegens de diversiteit aan werknemers en bedrijven (niet alle bedrijven maken gebruik van werkkleding).

Leeftijd en geslacht bepalen deels de ervaring op de computer, het internet en online aankopen. Meer dan 92% van alle Nederlanders heeft toegang tot een personal computer en/of internet en maakt hiermee dat de Ecfit module zeer toegankelijk is voor de toekomstige gebruiker (indien hij inloggegevens van Ecmanage heeft).

Ondanks dat de samenleving steeds meer digitaal wordt, is het van belang dat er wel rekening gehouden dient te worden met een gebruiker die niet zo ervaren is met bovengenoemde eigenschappen.

# <span id="page-176-0"></span>**4. User Needs**

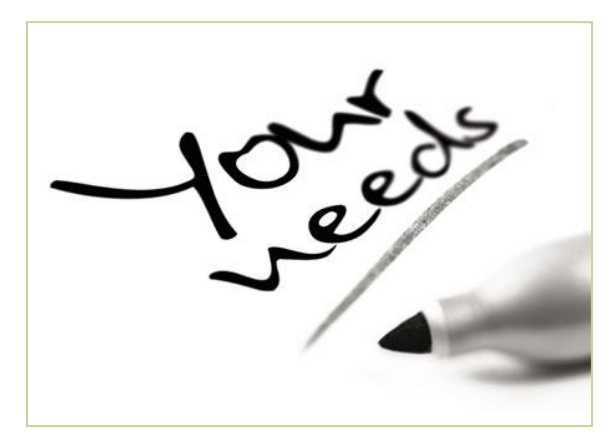

*Afbeelding 11 – Bron: Courtneydayonline.com*

De gebruikers van de Ecfit module zijn zeer verschillend van elkaar. De doelgroep is breed, waardoor de gebruikersbehoeften en -ervaring tevens uiteen lopen. Hierdoor is het van belang om de gebruiker van informatie te voorzien die voor de brede doelgroep begrijpelijk is en aansluit op het doel van de module.

De module dient gebruiksvriendelijk<sup>1</sup> te zijn en dient een aantrekkelijk visueel aspect te krijgen zodat het voor de gebruiker 'leuk' is om het proces te doorlopen. (gebruiksvriendelijkheid wordt in hoofdstuk 5 nader toegelicht). Uitdaging en verleiding tot het nemen van de volgende stap

moet er voor zorgen dat de gebruiker het gehele proces afrond. Onderstaand meerdere user needs, (behoeften) die de gebruiker bij het doorlopen van de Ecfit module wil.

### **User Needs:**

**.** 

- De gebruiker wil niet te lang bezig zijn om de module te doorlopen. Bij langdradigheid haakt hij af.
- De gebruiker wil dat de module gemakkelijk te bedienen/te gebruiken is.
- De gebruiker wil de module 'snel' doorlopen
- De gebruiker wil eenvoudige uitleg binnen de module.
- Minder twijfel bij het kiezen van een kledingmaat

<sup>1</sup> Iets is *gebruik(er)svriendelijk* wanneer een beoogde eindgebruiker van een product, het effectief, efficiënt en naar tevredenheid kan gebruiken. (bron: Wikipedia 16-09-2013)

# <span id="page-177-0"></span>**5. Usability- en Accessibility heuristics**

Gebruikers stellen bepaalde wensen en eisen aan het gebruik van een User Interface waar onderzoek naar gedaan is. Aan de hand van deze onderzoeken zijn er richtlijnen opgesteld die de usability (gebruiksvriendelijkheid) stelt aan websites e.d. In deze subparagraaf worden de usability- en accessibility (toegankelijkheid) heuristics beschreven.

# <span id="page-177-1"></span>**5.1 Usability heuristics**

De onderstaande heuristics zijn opgesteld door Jakob Nielsen, ook wel "The kind of Usability" genoemd. Hij schreef: *'The 10 most general principles for interaction design'.* Met als voetnoot: *"They are called "heuristics" because they are more in the nature of rules of thumb than specific usability guidelines."*

### **1. Visibility of system status**

The system should always keep users informed about what is going on, through appropriate feedback within reasonable time. *Afbeelding 12 – Bron: stefvanlin.wordpress.com*

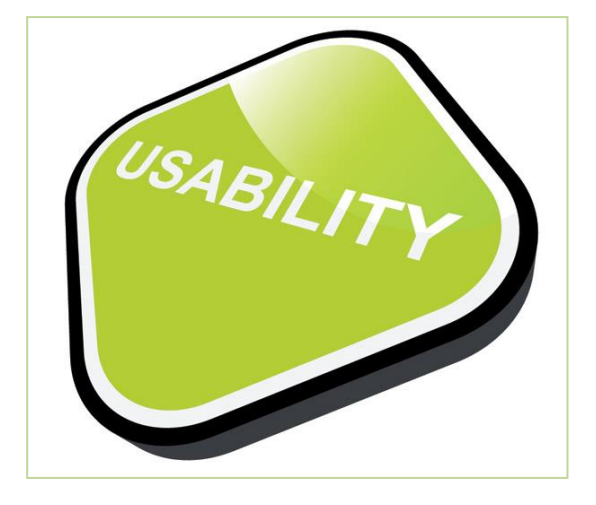

### **2. Match between system and the real world**

The system should speak the users' language, with words, phrases and concepts familiar to the user, rather than system-oriented terms. Follow real-world conventions, making information appear in a natural and logical order.

### **3. User control and freedom**

Users often choose system functions by mistake and will need a clearly marked "emergency exit" to leave the unwanted state without having to go through an extended dialogue. Support undo and redo.

### **4. Consistency and standards**

Users should not have to wonder whether different words, situations, or actions mean the same thing. Follow platform conventions.

### **5. Error prevention**

Even better than good error messages is a careful design which prevents a problem from occurring in the first place. Either eliminate error-prone conditions or check for them and present users with a confirmation option before they commit to the action.

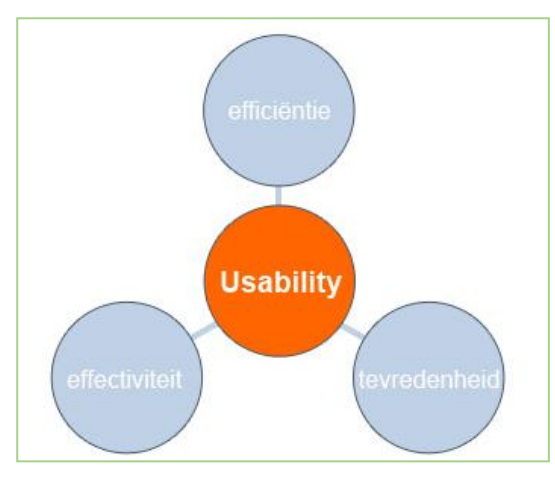

### **6. Recognition rather than recall**

Minimize the user's memory load by making objects, actions, and options visible. The user should not have to remember information from one part of the dialogue to another. Instructions for use of the system should be visible or easily retrievable whenever appropriate.

### **7. Flexibility and efficiency of use**

Accelerators -- unseen by the novice user -- may often speed up the interaction for the expert user such that the system can cater to both inexperienced and experienced users. Allow users to tailor frequent actions.

*Afbeelding 13 – Bron – allesovermarktonderzoek.nl*

### **8. Aesthetic and minimalist design**

Dialogues should not contain information which is irrelevant or rarely needed. Every extra unit of information in a dialogue competes with the relevant units of information and diminishes their relative visibility.

### **9. Help users recognize, diagnose, and recover from errors**

Error messages should be expressed in plain language (no codes), precisely indicate the problem, and constructively suggest a solution.

### **10. Help and documentation**

Even though it is better if the system can be used without documentation, it may be necessary to provide help and documentation. Any such information should be easy to search, focused on the user's task, list concrete steps to be carried out, and not be too large.

### <span id="page-178-0"></span>**5.2 Accessibility heuristics**

Onderstaande heuristics hebben betrekking op de toegankelijkheid van een digitaal medium. Het medium wordt met behulp van deze heuristics bruikbaar en begrijpbaar voor mensen met een visuele of andere functiebeperking. Onderstaande heuristics komt uit de *'General Principles of Accessible Design'* van W3C (community die open standaarden ontwikkeld voor de groei van het web).

### **1. Provide equivalent alternatives to auditory and visual content**

Provide content that, when presented to the user, conveys essentially the same function or purpose as auditory or visual content.

### **2. Don't rely on colour alone**

Ensure that text and graphics are understandable when viewed without color.

### **3. Use mark-up and style sheets and do so properly**

Mark up documents with the proper structural elements. Control presentation with style sheets rather than with presentation elements and attributes.

### **4. Clarify natural language usage**

Use mark-up that facilitates pronunciation or interpretation of abbreviated or foreign text.

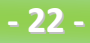

# Bijlage E – Doelgroep analyse

### **5. Create tables that transform gracefully**

Ensure that tables have necessary mark-up to be transformed by accessible browsers and other user agents.

### **6. Ensure that pages featuring new Technologies transform gracefully**

Ensure that pages are accessible even when newer technologies are not supported or are turned off.

### **7. Ensure user control of time-sensitive content changes**

Ensure that moving, blinking, scrolling, or autoupdating objects or pages may be paused or stopped.

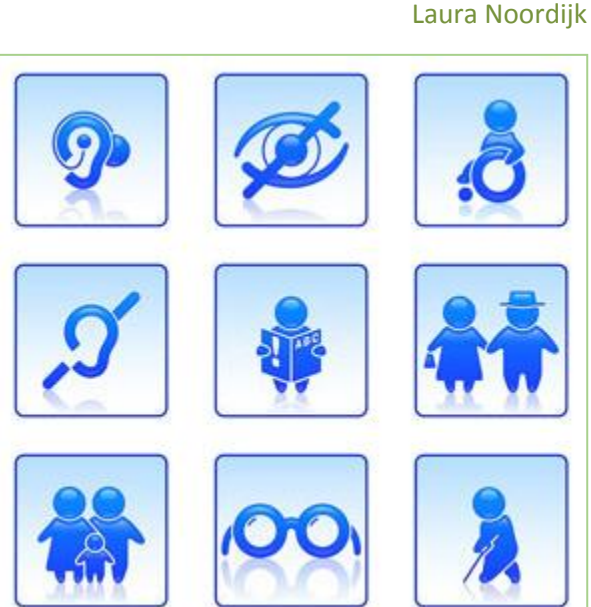

*Afbeelding 14 – Bron: oliverpaipoonge.ca*

### **8. Ensure direct accessibility of embedded user interfaces**

Ensure that the user interface follows principles of accessible design: device-independent access to functionality, keyboard operability, self-voicing, etc.

### **9. Design for device-independence**

Use features that enable activation of page elements via a variety of input devices.

### **10. Use interim solutions**

Use interim accessibility solutions so that assistive technologies and older browsers will operate correctly.

### **11. Use W3C Technologies and guidelines (zie Usability heuristics)**

Use W3C technologies (according to specification) and follow accessibility guidelines. Where it is not possible to use a W3C technology, or doing so results in material that does not transform gracefully, provide an alternative version of the content that is accessible.

### **12. Provide context and orientation information**

Provide context and orientation information to help users understand complex pages or elements.

### **13. Provide clear navigation mechanisms**

Provide clear and consistent navigation mechanisms -- orientation information, navigation bars, a site map, etc. -- to increase the likelihood that a person will find what they are looking for at a site.

### **14. Ensure that documents are clear and simple**

Ensure that documents are clear and simple so they may be more easily understood.

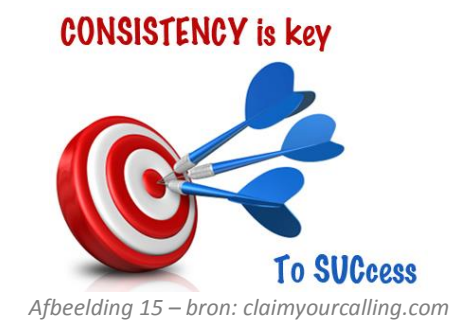
### **Bronnenlijst**

Voor het schrijven van dit rapport zijn de volgende bronnen gebruikt:

### **Boeken**

- VLISTEREN, van (2003) "*Rapporteren, de basis*". Nederland: Wolters-Noordhoff bv Groningen/Houten (ISBN: 978-90-01-905699)
- Debbie Stone, *User Interface Design and Evaluation*, 2005, Morgan Kaufmann Publishers, 669p., (ISBN 978-0-12-088436-0)

### **Website**

- Wikipedia, beroepsbevolking (datum: 17 juli 2013) http://nl.wikipedia.org/wiki/Beroepsbevolking
- CBS Statline (datum: 17 juli 2013) http://statline.cbs.nl/statweb/?LA=nl
- ETCP (datum: 15 juli 2013) http://www.etcp.eu/
- Marketingfacts (datum: 31 juli 2013) <http://www.marketingfacts.nl/statistieken/channel/internet-en-mediagebruik>
- Wikipedia, toegankelijkheid (datum: 25 juli 2013) http://nl.wikipedia.org/wiki/Toegankelijkheid
- Use it, Jacob (datum: 25 juli 2013) http://www.nngroup.com/people/jakob-nielsen/
- Web content accessibility guidelines 1.0 (datum: 26 juli 2013) http://www.w3.org/TR/WAI-WEBCONTENT/
- Use it, Usability heuristics: (datum:26 juli 2013) <http://www.nngroup.com/articles/ten-usability-heuristics/>

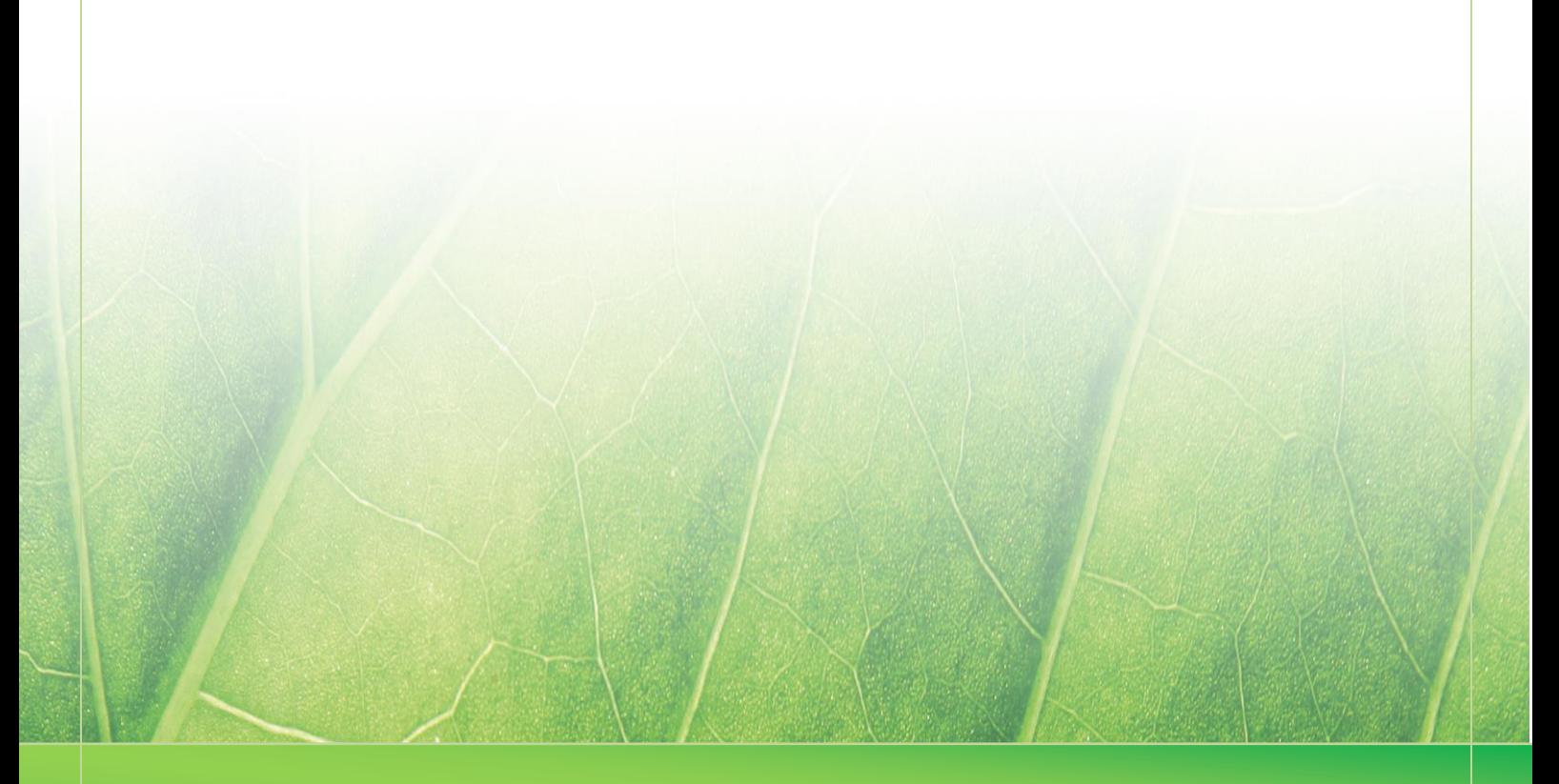

**- 25 -**

 **Laura Noordijk ©2013** 

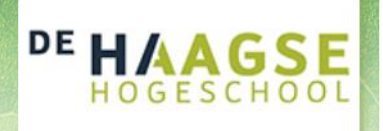

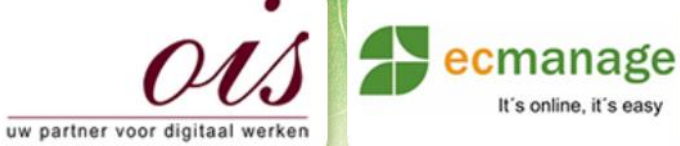

Bijlage E – Doelgroep analyse

It's online, it's easy

Laura Noordijk

### **Bijlage E Doelgroep analyse (Bijlage A)**

Afstudeer stage: Het ontwikkelen van een digitale 'Ecfit' kleding maatvoering module voor Ecmanage bij OIS

# Studentnummer: 08016216

**Bedrijf: OIS te Rijswijk**

**Versie: 2008 - 1.0 2008 - 1.0 2008 - 1.0** 

### **Student: Laura Noordijk**

Instituut: Haagse Hogeschool Academie: Academie voor ICT & Media Opleiding: Communication and Multimedia Design (CMD) Examinatoren: Theo Zweers en Stephanie v/d Meer

Begeleider: Allen Maria Maria de Louis Constantinople et al. 2015 Opdrachtgever: Ron Wessels, ETCP; opdrachtgever van Ecmanage

Datum: 06 augustus 2013

**- 26 -**

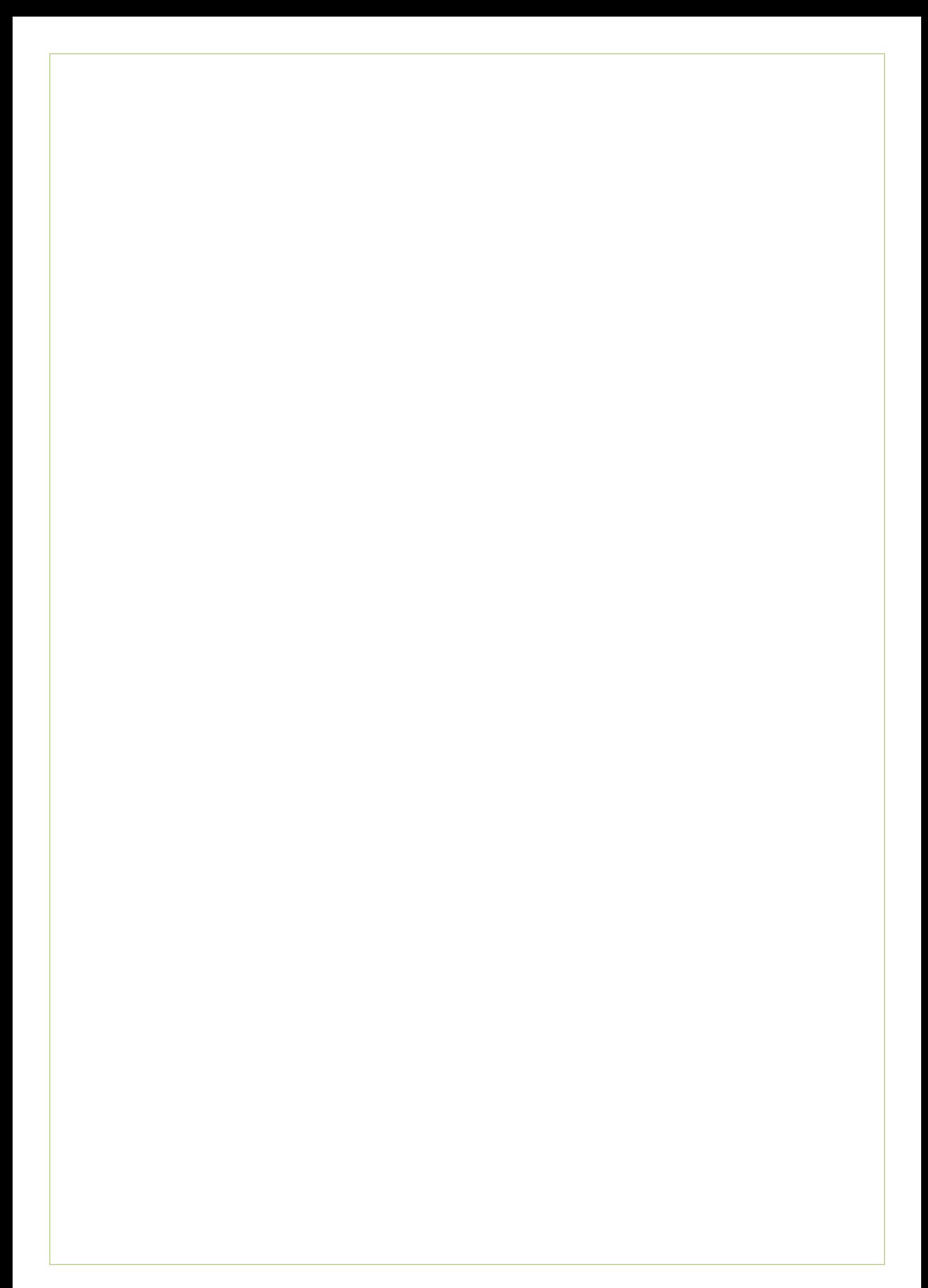

**Werkkleding in beeld De markt en duurzaamheid**

 *Versie 01*

# **ETCP**

### **Werkkleding in beeld Pagina**

2 van 20

### **Colofon**

**Datum** 23 mei 2008

**Relatie** CREM BV/SenterNovem

**Projectnummer** 08.1046.01

**Project** Werkkleding in beeld

**Versie** Versie 01

**Auteur** Herman Ter Meer **Afdrukdatum** 23 mei 2008

# **ETCP**

3 van 20

### **Inhoudsopgave**

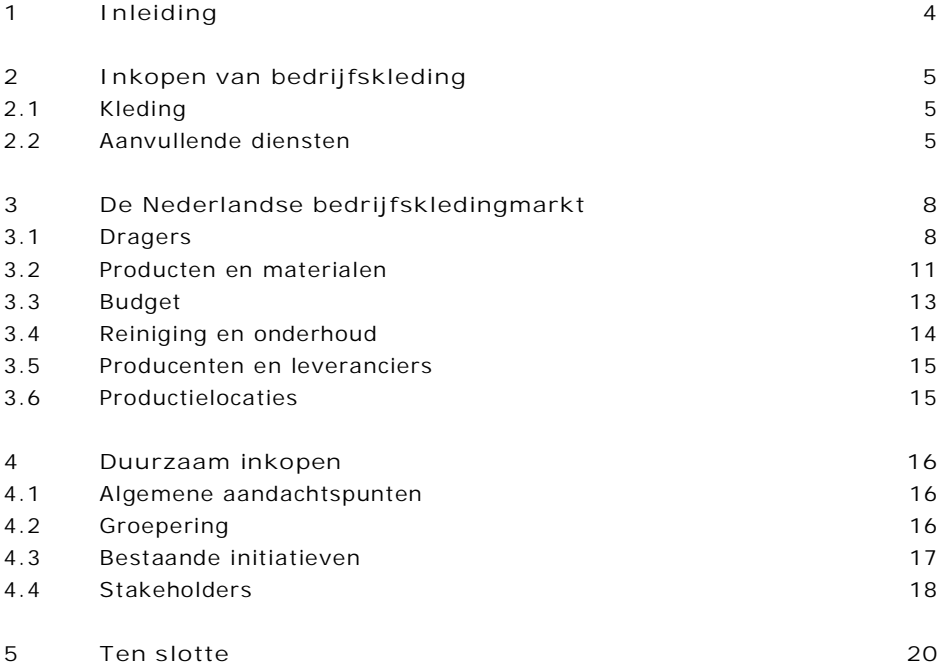

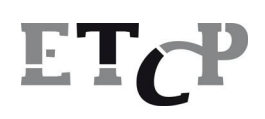

4 van 20

### **1 Inleiding**

ETCP is via CREM BV door SenterNovem gevraagd om een beeld te scheppen van de markt voor werk/ en bedrijfskleding. Belangrijke uitgangspunten hierbij zijn onder andere de volgende kernvragen:

- x Wat is de inkooppraktijk voor bedrijfskleding, met name van de overheid
- Wat is de omvang van de markt van werk/ en bedrijfskleding
- Welke aanbieders zijn er op de markt actief, zowel voor kleding als voor (grond)stoffen
- Wat zijn nieuwe aanbieders in de markt
- Welke partijen hebben naast leveranciers ook invloed op de markt van werk/ en bedrijfskleding
- x Welke marktspecifieke zaken vragen om aandacht
- x Zijn er reeds duurzaamheidsinitiatieven waarneembaar in de markt

In onderliggend rapport proberen we hierin een zo helder mogelijk beeld te scheppen.

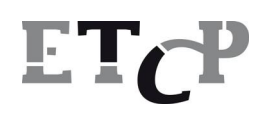

5 van 20

### **2 Inkopen van bedrijfskleding**

### **2.1 Kleding**

Een aantal organisaties binnen de Rijksoverheid hebben grotere groepen bedrijfskledingdragend personeel in één dienst. Deze diensten kopen in het algemeen een vastgesteld kledingpakket in, onder een (raam)contract. Voorbeelden hiervan zijn; Rijkswaterstaat, Dienst Justitiële Inrichtingen, Kadaster en de Douane. Bij het aankoopbeleid van de Rijksoverheid wordt bij de inkoop van producten gebruik gemaakt van kennis van de aanbiedende partijen en/of ervaring uit het verleden.

Bij onder andere het KPU bedrijf van het Ministerie van Defensie, of de vtsNP (voorheen KLPD) wordt per bestelmoment één of enkele gelijksoortige artikelen per aanbesteding ingekocht. De Dienst zelf zorgt voor voorraadbeheersing en uitlevering aan de dragers. Starre en zeer gedetailleerde technische voorschriften, die vaak niet gebaseerd zijn op de actuele stand van zaken der techniek, zijn hierbij een probleem.

Diensten met een kleiner personeelsbestand kopen vaak zelfstandig in. Zij hebben te maken met een lagere totale inkoopwaarde die onder de aanbestedingsgrens blijft. Deze aanschaf is niet integraal geregeld en heeft ook geen eenheid van beeld. Per lokale dienst wordt wel eenheid van beeld nagestreefd.

Lagere overheden bepalen hun eigen imago en inkoopbeleid, er is geen uniformiteit in beeld en specificaties. Afhankelijk va het aanbod worden stuks ingekocht.

In vele gevallen worden de voorwaarden voor levering van kleding centraal door de Dienst geregeld. De bestelling zelf vindt plaats op 'afdelingsniveau' en in vele gevallen ook op dragerniveau gedaan. Deze aankopen worden restrictief beheerst door budgetten en vastgestelde kledingpakketten. Alle opties, van centrale inkoop tot aankoop per drager, komen voor. Hier is nog veel werk te verzetten op het gebied van beheersing, coördinatie en kostenverlaging.

Diverse criteria, vaak verschillend per productgroep, zijn relevant bij het inkopen. Bij uniformen zijn dit bijvoorbeeld pasvorm, comfort, maatvoering en uitstraling. Bij werkkleding zijn dit onder andere specificaties, materiaalsterkte, reinigingsmogelijkheden, geschikt voor de uit te oefenen werkzaamheden en comfort. Bij beschermende kleding zijn dit bijvoorbeeld normering, testen, geschikt voor de werkzaamheden en verlangde bescherming, comfort, inzetbaarheid (praktisch en tijdsduur), onderhoud, vervanging, beheersing en kennis van zaken met betrekking tot gevaren en bescherming.

#### *Persoonlijke beschermingsmiddelen*

Een aantal persoonlijke beschermingsmiddelen valt onder de noemer (beschermende) kleding. Deze PBM´s worden meestal onder het zelfde contract ingekocht. Het komt regelmatig voor dat ook de andere PBM´s in de zelfde leveringsovereenkomst worden ogenomen. Een andere optie is alle PBM's separaat aan te besteden. Bij lokale overheden is in het algemeen geen integraal beleid aanwezig.

### **2.2 Aanvullende diensten**

Overeenkomsten die met leveranciers worden afgesloten en de wijze waarop uitgifte en reglementen van Diensten zijn georganiseerd verschillen op veel punten. Aanvullende

### E Ir

### **Werkkleding in beeld Pagina**

6 van 20

diensten zijn in de meeste gevallen onderdeel van de prijsstelling van het in te kopen product.

Er zijn daarom geen kwantitatieve gegevens beschikbaar, die laten zien wat en in welke mate de gevraagde onderdelen van de aanvullende diensten zijn. Om dezelfde reden is het ook niet mogelijk te kwantificeren welk deel van de inkopen leveringen (producten) zijn en welk deel aanvullende diensten zijn.

Hieronder worden een aantal aanvullende diensten beschreven

### *2.2.1 Logistiek*

In veel gevallen is het wenselijk dat uit kostenoverweging en/of beheersbaarheid de leverancier het managen van kleding via een geautomatiseerd systeem aanbiedt. De inkopende organisatie beperkt zich automatisch tot een klein aantal partijen die dat kan aanbieden. In Nederland zijn die partijen op één hand te tellen.

De verdeeldheid in aankoopbeleid en de lagere aantallen die ingekocht worden bij de lagere overheden, sluiten uit dat een geautomatiseerd managementsysteem een optie is. Het gevolg daarvan is, dat de voorraadbeheersing onoverzichtelijk, inadequaat en kostenverhogend is.

### *2.2.2 Ontwerp*

Bij het vernieuwen of het aanpassen van het beeld dat de betreffende Dienst wenst uit te stralen, kan een ontwerp(st)er ingehuurd worden of wordt gebruik gemaakt van de diensten van de leverancier. In sommige gevallen wordt het ontwerpen van een nieuwe kledinglijn apart aanbesteed. Afspraken over het intellectueel eigendom zijn hierbij belangrijk.

#### *2.2.3 Voorraadbeheer*

Het voorraadbeheer van de kleding valt onder de voorwaarden van het (raam)contract. De leverancier verzorgt in de meeste gevallen voor het beheer van de voorraad. De voorwaarden in het raamcontract, zoals minimum voorraad tijdens de contractduur, afnameverplichting aan het einde van het contract, gewenste levertijd, enz., zijn bepalend voor de prijs, beschikbaarheid en levertijd van de kleding. Dit kan aanleiding zijn om lokale voorraden aan te leggen of zelfs via alternatieve kanalen in te kopen. Afweging van en overleg over de voorwaarden in het contract die aansluiten bij de behoefte van de Dienst zijn essentieel en dienen voor aanvang van de aanbesteding vastgesteld te worden.

### *2.2.4 Levering*

Het leveren van artikelen omvat niet alleen het daadwerkelijke bestellen en leveren binnen de overeengekomen voorwaarden, maar ook zaken als naleveringen, levering van speciale maten, levering van serviceartikelen die niet in het (raam)contract zijn benoemd en retourzendingen en ruilingen.

### *2.2.5 Maatnemen*

Deze service kan in meerdere vormen of helemaal niet aangeboden worden. Als het niet is opgenomen als dienst, wordt levering van maatgegevens aan de leverancier in een bepaalde vorm toch vaak verlangd. Indien de dienst wel wordt aangeboden kan dit zijn in de vorm van digitale methode via een webshop, het nemen van maten bij de leverancier of het nemen van maten op locatie(s) bij de Dienst.

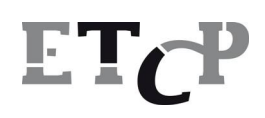

7 van 20

#### *2.2.6 Reiniging en onderhoud*

Reiniging en onderhoud van kleding wordt vaak separaat van de leverancier door de Dienst zelf geregeld. Vaak is de reiniging en onderhoud van de kleding de verantwoordelijkheid van de drager zelf. In een aantal gevallen wordt hiervoor een vergoeding verstrekt.

Ook kan het zijn dat de kleding wordt aangekocht/gehuurd via een (lease)overeenkomst met een kledingreiniger. De reiniging, het voorraadbeheer en het uitgiftebeleid zijn opgenomen in de dienst die geleverd wordt door deze leverancier. Deze optie is sterkt afhankelijk van de soort kleding die gedragen wordt (werkkleding, uniformkleding, beschermende kleding).

### *2.2.7 Helpdesk*

Voor eerstelijns vragen en informatie over leveringen, artikelen, onderhoud en klachten, kan deze dienst aangeboden worden door de leverancier.

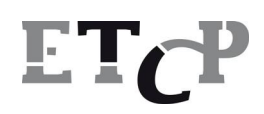

### **3 De Nederlandse bedrijfskledingmarkt**

### **3.1 Dragers**

Op basis van continu onderzoek onder 10.000 Nederlanders van 12 jaar en ouder blijkt dat 28% van de Nederlanders gebruik maakt van werkkleding. Het betreft hier de onderzoeksgegevens over het jaar 2006. Dit percentage lag in 2005 op 27%.

### *3.1.1 Verdeling tussen mannen en vrouwen*

De verdeling tussen mannelijke en vrouwelijke dragers van bedrijfskleding is als volgt:

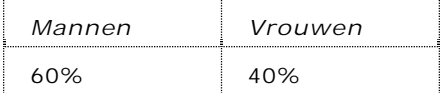

De dragers zijn in te delen in verschillende leeftijdsgroepen.

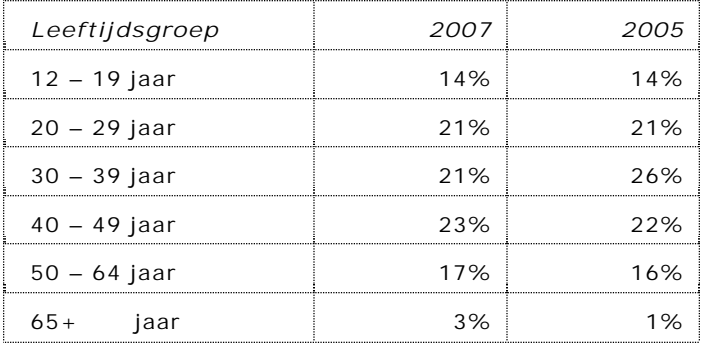

65% van alle werkkleding wordt dus gedragen door personen in de leeftijdsgroep van 20 tot 50 jaar. Indien we de gegevens statistisch projecteren op de gehele Nederlandse bevolking vanaf 12 jaar en ouder, dan blijken 3,9 miljoen Nederlanders bedrijfskleding in een of andere vorm te dragen.

De verdeling tussen mannelijke en vrouwelijke dragers in het aantal dragers is in dit geval:

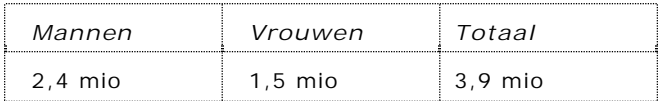

Uit de verdeling tussen mannelijke en vrouwelijke dragers in de zorgsector, blijkt dat vrouwen in de meerderheid zijn. De oververtegenwoordiging van mannen treffen we aan in de particuliere sector.

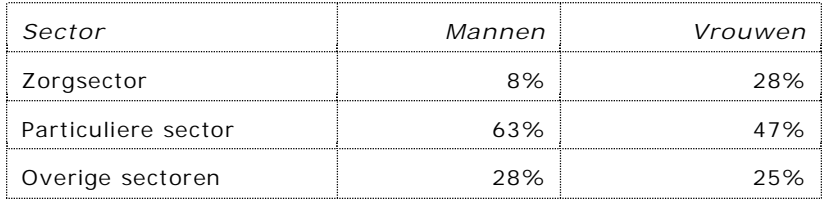

# ET<sub>C</sub>P

### **Werkkleding in beeld Pagina**

9 van 20

### *3.1.2 Beroepssituatie*

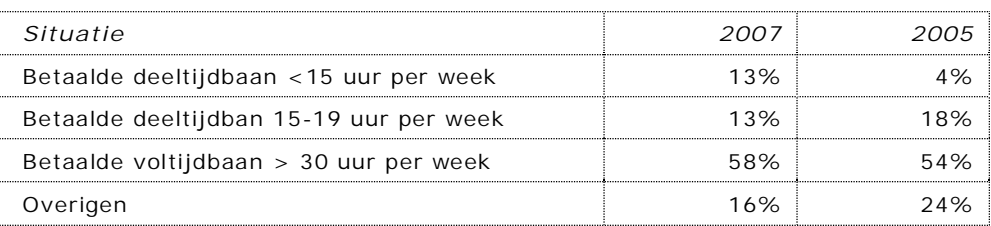

### *3.1.3 Naar type organisatie*

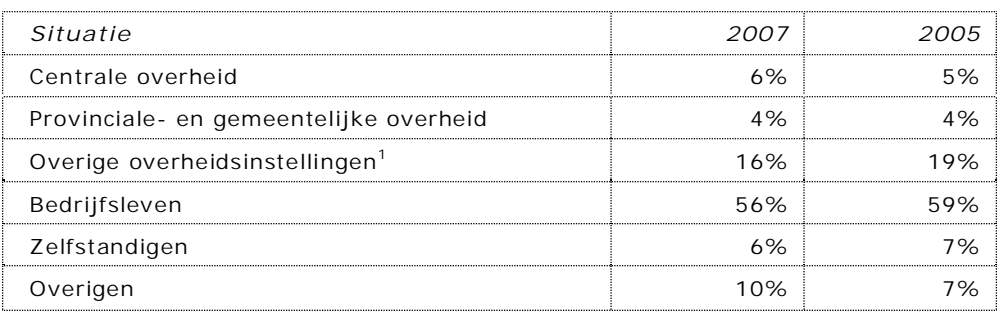

#### <sup>1</sup> Onderwijs, cultuur en zorg

Als we uit gaan van 3,9 miljoen Nederlanders, is het aandeel van de particuliere sector het grootst. Ruim 2,2 miljoen mensen vallen binnen dit organisatietype. Kijken we naar de overheidsinstellingen waartoe onder andere de zorgsector behoort, dan spreken we over een groep met een omvang van 1,0 miljoen dragers.

### *3.1.4 Naar beroepstype:*

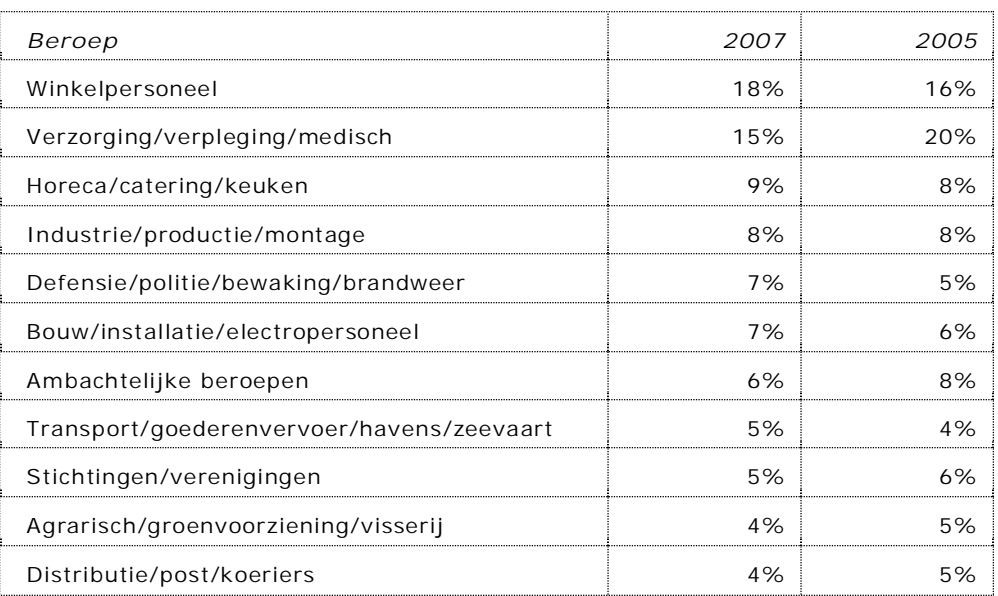

# E L'a

### **Werkkleding in beeld Pagina**

10 van 20

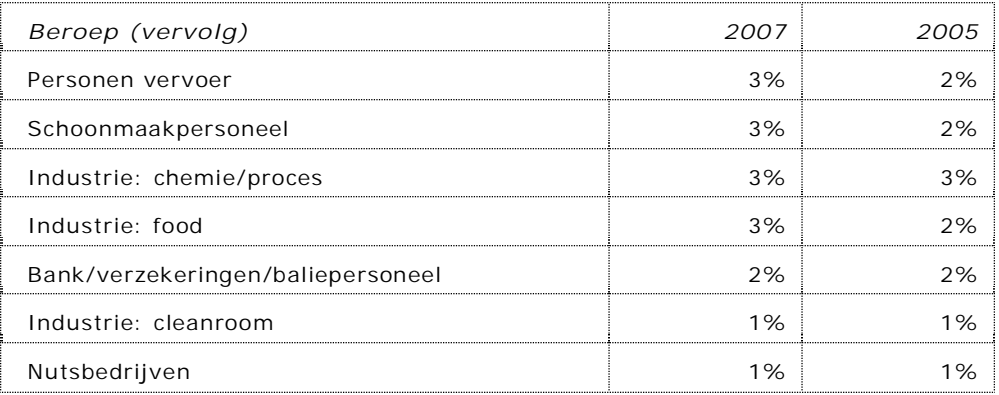

In 2005 was de groep verplegend/verzorgend/medisch personeel nog de grootste groep dragers van bedrijfskleding. Inmiddels is het aantal dragers bij het winkelpersoneel dusdanig toegenomen dat deze groep in 2007 op de eerste plaats staat. Beide groepen (met veel vrouwelijke dragers) vormen thans samen 33% van de markt voor bedrijfskleding.

#### *3.1.5 Samenvatting*

Onder de overheid is de sector defensie en politie met het ruim 125.000 drager natuurlijk zeer herkenbaar. Provinciale overheden vormen een kleine groep, waardoor de aantallen bedrijfskledingdragers indicatief zijn. Gemeentelijke overheden zijn weliswaar vaak budgettair verantwoordelijk voor de bedrijfskleding maar in veel gevallen wordt deze kleding ingekocht via 'derden' zoals bijvoorbeeld sociale werkplaatsen (groenvoorziening, enz.) en de regionale samenwerking bij de brandweer (zie onder andere de nieuwe uniformverstrekking voor de brandweer). De overige overheidsinstellingen worden volledig door de zorg overheerst: 444.000 mensen dragen in deze sector bedrijfskleding.

De grootste groep dragers vinden we bij het particulier bedrijfsleven en de diversiteit aan kleding is daar zeer groot. Belangrijkste dragergroepen zijn:

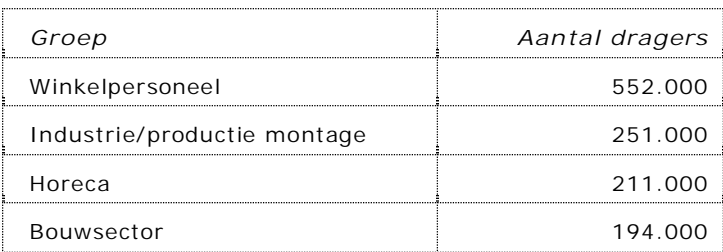

En dan volgen de ambtelijke beroepen, het transport, post- en koeriersbedrijven, de petrochemie, de agrarische sector, en personen in de sector vervoer/toerisme.

### *Corporate image kleding*

Deze kleding is niet beroepsspecifieke kleding, die door draagplicht van de werkgever wordt opgelegd en is vaak promotioneel van aard. Deze kleding is herkenbaar door de (soms fiscaal afgedwongen) toegepaste bedrijfskleuren, logo's, kleurcombinaties en bedrijfskenmerken. Onder deze bedrijfskenmerken vallen emblemen, stropdassen of dameshawls in specifieke uitvoeringen en borst- en rug emblemen.

# ETCP

### **Werkkleding in beeld Pagina**

11 van 20

Kleding wordt veelal toegepast in een commerciële omgeving, bijvoorbeeld bij banken, maar ook als marketinginstrument. Denk hierbij bijvoorbeeld aan promotieteams.

Het is niet eenvoudig om een duidelijk onderscheid te maken tussen werkkleding en corporate (image) kleding. Herkenbare sectoren voor corporate image kleding zijn o.a.: banken, verkooppersoneel, promotie teams, uitgaansbranche, beveiligingsbranche (medewerkers op Schiphol bijvoorbeeld) maar ook de pizzabezorger, medewerkers in de horeca en de hotelsector.

### **3.2 Producten en materialen**

Uit het voorgaande blijkt dat het lastig is om het begrip bedrijfskleding te definiëren, immers een leuk poloshirtje is geen bedrijfskleding maar zodra er een bedrijfslogo wordt opgezet is het wel degelijk bedrijfskleding en krijgt het product een volstrekt andere status. In deze paragraaf bekijken we een en ander vanuit het product.

### *3.2.1 Productgroepen*

De volgende verdeling naar product(groepen) geeft een aardig inzicht naar het aandeel per productgroep binnen het totale begrip bedrijfskleding.

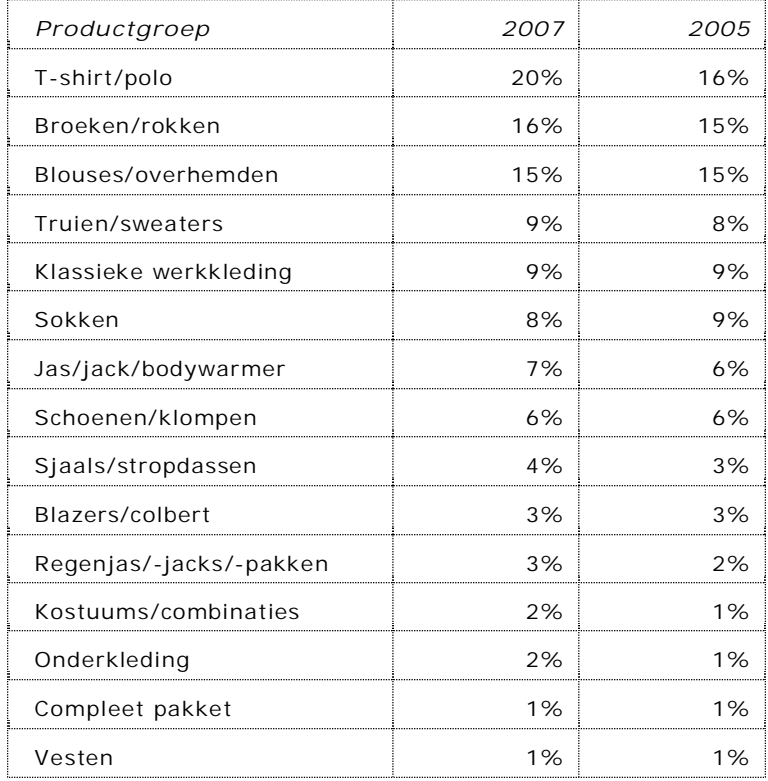

De grootste groep producten bij bovenkleding vormen t-shirts en polo shirts met een aandeel van ruim 20%, gevolgd door broeken en rokken met 16% en blouses en overhemden met 15%.

### ET<sub>C</sub>P

### **Werkkleding in beeld Pagina**

12 van 20

Het gemiddeld aantal artikelen bedrijfskleding dat een drager in zijn of haar bezit heeft is in onderstaande tabel af te lezen.

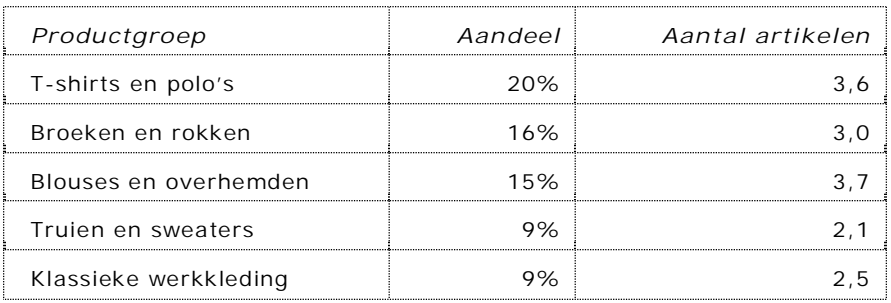

Het aandeel van mannelijke en vrouwelijke dragers dat een artikel uit een bepaalde productgroep draagt is als volgt:

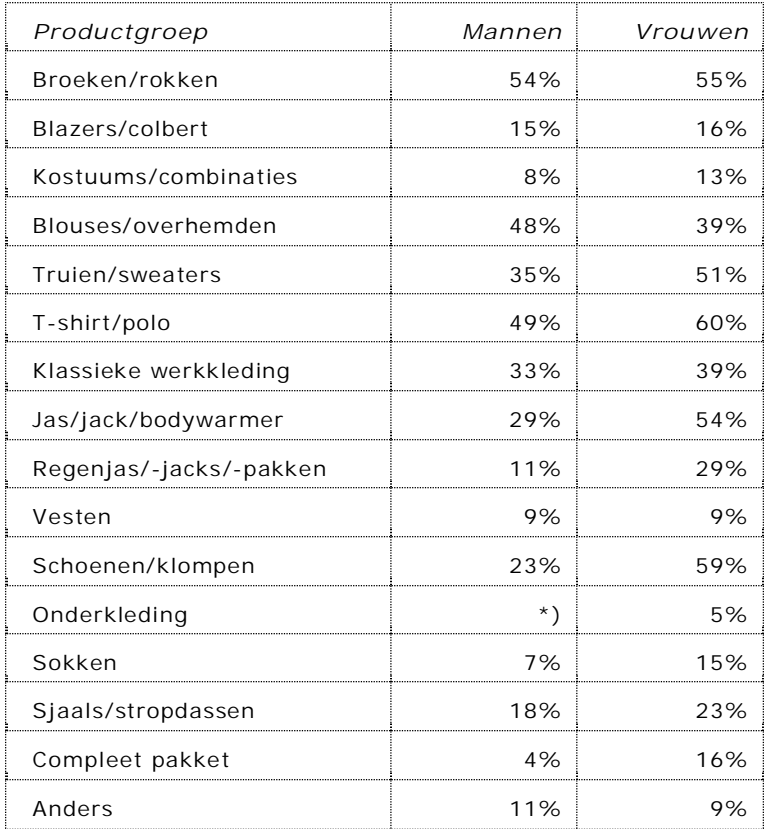

### \*) niet meetbaar

### *3.2.2 Materialen*

Bedrijfskleding wordt zeer divers ingezet. Het zijn op de eerste plaats de wensen en eisen van de klanten die bepalen welke materialen in aanmerking komen voor een kledingpakket. Gezien de enorme diversiteit van de markt en de vele (Europese) voorschriften is het logisch dat er ook sprake is van een zeer groot aanbod in stoffen.

13 van 20

De hoofdgroepen zijn:

- 100% katoen
- x 100% wol
- 100% polvester
- Diverse blends zoals o.a.:
	- o Polyester/katoen
	- o Katoen/polyester
	- o Katoen/viscose
	- o Wol/polyester
	- o Polyester/wol
- Diverse mengingen met elastische garens waaronder "elastan"

Daarnaast bestaan er vele specifieke doeksoorten ten behoeve van met name beschermende kleding waaronder bijvoorbeeld:

- x Nomex
- Proban
- x Kevlar

### **3.3 Budget**

Er zijn geen betrouwbare cijfers bekend. Dit wordt mede veroorzaakt door de complexiteit van het onderwerp bedrijfskleding. Alleen al over de definitie bedrijfskleding lopen de meningen sterk uiteen. Immers valt een golfpetje met bedrijfslogo onder werkkleding en hoe staat het dan met het regenpak van de krantenbezorger die er ook mee gaat vissen.

De grenzen tussen corporate image kleding, beroepskleding en bedrijfskleding zijn moeilijk te trekken. Algemeen wordt door met name door de branche aangenomen dat er ongeveer 1,2 miljard euro omgaat in bedrijfskleding. De verdeling is als volgt:

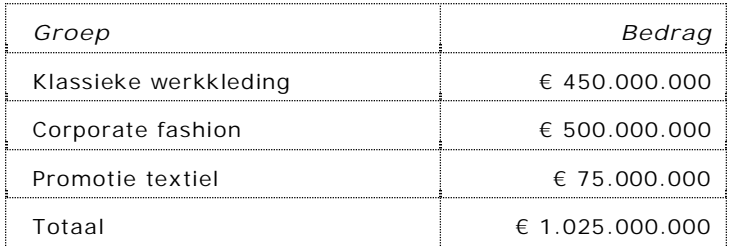

Het hierboven genoemde bedrag omvat de totale markt voor bedrijfskleding inclusief de leveringen aan de textielverzorgers, doch exclusief de omzet in merchandise en lifestyle collecties van bijvoorbeeld de automerken.

Het is niet helder te krijgen wat het inkoopvolume is dat met name de overheid inkoopt. Hiervan zijn geen gegevens beschikbaar Zoals eerder aangegeven wordt het inkoopbeleid van de overheid bepaald door de specifieke wensen van de inkopende diensten. De diversiteit hierbinnen is gigantisch te noemen. In het verlengde hiervan is er dan ook geen koppeling te maken naar type kleding.

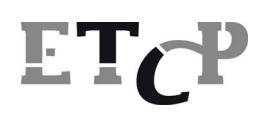

14 van 20

### **3.4 Reiniging en onderhoud**

Textielverzorging is in Nederland een niet meer weg te denken. Er is in feite geen ziekenhuis meer te vinden dat niet gebruik maakt van de diensten van de dienstverleners in textiel, ook wel 'wasserijen' of 'linnenverhuurders' genoemd. De term dienstverleners is hier echter de juiste definitie, we spreken immers niet meer alleen over wassen en reparatie maar over het complete beheer van kleding en textielstromen waarbij met name de logistiek een belangrijke rol speelt.

Betrekken we ook de textielverzorging bij onze cijfers dan zien we het volgende beeld:

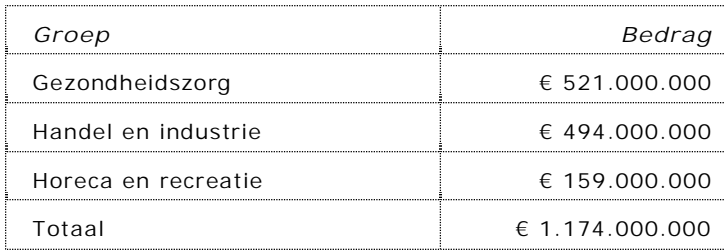

Dit is op basis van de aankoopwaarde van professioneel textiel en verhuur/leasevolume, inclusief de jaarlijkse kosten voor onderhoud, reiniging, logistiek en beheer. Hier is sprake van cijfers die op het totale textielvolume zijn gebaseerd, We onderscheiden hierbinnen twee groepen:

- Platgoed (linnen, handdoeken, gordijnen, enz.)
- x Kleding (werkkleding, medische kleding, corporate kleding, enz.)

Dat deze sector ook wordt gekenmerkt als een groeimarkt blijkt uit de onderstaande prognoses. De textielverzorging geeft de volgende prognose af voor 2010.

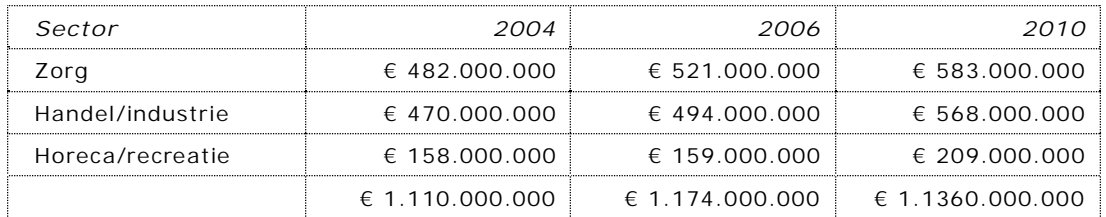

Wat hierbij opvalt is de groei in de sectoren handel en industrie waaronder ook de dienstverlening valt voor de overheid (met uitzondering van de zorg). Een geschatte omzetstijging met 74 miljoen is zeker realistisch te noemen indien we dit plaatsen binnen de ontwikkelingen die zich op dit moment voordoen in deze branche.

Immers steeds meer textielverzorgers gaan zich richten op markten buiten de gezondheidszorg. We hebben het hier over de bekende ondernemingen als bijvoorbeeld Berendsen, Initial-Hokatex en Vendrig. Deze grote spelers beperken zich niet langer tot het wassen en onderhouden van klassieke beroepskleding. Zij bieden totaalpakketten aan van schoenen tot helm en van veiligheidsjas tot representatieve receptiekleding. Wij stellen vast dat deze partijen ook inschrijven op aanbestedingen van de overheid met name daar waar

# ETr

### **Werkkleding in beeld Pagina**

15 van 20

overheden de totale verzorging van hun bedrijfskleding willen uitbesteden aan derden. Inmiddels hebben al diverse gemeenten gekozen voor deze constructie.

Ook de eerste buitenlandse textielverzorgers hebben zich in Nederland aangediend. We spreken dan over de Duitse giganten Alsco en Mewa, de nummers 1 en 2 op de Duitse markt. Beide ondernemingen zijn in staat om complete bedrijfskledingpakketten aan te bieden inclusief persoonlijke beschermingsmiddelen en representatie kleding. Het laat zich raden dat zij zich ook zullen richten op de Nederlandse overheidsinstellingen.

#### **3.5 Producenten en leveranciers**

De Nederlandse leveranciersmarkt is volop in beweging. Fusies en overnames zijn regelmatig aan de orde. Ook belangrijke buitenlandse spelers worden actief op de Nederlandse markt, onder andere vanuit België, het Verenigd Koninkrijk , Duitsland en met name de Scandinavische landen. In feite is er dus geen sprake meer van 'de Nederlandse leverancier', waar de Nederlandse overheid haar spullen koopt.

Daarnaast is er een ontwikkeling gaande dat ook technische groothandelaren hun eigen kledingpakketten ontwikkelen en leveren onder het eigen label. Een andere ontwikkeling is dat ook enkele grote spelers in de wasserijbranche zich steeds meer toeleggen op de levering en verzorging van complete kledingpakketten. Compleet wil in dit verband zeggen: bedrijfskleding, veiligheidskleding en aanvullende producten zoals helmen en schoenen maar daarnaast ook representatieve kleding.

Ook zijn er een aantal belangrijke niche spelers op de markt actief welke zich richten op specifieke deelgebieden vaak in nauwe samenwerking met pakketleveranciers. Ten slotte zijn er ook vanuit het verre oosten de nodige ontwikkelingen gaande, om de Europese markten te gaan betreden. Het is duidelijk, dat het produceren van een leveranciersoverzicht weinig zinvol is binnen het kader van dit rapport.

#### **3.6 Productielocaties**

De productie van bedrijfskleding hangt voor een belangrijk deel af van de achtergrond(en) van de leverancier en is in feite net zo complex als de markt zelf. Er is sprake van een constante verschuiving binnen de producerende landen dat zeer nauw samenhangt met de behoeftepatronen van klanten en leveranciers.

Nog steeds zijn de belangrijkste productie gebieden/landen:

- Noord Afrika
- Oost Europa
- En het Verre Oosten met de nadruk op China.

Wat betreft de toeleveranciers van grondstoffen is het beeld een stuk eenvoudiger. In het algemeen worden de hoogwaardige (technische) stoffen veelal nog geproduceerd binnen Europa. Maar ook hier is duidelijke een verschuiving waar te nemen naar productielanden in met name het Verre Oosten.

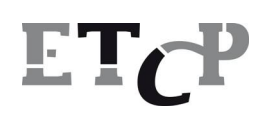

16 van 20

### **4 Duurzaam inkopen**

### **4.1 Algemene aandachtspunten**

Aangezien het leveren van bedrijfskleding en daarbij horende diensten sterk in elkaar overlopen is het verstandig om voor beiden criteria op te stellen. Aandachtpunten hierbij zijn:

- 1 Evaluatie van wensen en eisen op de werkvloer (verhoging van de acceptatiegraad)
- 2 Aanbestedingvoorwaarden die zijn afgestemd op de in te kopen artikelen en contractomvang
- 3 Ruimte in aanbestedingen voor toepassen van de laatste stand der techniek en modernisering van de technische voorschriften.
- 4 Versterken van begeleiding in keuze PBM's via o.a. NEN en andere partners.
- 5 Onafhankelijk logistiek beheerssysteem aan de aanbestedende kant, met als voordeel dat meerdere en vooral gespecialiseerde partijen kunnen aanbieden. Daarnaast bestaat de mogelijkheid om andere criteria zwaarder te laten wegen in de beoordeling.

### **4.2 Groepering**

Wij zijn van mening dat bij de benadering van het thema 'Ontwikkeling van criteria' door SenterNovem, u dient uit te gaan van de hieronder genoemde productgroepen.

#### *4.2.1 Uniformkleding*

Uniformkleding is een rekbaar begrip. We hebben hier te maken met representatieve kleding voor zowel mannen als vrouwen. Daarnaast is in het woord "uniform" alles aan te geven dat eenduidig is. In dit verband moet u denken aan bijvoorbeeld te volgende toepassingen:

- x Het uitgaansuniform van de politie- en brandweerman,
- De kleding van het receptiepersoneel
- De kleding van promotieteams
- **•** Buschauffeurs en conducteurs

Men krijgt hier te maken met een grote diversiteit aan leveranciers. Immers ieder kledingpakket bestaat uit een grote diversiteit van artikelen welke worden geproduceerd door een groot aantal gespecialiseerde bedrijven. Echter kan er in voorkomende gevallen ook sprake zijn van slechts één leverancier welke als pakketleverancier optreed en de regie voert over het gehele kledingpakket.

#### *4.2.2 Werkkleding*

Ook hier hebben we te maken met een enorme diversiteit aan kledingvormen, los nog van het type beschermende werkkleding onder punt 4.2.3. Denk hierbij aan kleding voor bijvoorbeeld:

- De horeca/cateringbedrijven
- **•** De zorginstellingen/gezondheidszorg/ziekenhuizen
- Plantsoenendiensten
- x Muskusrattenbestrijders
- **•** Gemeentereiniging/vuilophaaldiensten.

# ET7

### **Werkkleding in beeld Pagina**

17 van 20

In veel gevallen zal deze kleding ook worden gecombineerd met beschermende kleding die dient te voldoen aan een aantal (Europese) normen.

Daarnaast wordt er steeds meer (met name werkkleding) ingekocht bij buitenlandse leveranciers die in Nederland beschikken over eigen verkoopkantoren. Zij zijn in veel gevallen niet zijn aangesloten bij een brancheorganisatie zoals bijvoorbeeld Modint. Ook groothandelaren ontwikkelen meer en meer hun eigen kledinglijnen en worden steeds vaker partij bij het inschrijven op aanbestedingen.

#### *4.2.3 Beschermende kleding*

Beschermende kleding is lastig, omdat men te maken krijgt met Europese regelgeving die mogelijk haaks staat op het beleid ten aanzien van duurzaam inkopen. In alle gevallen zal de normering altijd maatgevend zijn in het kader van de wel/niet toepasbaarheid van het product. Daarnaast hebben we ook in dit segment te maken met een groot aantal binnen- en buitenlandse spelers.

### *4.2.4 Schoeisel*

Hier gelden dezelfde uit uitgangspunten als voor kleding.

#### *4.2.5 PBM's*

In bijna alle gevallen staat het PBM-beleid in de kinderschoenen daar waar het "SUCAM" (Selection, Use Care and Maintenance) betreft. Een RI&E (Risico Inventarisatie & Evaluatie) dient aan het Arbo-/PBM-beleid ten grondslag te liggen en belegd te zijn in de organisatie. Ook hier is nog veel werk te verrichten.

### *4.2.6 Textielverzorging*

In het verlengde van het onderwerp textielverzorging speelt ook het onderwerp bedrijfskleding in de zorg een belangrijke rol. Met name via de textielverzorgingsbranche worden miljoenen stuks kleding ingekocht ten behoeve van de door de overheid gesubsidieerde zorginstellingen. Wij kunnen ons voorstellen dat ook deze sector nadrukkelijk wordt betrokken bij het opstellen van duurzaamheideisen.

Dit dient los te worden gezien van andere aspecten binnen deze sector die betrekking hebben op dit onderwerp zoals energie, milieu etc. Daar komt bij, dat een aantal leveranciers kleding produceren en leveren aan zowel het bedrijfsleven, de overheid en de zorg. In beide laatste gevallen zal er een afstemming dienen plaats te vinden ten aan zien van de regelgeving inzake duurzaamheid.

Het lijkt ons zinvol om deze belangrijke doelgroep nadrukkelijk te betrekken bij het onderwerp: 'Duurzaam inkopen door de overheid…'.

### **4.3 Bestaande initiatieven**

Er zijn inmiddels binnen Europa en Nederland diverse duurzaamheidsinitiatieven van de grond gekomen. Veelal voert de Europese regelgeving de boventoon en bepaalt deze regelgeving voor een belangrijk deel de ruimte die beschikbaar is voor producenten om in te spelen op de eisen die worden gesteld in het kader van duurzaam inkopen. Met name bij veiligheidskleding en PBM's is dit aan de orde.

### ET7

### **Werkkleding in beeld Pagina**

18 van 20

Er zijn diverse organisaties, instituten en normen die hierbij een rol spelen, ieder vanuit een ander vertrekpunt .

- x ISO/DIN/NEN normen
- Europese normen
- Ökolabel
- **SMK**
- **ECOlabel**
- x Arbobeleid (RI&E en PBM's)

Het is vanzelfsprekend dat juist de verschillende vertrekpunten het niet eenvoudig maken om te komen tot duurzaamheidseisen ten behoeve van de overheid. Er zal dan ook met de grootste zorgvuldigheid gekeken moeten worden naar Programma's van Eisen, om te voorkomen dat deze in conflict komen met de (Europese) regelgeving. Dit vraagt om inzicht van partijen met vakinhoudelijke kennis.

Op dit moment is er nog geen sprake van koplopers in de branche, simpel vanwege het feit dat er niet of nauwelijks beleid wordt ontwikkeld door leveranciers. Alle aandacht gaat naar zaken als styling, beheersing productiekosten, logistiek, marketing, prijzen beleid.

Ook het begrip maatschappelijk ondernemen begint eerst nu pas enige vorm aan te nemen, met name door de activiteiten van bijvoorbeeld de Fair Wear Foundation en overheden die eisen opnemen in het Programma van Eisen.

### **4.4 Stakeholders**

### *4.4.1 Stakeholders*

De volgende organisaties kunnen als stakeholder worden gezien in het proces van de criteriaontwikkeling.

- $\bullet$  Modint/HCW, brancheorganisatie kleding
- Avag, brancheorganisatie technische groothandel
- x NEN, specialisten op gebied van normeringen
- Centexbel, specialisten op gebied van technische kennis textiel/ haalbaarheidsbepaling
- TNO, idem
- **•** FTN, brancheorganisatie van wasserijen

### *4.4.2 Samenwerking*

Voor het vaststellen van de juiste criteria is het zinvol om tot een overleg te komen, waarbij aan alle betrokken organisaties bij zijn betrokken. Immers alle producten hebben direct met elkaar te maken. Enerzijds omdat ze dienen aan te sluiten op grond van certificeringen, gebruikerstoepassingen, maar anderzijds ook omdat de betreffende producten worden geproduceerd en geleverd door een groot aantal leveranciers uit deze markt met zeer verschillende belangen. Daarnaast is het belangrijk om de Europese wetgeving, de NEN en andere partijen hierbij betrokken zijn.

Dit vraagt om een strakke regie en een grote mate van deskundigheid van diegenen die verantwoordelijk zijn voor het uiteindelijke resultaat. Deze deskundigheid dient te zijn gebaseerd op feitelijke kennis van de volgende zaken

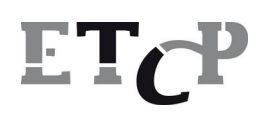

19 van 20

- x De markt (zowel kopende partijen als de aanbieders)
- **•** Textiel- en leerproducten in de ruimste zin van het woord
- x Kennis ten aanzien van normeringen in de breedste zin van het woord
- x Feitelijke productkennis (met name ten aanzien van technische haalbaarheid van PVE's)
- $\bullet$  Juridische kennis

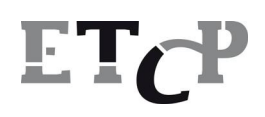

20 van 20

### **5 Ten slotte**

De markt voor bedrijfskleding is een in alle opzichten complexe materie, zowel van de zijde van de inkopende partijen als aan de kant van de leveranciers. Er zijn immers verschillende groepen inkopende partijen met geheel eigen specifieke eisenpakketten. Een brandweerman vraagt nu eenmaal om een geheel andere outfit als de verpleegster in het ziekenhuis. Er zijn vele leveranciers beschikbaar; Generalisten, specialisten, pakketleveranciers, wasserijen, groothandelaren en een toenemende invloed vanuit het buitenland.

Ook de producenten van stoffen hebben grote invloed en bepalen mede de ontwikkeling van de bedrijfskledingmarkt . Daarnaast hebben we te maken met een groot aantal (Europese) normeringen die van grote invloed zijn bij het bepalen van de Programma's van Eisen in het kader van duurzaam inkopen.

En dan is er tot slot nog een ander niet te onderschatten aspect aan de orde; Kleding is emotie, dit in tegenstelling tot vele andere door de overheid in te kopen goederen en diensten.

Om een succesvol beleid in dit marktsegment te formuleren, is het van het grootste belang tot een open overleg met alle betrokken partijen te komen. De overheid heeft haar eigen taakstelling binnen het traject van duurzaam inkopen maar het is van het grootste belang dat diezelfde overheid ook door leveranciers in staat wordt gesteld, dit beleid in te vullen.

Onze ervaring, als onafhankelijke adviseur, is dat veel overheidsdiensten niet in staat zijn om tot een goed geformuleerd Programma van Eisen te komen met alle gevolgen van dien. Steeds meer leveranciers haken vroegtijdig af bij aanbestedingen. Een situatie die ons zorgen baart.

Duurzaam inkopen is alleen mogelijk indien er een duidelijk en vooral ook haalbaar beleid wordt geformuleerd. Dit is in het belang van zowel kopende als verkopende partijen. Naar onze mening zal het geformuleerde beleid dienen te worden getoetst door een volstrekt onafhankelijke partij die in staat is om alle aspecten van een Programma van Eisen te kunnen beoordelen op de haalbaarheid.

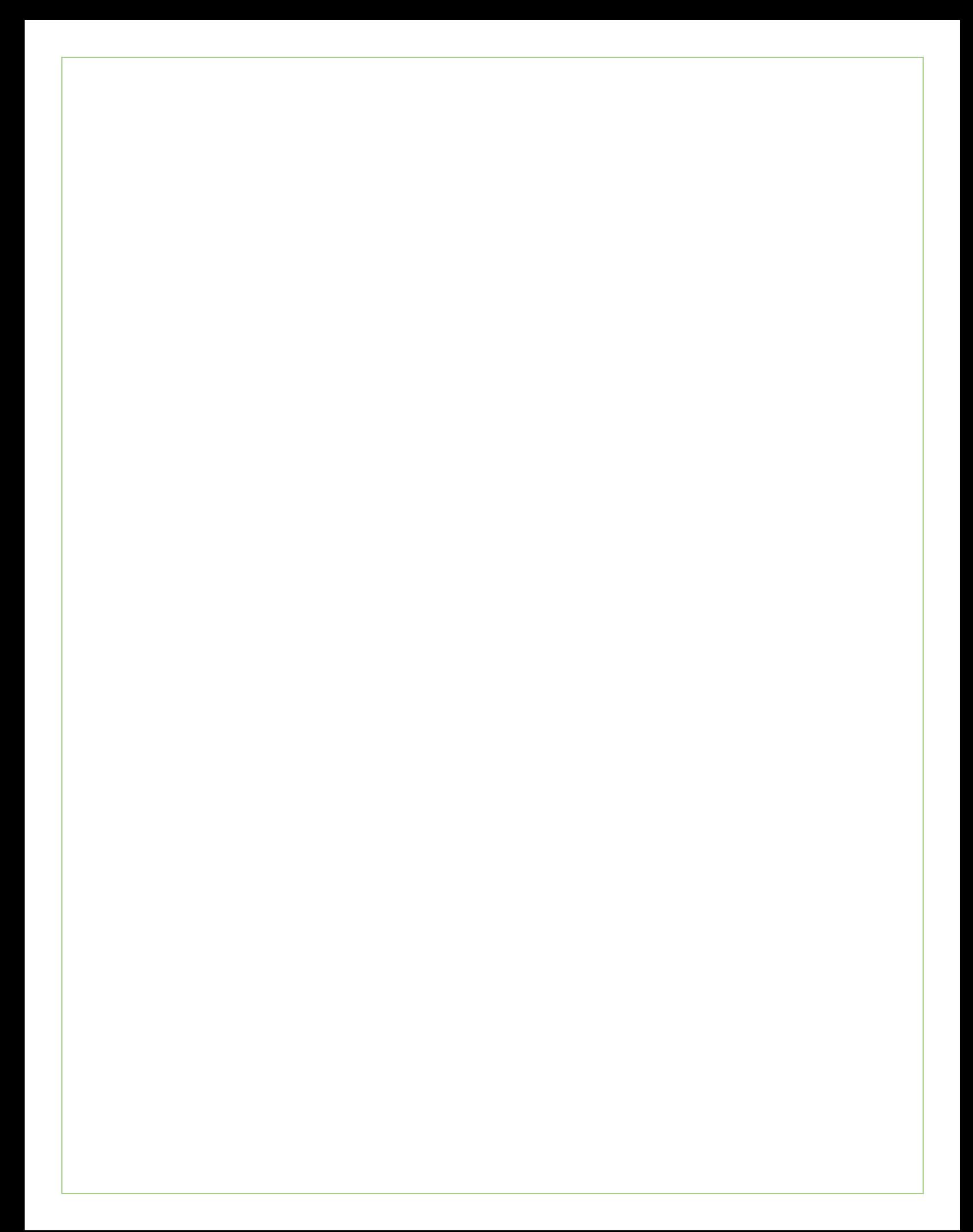

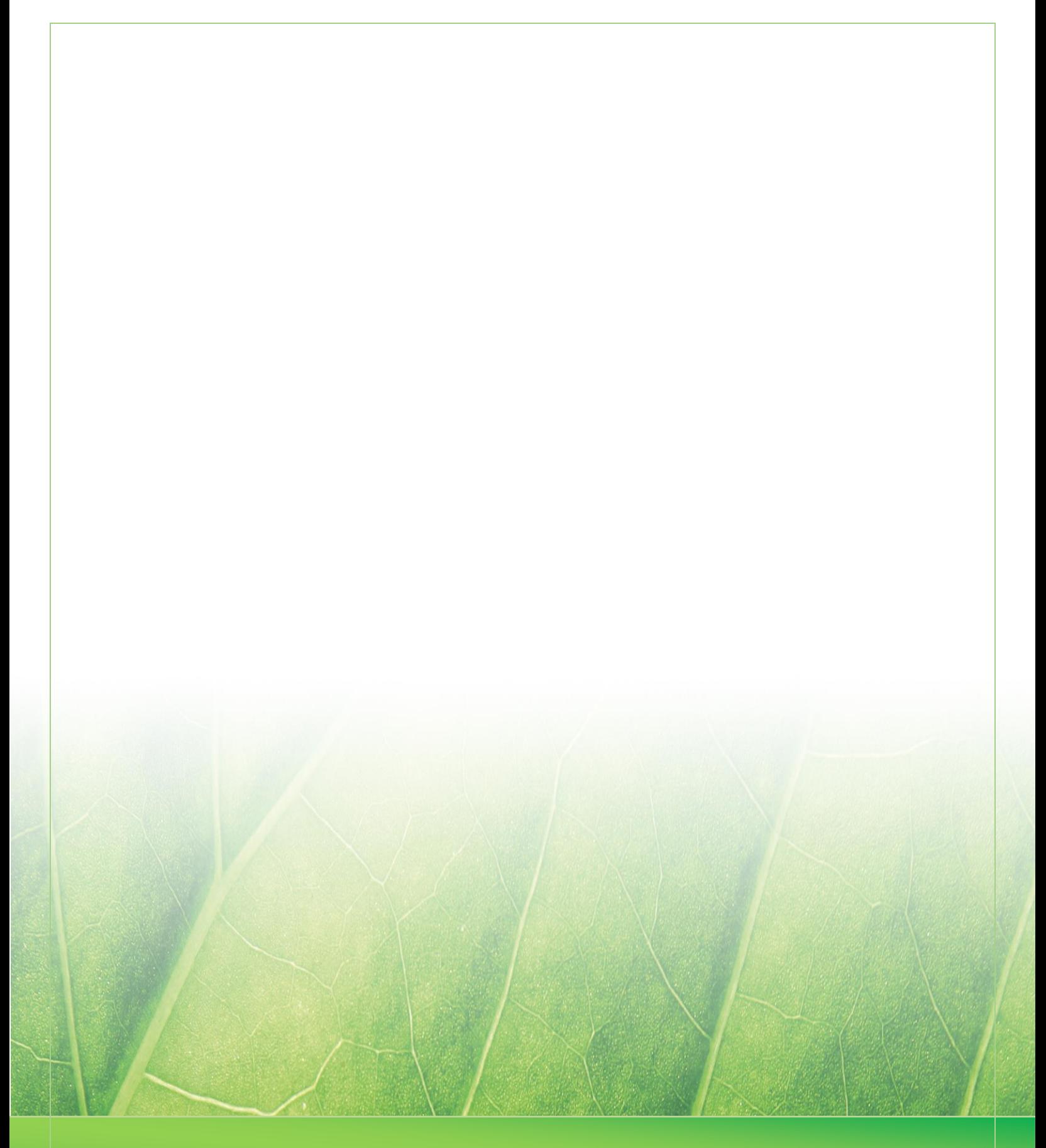

 **Laura Noordijk ©2013** 

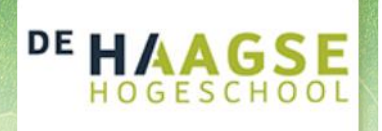

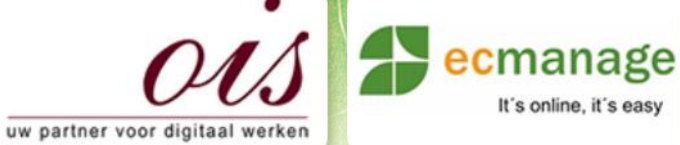

 $\mathcal{N}$  -  $\mathcal{N}$  - Wensen en eisen eisen eisen eisen eisen eisen eisen eisen eisen eisen eisen eisen eisen eisen eisen eisen eisen eisen eisen eisen eisen eisen eisen eisen eisen eisen eisen eisen eisen eisen eisen eis

It's online, it's easy

Laura Noordijk

### **Bijlage F Wensen en eisen**

Afstudeer stage: Het ontwikkelen van een digitale 'Ecfit' kleding maatvoering module voor Ecmanage bij OIS

# Studentnummer: 08016216

**Bedrijf: OIS te Rijswijk**

Versie: 1.0

### **Student: Laura Noordijk**

Instituut: Haagse Hogeschool Academie: Academie voor ICT & Media Opleiding: Communication and Multimedia Design (CMD) Examinatoren: Theo Zweers en Stephanie v/d Meer

Begeleider: Allen Maria Maria de Louis Constantinople et al. 2015 Opdrachtgever: Ron Wessels, ETCP: opdrachtgever van Ecmanage

Datum: 01 augustus 2013

**- 0 -**

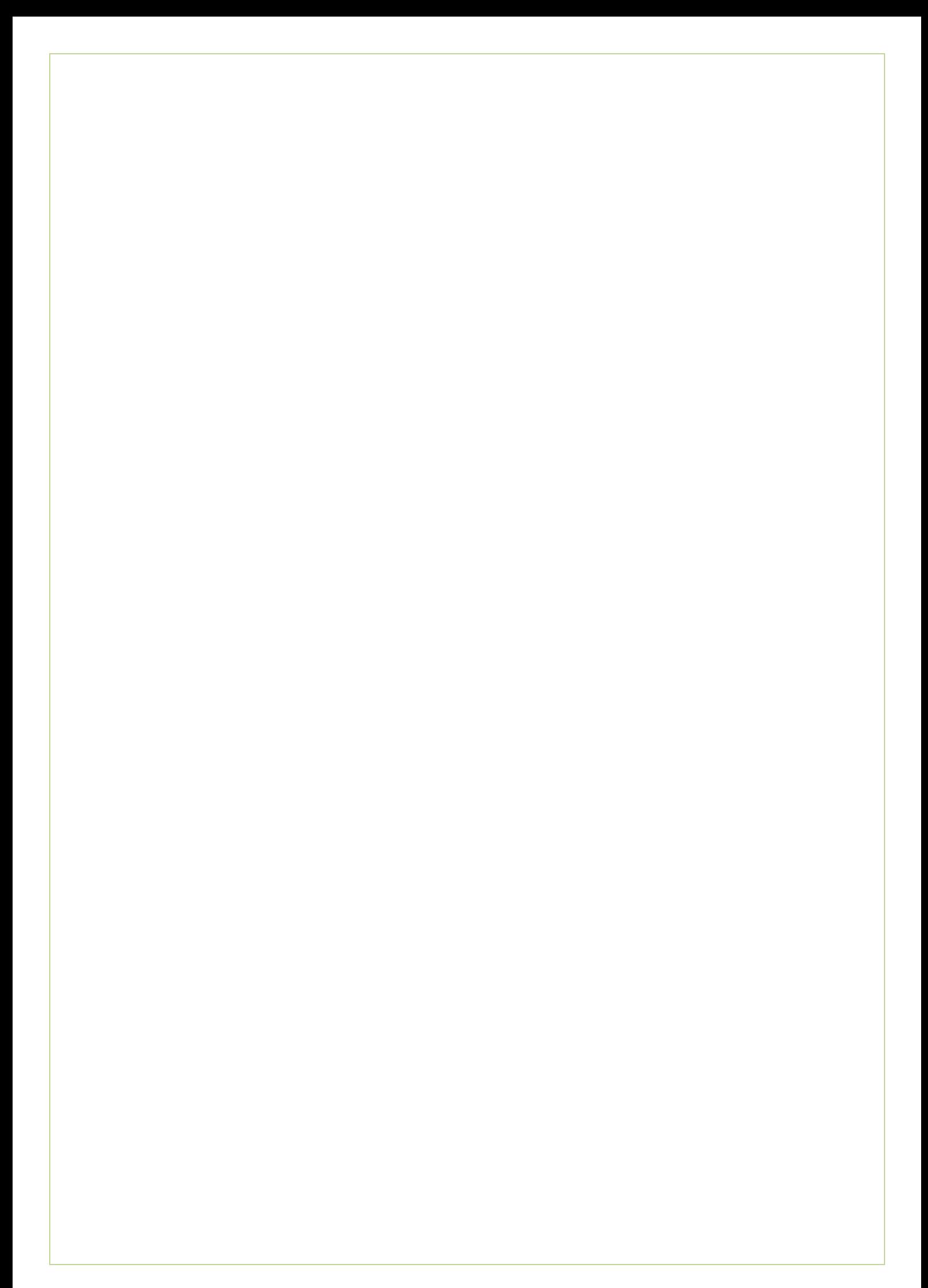

# Inhoudsopgave

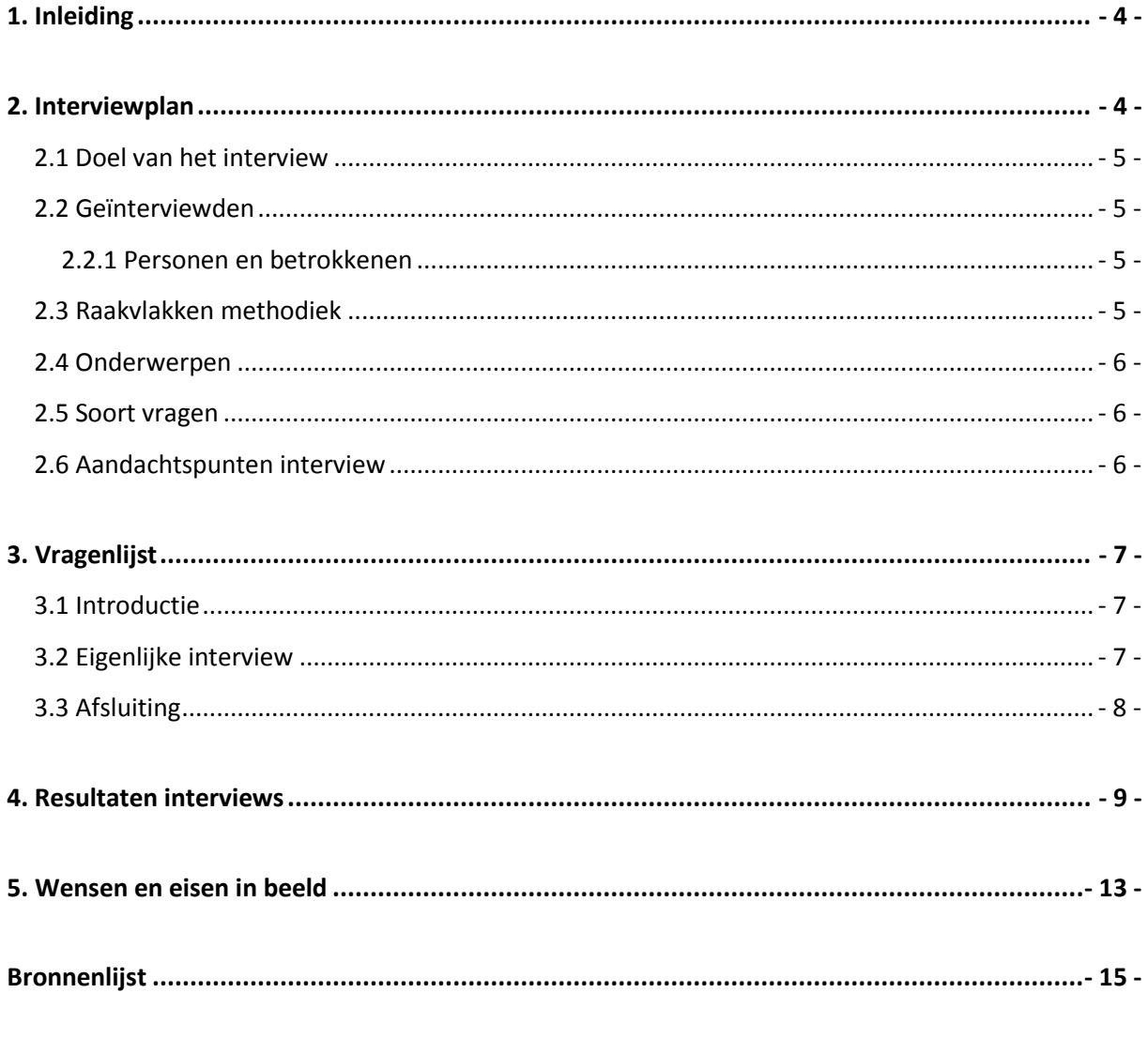

### **Bijlagen**

Bijlage A - Ontwerp Bestel Portal Bijlage B - Infrastructuur Ecmanage Applicatie Bijlage C - Klantenpresentatie

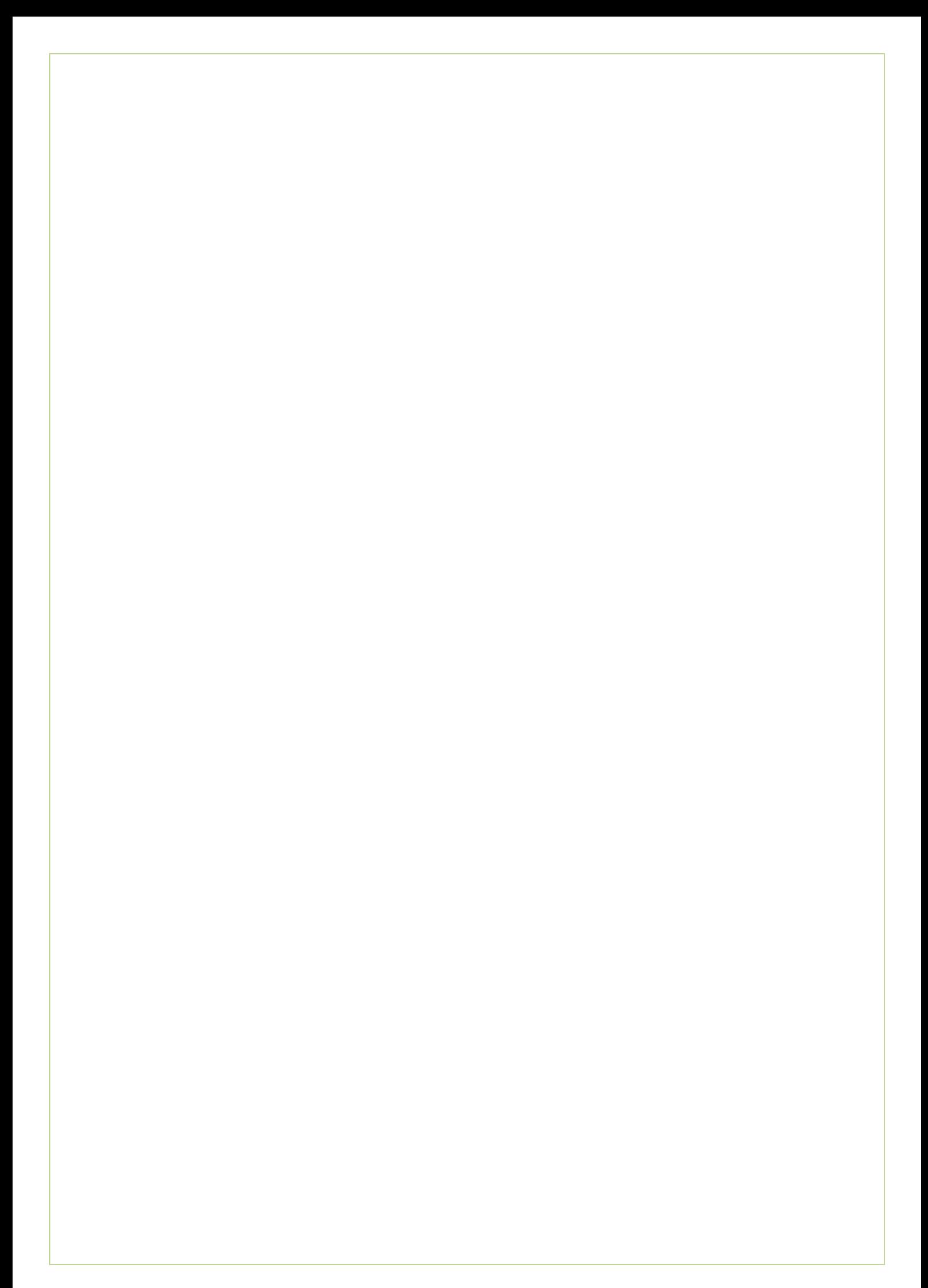

# <span id="page-210-0"></span>**1. Inleiding**

Dit rapport is geschreven in het kader van mijn afstudeerproject; Het ontwikkelen van een digitale 'Ecfit' kleding maatvoering module voor Ecmanage bij OIS. Het rapport is bestemd voor de opdrachtnemer van het project, de stagiaire, ter ondersteuning van de definitiefase van het project.

Tijdens de definitiefase van mijn afstudeerproject probeer ik er achter te komen wat de eisen en wensen zijn die aan het resultaat gesteld worden. Dit dient een zo goed en compleet mogelijk beeld te geven zodat het eindresultaat aan de gestelde eisen en verwachtingen voldoet.

<span id="page-210-1"></span>In hoofdstuk 2 het interviewplan. Hierin worden de voorbereidingen voor de interviews nader toegelicht. In het volgende hoofdstuk staan de vragenlijsten uitgeschreven en vervolgens in hoofdstuk 4 de uitwerking van dit interview met alle antwoorden van de geïnterviewden. In hoofdstuk 5 staat een deel van het interview met wensen en eisen in beeld uitgewerkt.

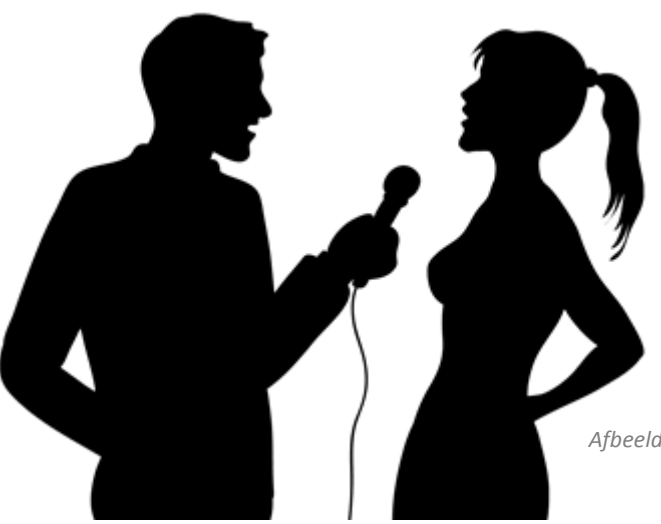

*Afbeelding 1 – bron: home.deds.nl*

# **2. Interviewplan**

Dit hoofdstuk beschrijft het interviewplan. In dit plan worden doelen gesteld, wordt het duidelijk welke vragen op zijn minst gesteld dienen te worden om het eerder gestelde doel te behalen, welke personen worden er geïnterviewd en alle andere nodige voorbereidingen voor het interview.

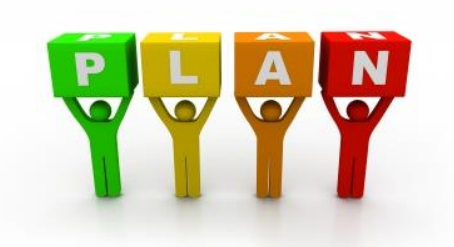

*Afbeelding 2 – Bron: developmentcrossroads.com*

### <span id="page-211-0"></span>**2.1 Doel van het interview**

Het doel van het interview is het verkrijgen van zo veel mogelijk (achtergrond)informatie om zo de wensen en eisen van de te maken Ecfit module in kaart te brengen, ook wel onderzoeksinterview genoemd. Dit dient om een zo goed en compleet mogelijk beeld te krijgen zodat als eindresultaat aan de gestelde eisen en verwachtingen voldaan kan worden.

De tweede doelstelling van de diverse interviews is het in kaart brengen wat de betrokken personen betekenen voor de huidige Ecmanage module, waarbinnen de Ecfit module zich gaat bevinden. De diverse betrokkenen hebben elk een eigen rol gehad om de Ecmanage systeem te ontwikkelen en hebben elk een eigen kijk op het product. (En later betrokken bij het verder ontwikkelen en behoud van het systeem)

### <span id="page-211-1"></span>**2.2 Geïnterviewden**

Om inzicht te krijgen welke wensen en eisen er zijn voor de te maken Ecfit module, zijn er een vijftal betrokkenen die ik wil interviewen. Dez**e** vijf personen hebben elk een eigen betrokkenheid bij Ecmanage, de bestaande module waarbinnen Ecfit zal komen en zullen elk een eigen kijk hebben op de Ecfit module.

### <span id="page-211-2"></span>**2.2.1 Personen en betrokkenen**

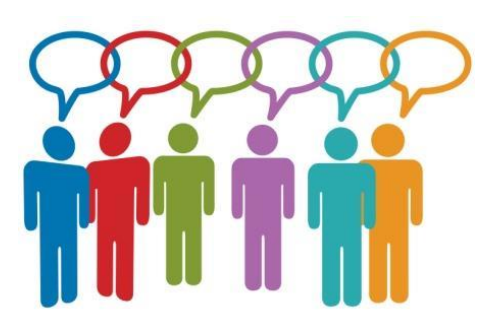

*Afbeelding 3 – Bron: netwerkddd.nl* support van Ecmanage

De volgende personen wil ik interviewen:

- Evert van Es: betrokken bij de
	- functionele aspecten van Ecmanage Ron Wessels: betrokken bij de
	- commerciële aanpak van Ecmanage
	- Marcel Vente: betrokken bij het technisch aspect van Ecmanage
	- Marc Blauw: betrokken bij het bedrijfsmatige aspect van Ecmanage
	- Marijke Kniest: betrokken bij de

### <span id="page-211-3"></span>**2.3 Raakvlakken methodiek**

Tijdens het uitvoeren van de afstudeerstage wordt er gewerkt met een methode. Tijdens de definitiefase, de huidige fase, wordt er gewerkt met de methode van Jesse James Garrett. (zie uitleg van de methodiek in het Plan van Aanpak). Twee van de vijf planes van Jesse James Garrett worden tijdens de definitiefase van het afstudeerproject behandeld. Namelijk de Strategy plane en de Scope plane. Om de benodigde gegevens voor deze planes te verkrijgen, zal ik deze methode koppelen aan de interviews en inhoudelijke vragen hierover stellen.

### <span id="page-212-0"></span>**2.4 Onderwerpen**

Doordat er een vijftal personen geïnterviewd worden die elk een eigen betrokkenheid hebben bij Ecmanage, kunnen er meerdere onderwerpen aangekaart kunnen worden. Dit betekent dat elk interview een ander vraagstuk krijgt, maar er ook raakvlakken zullen liggen tussen de interviews.

De volgende onderwerpen worden tijdens de interviews behandeld en ondersteunen de doelstelling van de interviews:

- Product objectives bepalen
	- » Doelstelling van de Ecfit module
	- » Uitstraling
	- » Succes metrics
- User needs in kaart brengen
	- » Huidige doelgroep van Ecmanage
	- » De behoefte van de doelgroep
- Systeemeisen in kaart brengen
	- » Functionele eisen (MoSCoW: must, should, could en won't have)
	- » Niet-functionele eisen
- Content requirements in kaart brengen
	- » Content eisen (tekst, beeld, audio, video)

### <span id="page-212-1"></span>**2.5 Soort vragen**

Tijdens het interviewen probeer ik vragen te stellen die zowel open als gesloten zijn. Bij open vragen is het gemakkelijk om door te vragen op een bepaald onderwerp. Dit geeft de geïnterviewde de

mogelijkheid om vrij te reageren op de gestelde vraag. Door middel van doorvragen is het gemakkelijk om dieper in te gaan op de vragen en antwoorden en meer informatie te verkrijgen dat de geïnterviewde tot dan heeft gegeven.

Tevens zijn er een aantal standaard doorvragen die gebruikt kunnen worden tijdens het interview:

- Kunt u meer vertellen?
- Kunt u dat doelichten?
- Wat bedoelt u precies?
- Kunt u dat beter uitleggen?
- Kunt u dat concreter formuleren?
- Kunt u een voorbeeld geven? *Afbeelding 4 – Bron: en.hdyo.org*

### <span id="page-212-2"></span>**2.6 Aandachtspunten interview**

Tijdens het interview zijn er een aantal aandachtspunten die van belang zijn. Deze helpen mij om het interview af te nemen en de juiste informatie te verkrijgen.

- 1. Houdt oogcontact met de geïnterviewde.
- 2. Zorg dat je lichaamshouding interesse uitstraalt.
- 3. Stel open vragen zodat de antwoordmogelijkheden niet beperkt worden.
- 4. Gebruik de techniek: Luisteren, samenvatten, doorvragen, open vragen stellen.
- 5. Handel de vragenlijst netjes af, maar wees flexibel.
- 6. Durf bij onduidelijkheid om opheldering te vragen.

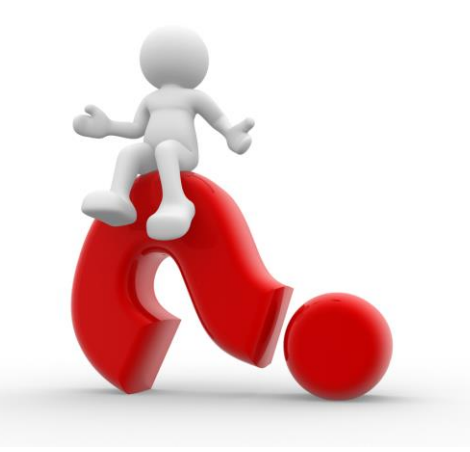

# <span id="page-213-0"></span>**3. Vragenlijst**

In dit hoofdstuk leest u de uitgewerkte vragenlijsten voor het interview. Beginnend met een introductie waarna er persoonsspecifieke vragenlijsten volgen. En afsluitend een afronding van het interview.

### <span id="page-213-1"></span>**3.1 Introductie**

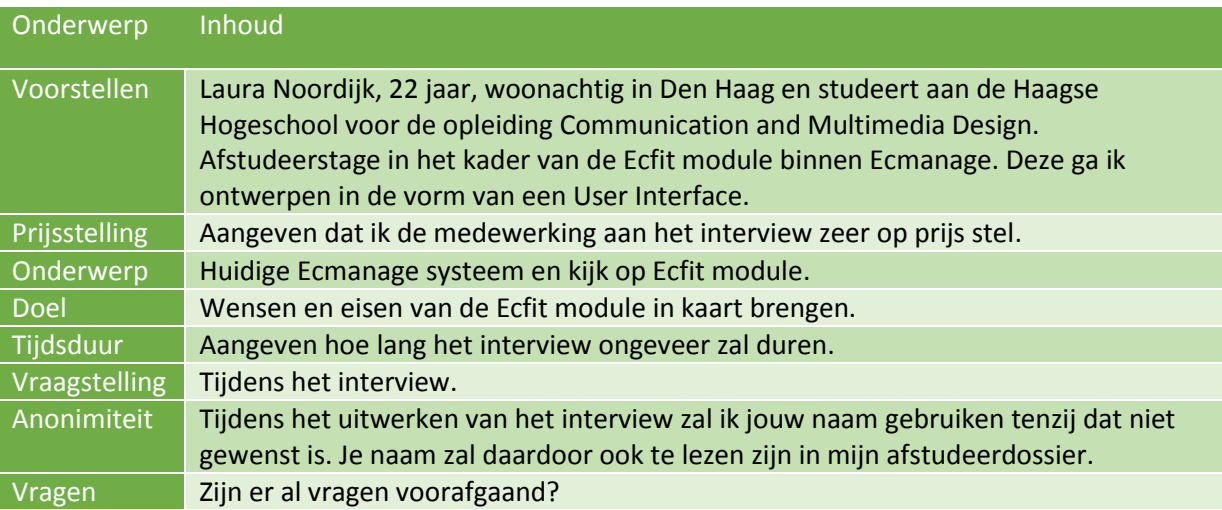

### <span id="page-213-2"></span>**3.2 Eigenlijke interview**

Onderstaand de inhoudelijke vragenlijst. Aan de hand van de geïnterviewde wordt bepaald welke vragen wel of niet aan deze persoon gesteld wordt. Sommige vragen kunnen omgevormd worden aan de hand van de achtergrond en kennis van de geïnterviewde of situatie.

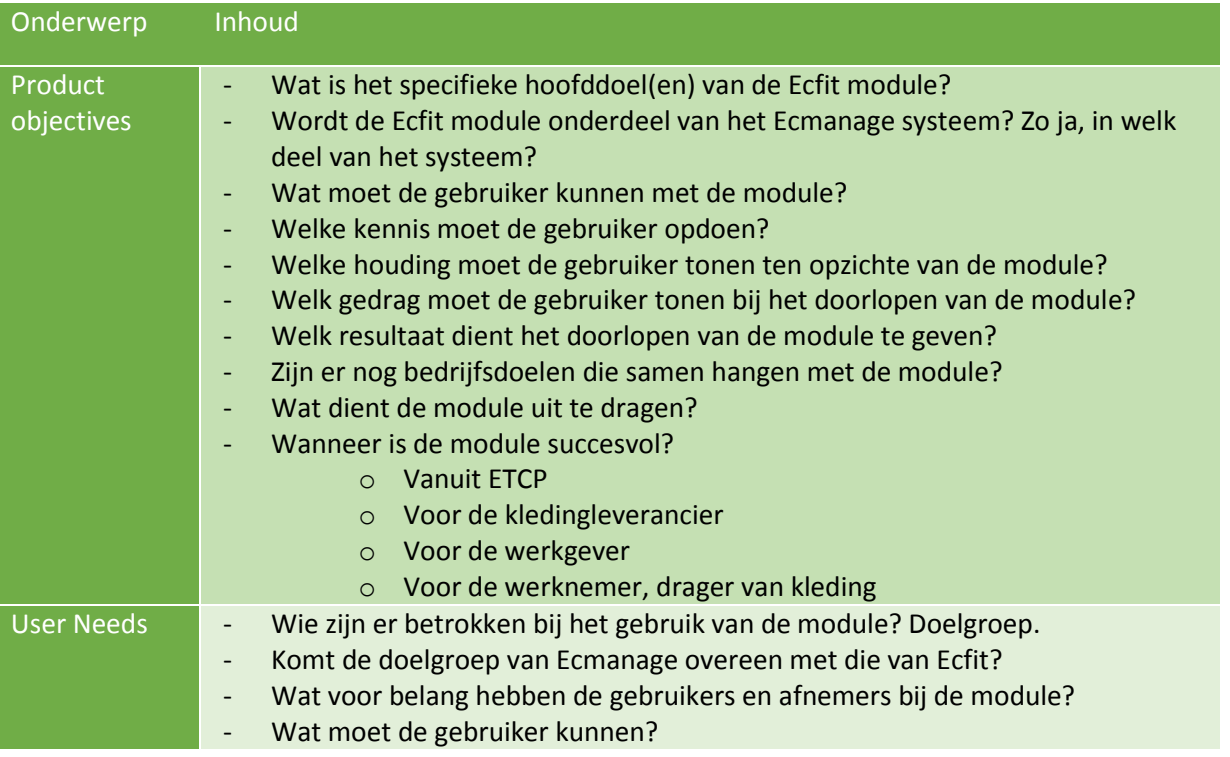

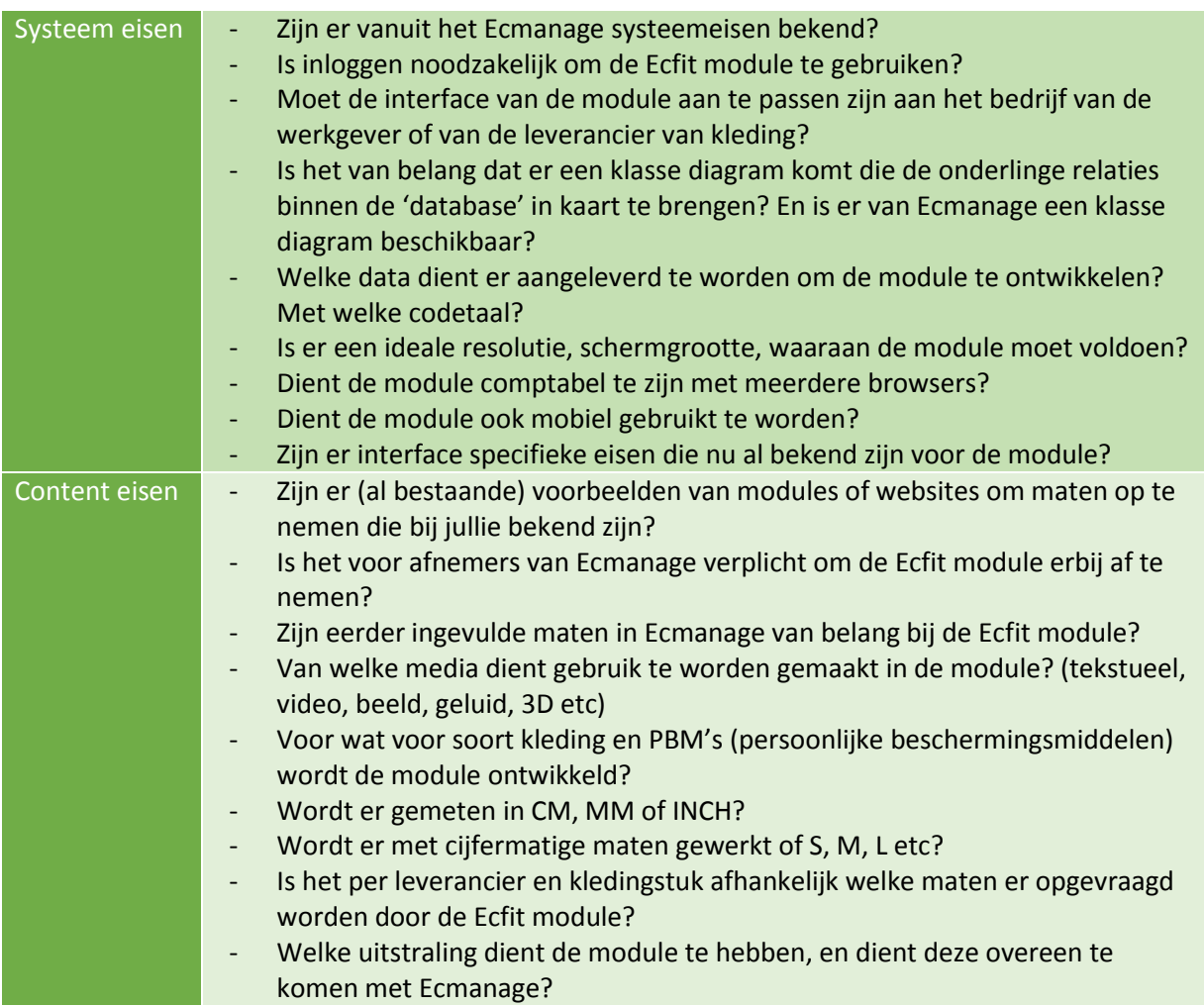

### <span id="page-214-0"></span>**3.3 Afsluiting**

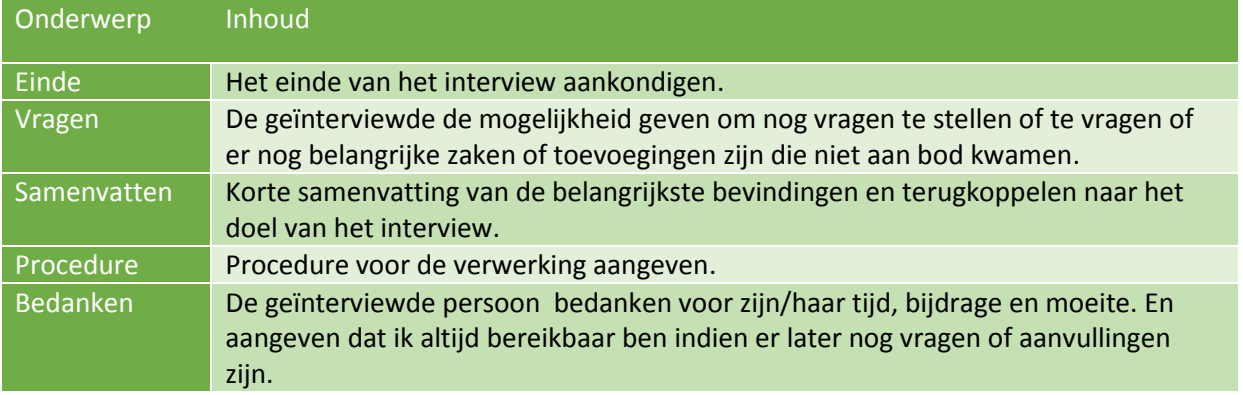

### <span id="page-215-0"></span>**4. Resultaten interviews**

Tijdens meerdere interviews bij diverse contactmomenten met meerdere personen, heb ik antwoorden gekregen op de vragen die door mij werden gesteld. Alle antwoorden heb ik gebundeld en in de onderstaande tabellen weergegeven.

| 4.1 Product objectives                                                            |                                                                                                    |
|-----------------------------------------------------------------------------------|----------------------------------------------------------------------------------------------------|
| <b>Vraag</b>                                                                      | <b>Antwoord</b>                                                                                                    |
| Wat is het specifieke<br>hoofddoel(en) van de Ecfit<br>module?                    | De doelstelling is om binnen 20 weken een digitale Ecfit module <sup>1</sup> (als<br>onderdeel van het Ecmanage systeem) te ontwikkelen voor de<br>gebruiker. (dragers van persoonsgebonden bedrijfskleding en PBM's)<br>De drager van deze kleding hoeft daardoor niet naar een locatie om<br>de juiste maat op te laten meten en kan door middel van de module<br>zelf zijn/haar eigen maten opmeten.                                      |
|                                                                                   | Tevens dient de drager (werknemer) deze maten digitaal te verzenden<br>zodat de leverancier van de persoonsgebonden bedrijfskleding de<br>juiste kleding kan leveren. Dit zorgt er voor dat het bestelproces<br>minder tijd voor de werkgever 'kost' en de kans groter is dat de<br>kleding passend is. Passende kleding geeft voor de kledingleverancier<br>het voordeel dat het aantal retouren gereduceerd wordt, dus kosten<br>bespaard. |
| Wordt de Ecfit module                                                             | Ja, de module wordt werkzaam in het Ecmanage systeem. Echter is                                                                                                    |
| onderdeel van het<br>Ecmanage systeem? Zo ja,<br>in welk deel van het<br>systeem? | nog niet bekend waar precies, maar dat zal later bekend worden<br>tijdens de vordering van de module.                                                                                                    |
| Wat moet de gebruiker<br>kunnen met de module?                                    | De gebruiker moet uitleg krijgen hoe hij zijn maten opmeet en deze in<br>het systeem kan invoeren.                                                                                                    |
| Welke kennis moet de<br>gebruiker opdoen?                                         | De kennis die de gebruiker moet opdoen is dat de doelgroep weet dat<br>de mogelijkheid wordt aangeboden om de Ecfit module te gebruiken<br>en de maten op te nemen/door te zenden.                                                                                                    |
| Welke houding moet de<br>gebruiker tonen ten<br>opzichte van de module?           | De houding van de werkgever, werknemer en kledingleverancier dient<br>positief te zijn zodat de module wordt afgenomen i.c.m. het<br>Ecmanage systeem. Hierdoor heeft de module een toegevoegde<br>waarde.                                                                                                    |
| Welk gedrag moet de<br>gebruiker tonen bij het<br>doorlopen van de<br>module?     | De werknemer brengt een bezoek aan de module om er achter te<br>komen hoe hij zijn maten kan opmeten en doorgeven aan het<br>systeem. De gebruiker kan dit zelfstandig.                                                                                                    |
| Welk resultaat dient het<br>doorlopen van de module<br>te geven?                  | Het resultaat moet er voor zorgen dat de juiste maten van de<br>werknemers in het Ecmanage systeem komt te staan en deze<br>gegevens gebruikt kunnen worden om kleding te bestellen. Hierdoor<br>hoeft de gebruiker maar éénmalig de maten op te geven<br>(uitgezonderd bij maatwijzigingen).                                                                                                    |

<sup>1</sup> Digitaal hulpmiddel in de vorm van een applicatie.

**.**
#### Bijlage F - Wensen en eisen Laura Noordijk

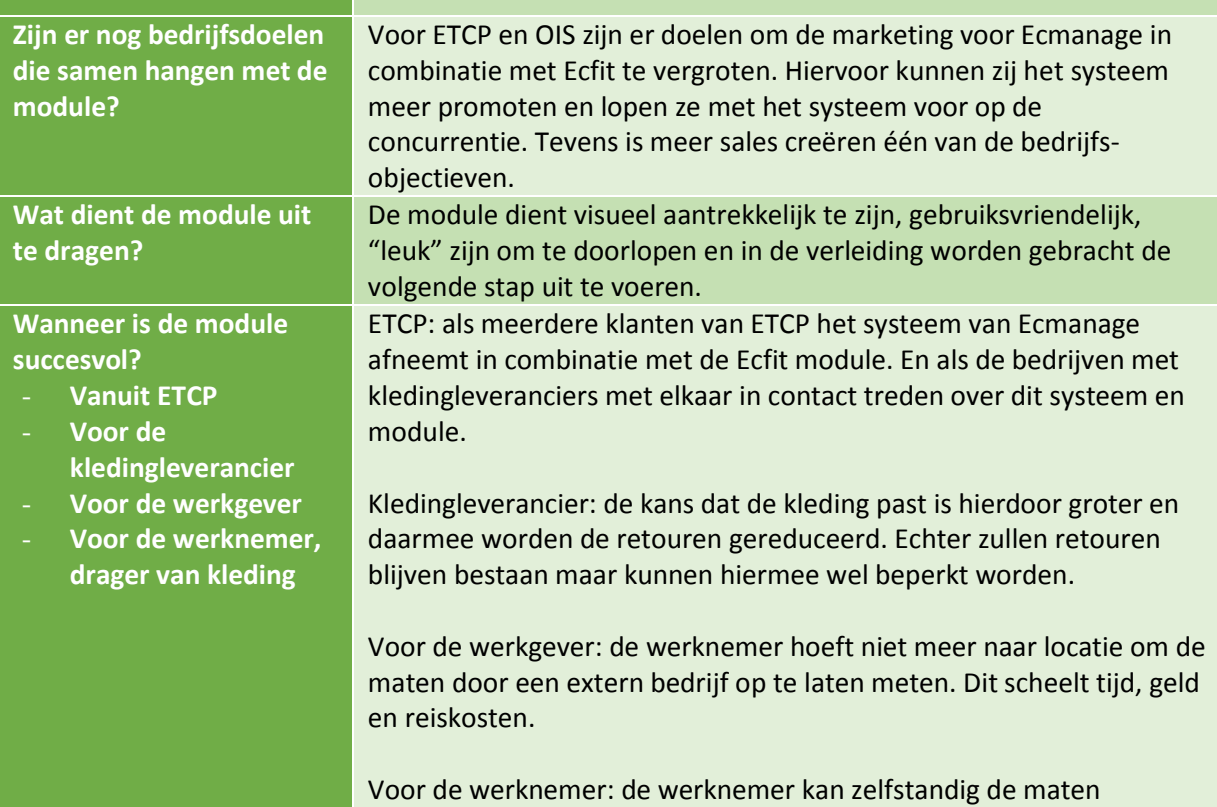

opmeten, invoeren en kleding bestellen.

#### **4.2 User Needs**

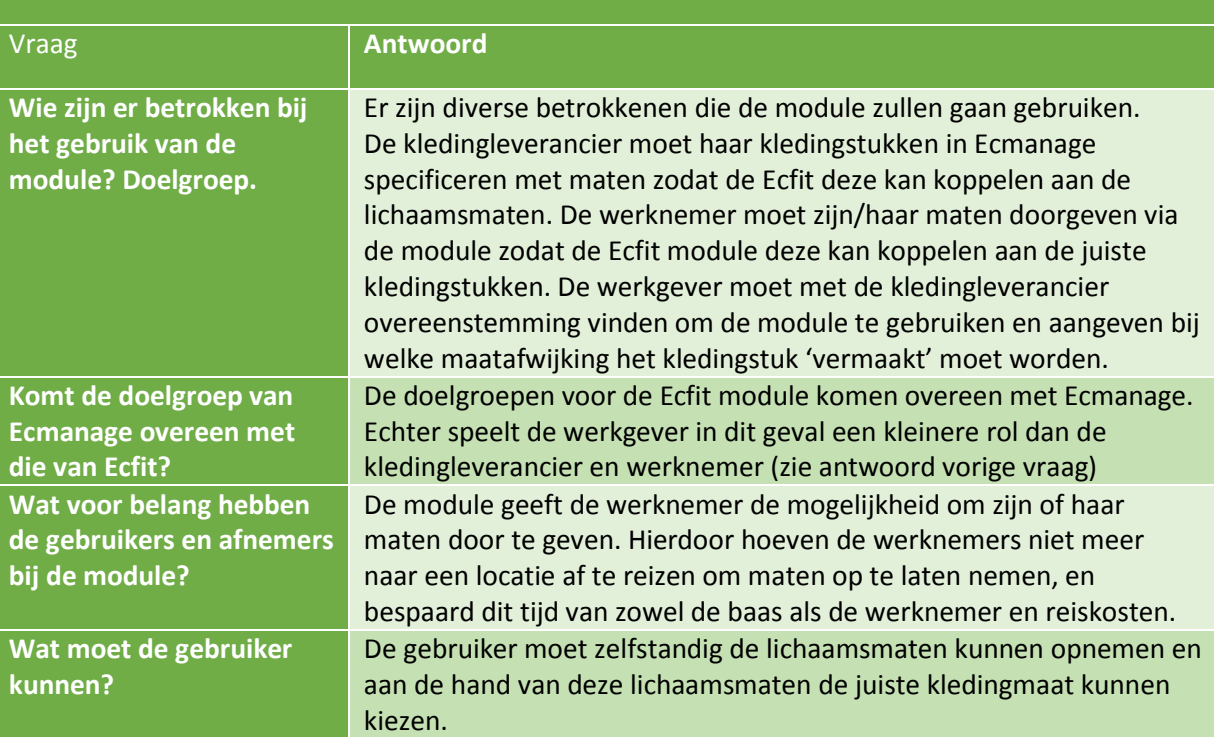

#### **4.3 Systeemeisen**

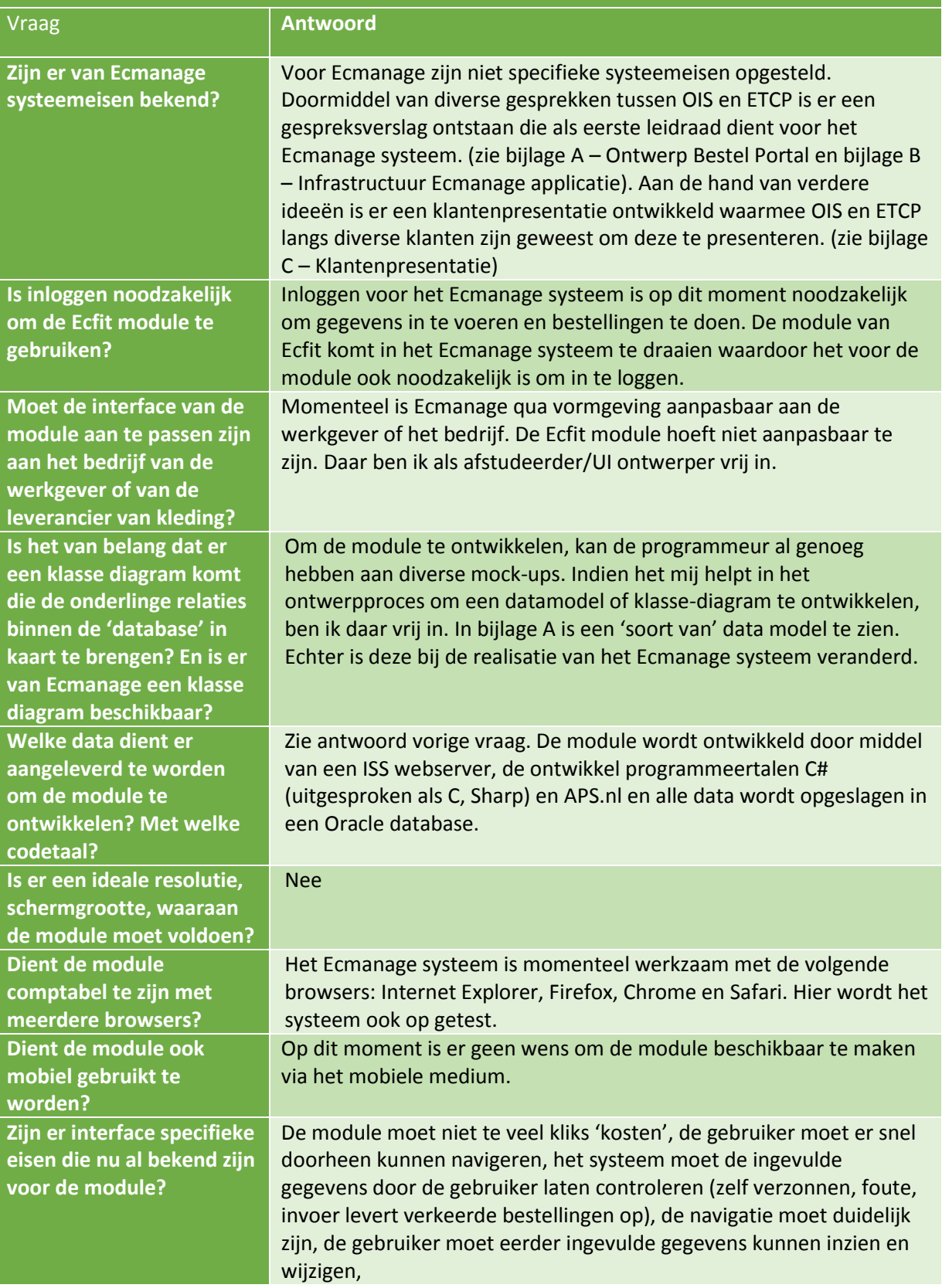

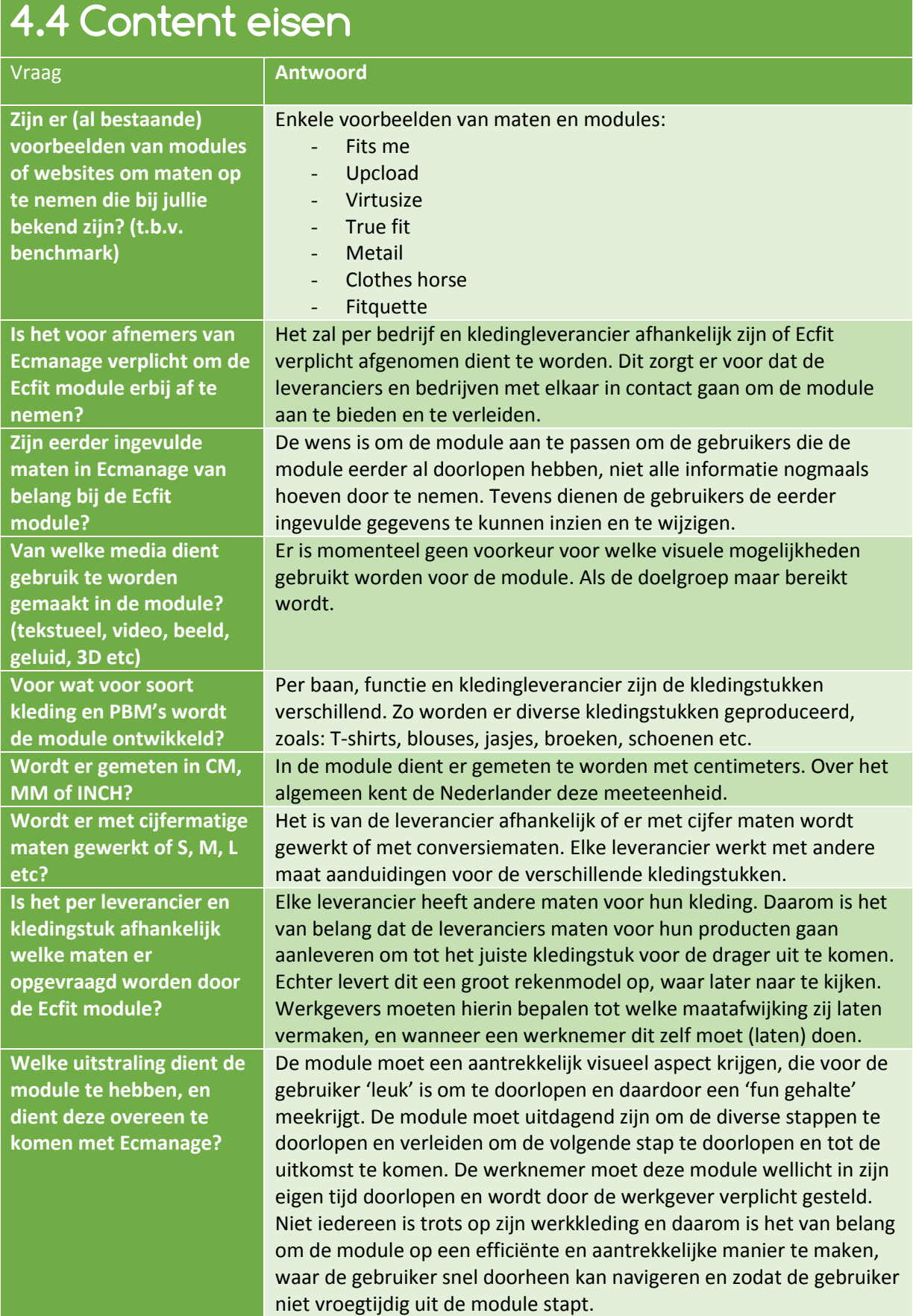

### **5. Wensen en eisen in beeld**

In dit hoofdstuk een tweetal diagrammen welke zijn gemaakt naar aanleiding van de diverse interviews. Deze geven een duidelijk beeld van enkele wensen en eisen die door de opdrachtgever gesteld werden.Hierdoor is er al deels nagedacht over de structuur.

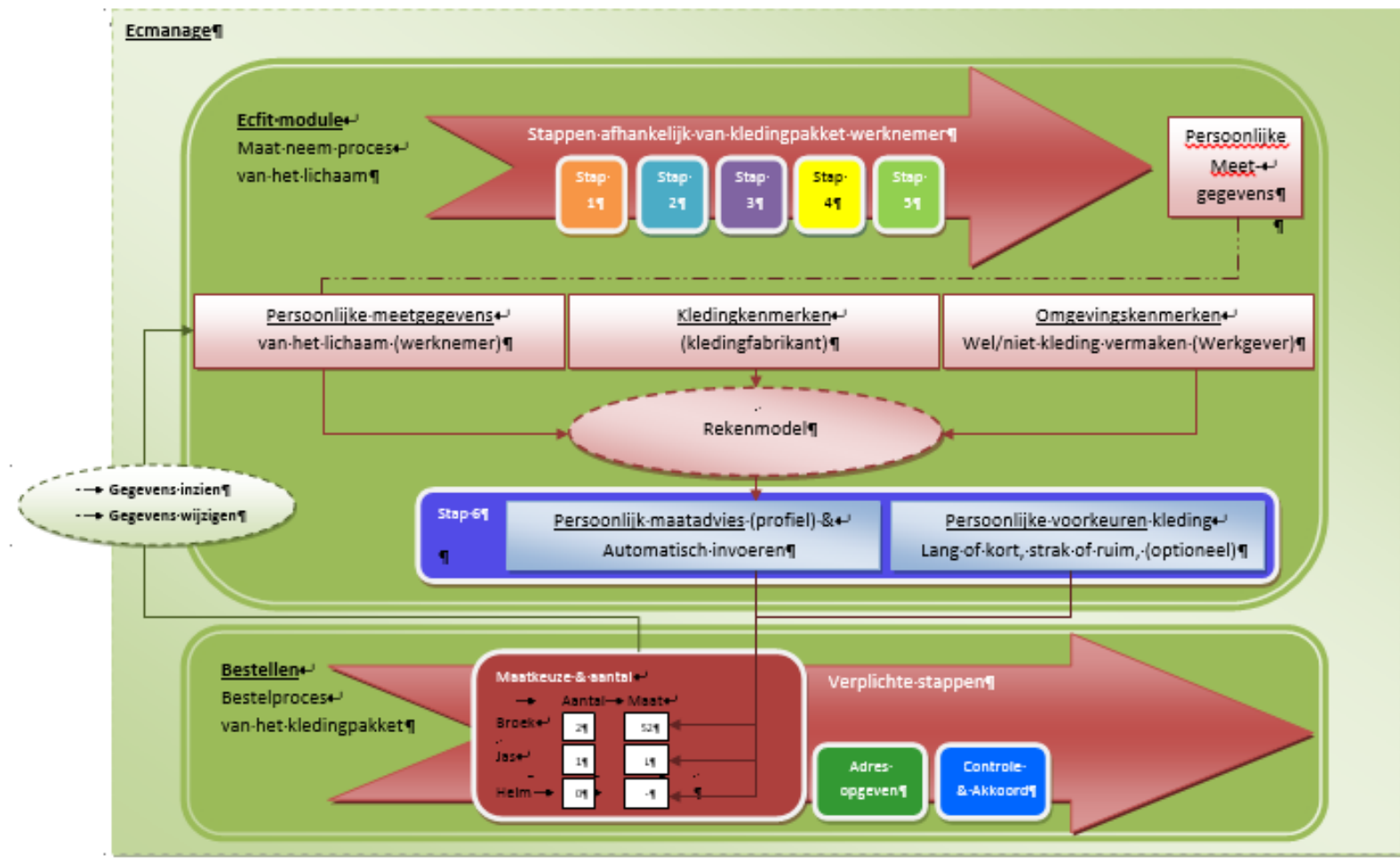

*Diagram 1 - Wensen en eisen - Structuur*

Bijlage F - Wensen en eisen Laura Noordijk

In de onderstaande diagram is te zien welke betrokkenen er zijn bij de Ecfit module.

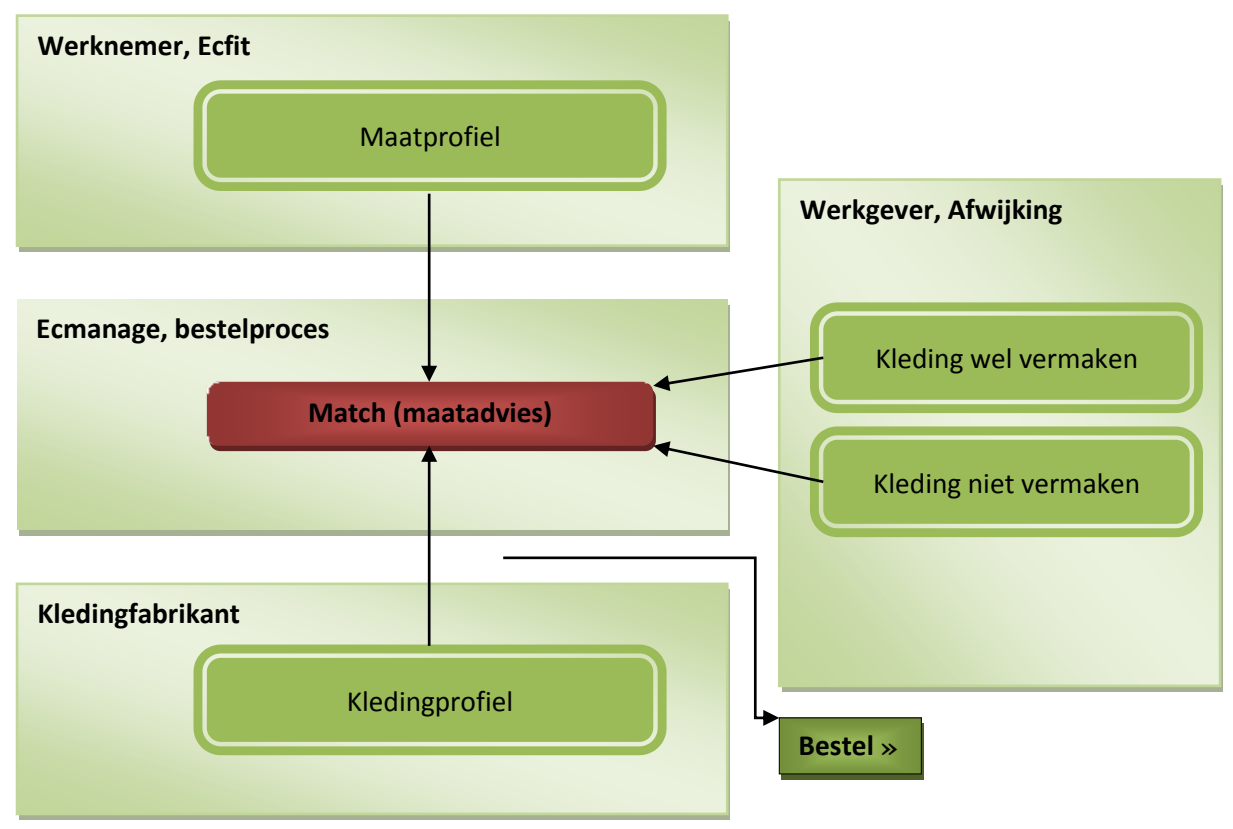

*Diagram 2 – Wensen en eisen - betrokken partijen*

### **Bronnenlijst**

Voor het schrijven van dit rapport zijn de volgende bronnen gebruikt:

#### **Boeken**

- VLISTEREN, van (2003) "*Rapporteren, de basis*". Nederland: Wolters-Noordhoff bv Groningen/Houten (ISBN: 978-90-01-905699)
- GARRETT, J.J. (2011) "*The Elements of User Experience*". United States of America: New riders publishing (ISBN:0-7357-1202-6)
- HULSHOF, M. (2007) "Leren Interviewen". Nederland: Wolters-Noordhoff bv Groningen/Houten (ISBN: 978-90-01-41702-4)
- BAARDA, D.B. (2012) "*Basisboek Interviewen*". Nederland: Wolters-Noordhoff bv Groningen/Houten (ISBN: 978-90-01-81414-4)

#### **Documenten**

NIJENHUIS, W. "Workshop 1 Interviewen G-blok Sheets", november 2008

#### **Websites**

 GOEDE, M.P.M. DE. "*Basisboek Interviewen*". Nederland: Noordhoff Uitgevers B.V. (zie ook: http://www.basisboekinterviewen.noordhoff.nl/sites/7779/\_assets/7779d02.pdf)

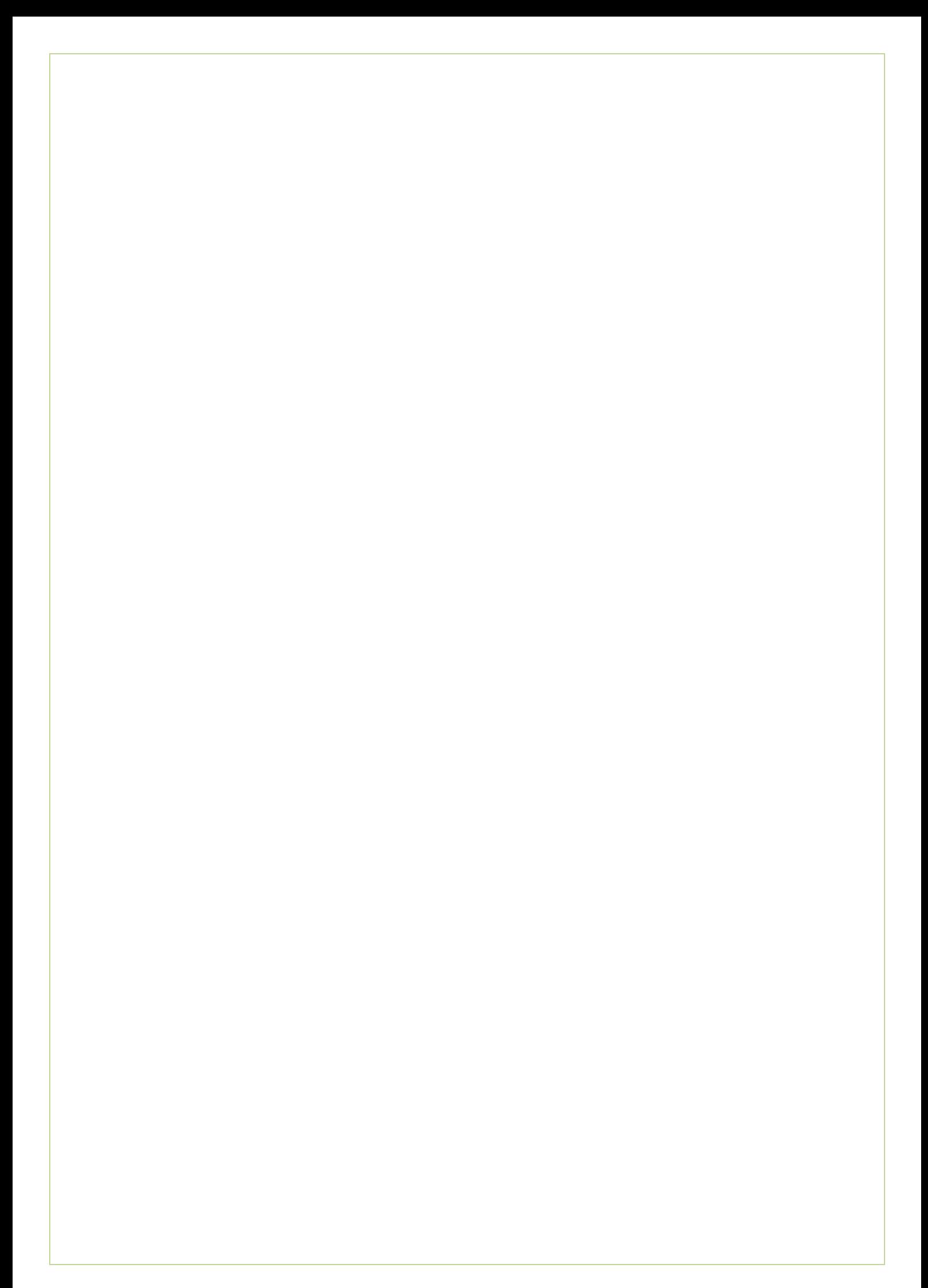

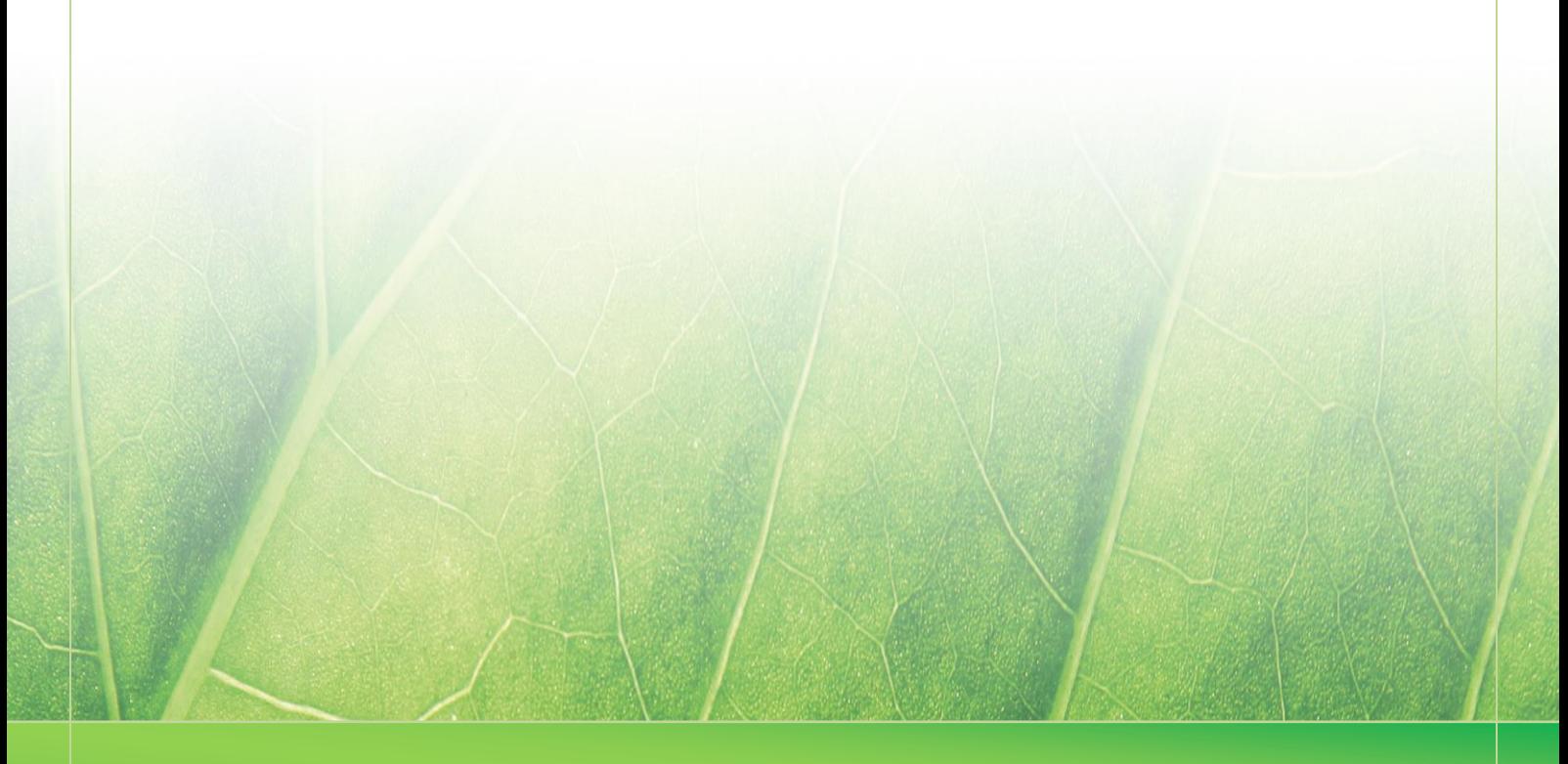

**- 17 -**

 **Laura Noordijk C**2013·

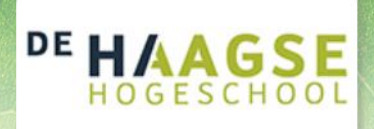

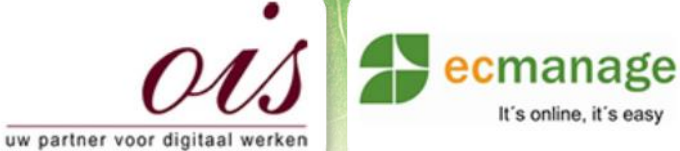

### **Bijlage F Wensen en eisen (Bijlage C)**

Afstudeer stage: Het ontwikkelen van een digitale 'Ecfit' kleding maatvoering module voor Ecmanage bij OIS

Studentnummer; 08016216

**Bedrijf; OIS te Rijswijk**

**Versie; 1.0 Versie; 1.0** 

#### **Student; Laura Noordijk**

Instituut; Haagse Hogeschool Academie; Academie voor ICT & Media Opleiding; Communication and Multimedia Design (CMD) Examinatoren; Theo Zweers en Stephanie v/d Meer

Begeleider; **Evert van Es, OIS** Opdrachtgever; Ron Wessels, ETCP; opdrachtgever van Ecmanage

Datum; 01 augustus 2013

**- 3 -**

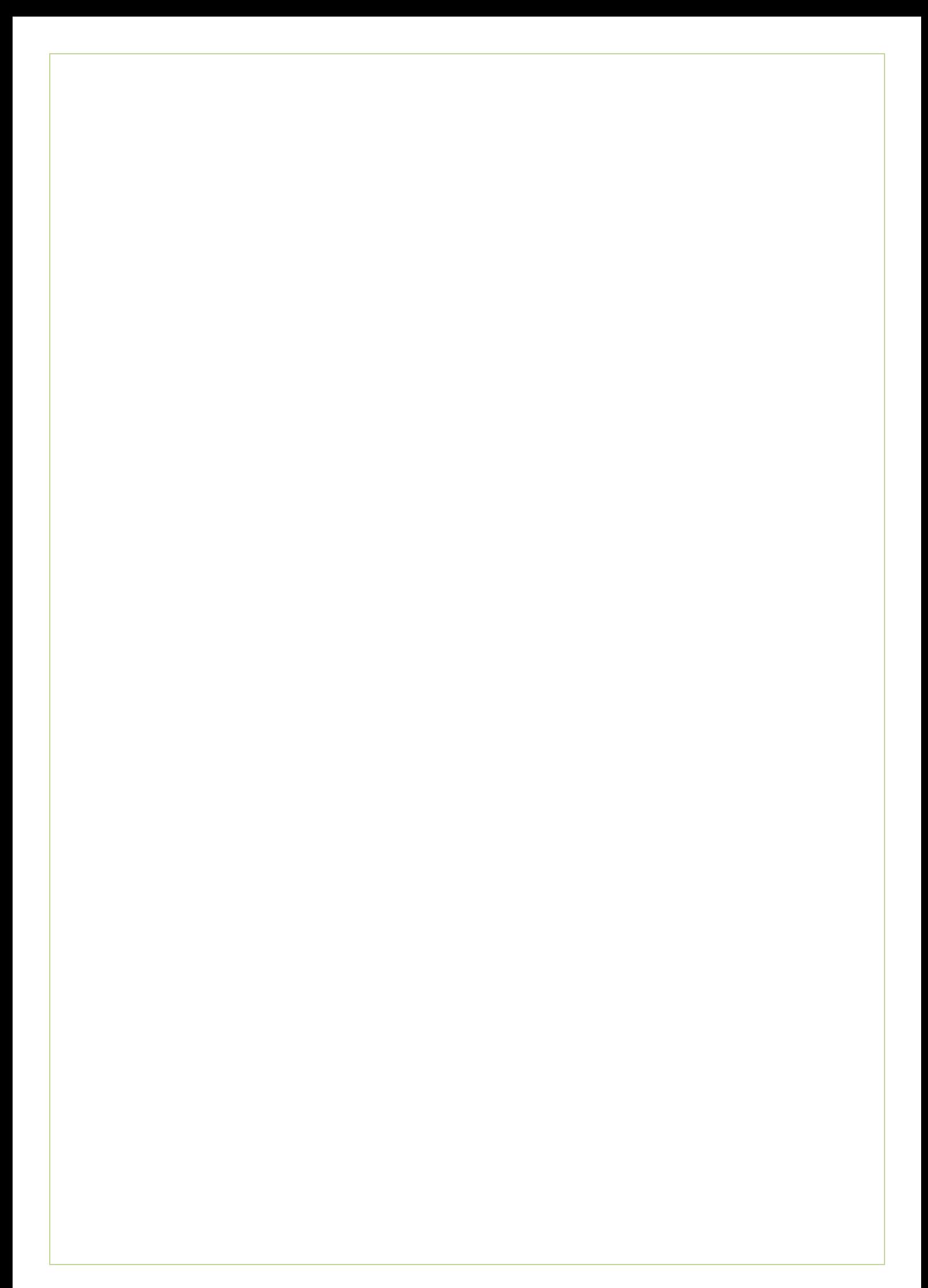

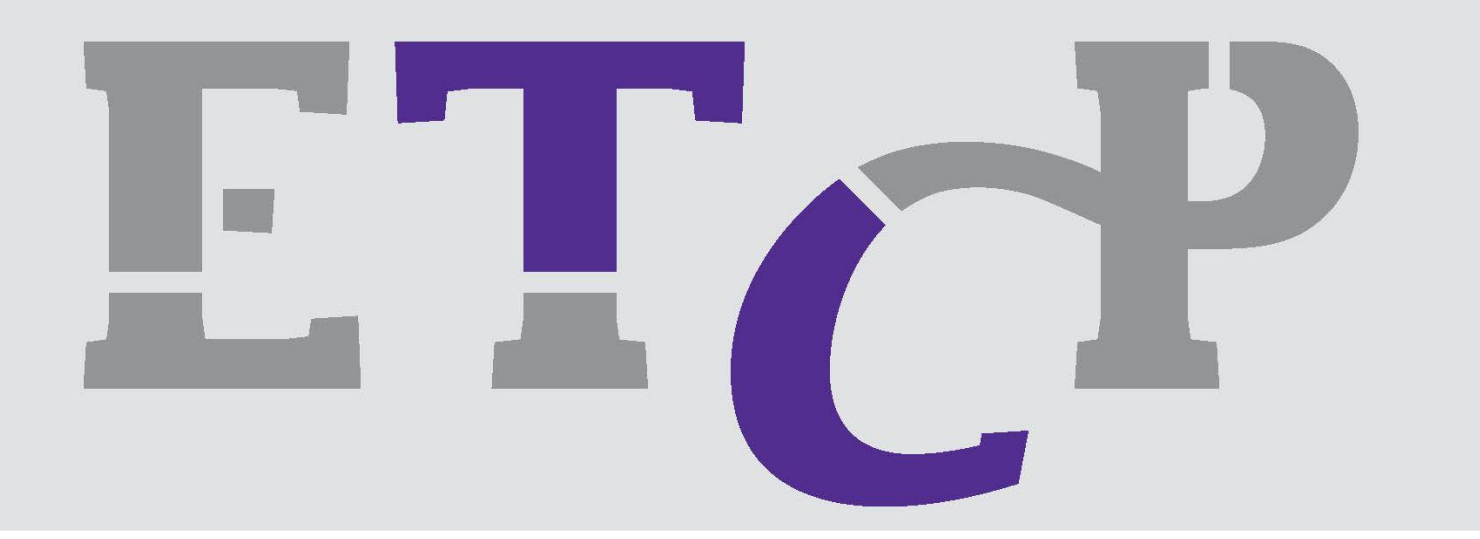

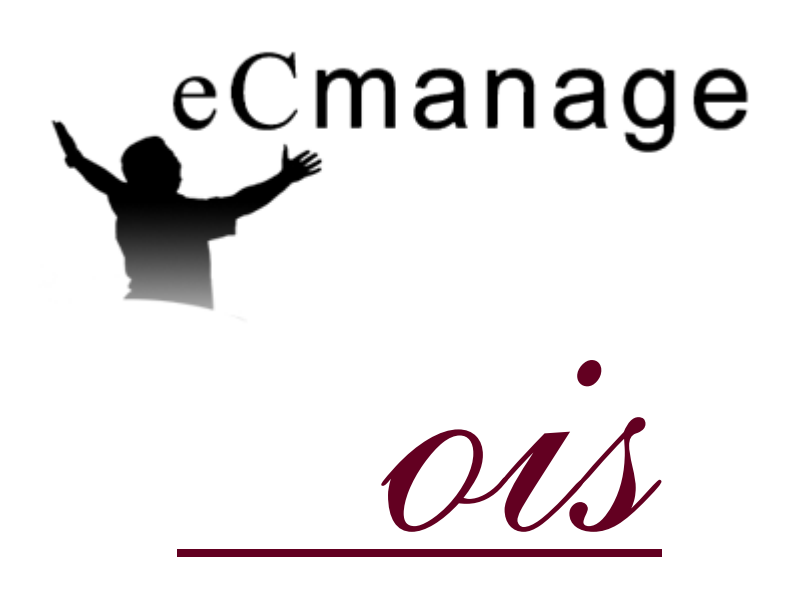

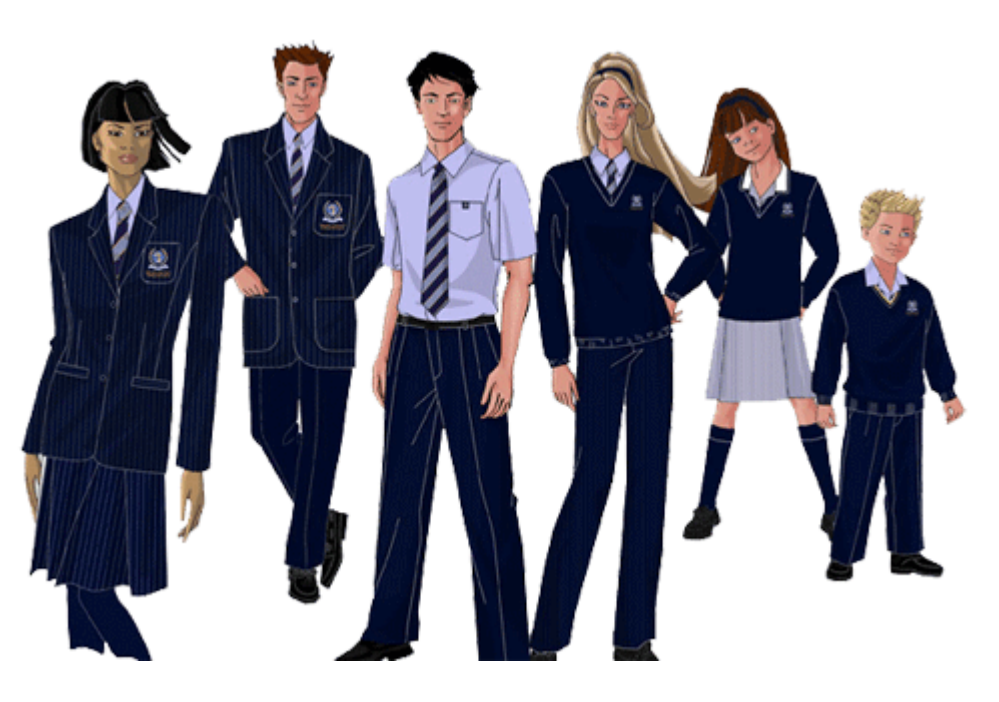

# ETCP

# Startpunten bestelsysteem

- Onafhankelijk van aanbieders
- Geschikt voor alle gangbare ERP systemen
- Per account in te richten
- Juridisch geborgde beschikbaarheid
- Transparant en ongelimiteerd aantal gebruikers

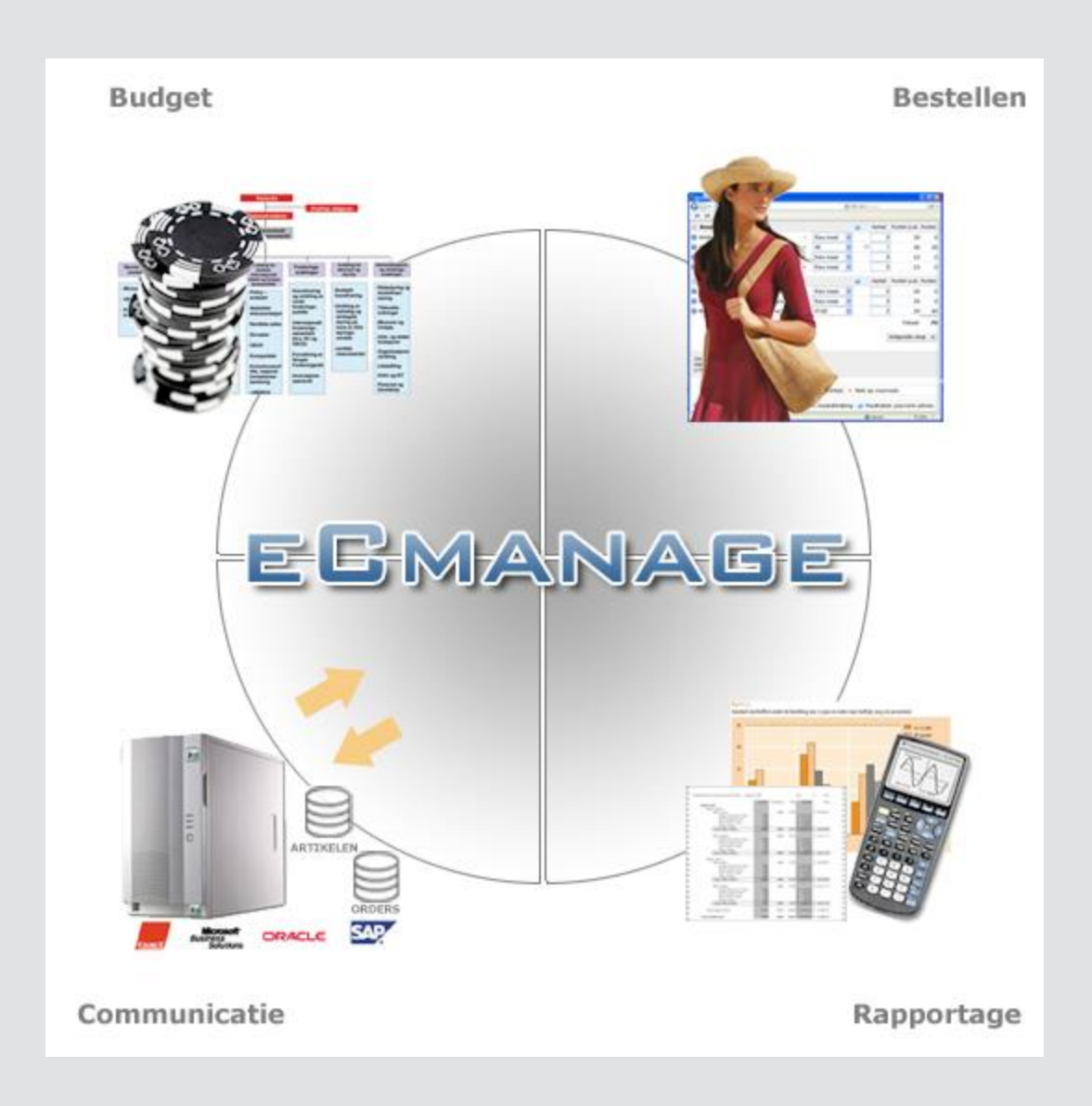

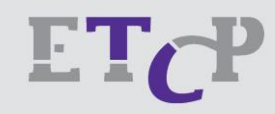

# ETCP

## **eC**manage

- Budgetbeheersing
	- Toekenning, functie, werktijd, overzicht, rapportage
- **Bestellen** 
	- Drager en vestigingsniveau, met accorderen, plaatsen retouren
- **Communicatie** 
	- Nieuws, publicaties, rapportages, order- en levertijdinformatie
- Rapportage
	- Meerdere niveaus, financieel, orders, retouren, servicegraad

### Budget gebonden bestelling

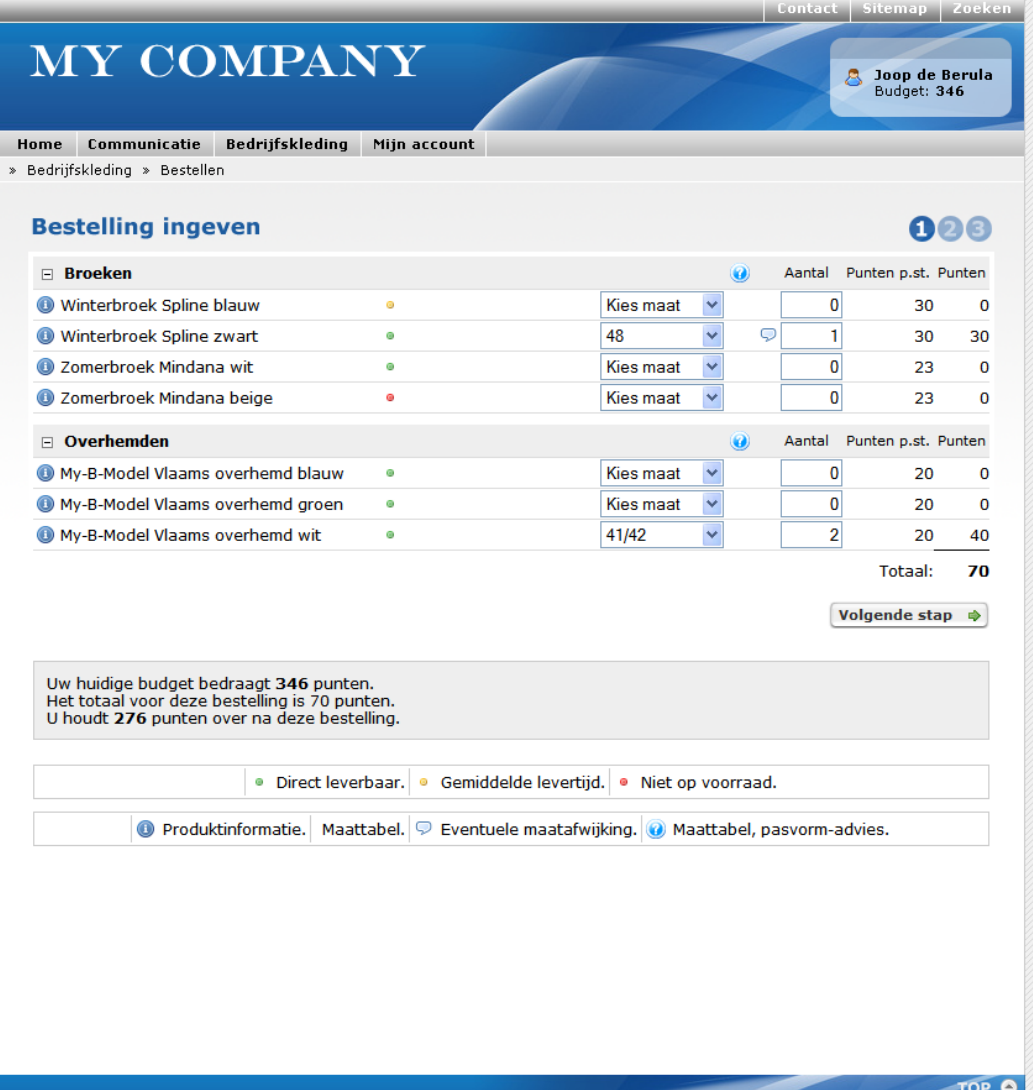

- Screenshot stap 1
	- Productinformatie
	- Maatmutatie
	- Teller verbruik
	- Beschikbaarheid

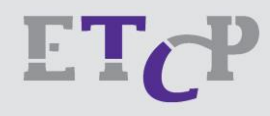

### Budget gebonden bestelling

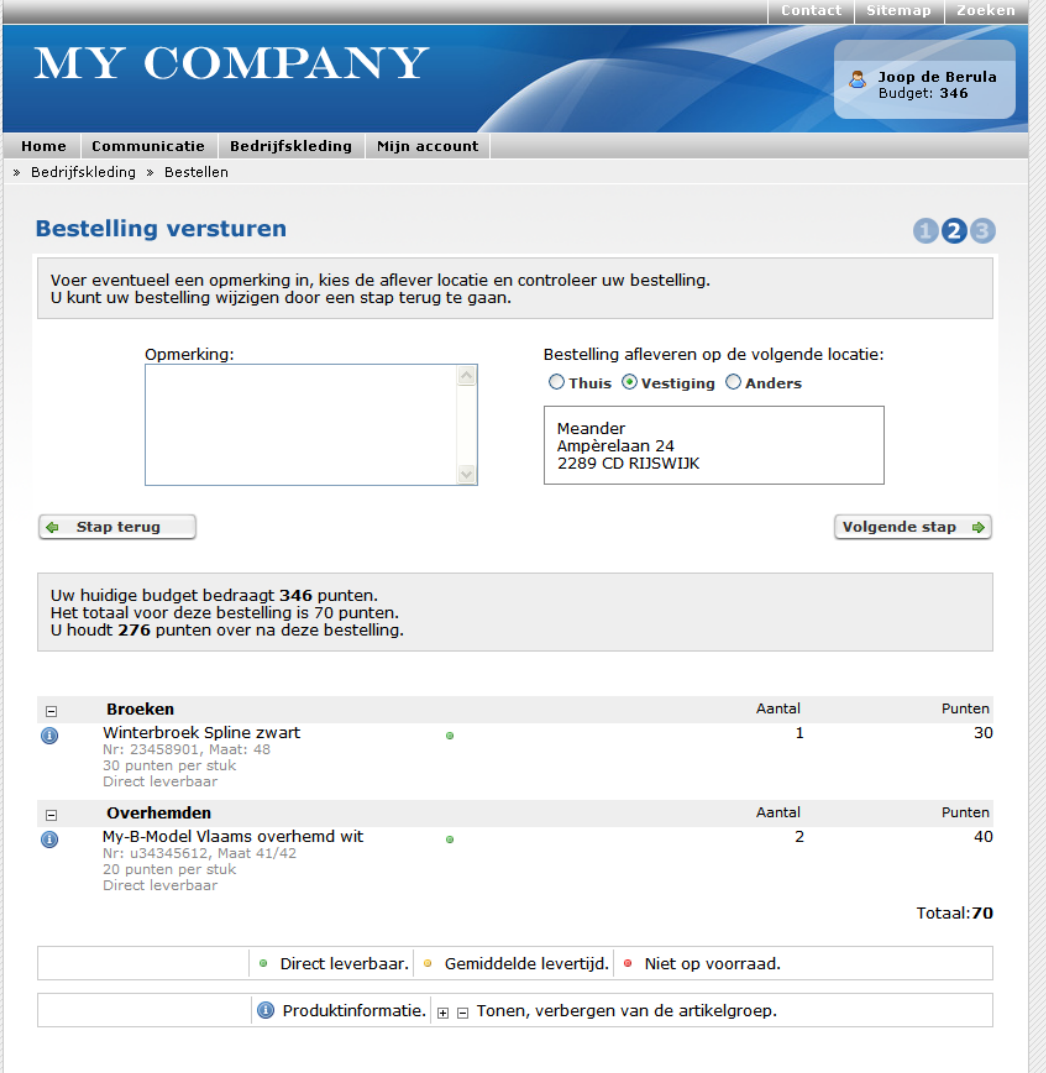

- Screenshot stap 2
	- Afleveradres
	- Overzicht

TOP O

– Opmerkingen

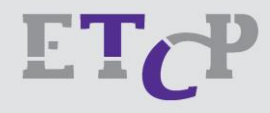

### Budget gebonden bestelling

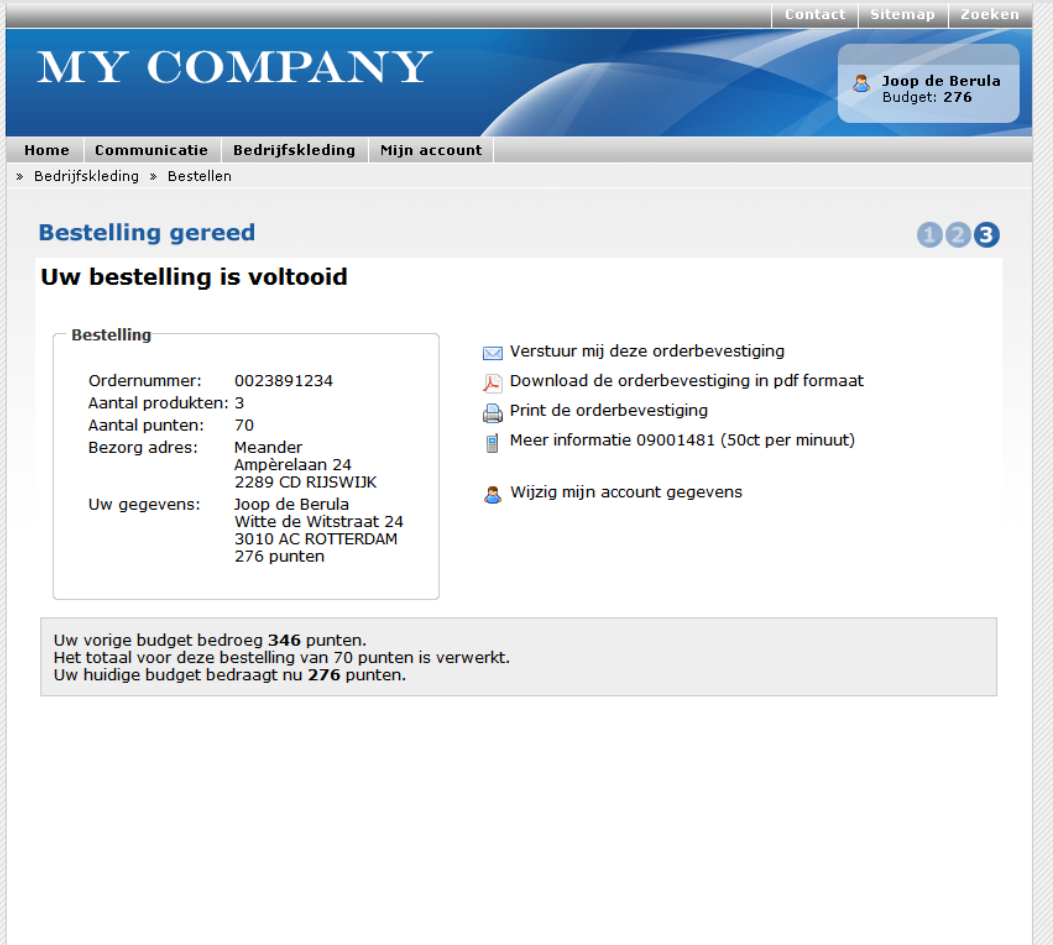

- Screenshot stap 3
	- Bevestiging
	- Opslaan, printen
	- Muteren gegevens

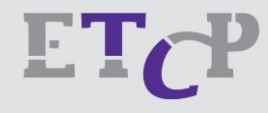

### Product informatie

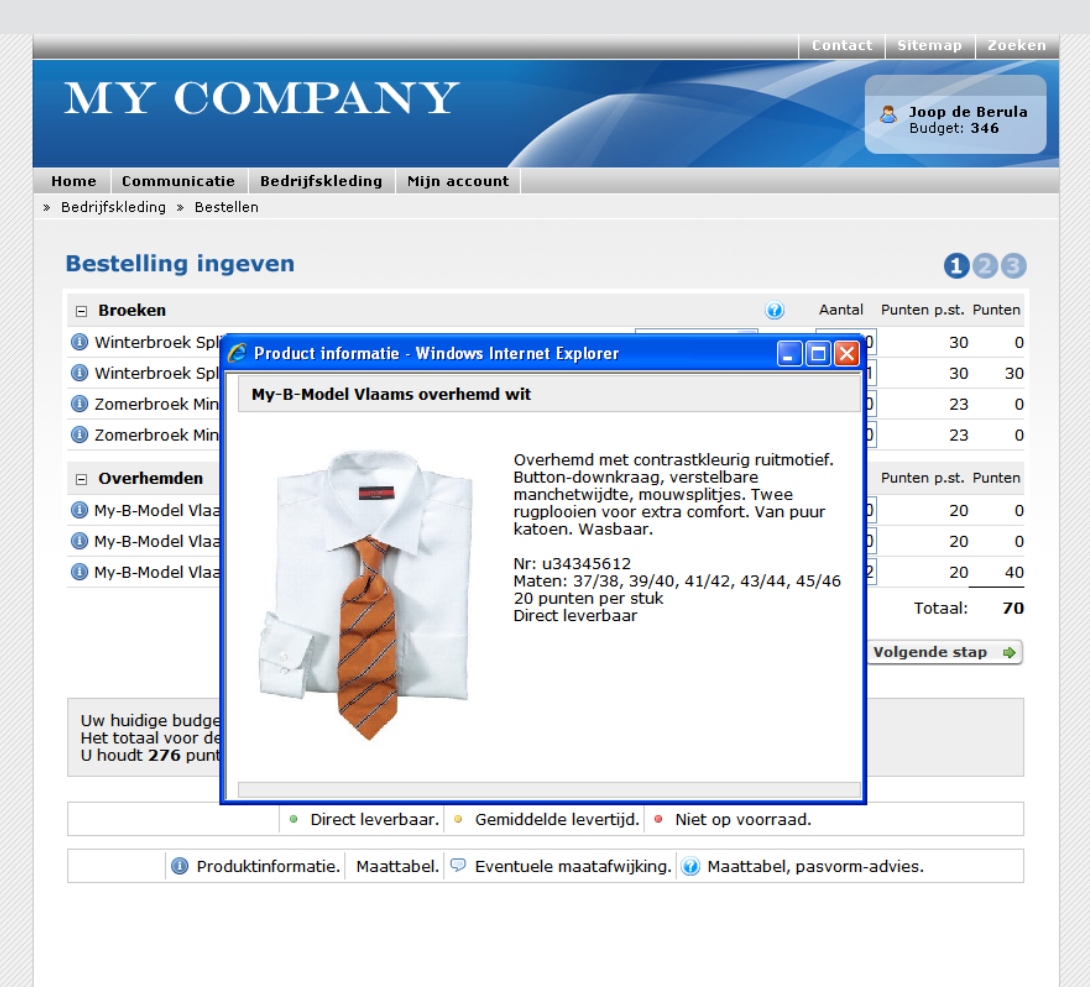

• Product informatie pop-up voorbeeld

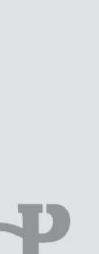

#### Pasmaat indicatie

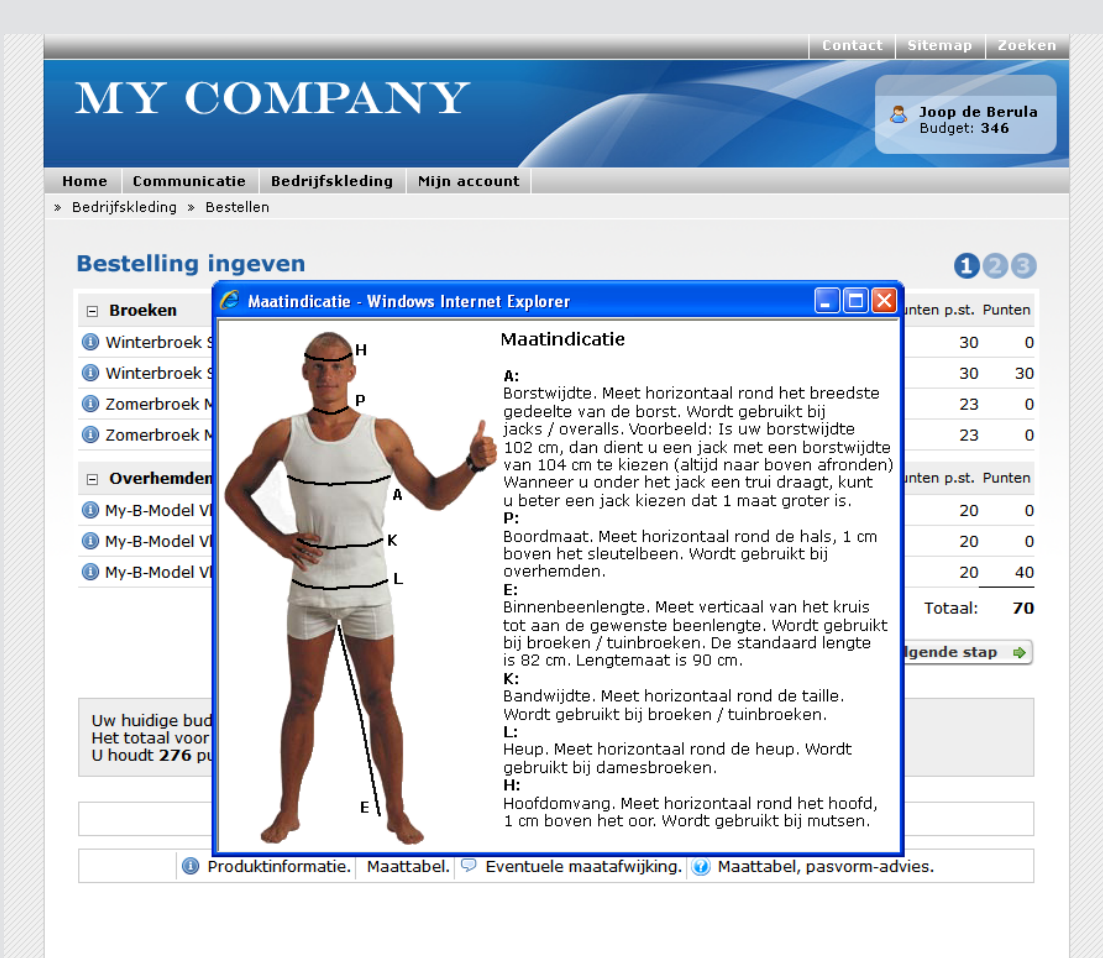

• Voorbeeld van de pasmaat indicatie

### Budget toekenning

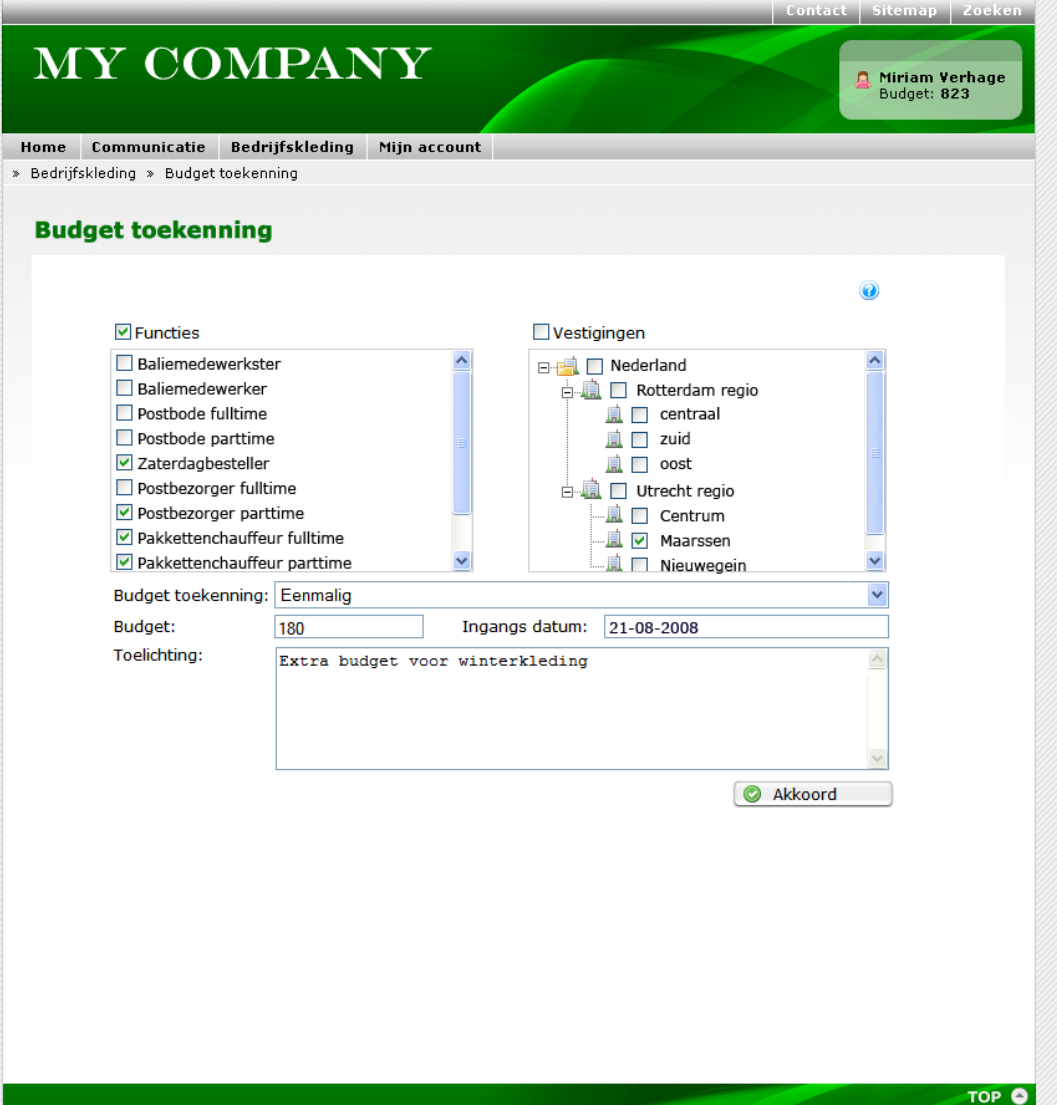

- Budget toekennings formulier
	- Functie of vestiging
	- Datum, na periode
	- Cumulatief, start 0
	- Vol- of deeltijd gerelateerd

### Budget toekenning

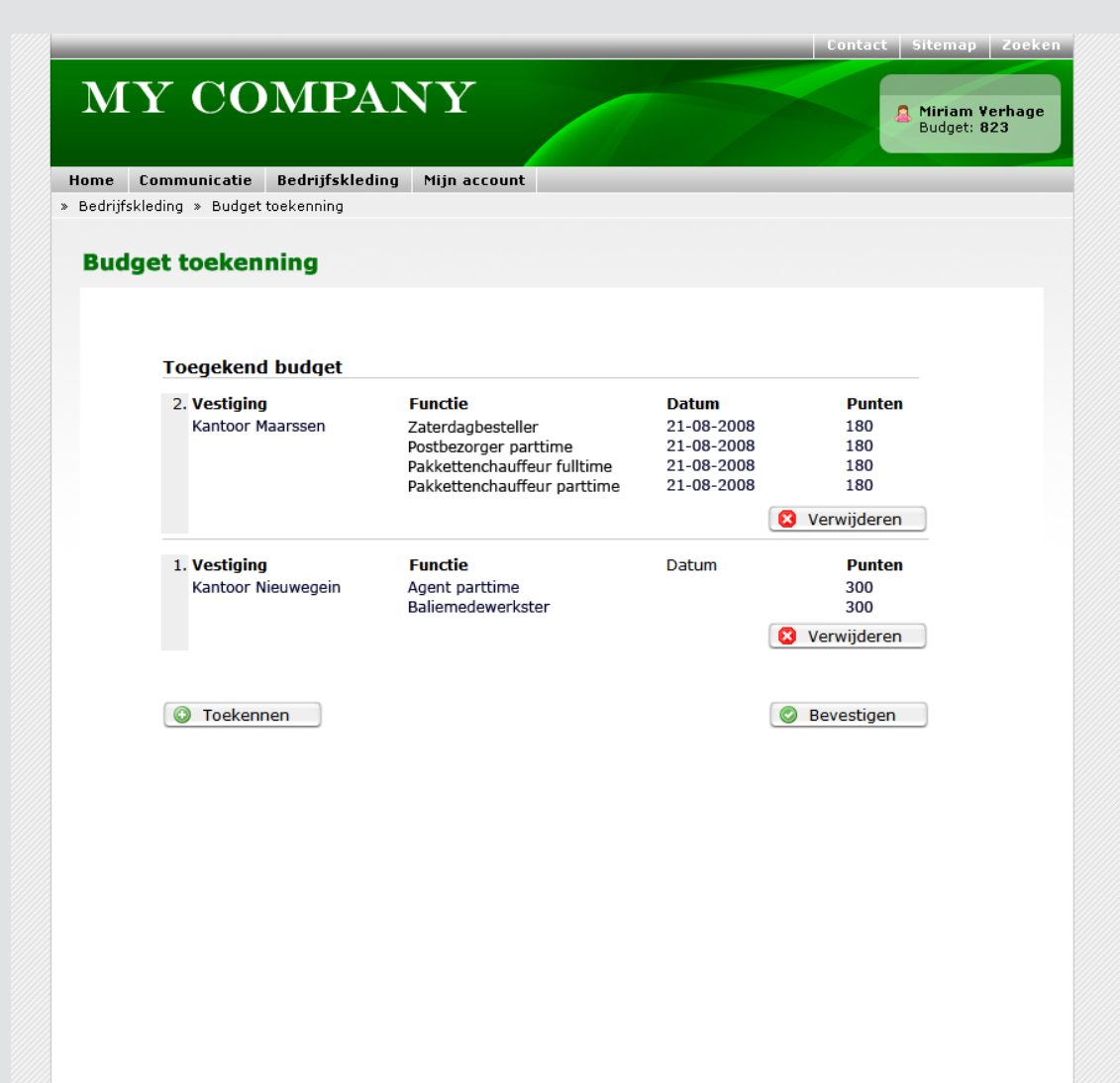

- Budget toekennings overzicht
	- Overzicht mutaties
	- Autorisatie per niveau

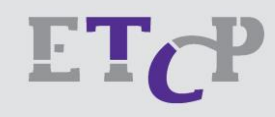

### Rapportage

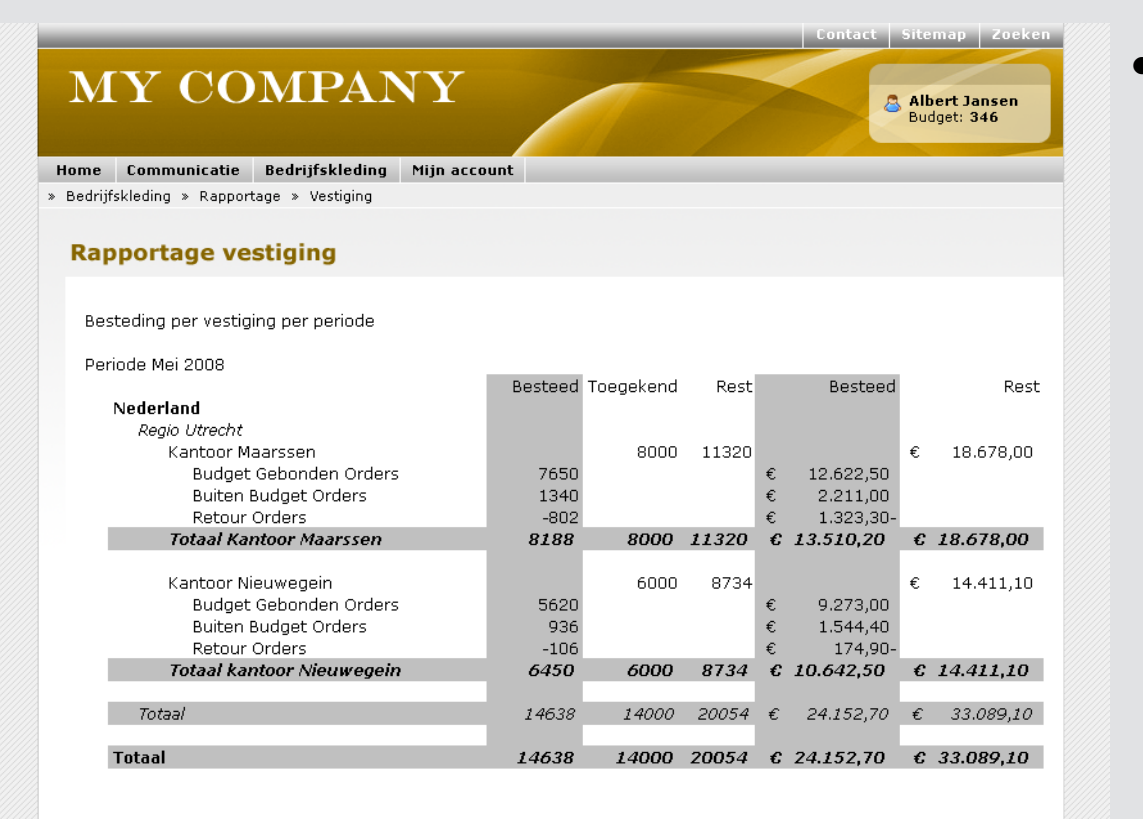

- Rapportage besteding per account/vestiging per periode
	- Budgetpunten
	- Orders
	- Retouren
	- Financieel
	- Instelbare periode

### Rapportage

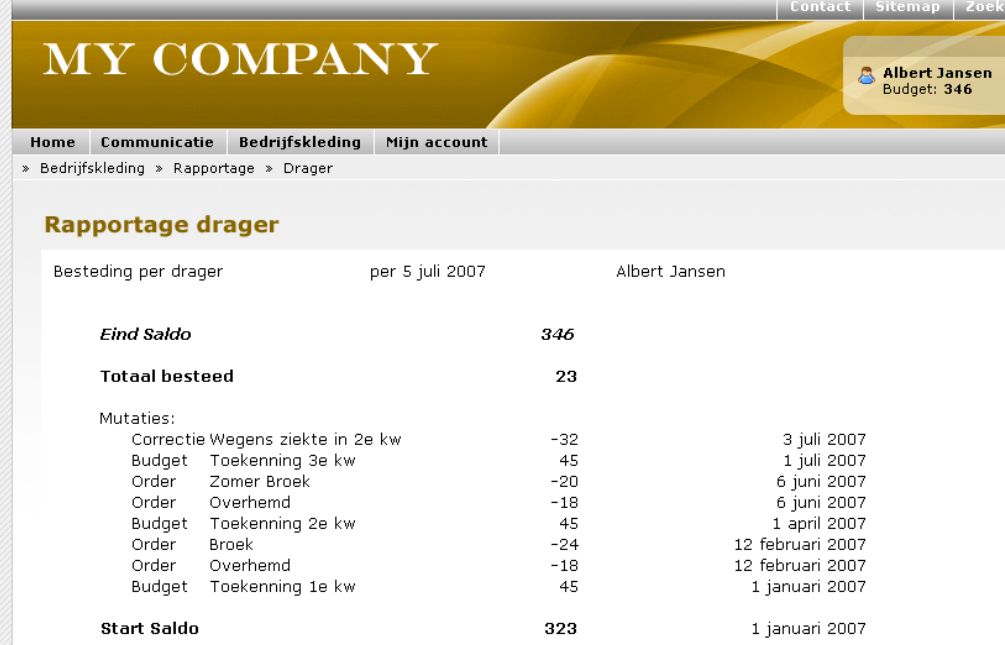

- Rapportage besteding per drager
	- Budget en datuminformatie
	- Reden van mutatie
	- Saldo overzicht

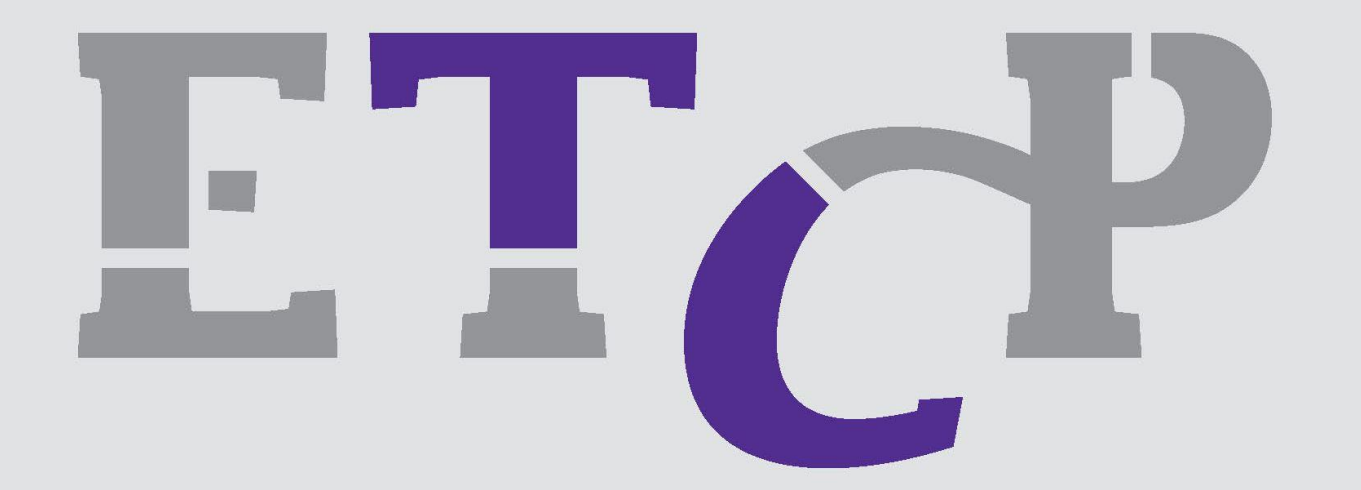

#### "*Wij maken grijze gebieden transparant"*

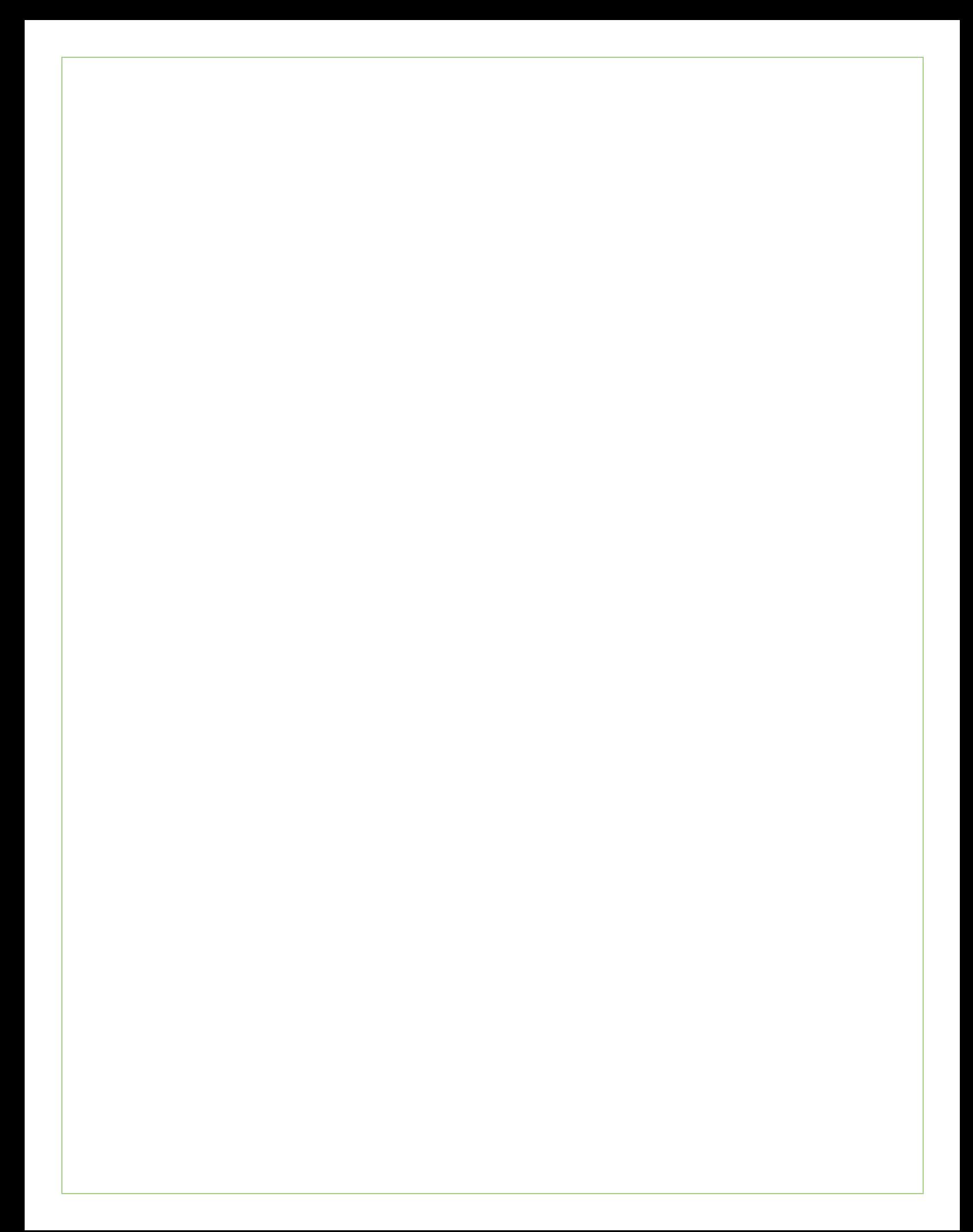

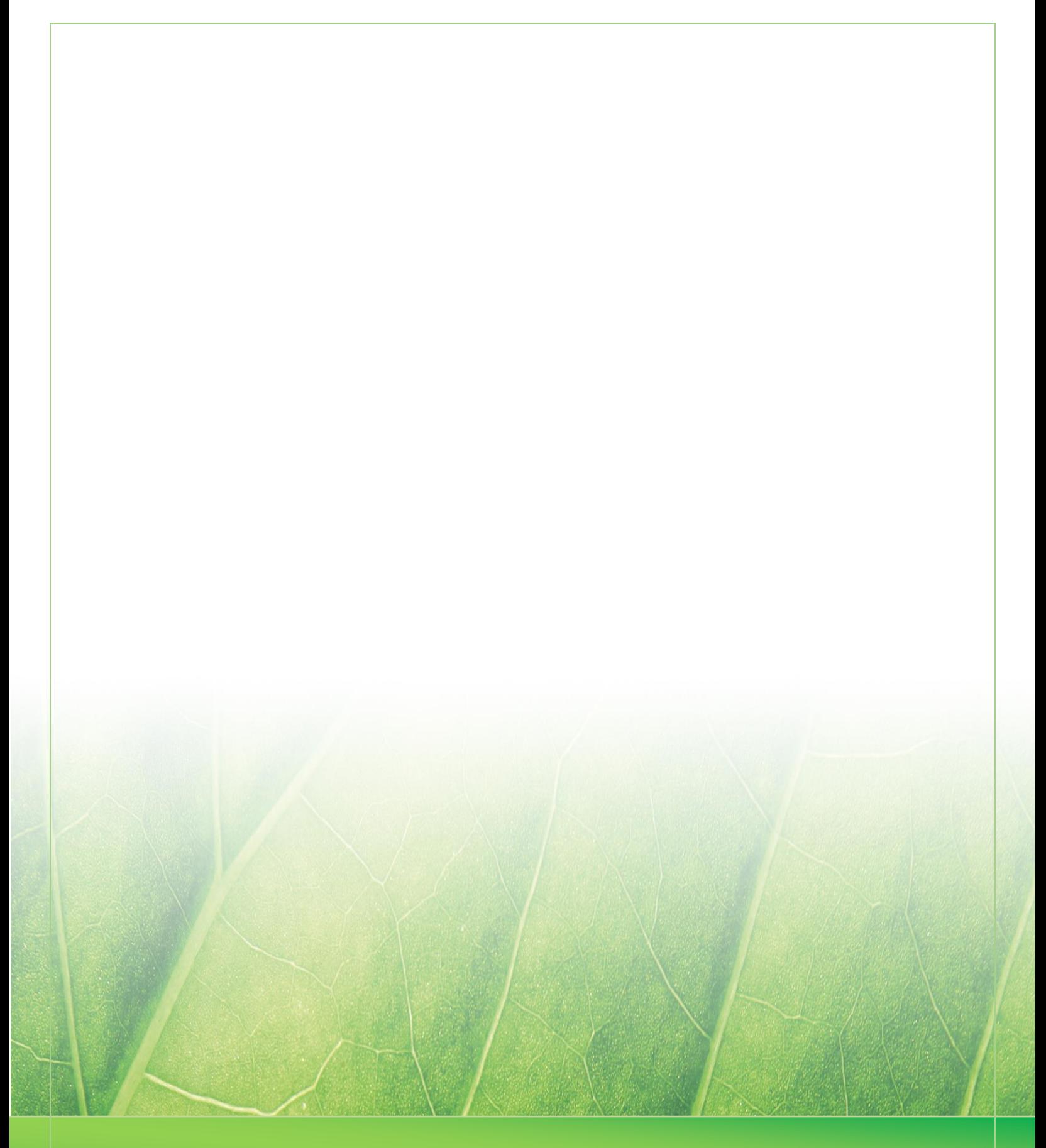

 **Laura Noordijk ©2013** 

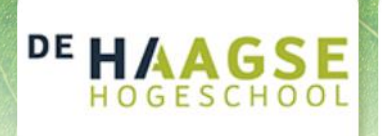

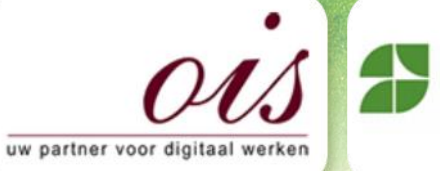

 $\mathcal{B}(\mathcal{N})$  , ontwice  $\mathcal{B}(\mathcal{N})$  and  $\mathcal{B}(\mathcal{N})$ 

ecmanage It's online, it's easy

## **Bijlage G Ontwerprapport**

Afstudeer stage: Het ontwikkelen van een digitale 'Ecfit' kleding maatvoering module voor Ecmanage bij OIS

Studentnummer: 08016216

**Bedrijf: OIS, te Rijswijk**

Versie:  $\sqrt{1.0}$ 

#### **Student: Laura Noordijk**

Instituut: Haagse Hogeschool Academie: Academie voor ICT & Media Opleiding: Communication and Multimedia Design (CMD) Examinatoren: Theo Zweers en Stephanie v/d Meer

Begeleider: Evert van Es, OIS Opdrachtgever: **Ron Wessels, ETCP: opdrachtgever van Ecmanage** 

Datum: 20 september 2013

**- 0 -**

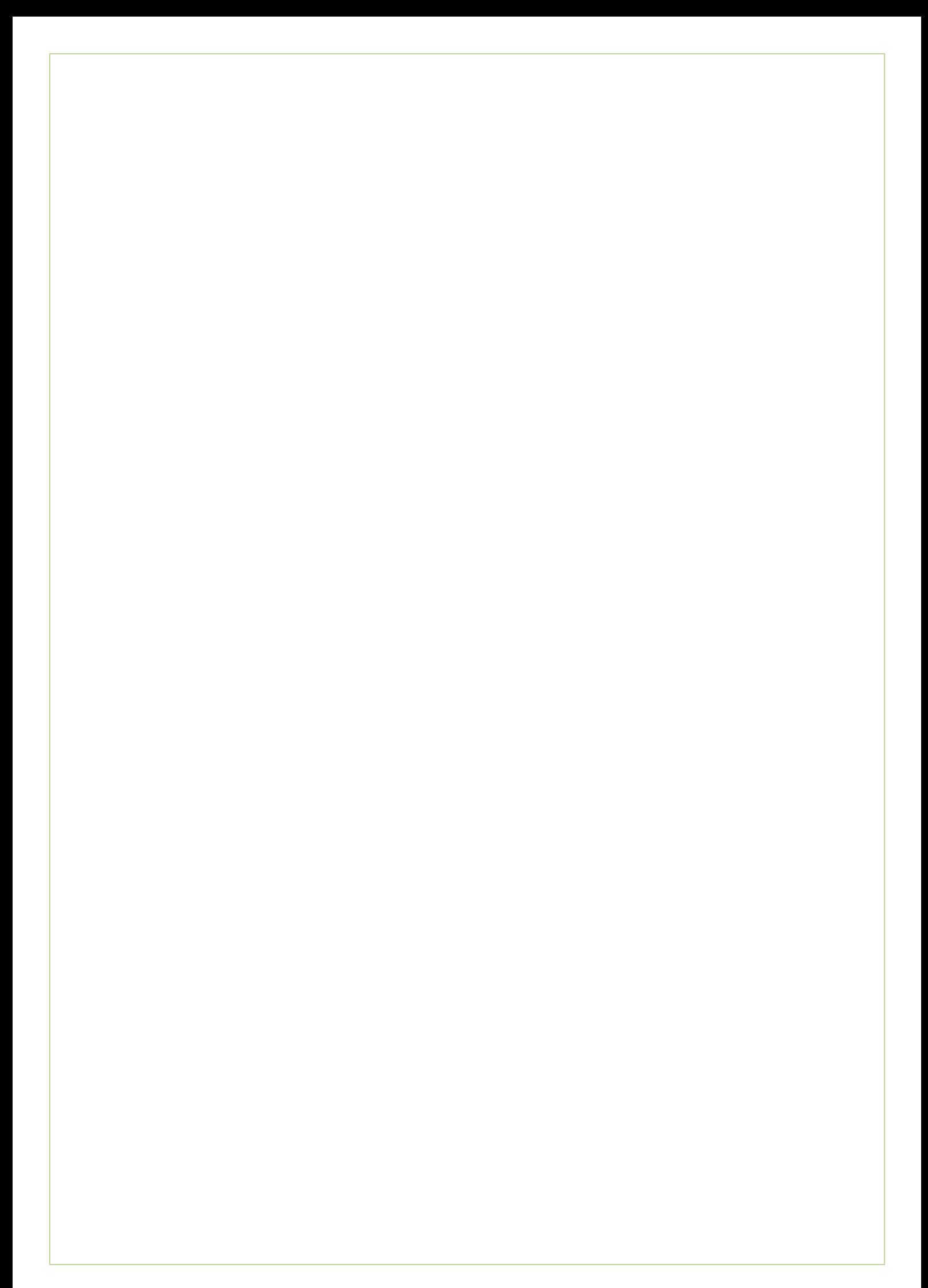

# **Ontwerprapport**

*"Het ontwikkelen van een digitale 'Ecfit' kleding maatvoering module voor Ecmanage bij OIS"*

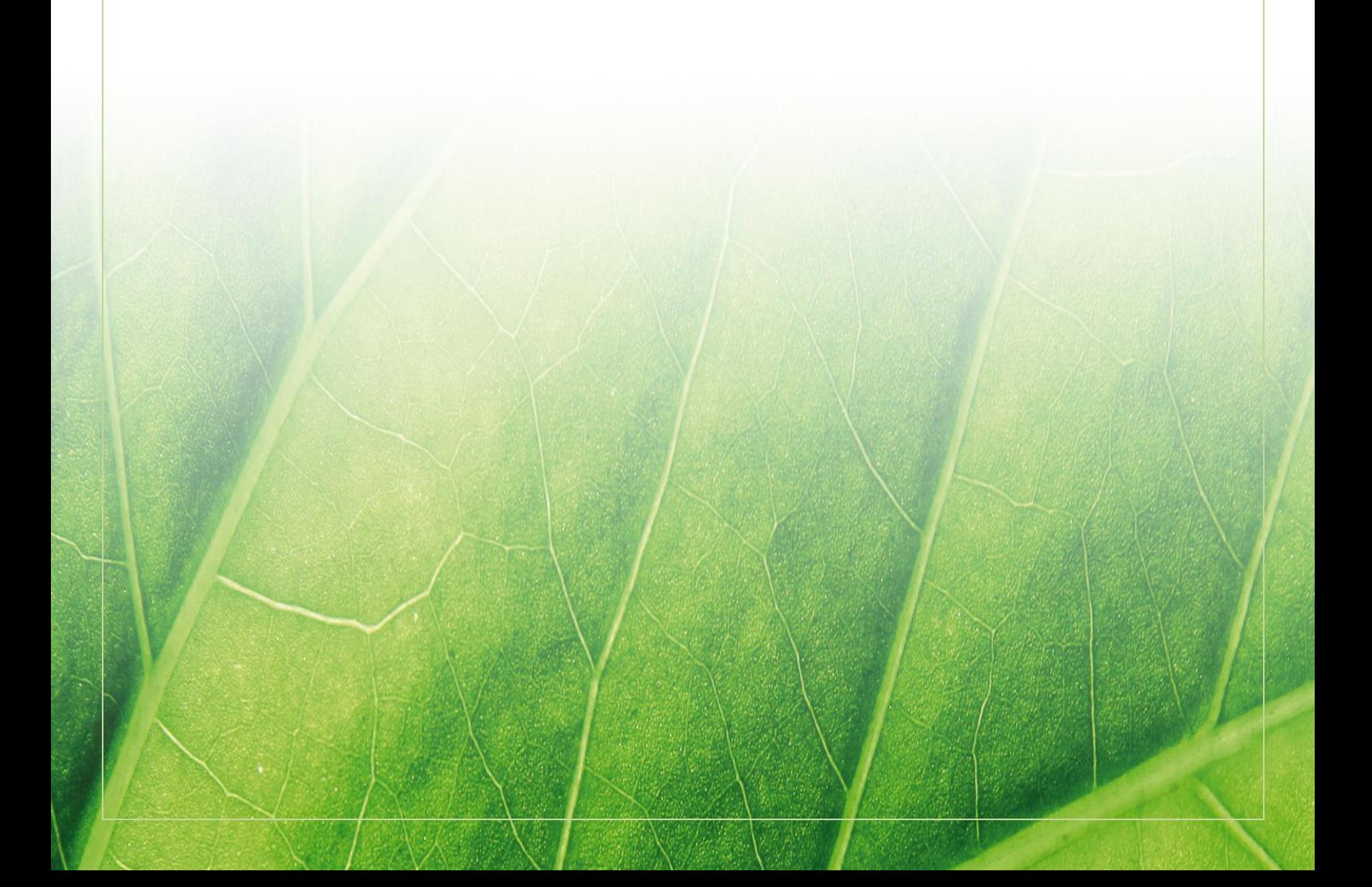

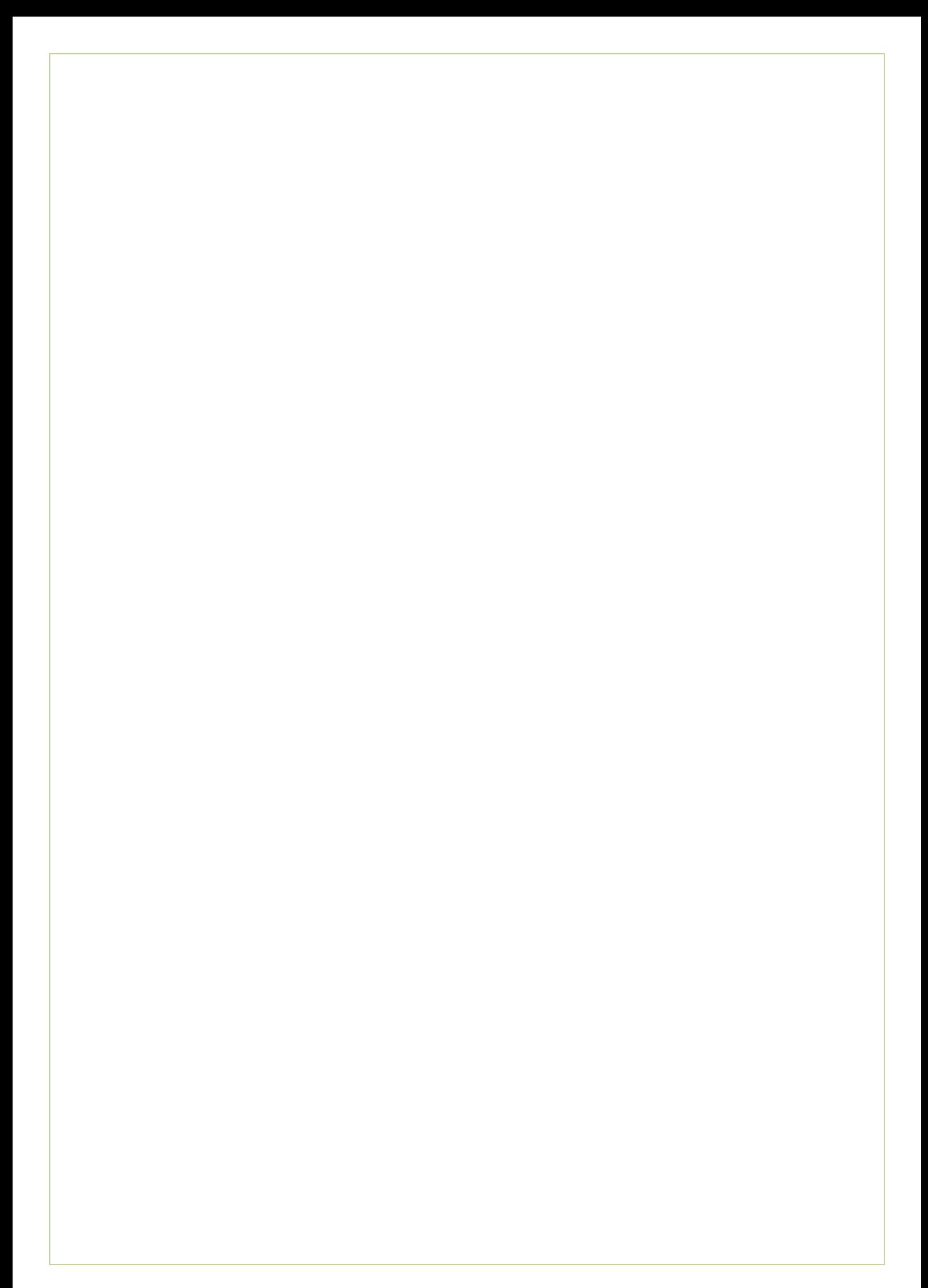

## Inhoudsopgave

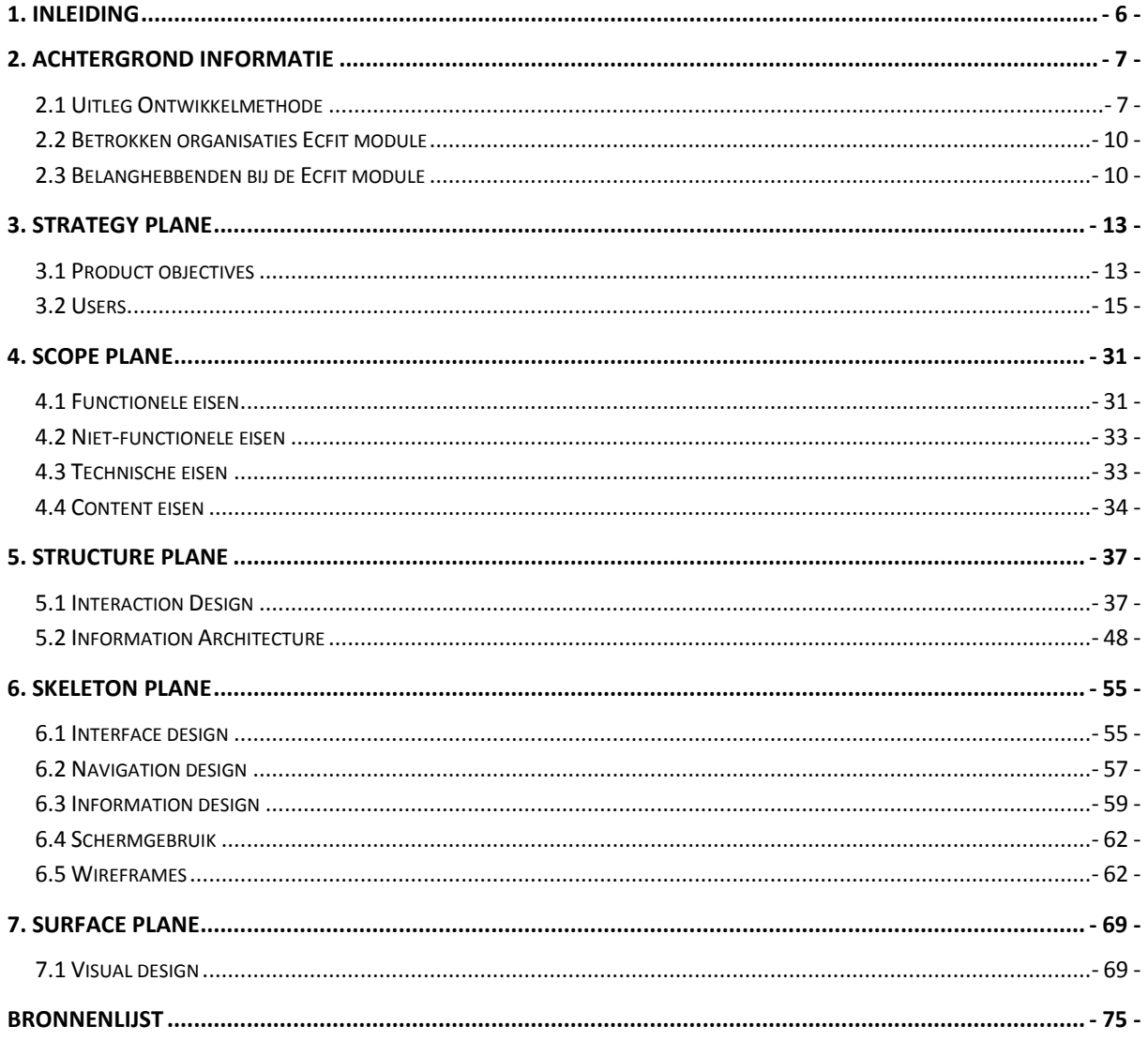

#### **Bijlagen**

Bijlage A - Rekenmodel

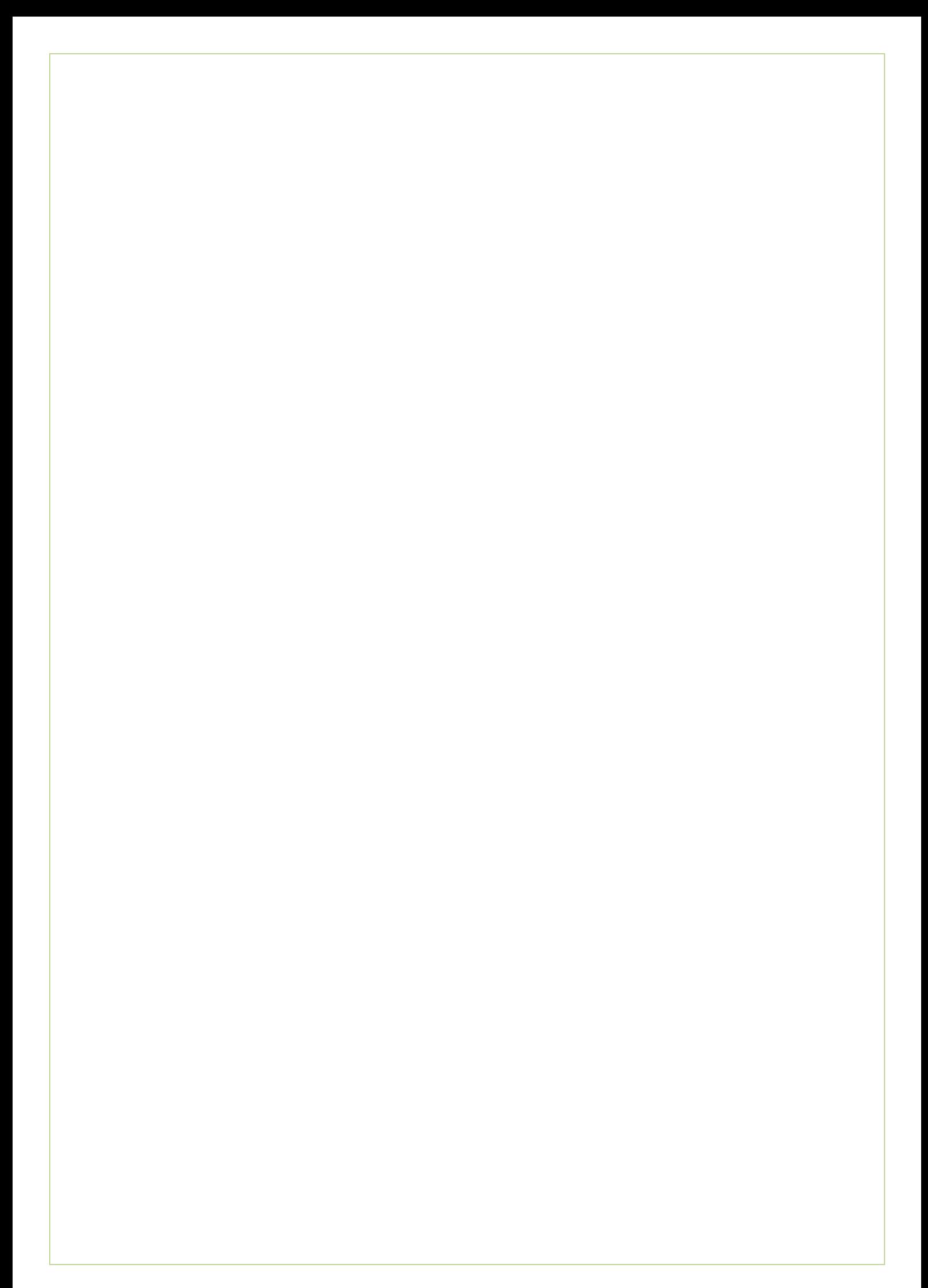

# <span id="page-248-0"></span>**1. Inleiding**

Dit ontwerprapport is geschreven in het kader van het afstudeerproject *"Het ontwikkelen van een digitale 'Ecfit' kleding maatvoering module voor Ecmanage bij OIS"*. Dit ontwerprapport beschrijft een ontwerpproces van de Ecfit module die het uiteindelijke bestelproces van persoonsgebonden werkkleding zal verbeteren.

Dit rapport behoort tot de definitiefase (hoofdstuk 3 en 4) en de ontwerpfase (hoofdstuk 5, 6 en 7) binnen het afstudeerproject. De opbouw hangt samen met de vijf Planes die voort komen uit de gebruikte ontwikkelmethode van Jesse James Garrett; "The Elements Of User Experience".

In hoofdstuk 2 wordt een korte uitleg gegeven over de bovengenoemde methode en de organisatiestructuur van de betrokken bedrijven en belanghebbenden bij de module, waarna er in hoofdstuk 3 de Strategy Plane aan bod komt waar het doel, de doelgroep en behoeften van de doelgroep wordt omschreven. In hoofdstuk 4 komt de Scope Plane aan bod welke alle specificaties voor de Ecfit module weergeeft.

De interactie design en informatie architectuur wordt in hoofdstuk 5 Structure Plane beschreven waarna hoofdstuk 6 de Skeleton Plane aan bod komt. Hierin komen de navigatie-, interface- en informatiedesign aan bod. Afsluitend hoofdstuk 7, de Surface Plane, wordt de vormgeving van de module vast gelegd.

# <span id="page-249-0"></span>**2. Achtergrond informatie**

In dit hoofdstuk is de achtergrond informatie voor dit document te lezen. In de eerste paragraaf wordt uitgelegd welke ontwikkelmethode wordt gebruikt voor het ontwerpproces waarna in de tweede paragraaf de verbanden tussen diverse betrokken organisaties weergegeven staat. In de laatste paragraaf wordt uitgelegd wie belanghebbenden er zijn bij de module.

#### <span id="page-249-1"></span>**2.1 Uitleg Ontwikkelmethode**

Om het gewenste HBO-niveau voor een afstudeer opdracht te behalen, is het van belang dat er met een methode wordt gewerkt. Voor het ontwikkelen van de User Interface in de vorm van een mockups is er voor gekozen om de methode van Jesse James Garrett te gebruiken. Deze methode vormt de basis voor dit ontwerprapport, wat enig uitleg nodig heeft. Deze uitleg vindt u in deze paragraaf.

De methode van Jesse James Garrett is op de gebruiker gebaseerd en gericht, in dit geval de gebruiker van de Ecfit module. Tevens is deze methode geschikt om een User Interface mee te ontwerpen.

De methode van Jesse James Garrett bestaat uit vijf Planes met de volgende elementen:

- Strategy Plane: User needs, site objectives
- - Scope Plane: Functional specifications, Content requirements
	- Structure Plane: Interaction design, Information architecture
- Skeleton Plane: Interface design, Navigation design, Information design
	- Surface Plane: Visual design

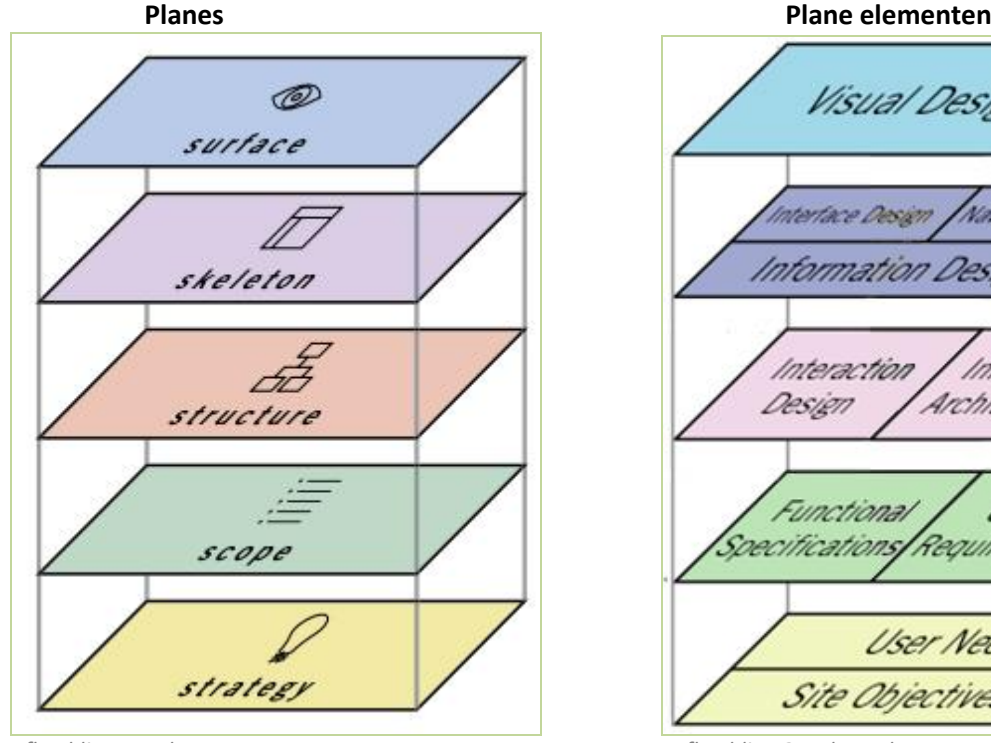

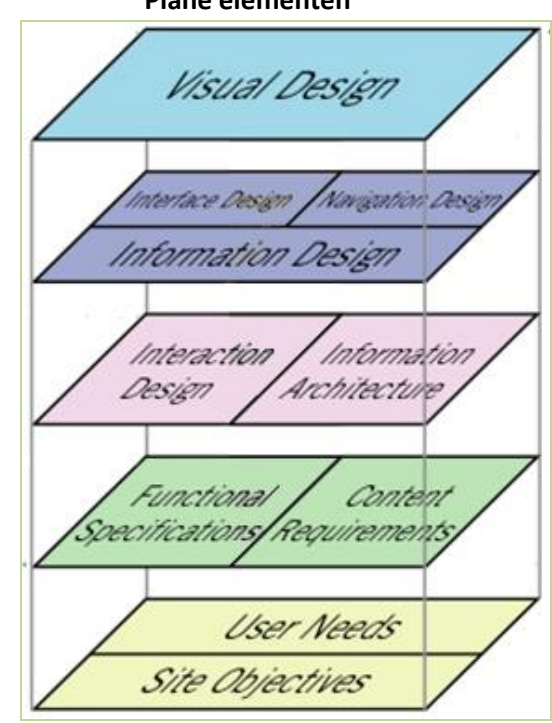

*Afbeelding 1 – Planes Afbeelding 2 – Plane elementen*

Bijlage G - Ontwerprapport Ecfit Laura Noordijk

De vijf Planes vormen de basis voor de hoofdstukken drie tot en met zeven in dit ontwerprapport. De keuzes die gemaakt worden binnen elke Plane, zijn van invloed op de uitwerking en keuzes die bij de opvolgende Plane aan bod komen.

#### **Fasering methode**

Door het gebruik van de vijf Planes, lopen de diverse fases binnen de methode in elkaar over. Dit geeft de mogelijkheid om een Plane te voltooien voordat een volgende Plane voltooid kan worden. In onderstaande afbeelding is te zien hoe dit in zijn werk gaat:

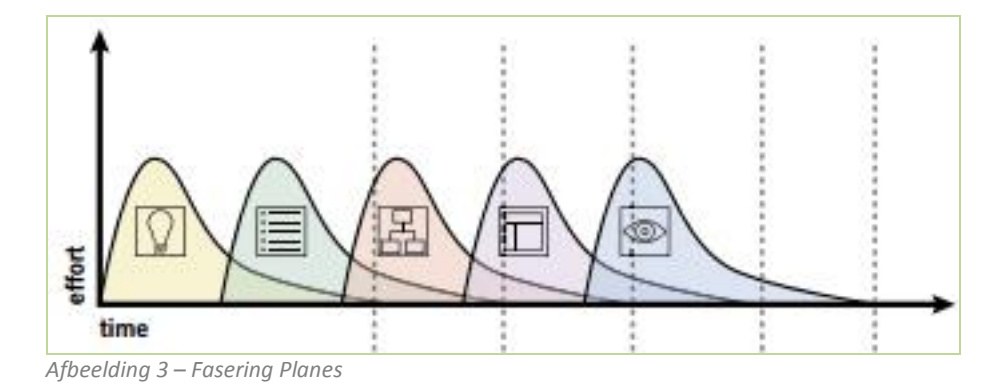

De methode van Jesse James Garrett staat beschreven in het boek; The Elements of User Experience.

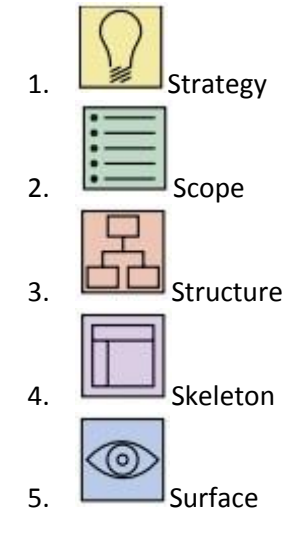

#### <span id="page-251-0"></span>**2.2 Betrokken organisaties Ecfit module**

De Ecfit module "hangt in" het Ecmanage systeem. Het Ecmanage systeem is eigendom van Ecmanage B.V. die ontstaan is doormiddel van een samenwerkingsverband tussen twee bedrijven (zie onderstaand). Beide bedrijven hebben hiermee inbreng in het Ecmanage systeem, gebaseerd op branche en technische kennis. In dit rapport wordt gesproken over ETCP, OIS en het Ecmanage systeem, zoals in het onderstaande diagram te zien is aan de dikgedrukte teksten.

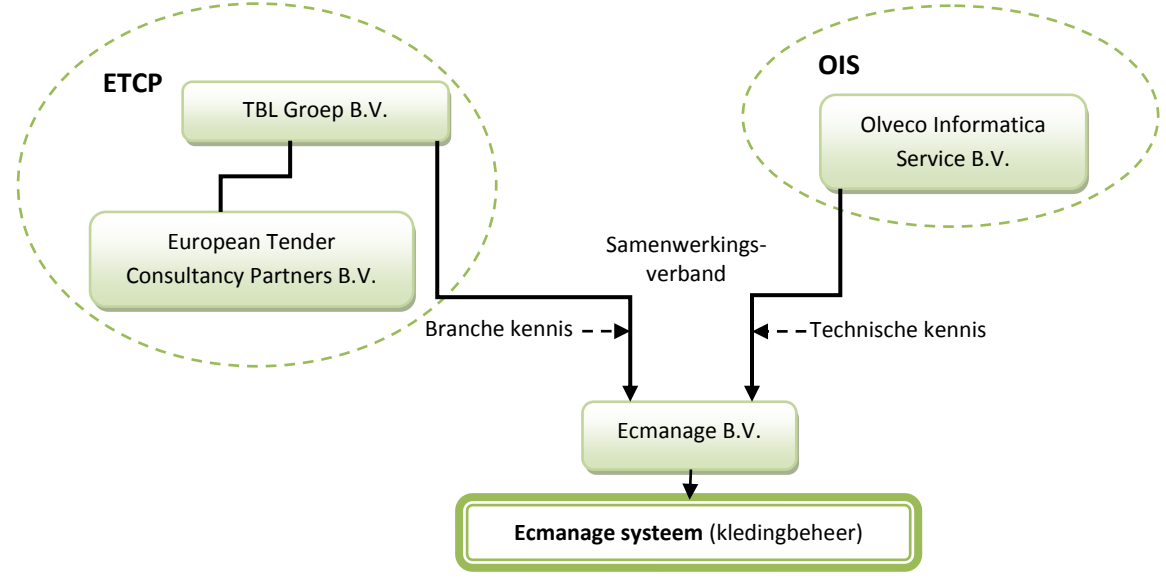

*Diagram 1 - Organisatie verbanden*

#### <span id="page-251-1"></span>**2.3 Belanghebbenden bij de Ecfit module**

In dit ontwerprapport wordt gesproken over meerdere belanghebbenden bij de Ecfit module. Hoewel Ecmanage B.V. bij kledingleveranciers vaak over klanten spreekt, wordt er binnen dit rapport onderscheid gemaakt tussen drie belanghebbenden bij de module. Deze benamingen worden verder in dit rapport gebruikt.

- Kledingleverancier: Leveranciers van werkkleding en persoonlijke beschermingsmiddelen.
- Werkgever: Bedrijven die werknemers in dienst hebben die werkkleding dragen en deze afnemen bij kledingleveranciers.
- Werknemer: Personen die in dienst zijn bij een werkgever die het verplicht stelt werkkleding aan te hebben tijdens werkzaamheden. De werknemer is tevens ook de gebruiker van de Ecfit module.

Hoewel de werknemer de gebruiker van de Ecfit module is, hebben alle drie de partijen inbreng in de module. Alle partijen dienen informatie op te leveren om de module werkzaam te krijgen. Nadere uitleg over deze inbreng leest u verder in dit rapport.
# **Strategy Plane**

**- 11 -**

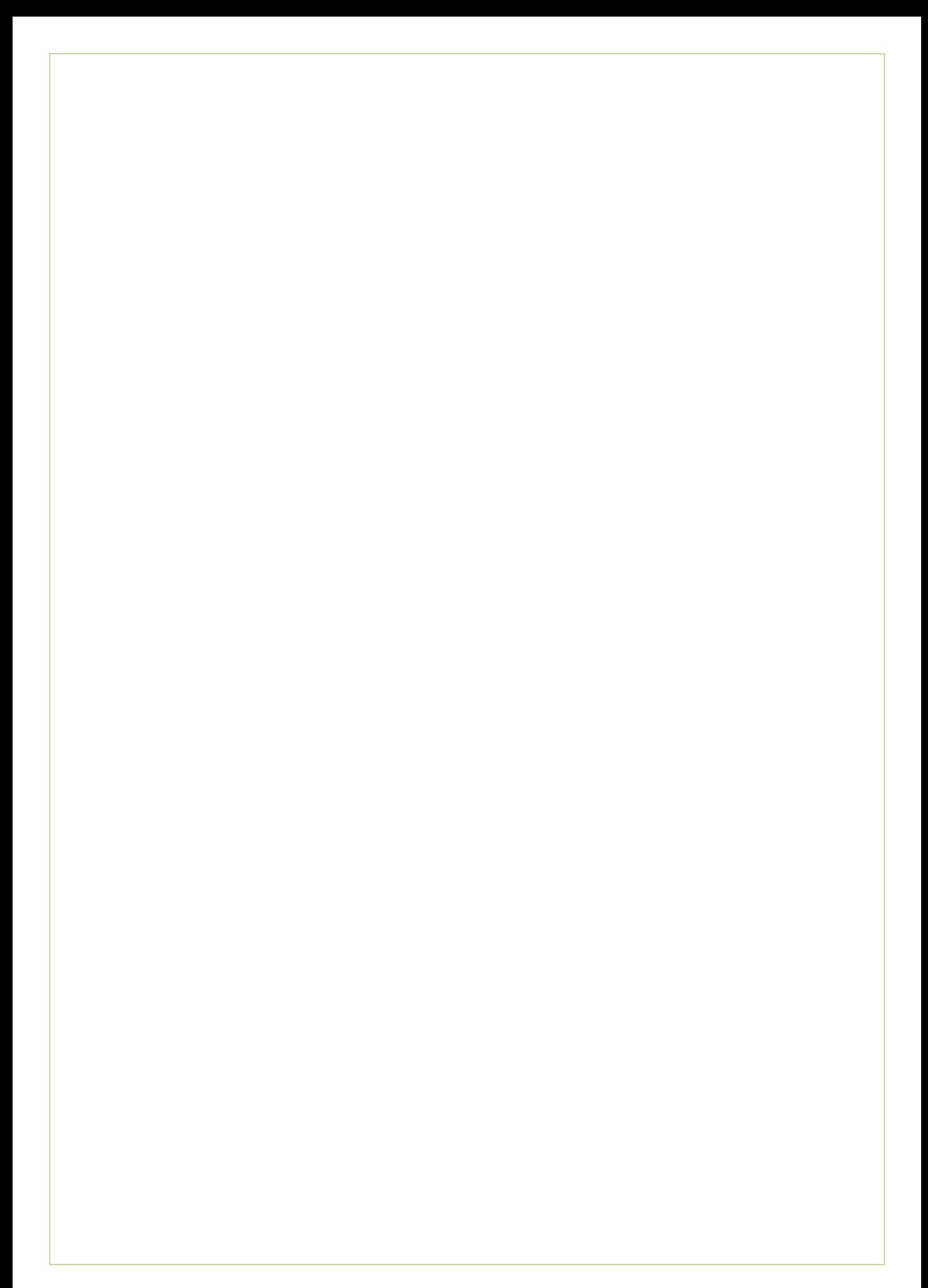

# **3. Strategy Plane**

In dit hoofdstuk wordt de Strategy Plane beschreven. De Strategy Plane bestaat uit Site Objectives en User Needs welke in de volgende paragraven worden beschreven.

# **3.1 Product objectives**

De belangrijkste vraag bij product objectives is: Wat is het doel dat met de module bereikt dient te worden en waarom wordt deze module gebouwd, op specifiek niveau van de gebruiker en opdrachtgever.

De sub paragrafen zijn opgesplitst in de volgende onderwerpen; Doelstelling afstudeerproject; aan de hand van de doelstelling uit het afstudeerplan, kennis-houding-gedrag van gebruikers ten opzichte van de module, business goals die de doelen van het bedrijf omschrijft, brand identity omschrijft welke conceptuele associaties en emotionele reacties de module moet oproepen.

#### **3.1.1 Doelstelling afstudeerproject**

De volgende doelstelling is in het afstudeerplan vastgelegd:

De doelstelling is om binnen 20 weken een digitale Ecfit module<sup>1</sup> (als onderdeel van het Ecmanage systeem) te ontwikkelen voor de gebruiker (dragers van persoonsgebonden bedrijfskleding en PBM's). De drager van deze bedrijfskleding hoeft daardoor niet naar een locatie om de juiste maat op te laten meten en kan dit door middel van de module zelfstandig uitvoeren

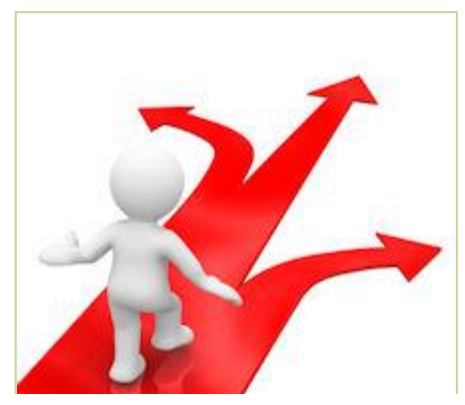

*Afbeelding 4 – bron: theostuijvenberg.com*

Tevens dient de drager (werknemer) deze maten digitaal op te sturen zodat de leverancier van de persoonsgebonden bedrijfskleding de juiste kleding kan leveren. Dit zorgt er voor dat het bestelproces minder tijd voor de werkgever 'kost' en de kans groter is dat de kleding passend is. Passende kleding geeft voor de kledingleverancier het voordeel dat het aantal retouren gereduceerd wordt, dus kosten bespaard.

#### **3.1.2 Kennis, houding, gedrag van gebruikers**

De kennis, houding en gedrag beschrijven een proces die de gebruiker doorloopt. Ook wel communicatiedoelstelling genoemd. Wanneer de gebruiker bepaalde kennis heeft opgedaan en een specifieke houding toont, volgt er een gedrag. Op de volgende pagina staat de gewenste kennis, houding en gedrag voor de Ecfit module beschreven.

1

<sup>1</sup> Digitaal hulpmiddel in de vorm van een applicatie.

#### **Kennis**

De drager van bedrijfskleding (werknemer) is op de hoogte van de mogelijkheid om haar eigen lichaamsmaten op te meten en deze digitaal door te zenden.

#### **Houding**

De houding van de doelgroep is positief tegenover de module. Voor de werkgever, werknemer en kledingleverancier heeft deze Ecfit module een toegevoegde waarde.

#### **Gedrag**

De drager van bedrijfskleding (werknemer) brengt een bezoek aan de Ecfit module om zijn/haar lichaamsmaten te bepalen en door te geven, zodat deze gegevens opgeslagen kunnen worden in het Ecmanage systeem. De gebruiker kan dit zelfstandig door de stappen binnen de module te doorlopen. De opgeslagen gegevens kan de gebruiker (later) toepassen bij het bestelproces om bedrijfskleding te bestellen.

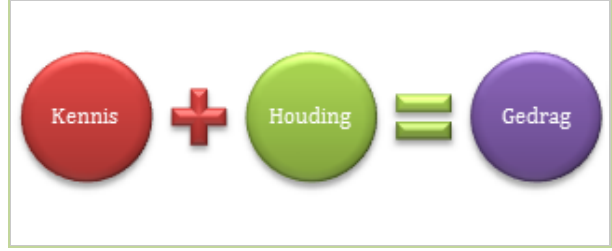

*Afbeelding 5 - Bron: 000.nl*

#### **3.1.3 Business goals**

De Ecfit module is een verkoopargument die er voor moet zorgen dat de klanten van ETCP; Ecmanage in combinatie met de Ecfit module zullen afnemen. Het marketingconcept kan

hierop aangepast worden om meer sales te genereren.

De kledingleverancier kan met zijn klanten (werkgevers) in contact treden om hen te 'verleiden' om Ecmanage in combinatie met de Ecfit module te gebruiken bij het bestelproces van bedrijfskleding.

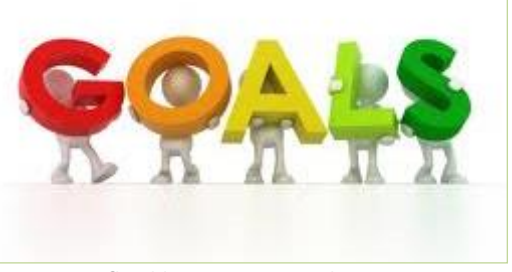

*Afbeelding 6 - Bron: workmatters.com*

#### **3.1.4 Brand identity**

De module heeft een visueel aantrekkelijke vormgeving welke de gebruiker verleidt om de diverse stappen binnen de module te doorlopen. Het gebruiksgemak van de module is groot en biedt de gebruiker zekerheid. Zekerheid in de zin van; lichaamsmaten opmeten en aan de hand van de persoonlijke meetgegevens een kledingmaat advies krijgen. De module onderscheid zich van de concurrenten doordat Ecmanage 'vóór ligt' op de ontwikkelingen.

#### **3.1.5 Succes metrics**

Onderstaand diverse manieren om te meten of de Ecfit module succesvol is.

#### **Sales**

De module is het succesvol als er meerdere (toekomstige) klanten van Ecmanage B.V. het Ecmanage systeem afnemen in combinatie met de Ecfit module.

#### **Kostenbesparing**

Voor de werkgever is er succes behaald als er (nog meer) kosten worden bespaard. De werknemer heeft geen 'uren van de baas' meer nodig om de lichaamsmaten op te laten meten op een externe locatie en bespaard hiermee ook reiskosten.

#### **Conversie, doel bereiken**

Het doorlopen van de diverse 'logische' stappen binnen de module, zorgt er voor dat de

gebruiker begeleidt wordt in het proces, het doel bereikt (kleding bestellen m.b.v. de Ecfit module) en de module niet vroegtijdig afbreekt. Het percentage bestellingen i.c.m. het gebruik van de Ecfit module geeft het succes aan.

#### **Retouren**

De module is voor de leverancier van werkkleding succesvol wanneer er na het gebruik van de module het aantal kleding retouren wordt gereduceerd.

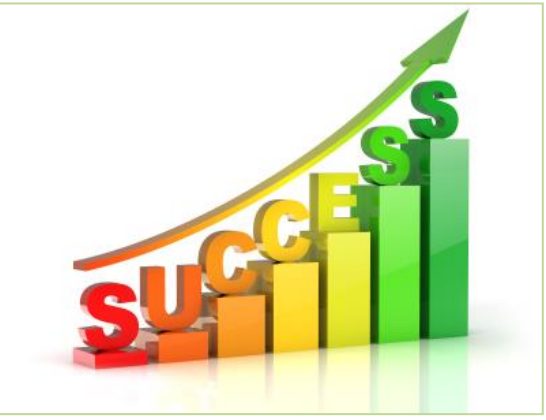

*Afbeelding 7 - Bron: clareitysecurity.com* 

## **3.2 Users**

In deze paragraaf wordt duidelijk wie de gebruiker van de module is, en wat hun gebruikersbehoeften zijn. Bij de ontwerpmethode van Jesse James Garrett staat de gebruiker centraal. Daarom is het van belang om de gebruikers in kaart te brengen.

#### **3.2.1 Algemene numerieke gegevens**

Allereerst is er gezocht naar algemene gegevens over de toekomstige gebruiker van de Ecfit module. Dit is gedaan door op het internet te zoeken naar informatie over Nederlanders, de beroepsbevolking, computer/internet gebruik en online aankopen doen.

Om over de bovengenoemde onderwerpen relevante informatie te vinden, is er gebruik gemaakt van CBS gegevens en gegevens die verkregen zijn via de website marketingfacts.nl. Beide bronnen geven kwantitatieve gegevens. Al deze numerieke gegevens kunnen aangeven wat de verschillen tussen de toekomstige gebruikers zijn.

Uitgebreid onderzoek naar algemene gegevens bij het CBS, is te vinden in Bijlage – Doelgroep analyse.

#### **Bevolkingsaantallen & Beroepsbevolking**

Bij het CBS is gezocht naar bevolkingsaantallen welke samenhangen met de beroepsbevolking. De beroepsbevolking is het aantal mensen dat wil, kan en mag werken. Tot de werkzame beroepsbevolking wordt gerekend, alle personen tussen de 15 en 65 jaar die tenminste 12 uur per week werkzaam zijn. De werkloze beroepsbevolking zijn personen in dezelfde leeftijdscategorie die momenteel geen werk hebben, maar wel geregistreerd staan als werkzoekende voor meer dan 12 uur per week.

De niet-beroepsbevolking is alle personen die niet of minder dan 12 uur werken en personen die niet op zoek zijn naar werk. Dit geeft het verschil tussen de kolommen aan in de onderstaande grafiek.

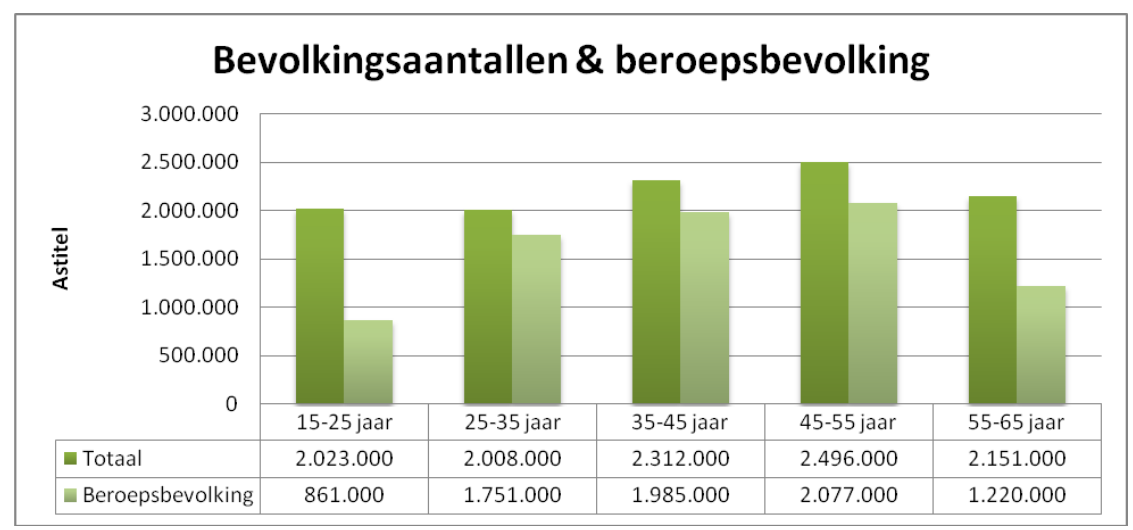

*Grafiek 1 –CBS: Bevolkingsaantallen &Beroepsbevolking*

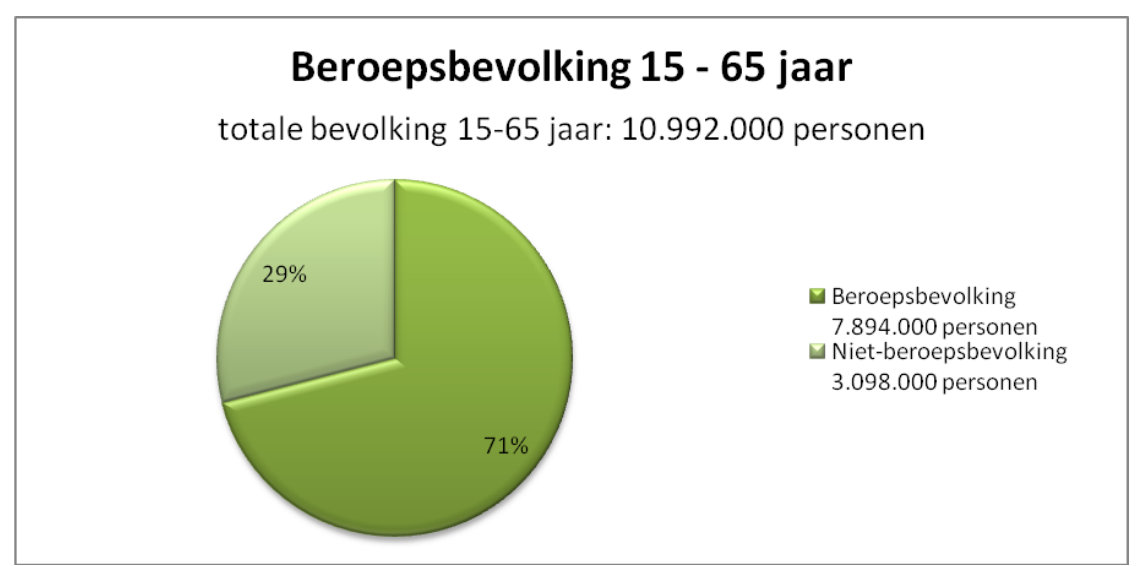

*Grafiek 2 –CBS: Beroepsbevolking*

In de bovenstaande grafieken is te zien dat bijna ¾ van de Nederlanders die werken, in 2012 tot de beroepsbevolking behoort; 7,89 miljoen Nederlanders. In 2012 waren er in totaal 16,73 miljoen Nederlanders.

#### **Computer- en internet gebruik**

Computer- en internetgebruik van gebruikers is van belang om duidelijkheid en inzicht te krijgen over de ervaring met computers en internet. De toegankelijkheid en ervaring met computers en internet zijn van belang voor het gebruik en het ontwerp van de module. De gebruiker dient de beschikking te hebben over een computer en internet om de module te kunnen gebruiken.

#### **Toegankelijkheid**

De toegankelijkheid tot een personal computer en internet voor alle Nederlanders 96%.

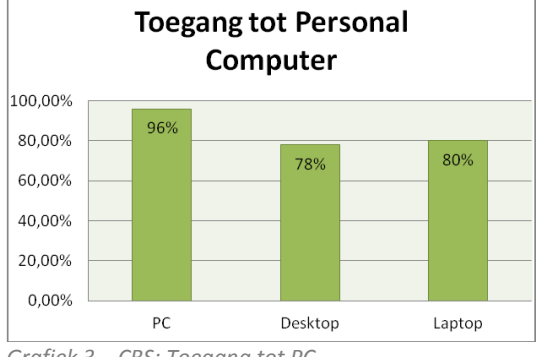

#### **Frequentie en plaats van gebruik**

99% van alle Nederlanders gebruikt de PC voornamelijk thuis en de helft ervan gebruikt hem op het werk. 86% gebruikte de PC de afgelopen 3 maanden dagelijks en 12 procent minstens één keer per week. Het overige 2 procent gebruikte de PC minstens één keer per maand tot nauwelijks.

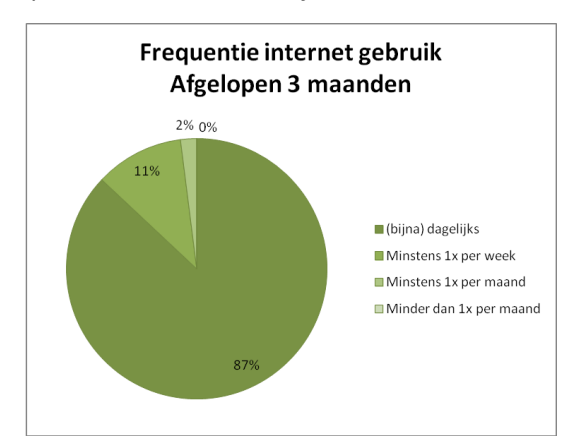

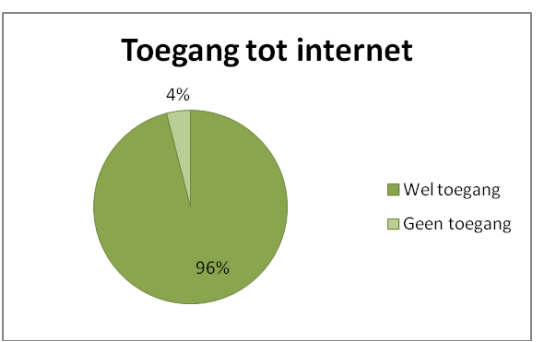

*Grafiek 3 – CBS: Toegang tot PC Grafiek 4: Toegang tot internet*

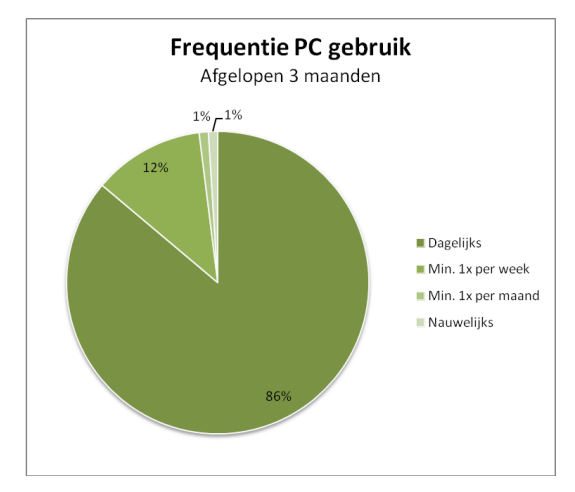

*Grafiek 5 – CBS: Frequentie PC gebruik*

86% van alle Nederlanders gebruikte het internet de afgelopen 3 maanden (bijna) dagelijks. 11% deed dit minstens één keer per week en de overige 2% deed dit minstens 1x per maand. Het gebruik van internet werd door 99% thuis gedaan en 52% gebruikte het

internet de afgelopen 3 maanden op het *Grafiek 6: CBS Frequentie Internet* werk.

#### **Vaardigheden**

Uit de gegevenstabel van het computer- en internetgebruik van Nederlanders blijkt ook dat de vaardigheden tussen jongeren en ouderen sterk verschillen. Zo zijn jongeren vaker bekend met bepaalde vaardigheden dan personen in een oudere leeftijdscategorie.

Ook verschillen mannen en vrouwen in hoe vaardig zij zijn op de computer en internet. Zo zijn mannen vaardiger dan vrouwen (hier is geen onderscheid in leeftijd).

#### **Online aankopen**

Via het Ecmanage systeem kunnen personen werkkleding (na)bestellen. De gebruiker doet hiermee als het ware een online aankoop. Via het CBS is uitgezocht hoeveel internetgebruikers wel eens online een aankoop heeft gedaan en wat voor soort aankoop dit was in de afgelopen 12 maanden.

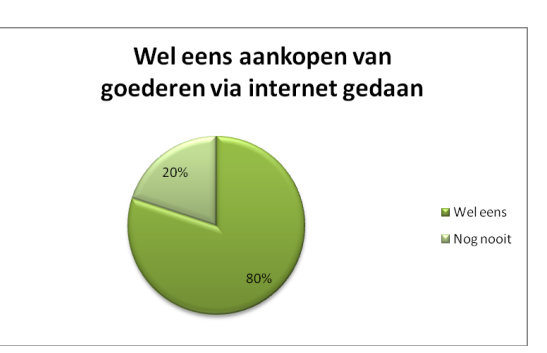

*Grafiek 7 – CBS: Online aankopen doen*

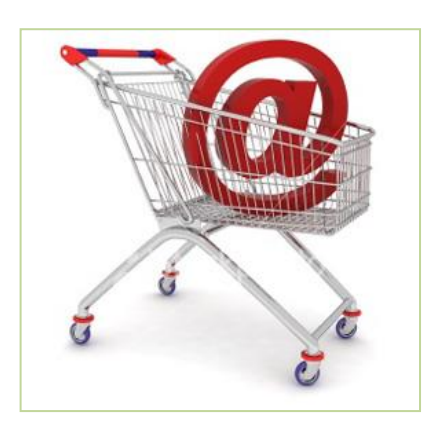

80% van alle personen met internet, heeft wel eens een online aankoop gedaan. Naarmate de leeftijd hoger wordt, zijn er minder personen die wel eens online een aankoop hebben gedaan.

In de onderstaande grafiek is te zien waar voornamelijk online aankopen werden gedaan in de afgelopen 12 maanden. Hiermee behoort kleding en sportartikelen tot de grootste categorie. 61% van de vrouwen heeft wel eens kleding en sportartikelen online gekocht tegen 45% van de mannen. Zo deed 61% van de 15-25 jarige *Afbeelding 8 – Bron: bitterwallet.com* dit tegen 33% van de 55-65 jarige.

Hieruit is dus af te leiden dat wanneer de leeftijd hoger wordt, de internetgebruiker steeds meer onervaren is met online aankopen van kledingartikelen.

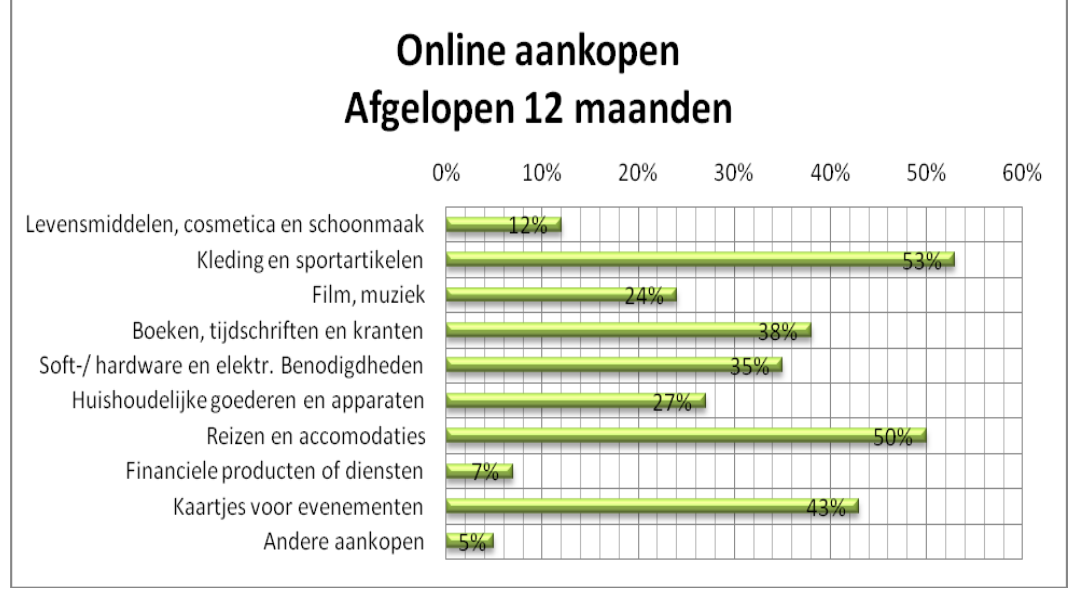

*Grafiek 8 – CBS: Online aankopen doen*

#### **Mediaconsumptie**

Door Forrest Research (publicatie mei 2013 op Marketingfacts) is onderzoek gedaan naar hoeveel uur Nederlanders per week bepaalde media consumeren. In de onderstaande grafiek is te zien dat jongeren tussen de 18 en 24 jaar gemiddeld 14 uur per week op het internet doorbrengen (blauwe lijn).

Personen tussen de 24 en 64 jaar doen dit gemiddeld 9 á 11 uur per week. Personen van 65+ behoren niet tot de doelgroep van Ecfit, aangezien zij 'over het algemeen' niet tot de beroepsbevolking behoren. Echter consumeren zij een stuk minder op het internet per week, slechts 6 uur.

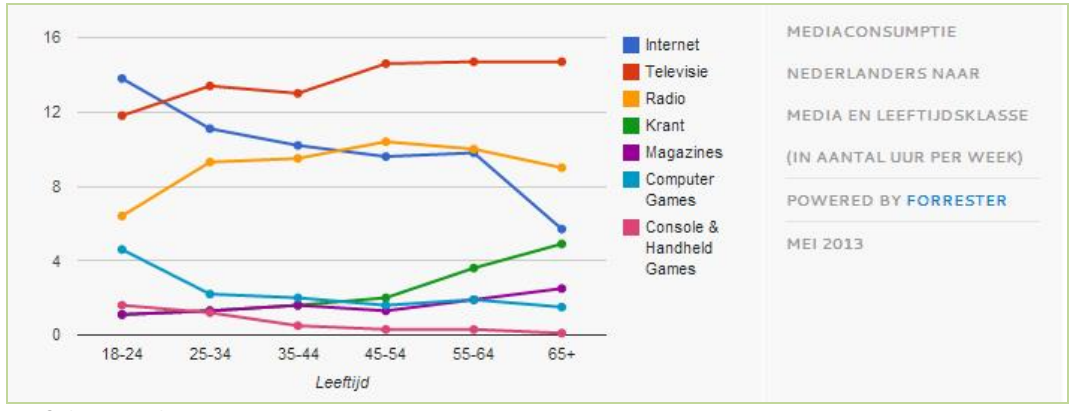

*Grafiek 9 – Mediaconsumptie*

Een logisch gevolg van 'veel tijd op het internet doorbrengen' is dat de ervaring op het internet groter zal zijn dan wanneer iemand minder tijd op het internet doorbrengt.

#### **3.2.2 Werkkleding in beeld – onderzoek ETCP**

In een verouderd onderzoek door ETCP is er uitgezocht wat de markt er voor werkkleding was in het jaar 2007. In deze sub paragraaf enkele gegevens uit dit onderzoeksrapport weergegeven. (zie bijlage – Werkkleding in beeld in de doelgroep analyse voor het uitgebreide onderzoek).

Van de 10.000 Nederlanders van 12 jaar en ouder bleek dat 28% van de Nederlanders in 2007 gebruik maakte van werkkleding. In 2005 was dit 27%. Uit onderzoek bleek dat 60% van de dragers van werkkleding man was en 40% vrouw. 65% van alle werkkleding wordt gedragen door personen tussen de 20 en 50 jaar en vormt hiermee de grootste groep. Echter er zijn verschillen per sector, organisatie en beroepstype, zie onderstaande tabellen.

| <b>Naar sector</b> |                            |               |                |
|--------------------|----------------------------|---------------|----------------|
|                    | <b>Sector</b>              | <b>Mannen</b> | <b>Vrouwen</b> |
|                    | Zorgsector                 | 8%            | 28%            |
|                    | <b>Particuliere sector</b> | 63%           | 47%            |
|                    | Overige sectoren           | 28%           | 25%            |

*Tabel 1 – Verdeling tussen mannelijke en vrouwelijke dragers per sector in 2007 (Bron: onderzoek ETCP werkkleding)*

#### **Naar type organisatie**

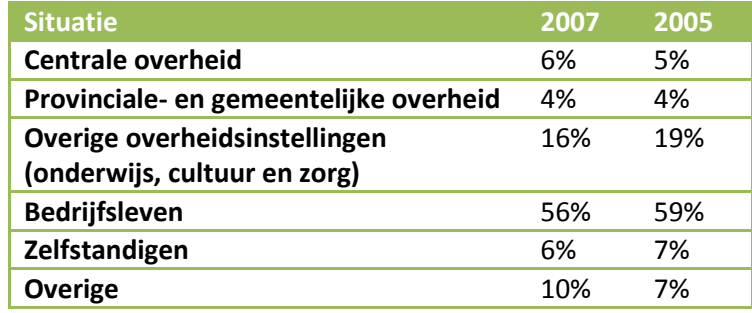

*Tabel 2 – Naar type organisatie (Bron: onderzoek ETCP werkkleding)*

#### **Naar beroepstype**

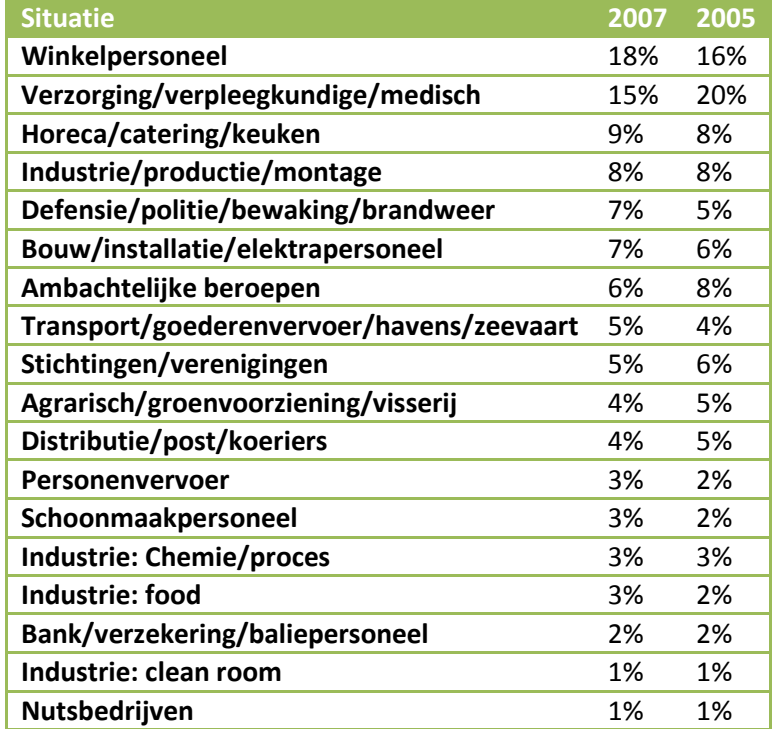

*Tabel 3 – Naar beroepstype (Bron: onderzoek ETCP werkkleding)*

#### **3.2.2 Klanten Ecmanage B.V.**

ETCP (European Tender Consultancy Partners) is één van de betrokken bedrijven bij Ecmanage B.V. en het Ecmanage systeem (zie hoofdstuk 2). ETCP geeft via hun website een lijst van betrokken partijen die een samenwerking met ETCP zijn aangegaan. Deze partijen zijn ook (potentiële) klanten van Ecmanage B.V. welke onderstaand worden weergegeven.

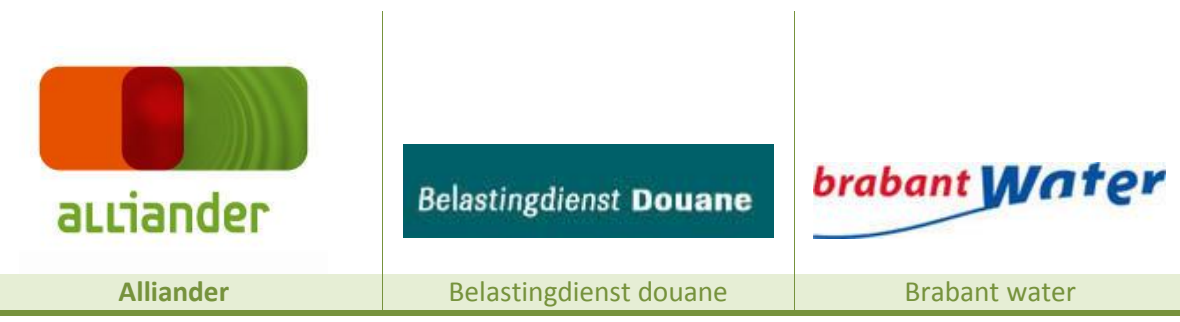

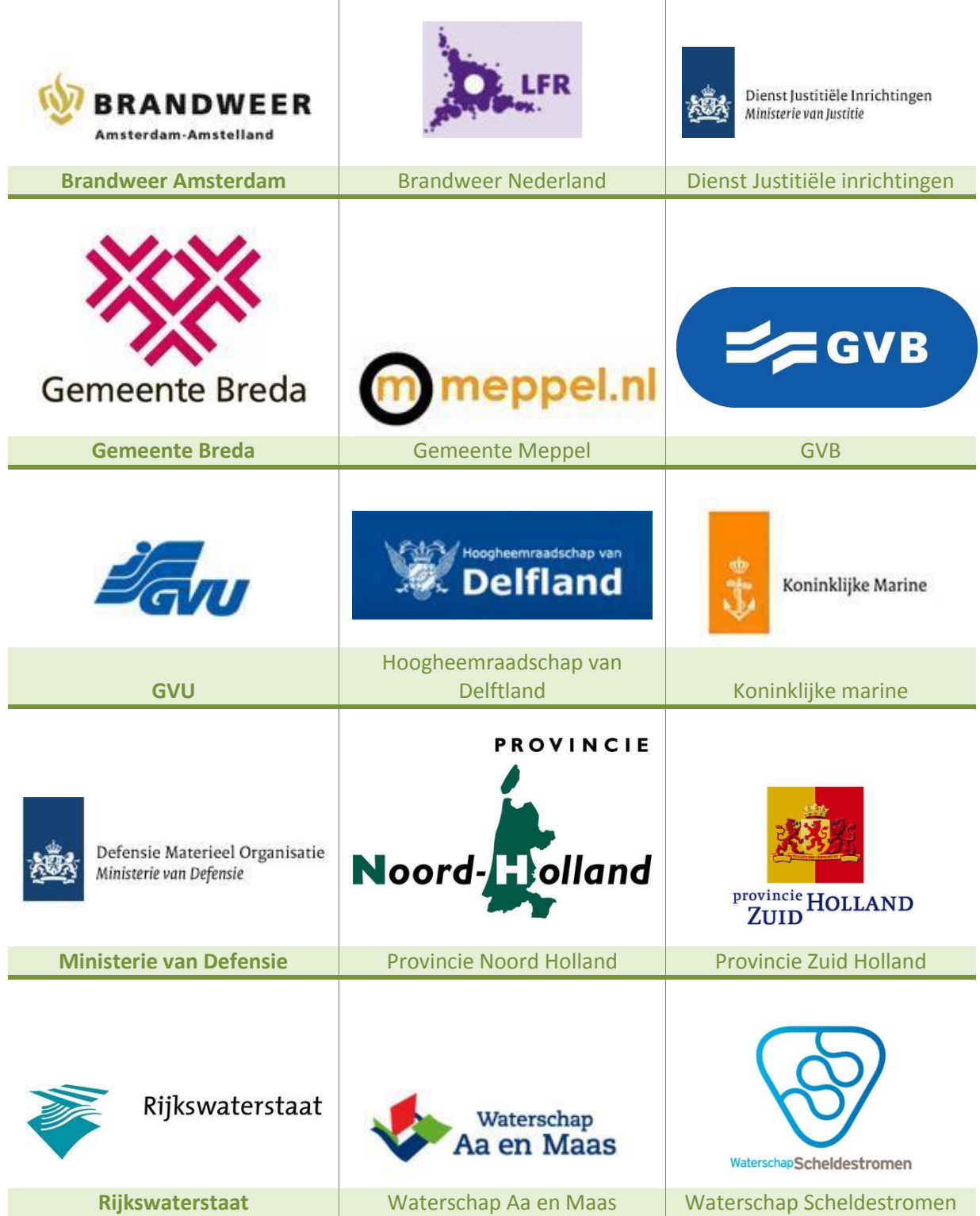

*Tabel 4 - Bron: www.etcp.eu*

Bovengenoemde partners werken samen met ETCP op het gebied van inkoop en beheer van dienst- en bedrijfskleding en het projectmanagement hiertoe. Deze partners hebben allemaal werknemers in dienst die bedrijfskleding dragen. Bedrijfskleding die laat zien bij welk bedrijf/afdeling de werknemers werkzaam zijn of persoonlijke beschermingsmiddelen die zij nodig hebben bij deze werkzaamheden. Dit is enkel een selectie van diverse partners van ETCP.

De genoemde partners geven een indruk over de (potentiële) gebruikers van het Ecmanage systeem en de potentiële gebruikers van de Ecfit module. Hiermee wordt duidelijk dat de gebruikers van het systeem erg divers en uiteenlopend is.

Tevens werkt ETCP ook samen met bedrijven die deskundig zijn in textiel, bedrijfskleding en PBM (persoonlijke beschermingsmiddelen). Verder zijn inkoop- en aanbestedingsspecialisten, ontwerpers, stylisten en juristen partners van ETCP.

#### **3.2.3 Doelgroep in beeld**

Om beeldvorming te krijgen van de doelgroep, is een moodboard ontwikkeld, welke een selectie van beroepen weergeeft die gebruik maken van persoonsgebonden bedrijfskleding.

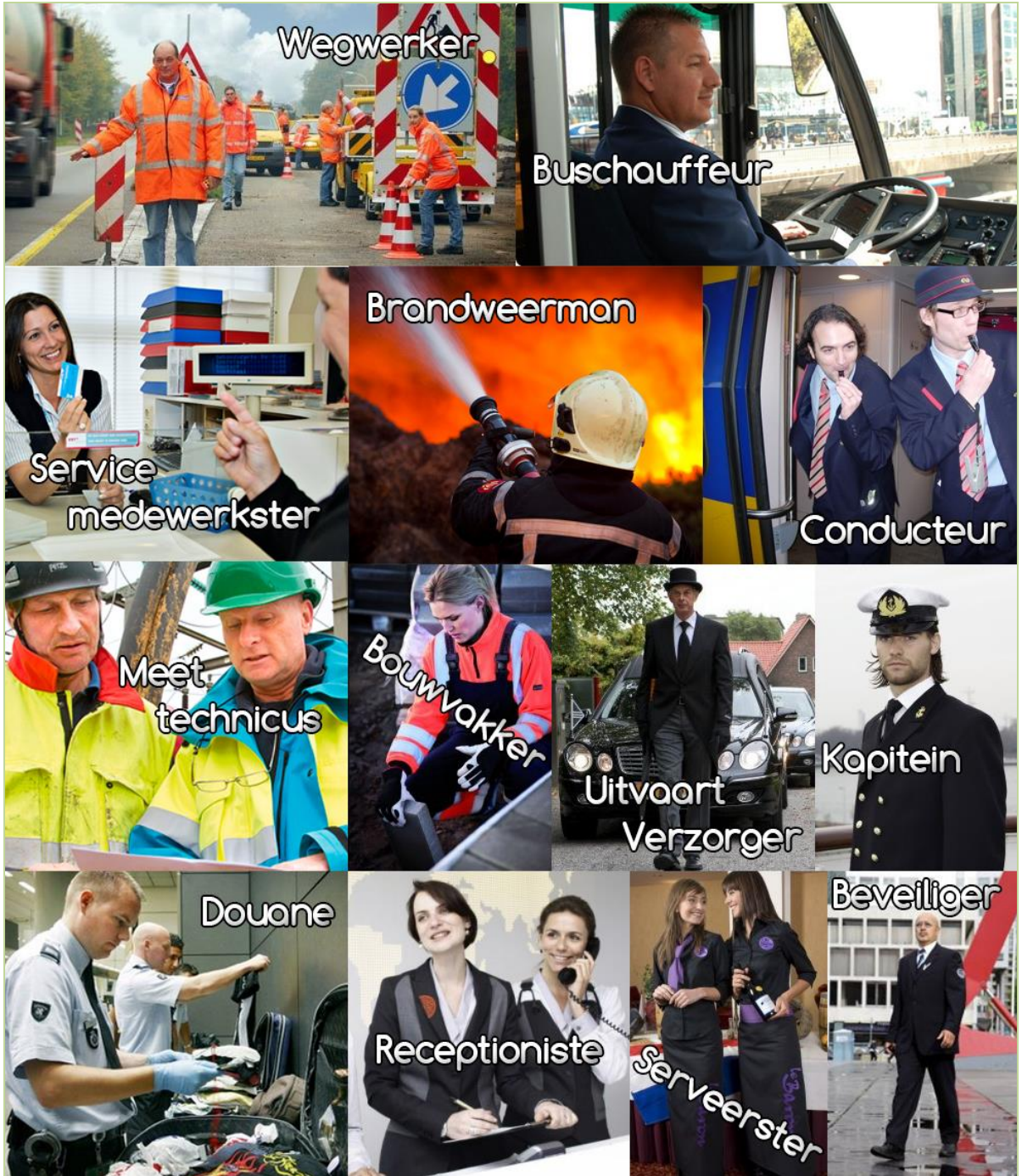

*Afbeelding 9 – Moodboard (Bron: zoekwoorden via Google afbeeldingen)*

#### Bijlage G - Ontwerprapport Ecfit Laura Noordijk

#### **3.2.4 User segmentation**

Mensen verschillen van elkaar en zullen op situaties anders reageren. Met behulp van segmenteren wordt de doelgroep opgedeeld in meerdere specifieke (deel)segmenten. Wie zijn de mensen waar dit ontwerp voor gemaakt wordt? Waarin lijken zij op elkaar en waarin verschillen zij van elkaar? Zijn de diverse groepen te onderscheiden of te groeperen?

Uit cijfermatig onderzoek (met behulp van CBS gegevens en Marketingfacts) zijn er die leeftijdscategorieën die onderscheidend zijn van elkaar. Hieruit zijn de volgende segmenten ontstaan:

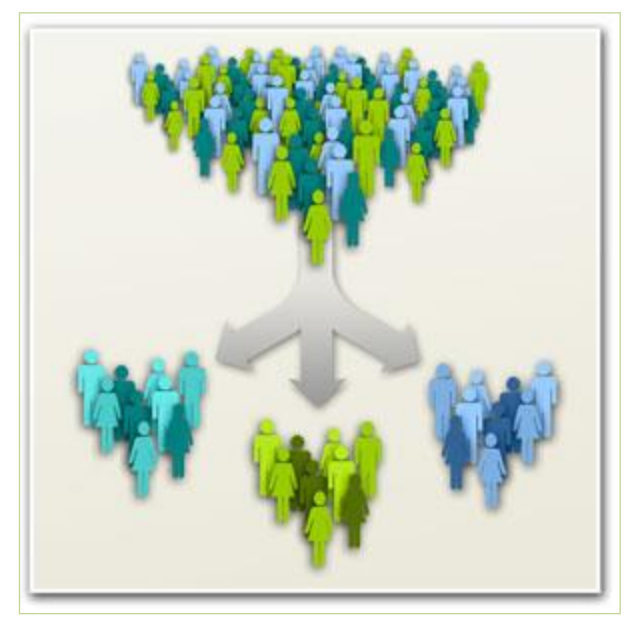

*Afbeelding 10 – Bron: kpw-reisgedrag.blogspot.nl*

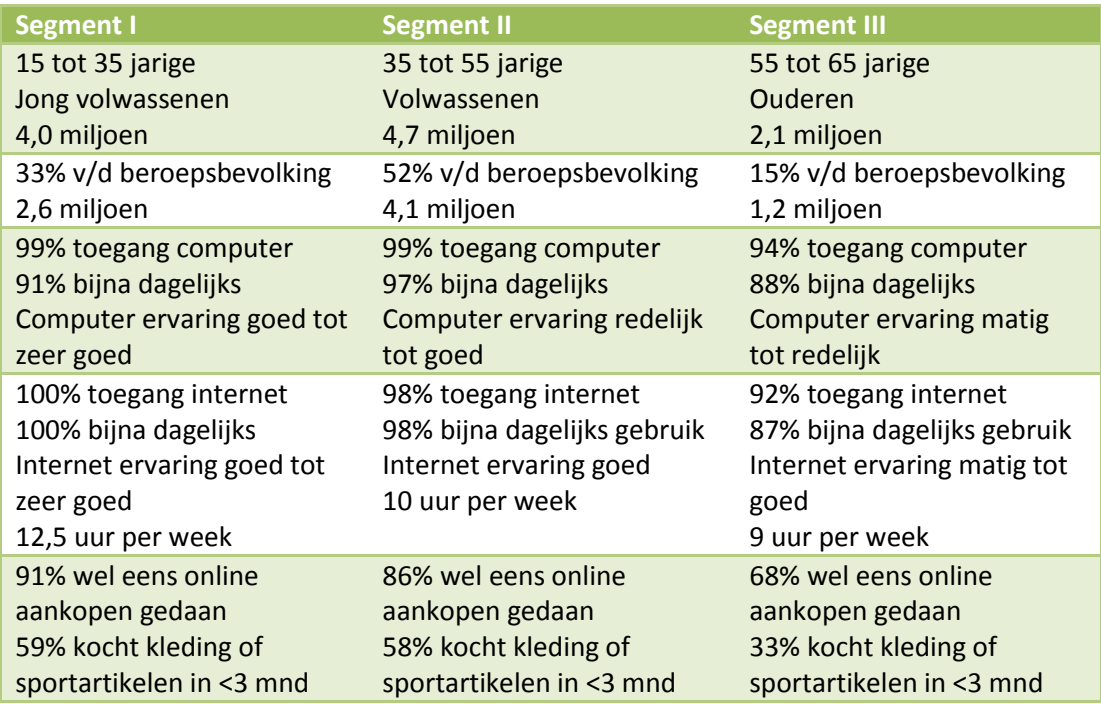

*Tabel 5 – Segmenten*

Verder kennen de segmenten nog onderscheid tussen mannen en vrouwen. Zo heeft 61% van alle vrouwen wel eens online aankopen gedaan tegen 45% van de mannen. De ervaring voor het kopen van kleding ligt hierdoor bij vrouwen hoger dan bij mannen. Mannen daarin tegen gebruiken de computer en het internet vaker (uitgangspunt: bijna dagelijks) dan vrouwen en zijn hiermee ook vaardiger.

Eerder genoemde gegevens zeggen wel iets over het aantal werkende mensen, maar niets over de beroepen van de Ecfit gebruiker en is moeilijk te achterhalen wie de dragers van werkkleding zijn. Er zijn vele branches waarbinnen werkkleding gedragen wordt, welke niet verder te onderscheiden zijn van elkaar, wegens de diversiteit aan werknemers en bedrijven (niet alle bedrijven maken gebruik van werkkleding).

Leeftijd en geslacht bepalen deels de ervaring op de computer, het internet en online aankopen. Meer dan 92% van alle Nederlanders heeft toegang tot een personal computer en/of internet en maakt dat de Ecfit module zeer toegankelijk is voor de toekomstige gebruiker (indien hij inloggegevens van Ecmanage heeft).

Ondanks dat de samenleving steeds meer digitaal wordt, is het van belang dat er wel rekening gehouden dient te worden met de gebruiker die niet zo ervaren is met bovengenoemde eigenschappen.

#### **3.2.6 User Needs**

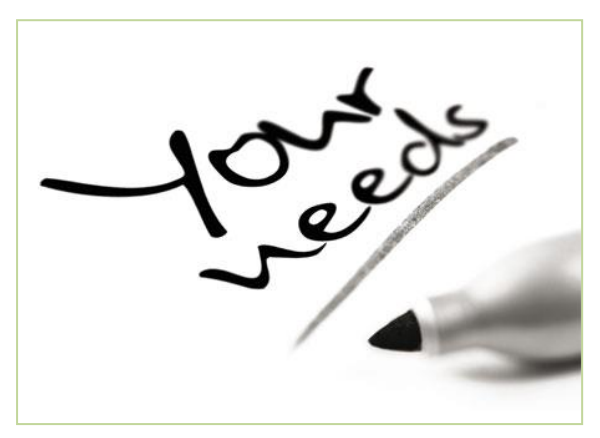

*Afbeelding 11 – Bron: Courtneydayonline.com*

De gebruikers van de Ecfit module zijn zeer verschillend van elkaar. De doelgroep is breed, waardoor gebruikersbehoeften en -ervaring uiteen lopen. Hierdoor is het van belang om de gebruiker van informatie te voorzien die voor de brede doelgroep begrijpelijk is en aansluit op het doel van de module.

De module dient gebruiksvriendelijk<sup>2</sup> te zijn en dient een aantrekkelijk visueel aspect te krijgen zodat het voor de gebruiker 'leuk' is om het proces te doorlopen. (gebruiksvriendelijkheid wordt

in sub paragraaf 3.2.7 nader toegelicht). Uitdaging en verleiding tot het nemen van de volgende stap moet ervoor zorgen dat de gebruiker het gehele proces afrond.

#### **Needs:**

**.** 

- De gebruiker wil niet te lang bezig zijn om de module te doorlopen. Bij langdradigheid haakt hij af.
- De gebruiker wil dat de module gemakkelijk te bedienen/te gebruiken is.
- De gebruiker wil de module 'snel' doorlopen.
- De gebruiker wil eenvoudige uitleg binnen de module.
- Minder twijfel bij het kiezen van een kledingmaat.

<sup>2</sup> Iets is *gebruik(er)svriendelijk* wanneer een beoogde eindgebruiker van een product, het effectief, efficiënt en naar tevredenheid kan gebruiken. (bron: Wikipedia 16-09-2013)

#### **3.2.7 Usability- en accessibility heuristics**

Gebruikers stellen bepaalde eisen en wensen aan het gebruik van een User Interface waar onderzoek naar gedaan is. Aan de hand van deze onderzoeken zijn er richtlijnen opgesteld die de usability (gebruiksvriendelijkheid) stelt aan websites e.d. In deze sub paragraaf worden de usability- en accessibility (toegankelijkheid) heuristics beschreven.

#### **Usability heuristics**

De onderstaande heuristics zijn opgesteld door Jakob Nielsen, ook wel "The kind of Usability" genoemd. Hij schreef: *'The 10 most general principles for interaction design'.* Met voetnoot: *"They are called "heuristics" because they are more in the nature of rules of thumb than specific usability guidelines."*

#### **1. Visibility of system status**

The system should always keep users informed about what is going on, through appropriate feedback within reasonable time. *Afbeelding 12 – Bron: stefvanlin.wordpress.com*

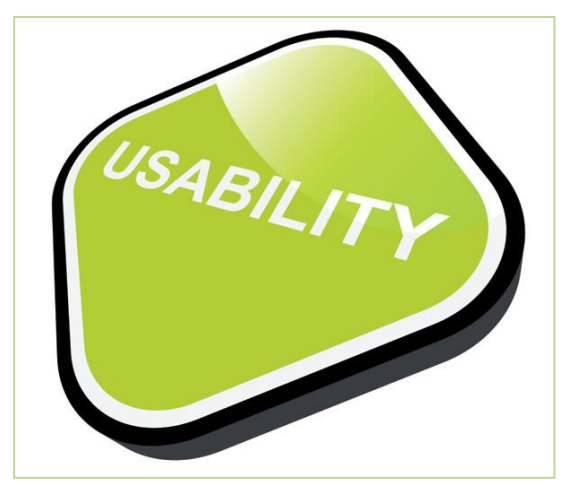

#### **2. Match between system and the real world**

The system should speak the users' language, with words, phrases and concepts familiar to the user, rather than system-oriented terms. Follow real-world conventions, making information appear in a natural and logical order.

#### **3. User control and freedom**

Users often choose system functions by mistake and will need a clearly marked "emergency exit" to leave the unwanted state without having to go through an extended dialogue. Support undo and redo.

#### **4. Consistency and standards**

Users should not have to wonder whether different words, situations, or actions mean the same thing. Follow platform conventions.

#### **5. Error prevention**

Even better than good error messages is a careful design which prevents a problem from occurring in the first place. Either eliminate error-prone conditions or check for them and present users with a confirmation option before they commit to the action.

#### **6. Recognition rather than recall**

Minimize the user's memory load by making objects, actions, and options visible. The user should not have to remember information from one part of the dialogue to another. Instructions for use of the system should be visible or easily retrievable whenever appropriate.

#### Bijlage G - Ontwerprapport Ecfit Laura Noordijk

#### **7. Flexibility and efficiency of use**

Accelerators -- unseen by the novice user - may often speed up the interaction for the expert user such that the system can cater to both inexperienced and experienced users. Allow users to tailor frequent actions.

#### **8. Aesthetic and minimalist design**

Dialogues should not contain information which is irrelevant or rarely needed. Every extra unit of information in a dialogue competes with the relevant units of information and diminishes their relative visibility.

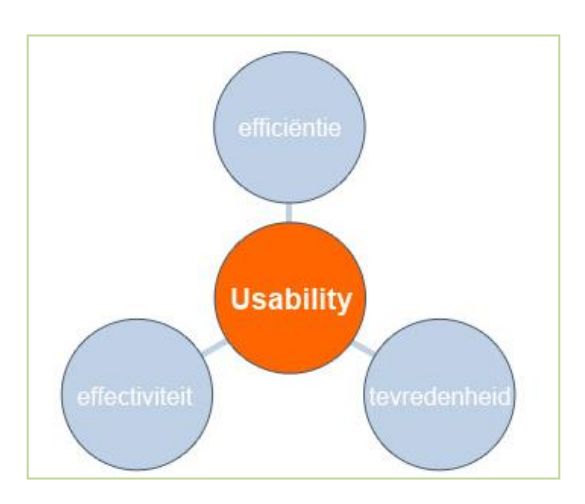

*Afbeelding 13 – Bron – allesovermarktonderzoek.nl*

#### **9. Help users recognize, diagnose, and recover from errors**

Error messages should be expressed in plain language (no codes), precisely indicate the problem, and constructively suggest a solution.

#### **10. Help and documentation**

Even though it is better if the system can be used without documentation, it may be necessary to provide help and documentation. Any such information should be easy to search, focused on the user's task, list concrete steps to be carried out, and not be too large.

#### **Accessibility heuristics**

Onderstaande heuristics hebben betrekking op de toegankelijkheid van een digitaal medium. Het medium wordt met behulp van deze heuristics 'bruikbaar' en 'begrijpelijk' voor mensen met een visuele of andere functiebeperking. Onderstaande heuristics komt uit de *'General Principles of Accessible Design'* van W3C (community die open standaarden ontwikkeld voor de groei van het web).

#### **1. Provide equivalent alternatives to auditory and visual content**

Provide content that, when presented to the user, conveys essentially the same

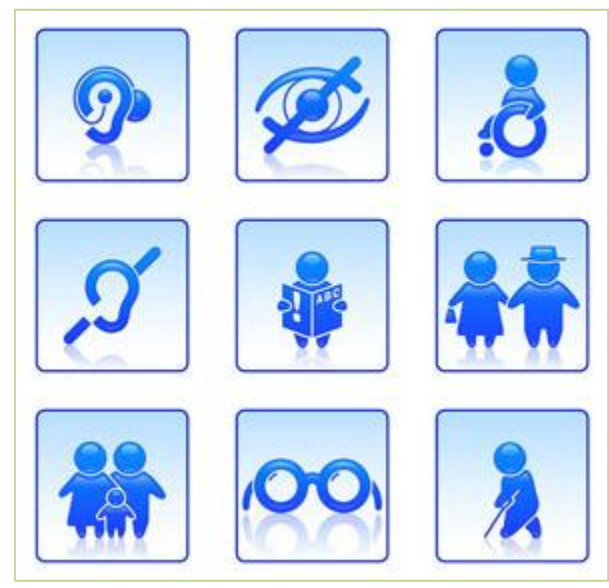

function or purpose as auditory or visual content. *Afbeelding 14 – Bron: oliverpaipoonge.ca*

#### **2. Don't rely on colour alone**

Ensure that text and graphics are understandable when viewed without color.

#### **3. Use mark-up and style sheets and do so properly**

Mark up documents with the proper structural elements. Control presentation with style sheets rather than with presentation elements and attributes.

#### **4. Clarify natural language usage**

Use mark-up that facilitates pronunciation or interpretation of abbreviated or foreign text.

#### **5. Create tables that transform gracefully**

Ensure that tables have necessary mark-up to be transformed by accessible browsers and other user agents.

#### **6. Ensure that pages featuring new Technologies transform gracefully**

Ensure that pages are accessible even when newer technologies are not supported or are turned off.

**7. Ensure user control of time-sensitive content changes**

Ensure that moving, blinking, scrolling, or autoupdating objects or pages may be paused or stopped.

#### **8. Ensure direct accessibility of embedded user interfaces**

Ensure that the user interface follows principles of accessible design: device- *Afbeelding 15 – Bron: claimyourcalling.com*

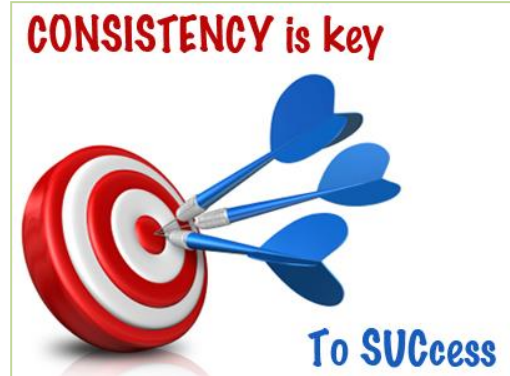

independent access to functionality, keyboard operability, self-voicing, etc.

#### **9. Design for device-independence**

Use features that enable activation of page elements via a variety of input devices.

#### **10. Use interim solutions**

Use interim accessibility solutions so that assistive technologies and older browsers will operate correctly.

#### **11. Use W3C Technologies and guidelines (zie Usability heuristics)**

Use W3C technologies (according to specification) and follow accessibility guidelines. Where it is not possible to use a W3C technology, or doing so results in material that does not transform gracefully, provide an alternative version of the content that is accessible.

#### **12. Provide context and orientation information**

Provide context and orientation information to help users understand complex pages or elements.

#### **13. Provide clear navigation mechanisms**

Provide clear and consistent navigation mechanisms -- orientation information, navigation bars, a site map, etc. -- to increase the likelihood that a person will find what they are looking for at a site.

#### **14. Ensure that documents are clear and simple**

Ensure that documents are clear and simple so they may be more easily understood.

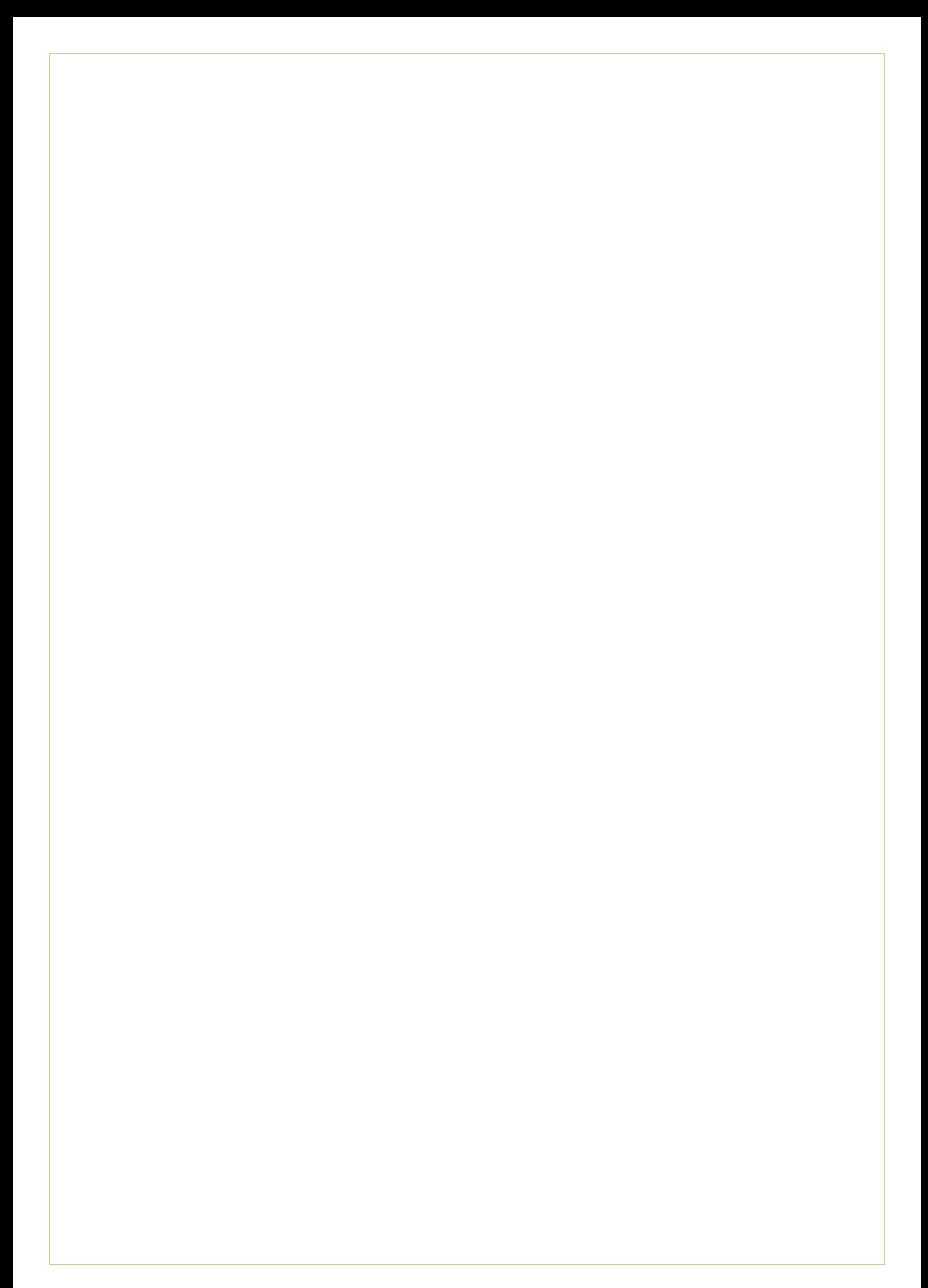

# **Scope Plane**

**- 29 -**

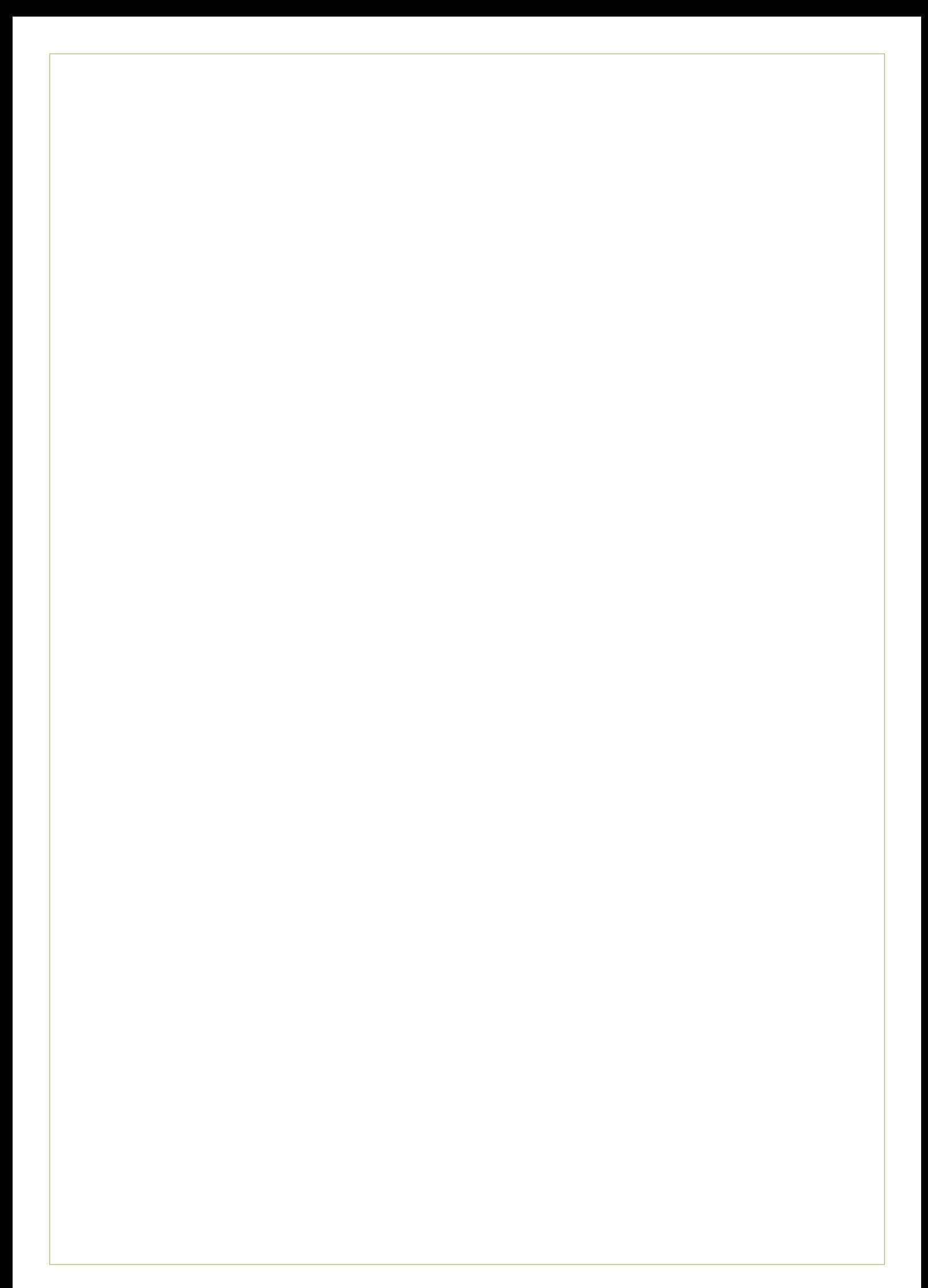

# **4. Scope Plane**

In dit hoofdstuk wordt de Scope Plane behandeld. De Scope Plane bestaat uit functional specifications en content requirements. Samen vormen dit de systeemeisen voor de module. Dit hoofdstuk is opgedeeld in de volgende paragraven: functionele eisen, niet-functionele eisen, technische eisen en content eisen.

### **4.1 Functionele eisen**

Functionele eisen geven aan waaraan de module moet voldoen en gaan in op de functionaliteiten van de module. Deze eisen zijn in een aantal categorieën ingedeeld met behulp van de MoSCoW techniek. Namelijk;

**Must have:**

Deze eis moet in het eindresultaat terugkomen, zonder deze eis is het product niet bruikbaar.

**Should have:** 

Deze eis is zeer gewenst, maar zonder is het product wel bruikbaar.

**Could have:** 

Deze eis mag alleen aan bod komen als de tijd het toelaat.

**Won't have:** 

Deze eis zal in dit project niet aan bod komen, maar kan in de toekomst bij een vervolg project interessant zijn.

Bovenstaande categorieën vormen de basis van de onderstaande sub paragrafen binnen deze paragraaf.

#### **4.1.1 Must have**

- De module maakt het mogelijk om de werknemers lichaamsmaten in te laten vullen.
- De module maakt het mogelijk om de werknemers velden verplicht in te laten vullen.
- De module maakt het mogelijk om de werknemers uitleg te geven hoe de lichaamsmaten opgemeten moeten worden.
- De module maakt het mogelijk om de lichaamsmaten op te slaan op het Ecmanage profiel van de werknemer.
- De module maakt het mogelijk om een match te maken tussen lichaamsmaten en kledingmaten.
- De module maakt het mogelijk om de werknemer de match te tonen.
- De module maakt het mogelijk om de werknemer de beschikbare kledingmaten te tonen van het kledingstuk.
- De module maakt het mogelijk om de werknemer een kledingmaat te laten kiezen.
- De module maakt het mogelijk om de werknemer de gekozen kledingmaat te laten bestellen.
- De module maakt het mogelijk om de lichaamsmaten eenmalig in te laten voeren voor hergebruik.
- De module maakt het mogelijk om alleen de op te meten lichaamsdelen te tonen die bij het kledingpakket horen.
- De module maakt het mogelijk om de werknemer de lichaam- en/of kledingmaat en profiel te tonen.
- De module maakt het mogelijk om de werknemer de lichaams- en/of kledingmaten te laten wijzigen.

#### **4.1.2 Should have**

- De module maakt het mogelijk om de werknemers inzicht te geven in het aantal, dat hij moet doorlopen.
- De module maakt het mogelijk om de gebruiker een andere maat te laten kiezen dan de gegeven match.
- De module maakt het mogelijk om de werknemer direct naar een specifieke stap te laten navigeren. (i.v.m. wijzigen van maten)
- De module maakt het mogelijk om het betreffende kledingstuk continue in beeld te hebben.
- De module maakt het mogelijk om op het kledingstuk in te zoomen.
- De module maakt het mogelijk om de werknemer inzicht te geven hoe het kledingstuk per lichaamsdeel kleed.
- De module maakt het mogelijk om de werknemer een meetlint te laten downloaden.
- De module maakt het mogelijk om de werknemer een waarschuwing te geven bij een verkeerde invoer van gegevens.
- De module maakt het mogelijk om een melding aan de werknemer te geven om de gekozen maat te verifiëren.
- De module maakt het mogelijk om onbedoelde acties ongedaan te maken.

#### **4.1.3 Could have**

- De module maakt het mogelijk om de werknemer een hulpfunctie te laten raadplegen.
- De module maakt het mogelijk om de hulpfunctie een korte gebruikers handleiding te weergeven.
- De module maakt het mogelijk om een hulpfunctie, korte lijst van veel gestelde vragen, te weergeven.
- De module maakt het mogelijk om meer (XML-)waarden in de backend voor lichaamsmaten toe te voegen.
- De module maakt het mogelijk om meer (XML-)waarden in de backend voor kledingstukken aan de module toe te voegen.
- De module maakt het mogelijk voor werkgevers om haar werknemers te verplichten de module te gebruiken, alvorens te bestellen.
- De module maakt het mogelijk voor werkgevers om aan te geven bij welke afwijking de kleding vermaakt dient te worden.
- De module maakt het mogelijk om de werknemer enkele foto's van zichzelf te uploaden voor het vermaken van kleding.(vooraanzicht en zijaanzichten)
- De module maakt het mogelijk om de module aan te passen op nieuwe en al bestaande werknemers. (alle stappen doorlopen/stappen overslaan)
- De module maakt het mogelijk om de werknemer een matentabel te tonen die behoort bij het kledingstuk.

#### **4.1.4 Won't have**

- De module maakt het mogelijk om een 'overlay' te weergeven met een korte uitleg over de knoppen.
- De module maakt het mogelijk om een virtueel model weer te geven.
- De module maakt het mogelijk om de module met een mobiele app of tablet te gebruiken.

## **4.2 Niet-functionele eisen**

In deze paragraaf een weergave van alle niet-functionele systeemeisen. Deze hebben betrekking op de interface, vormgeving en gebruiksvriendelijkheid van de module. Onderstaande niet-functionele eisen hebben betrekking op de gebruiksvriendelijkheid (usability) en accessibility (toegankelijkheid) zie sub paragraaf 3.2.7 Usability en accessibility heuristics.

- De module moet 'gemakkelijk' in gebruik zijn voor beginners en ervaren gebruikers.
- De module moet toegankelijk zijn voor de gebruikers.
- De module moet visueel aantrekkelijk zijn.
- De module moet een logische en duidelijke navigatie hebben.
- De module moet gebruiksvriendelijk zijn (zie usability heuristics).
- De module moet overdraagbaar zijn met behulp van diverse browsers.
- De module moet consistentie nastreven.
- De module moet de gebruiker informatieve feedback geven.
- De module moet problemen en foutmeldingen voorkomen.
- De module moet een oplossing bieden voor problemen en foutmeldingen.
- De module moet fouten in duidelijke taal uitdrukken en niet in codes.
- De module moet herkenbaar zijn. (objecten, acties, knoppen en logo's bijvoorbeeld)
- De module moet visueel contrast tonen. (i.v.m. personen met kleurenblindheid)
- De module moet een interface tonen die bruikbaar/toegankelijk is voor mensen met verschillende beperkingen.
- De module moet tekstueel aanpasbaar zijn, lettertype vergroten.
- De module minimaliseert risico's en nadelige gevolgen van onbedoelde acties.

## **4.3 Technische eisen**

In deze paragraaf alle technische eisen die betrekking hebben op de module. Bij deze technische eisen wordt ingegaan op de programmatuur en techniek.

- De module kan alleen gebruikt worden door geregistreerde gebruikers.
- De module kan alleen gebruikt worden door ingelogde gebruikers.
- De module moet in het Ecmanage systeem werkzaam zijn.
- De module moet gegevens opslaan in een Oracle database.
- De module moet geprogrammeerd zijn met ASP.NET en C#.
- De module maakt gebruik van een IIS webserver.
- De module heeft als output HTML.
- De module dient werkzaam te zijn met meest gebruikte browsers. (Internet Explorer, Mozilla Firefox, Google Chrome en Safari)

*Afbeelding 16 – Bron: cobouw.nl*

## **4.4 Content eisen**

De tekstuele content van deze module zal beperkt zijn. Er zal voornamelijk gebruik worden gemaakt van visualisaties. Dit kan in diverse vormen, zoals afbeeldingen, foto's, filmpjes etc. De eventuele teksten die wel in de module worden gebruikt dienen kort en bondig zijn. De tekst dient begrijpelijk te zijn voor de gebruiker (een brede doelgroep).

Ecmanage is momenteel beschikbaar in meerdere talen. Namelijk; Nederlands, Engels, Frans en Duits. Doordat Ecmanage op internationaal gebruik gericht is, wordt het van belang dat de module in het ontwikkeltraject ook in andere talen beschikbaar komt. De gebruiker kiest in Ecmanage al voor een beschikbare taal, waardoor het onnodig is om in Ecfit een taalkeuze bij te voegen. De gebruiker heeft dan immers al voor een beschikbare taal gekozen.

Maten van kleding verschillen per land en zijn hierdoor internationaal afhankelijk. Kledingmaten kunnen onderling ook verschillen doordat merken onderling nog

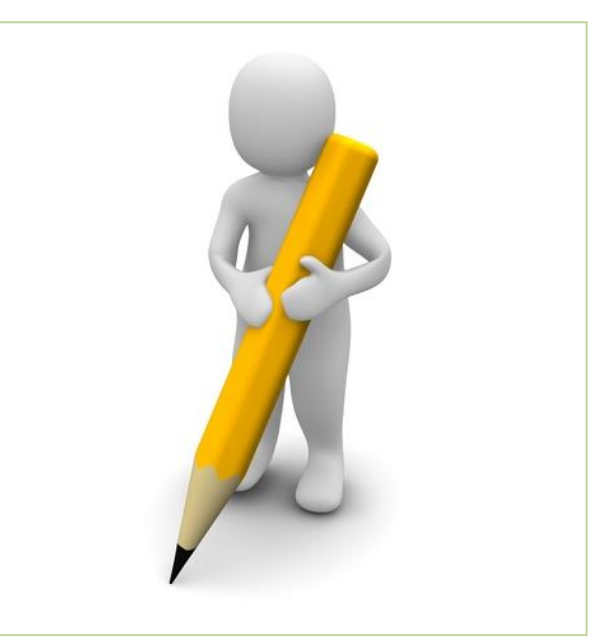

van elkaar kunnen verschillen binnen de kledingbranche. *Afbeelding 17. – Bron: blog.thoughtpick.com*

De module is in te richten op deze maatverschillen en het voor de Ecfit module niet nodig is om de gebruiker de mogelijkheid te geven om van meeteenheden te wisselen. Elk product kan apart gedefinieerd worden in het systeem.

Vaktermen worden in de module zo min mogelijk gebruikt. Doordat de doelgroep uit een breed scala van mensen met computer- en internetervaring bestaat, zullen vaktermen niet door alle gebruikers begrepen worden. Indien er wel gekozen wordt voor deze (ingewikkelde) term, dan dient deze toegelicht te worden.

#### **Klant afhankelijke inhoud**

Binnen de module wordt er gebruik gemaakt van klant afhankelijke inhoud. Woordkeuzes die worden gedaan op basis van klanten van Ecmanage. Zo zal een bankmedewerker ander taalgebruik verwachten dan bijvoorbeeld iemand die als bouwvakker bij een bedrijf werkt. Bijvoorbeeld de keuze om kleding aan te duiden met werkkleding of bedrijfskleding.

# **Structure Plane**

**- 35 -**

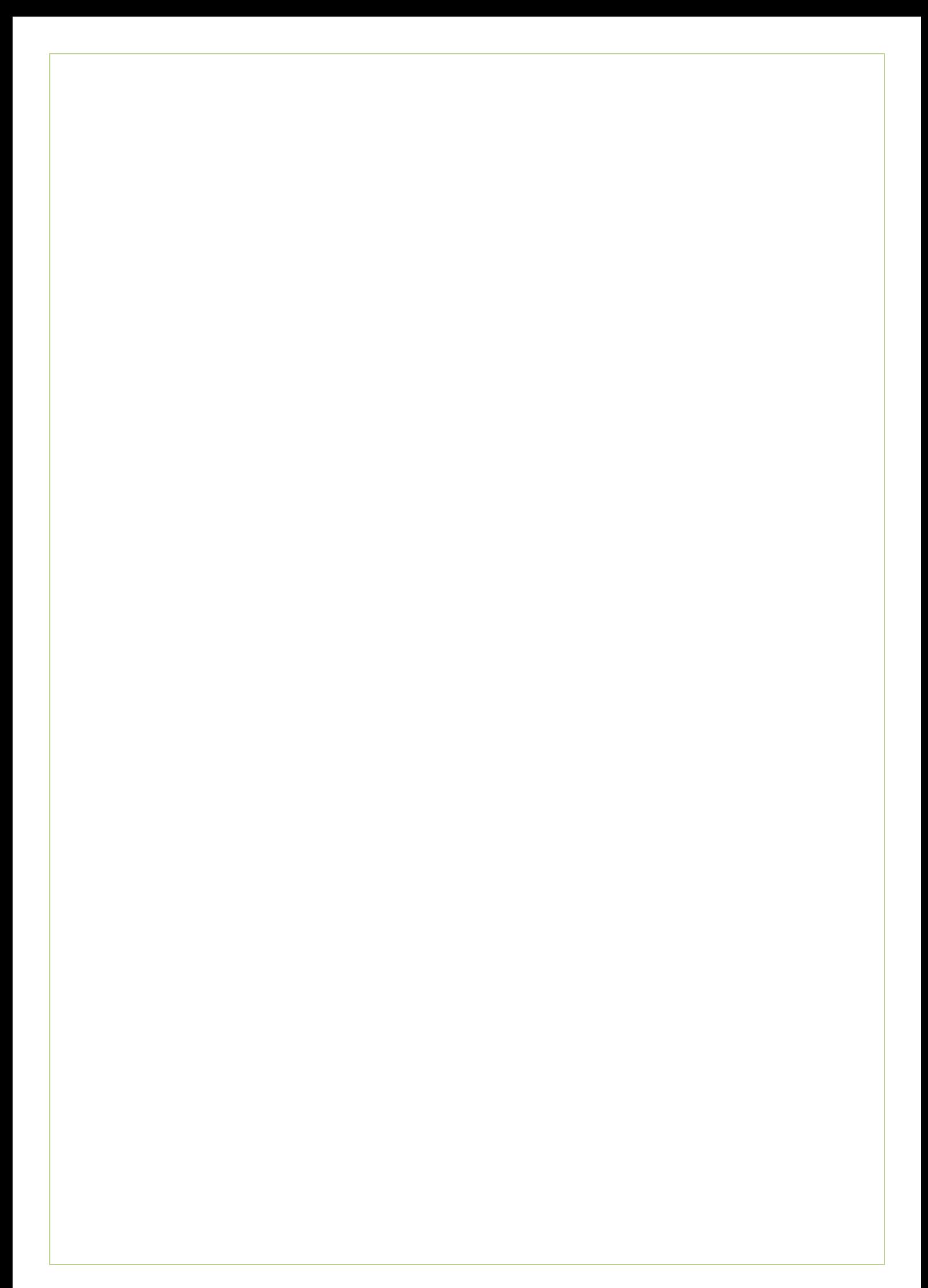

# **5. Structure Plane**

In dit hoofdstuk wordt de Structure Plane beschreven. De Structure Plane bestaat uit: Interaction design en information architecture. Deze twee onderwerpen vormen hiermee de twee paragraven in dit hoofdstuk.

# **5.1 Interaction Design**

De omgang tussen het systeem en de gebruiker staat binnen interaction design centraal, welke in deze paragraaf wordt behandeld.

**5.1.1 Conceptual models**

zitten en/of hetzelfde betekenen.

Conceptual models zijn verwachtingen die de gebruiker heeft bij de module. De verschillende interface elementen moeten duidelijk communiceren wat ze bedoelen. Hiervoor wordt gebruik gemaakt van de kennis die de gebruiker al heeft en herkenningspunten van andere internetgebruiken

te laten zien. Bijvoorbeeld knoppen die bij andere vergelijkbare multimediale omgevingen op dezelfde plek

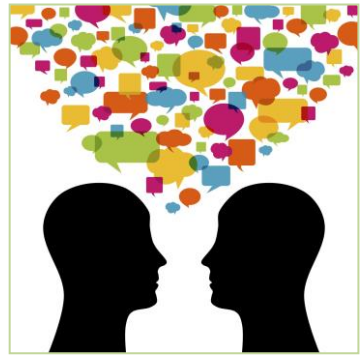

Afbeelding 18 – bron: sirseth.net

#### **5.1.2 Metaforen**

#### Het gebruik van metaforen is een manier om herkenbaarheid te creëren (zie subparagraaf 5.1.1 Conceptual models). Metaforen beschrijven die de gebruiker moet ondernemen. Metaforen maken de kans kleiner dat de gebruiker problemen ondervind.

In de onderstaande tabel staan metaforen die gebruikt gaan worden voor het ontwerp van de module:

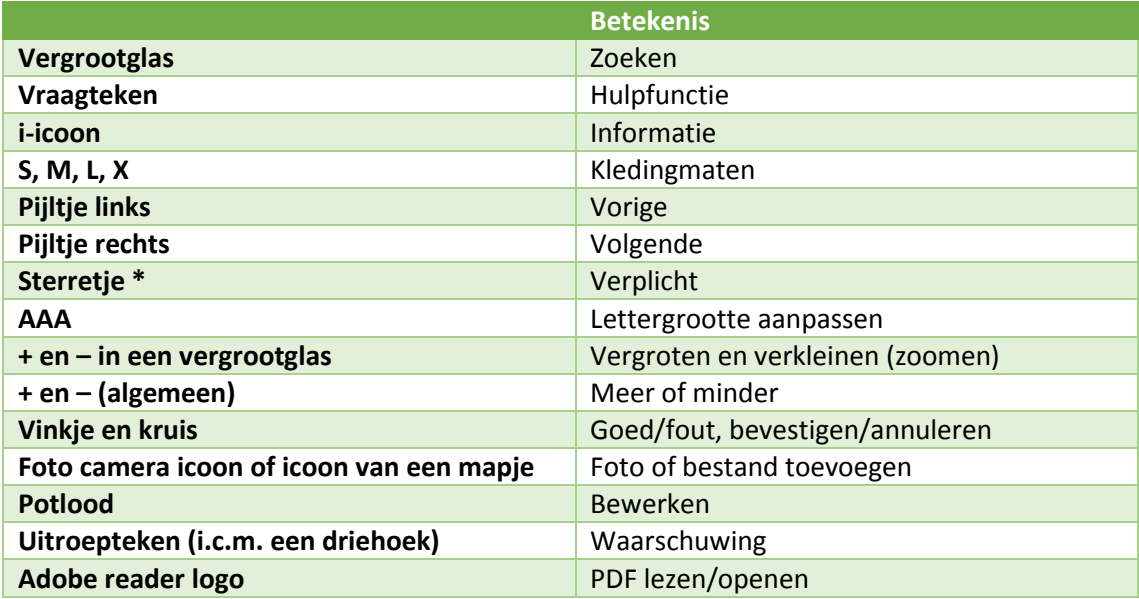

*Tabel 6 – Metaforen*

#### **5.1.3 Error Handling**

De module wordt zo ontwikkeld dat er de kans op errors zo veel mogelijk voorkomen wordt. Echter een systeem is nooit foutloos en kan toch een fout voorkomen. Mocht het gebeuren dat de gebruiker een handeling niet op de juiste manier uitvoert, wordt er een melding gegeven hoe de gebruiker de 'fout' kan oplossen.

#### **Soorten fouten**

Er kunnen twee typen fouten worden gedefinieerd; logische fouten en technische fouten.

Logische fouten zijn fouten die de gebruiker "logischerwijs" maakt doordat hij fouten maakt bij handelingen binnen de module. Denk hierbij aan foutieve invoer binnen de module of verplichte velden niet invult. De gebruiker wordt van deze fouten op de hoogte gebracht zodat hij deze kan herstellen.

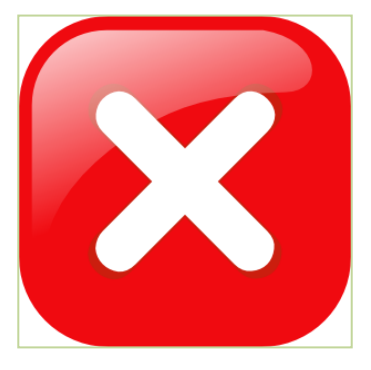

Het is van belang dat de gebruiker de oplossing aangeboden krijgt om de fout te herstellen.

*Afbeelding 19 – Bron: googlechromesupportnow.com*

Technische fouten zijn veelal fouten die onverwacht optreden. Denk bij technische fouten aan: schijf vol, geheugen vol, te veel webgebruikers, database melding. Technische fouten zijn vaak niet voor de gebruiker van belang, maar voor de programmeur. Hij is er verantwoordelijk voor om deze technische fouten op te lossen.

Om errors bij de gebruiker te melden, is het van belang dat er geen codes richting de gebruiker wordt gecommuniceerd. Code errors zegt de gebruiker van de module niets tot weinig, waardoor hij het probleem alsnog niet kan oplossen. De codes kunnen wel worden gecommuniceerd naar de programmeur. Hij kan hiermee analyseren wat de oorzaak van de fout is en deze mogelijk oplossen.

#### **Interactie op fouten**

- De gebruiker moet in de module diverse gegevens invoeren welke direct worden opgeslagen, zodra de gebruiker naar het volgende veld gaat. Deze velden worden door het systeem gecontroleerd op inhoud en juistheid. Indien de gebruiker gegevens niet heeft ingevoerd bij verplichte velden (\*) staat er een waarschuwing bovenaan het formulier. Hierin wordt in rode tekst aangegeven dat er velden niet zijn ingevoerd (bij verplichte velden) en weergeeft de bijbehorende regel ook in een rode kleur.
- De gebruiker moet meerdere numerieke gegevens invoeren in de module. Per invoermogelijkheid is een marge vastgesteld waarbinnen gegevens zich dienen te bevinden. Indien de gebruiker een gegeven buiten deze marges invoert, geeft de module een melding, bovenaan het invoerformulier, met de melding welke gegevens zich niet binnen de marges van X en X bevinden. De regel binnen de foutieve invoer wordt de tekst rood gekleurd om de gebruiker te wijzen op de foutieve invoer.
- Indien er een technische fout optreedt, wordt de gebruiker op de hoogte gesteld dat zich een technische fout heeft voorgedaan. (met een melding bovenaan de pagina) De laatst opgeslagen gegevens in de module zullen blijven staan. De gebruiker hoeft hierdoor niet de gehele module opnieuw te doorlopen.
- Wanneer de gebruiker te snel op de 'volgende' knop drukt, kan hij gebruik maken van de 'vorige' knop zodat de gebruiker altijd terug kan keren naar de vorige stap.

 De gebruiker dient meerdere meetgegevens in te voeren in de module. Per lichaamsdeel kan de gebruiker namelijk een getal invoeren. Hiervoor is een marge vastgesteld waarbinnen de numerieke gegevens zich dienen te bevinden. Indien de gebruiker een getal buiten deze marges invoert, geeft de module een melding (op dezelfde manier als verplichte velden) met de mededeling dat het getal zich niet binnen de gestelde marges bevind.

#### **Usability en accessibility heuristics**

Eerder in dit rapport, in sub paragraaf 3.2.7 Usability en accessibility heuristics, wordt gesproken over error handling. De volgende heuristics zijn van toepassing:

**Visibility of system status:**

The system should always keep users informed about what is going on, through appropriate feedback within reasonable time.

#### **User Control and Freedom:**

Users often choose system functions by mistake and will need a clearly marked "emergency exit" to leave the unwanted state without having to go through an extended dialogue. Support undo and redo.

#### **Error prevention:**

Even better than good error messages is a careful design which prevents a problem from occurring in the first place. Either eliminate error-prone conditions or check for them and present users with a confirmation option before they commit to the action.

#### **Help users recognise, diagnose and recover from errors:**

Error messages should be expressed in plain language (no codes), precisely indicate the problem, and constructively suggest a solution.

#### **5.1.4 Use Cases**

De module krijgt meerdere functionaliteiten (zie Scope Plane, hoofdstuk 4) welke zijn uitgeschreven in Use Cases. Een beschrijving met stap voor stap uitgelegd hoe de gebruiker het proces doorloopt, wat de gebruiker vooraf en achteraf weet/doet. Het gedrag van het systeem wordt hiermee omschreven.

Door middel van de Use Cases wordt een houvast gecreëerd in het ontwerpproces, maar ook tijdens het ontwikkelproces waarin de programmeur de module zal ontwikkelen.

#### **Functionaliteiten**

Onderstaand een overzicht van diverse functionaliteiten (concreet weergegeven vanuit hoofdstuk 4) welke de Ecfit module zal gaan vormen. De nummers voor de functionaliteiten, komen overeen met de ID's van de use cases. De stappen, benoemd achter de functionaliteiten, komen overeen met de stappen binnen de module zelf, die de gebruiker dient te doorlopen.

- 1. Inloggen Ecmanage.
- 2. Ecfit module openen.
	- 2.1 Gebruiker  $\rightarrow$  Verplicht bij eerste bestelling.
	- 2.2 Gebruiker  $\rightarrow$  Opvraag/wijziging.
	- 2.3 Derde (coupeur of administratie)  $\rightarrow$  Invoer/wijzigen.
	- 2.4 Gebruiker  $\rightarrow$  Op productniveau.
- 3. Voordelen van de Ecfit module kenbaar maken aan gebruiker. (stap 1)
- 4. Lichaamsmaten per lichaamsdeel invoeren. (stap 2)
- 5. Meetinstructies raadplegen. (stap 2)
- 6. Eigen meetlint maken. (stap 2 )
- 7. Overzicht lichaamsmaten raadplegen. (stap 2)
- 8. Juiste kledingmaat kiezen per productgroep. (stap 3)
- 9. Maattabel raadplegen. (stap 3)
- 10. Overzicht gekozen kledingmaten, bevestigen en overeen laten komen in het bestelproces. (stap 4)

#### **Use cases**

Per use case worden de volgende eigenschappen vastgelegd:

- Use case name: unieke identificatie.
- ID: unieke identificatie nummer.
- Actoren: de gebruiker die de interactie met de module aangaat.
- Pre condities: toestand voordat de gebruiker de use case doorloopt.
- Main flow: verloop van gebeurtenissen.
	- Post condities: eindtoestand na het verloop van de use case.
- Alternative flows: secundaire verloop van gebeurtenissen of scenario's.
- Notes: belangrijke aantekening.

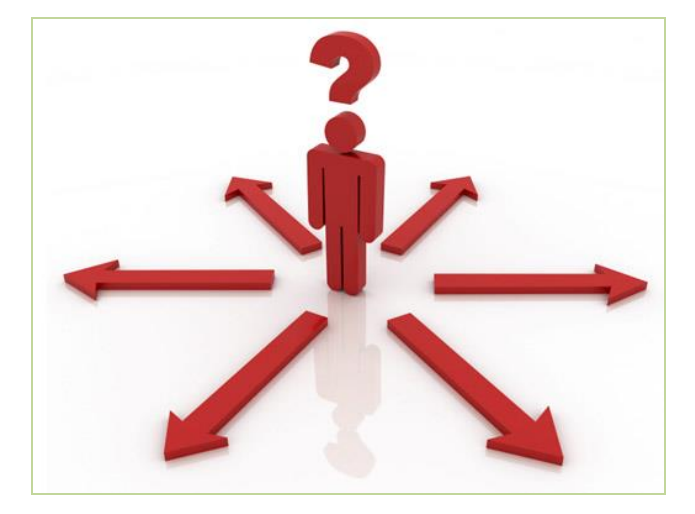

*Afbeelding 20 – bron: semanticarchitecture.net*

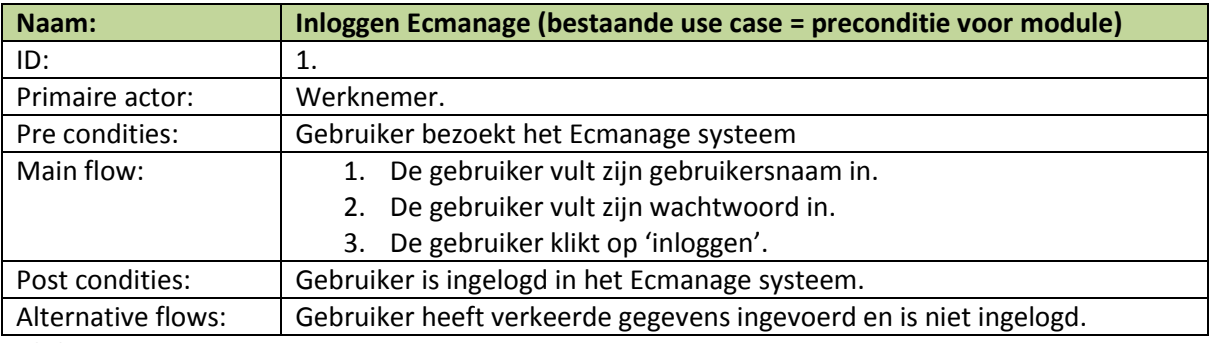

*Tabel 7 – Use case ID 1*

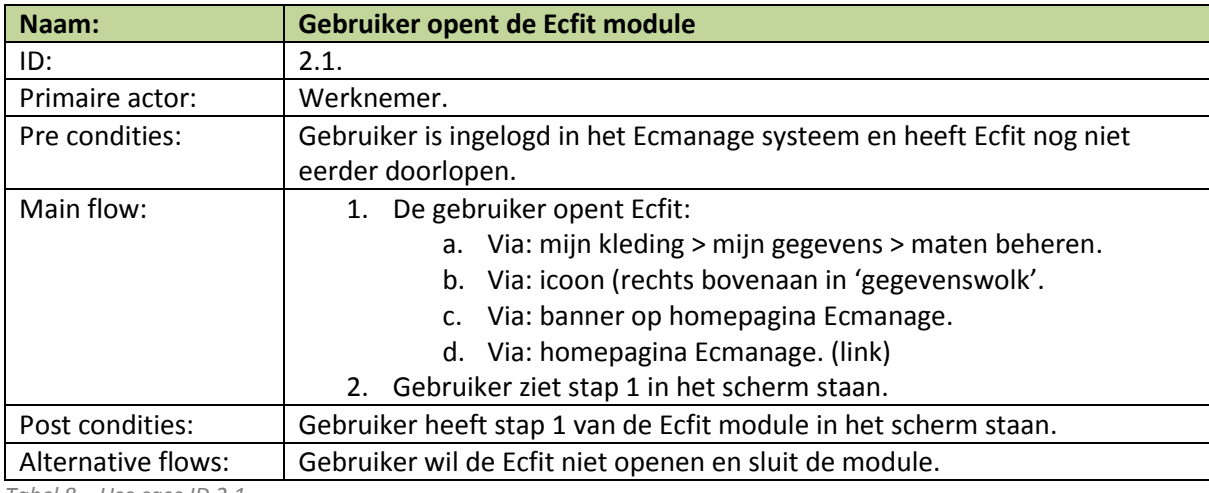

*Tabel 8 – Use case ID 2.1*

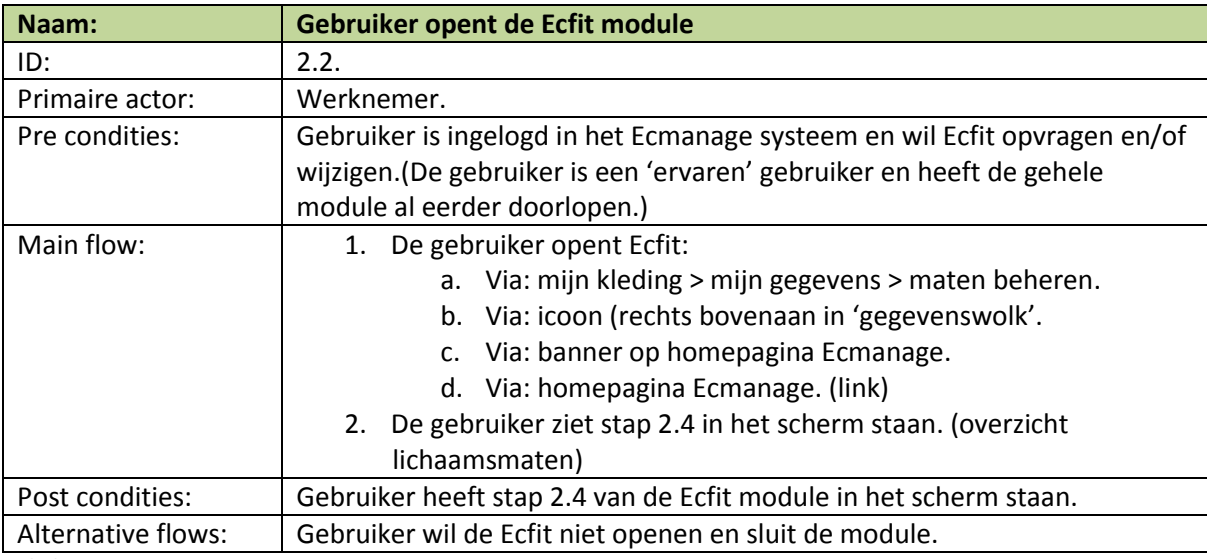

*Tabel 9 – Use case ID 2.2*

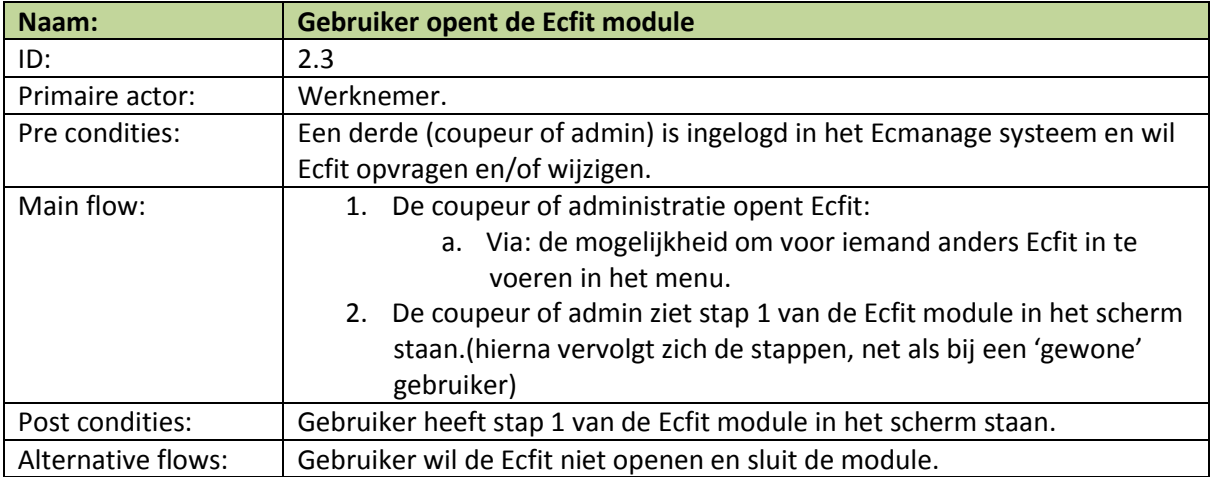

#### *Tabel 10 – Use case ID 2.3*

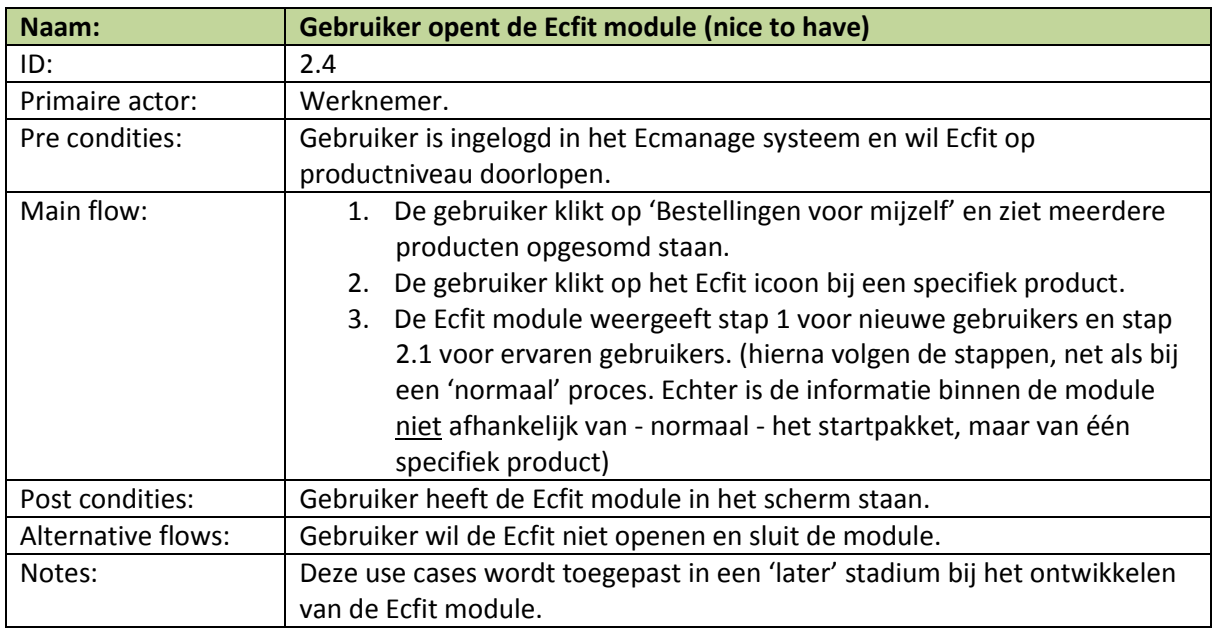

*Tabel 11 – Use case ID 2.4*

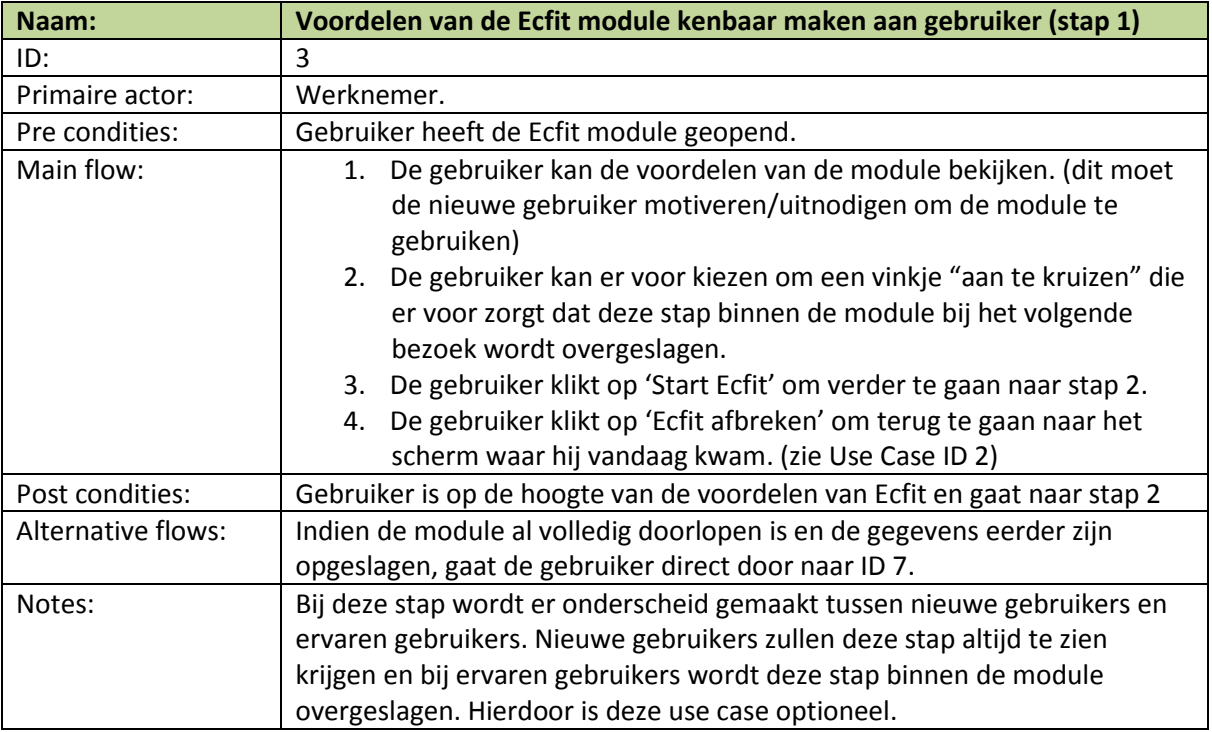

#### *Tabel 12 – Use case ID 3*

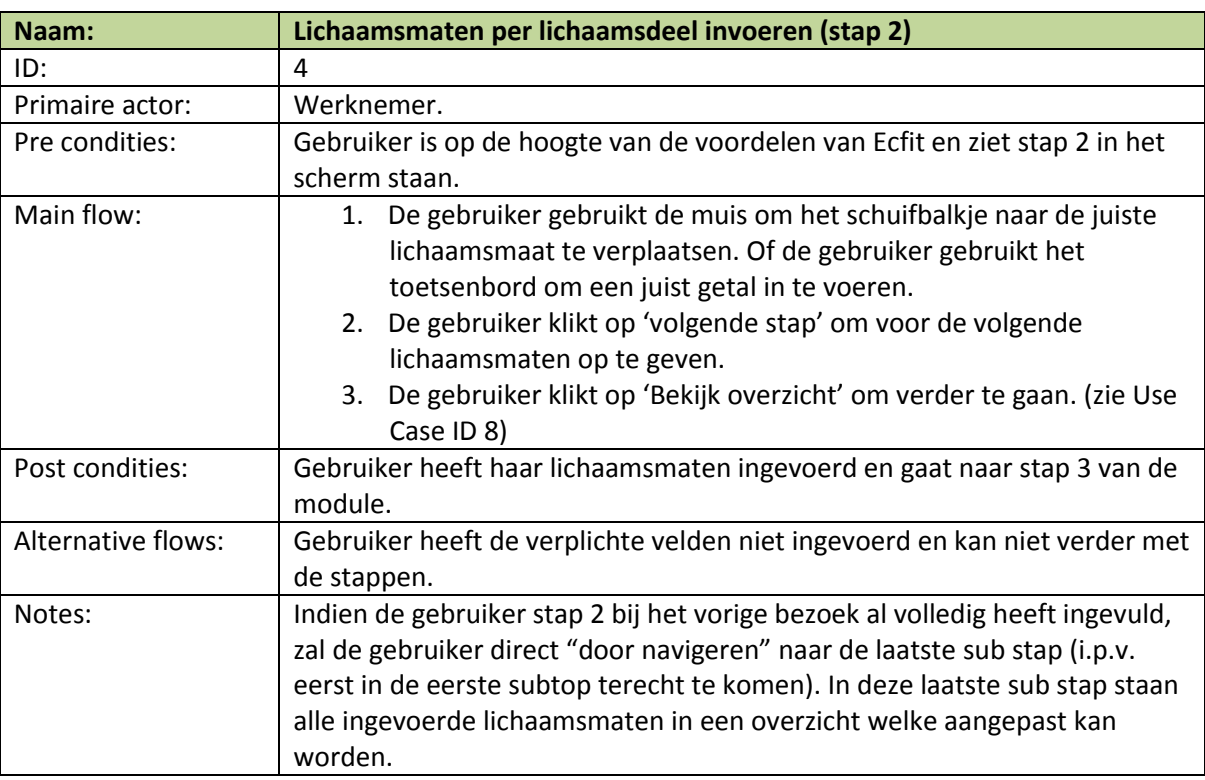

*Tabel 13 – Use case ID 4*

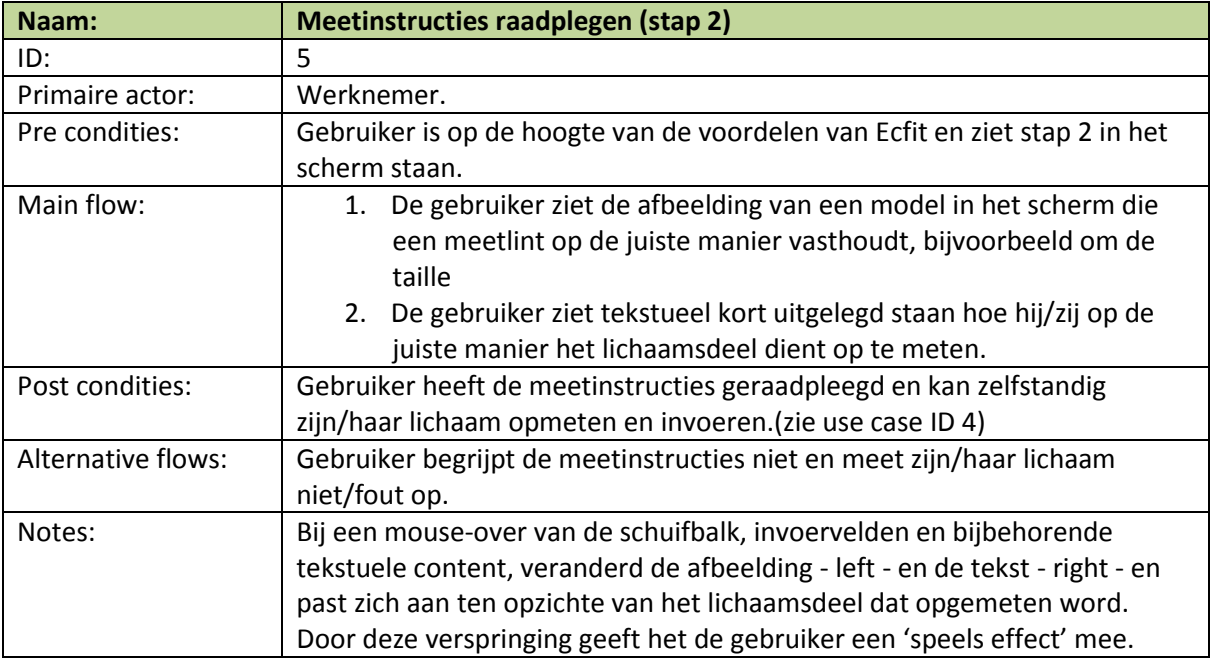

*Tabel 14 – Use case ID 5*

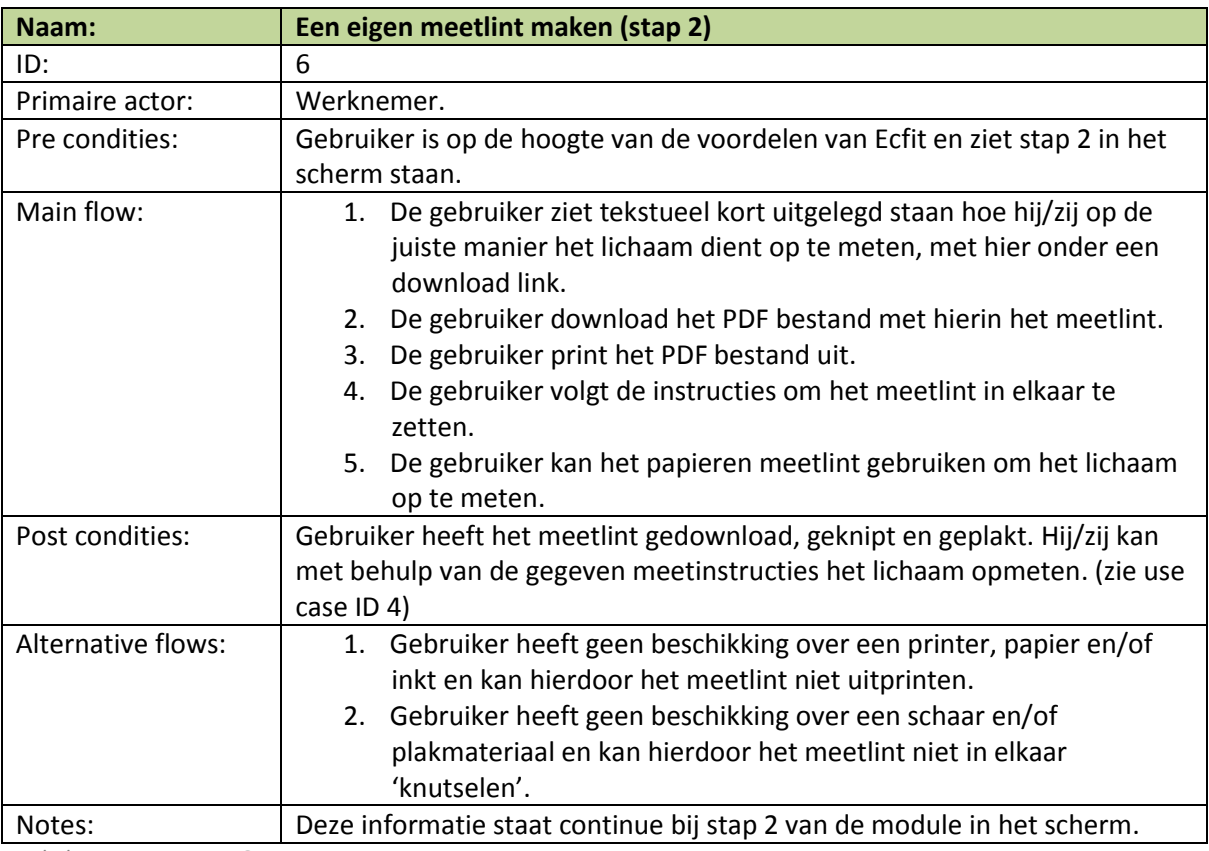

*Tabel 15 – Use case ID 6*

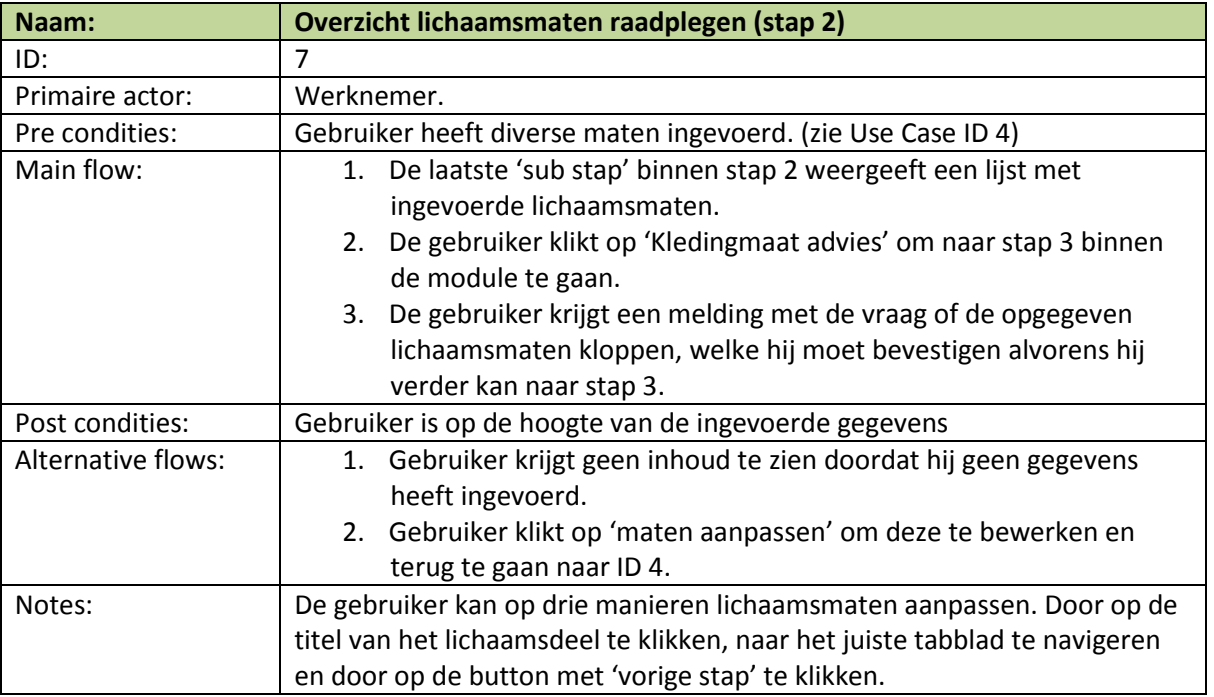

*Tabel 16 – Use case ID 7*

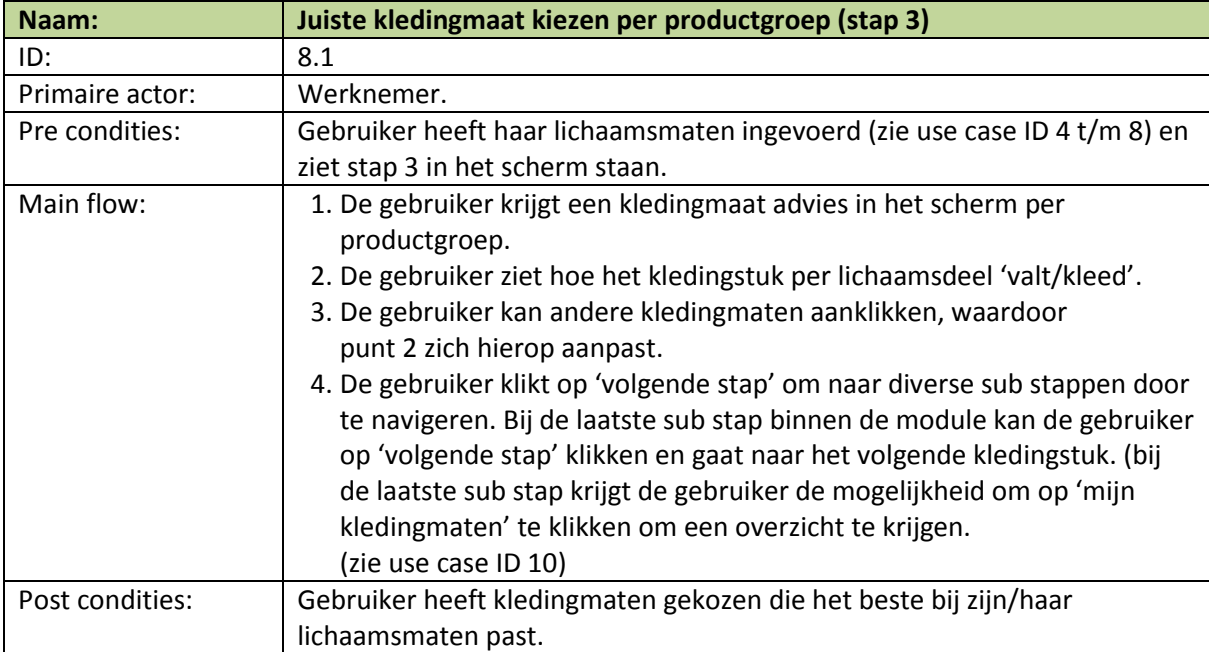

*Tabel 17 – Use case ID 8.1*

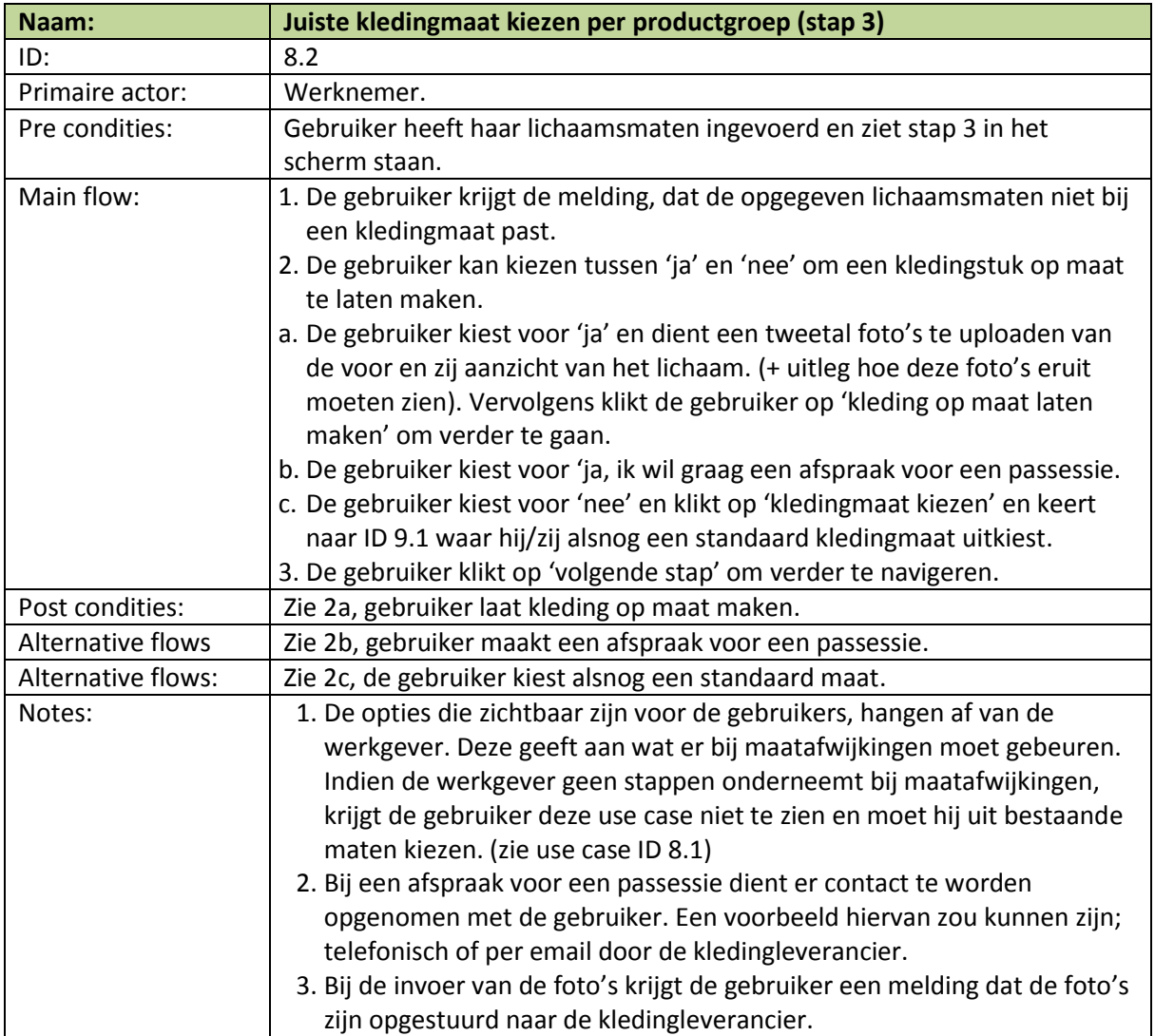

*Tabel 18 – Use case ID 8.2*

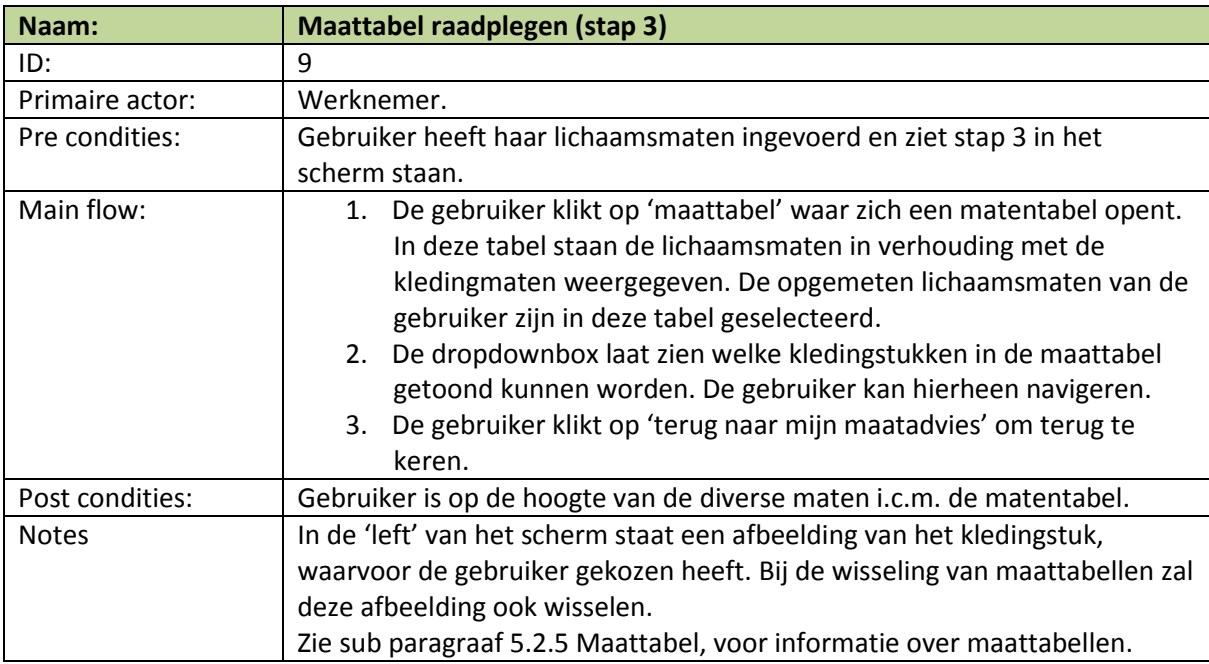

*Tabel 19 – Use case ID 9*
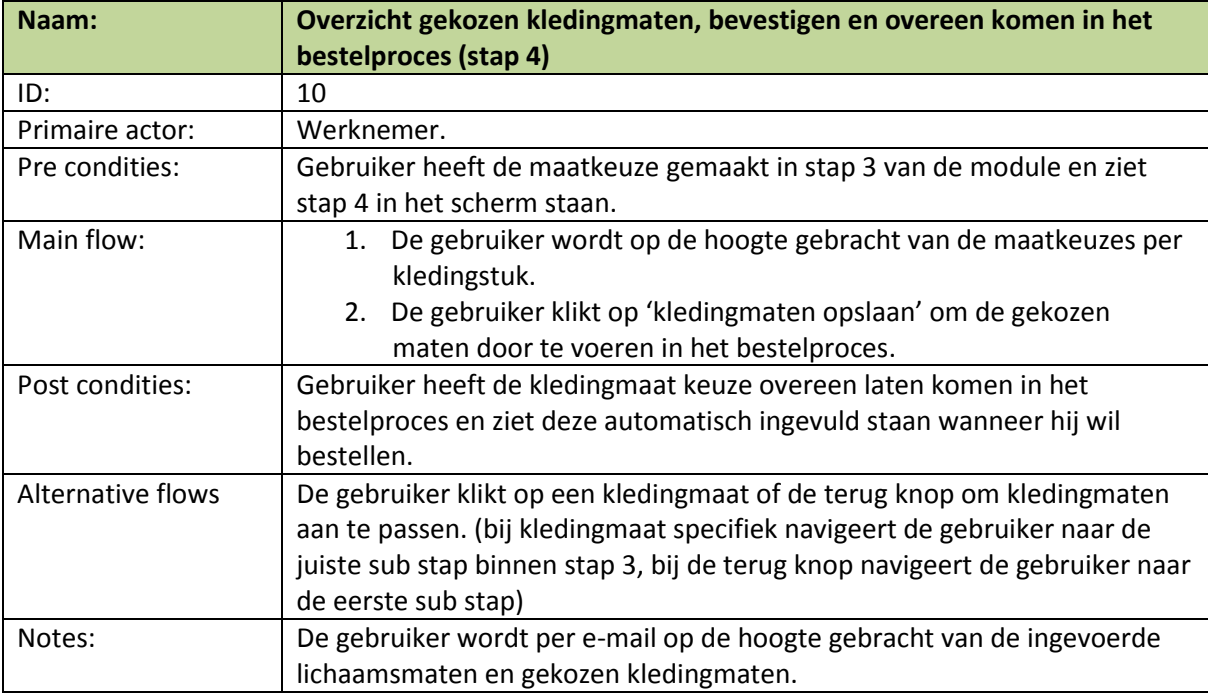

*Tabel 20 – Use case ID 10*

## **5.2 Information Architecture**

De information architecture beschrijft de structuur van de informatie binnen de module. De ordening van de inhoud is bepalend voor het proces die de gebruiker doorloopt.

#### **5.2.1 Benaderen van gebruikers**

manieren om informatie te structureren. In de module

'top-down-approach'. (zie afbeelding 21)

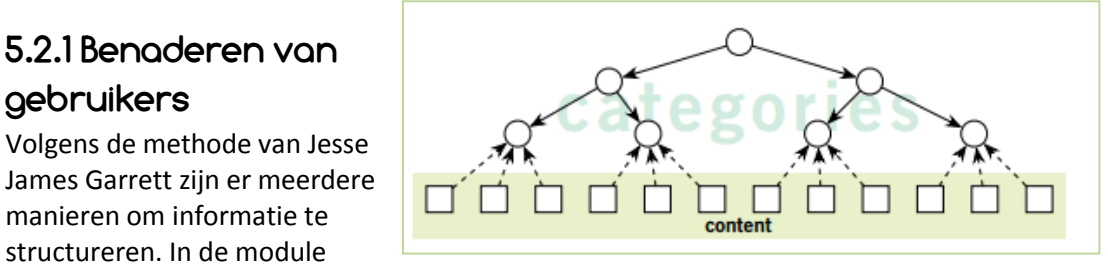

wordt gebruik gemaakt van *Afbeelding21. – Top-down-approach*

Door gebruik te maken van top-down-approach wordt de gebruiker geleid naar het einddoel van de module. Het primaire doel van de informatie architecture is het gestructureerd overbrengen van informatie en in de juiste stappen.

(via de bottum-up-approach benadert de gebruiker de pagina's van een website via de content, wat in deze module niet mogelijk is door het stappenplan).

1. Boomstructuur

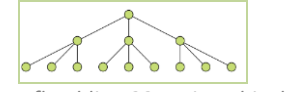

*Afbeelding 22 – Hierachical structure*

2. Vanuit diverse assen navigeren

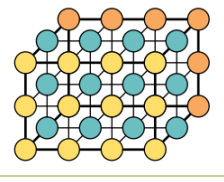

Afbeelding 23 – Matrix structure

#### 3. Geen vaste navigatiestructuur

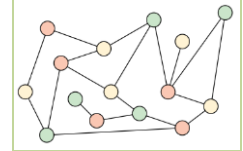

*Afbeelding 24– Organic structure*

#### 4. Volgens diverse stappen  $0 - 0 - 0 - 0 - 0$

*Afbeelding 25 – Sequential structure*

#### **5.2.2 Navigatiestructuur**

De navigatiestructuur van de module is bepaald hoe de gebruiker binnen de module kan navigeren. Door Jesse James Garrett (ontwerp methode) worden vier manieren van navigeren benoemd.

Binnen de module wordt voornamelijk de sequentiële structuur (zie afbeelding 25) gebruikt. De gebruiker doorloopt de module stap voor stap.

Doordat de gebruiker navigeert op de sequentiële manier, wordt hij geleid naar het einddoel van de module die hij stapsgewijs kan volgen.

Op de volgende pagina een diagram (diagram 2), met hierin het navigatiestructuur weergegeven. Deze is voortvloeiend uit de gekozen navigatiestructuur. (zie uitleg vorige pagina)

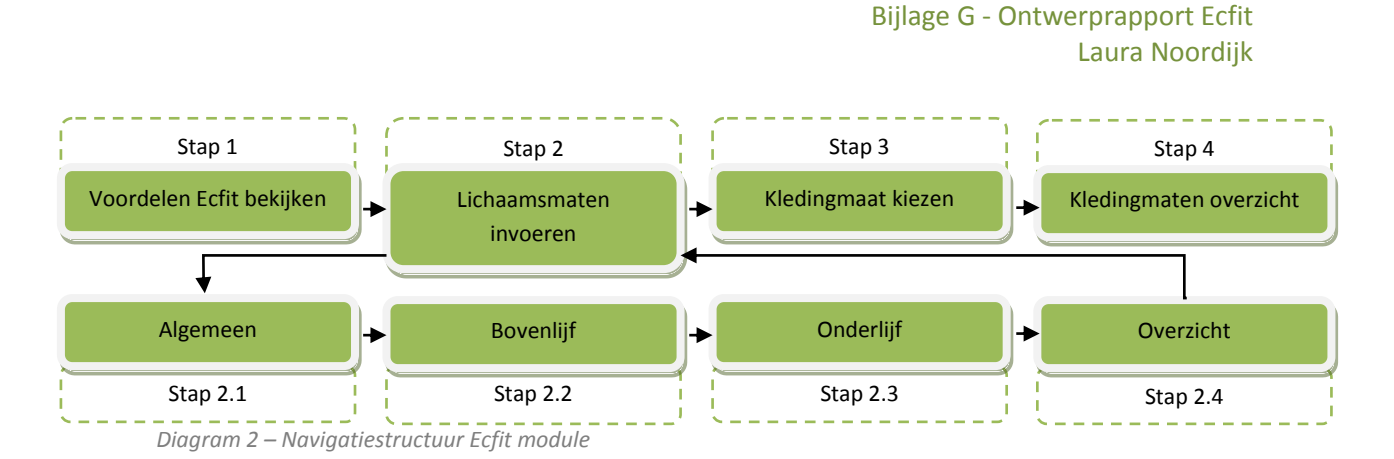

In het bovenstaande diagram is te zien dat stap 2 meerdere sub stappen heeft. Deze sub stappen zijn in de module zichtbaar als "tabbladen" in het scherm. Stap 3 binnen de module kent ook meerdere sub stappen, net als in stap 2. Deze sub stappen zijn echter afhankelijk van het kledingpakket van de gebruiker en tonen alleen gegevens die de gebruiker nodig heeft. Deze sub stappen zijn ingedeeld in productgroepen. (zie sub paragraaf 6.3.1 informatie groeperen, volgorde bepaling, welke dit zijn)

#### **Usability en accessibility heuristics**

Eerder in dit rapport, in sub paragraaf 3.2.7 Usability en accessibility heuristics, wordt gesproken over navigatiestructuur. De volgende heuristic is van toepassing:

#### **User Control and Freedom**

Users often choose system functions by mistake and will need a clearly marked "emergency exit" to leave the unwanted state without having to go through an extended dialogue. Support undo and redo.

#### **5.2.3 Navigatiestructuur: nieuwe vs. bestaande gebruikers**

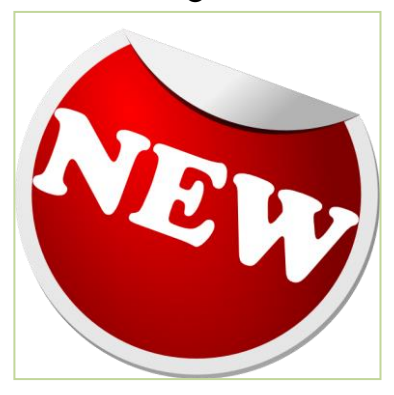

De module maakt onderscheid tussen nieuwe en bestaande gebruikers binnen de module. Nieuwe gebruikers zijn personen die de module voor de eerste keer doorlopen of de module nog niet volledig hebben afgerond met alle ingevulde verplichte gegevens. Nieuwe gebruikers zullen de gehele module stap voor stap doorlopen.

Bestaande gebruikers zijn personen die de module eerder al helemaal hebben afgerond maar de gegevens willen inzien of wijzigen. De gebruiker slaat hiermee stap één

*Afbeelding 26 – Bron: greatresumefast.com*

volledig over, en navigeert "door" naar de volgende twee opties:

#### **Stap 2.4 Overzicht lichaamsmaten:**

De gebruiker komt hier terecht door in Ecmanage op de link "Lichaamsmaten wijzigen/inzien" te klikken. De gebruiker komt hiermee in het overzicht met de ingevoerde lichaamsmaten waarna hij met behulp van de navigatieknoppen naar de juiste lichaamsmaten kan navigeren om lichaamsmaten aan te passen.

#### **Stap 4 Kledingmaten overzicht:**

De gebruiker komt hier terecht door in Ecmanage op de link "Kledingmaten wijzigen/inzien" te klikken. De gebruiker komt hiermee in het overzicht met de gekozen kledingmaten waarna hij met behulp van de navigatieknoppen naar stap 3 binnen de module kan navigeren om kledingmaten aan te passen.

#### **5.2.4 Inhoudelijk**

De gebruiker dient in de module meerdere gegevens in te vullen. Deze gegevens kunnen afhangen van de volgende factoren:

- Het kledingpakket.
- De module voor één artikel invullen of voor meerdere artikelen.
- Nieuwe of bestaande gebruiker.(zie sub paragraaf 5.2.3)

#### **5.2.5 Maattabel**

Binnen de module wordt gebruik gemaakt van een maattabel. Er zijn drie soorten maattabellen bruikbaar:

- Standaard maattabel, gedefinieerd door Ecmanage.
- Standaard maattabel, gedefinieerd door kledingleverancier.
- Product specifieke maattabel, gedefinieerd door kledingleverancier.

#### **5.2.6 Taalgebruik**

Eerder in dit ontwerprapport (zie paragraaf 4.4 Content eisen en sub paragraaf 5.1.2 Metaforen) is al eerder gesproken over taal en metaforen. Bij benamingen van menu items of informatie dient altijd rekening gehouden te worden met de verwachtingen van de gebruiker. Tevens dient de informatie begrijpelijk te zijn en vaktaal zoveel mogelijk vermeden worden.

Standaard termen, bijvoorbeeld 'home' als aanduiding van een startpagina van een website, wordt veel gebruikt bij het ontwikkelen. Bij de module is home niet van toepassing, maar kan er wel gebruik worden gemaakt van andere standaarden op het internet.

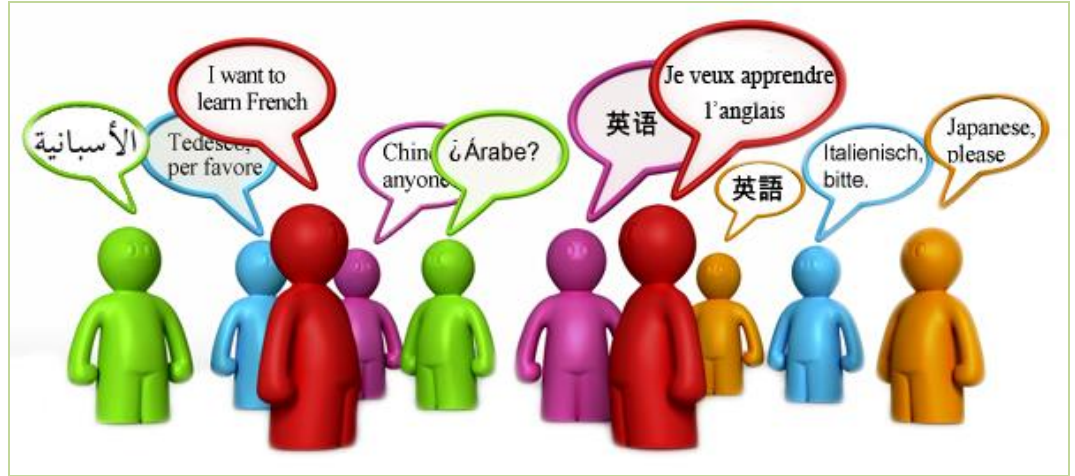

*Afbeelding 27 – Bron: language-exchanges.org*

#### **Usability en accessibility heuristics**

Eerder in dit rapport, in sub paragraaf 3.2.7 Usability en accessibility heuristics, wordt gesproken over taalgebruik. De volgende heuristics zijn van toepassing:

 **Match between the system and the real world** The system should speak the users' language, with words, phrases and concepts familiar to the user, rather than system-oriented terms. Follow real-world conventions, making information appear in a natural and logical order.

#### **Consistency and standards**

Users should not have to wonder whether different words, situations, or actions mean the same thing. Follow platform conventions.

#### **Aesthetic an minimalist design**

Dialogues should not contain information which is irrelevant or rarely needed. Every extra unit of information in a dialogue competes with the relevant units of information and diminishes their relative visibility.

#### **Help users recognise, diagnose and recover from errors**

Error messages should be expressed in plain language (no codes), precisely indicate the problem, and constructively suggest a solution.

#### **Provide clear navigation mechanisms**

Provide content that, when presented to the user, conveys essentially the same function or purpose as auditory or visual content.

#### **Provide context and orientation information**

Provide context and orientation information to help users understand complex pages or elements.

#### **Ensure that documents are clear and simple** Ensure that documents are clear and simple so they may be more easily understood.

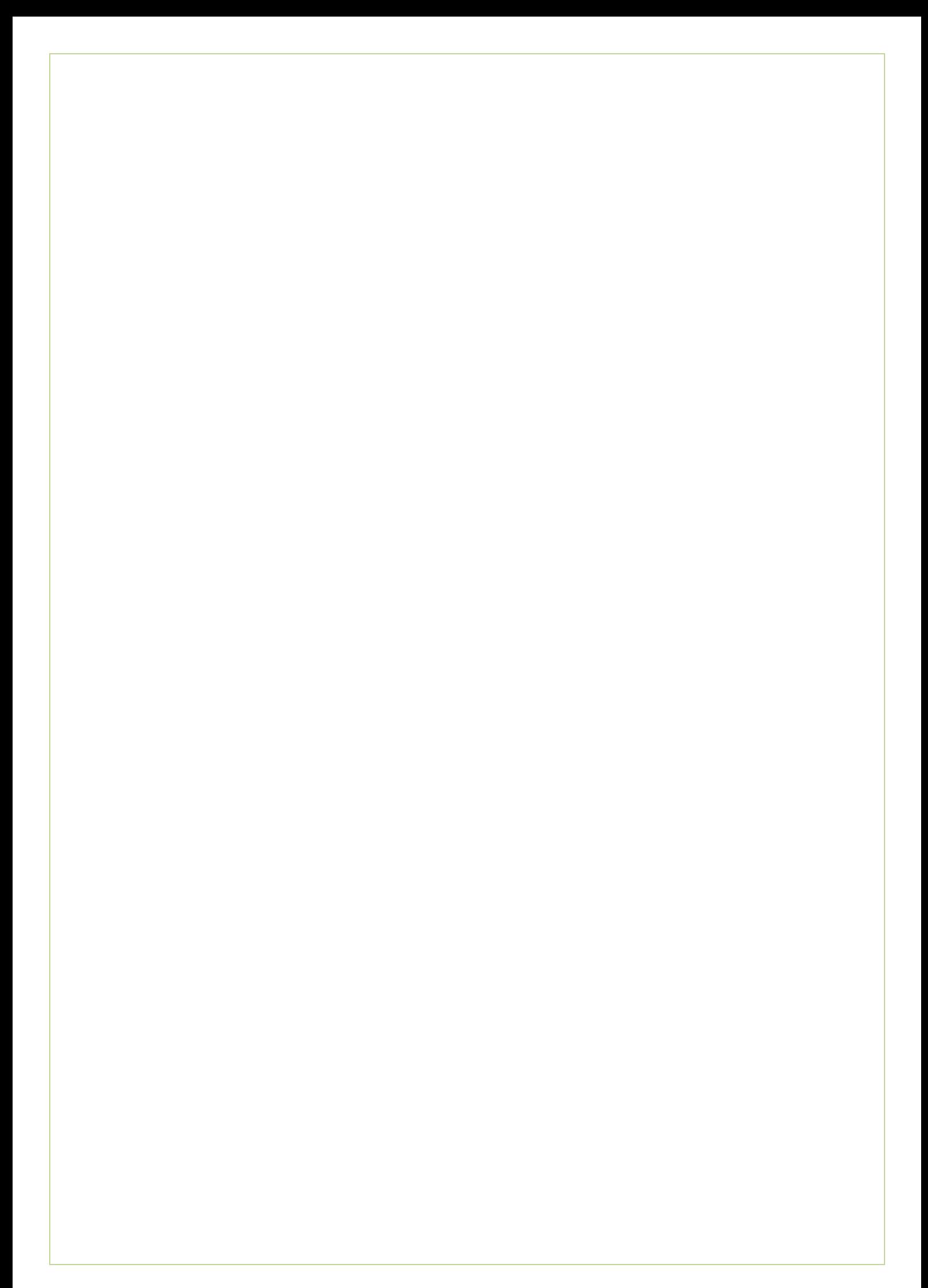

# **Skeleton Plane**

**- 53 -**

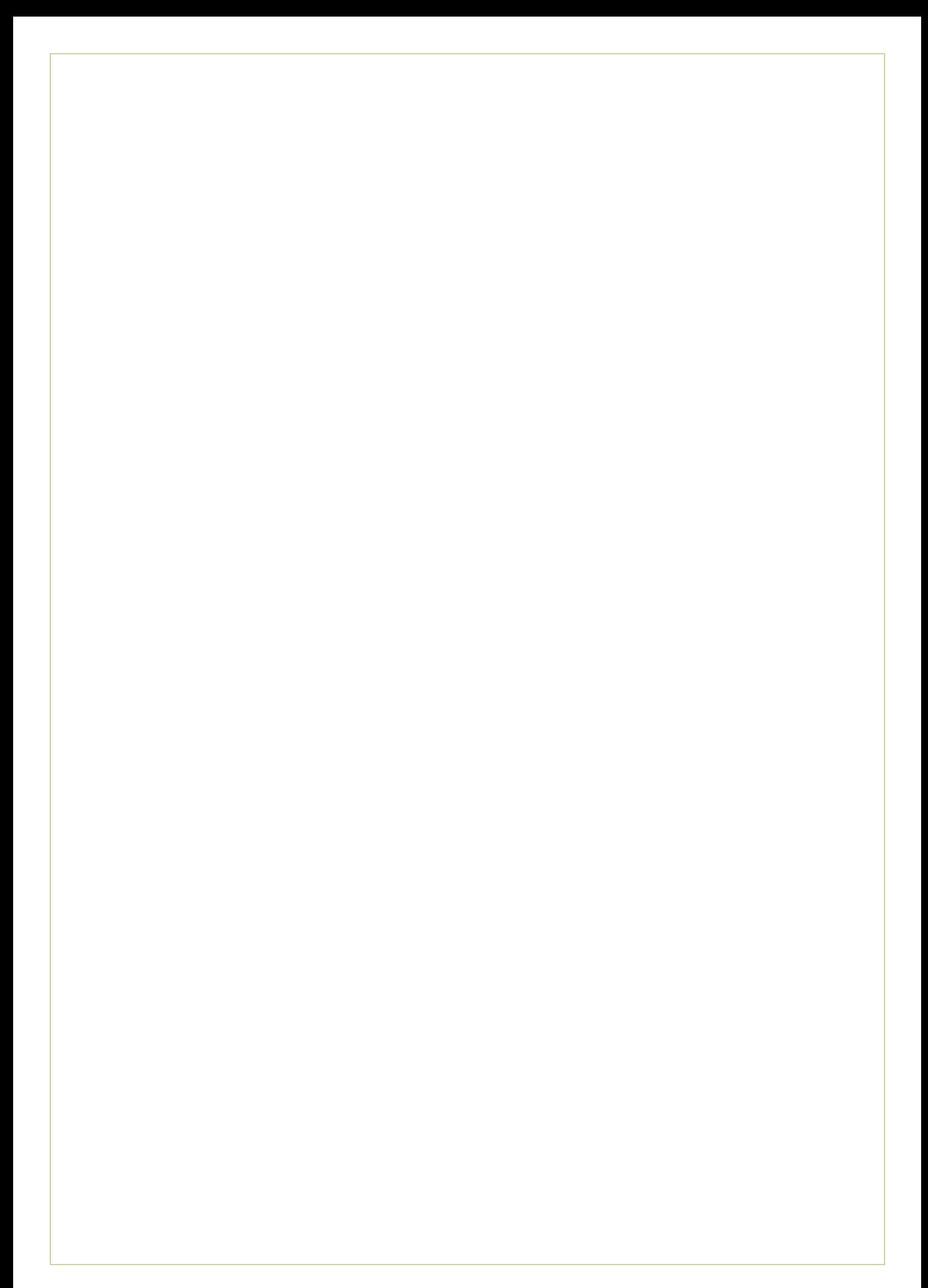

# **6. Skeleton Plane**

In dit hoofdstuk wordt de indeling van het scherm van de module uitgewerkt, aan de hand van de structuurbeschrijving in hoofdstuk 5. De design van de interface, navigatie en informatie wordt in meerdere paragraven bepaald. Afsluitend in dit hoofdstuk vindt u de wireframes die al enigszins een beeld gaan geven van de module.

### **6.1 Interface design**

In deze paragraaf alle interface elementen. U kunt bij deze elementen denken aan; check-boxes, dropdown menu, tekstvelden en diverse andere elementen.

Om de herkenbaarheid voor de gebruiker te vergroten, is ervoor gekozen om de interface elementen zoveel mogelijk overeen te laten komen met de interface elementen uit het Ecmanage systeem. Het gebruik van interface elementen op consistente plaatsen binnen de module, zorgen er voor dat de kans op fouten die de gebruiker maakt, kleiner wordt. Onderstaand diverse interface elementen uit het Ecmanage systeem die voor de Ecfit module zullen worden gebruikt, en 'nieuwe' interface elementen. (Kleurstellingen en typografie dienen buiten beschouwing te worden gelaten, alleen de vorm doet ertoe).

#### **6.1.1 Textfields**

De module geeft de gebruiker in stap 1 mogelijkheid om tekstuele gegevens in te voeren. Hiervoor wordt gebruik gemaakt van een tekstveld. Onderstaand het voorbeeld van een tekstveld. (zie 6.1.4 en 6.1.5 waarin de textfield geplaatst wordt)

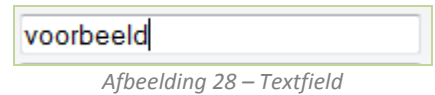

Binnen de module wordt gebruik gemaakt van numerieke textfields. Deze velden zien er uit als de bovenstaande afbeelding (indien hier een getal ingevuld staat). Wanneer de field niet actief is (nog geen getal ingevoerd) staat er in het veld het getal 0, in het grijs weergegeven.

Zodra de gebruiker de cursor in het veld plaatst, verdwijnt het getal 0 en kan de gebruiker getallen invoeren van 0 en hoger. Indien de gebruiker geen getal invoert, herkent de module dit als waarde "leeg". Voor de invoer van gegevens in de textfields zijn vooraf marges vastgelegd. Dit zorgt er voor dat de gewaarschuwd wordt als de gegevens zich niet binnen de vastgestelde marges bevinden. (zie sub paragraaf 5.1.3 Error handling)

#### **6.1.2 Radio buttons**

De radio button wordt binnen de module gebruikt om de gebruiker de mogelijkheid te geven om een selectie te kiezen. Dit interface element wordt voornamelijk gebruikt bij selecties met max. 5 opties. (de gebruiker kan maar voor één optie kiezen) Onderstaand het voorbeeld van radiobuttons, één die ingeschakeld en de ander uitgeschakeld is.

> $\bullet$  of  $\bullet$ *Afbeelding 29 – radio Buttons*

#### **6.1.3 Action buttons**

De module geeft de gebruiker de mogelijkheid om op een button te klikken die een bepaalde actie uit voert. Onderstaand voorbeeld weergeeft een button om de gebruiker naar de vorige pagina te laten navigeren.

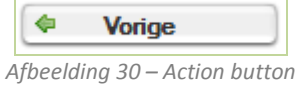

Deze manier van action button gebruik, maakt het mogelijk om iconen die herkenbaar zijn voor de gebruiker in de buttons te verwerken. Per scherm wordt een default button gedefinieerd. Zodra een button geselecteerd staat, zal er een stippellijntje rond de button verschijnen.

#### **6.1.4 Slider**

De gebruiker dient zijn/haar lichaamsmaat in te voeren zodat deze gebruikt kan worden om tot het juiste maatadvies te komen. De gebruiker kan hiervoor de schuifbalk gebruiken door deze opzij te schuiven naar het juiste aantal centimeters. De gebruiker kan ook gebruik maken van de textfield bij de schuifbalk(waar het getal 179 staat) zodat de schuifbalk automatisch naar het juiste getal schuift zodra hier een getal wordt ingevoerd.

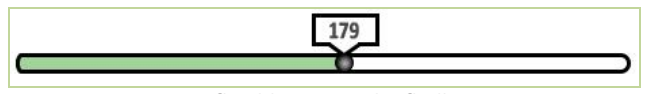

*Afbeelding 31 - Schuifbalk*

#### **6.1.5 Numeric stepper**

De gebruiker kan er ook voor kiezen om de nummeric stepper te gebruiken om de juiste kledingmaat in te voeren. Door het gebruik van de pijltjes naar boven of beneden, kan hij het juiste getal invoeren. Ook kan hij gebruik maken van de textfield (waar het getal 188 staat) zodat de schuifbalk (zie 6.1.4) mee zal verplaatsen naar het juiste getal.

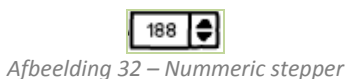

#### **Usability en accessibility heuristics**

Eerder in dit rapport, in sub paragraaf 3.2.7 Usability en accessibility heuristics, wordt gesproken over interface design. De volgende heuristics zijn van toepassing:

#### **User control and freedom**

Users often choose system functions by mistake and will need a clearly marked "emergency exit" to leave the unwanted state without having to go through an extended dialogue. Support undo and redo.

#### **Consistency and standards**

Users should not have to wonder whether different words, situations, or actions mean the same thing. Follow platform conventions.

#### **Recognition Rather than Recall**

Minimize the user's memory load by making objects, actions, and options visible. The user should not have to remember information from one part of the dialogue to another. Instructions for use of the system should be visible or easily retrievable whenever appropriate.

### **6.2 Navigation design**

Volgens de methode van Jesse James Garrett zijn er meerdere manieren van navigeren. Namelijk

vijf manieren; Global navigation, Local navigation, Supplementary navigation, Contextual navigation en Courtesy navigation.

In de Ecfit module wordt gebruik gemaakt van Local navigation. Deze manier van navigeren maakt het mogelijk om in de directe omgeving

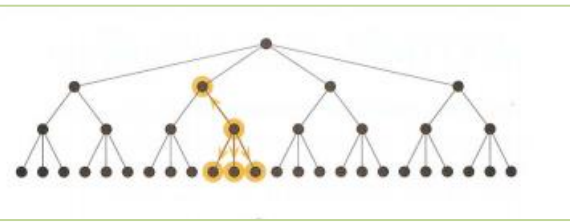

van architectuur, naar de volgende stap binnen de module te navigeren. *Afbeelding 33 – Local navigation*

#### **6.2.1 Action buttons**

De module bevat geen menu waarbinnen de gebruiker kan navigeren. De gebruiker dient alle stappen binnen de module te doorlopen en kan diverse action buttons (zie sub paragraaf 6.1.3) gebruiken om naar de volgende stap te gaan.

Binnen de module wordt er gebruik gemaakt van actieve en inactieve action buttons. Actieve buttons zijn zichtbaar, wanneer de gebruiker diverse verplichte velden heeft ingevoerd, of wanneer de gebruiker de juiste stappen heeft doorlopen. Inactieve action buttons zijn in tegenstelling tot de actieve, zichtbaar wanneer de gebruiker nog niet aan de gestelde voorwaarde van de huidige stap heeft voldaan. De weergave van deze button ziet er 'lichter' uit, zodat dit onderscheid maakt.

#### **6.2.2 Plaats aanduiding in navigatie**

Door de gebruiker op de hoogte te stellen waar hij/zij zich op dat moment binnen de module bevindt, weet de gebruiker hoeveel stappen hij/zij binnen de module 'nog' dient te doorlopen. Binnen de module wordt er op de volgende manier gebruik gemaakt van deze aanduiding;

Het gebruik van een viertal 'bolletjes' onderaan de pagina die staan voor de vier stappen die de gebruiker binnen de module neemt. De geselecteerde **bolletjes geven aan in welke stap de gebruiker zich bevindt.** Afb 34 - Navigatie

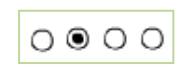

#### **6.2.3 Toetsenbord gebruik**

Hardware gebruik van de muis is een manier om de module te kunnen bedienen en knoppen binnen de module te gebruiken. Echter dient de gebruiker ook met behulp van het toetsenbord de module kunnen bedienen. Onderstaand uitgelegd welke toets welke functie krijgt:

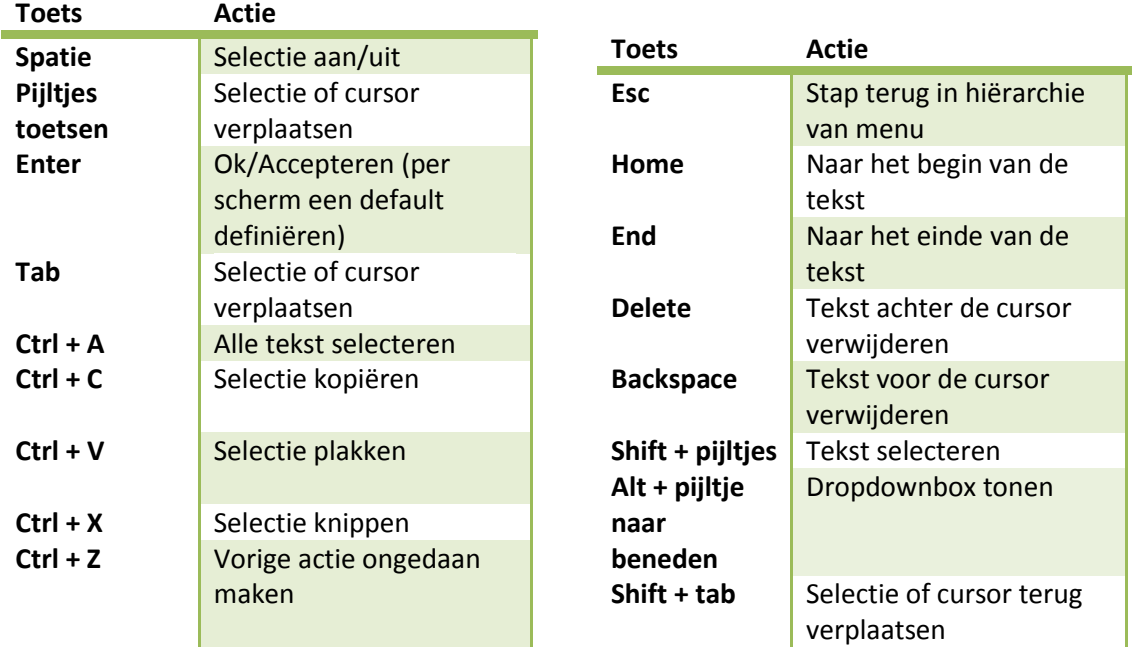

*Tabel 21 – Betekenis toetsen toetsenbord (bron: sneltoetsen.com)*

#### **Usability en accessibility heuristics**

Eerder in dit rapport, in sub paragraaf 3.2.7 Usability en accessibility heuristics, wordt gesproken over interface design. De volgende heuristics zijn van toepassing:

#### **User control and freedom**

Users often choose system functions by mistake and will need a clearly marked "emergency exit" to leave the unwanted state without having to go through an extended dialogue. Support undo and redo.

#### **Consistency and standards**

Users should not have to wonder whether different words, situations, or actions mean the same thing. Follow platform conventions.

#### **•** Recognition Rather than Recall

Minimize the user's memory load by making objects, actions, and options visible. The user should not have to remember information from one part of the dialogue to another. Instructions for use of the system should be visible or easily retrievable whenever appropriate.

#### **Provide clear navigation mechanisms**

Provide clear and consistent navigation mechanisms -- orientation information, navigation bars, a site map, etc. -- to increase the likelihood that a person will find what they are looking for at a site.

## **6.3 Information design**

De grote vraag die bij information design komt kijken: hoe wordt informatie gepresenteerd zodat de gebruiker de informatie begrijpt en kan gebruiken. De doelgroep is, zoals in paragraaf 3.2 users aan bod kwam, zeer breed. Afkomst, opleiding, beroep; veel uiteenlopende persoonlijkheden die er voor zorgen dat de informatie in de module gemakkelijk te begrijpen dient te zijn. (zie sub paragraaf 5.2.6 taalgebruik).

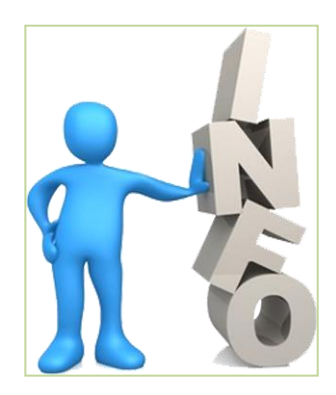

*Afbeelding 35 – bron: Gradshop.com*

#### **6.3.1 Informatie groeperen, volgorde bepaling**

Om het de gebruiker 'nog' gemakkelijker te maken, wordt informatie gegroepeerd in de volgende categorieën:

- Lichaamsmaten invoeren
	- o Algemeen
	- o Bovenlijf
	- o Onderlijf
	- o Overzicht
- Kledingmaten kiezen

De gebruiker dient meerdere gegevens in te voeren, wanneer hij/zij de lichaamsmaten heeft opgemeten. De volgorde van deze informatie wordt bepaald door de lichaamsdelen die de gebruiker dient op te meten. Beginnend bovenaan het lichaam, naar beneden. Getallen binnen de module worden altijd op numerieke volgorde weergegeven, zoals kledingmaten. Deze manier van volgorde bepaling herkent de gebruiker vanuit diverse andere ervaringen in het dagelijkse leven. (Boven naar beneden, links naar rechts, laag getal naar hoog getal).

#### **Meetgegevens per productgroep**

De gebruiker dient meerdere meetgegevens in te voeren. Afhankelijk van het kledingpakket van de gebruiker worden gegevens getoond. Zo geeft de gebruiker alleen relevante gegevens op. Onderstaand welke meetgegevens nodig zijn om een match te maken tussen lichaamsmaten en kledingmaten. Een artikel heeft de kenmerken: een artikelgroep (door de kledingleverancier gedefinieerd) en een meetgegevens groep (niet variabel, vastgesteld voor ECM, zie onderstaande tabel voor deze meetgegevens groepen)

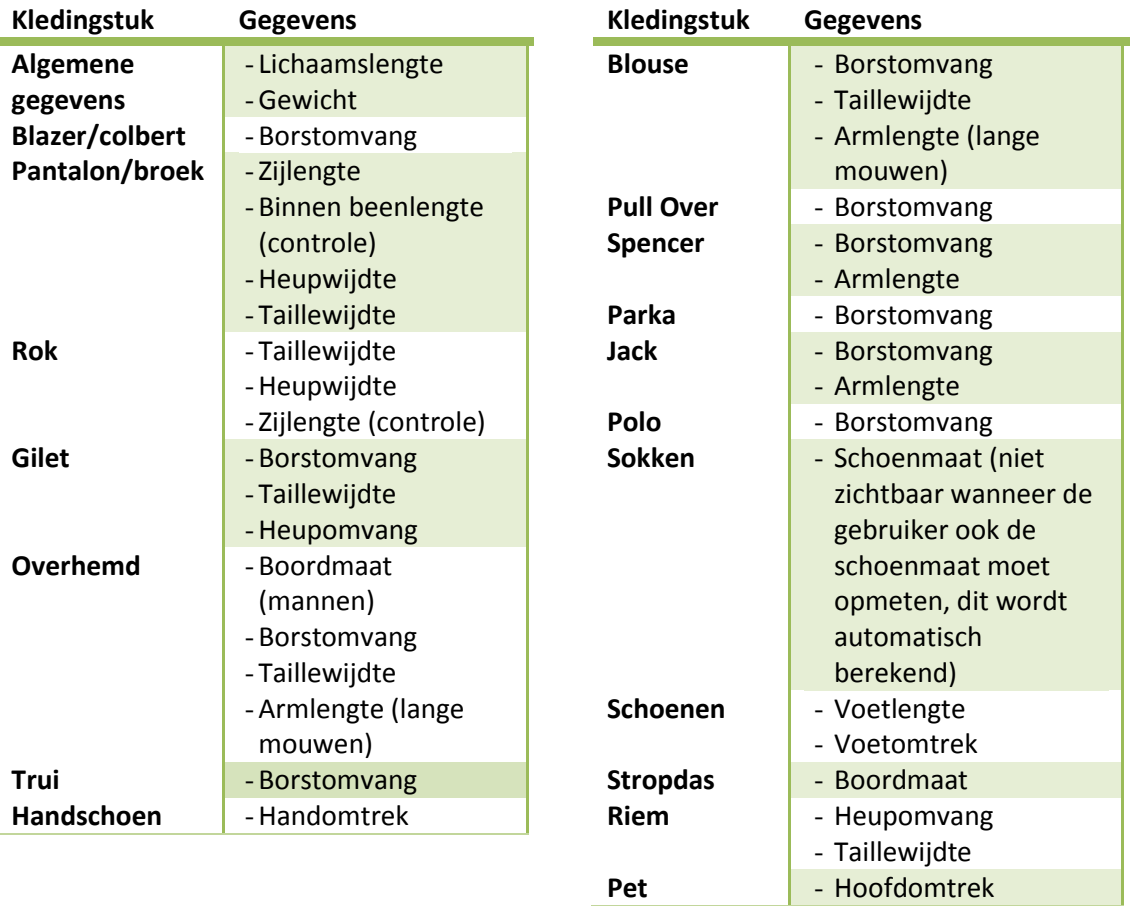

*Tabel 22 – Meetgegevens per kledingstuk*

#### **Indeling weergave lichaamsmaten**

In paragraaf 6.5 Wireframes is te zien dat de gebruiker in drie sub stappen de meetgegevens dient op te geven. Algemeen, bovenlichaam en onderlichaam. Indien de gebruiker alle gegevens dient in te voeren, ontstaat er de volgende indeling en volgorde bij het tonen van gegevens.

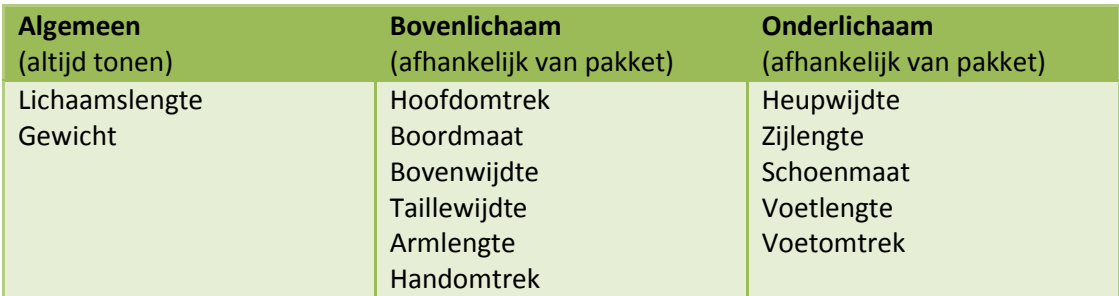

*Tabel 23 – Indeling weergave lichaamsmaten*

#### **Controlegetallen**

Er zijn een aantal, dat gebruikt kunnen worden om tot de juiste match te komen; binnen beenlengte (broek), bovenbeenwijdte (broek), bovenarmwijdte(bovenkleding), buikomvang (bovenkleding) en zijlengte (rok). Deze meetgegevens zijn 'minder belangrijk' dan de genoemde gegevens in de bovenstaande tabel, maar kunnen gebruikt worden om extra gegevens te verkrijgen of andere maten te controleren.

#### **6.3.2 Meldingen**

Indien de gebruiker op de hoogte gesteld dient te worden van een melding, verschijnt er bovenaan de pagina een tekstuele uitleg van de melding in een rode kleur. Indien de melding betrekken heeft tot een bepaalde regel in een invoerformulier, wordt deze regel rood weergegeven zodat de gebruiker een link kan leggen tot welke regel de melding betreft.

#### **6.3.3 Verplichte velden**

Binnen de module is het mogelijk om diverse lichaamsmaten in te voeren. De kledingleverancier kan aangeven welke lichaamsdelen er ingevoerd kunnen worden om tot de juiste kledingmaat te komen, maar kan ook aangeven welke lichaamsdelen verplicht

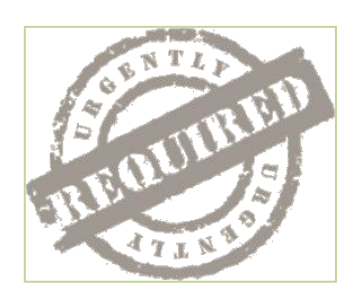

ingevoerd moeten worden. Verplichting kan voor de kledingleverancier (of doormiddel van standaarden) het minimale vereiste aangeven die de gebruiker dient in te voeren om bijvoorbeeld kleding op maat te kunnen maken bij afwijkende lichaamsmaten. Indien de gebruiker een verplicht veld (\*) niet ingevoerd heeft, verschijnt er bovenaan het invoerformulier een waarschuwing met een (rode) tekst die aangeeft dat velden verplicht ingevoerd moeten worden en welke daaraan nog niet voldoen.

*Afbeelding 36 – Bron: gaia.wikia.com*

#### **Usability en accessibility heuristics**

Eerder in dit rapport, in sub paragraaf 3.2.7 Usability en accessibility heuristics, wordt gesproken over information design. De volgende heuristics zijn van toepassing:

#### - **Aesthetic and minimalist design**

Dialogues should not contain information which is irrelevant or rarely needed. Every extra unit of information in a dialogue competes with the relevant units of information and diminishes their relative visibility.

#### - **Help and documentation**

Even though it is better if the system can be used without documentation, it may be necessary to provide help and documentation. Any such information should be easy to search, focused on the user's task, list concrete steps to be carried out, and not be too large.

#### Use mark-up and style sheets and do so properly

Mark up documents with the proper structural elements. Control presentation with style sheets rather than with presentation elements and attributes.

### **6.4 Schermgebruik**

De module wordt 'onderdeel' van Ecmanage en daarom is het van belang dat er nagedacht wordt hoe de module zich binnen Ecmanage opent. Hiervoor zijn een viertal mogelijkheden, zie onderstaand. Deze keuze valt buiten de afstudeeropdracht en wordt bepaald in een later stadium.

#### **1. Pop-up**

De module kan zich in een pop-up openen waarbij er een klein venster opent "bovenop" het scherm dat al open staat. Echter is deze manier van tonen technisch lastiger te ontwikkelen (volgens de programmeur) en wordt het gebruik van pop-ups op het internet als vervelend ervaren. Dit komt doordat pop-ups vaak door reclamemakers gebruikt worden en hierdoor snel weg geklikt worden.

#### **2. Nieuw scherm**

De module opent zich in een nieuwe browser of tabblad waarbij de module de mogelijkheid krijgt het hele beeld te vullen. Het nadeel van een nieuw scherm is dat de gebruiker dit kan relateren aan iets totaal nieuws, waardoor de link tussen Ecmanage en Ecfit komt te vervallen.

#### **3. Overlay**

De module opent zich als een overlay (vergelijkbaar met de betalingsmogelijkheid van iDeal) waarbij de module zich in het zelfde scherm opent en de gebruiker de diverse stappen doorloopt. Zodra de gebruiker de module heeft doorlopen, keert hij terug naar het scherm waar hij was gebleven.

#### **4. Integratie Ecmanage**

Ecmanage maakt het mogelijk om de module in de user interface van Ecmanage te integreren. De header, menu en footer van het scherm blijven hiermee gelijk aan Ecmanage. De top, content, left en right kunnen functioneren als Ecfit.

# **6.5 Wireframes**

Wireframes zijn als het ware skeletten, waar in de eerdere Planes in combinatie met de information design, interface design en navigation design samen komen en worden gebruikt als visueel hulpmiddel. Een wireframe laat de structuur binnen de module zien en de pagina indeling.

De wireframes zijn tevens een referentiepunt voor het visueel ontwerp welke in de Surface Plane aan bod komt. (Zie hoofdstuk 7) Binnen de wireframes wordt geen gebruik gemaakt van grafische elementen en kleuren wat er voor zorgt dat de focus op inhoud wordt gelegd. Efficiëntie komt met wireframes naar voren en verteld niet of iemand de module mooi of niet mooi zal vinden.

Wireframes kunnen gebruikt worden als toetsmiddel waarbij er getest kan worden op de uitwerking op het gebied van begrijpelijkheid en gebruiksvriendelijkheid. Ze vormen de basis voor de mock-ups die in een later stadium uitgewerkt worden met diverse grafische elementen en kleuren erin verwerkt. Tevens zijn wireframes over het algemeen gemakkelijker naar wensen aan te passen dan uitgebreide mock-ups.

Onderstaand de diverse wireframes weergegeven welke samenhangen met de diverse stappen binnen de module.

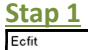

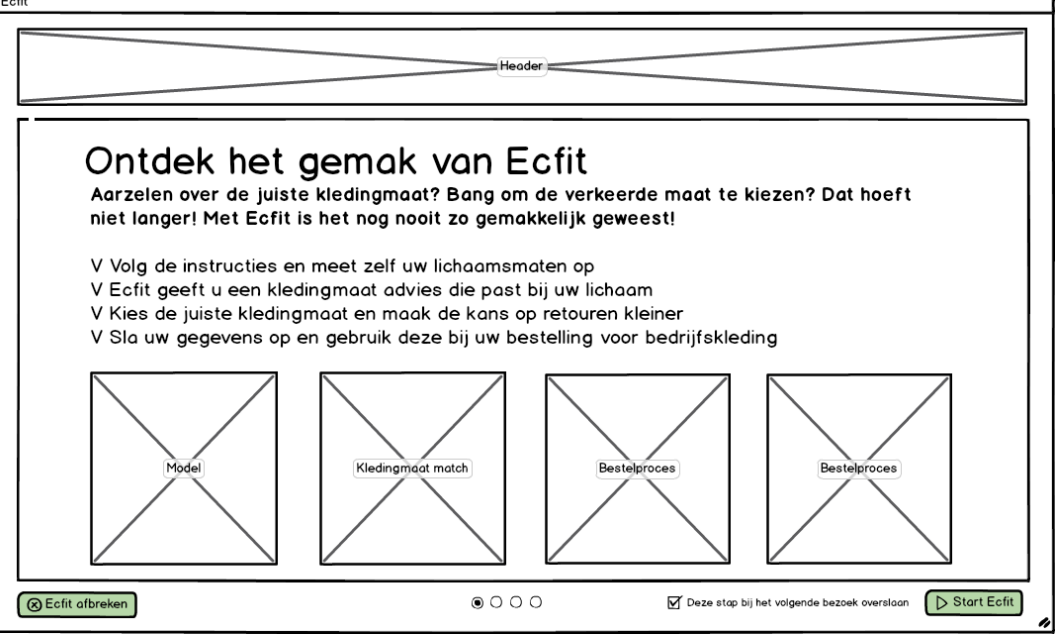

Afbeelding 37 – Wireframe 1

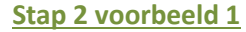

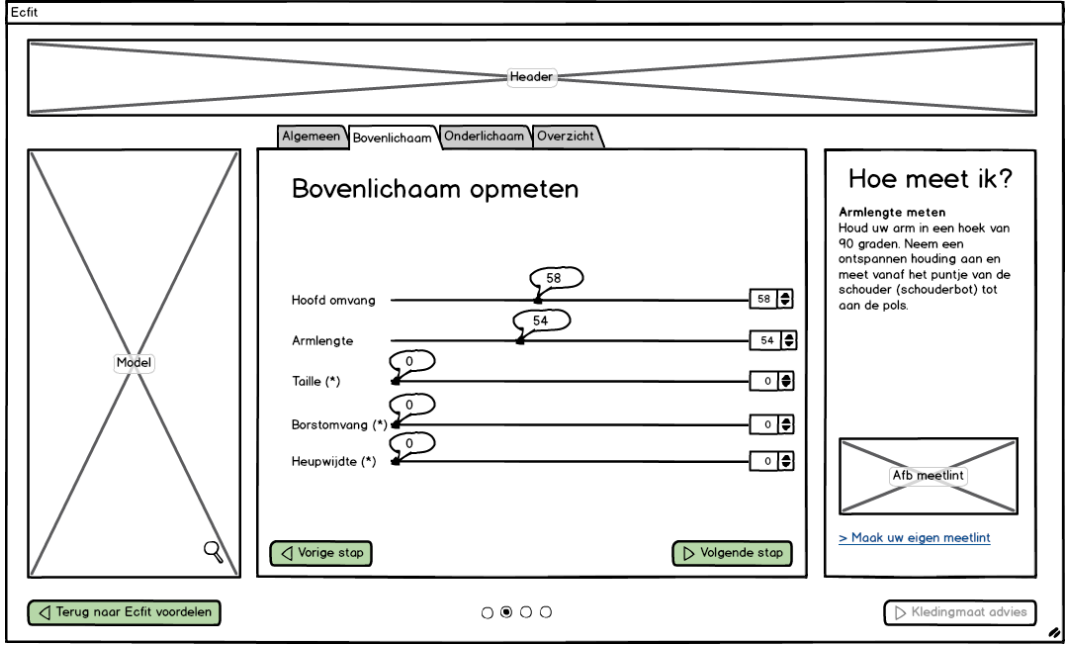

Afbeelding 38 – Wireframe 2

### **Stap 2 voorbeeld 2**

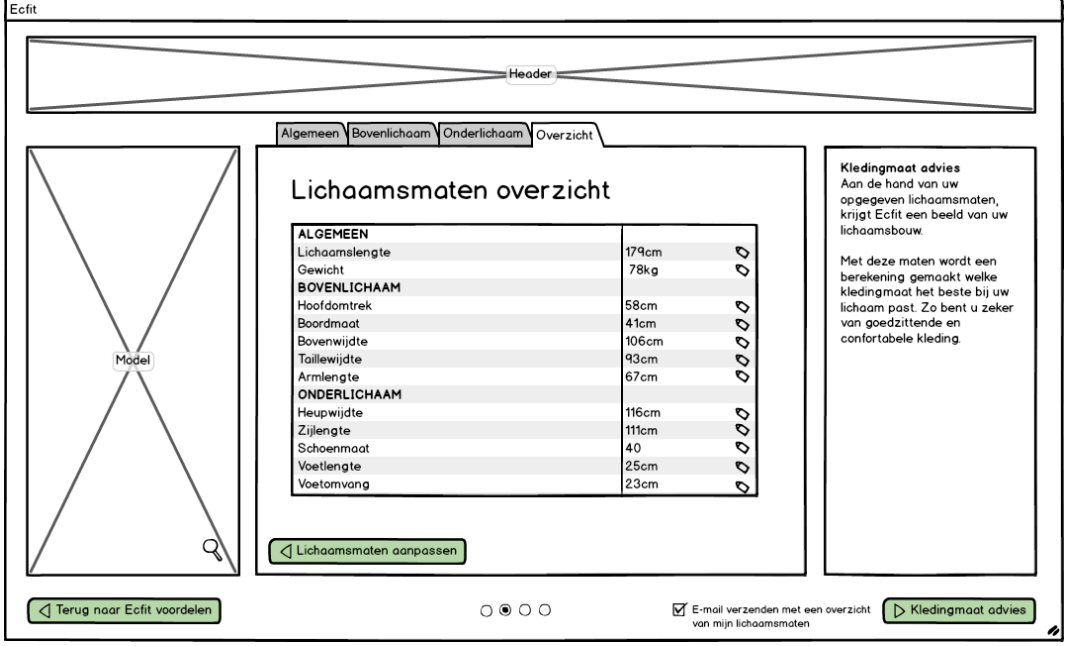

Afbeelding 39 – Wireframe 3

#### **Stap 3 voorbeeld 1**

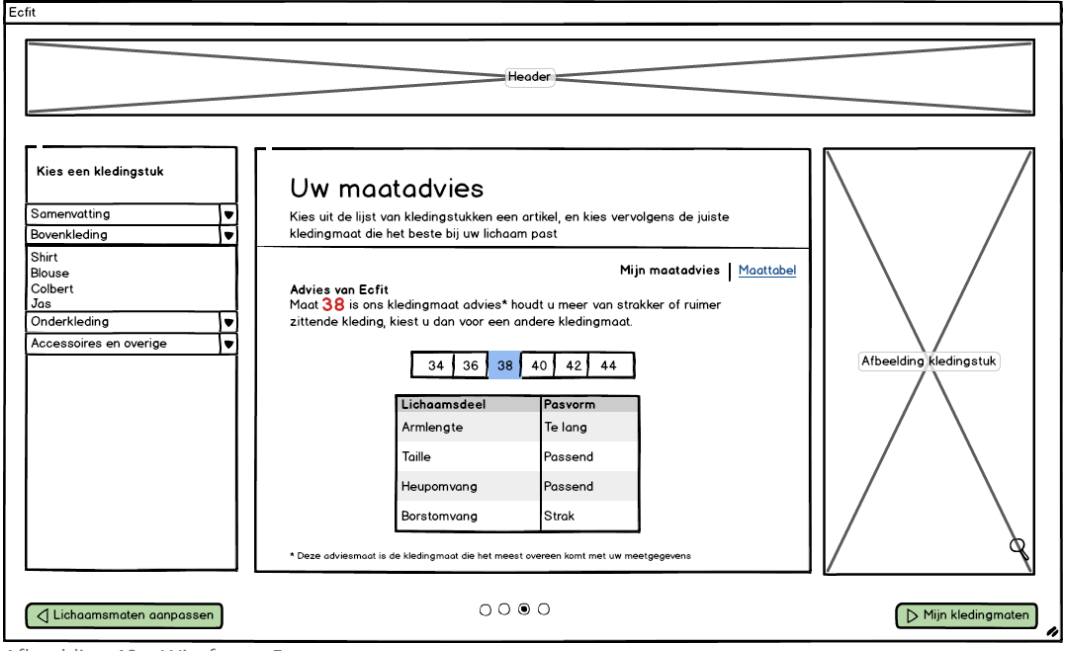

Afbeelding 40 – Wireframe 5

### **Stap 3 voorbeeld 2**

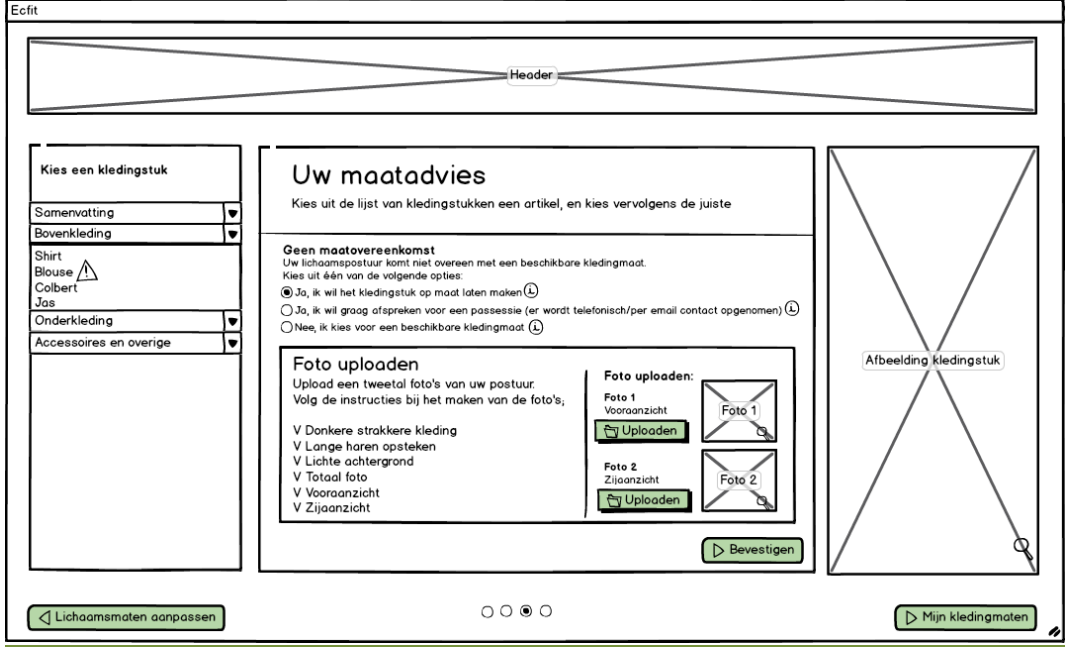

*Afbeelding 41 – Wireframe 6*

#### **Stap 3 voorbeeld 3**

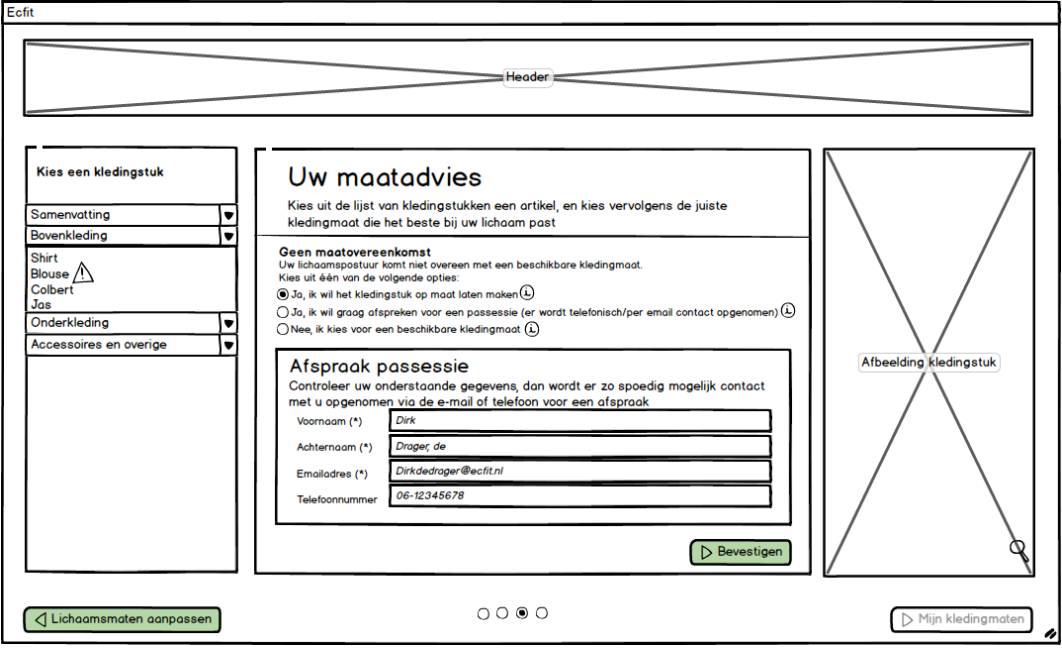

Afbeelding 42 – Wireframe 7

#### **Stap 3 voorbeeld 4**

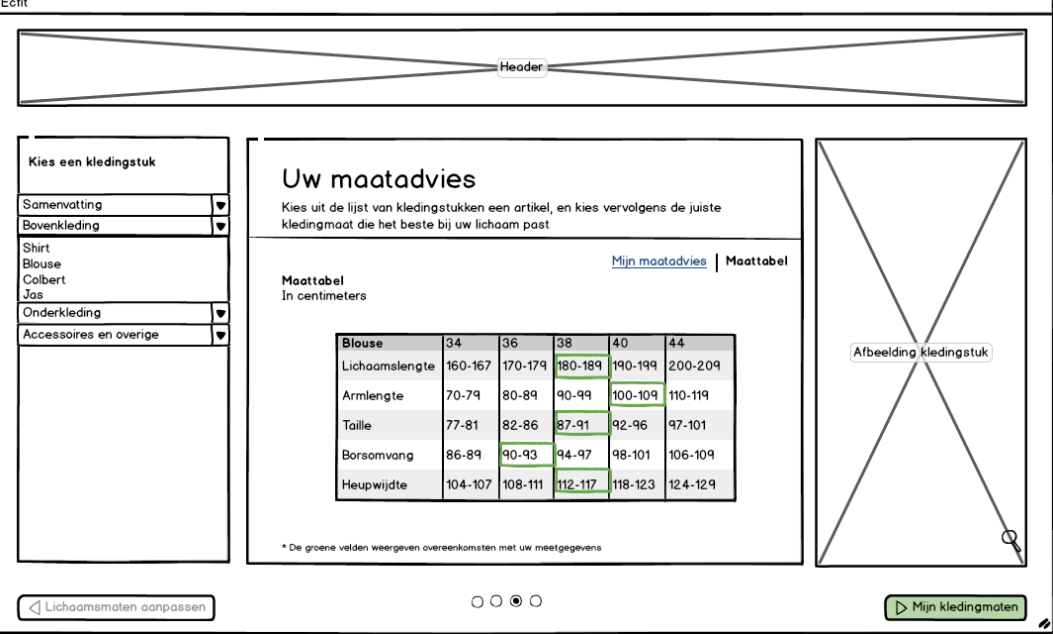

Afbeelding 43 – Wireframe 8

#### **Stap 4**

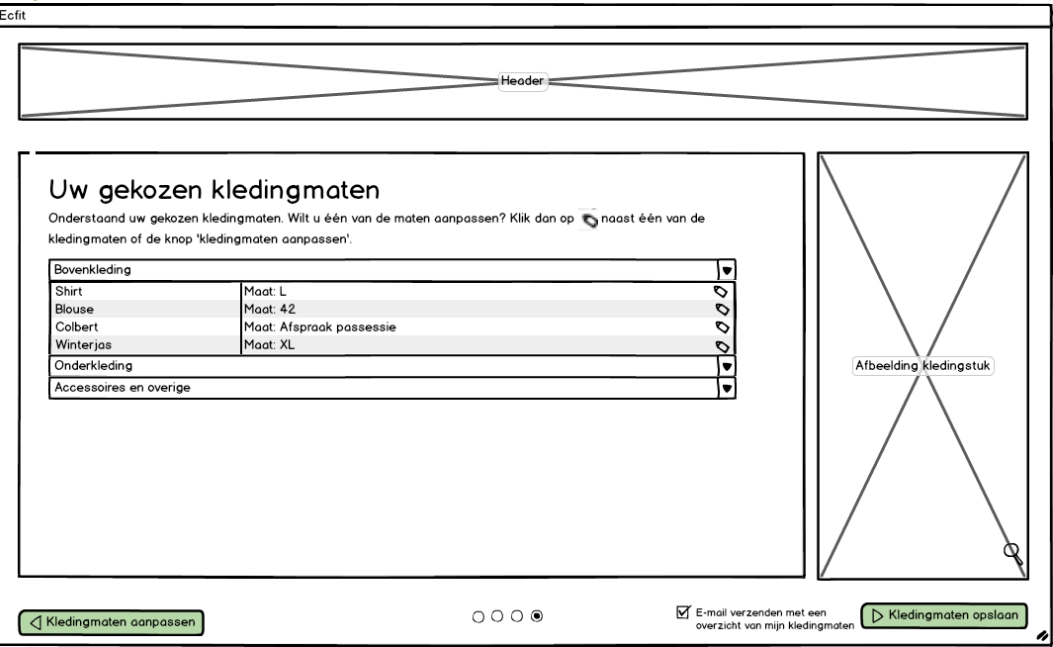

Afbeelding 44 – Wireframe 9

# **Surface Plane**

**- 67 -**

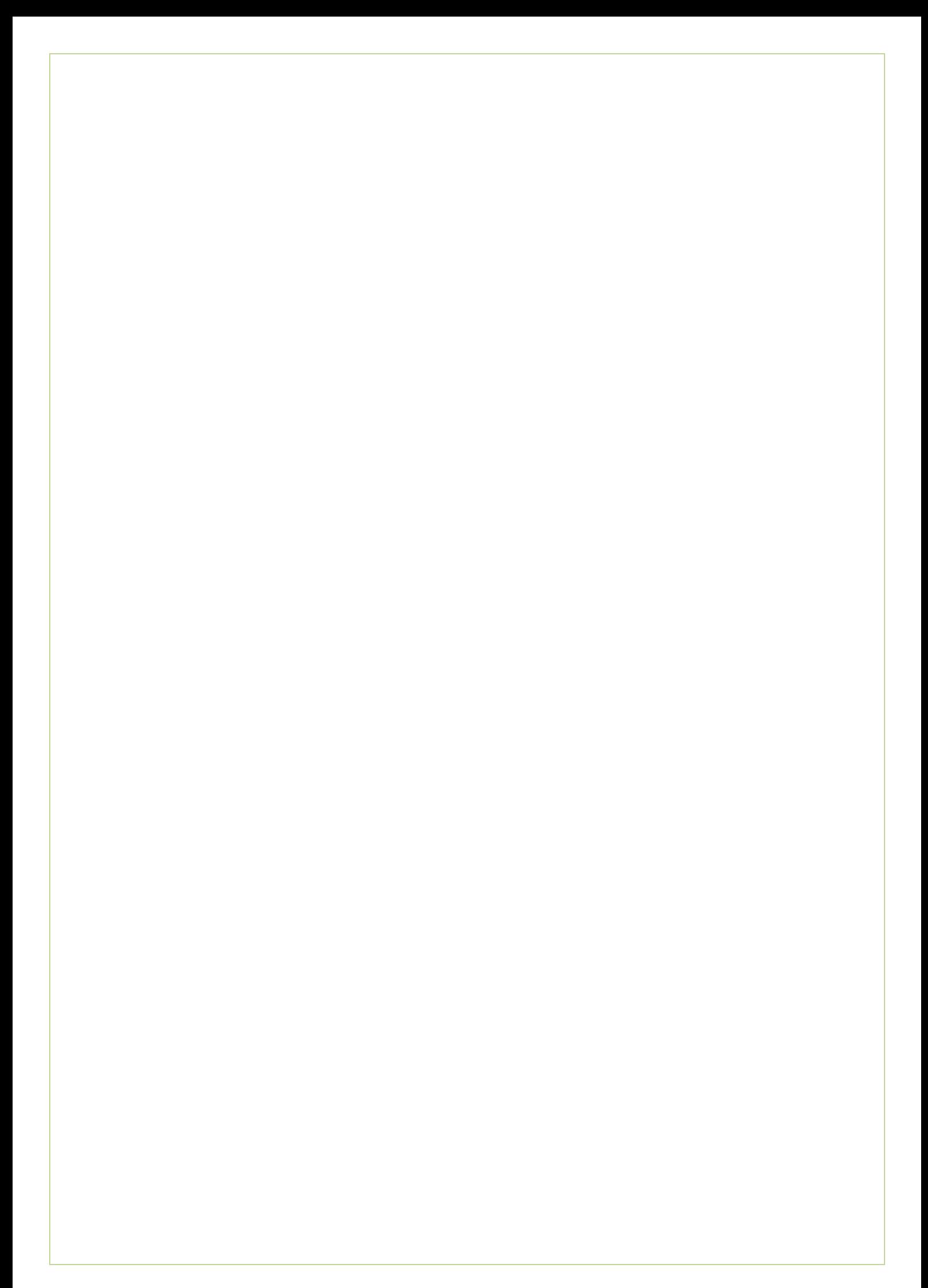

# **7. Surface Plane**

De laatste Plane, de Surface Plane, staat in het teken van visual design. Het visuele design heeft alles te maken met kleuren, uiterlijk, typografie, beeld, grafische elementen. De uitstraling van het ontwerp.

## **7.1 Visual design**

In deze paragraaf komen de volgende onderwerpen aan bod: een logo voor Ecfit, de kleurstellingen voor de module en de typografie, inclusief kleurstellingen.

#### **7.1.1 Logo Ecfit**

Voor Ecfit is een logo ontwikkeld. Ecfit is onderdeel van Ecmanage en heeft hierdoor grote samenhang met het logo van Ecmanage.

Het logo van Ecmanage ziet er als volgt uit:

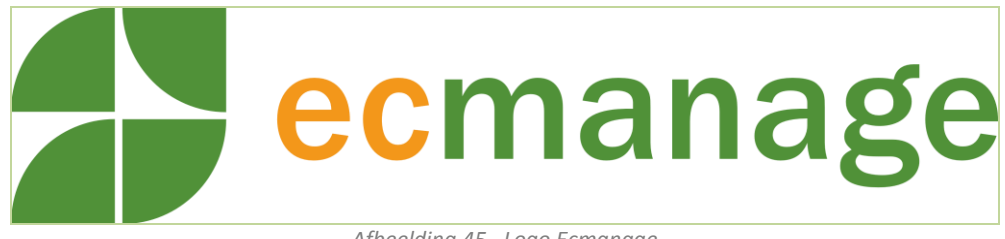

*Afbeelding 45– Logo Ecmanage*

De vier kwarten van een ronde, hangen samen met de diverse elementen van Ecmanage. Een tweetal kwarten zijn gedraaid en tot het bovenstaande logo geresulteerd.

In het logo is te zien dat er op één manier nog geen kwart bestaat. Daarom is er voor gekozen om het laatste kwart te gebruiker voor het Ecfit logo. De kleurstelling uit het Ecmanage logo qua tekst en het kwart rondje komen overeen, echter vertelde het logo niet waar Ecfit om draait. Ecfit is een maat-neem module, daarom is ervoor gekozen om een meetlint in het logo bij te voegen.

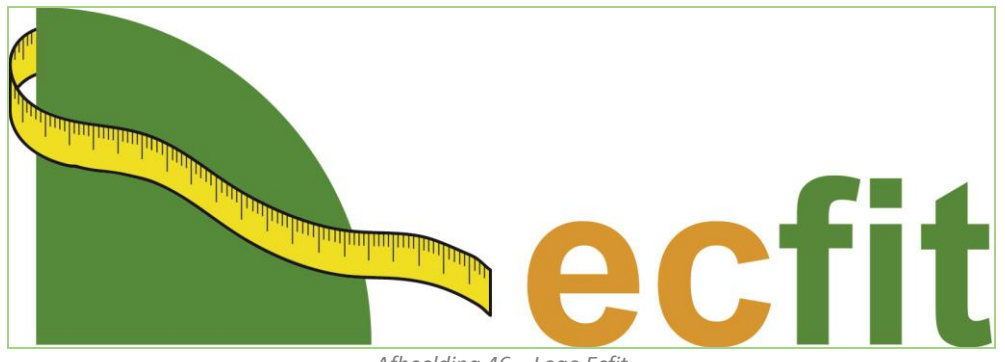

*Afbeelding 46 – Logo Ecfit*

Het Ecfit logo kan gebruikt worden voor diverse doeleinden. Communicatie naar (potentiële) klanten die Ecmanage in combinatie met Ecfit afnemen en voor de gebruikers van de module waarbij het logo een herkennende rol speelt. Het logo kan ook binnen Ecmanage en Ecfit gebruikt worden.

#### **7.1.2 Kleurgebruik**

Kleurgebruik in het ontwerp is een belangrijk element om de uitstraling voor een ontwerp te bepalen. Het ontwerp wordt voor een brede doelgroep ontwikkeld, wat de kleurkeuze voor de doelgroep moeilijker maakt. Ieder heeft zijn eigen voorkeuren welke kleuren hij mooi vind voor een ontwerp.

Voor de kleurbepaling is gebruik gemaakt van kleurbelevingen. Welke uitstraling moet de module uitdragen en welke kleuren passen hierbij?

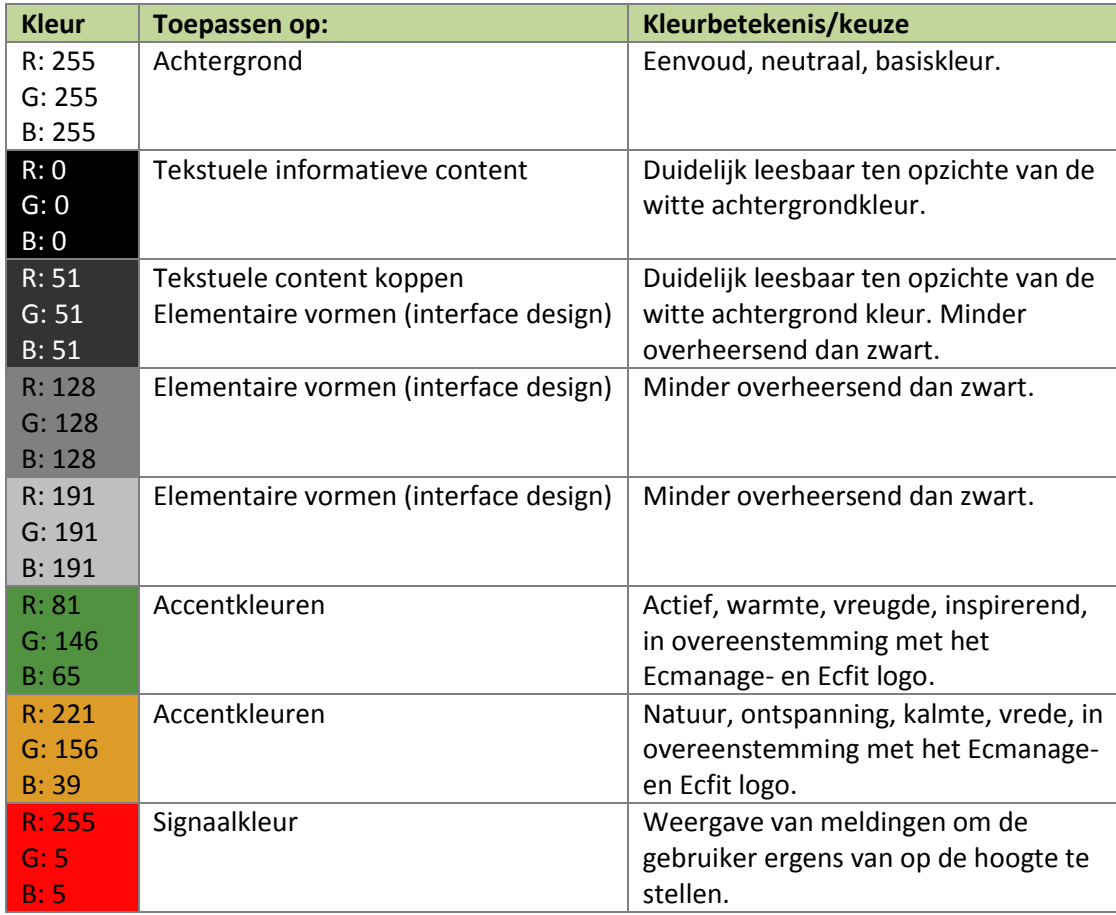

*Tabel 24 – Kleurgebruik (bron: kdwwebdesign.nl)*

In de bovenstaande tabel is te zien dat er voornamelijk zwart, wit en grijs wordt gebruikt in de module. De groene en oranje kleuren zijn de kleuren die gebruikt kunnen worden om accenten binnen de module aan te brengen.

#### **7.1.3 Typografie**

De tekstuele informatieve content wordt weergegeven met het lettertype Calibri. Calibri is een schreefloze typografie wat er voor zorgt dat de gebruiker de tekst gemakkelijker kan lezen. Zelfs bij kleine en grote weergave van deze typografie op een beeldscherm, blijft Calibri een lettertype die vrij goed leesbaar blijft.

**Calibri:**

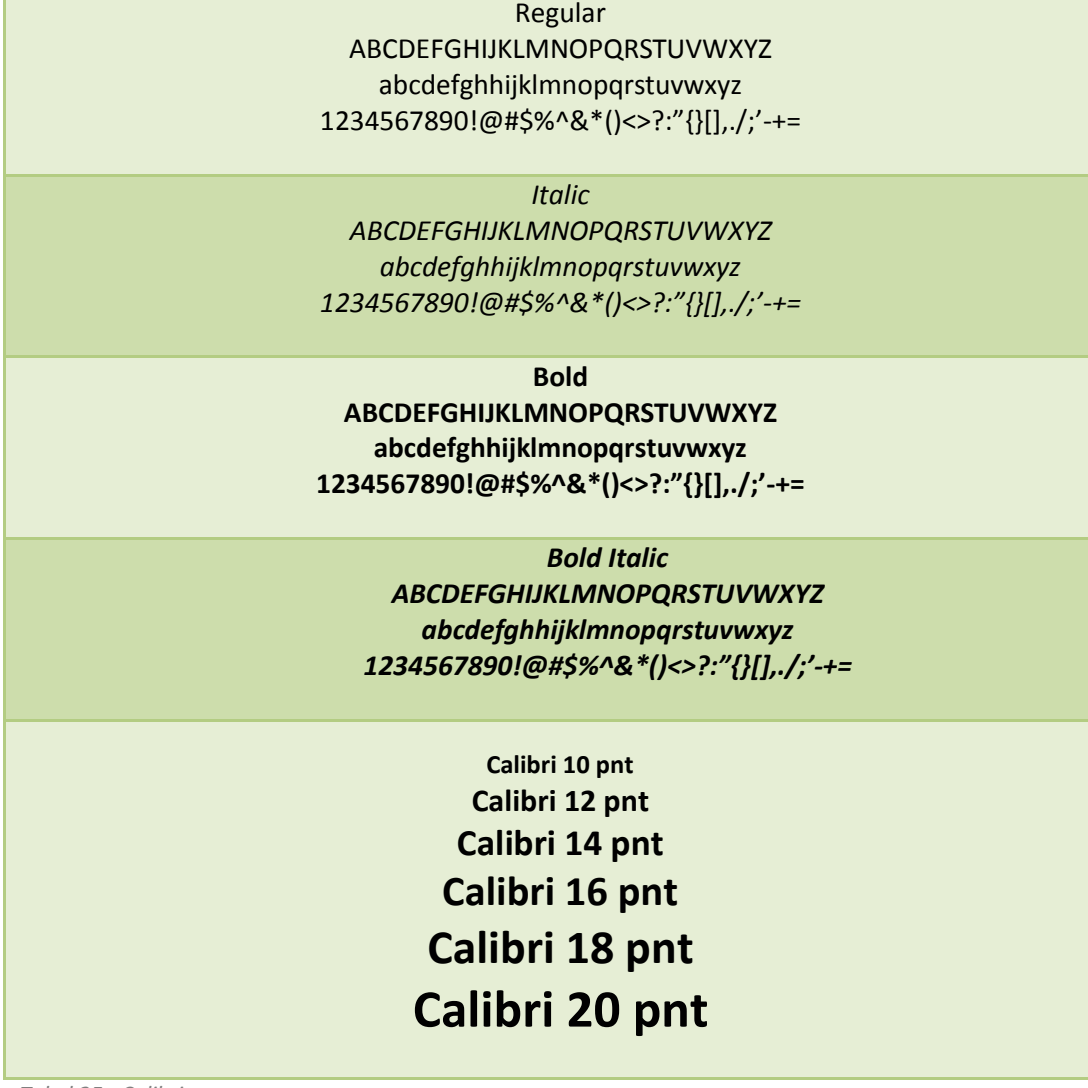

*Tabel 25 - Calibri*

#### **7.1.4 Iconen**

Onderstaand diverse iconen die momenteel door het Ecmanage systeem wordt gebruikt met de betekenis erbij beschreven. Deze iconen kunnen bij Ecfit ook gebruikt worden om de gebruiker herkenning te geven.

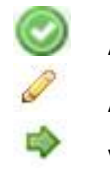

Accepteren/opslaan Aanpassen/beheren

Volgende

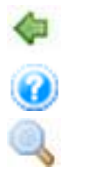

Terug/vorige

Informatie Zoeken/vergroten

*Afbeelding 47 – Iconen Ecmanage*

Onderstaand de iconen die zich toevoegen aan de bovenstaande bestaande iconen:

Tekstgrootte aanpassen voor slechtziende gebruikers (nice to have)

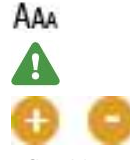

Waarschuwingsteken

Meer en minder

*Afbeelding 48 – Iconen toevoeging*

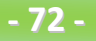

#### **7.1.5 Beeldgebruik**

Binnen de module wordt er gebruik gemaakt van meerdere beelden. Onderstaand per afbeelding stap voor stap uitgelegd:

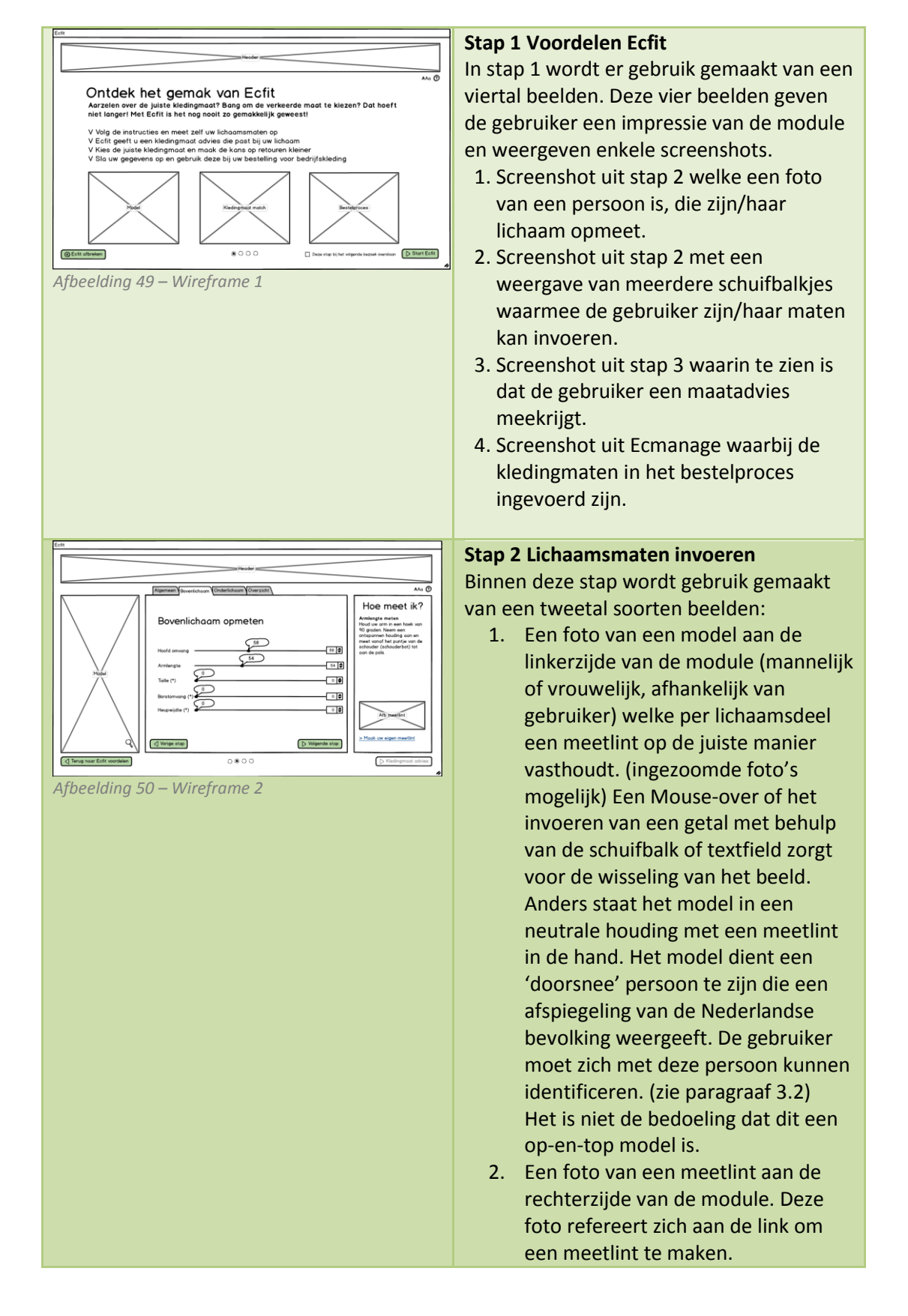

#### Bijlage G - Ontwerprapport Ecfit Laura Noordijk

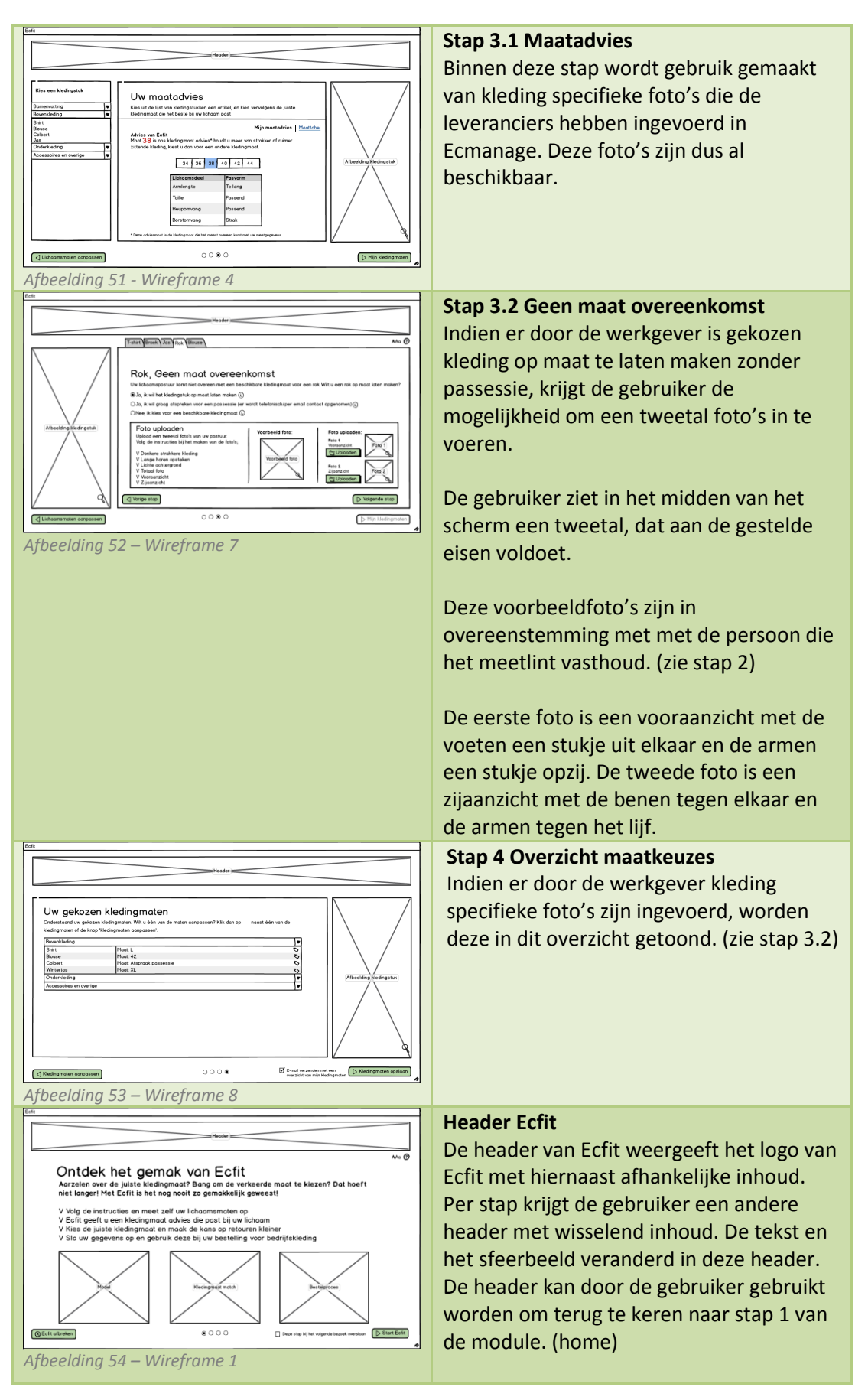

*Tabel 26 - Beeldgebruik*

# **Bronnenlijst**

Voor het schrijven van dit rapport zijn de volgende bronnen gebruikt:

#### **Boeken**

GARRETT, J.J. (2011) "*The Elements of User Experience*". United States of America: New riders publishing, 189p. (ISBN:0-7357-1202-6)

VLISTEREN, van (2003) "*Rapporteren, de basis*". Nederland: Wolters-Noordhoff bv Groningen/Houten, 134p. (ISBN: 978-90-01-905699)

STONE, D (2005) "*User Interface Design and Evaluation".* Morgan Kaufmann Publishers, 669p. (ISBN 978-0-12-088436-0)

#### **Documenten**

MEER, H ter (2008) "*Werkkleding in beeld*", versie 01, ETCP

#### **Websites**

Voor is inhoud overgenomen uit andere bijlagen van documentatie voor het afstuderen. Deze website bronnen staan in deze documenten vermeld (Bijlage E – Doelgroep analyse van de externe bijlage in het afstudeerdossier)

- OIS(15 juli 2013) [www.ois.nl](http://www.ois.nl/)
- Ecmanage [www.ecmanage.nl](http://www.ecmanage.nl/) (15 juli 2013)
- Bureau bolwerk, waardepiramide (datum 19 juli 2013) [http://www.bureaubolwerk.nl/tips-en](http://www.bureaubolwerk.nl/tips-en-%0btools/merkontwikkeling/31-waardepiramide-merkontwikkeling-merkidentiteit-bureau-bolwerk)[tools/merkontwikkeling/31-waardepiramide-merkontwikkeling-merkidentiteit-bureau](http://www.bureaubolwerk.nl/tips-en-%0btools/merkontwikkeling/31-waardepiramide-merkontwikkeling-merkidentiteit-bureau-bolwerk)[bolwerk](http://www.bureaubolwerk.nl/tips-en-%0btools/merkontwikkeling/31-waardepiramide-merkontwikkeling-merkidentiteit-bureau-bolwerk)
- Communicatieplan, Doelstellingen van communicatie (10 juli 2013) <http://www.communicatieplan.info/2010/03/04/doelstellingen-van-communicatie/>
- Frankwatching, Wireframes, de bouwtekening van een website (28 augustus 2013) [http://www.frankwatching.com/archive/2009/11/23/wireframes-de-bouwtekening-van](http://www.frankwatching.com/archive/2009/11/23/wireframes-de-bouwtekening-van-een-website/)[een-website/](http://www.frankwatching.com/archive/2009/11/23/wireframes-de-bouwtekening-van-een-website/)
- KDW WebDesign, kleurbeleving (6 september 2013) [http://www.kdwwebdesign.nl/kdw\\_webdesign\\_kleurbeleving.php](http://www.kdwwebdesign.nl/kdw_webdesign_kleurbeleving.php)
- Wikipedia, Pop-up (internet) (17 september 2013) [http://nl.wikipedia.org/wiki/Pop-up\\_%28internet%29](http://nl.wikipedia.org/wiki/Pop-up_%28internet%29)
- Dalmolen, Shortcuts (17 september 2013) <http://dalmolen.home.xs4all.nl/Shortcuts.htm>

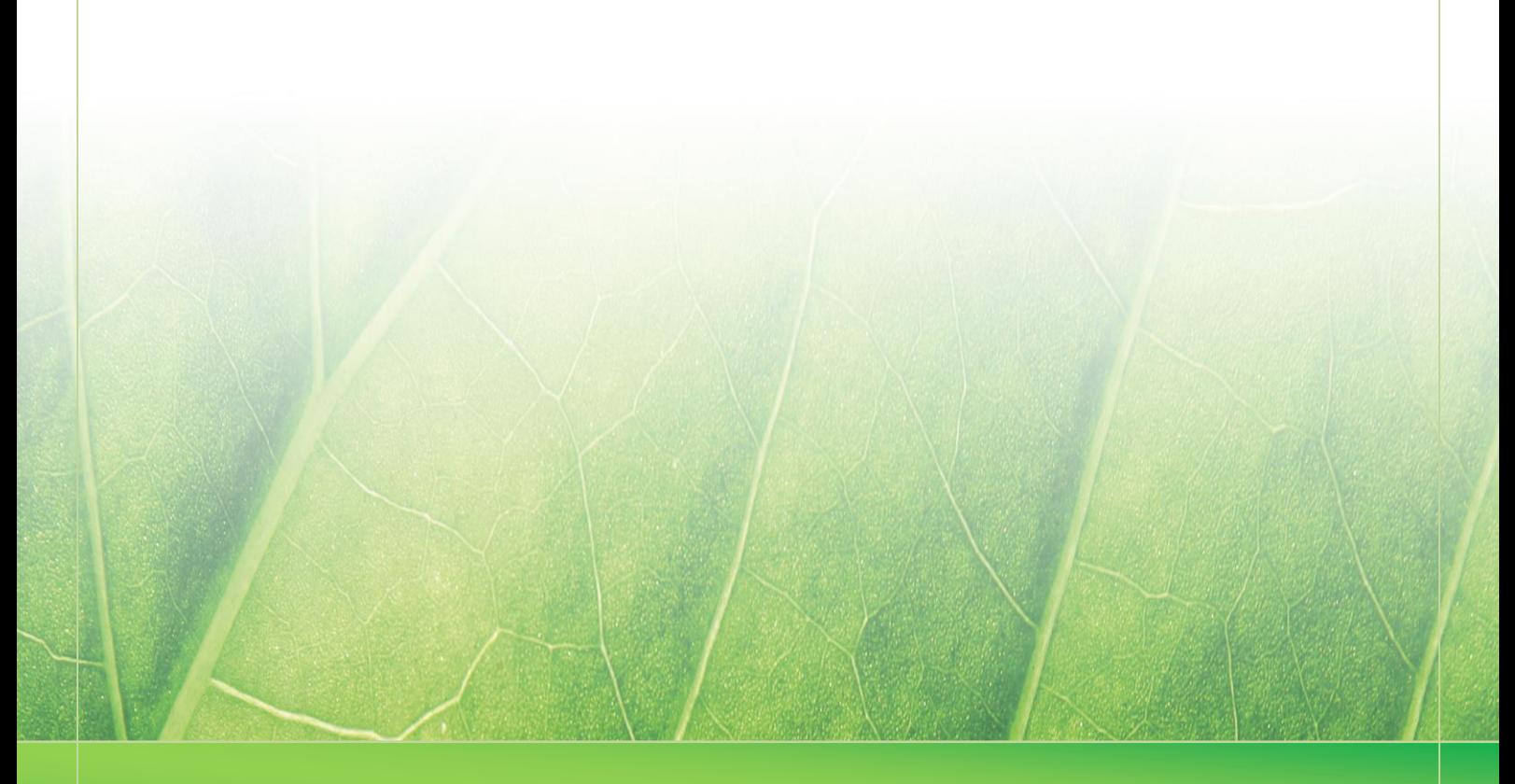

**- 76 -**

 **Laura Noordijk ©2013** 

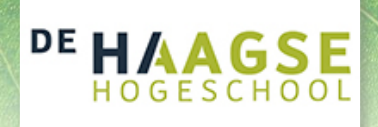

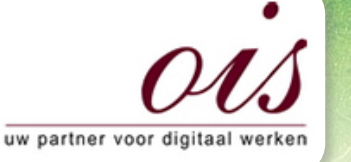

 $\mathcal{B}(\mathcal{A})=\mathcal{B}(\mathcal{A})$ 

It's online, it's easy

**A** ecmanage

# **Bijlage G (Bijlage A) Ontwerprapport**

Afstudeer stage: Het ontwikkelen van een digitale 'Ecfit' kleding maatvoering module voor Ecmanage bij OIS

Studentnummer: 08016216

Versie: 1.0

#### **Student: Laura Noordijk**

Instituut: Haagse Hogeschool Academie: Academie voor ICT & Media Opleiding: Communication and Multimedia Design (CMD) Examinatoren: Theo Zweers en Stephanie v/d Meer

**Bedrijf: OIS te Rijswijk** Begeleider: Evert van Es, OIS Opdrachtgever: Ron Wessels, ETCP: opdrachtgever van Ecmanage

Datum: 2013

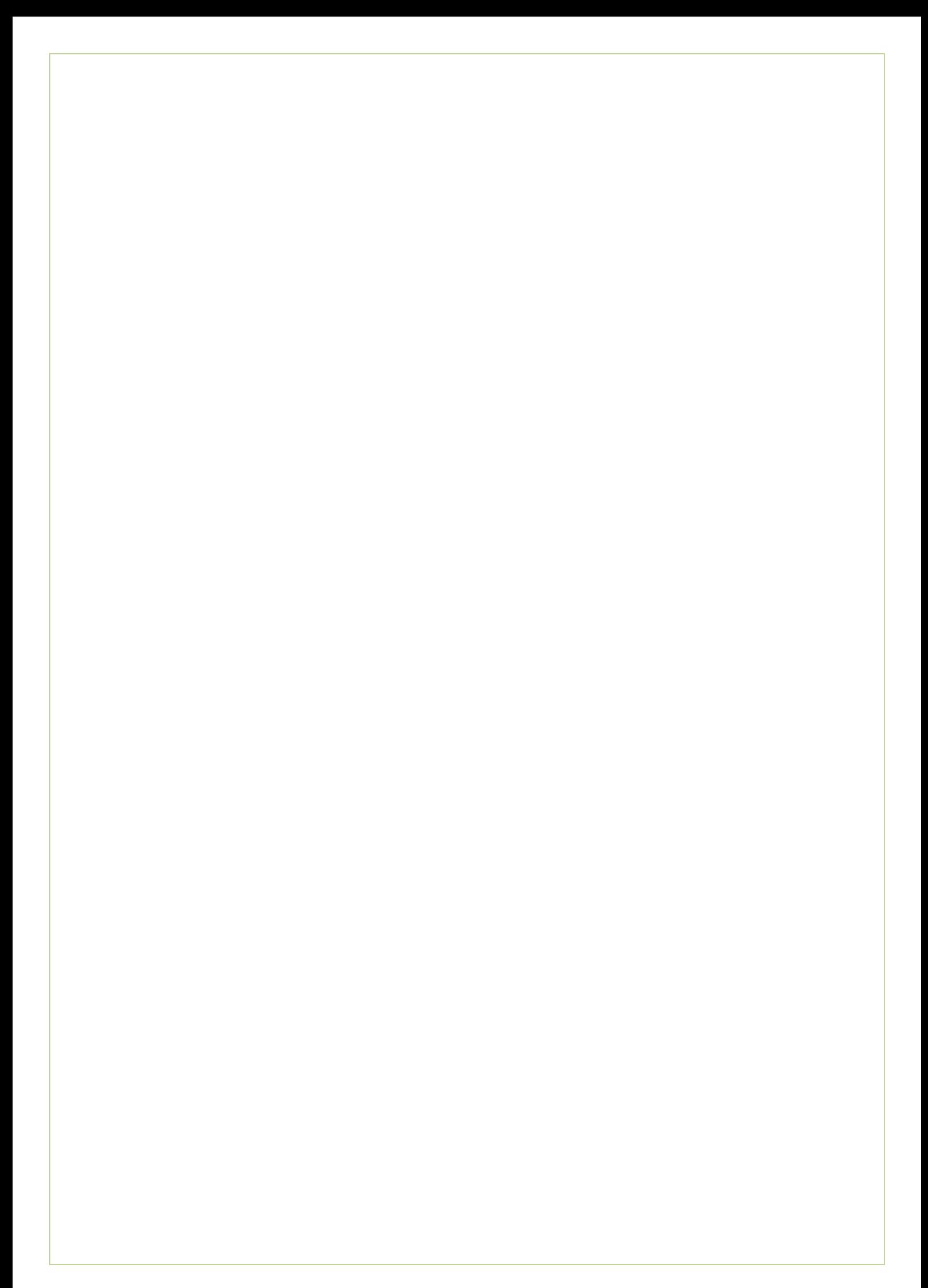

# **Rekenmodel**

Onderstaande afbeelding geeft een opzet voor het eerste idee van het rekenmodel weer. Het rekenmodel moet er voor zorgen dat de module aan de hand van de ingevoerde lichaamsmaten een juiste kledingmaat als maatadvies meegeeft.

In het rekenmodel kijkt het systeem naar de maattabel van het kledingstuk. Elke maat heeft bepaalde marges per op te meten lichaamsdeel. Door op te meten lichaamsdelen een factor mee te geven en een nullijn te creëren, kan er een formule toegepast worden. Aan de hand van de formule wordt een maatadvies aan de gebruiker gegeven. In het onderstaande voorbeeld is het maatadvies voor de gebruiker maat 38.

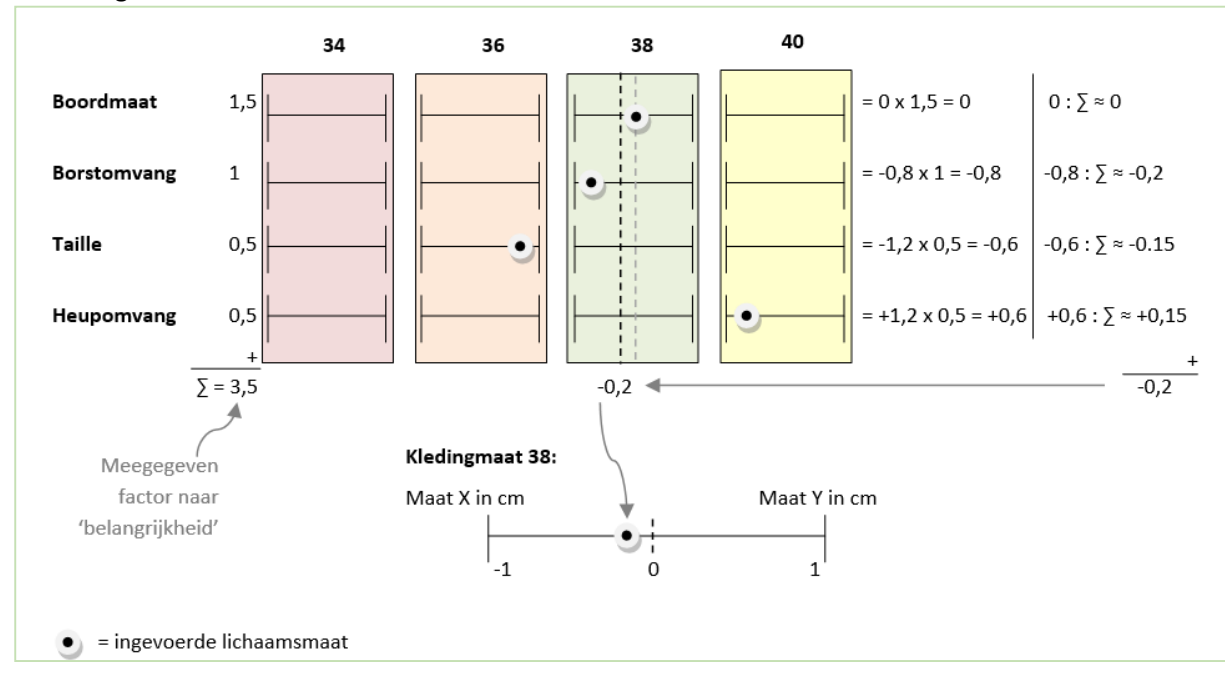

Voorwaarde maattabel: afmetingen tussen kolommen zijn NIET overlopend (per rij)

Een artikel heeft de kenmerken: een artikelgroep (door de kledingleverancier gedefinieerd) en een meetgegevengroep. (zie tabel 22 in paragraaf 6.3.1 informatie groeperen, volgorde bepaling) Door per meetgegevensgroep een minimaal vereiste vast te leggen zal de drager nooit een kledingmaat als advies krijgen die hij/zij niet zal passen.

Bijvoorbeeld: de heupomvang heeft deze minimale kritieke waarde meegekregen (zie bovenstaande afbeelding), dan zal de drager maat 40 (of hoger) geadviseerd krijgen. De drager zal maat 38 volgens deze kritieke waarde niet "passen", ook al heeft de drager meerdere lichaamsmaten die in maat 38 vallen. Echter is de gebruiker vrij om elke maat te kiezen die hij/zij wil. Het bovenstaande model geld alleen voor het maatadvies.

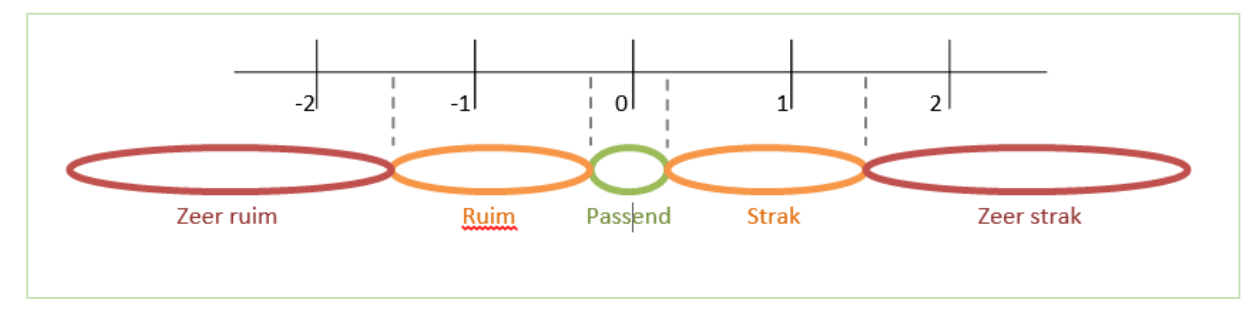

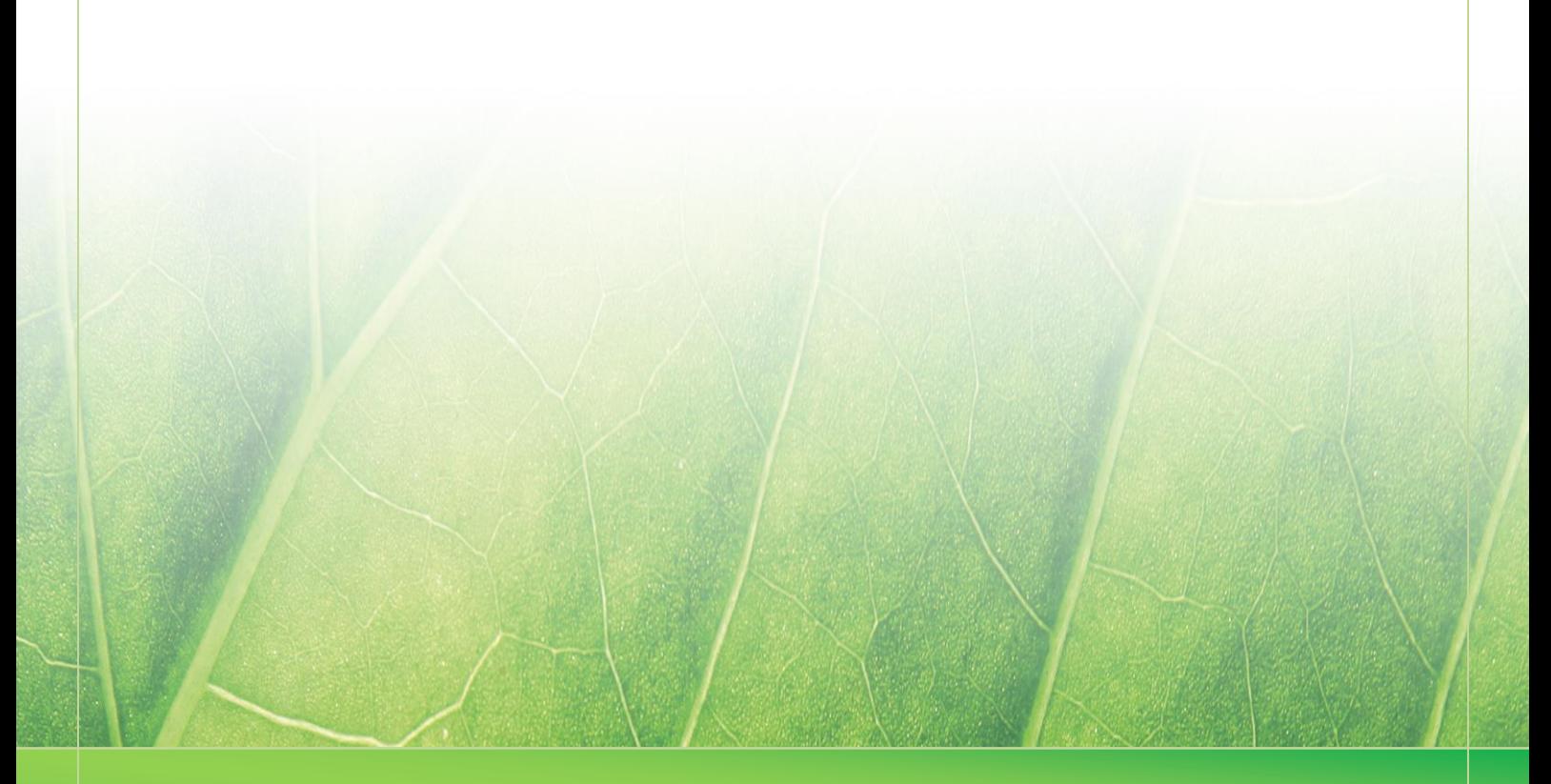

 **Laura Noordijk ©2013** 

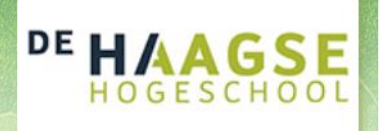

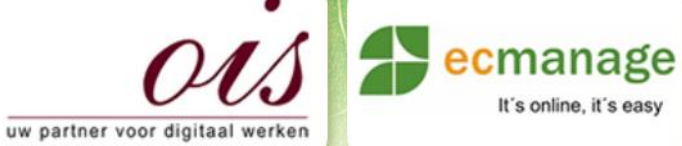

 $\mathbb{R}$  Schedule H- Schedule Laura Noordijk

It's online, it's easy

# **Bijlage H Schetsen**

Afstudeer stage: Het ontwikkelen van een digitale 'Ecfit' kleding maatvoering module voor Ecmanage bij OIS

Studentnummer: 08016216

Versie: 1.0

#### **Student: Laura Noordijk**

Instituut: Haagse Hogeschool Academie: Academie voor ICT & Media Opleiding: Communication and Multimedia Design (CMD) Examinatoren: Theo Zweers en Stephanie v/d Meer

**Bedrijf: OIS te Rijswijk** Begeleider: Evert van Es, OIS Opdrachtgever: Ron Wessels, ETCP: opdrachtgever van Ecmanage

Datum: 2013

**- 0 -**

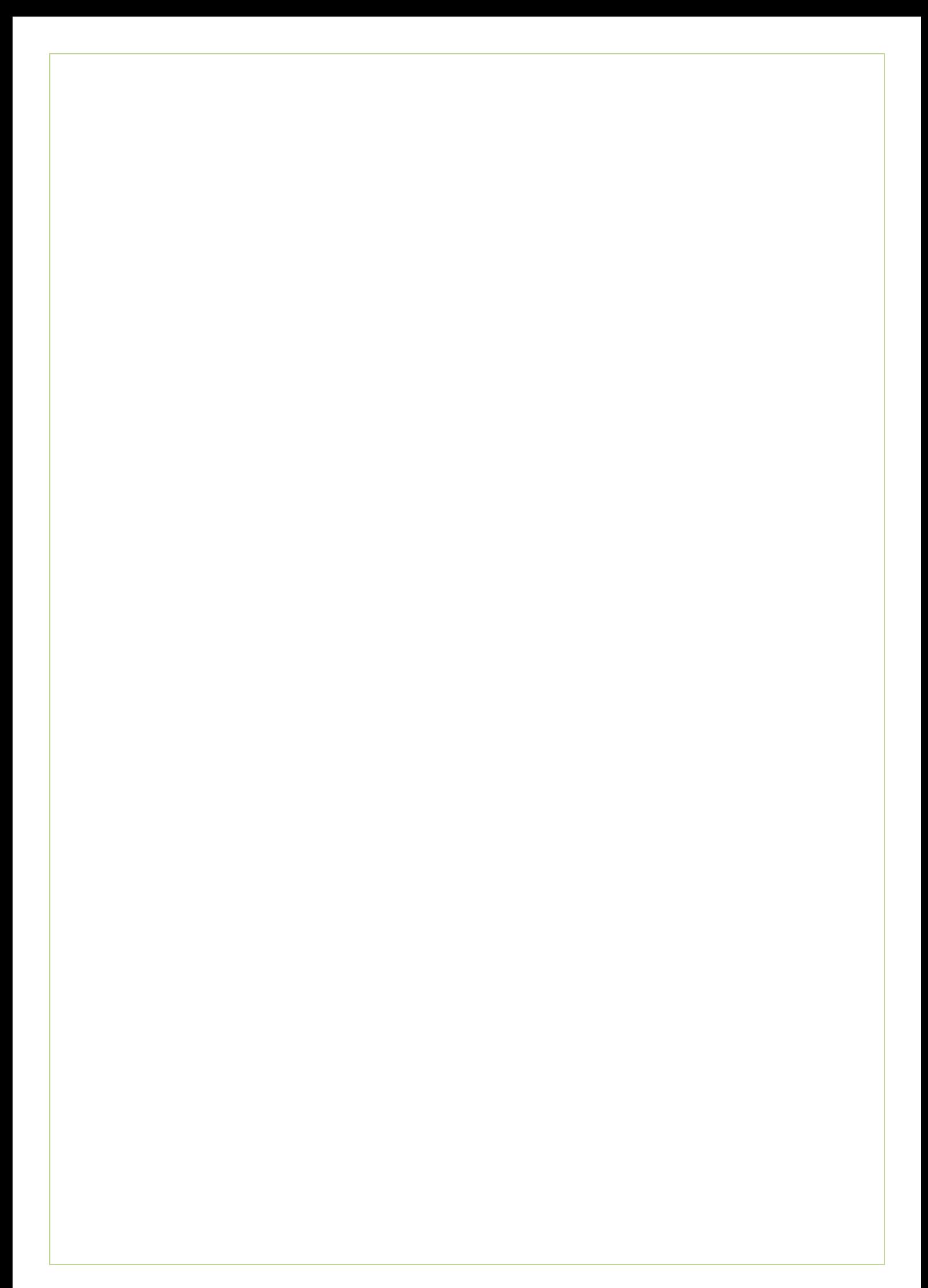
# Inhoudsopgave

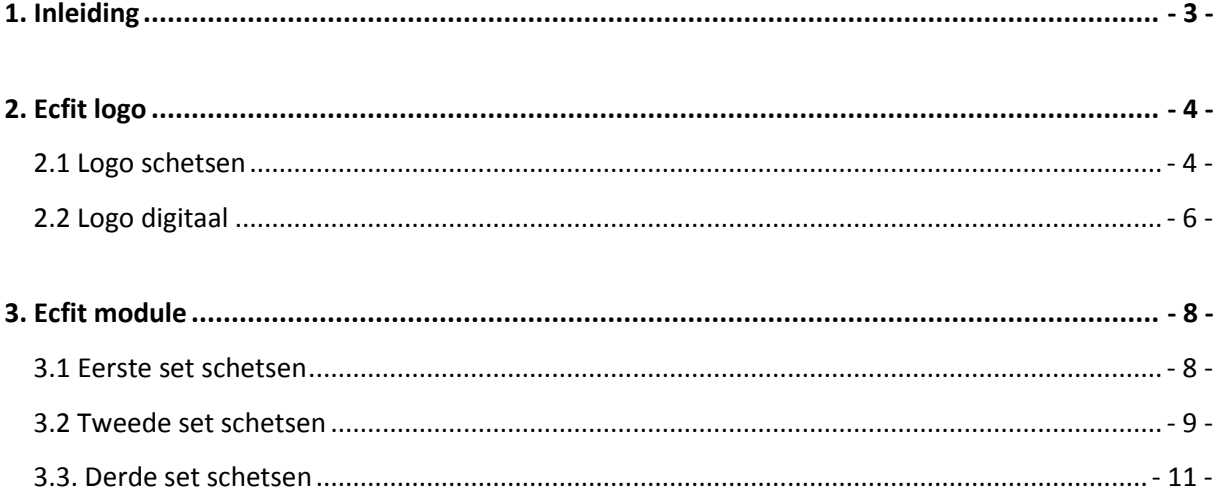

<span id="page-325-0"></span>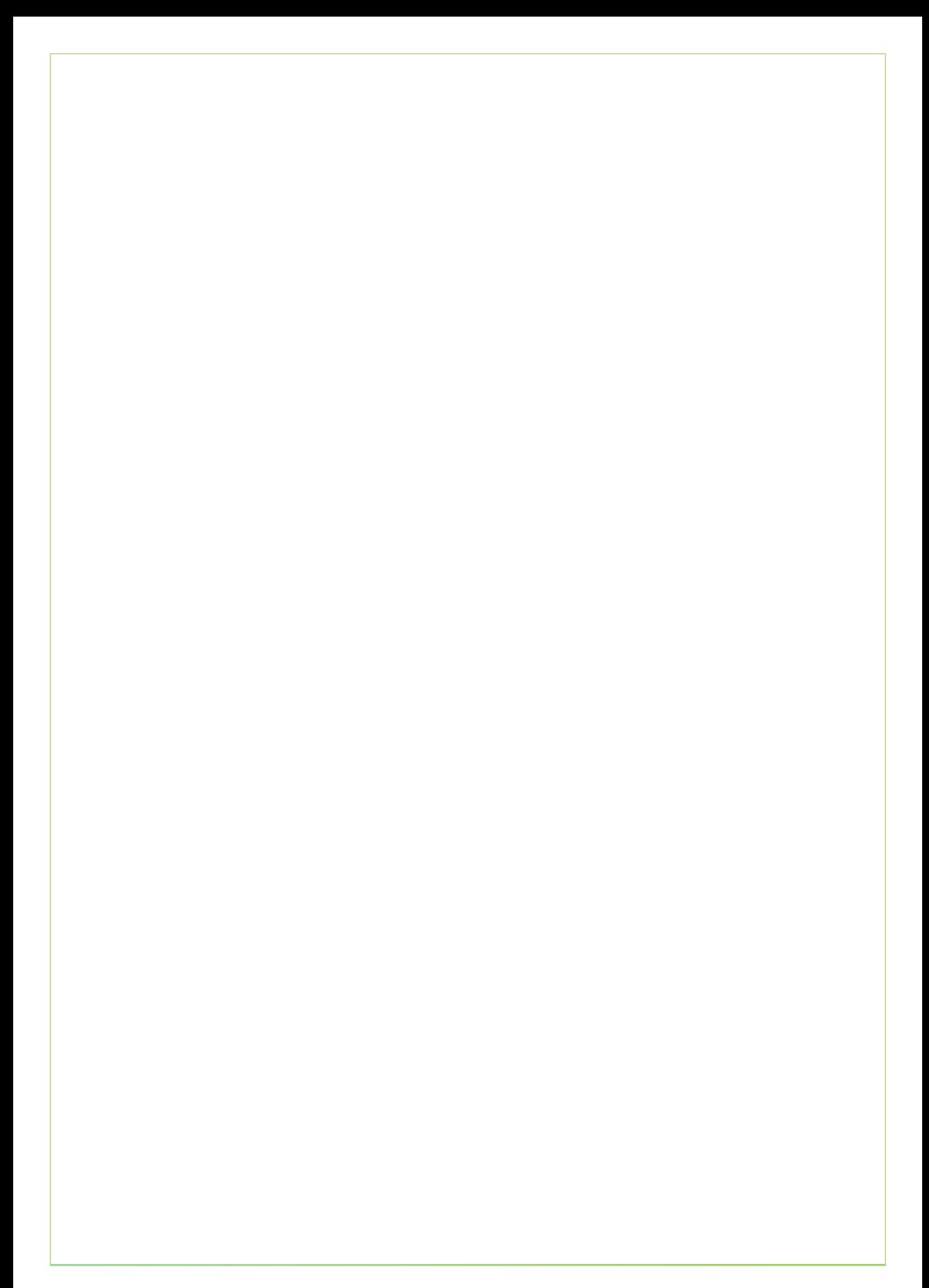

# **1. Inleiding**

In dit document vindt u alle schetsen die ik heb gemaakt tijdens mijn afstudeerstage. In hoofdstuk 2 vindt u alle schetsen die ik heb gemaakt voor een logo voor Ecfit. In het derde en laatste hoofdstuk worden alle schetsen weergegeven welke betrekking hebben op de Ecfit module zelf.

## <span id="page-326-0"></span>**2. Ecfit logo**

In de door mij gehouden interviewsessies met betrokkenen werd ook uitleg gegeven over het Ecmanage logo. De vier kwadranten die daarin verwerkt zitten, zijn de vier kwadranten waaruit Ecmanage bestaat. Namelijk

- 1. Budget
- 2. Bestellen
- 3. Communicatie
- 4. Rapportage

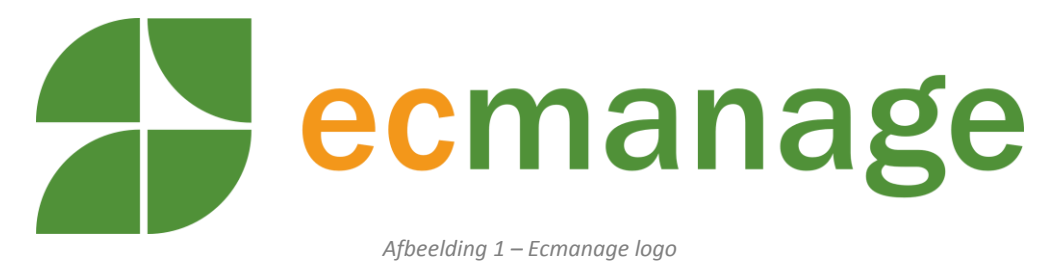

Tijden het nadenken over een logo voor Ecfit, was ik van mening dat de module een eigen logo moest krijgen omdat deze module een zelfstandig gedeelte krijgt in het Ecmanage systeem. (Hierover kon u lezen in de bijlage Wensen en Eisen en in het Ontwerprapport)

## <span id="page-326-1"></span>**2.1 Logo schetsen**

Aangezien Ecfit een maat-neem-module wordt, ben ik uitgegaan van de gedachte dat het ontwerp te maken moest hebben met kleding of maat nemen en alle kwadranten te gebruiken in het logo. Als ik denk aan een kledinglogo, zie ik in eerste instantie een T-shirt voor mij. Hierdoor ben ik gaan combineren. (zie onderstaande afbeeldingen)

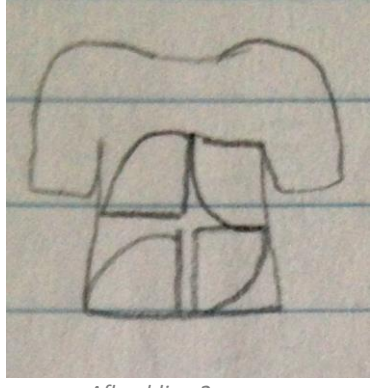

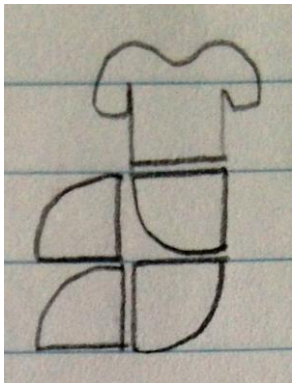

*Afbeelding 2 Afbeelding 3*

Vervolgens heb ik bedacht om de vier kwadranten weg te laten en te werken met tekst. Hierdoor kwam ik op het idee om het T-shirt te combineren met tekst, door de tekst Ecfit in het T-shirt te voegen.

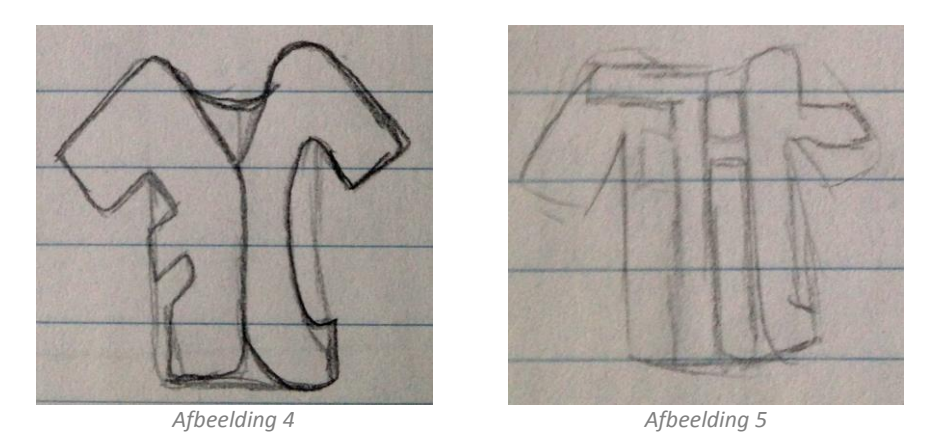

Echter deze manier van tekstweergave komt niet duidelijk genoeg over, daarom ben ik van dit idee afgestapt en heb ik het idee van tekst op een T-shirt los gelaten in het ontwerpen.

Toen ik verder na dacht over het onderwerp "maat nemen" dacht ik gelijk aan een meetlint. Met behulp van een meetlint moet de gebruiker van Ecfit de maten van het lichaam opmeten. Daardoor het idee om de naam Ecfit met een meetlint te schrijven.

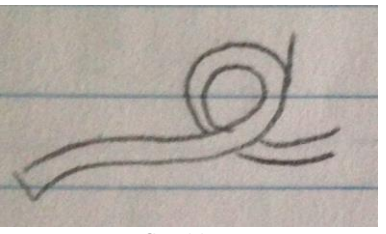

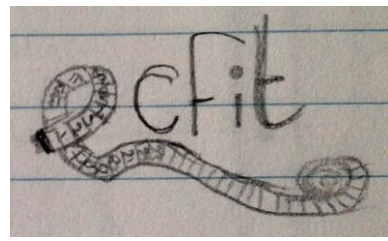

*Afbeelding 6 Afbeelding 7*

Tijdens het schetsen werd mij snel duidelijk dat het gebruik van een meetlint als tekst te detaillistisch zou zijn en bij het gebruik van een klein logo de afbeelding van een meetlint niet goed zichtbaar is.

Vervolgend bekeek ik nogmaals het Ecmanage logo. Als je alle kwadranten op de juiste plek van een rondje zet, is het zichtbaar dat twee kwadranten dubbel gebruikt zijn (qua draaiing). Daardoor ben ik de tekst Ecfit gaan combineren met een gedeelte van dit kwadrant.(zie afbeelding 1)

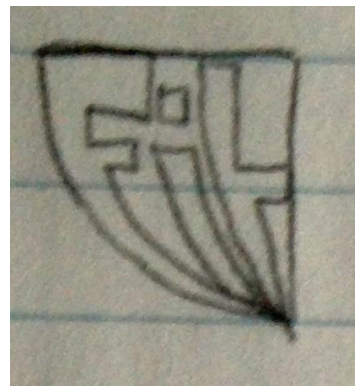

*Afbeelding 8*

Het idee om een meetlint te gebruiken bleef maar door mijn hoofd spoken tijdens het ontwerpen. Daarom heb ik een combinatie geprobeerd te maken, tussen het meetlint en eerder geschetste ideeën.

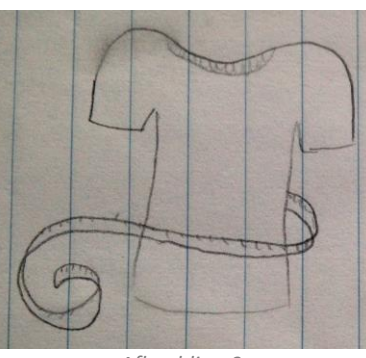

*Afbeelding 9 Afbeelding 10*

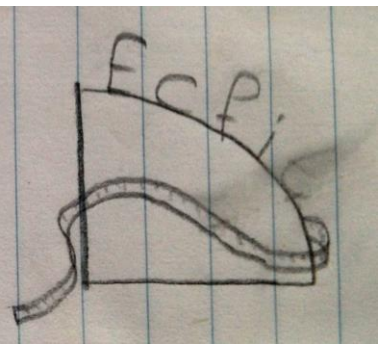

## <span id="page-328-0"></span>**2.2 Logo digitaal**

Het laatste idee (zie bovenstaande afbeelding 10) leek me speels en aansluiten bij eerdere ideeën die ik bij het logo had. Deze ben ik vervolgens gaan uitwerken met Adobe illustrator.

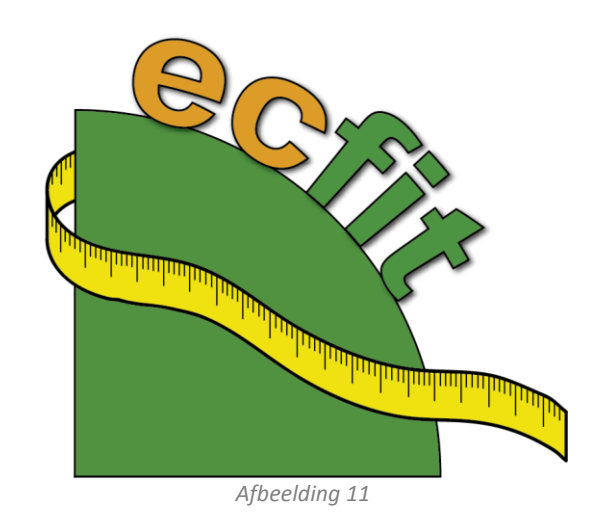

In het logo hiernaast heb ik gebruik gemaakt van het idee uit afbeelding 10. Echter heb ik het meetlint in tegengestelde richting ontworpen waardoor hij beter uit zou komen.

De tekst Ecfit heb ik qua kleuren en lettertype gelijk gehouden met het Ecmanage logo.

De opdrachtgever vond het idee met het 4<sup>e</sup> kwadrant erg leuk en het meetlint had volgens hem ook de connectie met de maat-neemmodule.

Echter vond hij het gebruik van de zwarte lijnen rond het kwadrant en de tekst niet mooi, evenals de schaduw.

In het huidige Ecmanage logo is geen gebruik gemaakt van omlijning en schaduwen. Om een stukje consistentie tussen beide logo's te creëren heb ik een versie zonder omlijning en schaduw gemaakt, evenals de tekst los van het kwadrant geplaatst. (zie afbeelding 12)

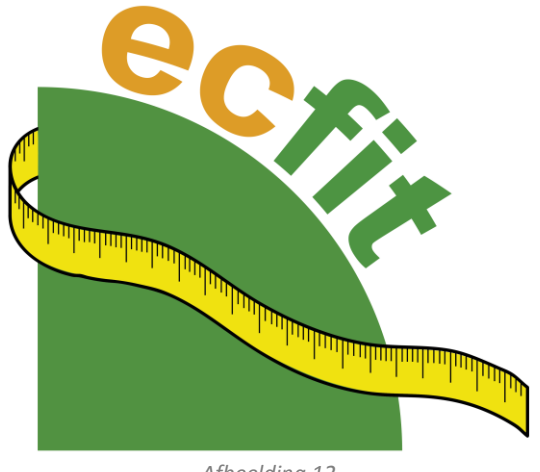

*Afbeelding 12*

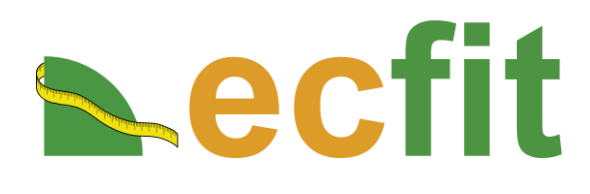

De opdrachtgever wilde ook graag een optie zien waarbij de tekst naast het logo staat. Waarbij het kwadrant ten opzichte van de tekst in verhouding is, net als in het Ecmanage logo.

*Afbeelding 13*

Bovenstaande afbeelding gaf echter geen juiste verhouding tussen de tekst en het kwadrant, waarna afbeelding 14 is ontwikkeld. Deze vormt de uiteindelijke versie van het Ecfit logo.

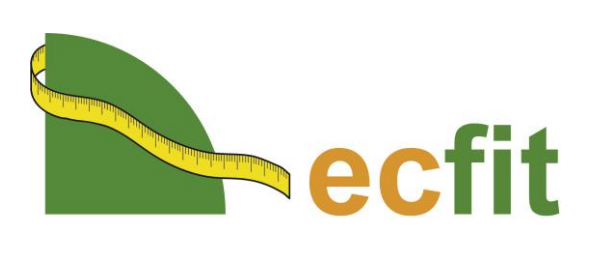

*Afbeelding 14*

## <span id="page-330-0"></span>**3. Ecfit module**

Tijdens het proces om het ontwerprapport te ontwikkelen, ben ik tegelijk aan de slag gegaan om ideeën te schetsen. In dit hoofdstuk vindt u alle schetsen die ik heb gemaakt die betrekking hebben tot de Ecfit module. Dit hoofdstuk is ingedeeld in schetsen die ik in sets gemaakt heb.

## <span id="page-330-1"></span>**3.1 Eerste set schetsen**

In deze paragraaf ziet u meerdere interface design elementen die ik heb getekend. Deze elementen zijn uitgewerkt te zien in paragraaf 6.1 van het ontwerprapport.

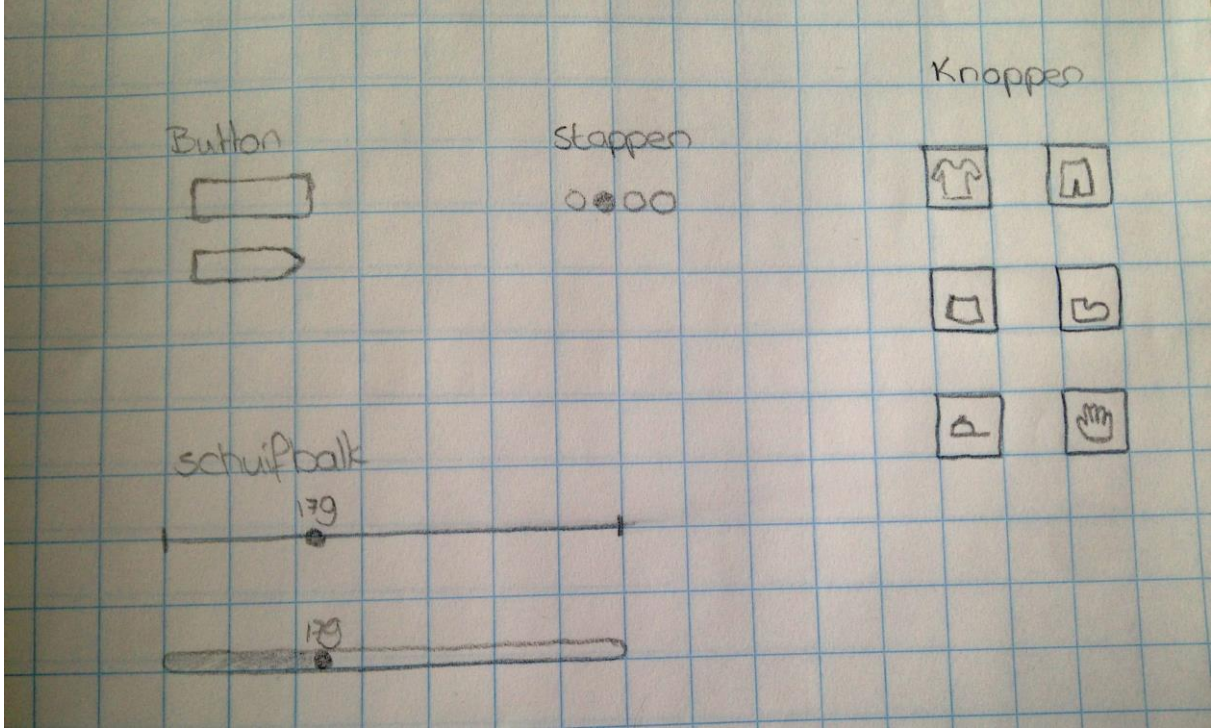

*Afbeelding 15*

Een tweetal iconen heb ik vervolgens uit gewerkt met illustrator om een idee te geven hoe dit er uit zou kunnen zien.

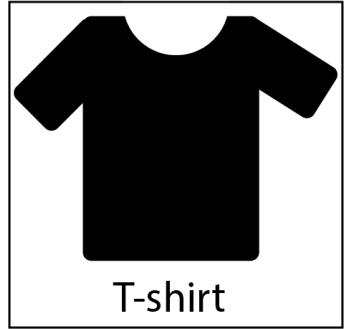

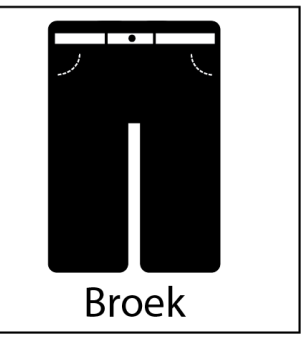

*Afbeelding 16*

## <span id="page-331-0"></span>**3.2 Tweede set schetsen**

Vervolgens ben ik de User Interface gaan schetsen. Onderstaand de eerste ideeën die ik bij de Ecfit module had.

 $19 - 8 - 203$ forabule stop  $\circledcirc$  $\alpha$ Ontdek het gemak van Echt! Niet James adviselen des de juste mont. bieten med je lichaansmater op en Ecflit geeft jou een mododures Kies de kledingmaat die jou past en mont de kars q relation Henor!  $0000$ 225 by het live an ban Aarzel niet langer en ontdek het gemak dingmaat  $\in$  $\in$  $R$ **JOK** *Afbeelding 17*

ECCIE module stap wyend  $6 - 8 - 201$ Armiengle O **CEDITER Ciga** Admiterante trater 1500 Quelletale qgı 中 dour tood taille 47 portley **Ciogla** heus of sta general of  $0000$ \* Lichaamerialen averzicht.

*Afbeelding 18*

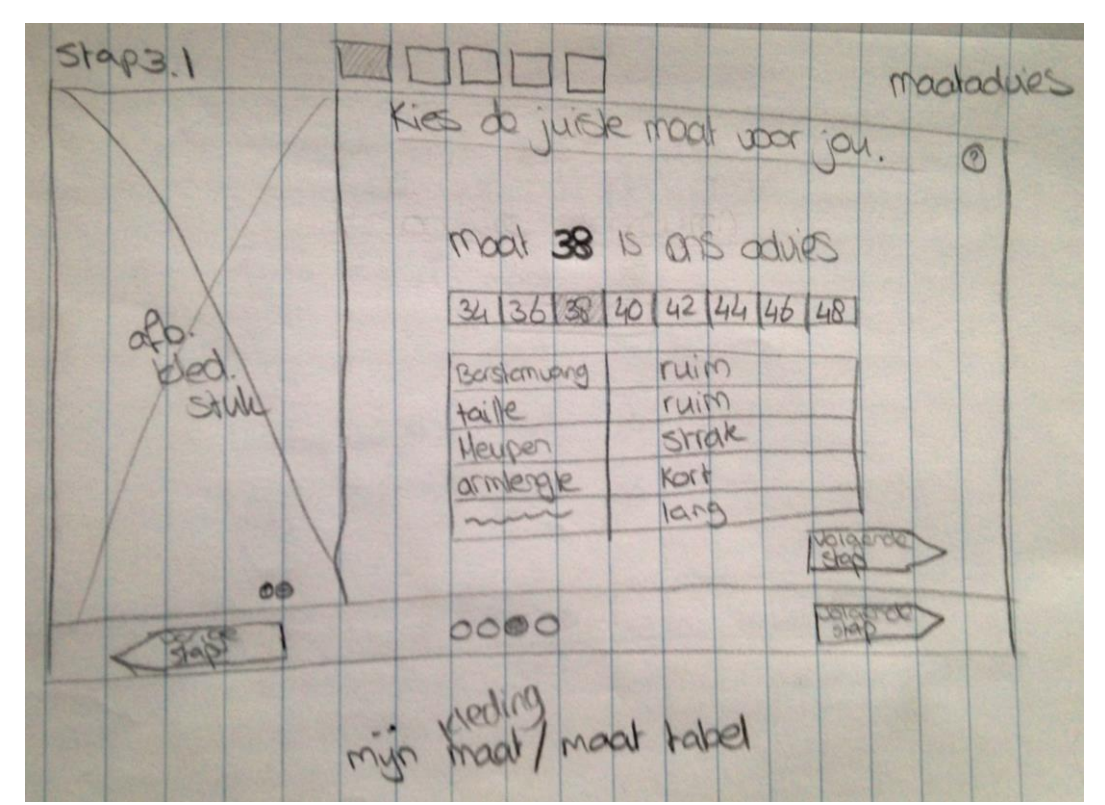

*Afbeelding 19*

 $Stop32$  $\circledcirc$ U wilt gebr. maker you una appegensen Lichaamsmaken kleding of komen niet overeen met een beschikbere kledingmaal oper V dentere ww brook. With y gen brook V strokke opmaat later maker? V larg town  $Q$ u lichke o ree (4  $0000$  $\ddot{}$ Foto uploader lugad CE sidi zyperzicht.

*Afbeelding 20*

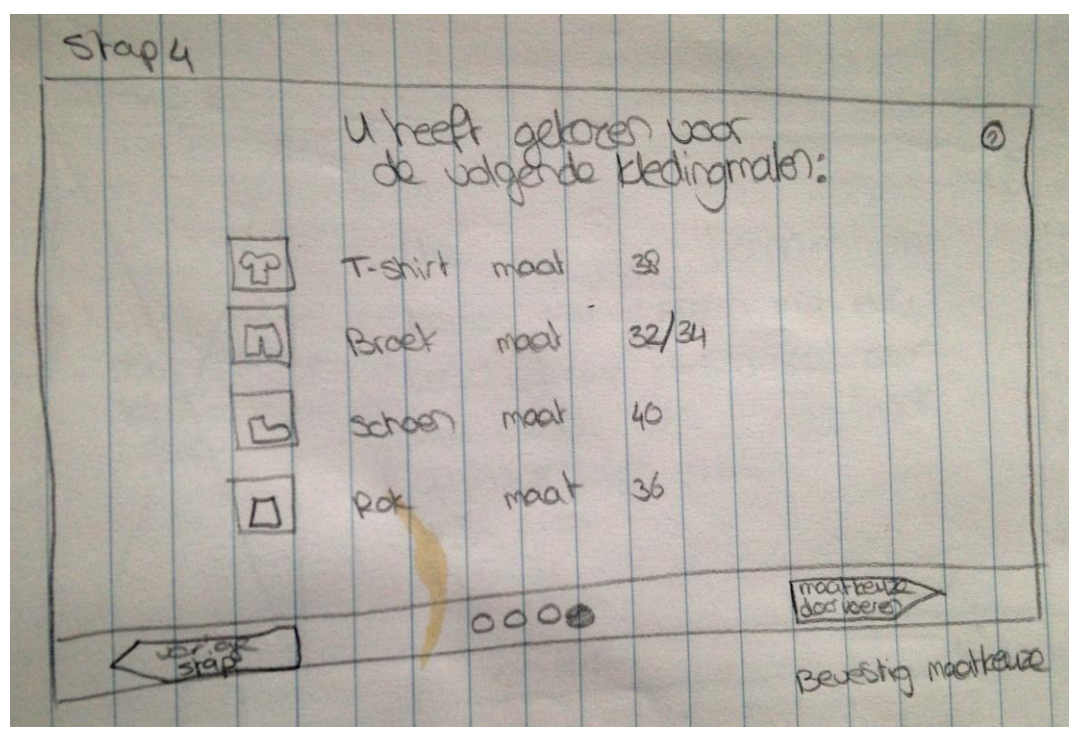

*Afbeelding 21*

## <span id="page-333-0"></span>**3.3. Derde set schetsen**

Nadat eerdere schetsen met de opdrachtgever besproken waren, heb ik deze uitgewerkt in een "mooie" set schetsen, hiernavolgend de afbeeldingen.

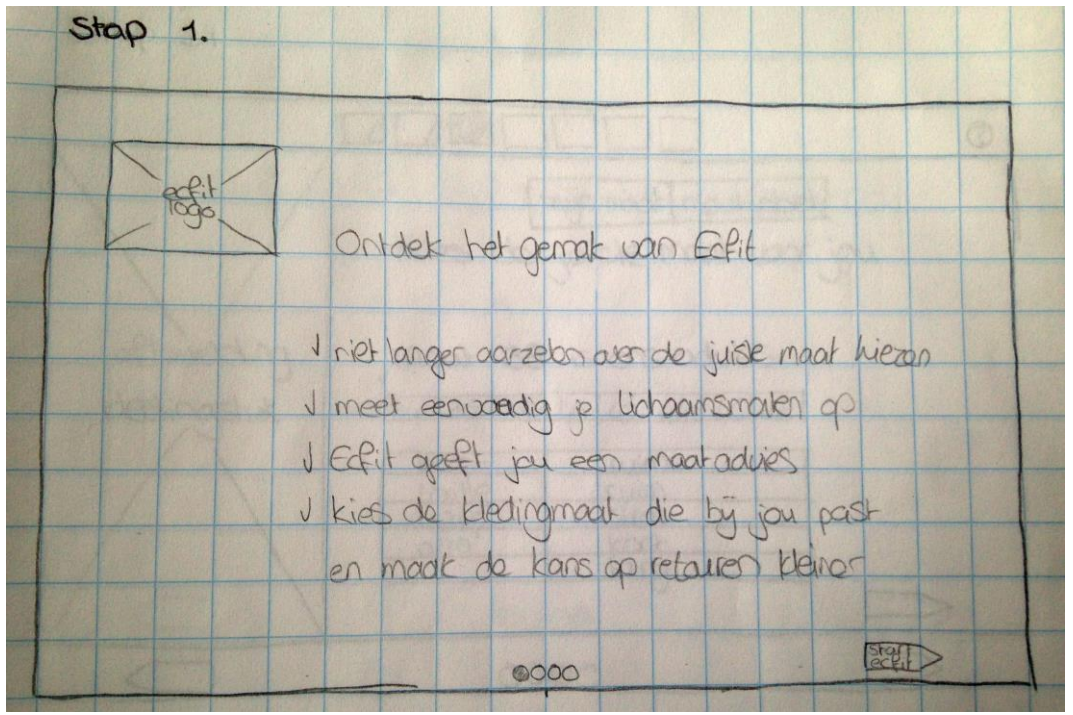

*Afbeelding 22*

| Stap2     |                                   | dmu wirzigknap by eerder |
|-----------|-----------------------------------|--------------------------|
|           | $2E[\square] = \square \boxed{2}$ |                          |
| Armiengie | Icm/inch]                         |                          |
|           |                                   | Armiente meter           |
|           | 42<br>lenkite<br>32<br>arm        |                          |
|           | 万<br>taille<br>【7<br>borst        | dougload                 |
|           | 图<br>hayp                         |                          |
|           |                                   |                          |
|           | oco                               | the option               |

*Afbeelding 23*

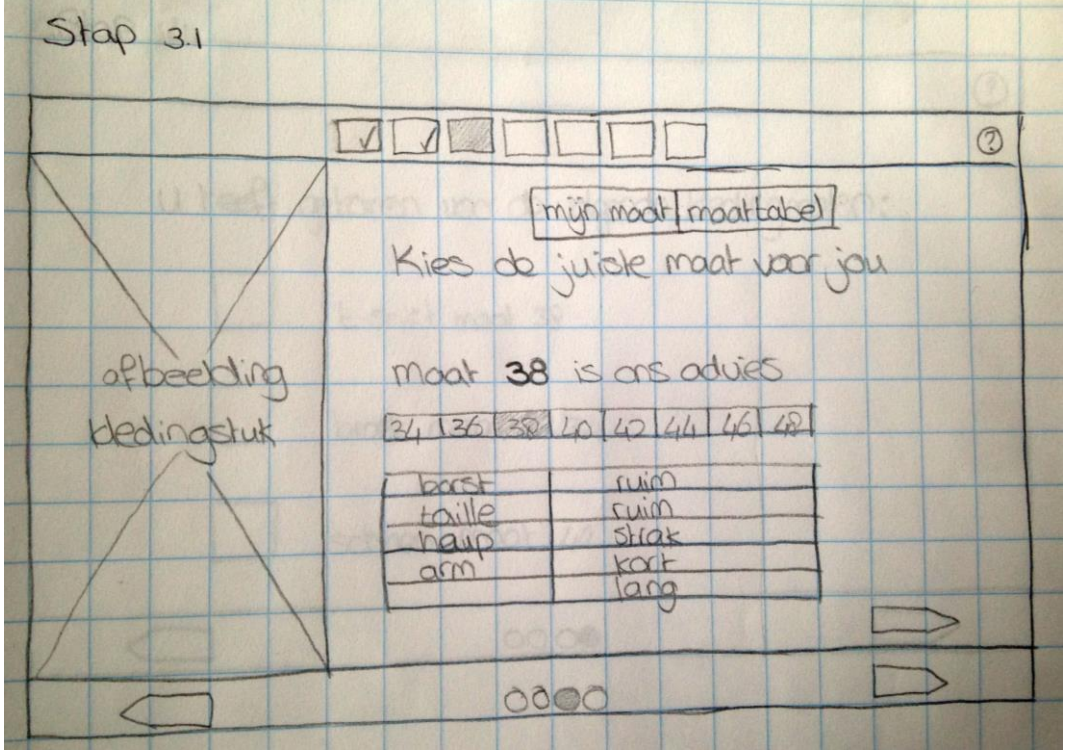

*Afbeelding 24*

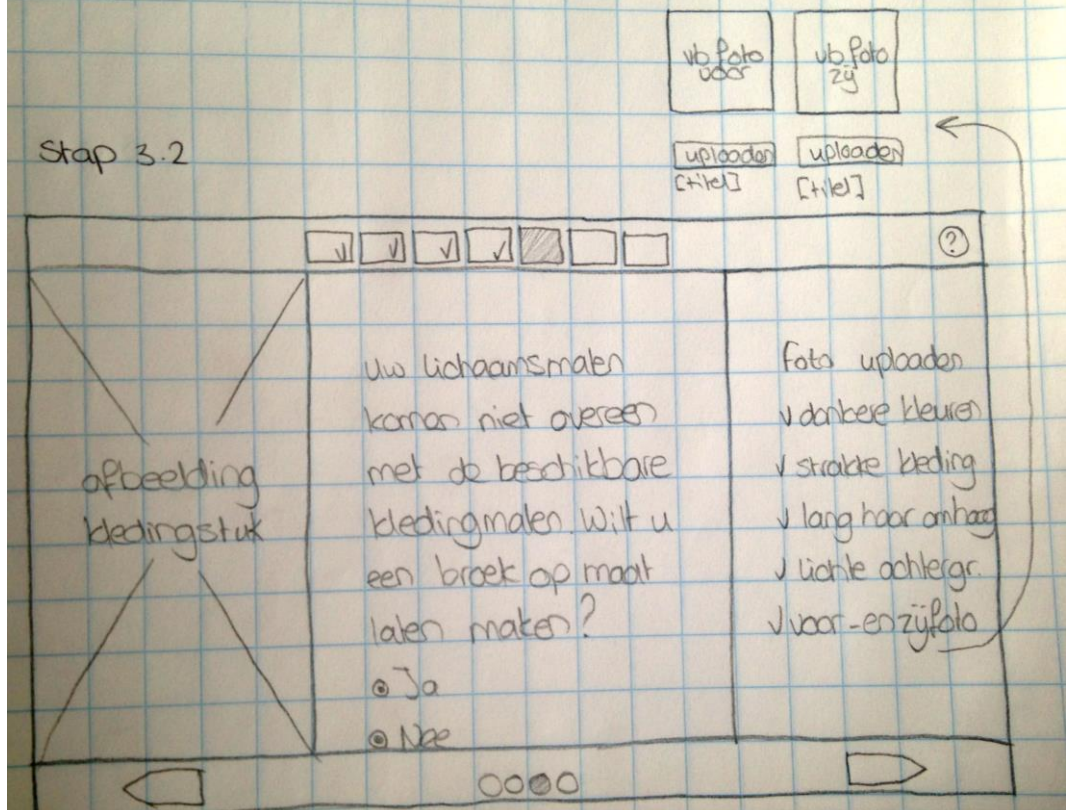

*Afbeelding 25*

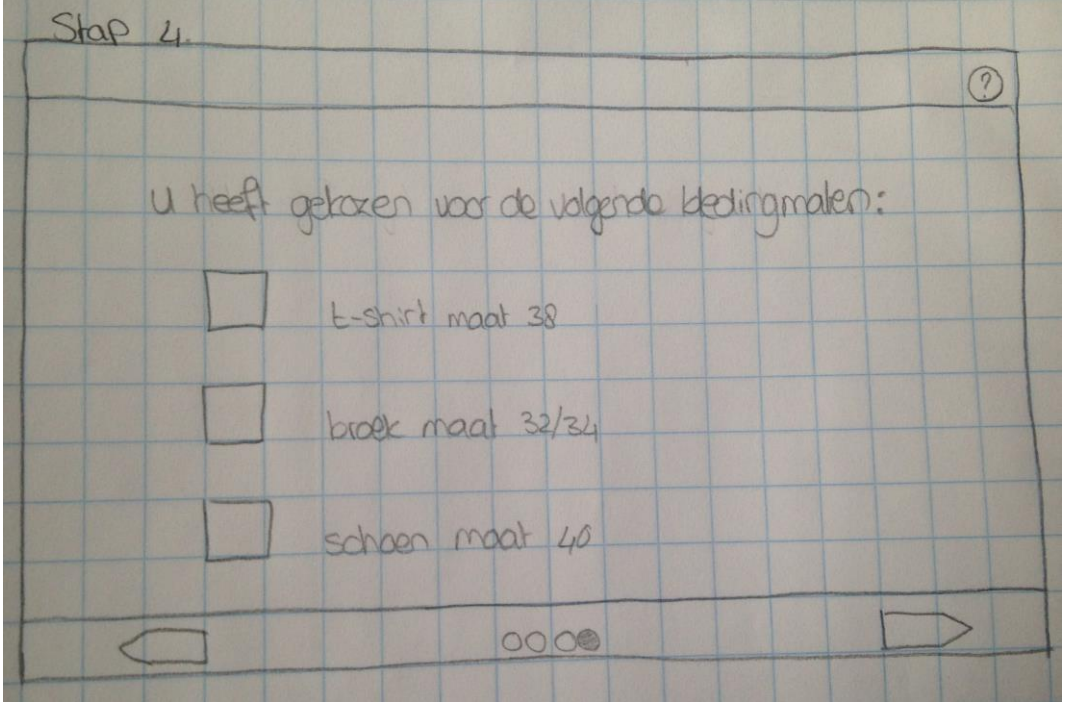

*Afbeelding 26*

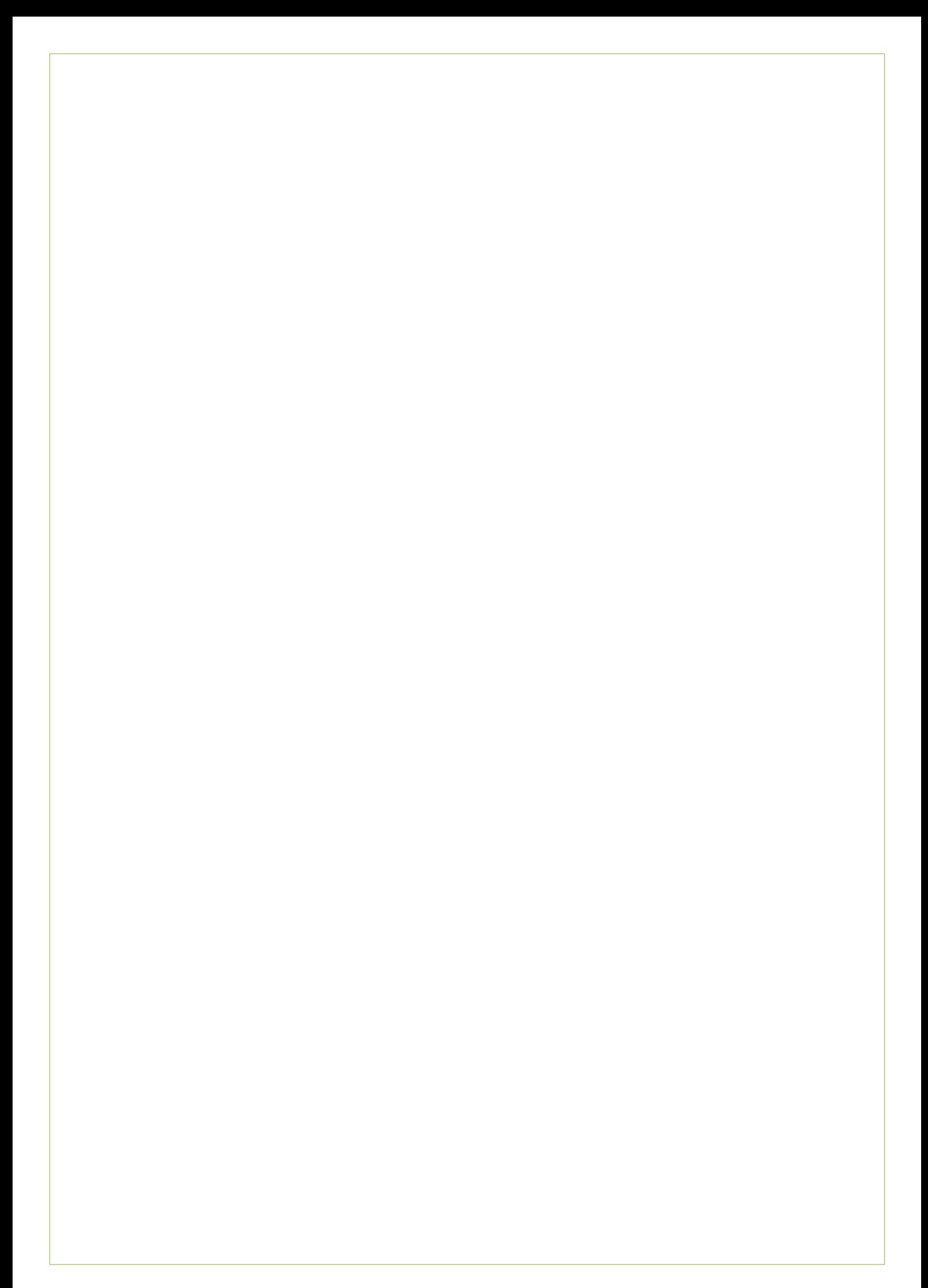

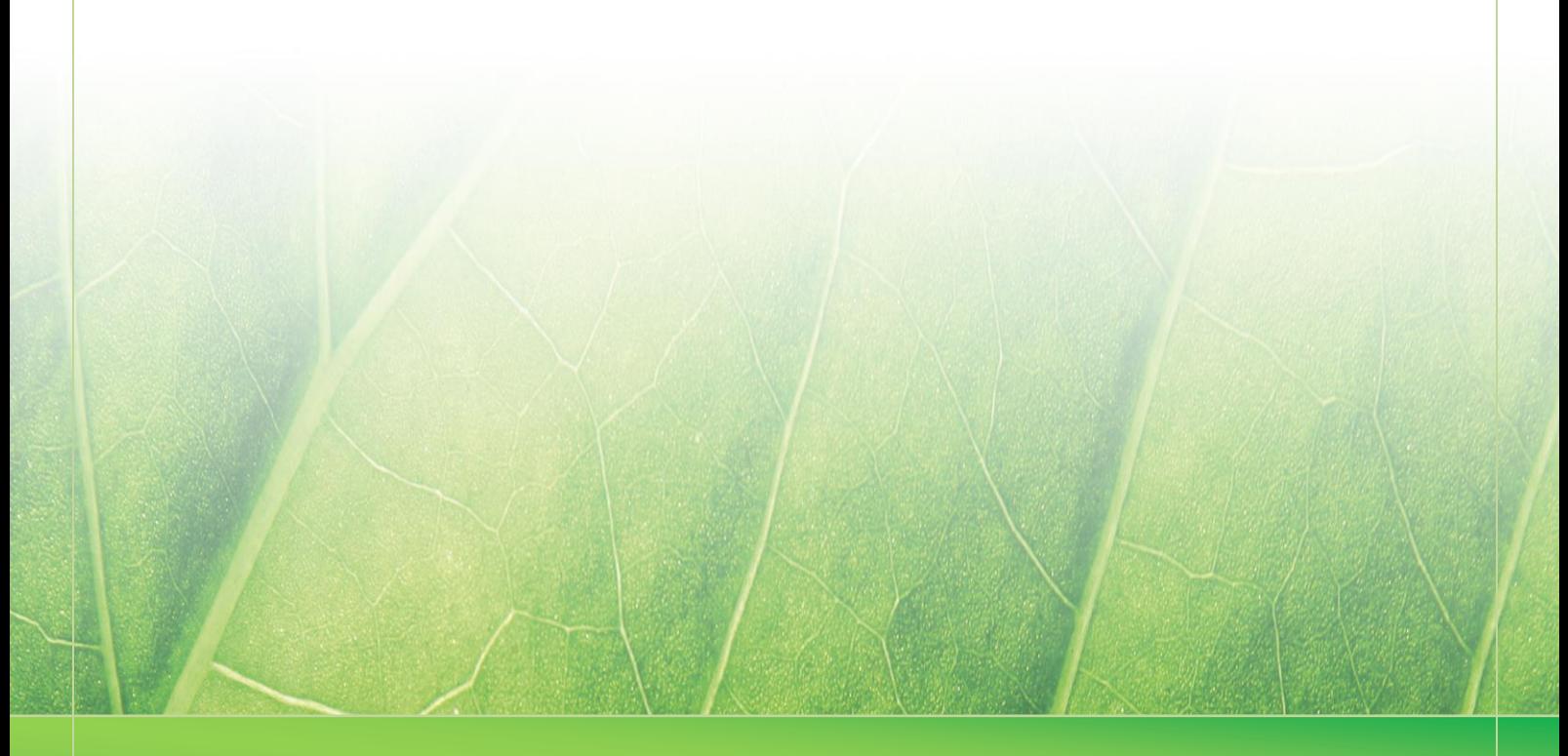

**- 15 -**

 **Laura Noordijk ©2013** 

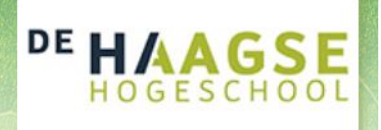

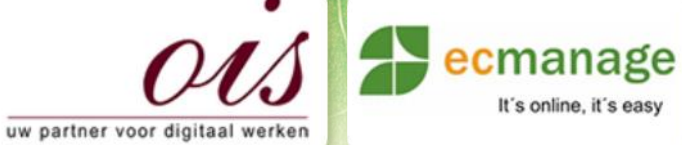

 $\mathbb{E} \left[ \left( \mathcal{A} \right) \right]$  , where  $\mathcal{A}$ 

It's online, it's easy

Laura Noordijk

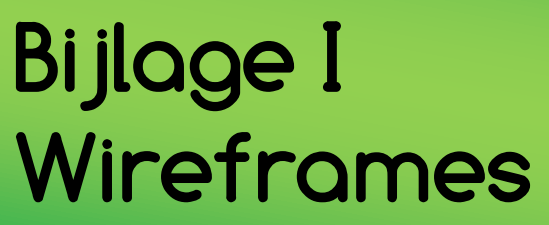

Afstudeer stage: Het ontwikkelen van een digitale 'Ecfit' kleding maatvoering module voor Ecmanage bij OIS

Studentnummer: 08016216

**Versie: 1.0 Production of the Contract of Australian Contract of Australian Contract of Australian Contract of** 

#### **Student: Laura Noordijk**

Instituut: Haagse Hogeschool Academie: Academie voor ICT & Media Opleiding: Communication and Multimedia Design (CMD) Examinatoren: Theo Zweers en Stephanie v/d Meer

**Bedrijf: OIS te Rijswijk** Begeleider: Evert van Es, OIS Opdrachtgever: Ron Wessels, ETCP: opdrachtgever van Ecmanage

Datum: 20 september 2013

**- 0 -**

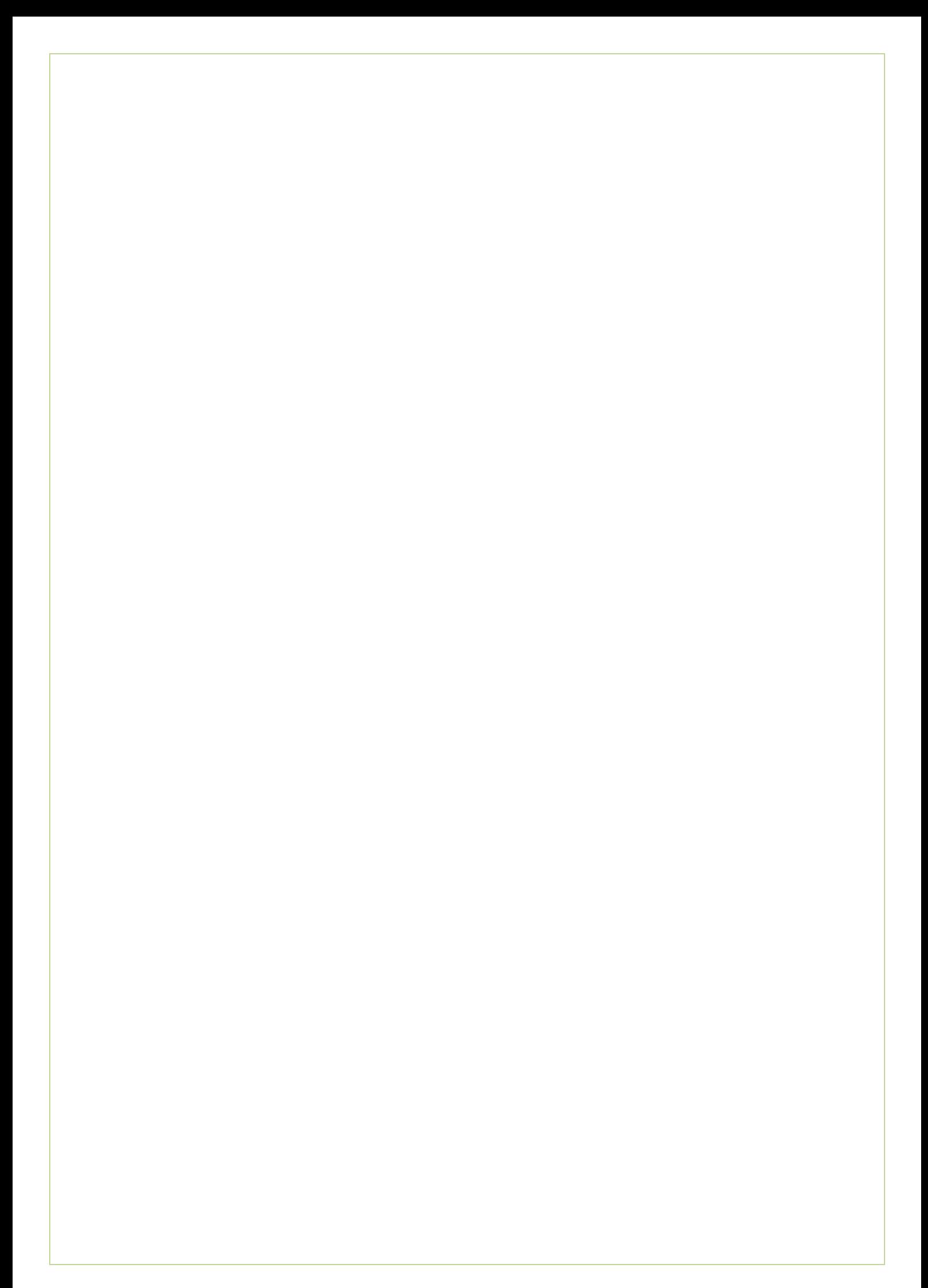

## Inhoudsopgave

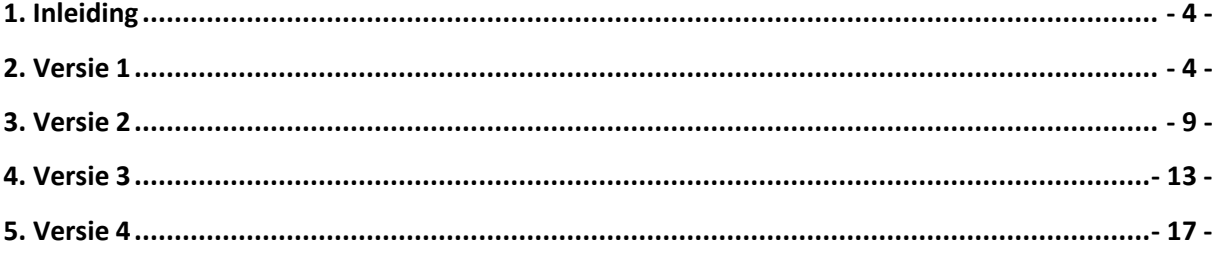

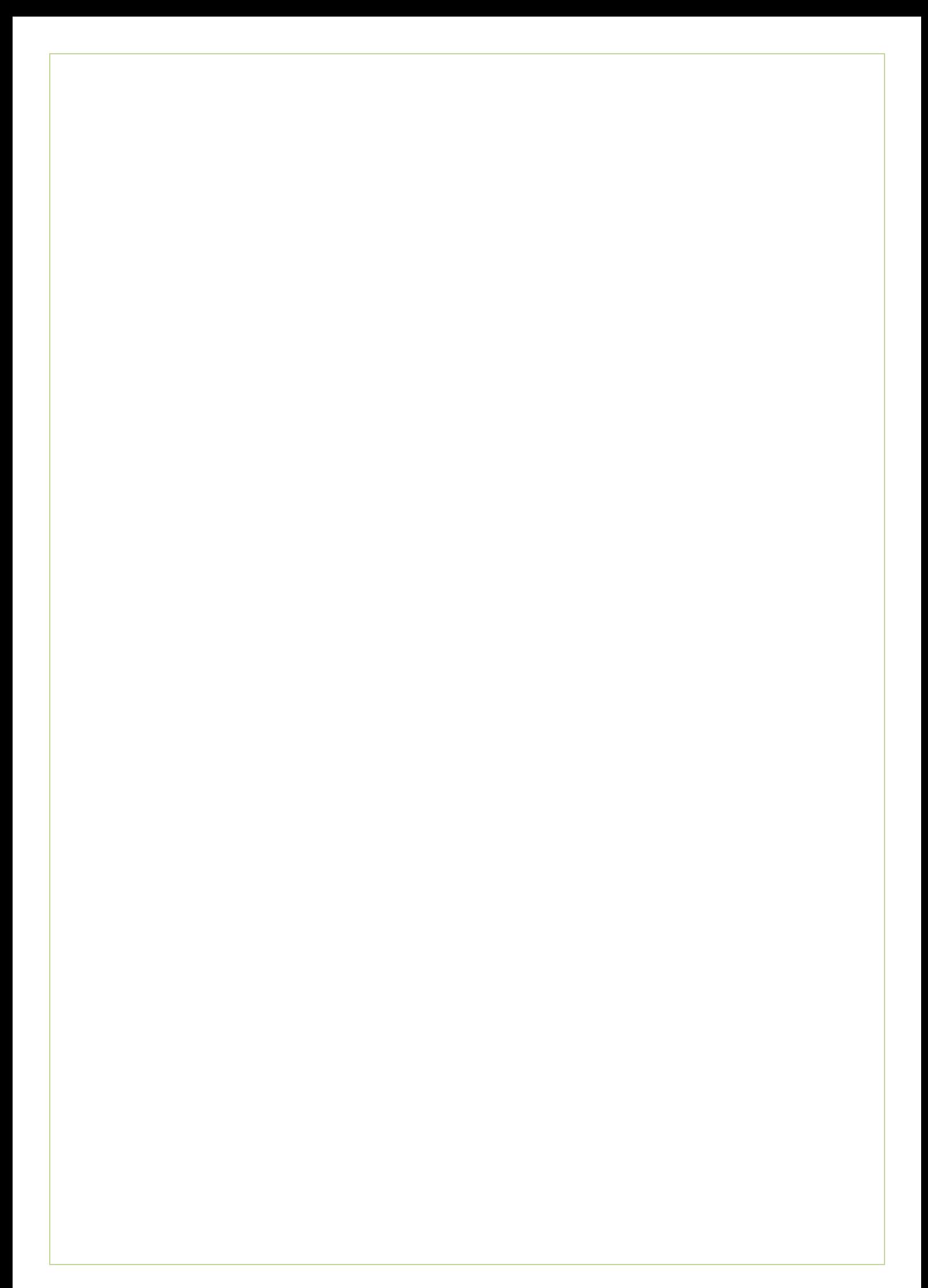

# <span id="page-342-0"></span>**1. Inleiding**

De Wireframes gemaakt tijdens mijn afstudeerstage staan weergegeven in dit document. Er zijn uiteindelijk vier sets gemaakt van ontwerpen, deze vormen de vier hoofdstukken in dit document.

Tussen de versies zijn meerdere veranderingen zichtbaar. De laatste versie is uiteindelijk gebruikt bij het maken van de Mock-ups van de Ecfit module (zie Bijlage J – Wireframes).

## <span id="page-342-1"></span>**2. Versie 1 Stap 1** Ecmanage  $\Leftrightarrow x \Leftrightarrow c$ ) **@** Home I Mi  $Home > Mijn$ NL J AAO 1 EN<br>FR<br>DU Ontdek het gemak van Ecfit Aarzelen over de juiste kledingmaat? Bang om de verkeerde maat te kiezen? Dat hoeft niet langer! Met Ecfit is het nog nooit zo gemakkelijk geweest! V Volg de instructies en meet zelf uw lichaamsmaten op V Ecfit geeft u een kledingmaat advies die past bij uw lichaam V Kies de juiste kledingmaat en maak de kans op retouren kleiner V Sla uw gegevens op en gebruik deze bij uw bestelling voor bedrijfskleding .<br>match  $0000$ Start Ecfit

*Afbeelding 1 – Stap* 

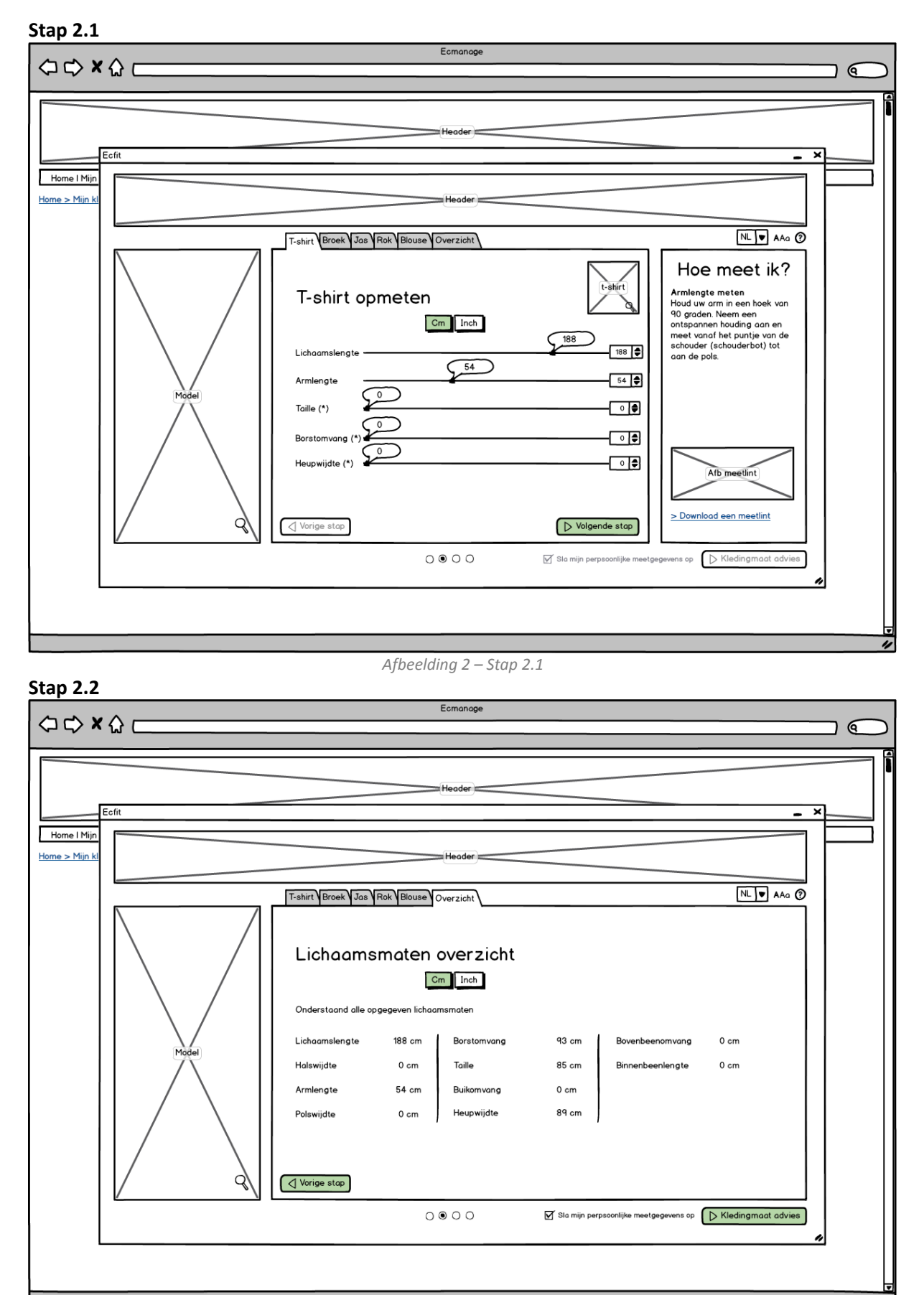

*Afbeelding 3 – Stap 2.2*

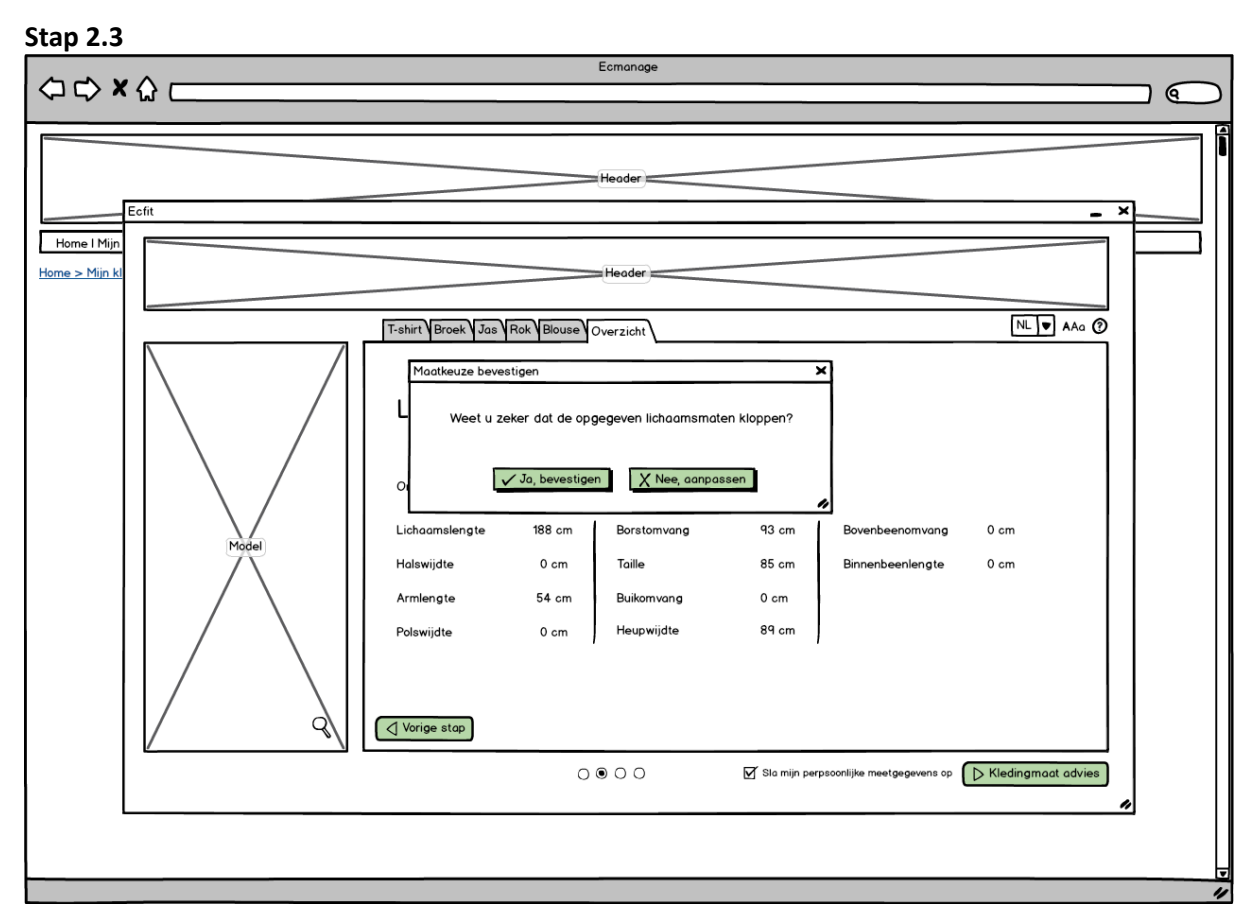

*Afbeelding 4 – Stap 2.3*

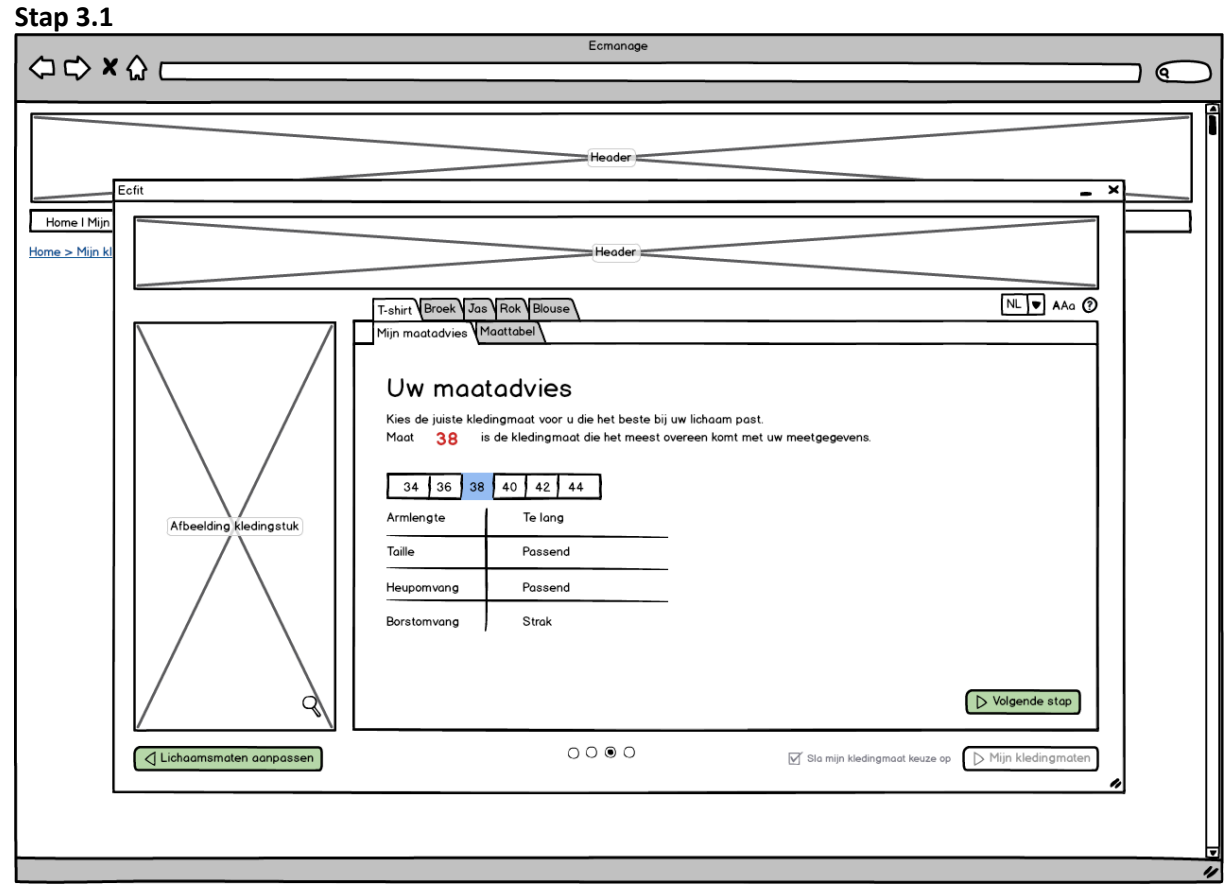

*Afbeelding 5 – Stap 3.1*

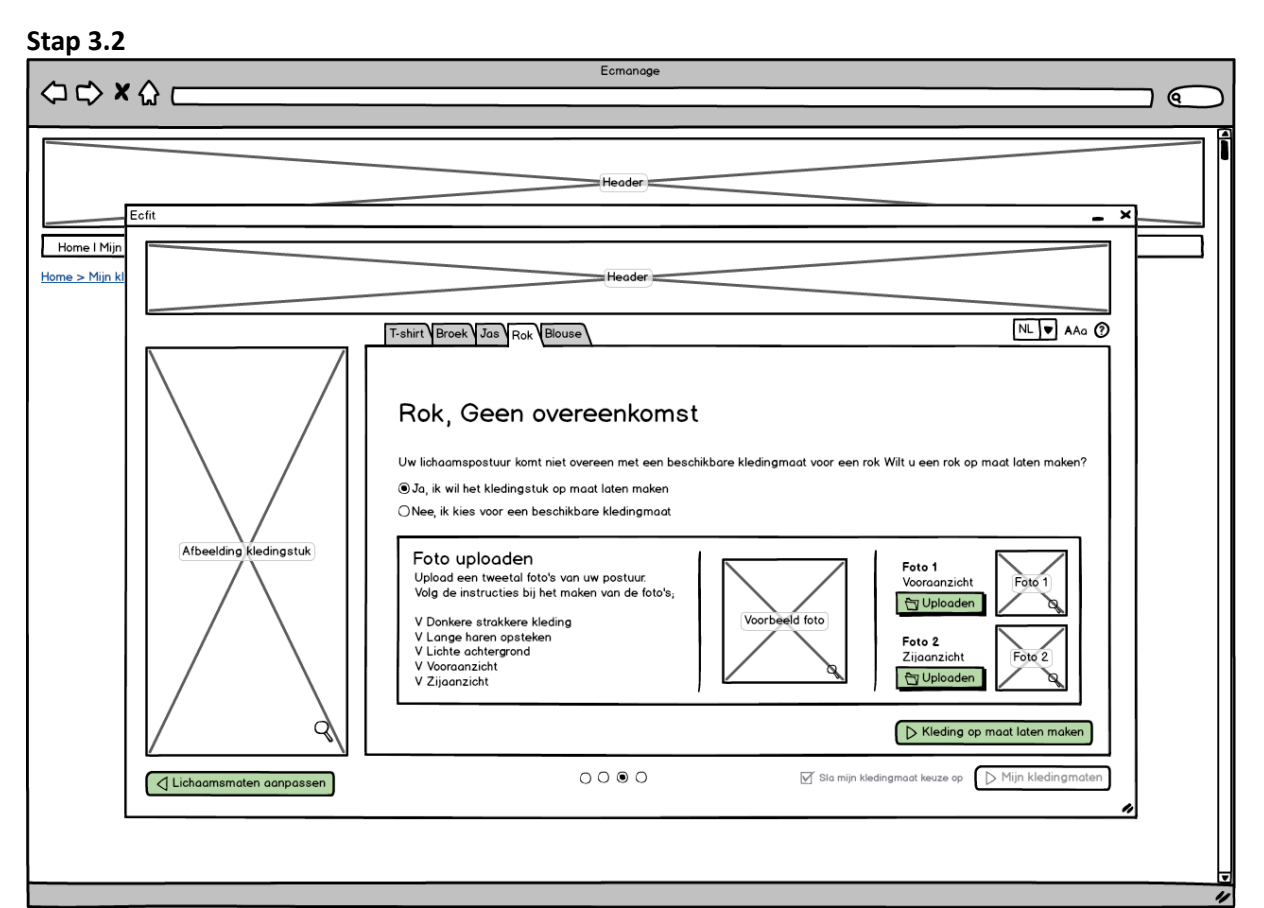

*Afbeelding* 6 *– Stap 3.2*

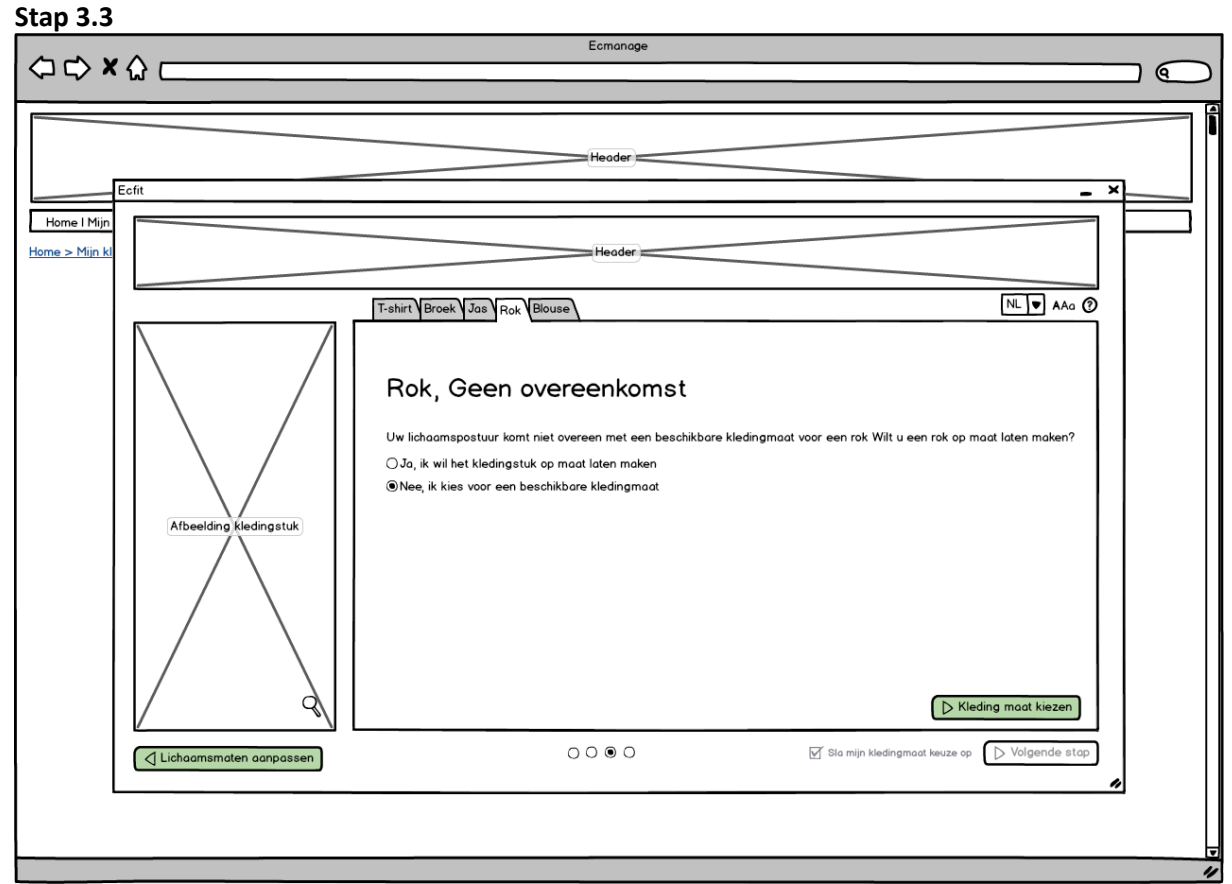

*Afbeelding 7 – Stap 3.3*

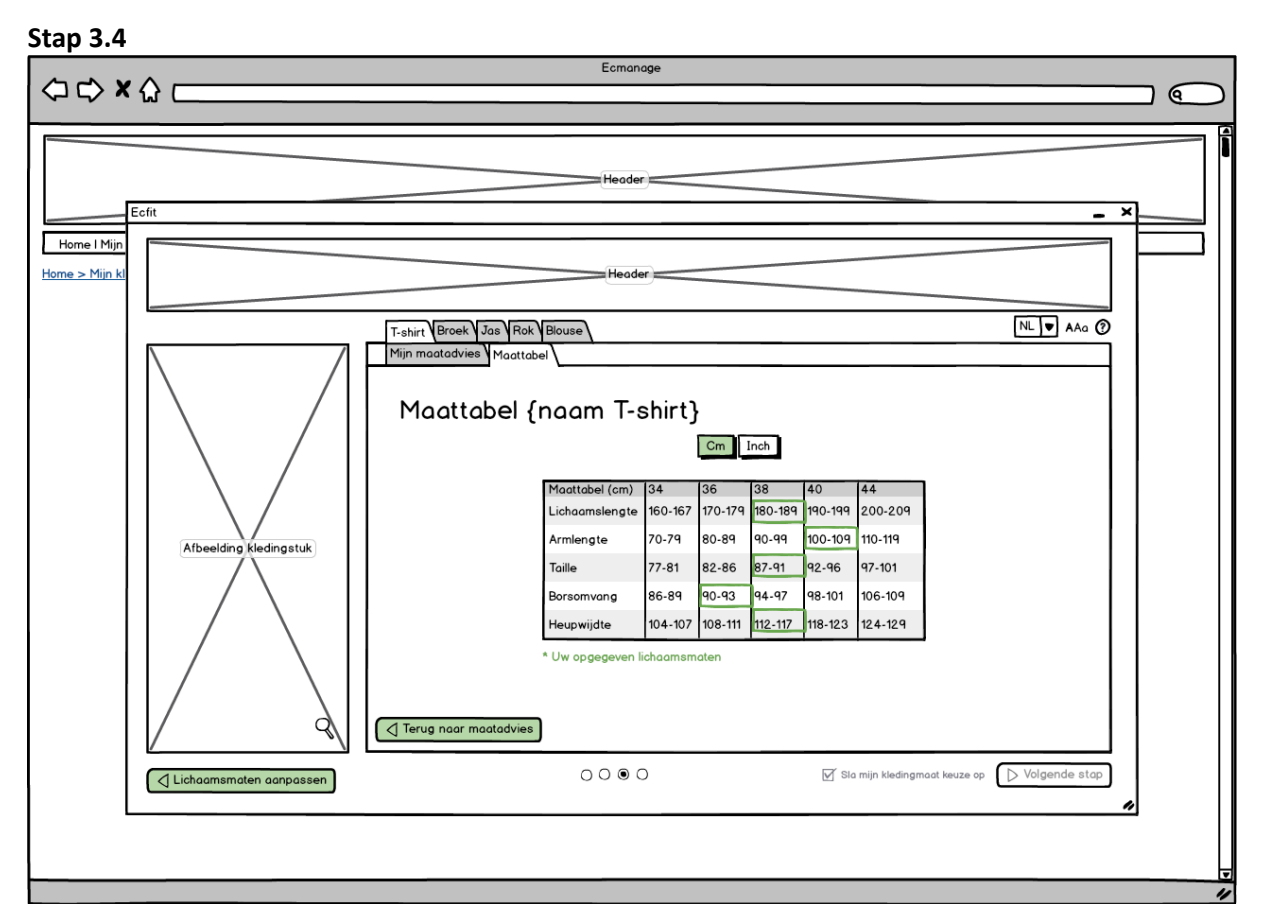

*Afbeelding 8 – Stap 3.4*

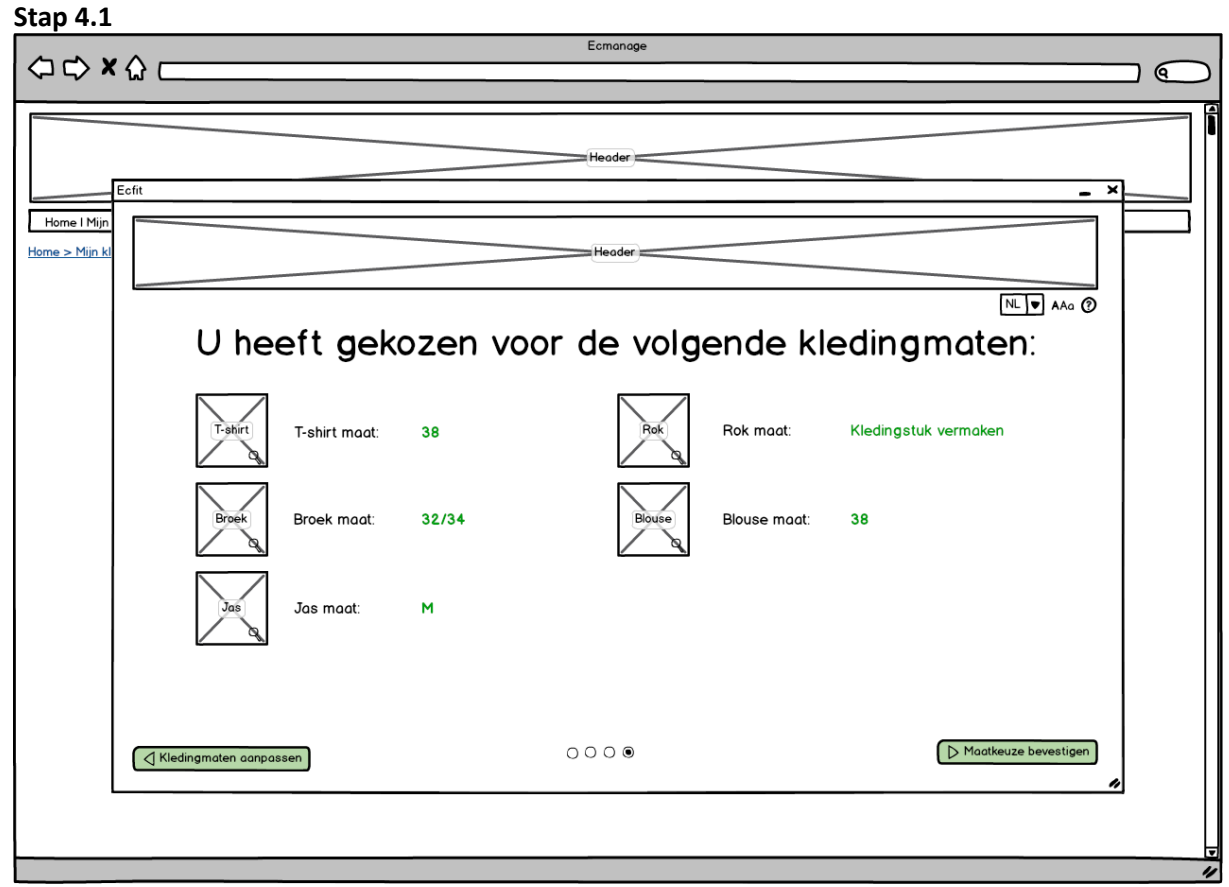

*Afbeelding 9 – Stap 4.1*

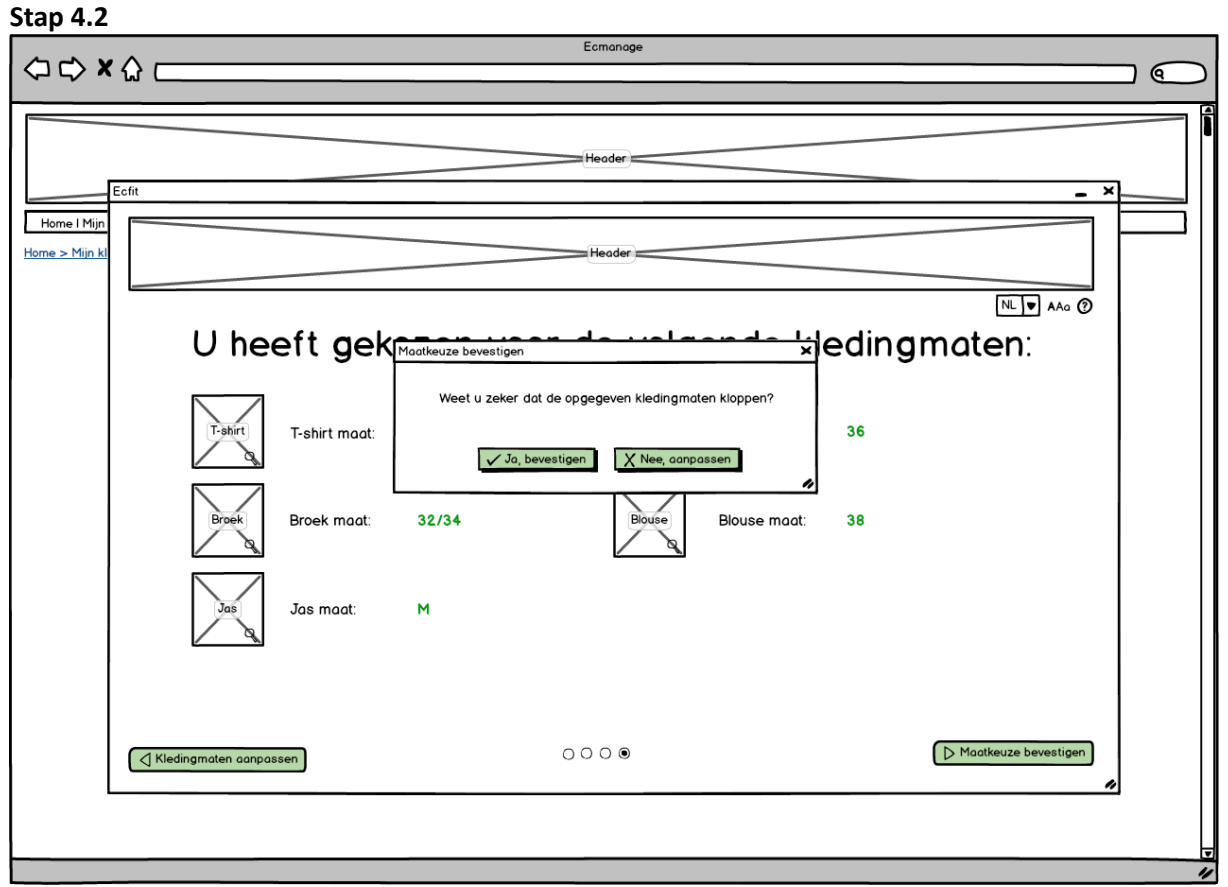

#### *Afbeelding 10 – Stap 4.2*

## <span id="page-347-0"></span>**3. Versie 2**

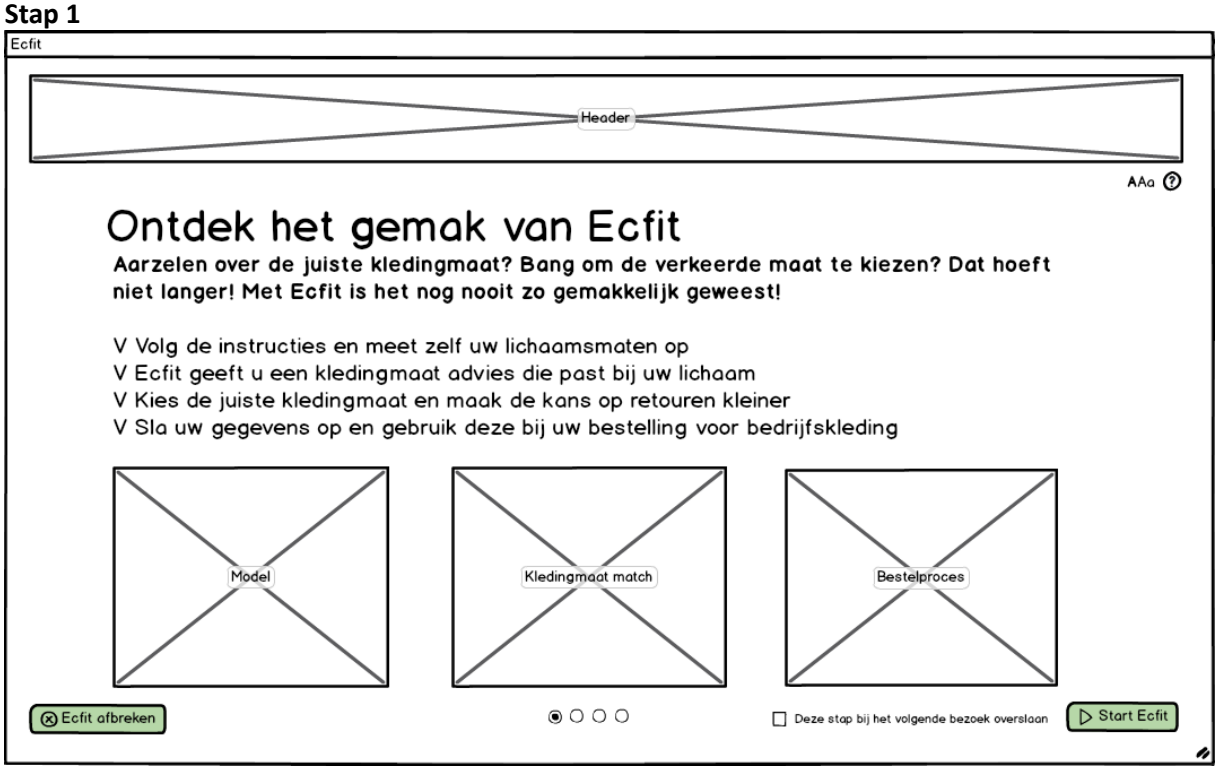

*Afbeelding 11 – Stap 1*

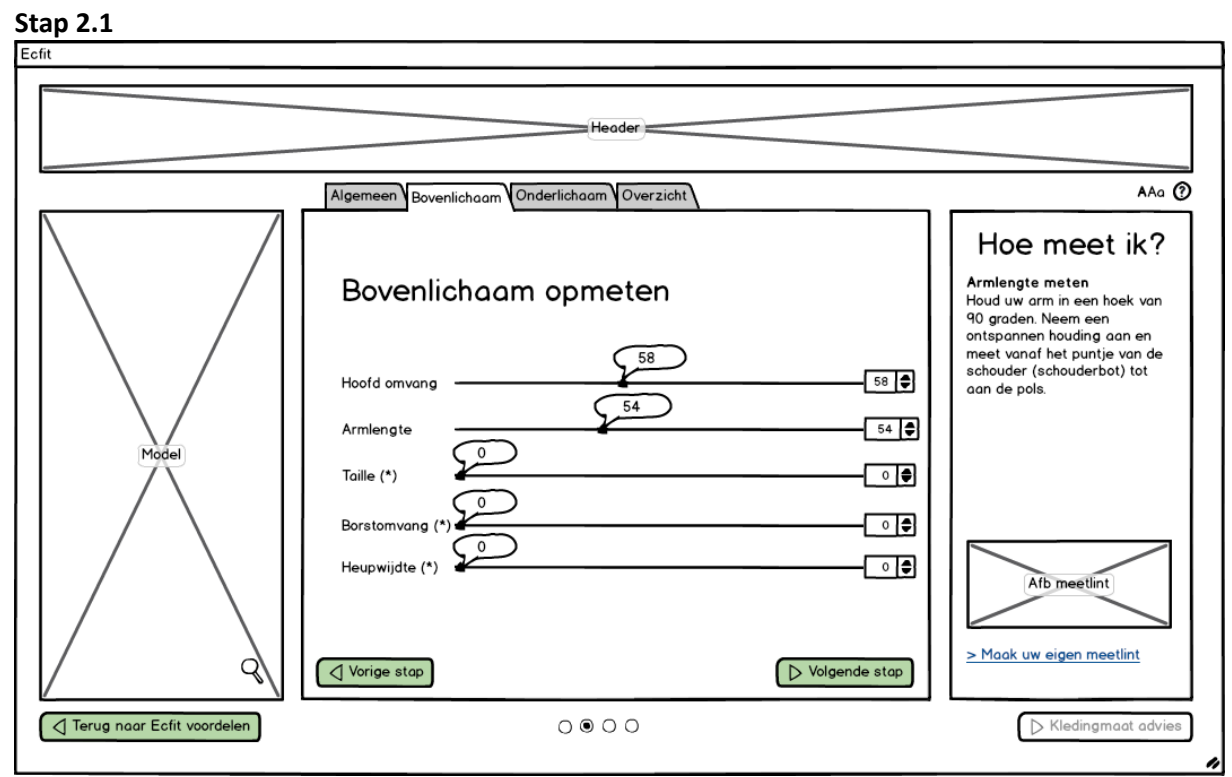

*Afbeelding 12 – Stap 2.1*

## **Stap 2.2**

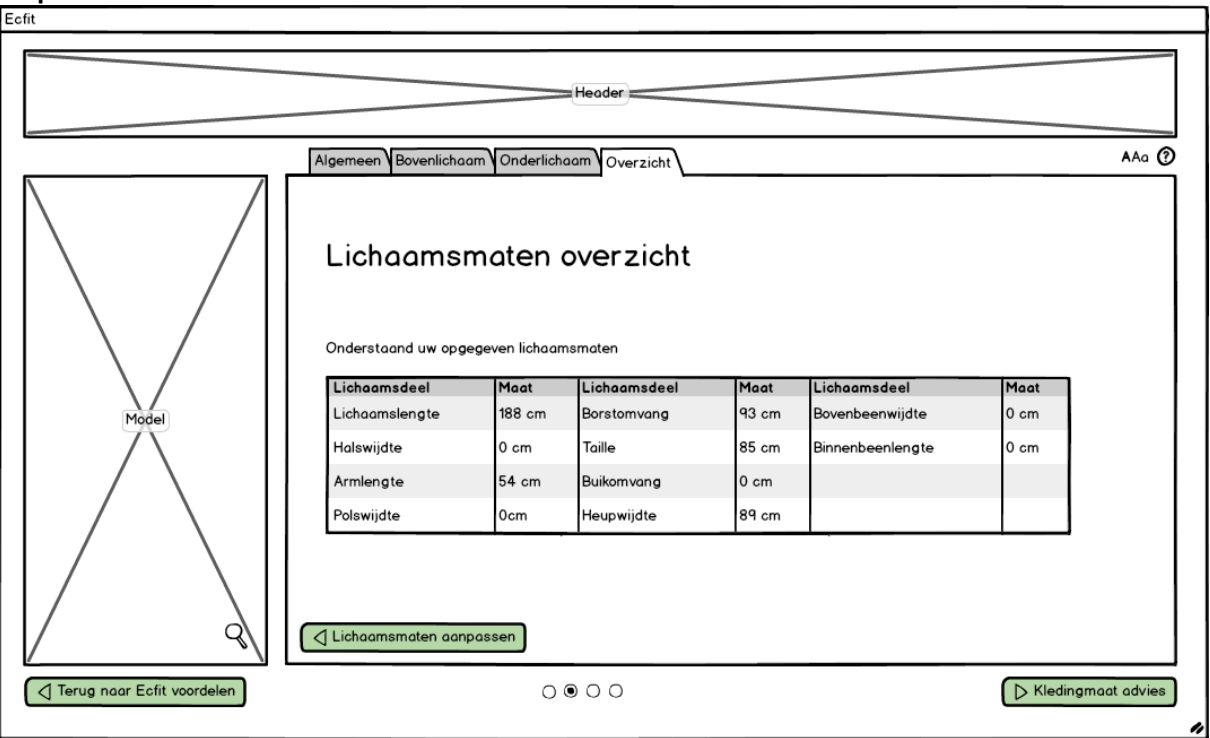

*Afbeelding 13 – Stap 2.2*

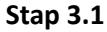

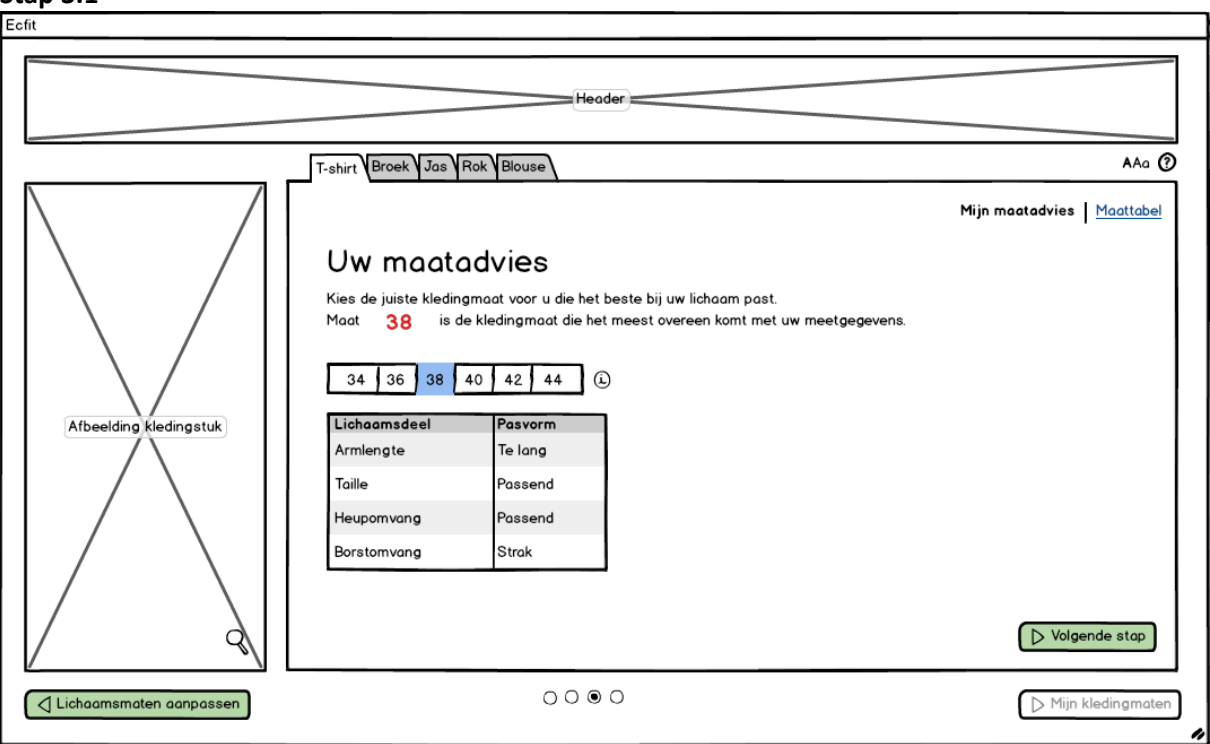

*Afbeelding 14 – Stap 3.1*

### **Stap 3.2**

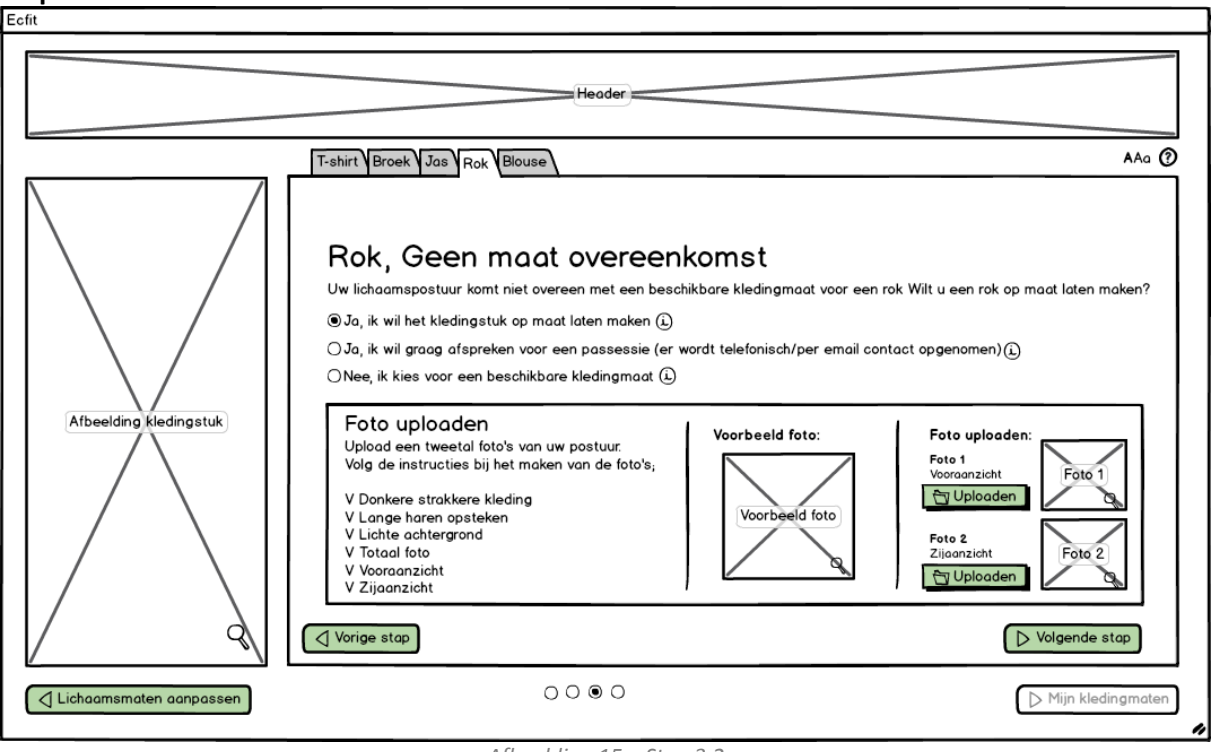

*Afbeelding 15 – Stap 3.2*

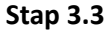

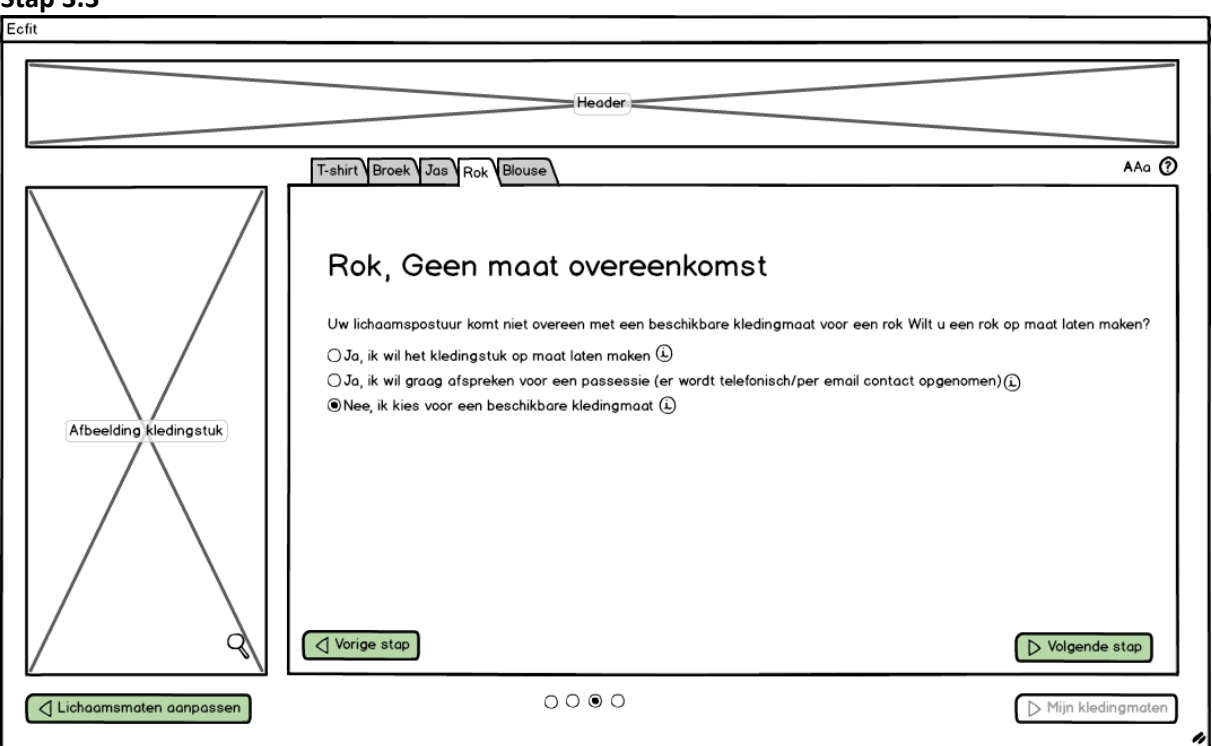

*Afbeelding 16 – Stap 3.3*

### **Stap 3.4**

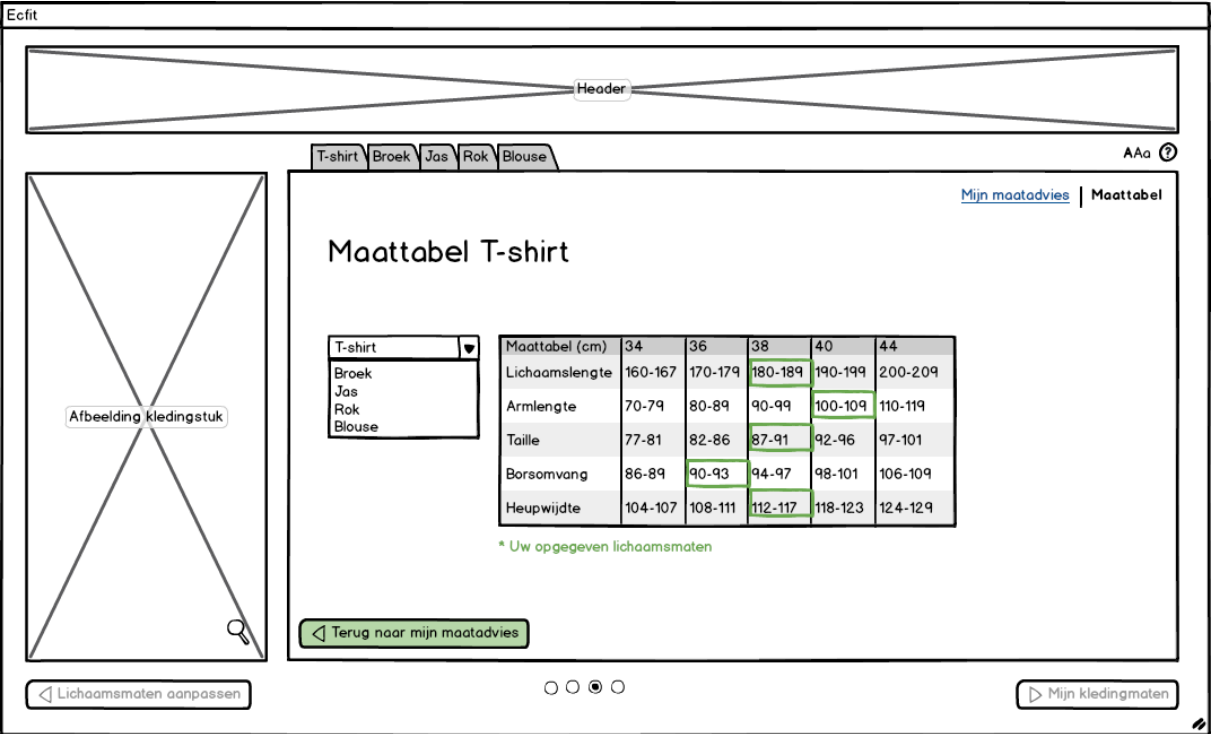

#### *Afbeelding 17 – Stap 3.4*

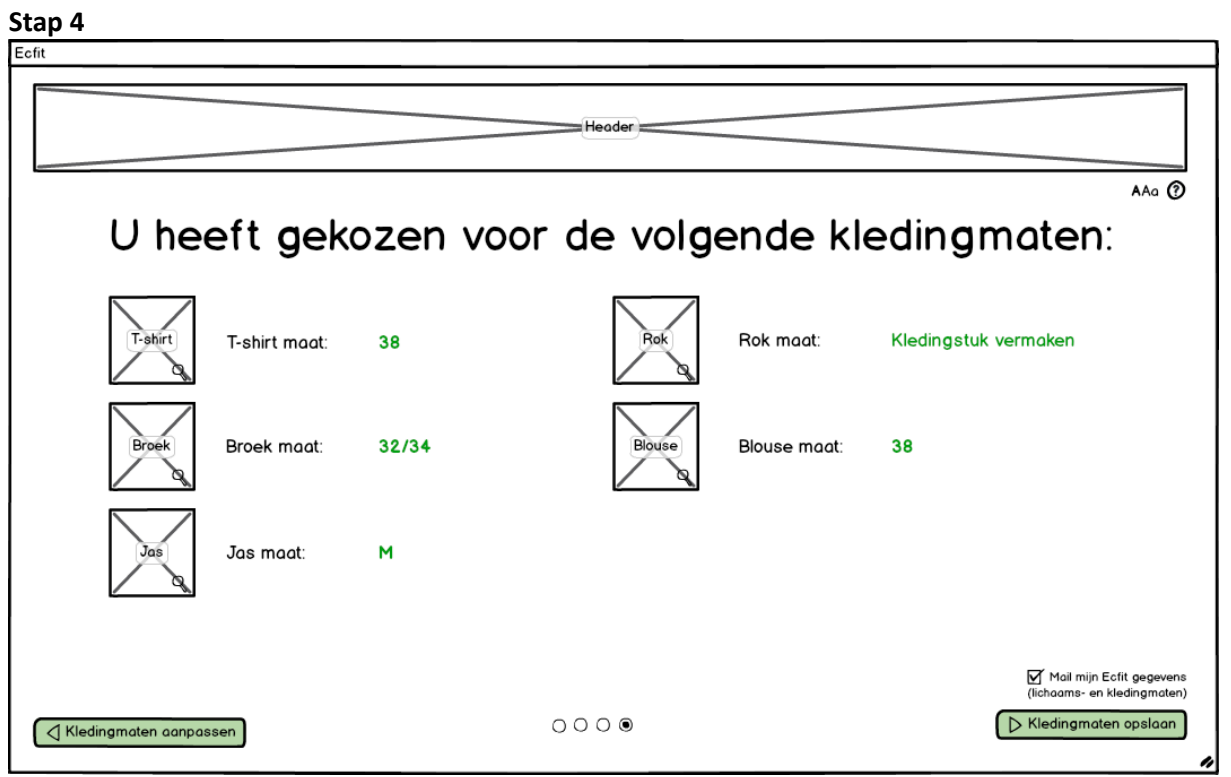

*Afbeelding 18 – Stap 4*

## <span id="page-351-0"></span>**4. Versie 3**

**Stap 1**

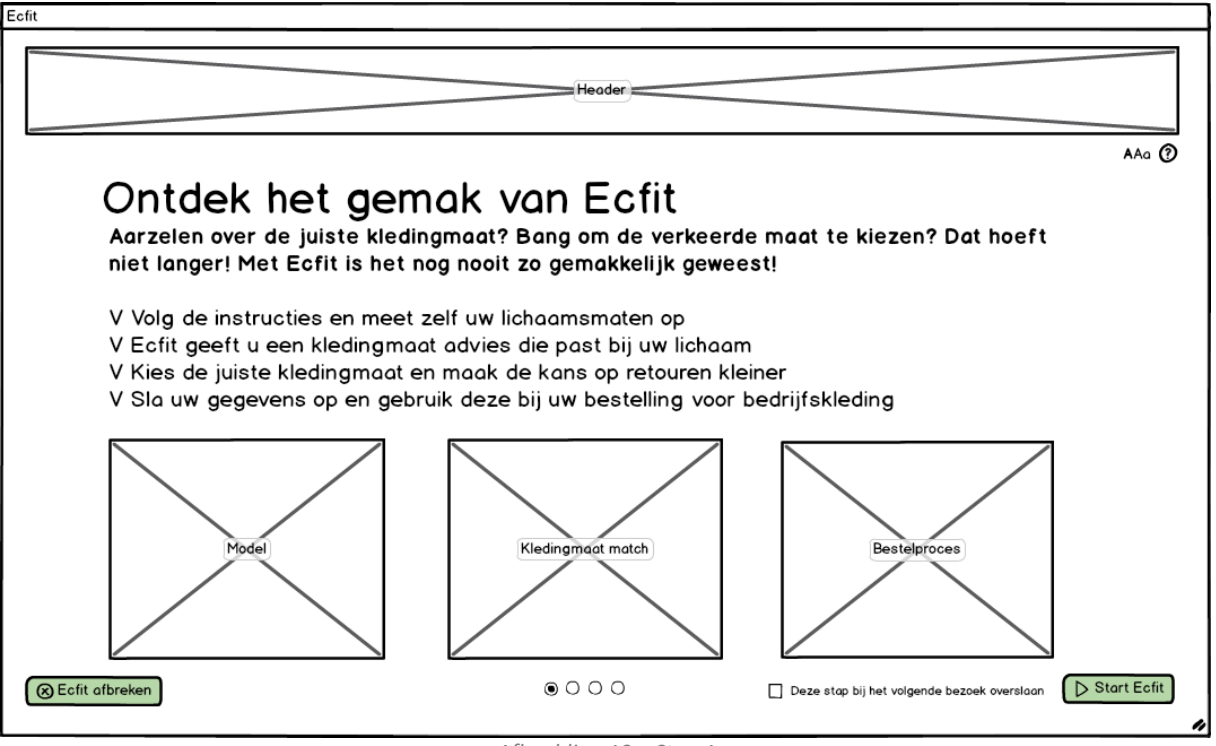

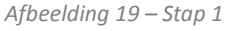

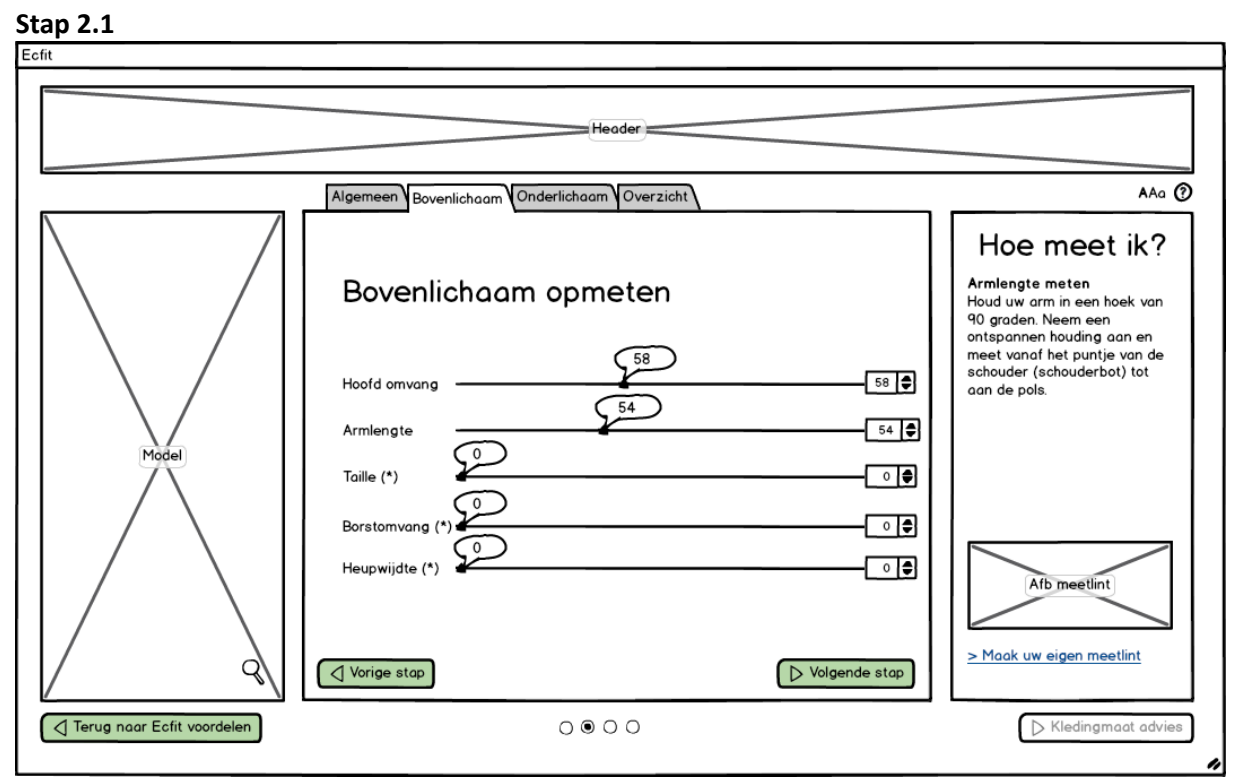

*Afbeelding 20 – Stap 2.1*

## **Stap 2.2**

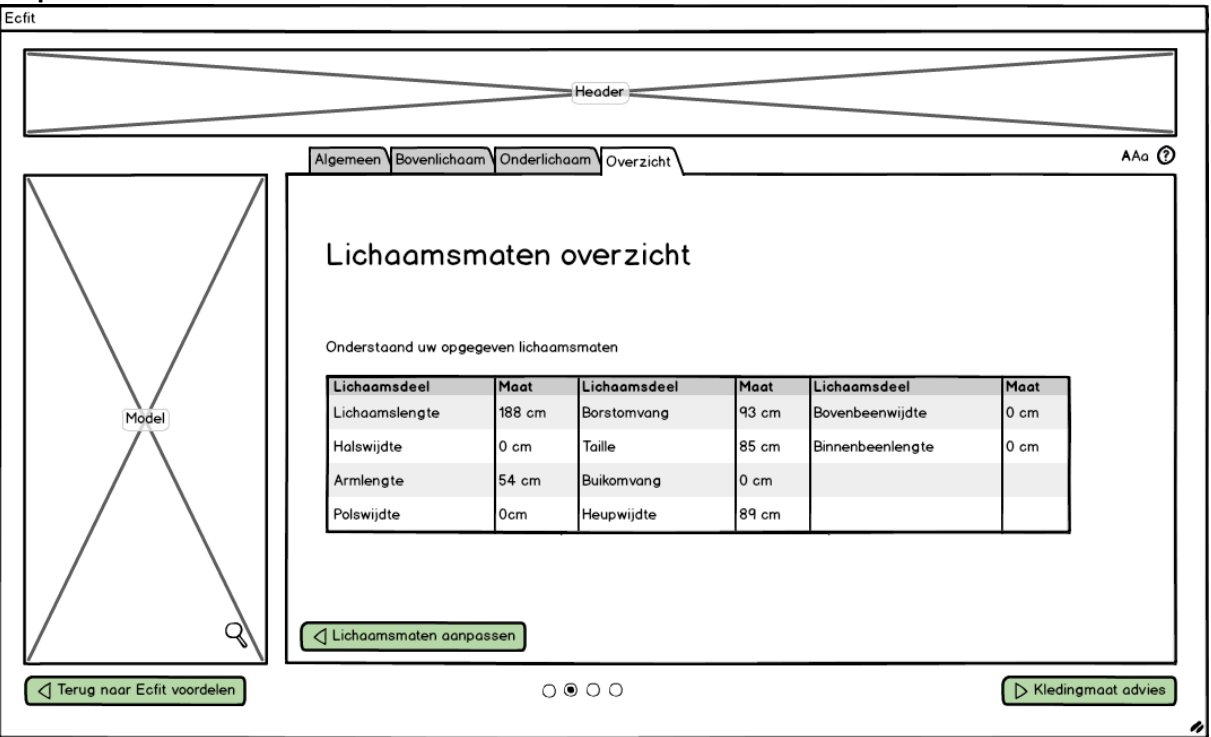

*Afbeelding 21 – Stap 2.2*

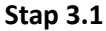

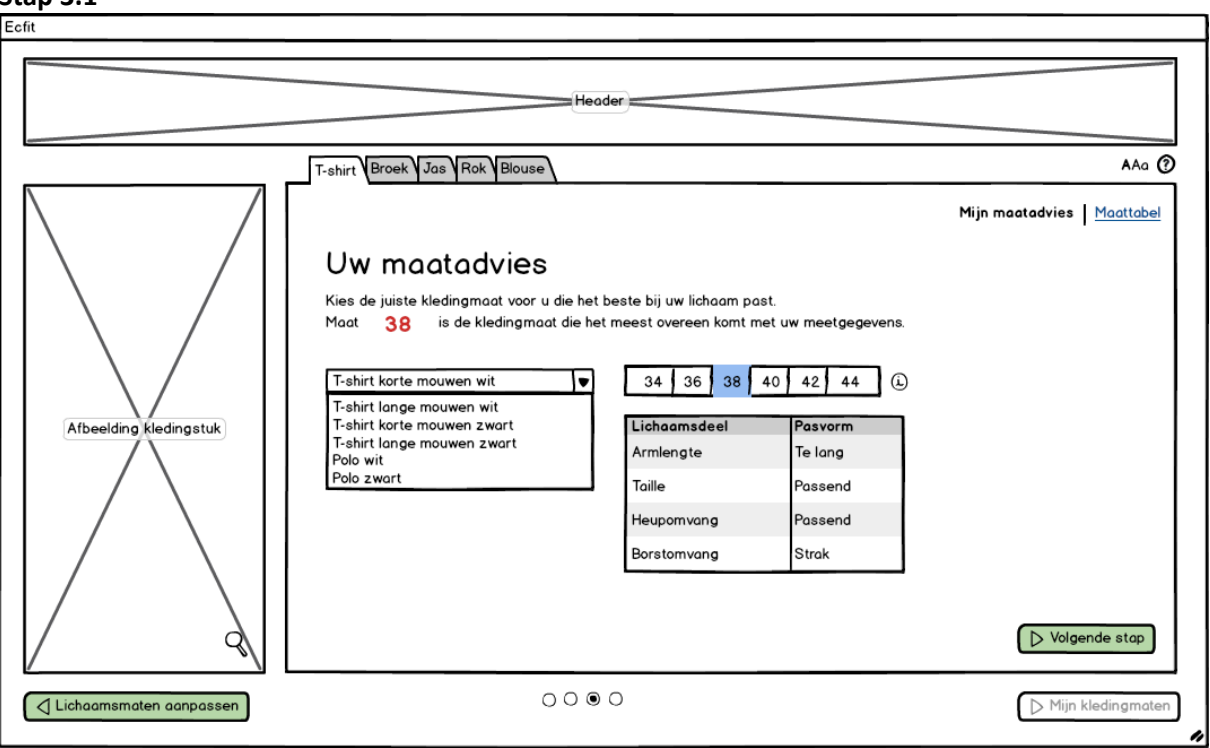

*Afbeelding 22 – Stap 3.1*

### **Stap 3.2**

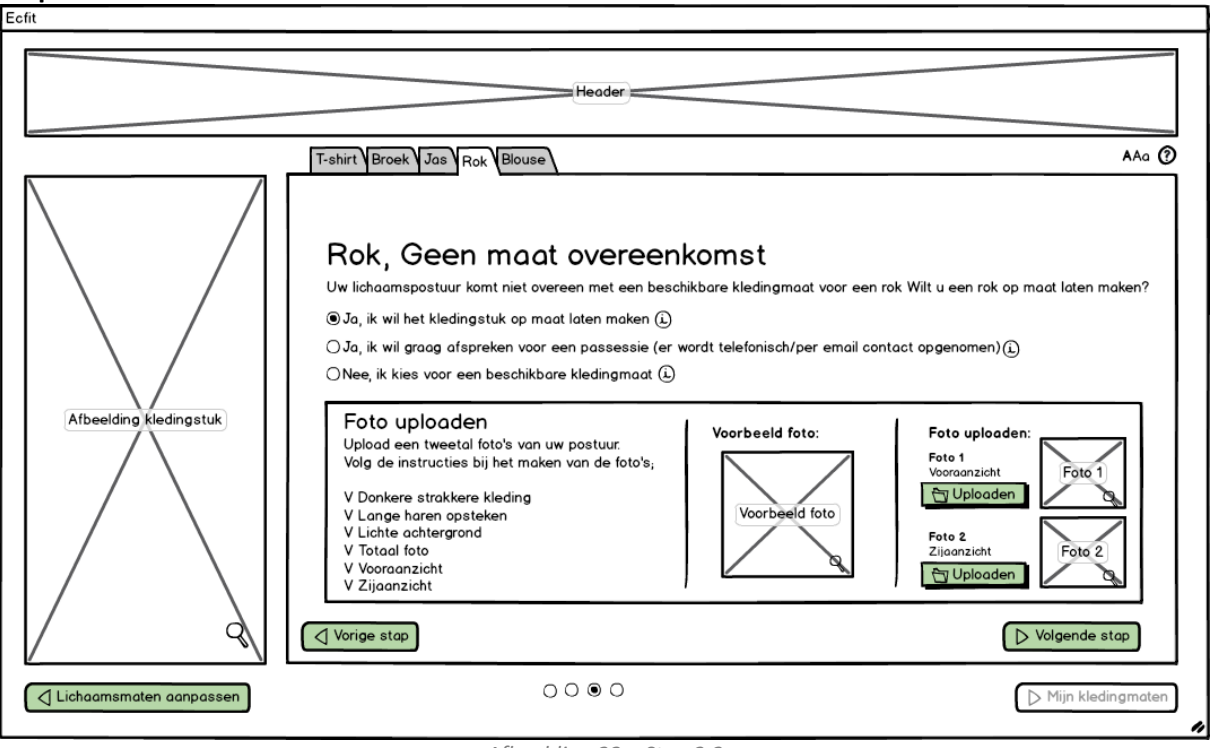

*Afbeelding 23 – Stap 3.2*

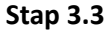

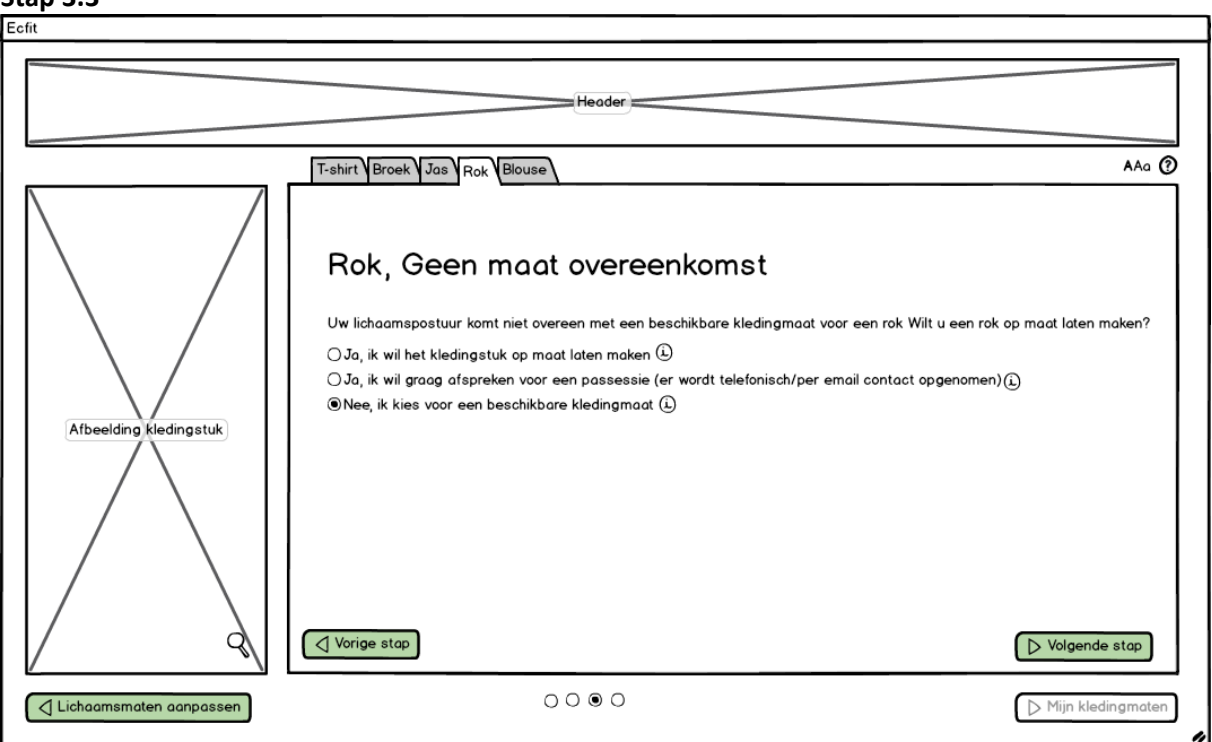

*Afbeelding 24 – Stap 3.3*

### **Stap 3.4**

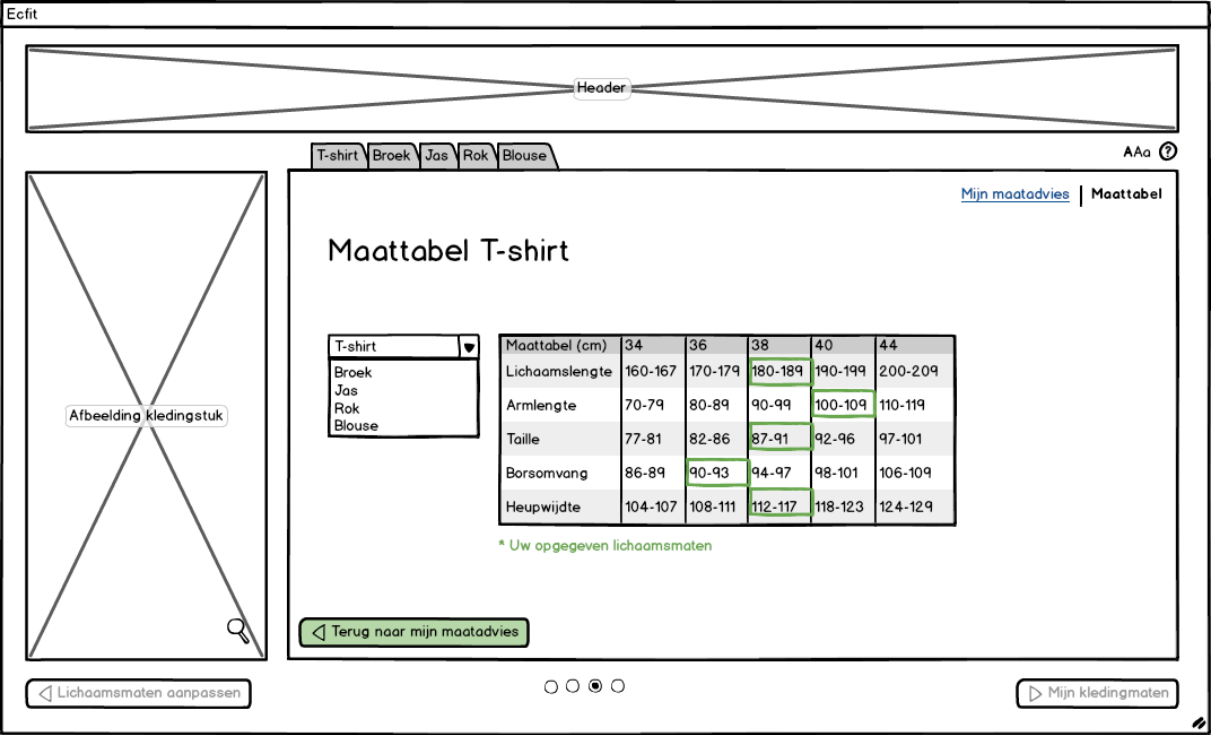

*Afbeelding 25 – Stap 3.4*

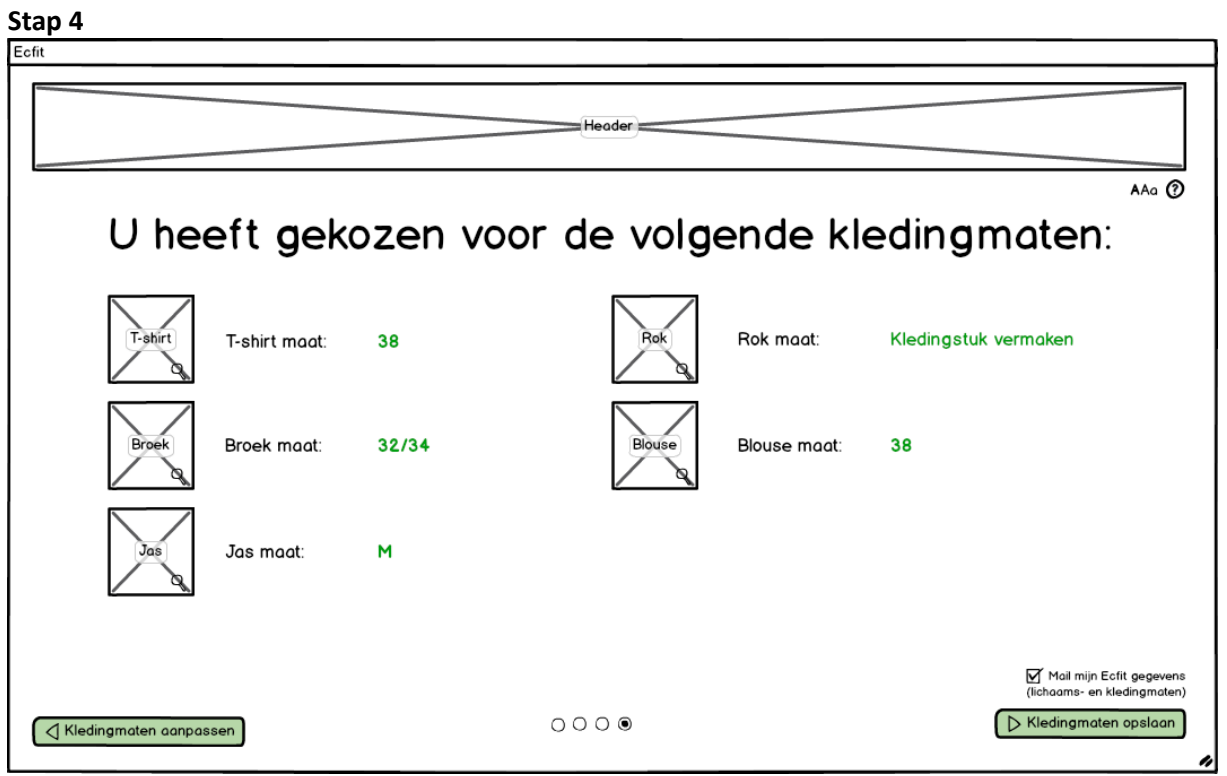

*Afbeelding 26 – Stap 4*

## <span id="page-355-0"></span>**5. Versie 4**

**Stap 1**

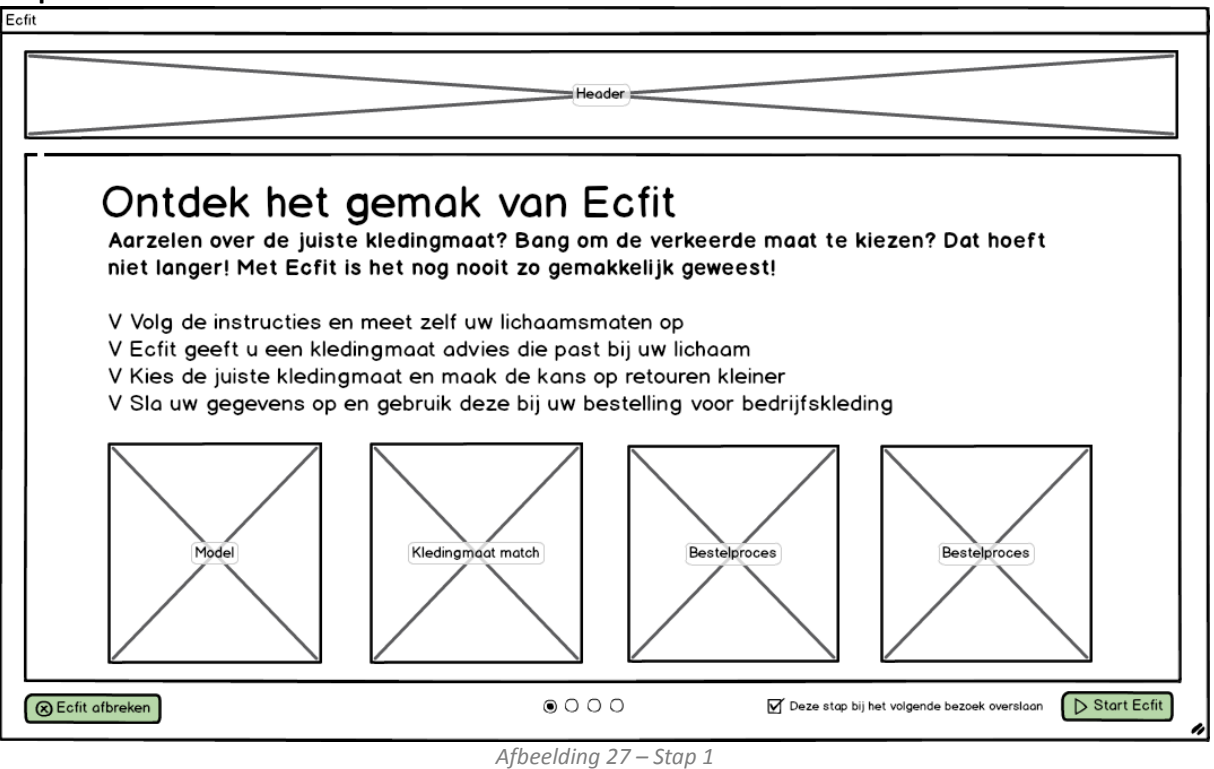

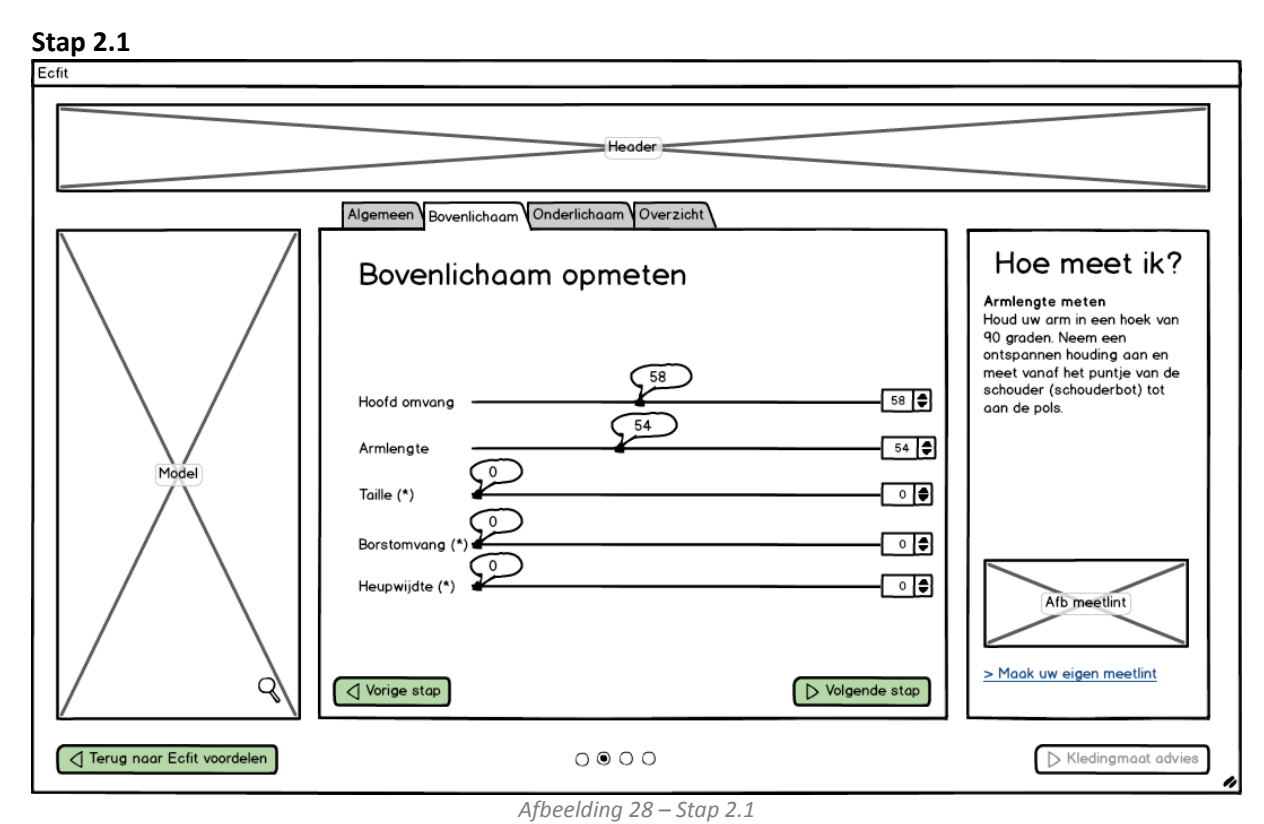

### **Stap 2.2**

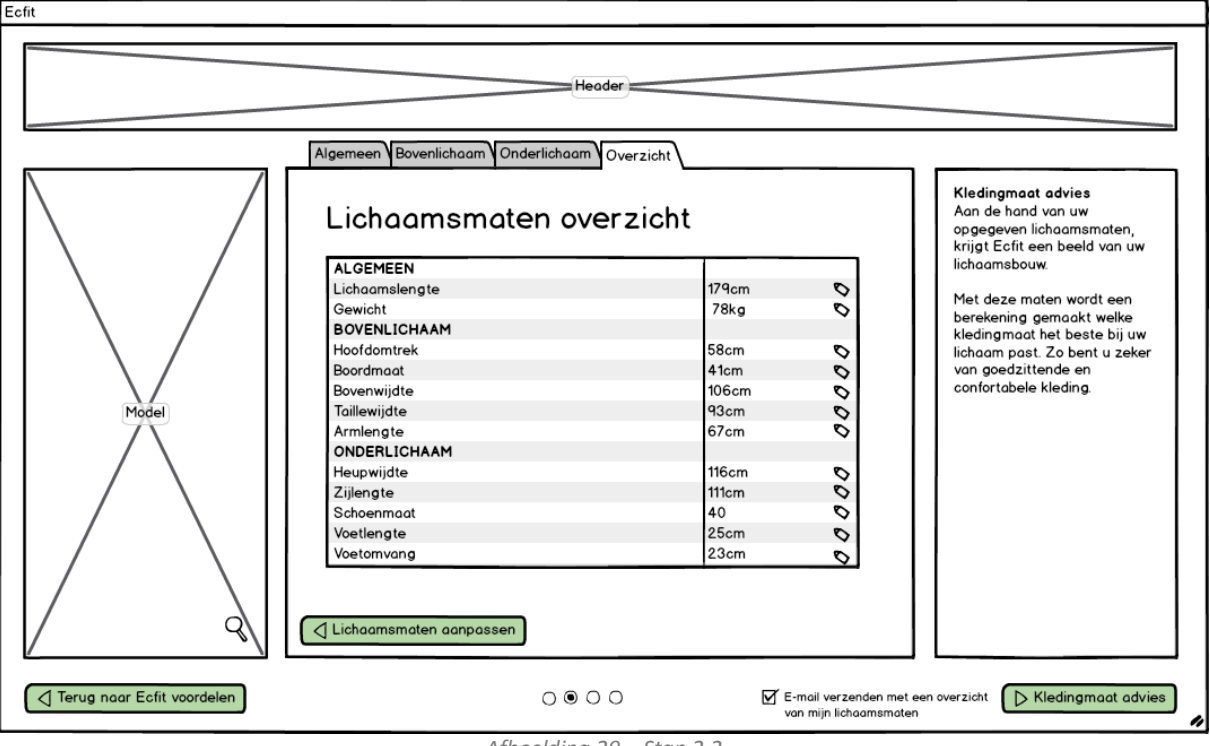

*Afbeelding 29 – Stap 2.2*

**Stap 3.1** Ecfit  $H$ eoder $=$ Kies een kledingstuk Uw maatadvies Samenvatting |∙ Kies uit de lijst van kledingstukken een artikel, en kies vervolgens de juiste kledingmaat die het beste bij uw lichaam past Bovenkleding ᢛ Shirt Mijn maatadvies | Maattabel Blouse Colbert<br>Jas Advies van Eofit<br>Maat 38 is ons kledingmaat advies\* houdt u meer van strakker of ruimer Onderkleding zittende kleding, kiest u dan voor een andere kledingmaat. ⊺∙ Accessoires en overige ⊺∙ Afbeelding k edingstuk 34 36 38 40 42 44 Lichaamsdeel Pasvorm Armlengte Te lang Taille Passend Passend Heupomvana Borstomvang Strok \* Deze adviesmaat is de kledingmaat die het meest overeen komt met uw meetgegevens  $0000$  $\sqrt{}$  Lichaamsmaten aanpassen Mijn kledingmaten *Afbeelding 29 – Stap 3.1*

### **Stap 3.2**

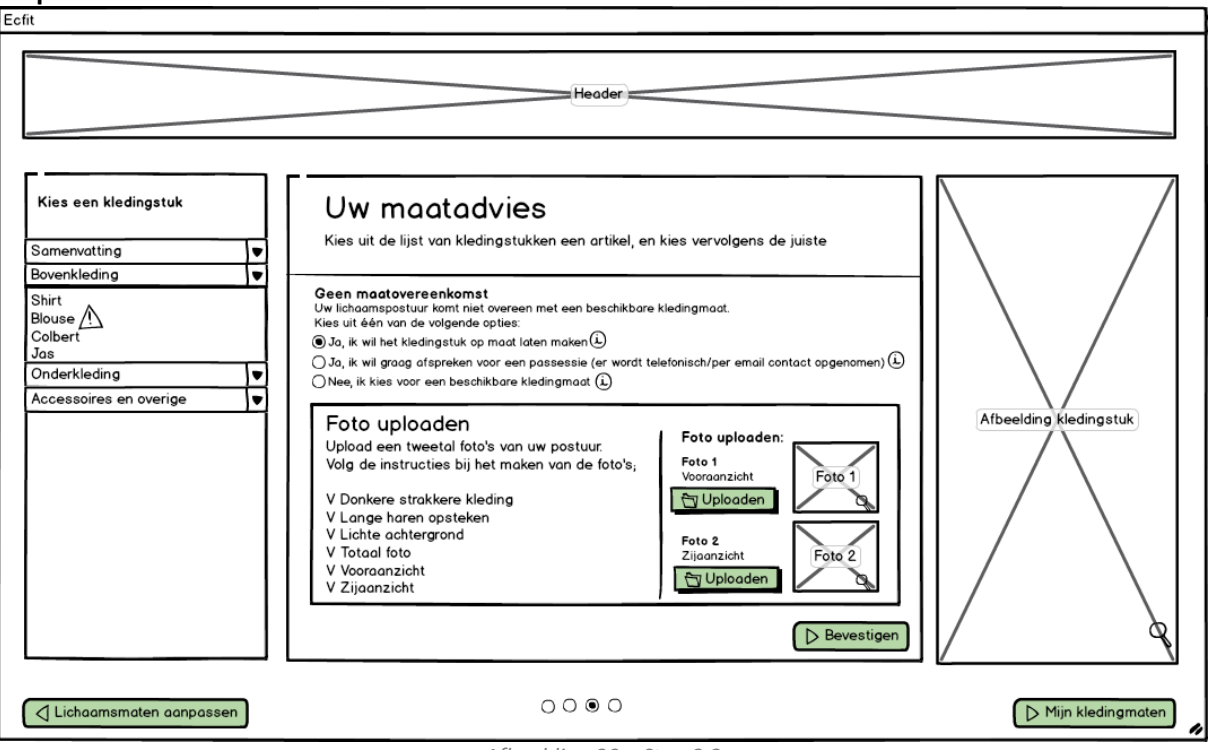

*Afbeelding 30 – Stap 3.2*

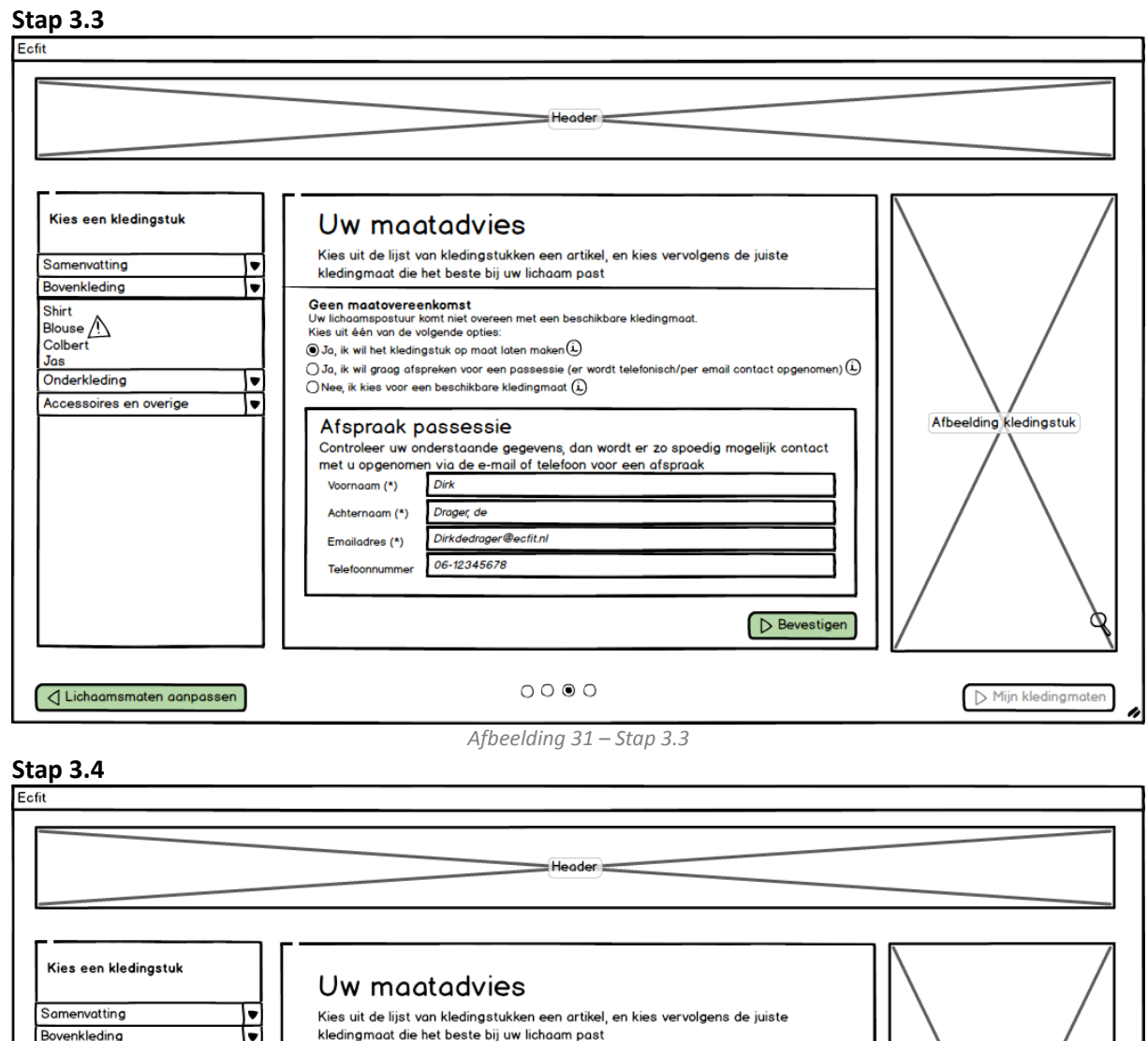

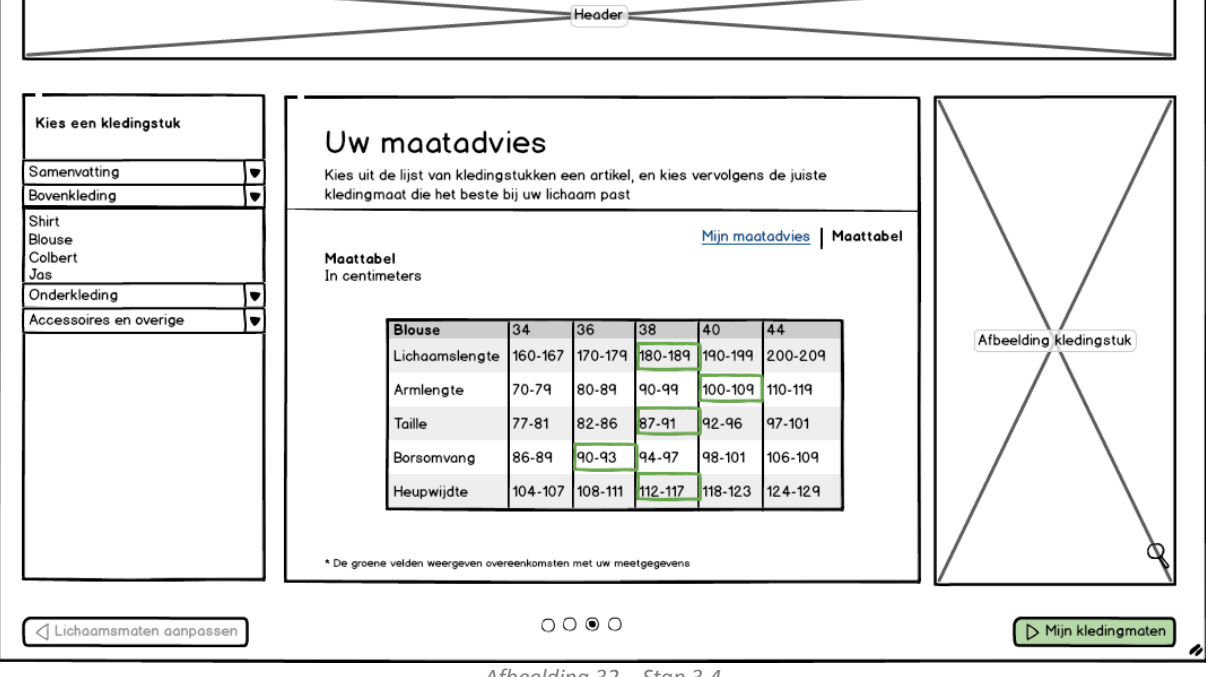

*Afbeelding 32 – Stap 3.4*

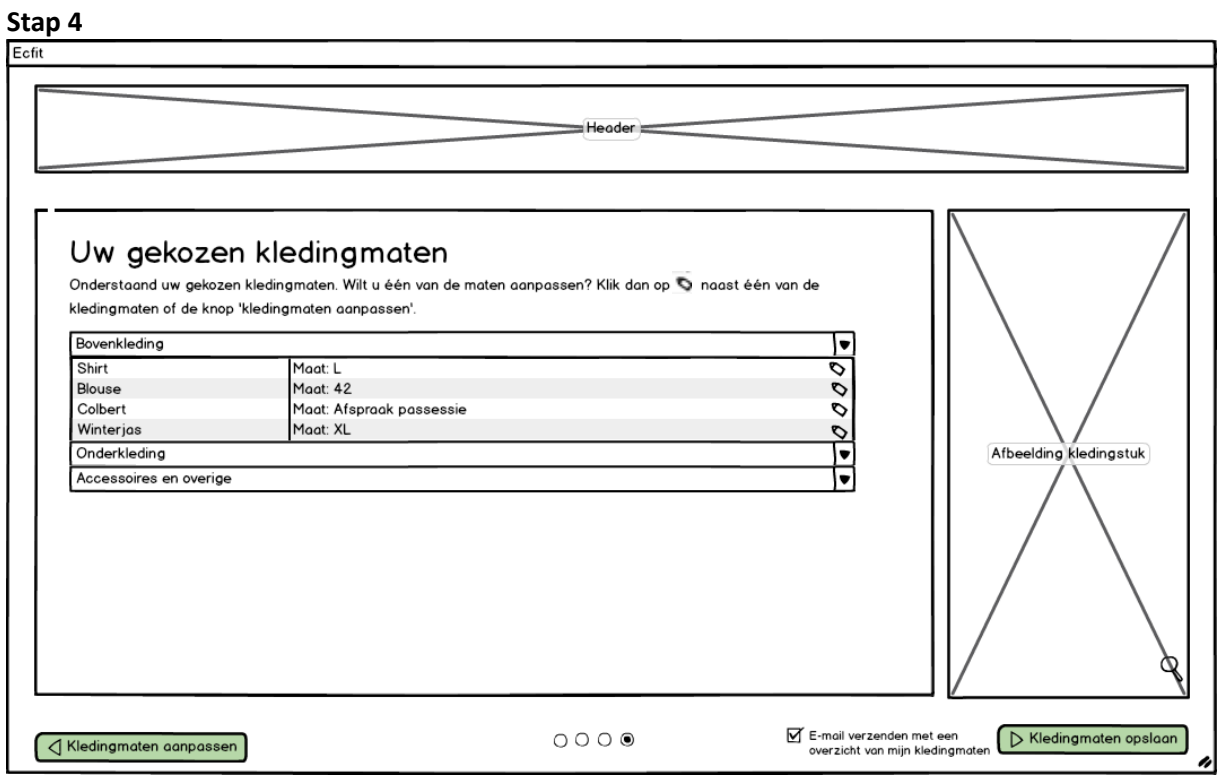

*Afbeelding 33 – Stap 4*
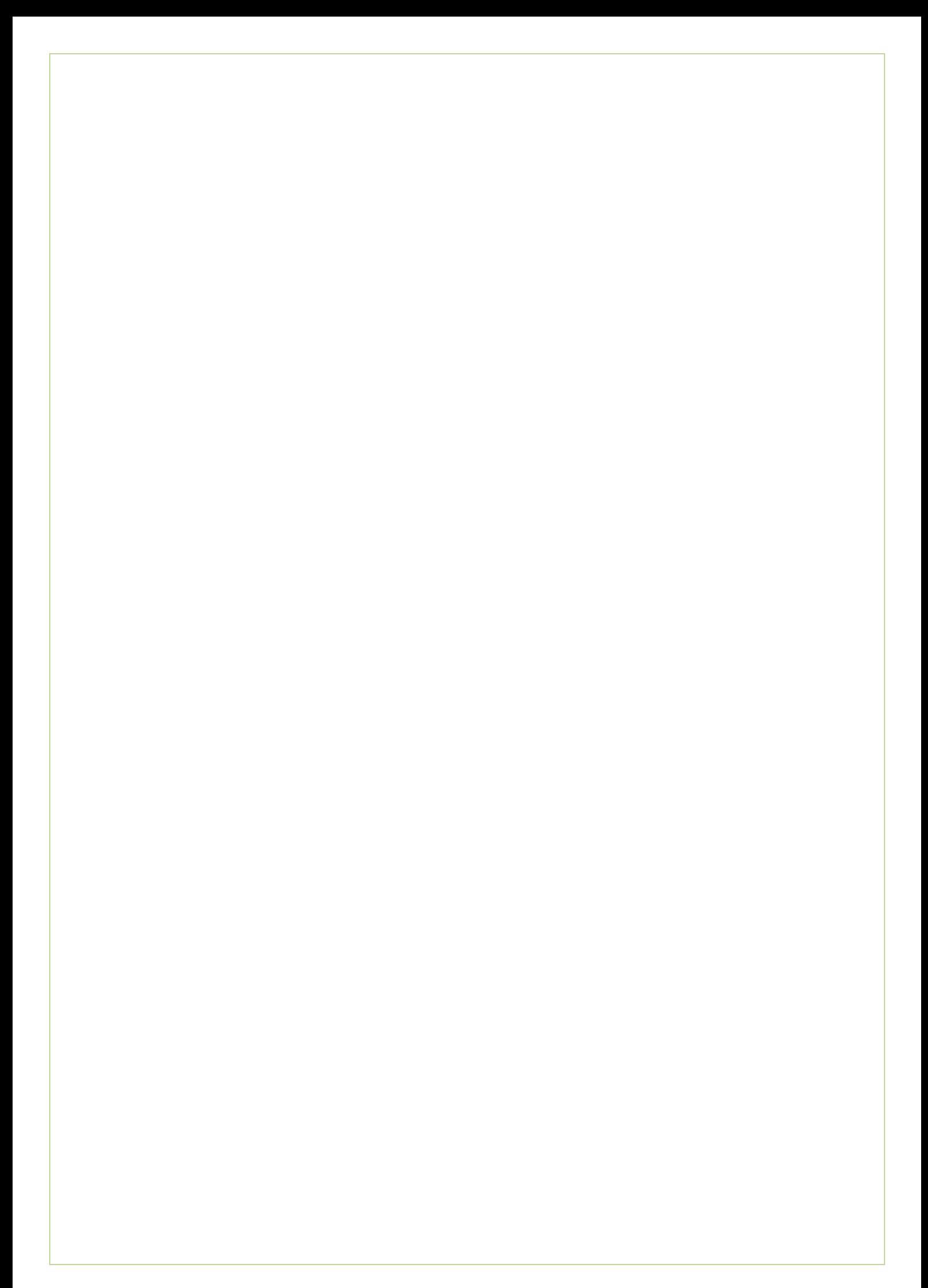

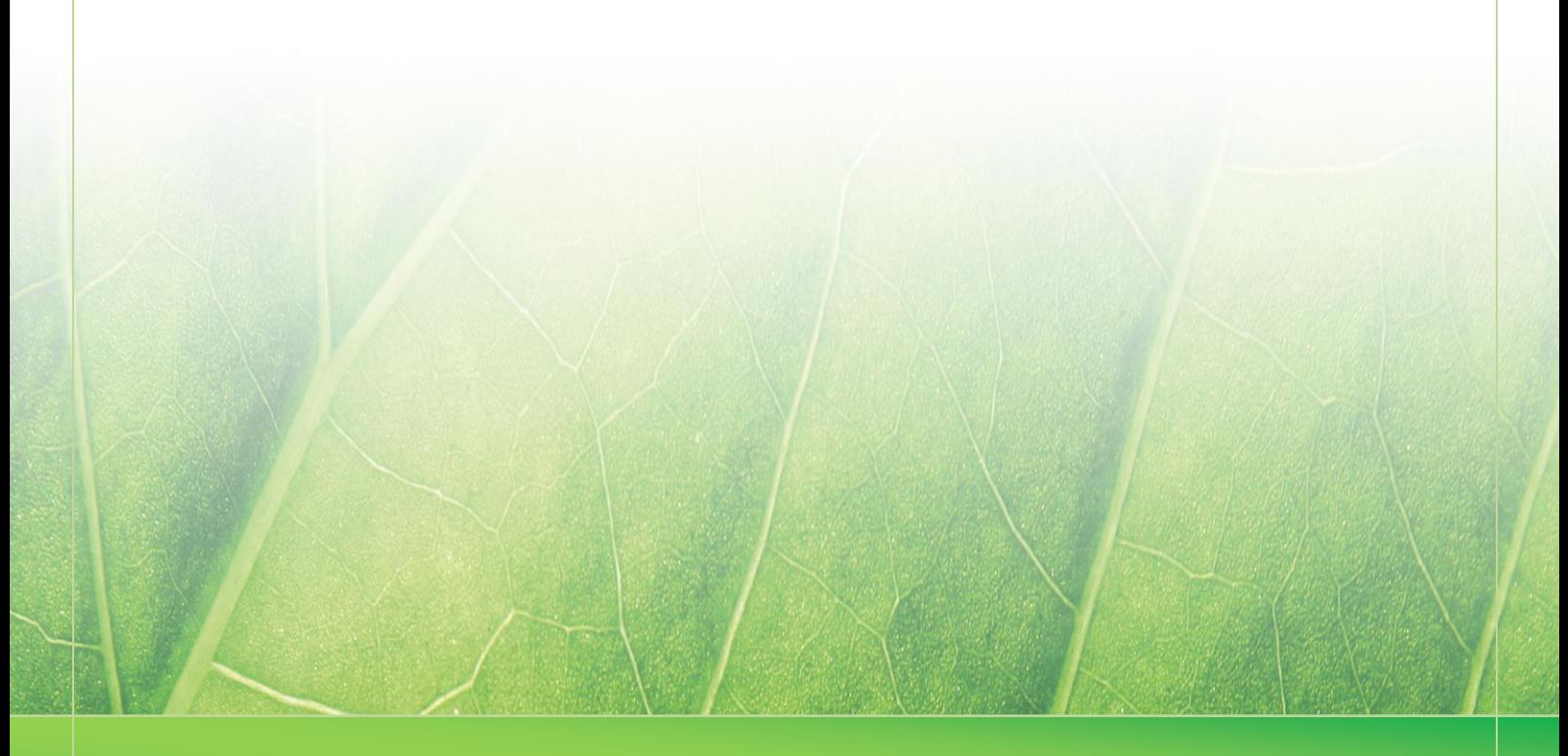

**- 23 -**

 **Laura Noordijk ©2013** 

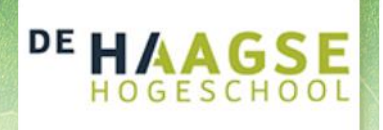

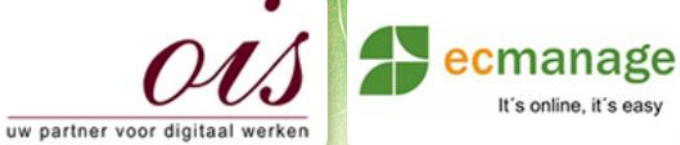

 $\mathcal{B}(\mathcal{A})$  , where  $\mathcal{B}(\mathcal{A})$ Laura Noordijk

It's online, it's easy

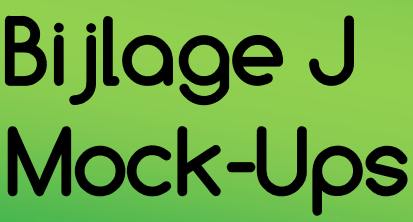

Afstudeer stage: Het ontwikkelen van een digitale 'Ecfit' kleding maatvoering module voor Ecmanage bij OIS

Studentnummer: 08016216

**Versie: 1.0 Production of the Contract of Australian Contract of Australian Contract of Australian Contract of** 

#### **Student: Laura Noordijk**

Instituut: Haagse Hogeschool Academie: Academie voor ICT & Media Opleiding: Communication and Multimedia Design (CMD) Examinatoren: Theo Zweers en Stephanie v/d Meer

**Bedrijf: OIS te Rijswijk** Begeleider: Evert van Es, OIS Opdrachtgever: Ron Wessels, ETCP: opdrachtgever van Ecmanage

Datum: 25 oktober 2013

**- 0 -**

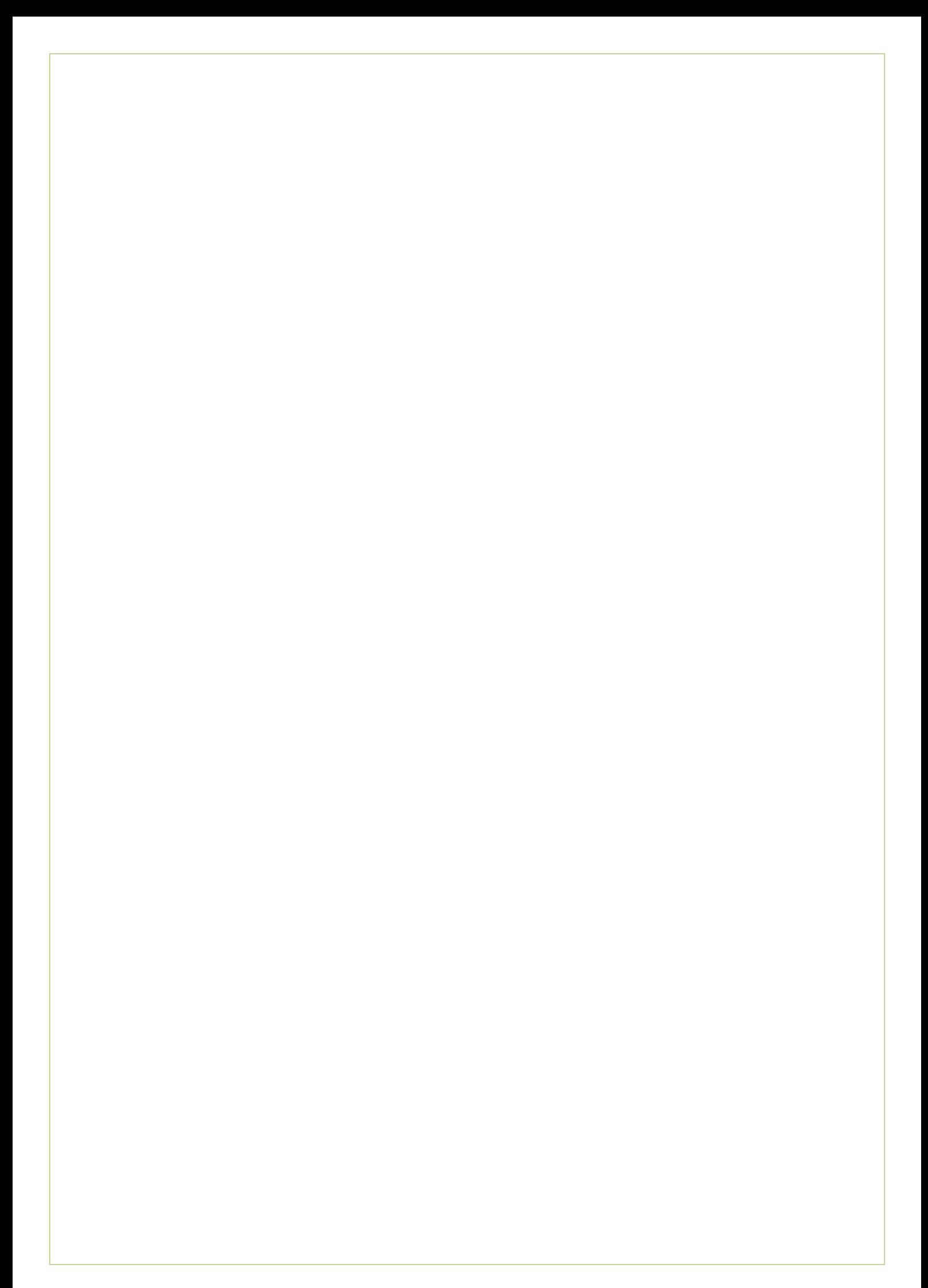

## Inhoudsopgave

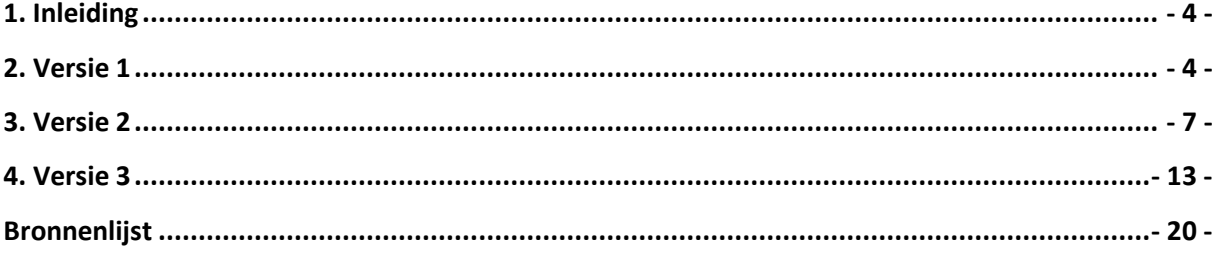

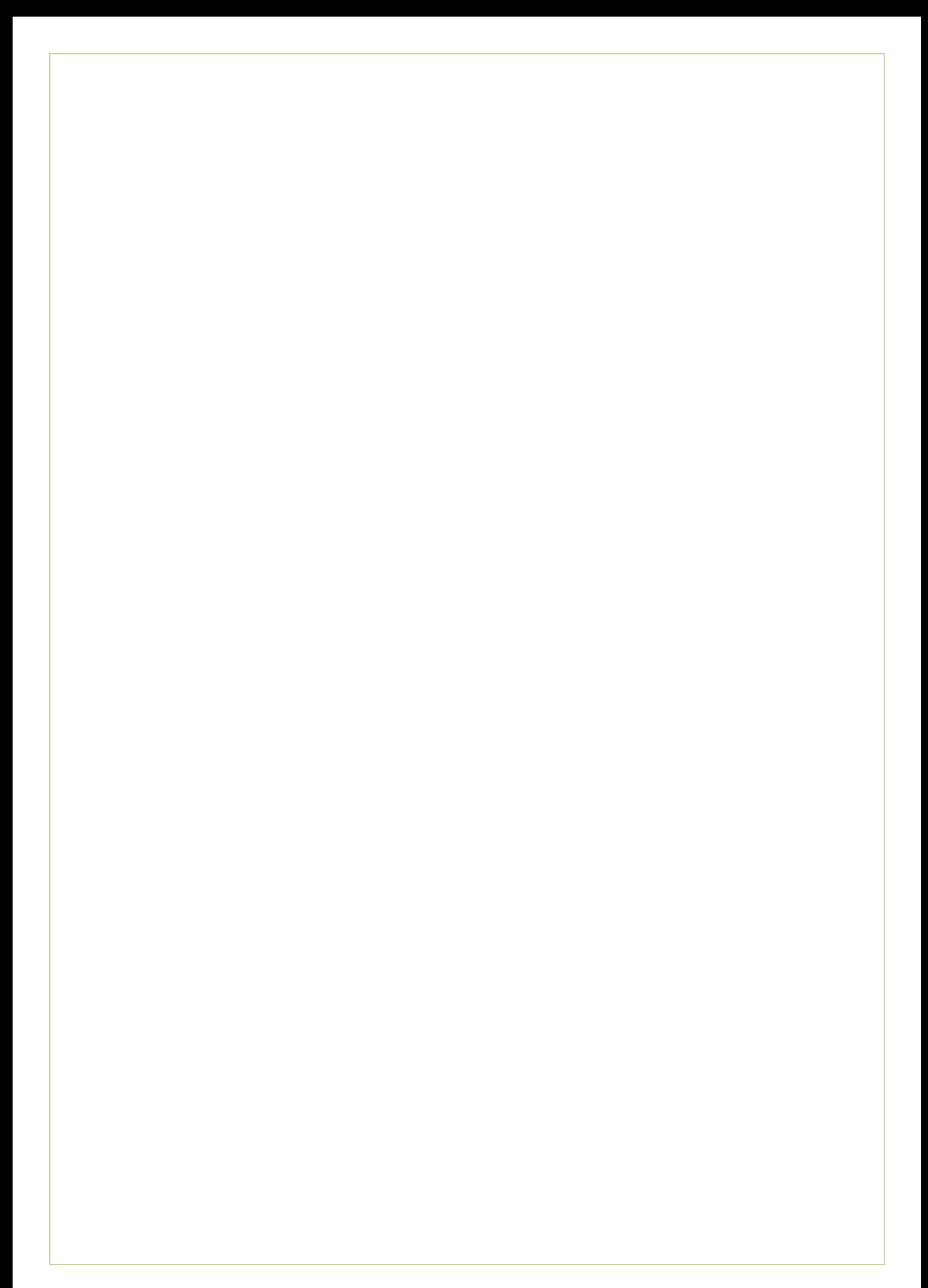

## <span id="page-366-0"></span>**1. Inleiding**

In dit document alle Mock-Ups gemaakt tijdens mijn afstudeerstage. Er zijn uiteindelijk drie sets gemaakt van ontwerpen. Deze vormen de drie hoofdstukken in dit document.

Tussen de versies zijn meerdere veranderingen zichtbaar. De laatste versie is uiteindelijk gebruikt bij het maken van de Clickable demo van de Ecfit module.

<span id="page-366-1"></span>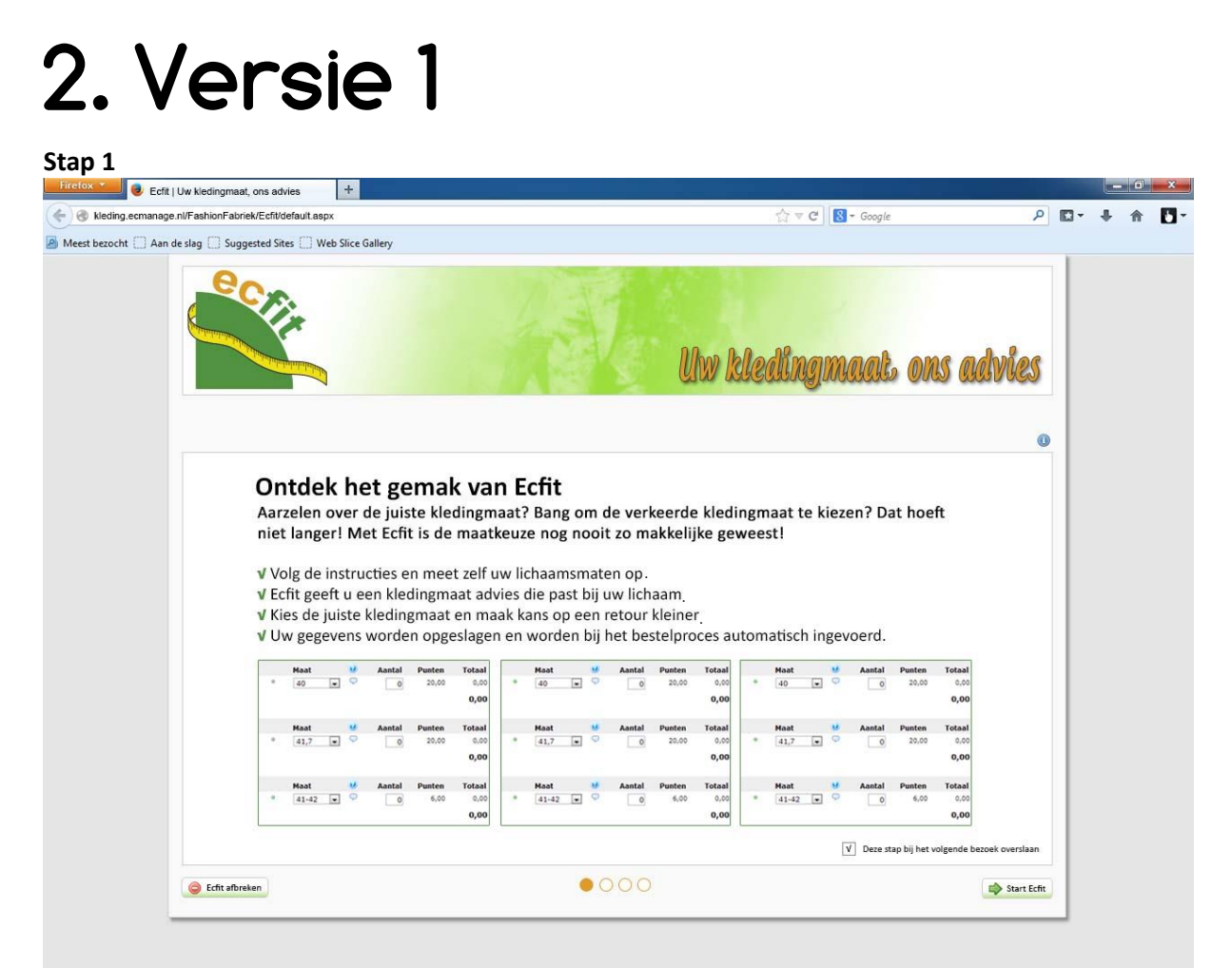

*Afbeelding 1 – Stap 1*

#### Bijlage J – Mock-ups Laura Noordijk

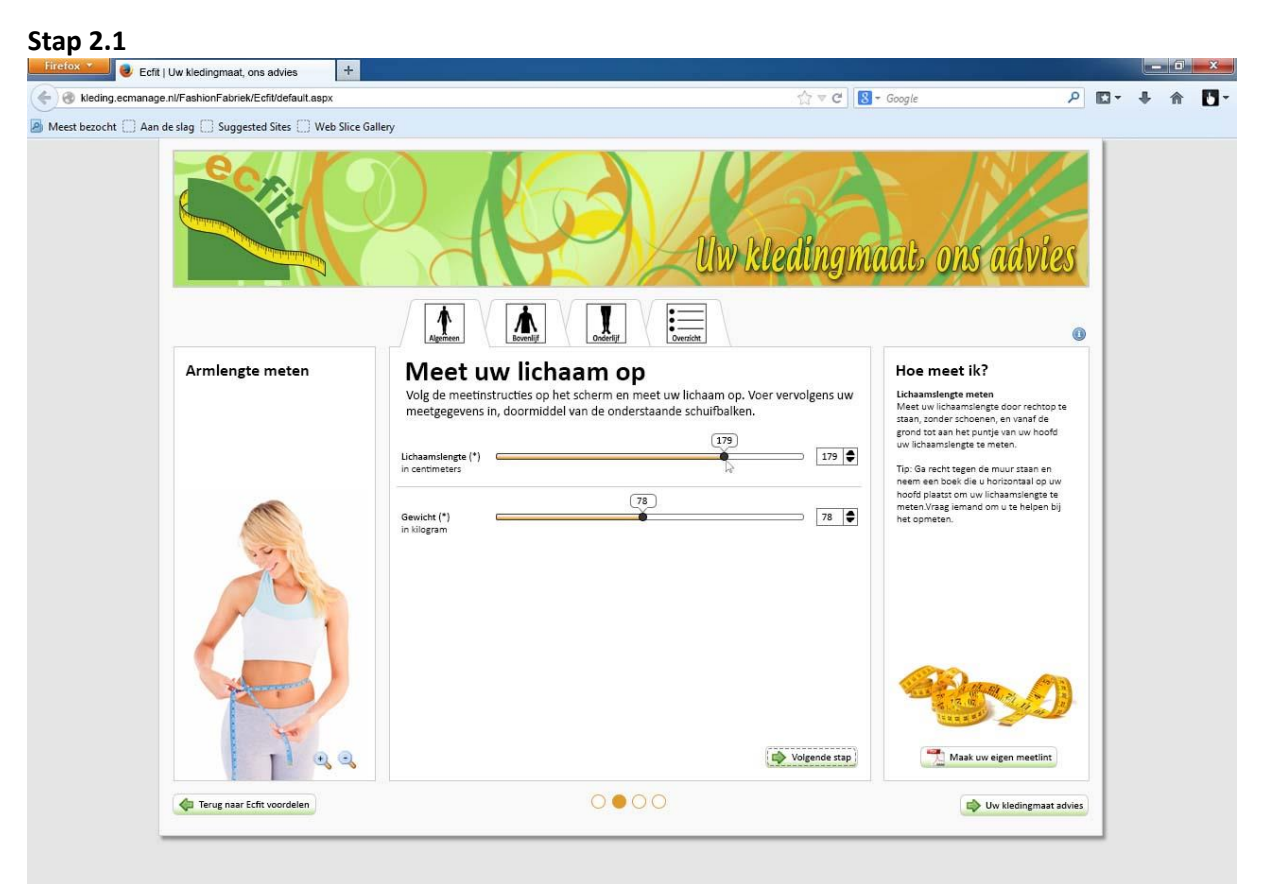

*Afbeelding 2 – Stap 2.1*

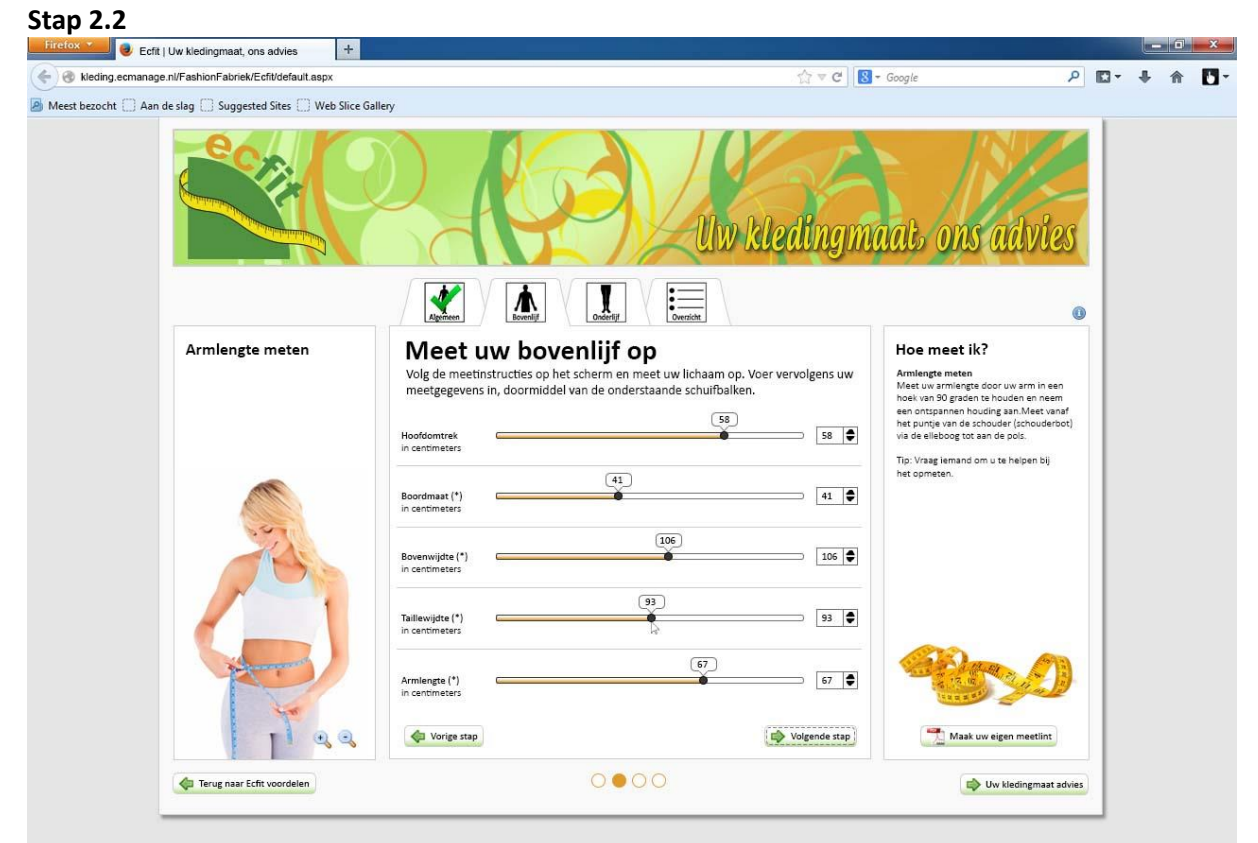

*Afbeelding 3- Stap 2.2*

#### Bijlage J – Mock-ups Laura Noordijk

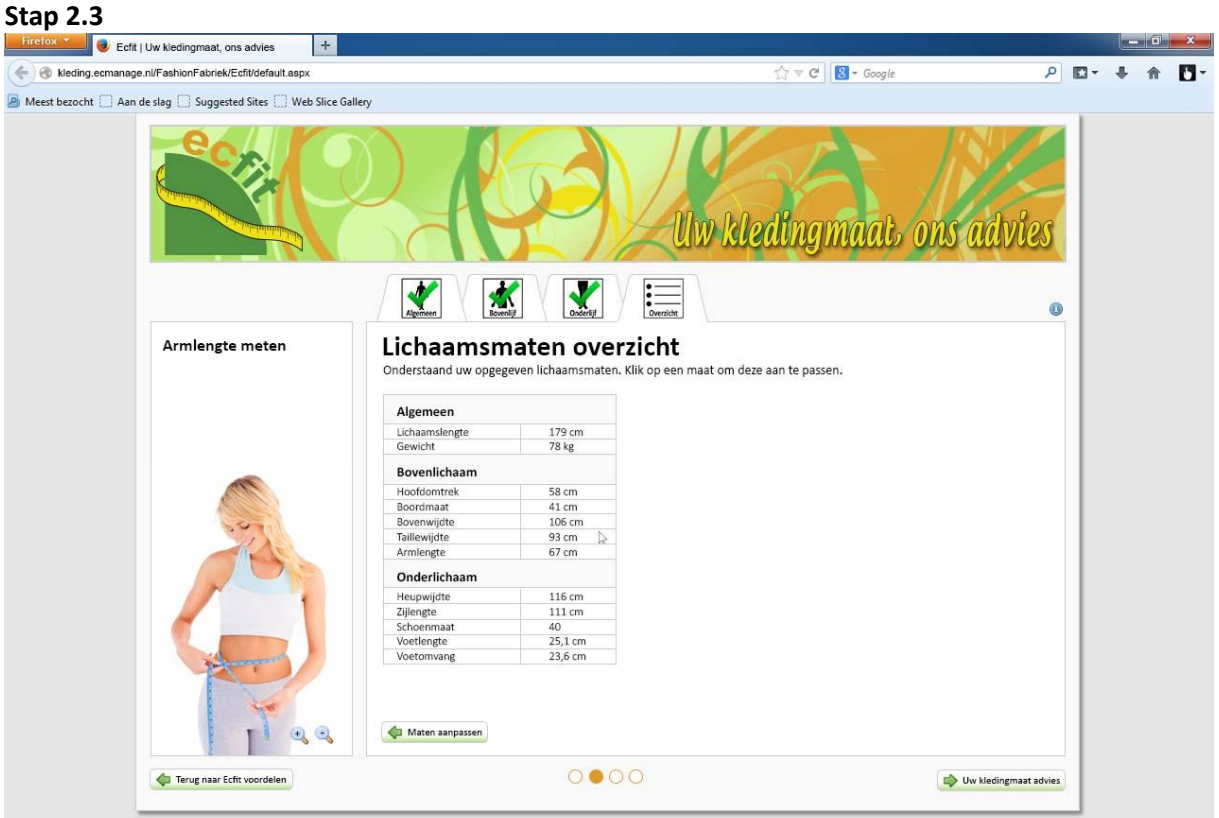

*Afbeelding 4 – Stap 2.1*

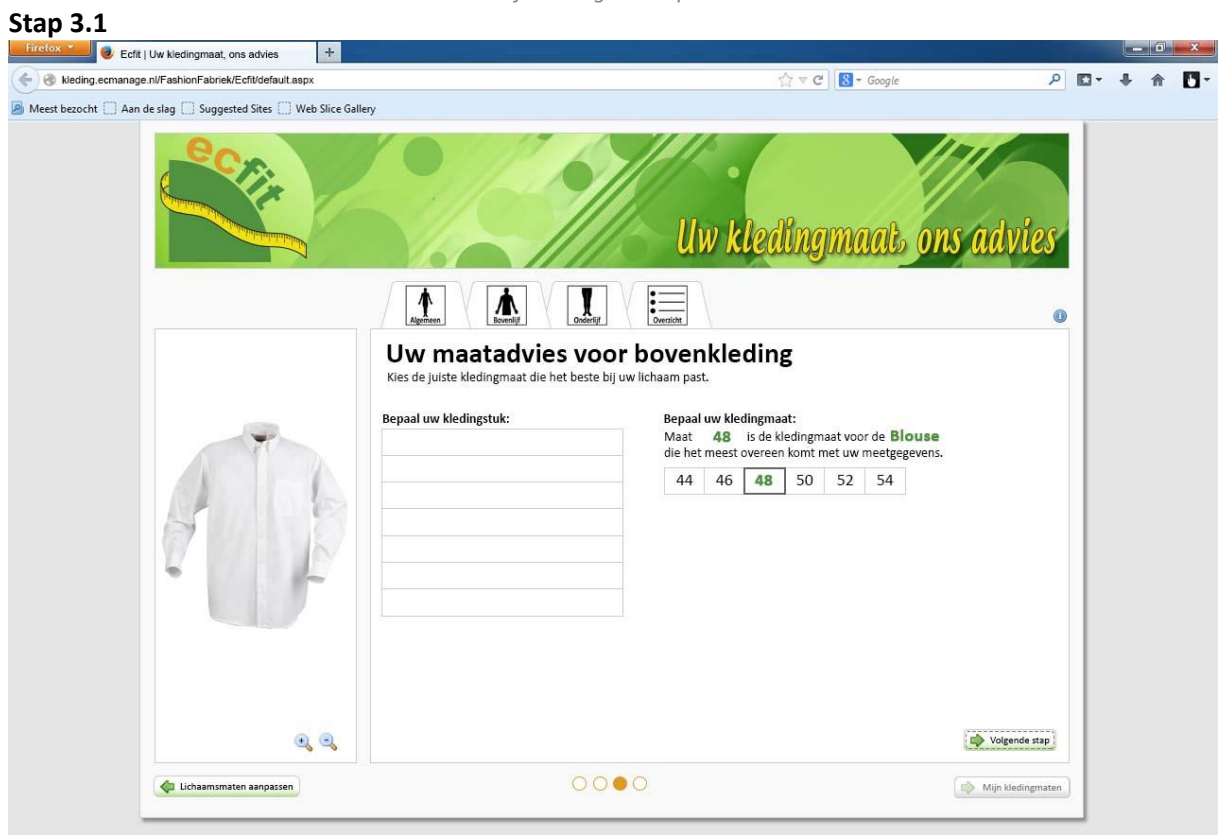

*Afbeelding 5- Stap 3.1*

## <span id="page-369-0"></span>**3. Versie 2**

#### **Stap 1**<br>**Littelox Contains Contains Contains actives** 1 + kleding.ecmanage.nl/FashionFabriek/Ecfit/default.aspx  $\nabla \mathbf{C}$   $\left|\nabla \cdot \mathbf{G} \right|$ ◎ 图 → 希 **A** Meest bezocht **fo**ns advie<br>kledingmaat ecfit Ontdek het gemak van Ecfit Aarzelen over de juiste kledingmaat? Bang om de verkeerde kledingmaat te kiezen? Dat hoeft niet langer! Met Ecfit is de maatkeuze nog nooit zo makkelijk geweest! V 4 eenvoudige stappen om tot de juiste kledingmaat te komen V Ecfit geeft u een kledingmaat advies, die helpt u bij de keuze van goed passende werkkleding V Uw gegevens en keuzes worden opgeslagen en kunt u bij vervolgbestellingen opnieuw gebruiken ccfit geeft een vioer jouw lich.  $\frac{R}{\sqrt{1-\frac{1}{2}}}$  in the kinding  $\frac{R}{\sqrt{2}}$  $\begin{array}{c} \qquad \qquad \text{for } (?) \\ \text{for } (?) \\ \text{for } () \in \{1,2,3\} \} \end{array}$  $\overline{\mathcal{L}}$ Maat<br> $41,7$   $\qquad \qquad \odot$  $\overline{\left( 3\right) }$ ak uw eigen Maat<br> $41-42$   $\overline{)}$   $\overline{)}$  $\sim$  $\bullet$ 000 Ecfit afbreken  $\boxed{\textbf{V}}$  Deze stap bij het volgende bezoek overslaan  $\boxed{\textbf{L}}$  Start Echt

#### *Afbeelding 6 – Stap1*

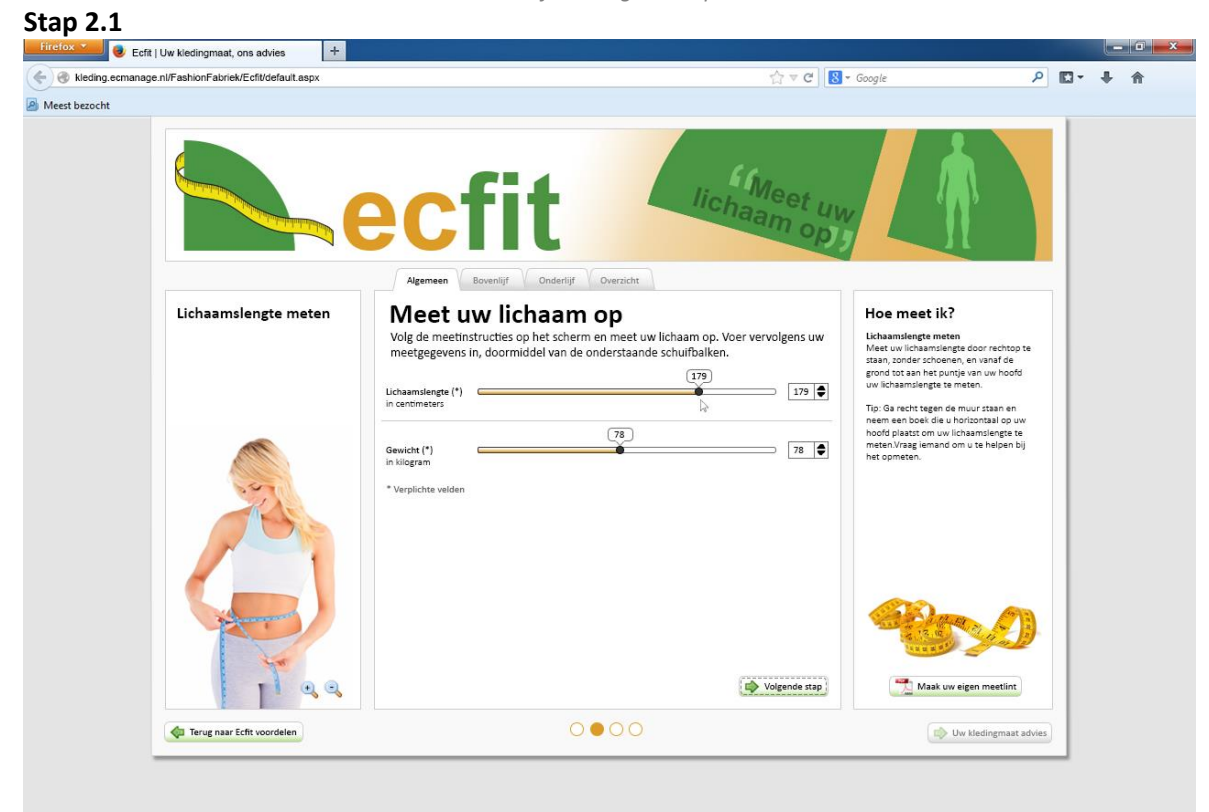

*Afbeelding7 – Stap 2.1*

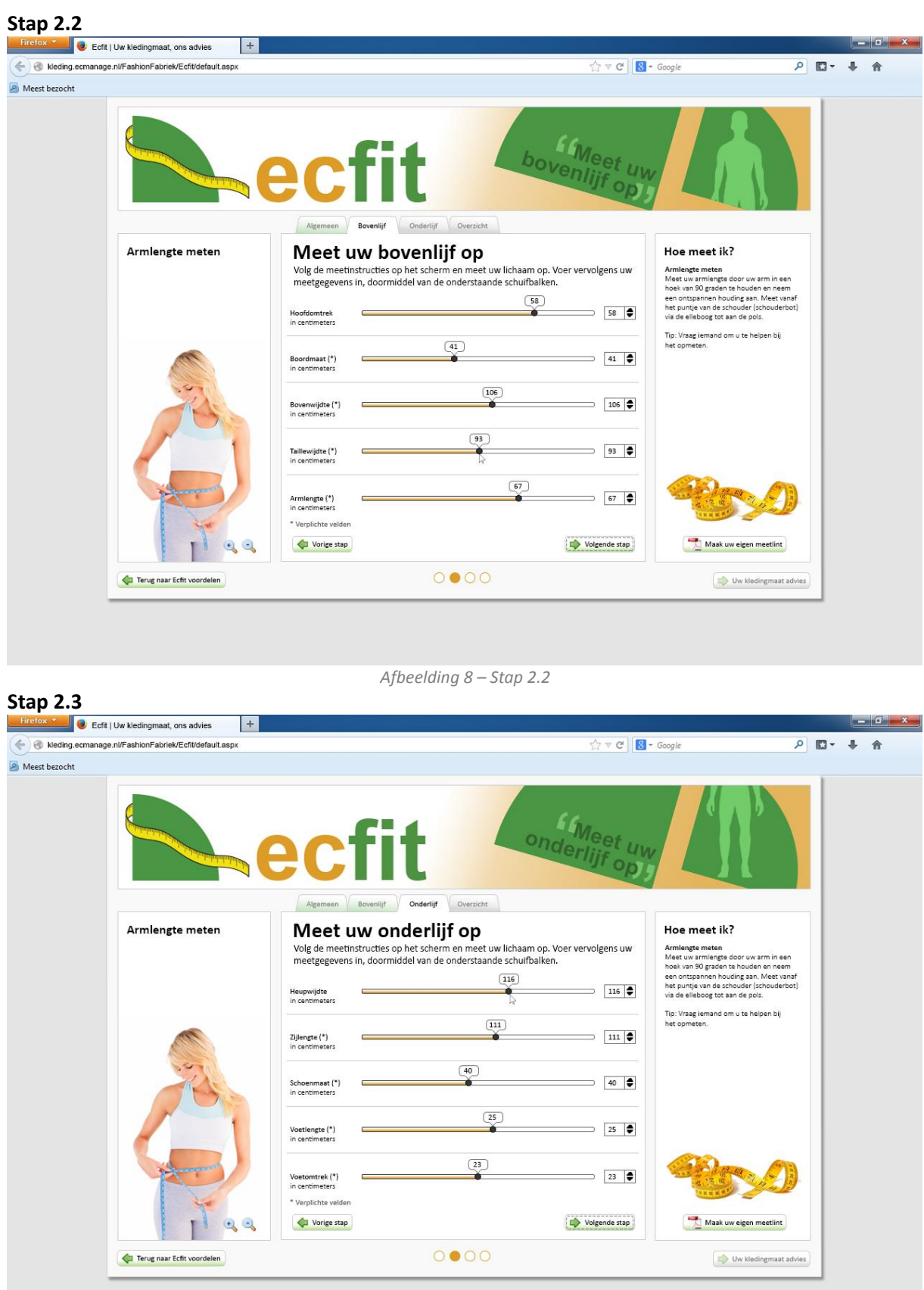

*Afbeelding 9 – Stap 2.3*

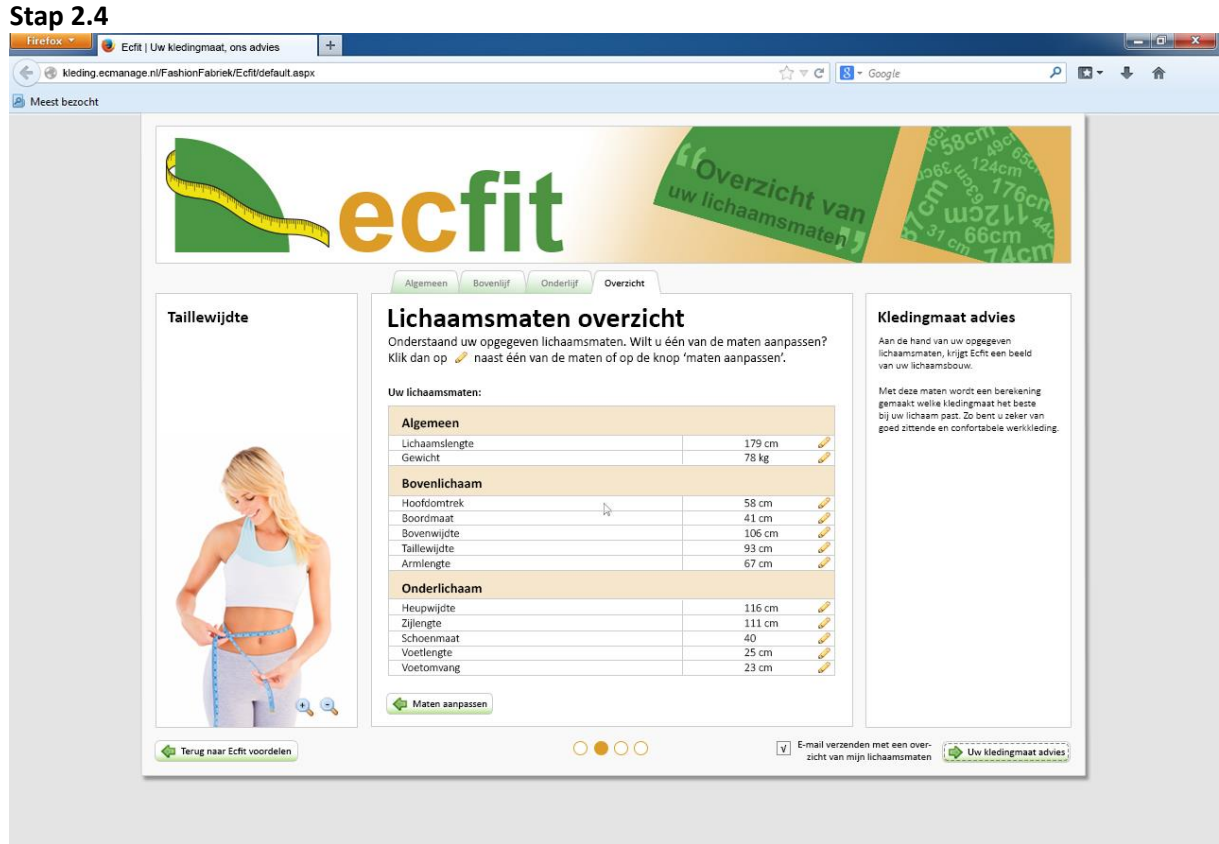

*Afbeelding 10 – Stap 2.4*

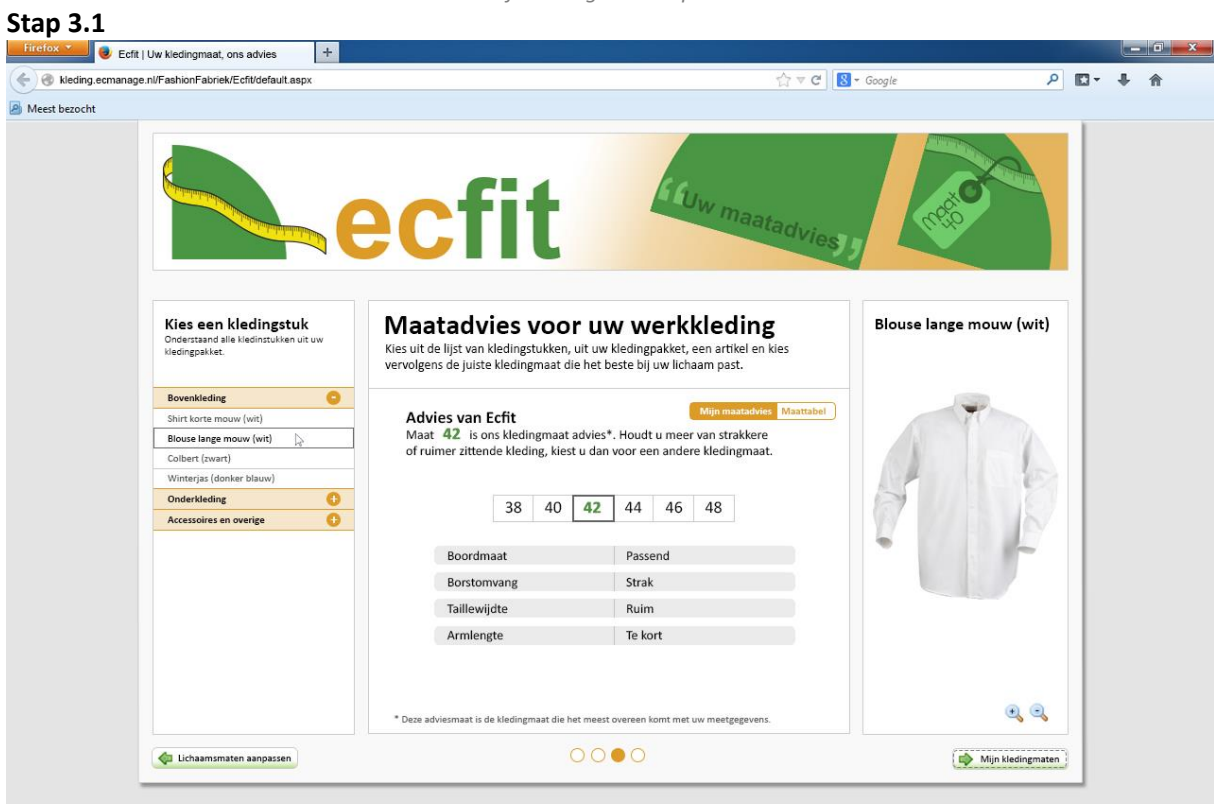

*Afbeelding 11 – Stap 3.1*

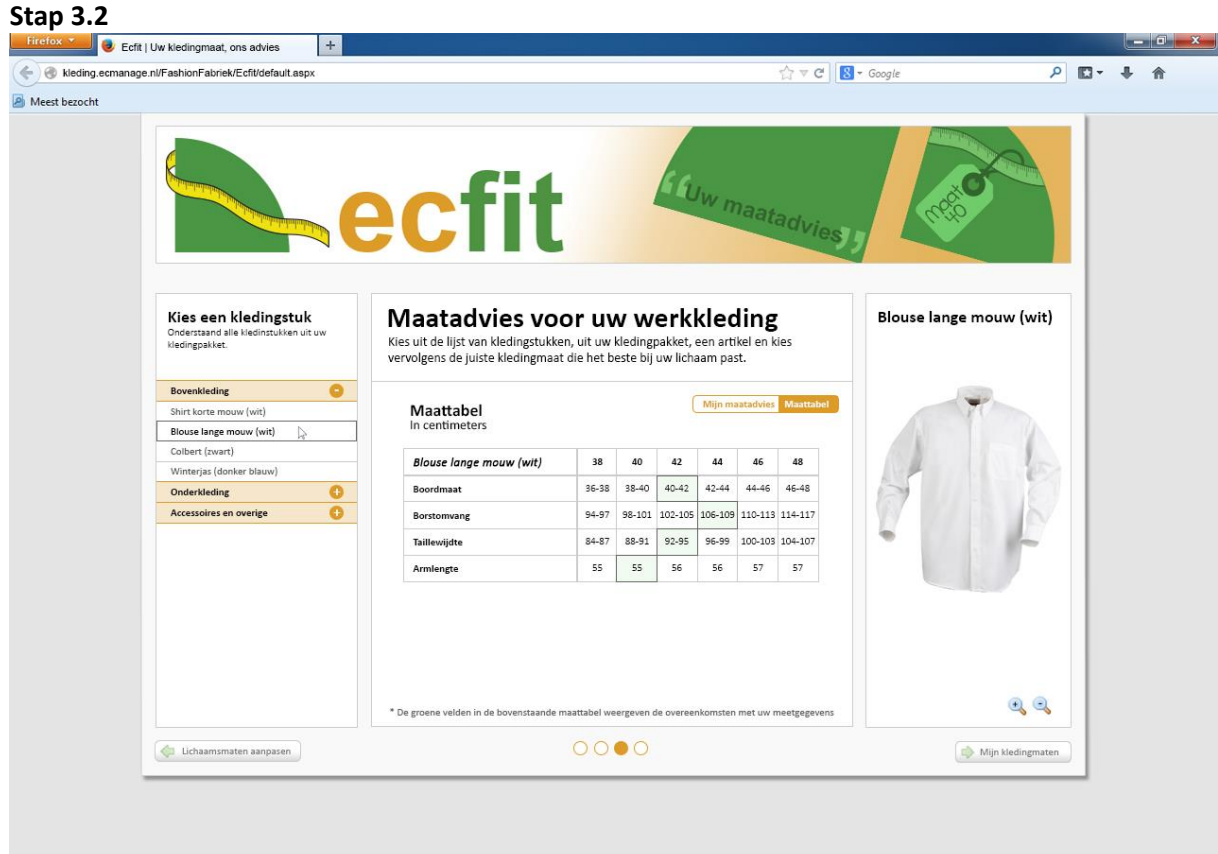

*Afbeelding 12 – Stap 3.2*

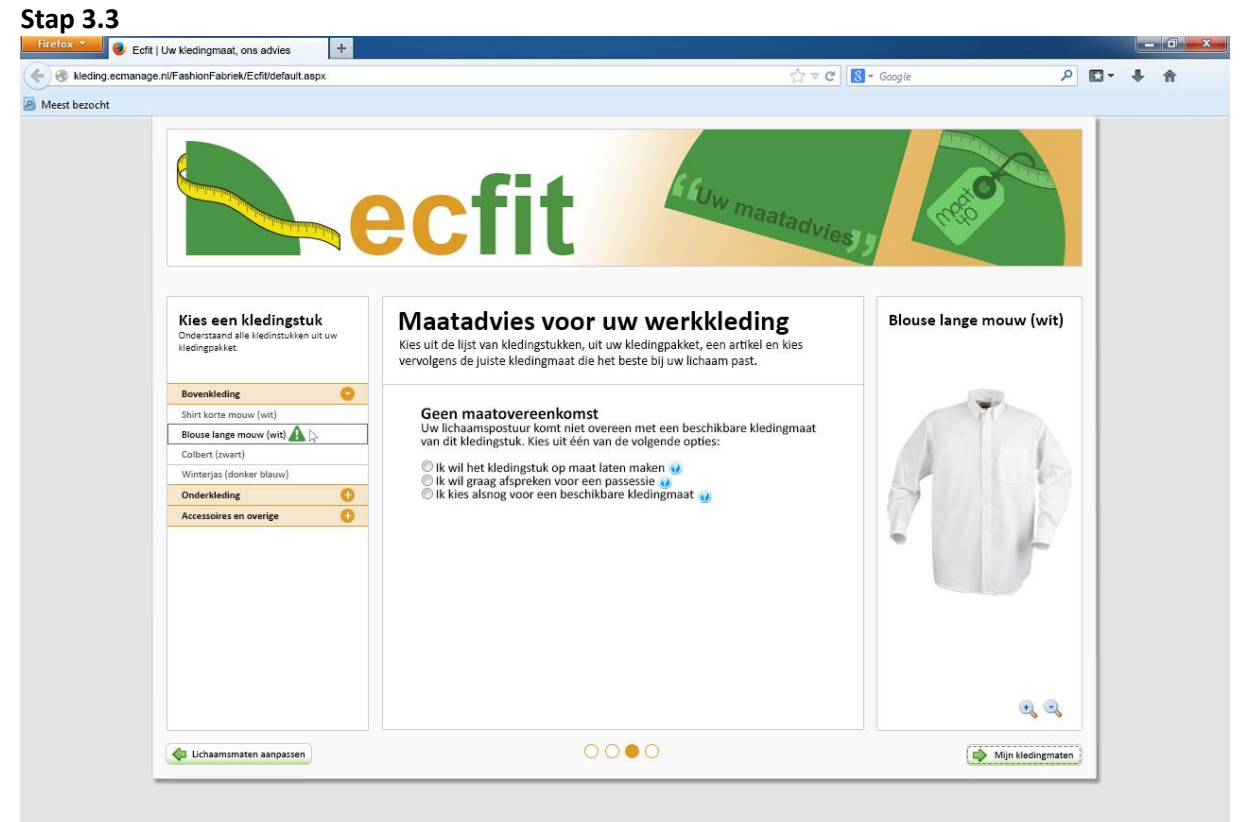

*Afbeelding 13 – Stap 3.3*

#### Bijlage J – Mock-ups Laura Noordijk

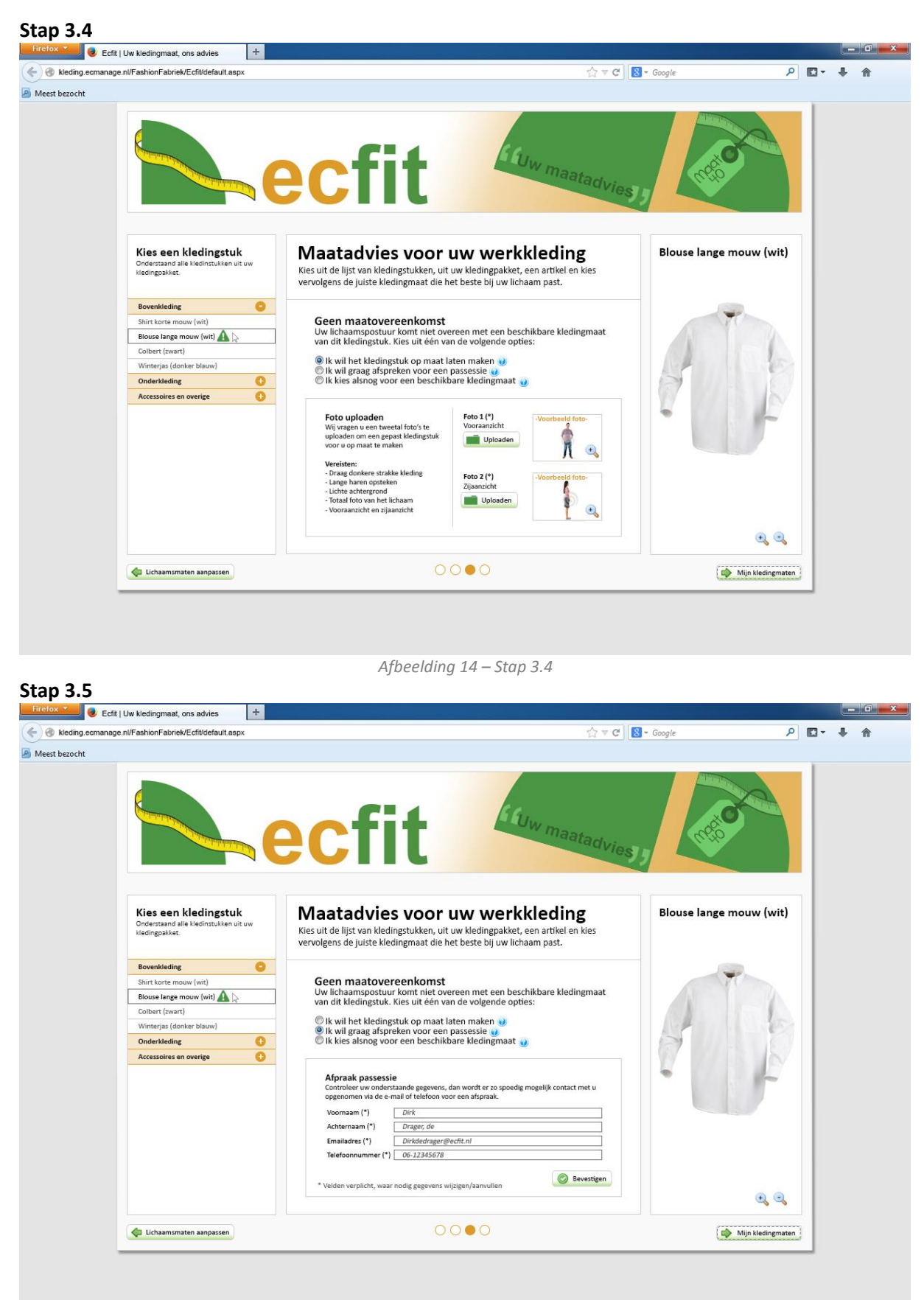

*Afbeelding 15 – Stap 3.5*

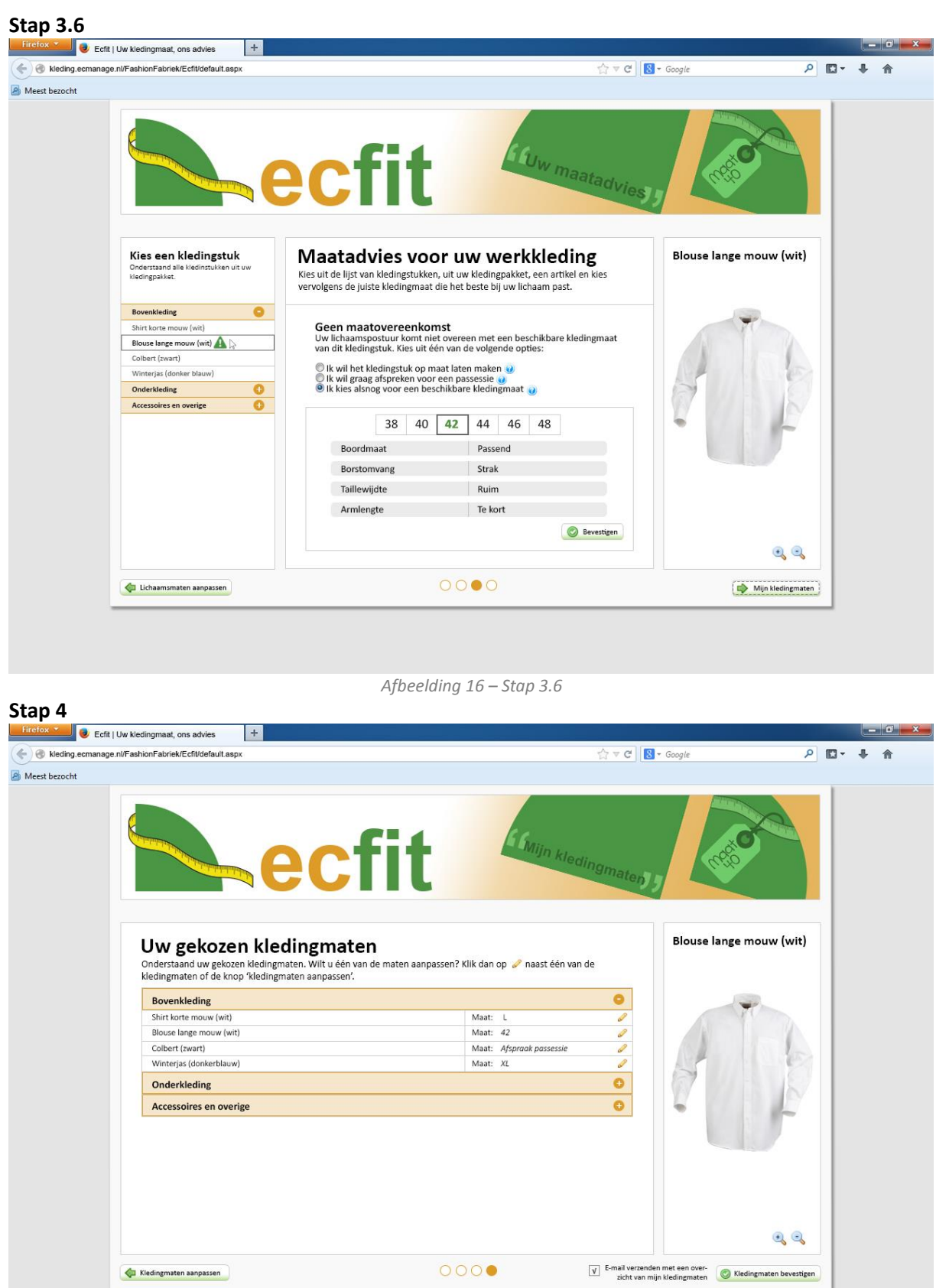

*Afbeelding 17 – Stap 3.7*

## <span id="page-375-0"></span>**4. Versie 3**

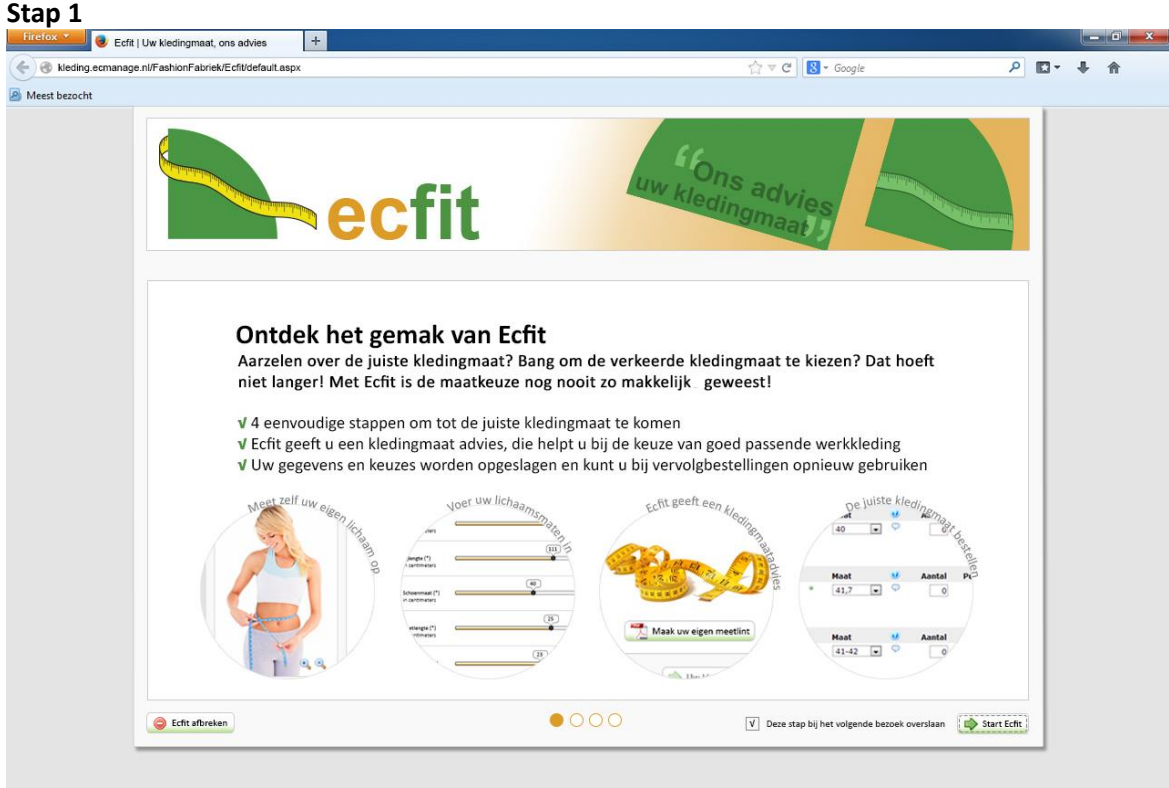

*Afbeelding 18 – Stap 1*

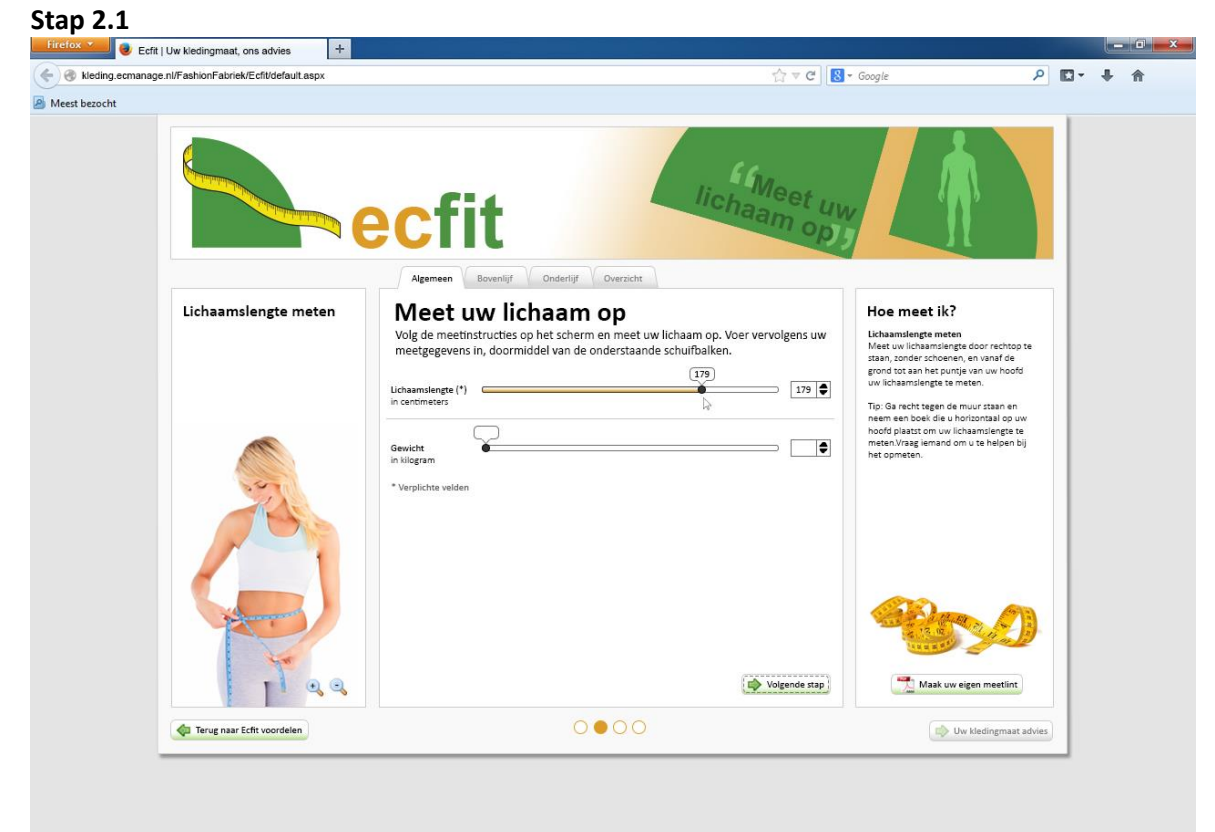

*Afbeelding19 – Stap 2.1*

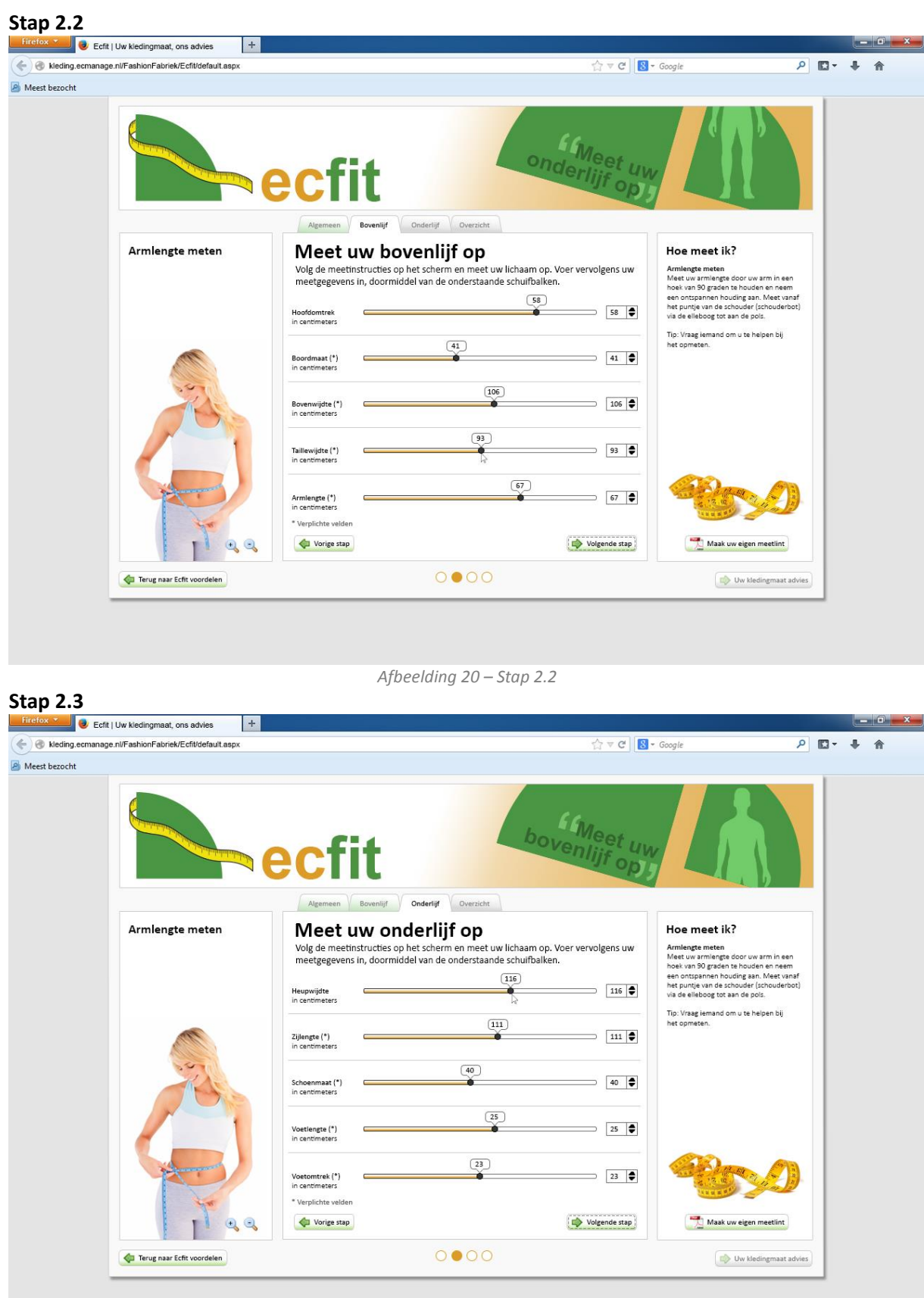

*Afbeelding 21 – Stap 2.3*

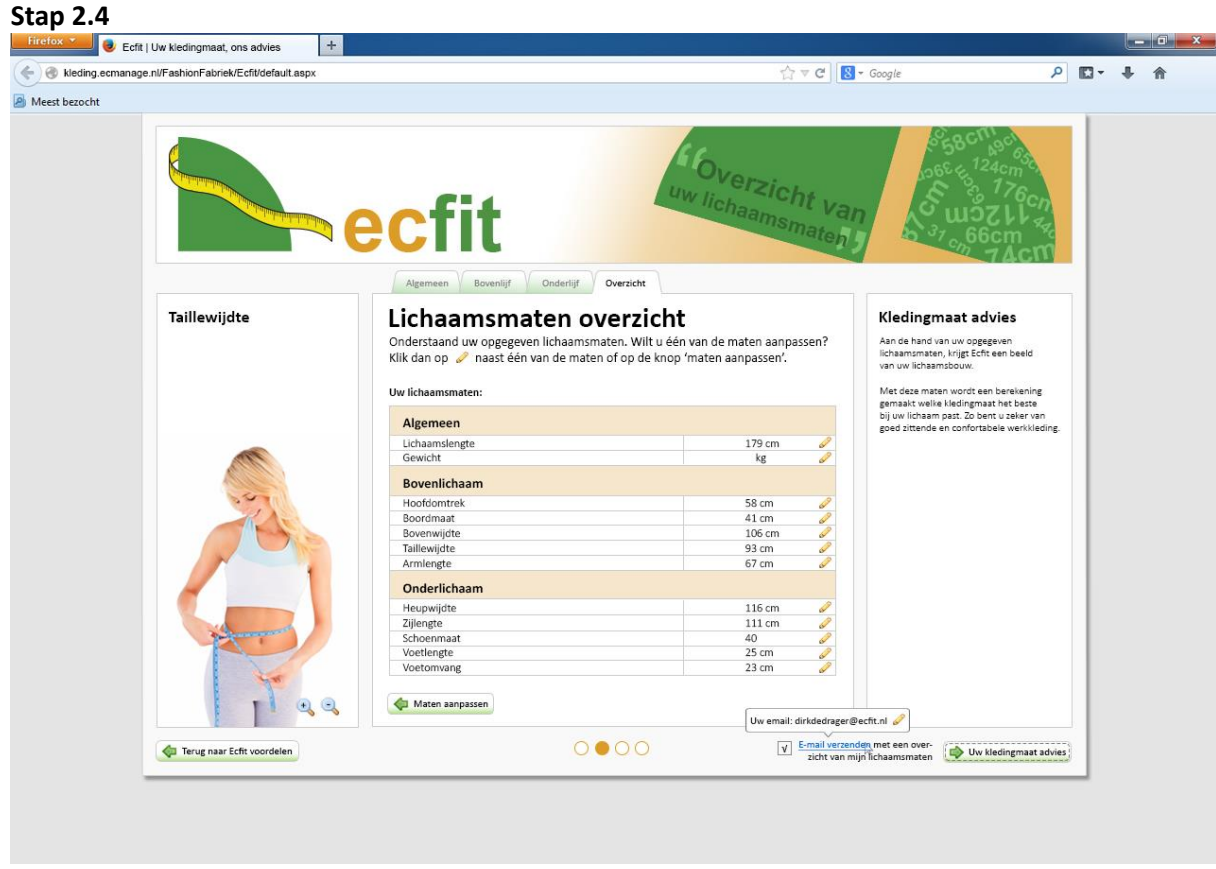

*Afbeelding 22 – Stap 2.4*

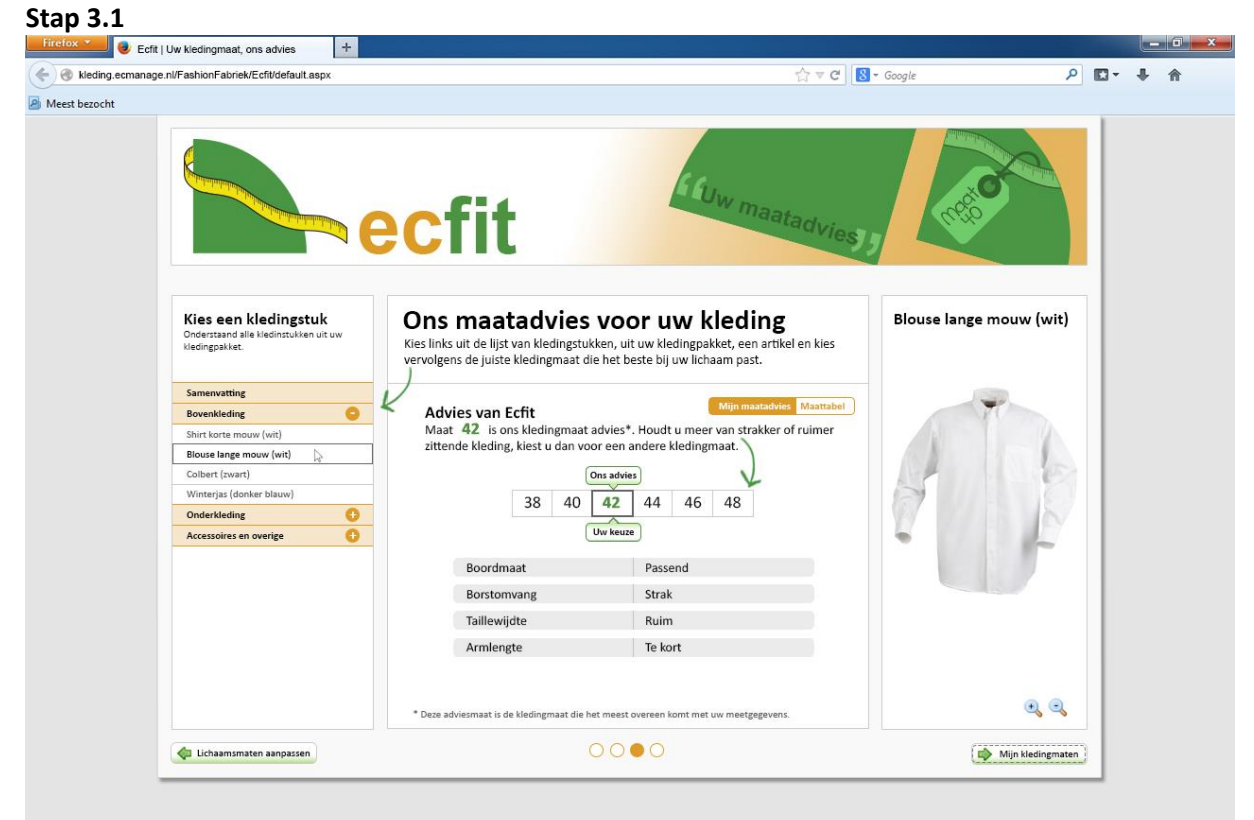

*Afbeelding 23 – Stap 3.1*

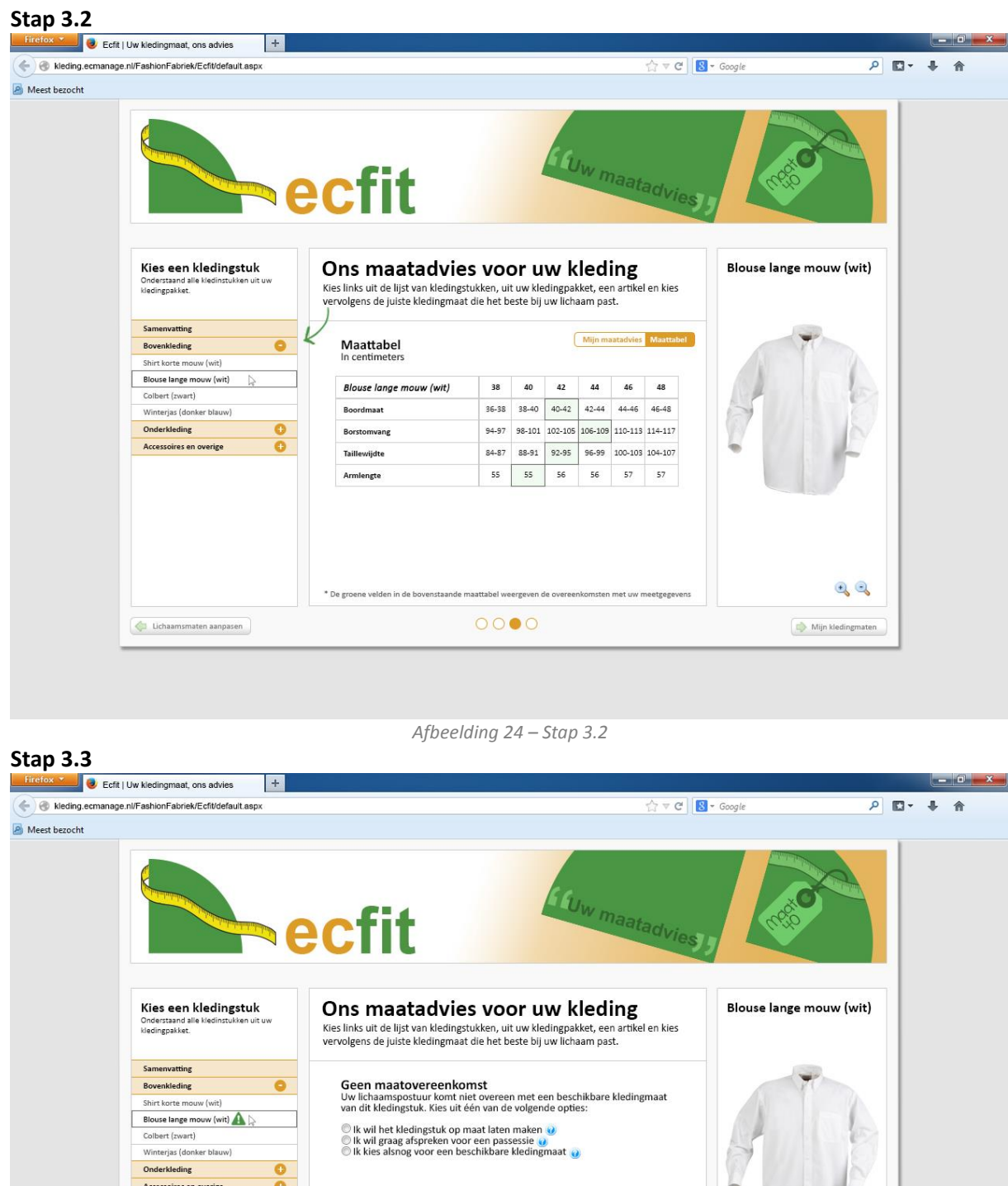

*Afbeelding 25 – Stap 3.3*

 $0000$ 

 $\begin{picture}(20,20) \put(0,0){\line(1,0){155}} \put(15,0){\line(1,0){155}} \put(15,0){\line(1,0){155}} \put(15,0){\line(1,0){155}} \put(15,0){\line(1,0){155}} \put(15,0){\line(1,0){155}} \put(15,0){\line(1,0){155}} \put(15,0){\line(1,0){155}} \put(15,0){\line(1,0){155}} \put(15,0){\line(1,0){155}} \put(15,0){\line(1,0){155}} \$ 

 $\Rightarrow$  Mijn kledingmaten

© Ik wil het kledingstuk op maat laten maken<br>© Ik wil graag afspreken voor een passessie <u>v</u><br>© Ik kies alsnog voor een beschikbare kledingmaat <sub>ve</sub>

 $\frac{0}{0}$ 

Accessoires en overige

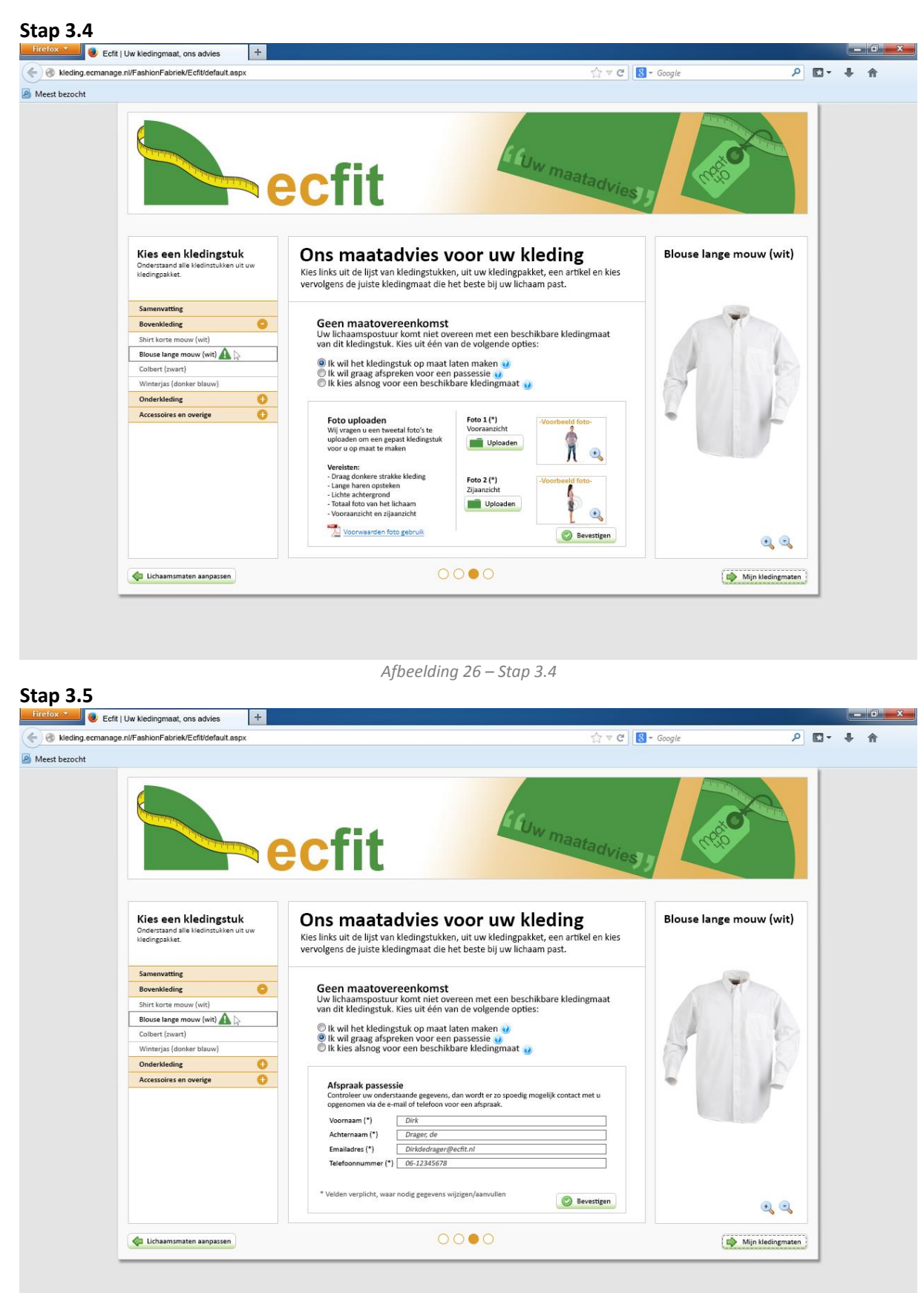

*Afbeelding 27 – Stap 3.5*

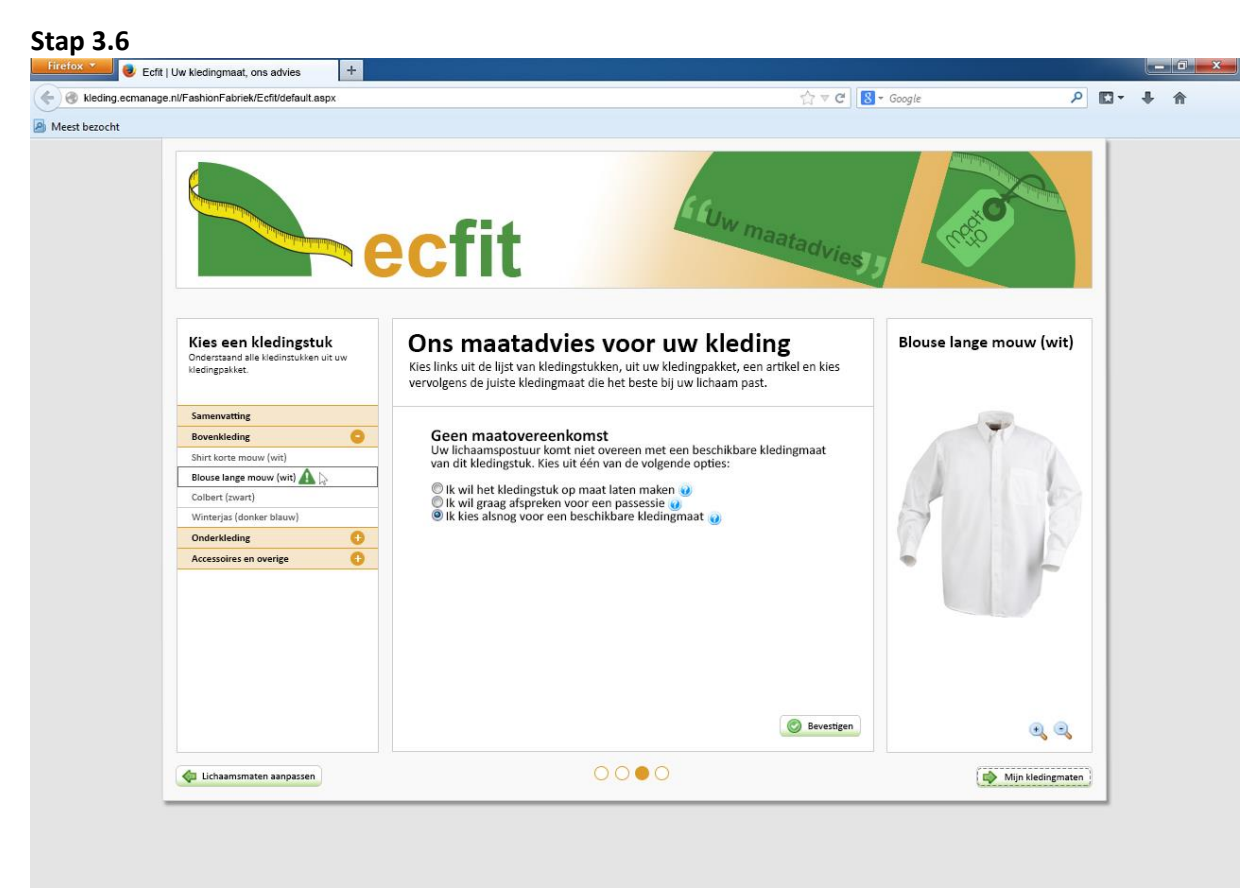

*Afbeelding 28 – Stap 3.6*

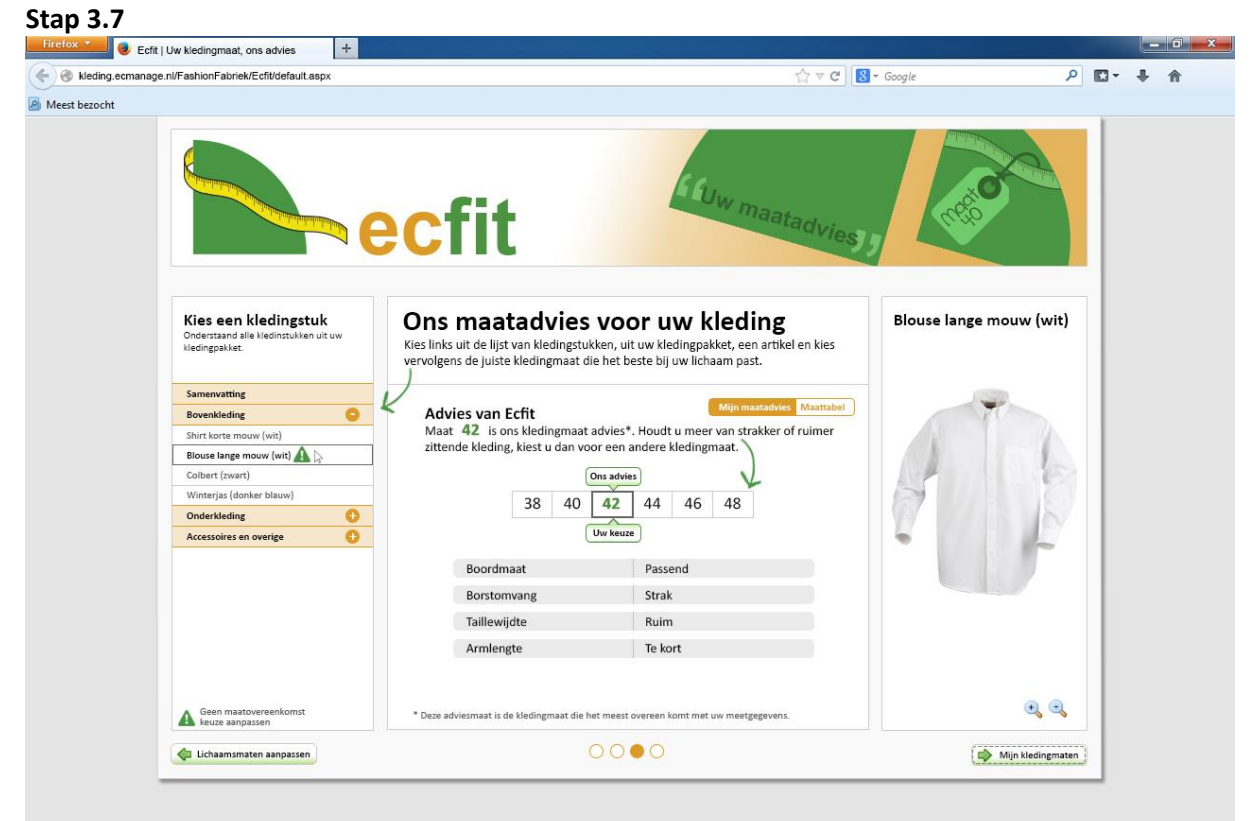

*Afbeelding 29 – Stap 3.7*

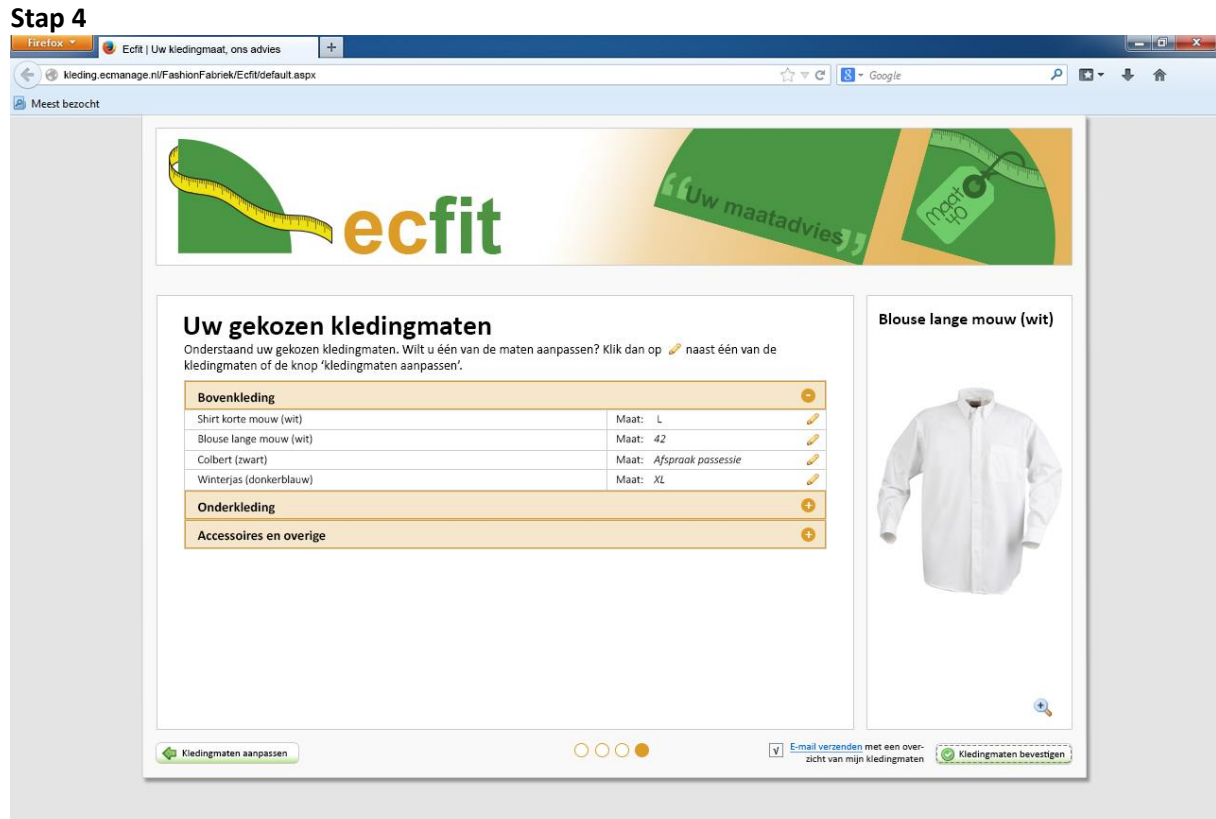

*Afbeelding 30 – Stap 4*

## <span id="page-382-0"></span>**Bronnenlijst**

#### **Boeken:**

 VLISTEREN, van (2003) "*Rapporteren, de basis*". Nederland: Wolters-Noordhoff bv Groningen/Houten (ISBN: 978-90-01-905699)

#### **Websites:**

- Bronnen van afbeeldingen:
	- o Taille opmeten: [http://www.manitobahealthyliving.ca/images/stockphotos/iStock\\_000008364217XS](http://www.manitobahealthyliving.ca/images/stockphotos/iStock_000008364217XSmall.jpg) [mall.jpg](http://www.manitobahealthyliving.ca/images/stockphotos/iStock_000008364217XSmall.jpg)
	- o Meetlint: [https://encrypted-tbn1.gstatic.com/images?q=tbn:ANd9GcTReY0ZPfAwjlCP53m-](https://encrypted-tbn1.gstatic.com/images?q=tbn:ANd9GcTReY0ZPfAwjlCP53m-9tylcrTx_idfu-ouC1lnTbQUWYwUv7e3Qg)[9tylcrTx\\_idfu-ouC1lnTbQUWYwUv7e3Qg](https://encrypted-tbn1.gstatic.com/images?q=tbn:ANd9GcTReY0ZPfAwjlCP53m-9tylcrTx_idfu-ouC1lnTbQUWYwUv7e3Qg)
	- o Kledingstukken: <http://kleding.ecmanage.nl/FashionFabriek/angelair/nl-nl/home.aspx>
	- o Vooraanzicht persoon [http://us.cdn4.123rf.com/168nwm/szefei/szefei1301/szefei130100148/17415810](http://us.cdn4.123rf.com/168nwm/szefei/szefei1301/szefei130100148/17415810-vooraanzicht-full-body-aziatische-man-stond-geafa-soleerd-op-witte-achtergrond.jpg) [vooraanzicht-full-body-aziatische-man-stond-geafa-soleerd-op-witte-achtergrond.jpg](http://us.cdn4.123rf.com/168nwm/szefei/szefei1301/szefei130100148/17415810-vooraanzicht-full-body-aziatische-man-stond-geafa-soleerd-op-witte-achtergrond.jpg)
	- o Zijaanzicht persoon [http://thumbs.dreamstime.com/x/aziatische-wijfje-van-het-zijaanzicht-het-volledige](http://thumbs.dreamstime.com/x/aziatische-wijfje-van-het-zijaanzicht-het-volledige-lichaam-26752300.jpg)[lichaam-26752300.jpg](http://thumbs.dreamstime.com/x/aziatische-wijfje-van-het-zijaanzicht-het-volledige-lichaam-26752300.jpg)

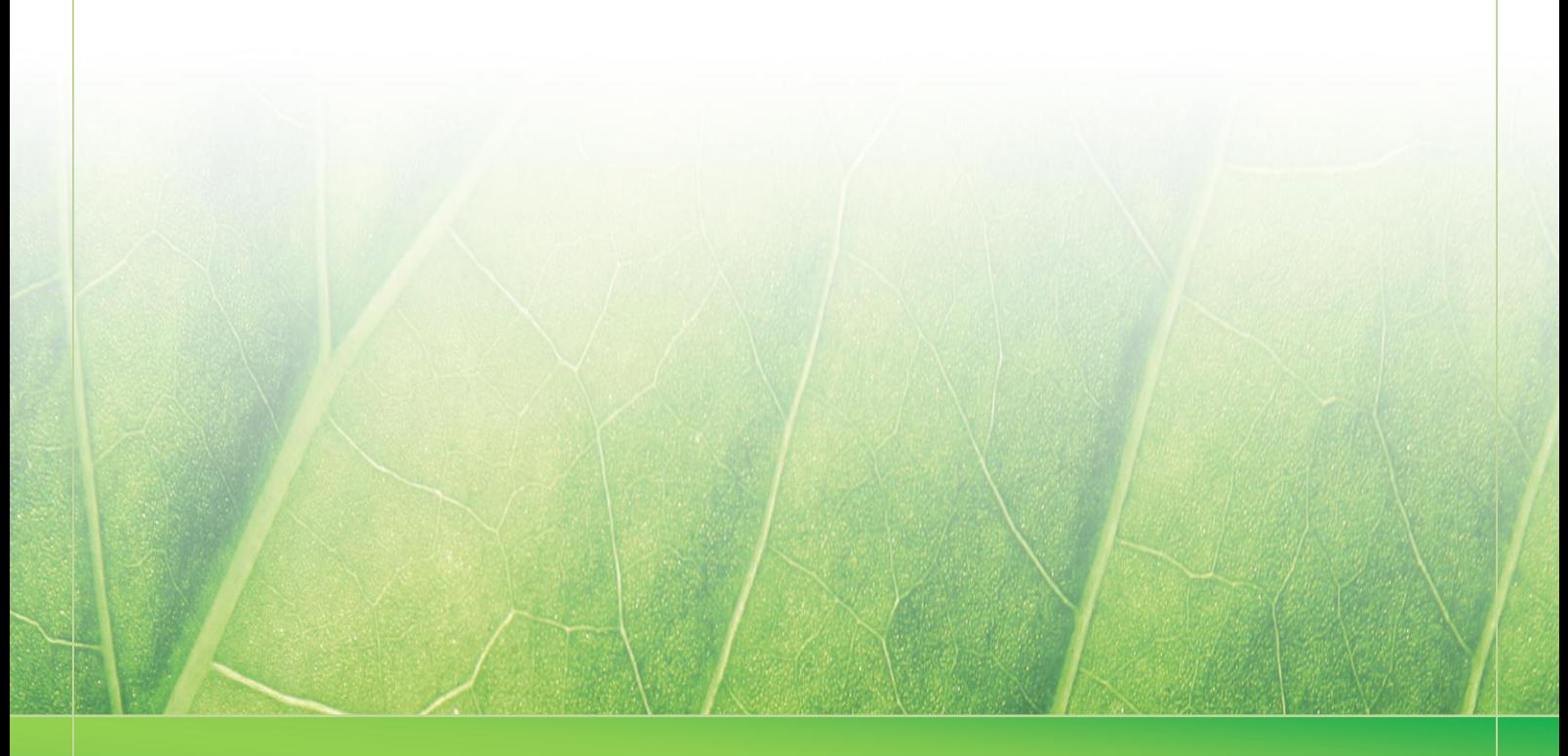

**- 21 -**

 **Laura Noordijk ©2013** 

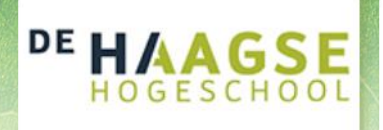

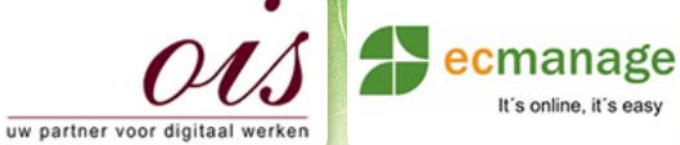

Laura Noordijk

It's online, it's easy

## **Bijlage K Testrapport**

Afstudeer stage: Het ontwikkelen van een digitale 'Ecfit' kleding maatvoering module voor Ecmanage bij OIS

# Studentnummer: 08016216

**Bedrijf: OIS te Rijswijk**

**Versie: 1.0** 

#### **Student: Laura Noordijk**

Instituut: Haagse Hogeschool Academie: Academie voor ICT & Media Opleiding: Communication and Multimedia Design (CMD) Examinatoren: Theo Zweers en Stephanie v/d Meer

Begeleider: Allen Maria Maria de Louis Constantinople et al. 2015 Opdrachtgever: Ron Wessels, ETCP: opdrachtgever van Ecmanage

Datum: 12 november 2013

**- 0 -**

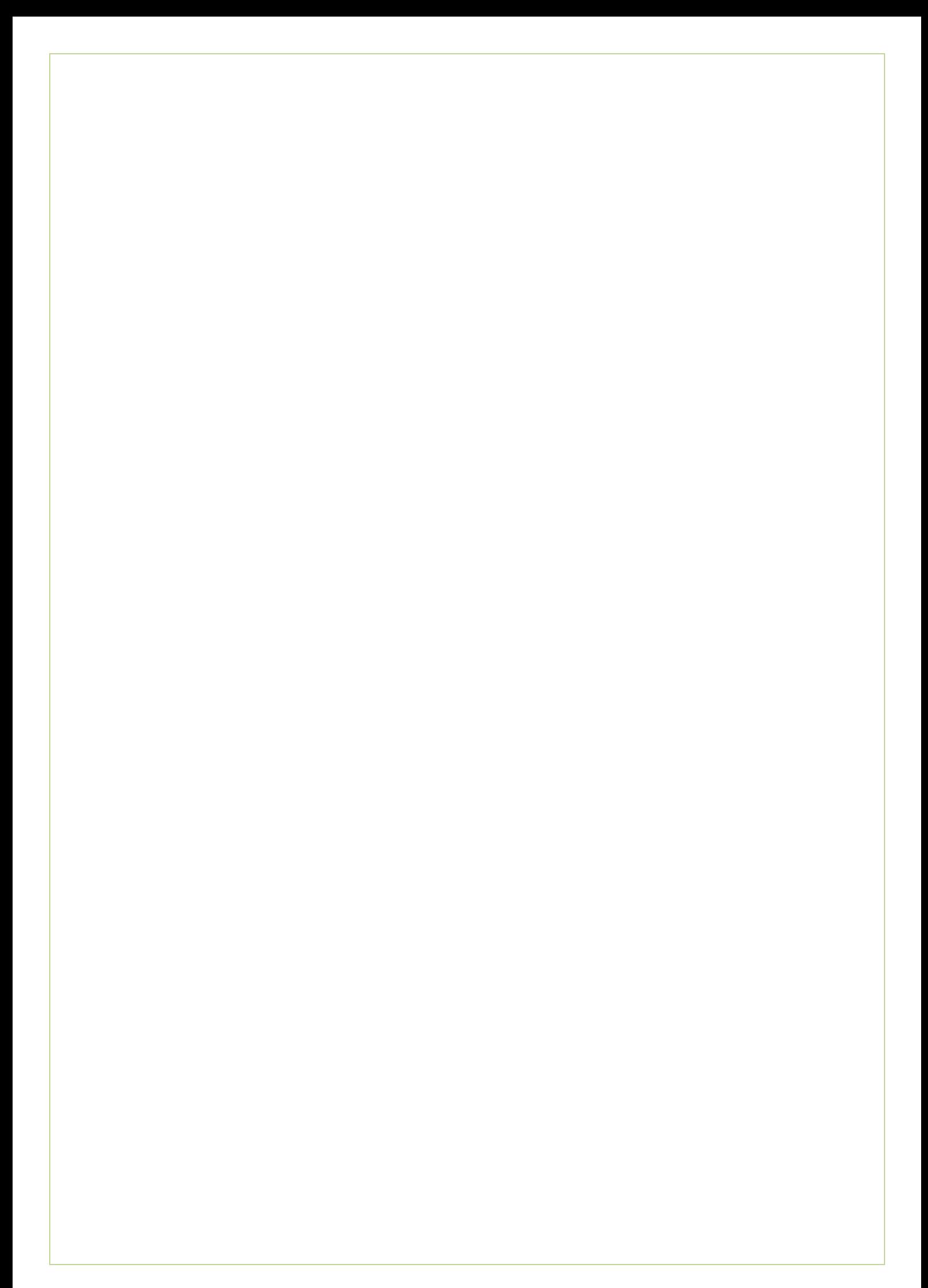

## Inhoudsopgave

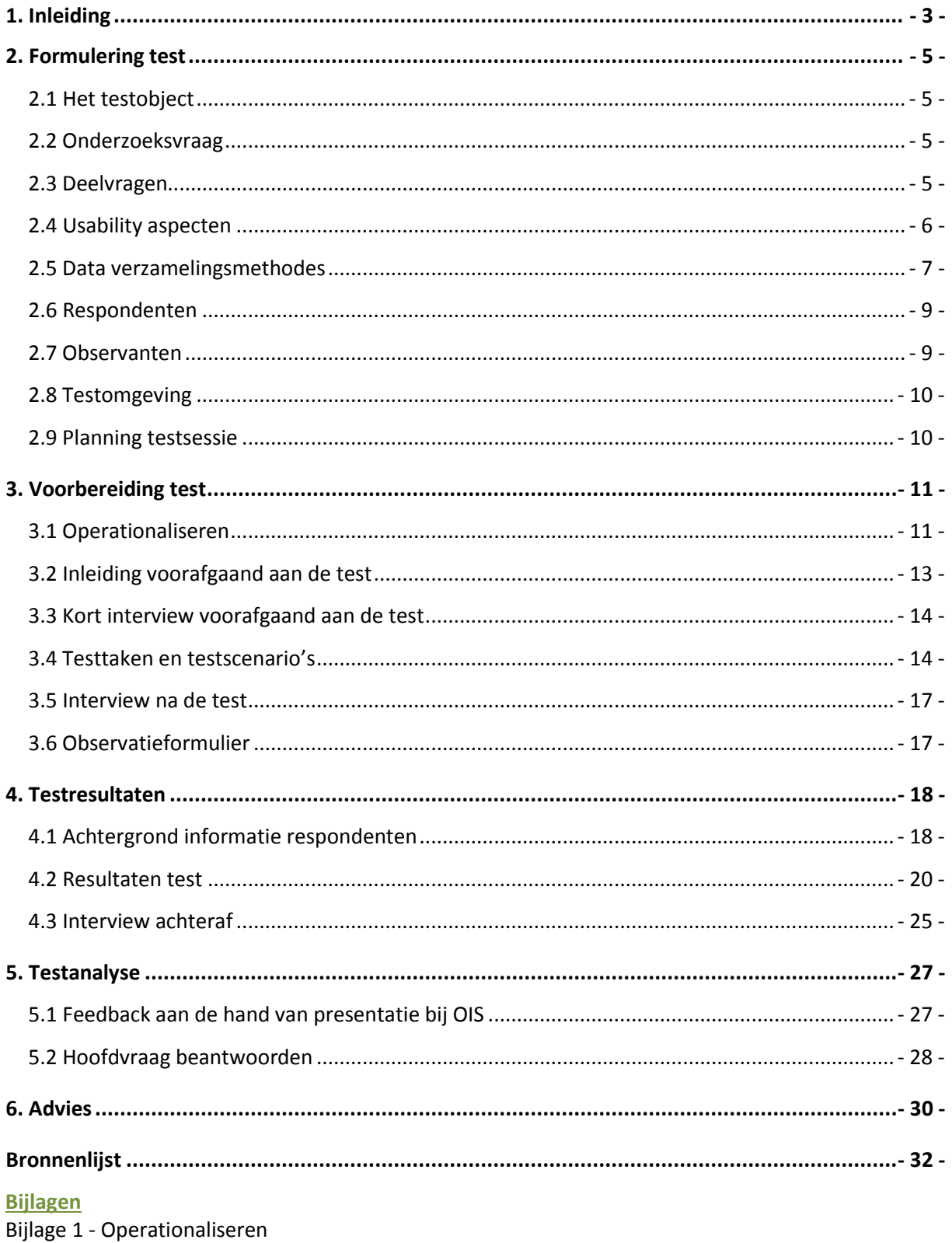

<span id="page-387-0"></span>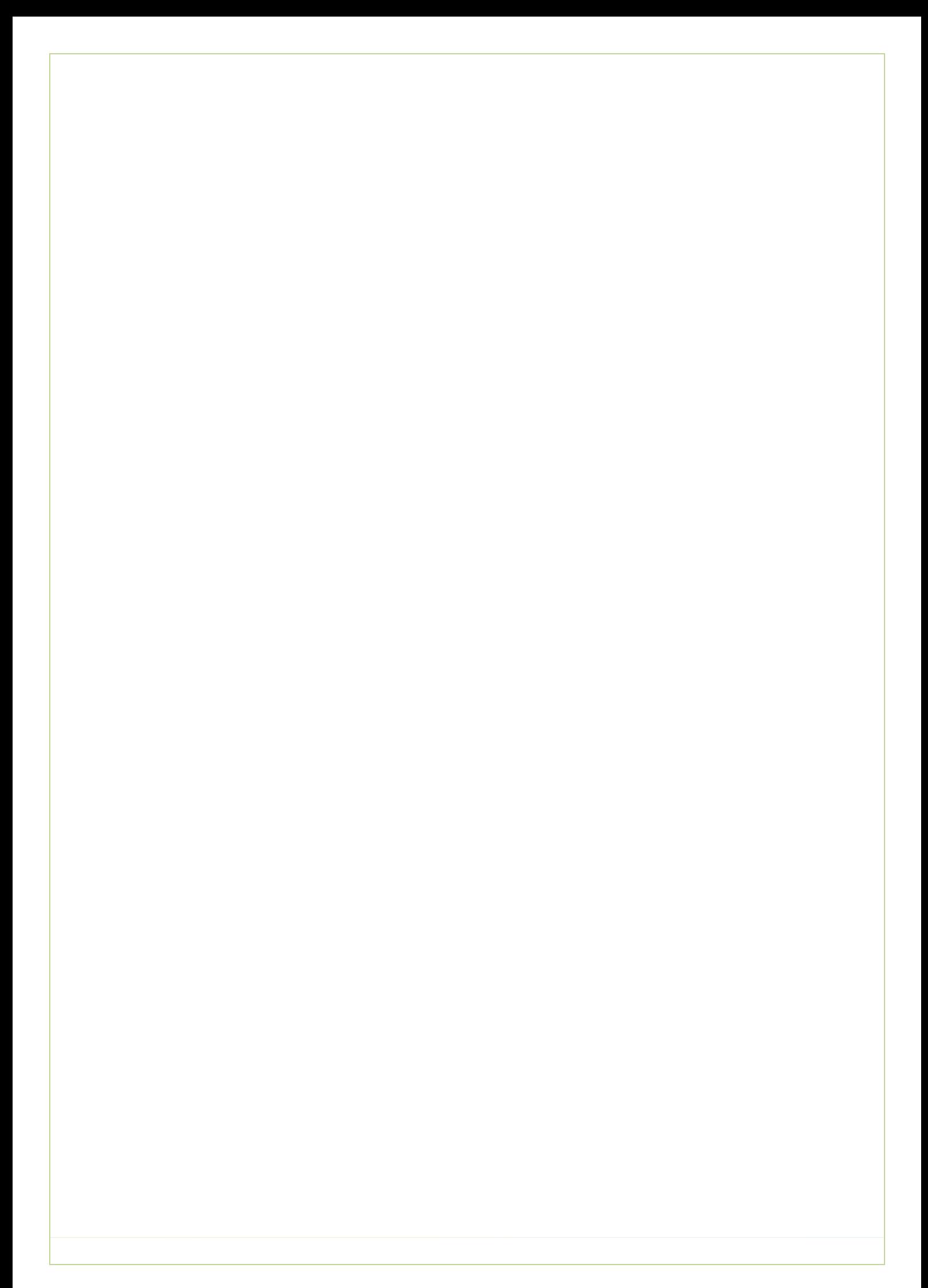

## **1. Inleiding**

In dit document het plan ten behoeve van de uitwerking van de testfase. Allerlei aspecten worden beschreven die bij het testen van belang zijn en dient ter ondersteuning bij het testen. Voor diegene die de test zal afnemen zal dit document ondersteuning bieden. Dit wordt in hoofdstuk 2 beschreven.

In hoofdstuk 3 worden de resultaten weergegeven die naar aanleiding van de usability test naar voren zijn gekomen. Met gevolgd in hoofdstuk 4 een analyse van deze resultaten. Afsluitend in het laatste hoofdstuk een advies naar aanleiding van deze testfase.

Deze test is bedoeld om de gebruiksvriendelijkheid te testen van de mock-up, gemaakt voor de Ecfit module. Aan de hand van de test komen punten naar voren die in de analyse beschreven worden. Deze punten kunnen de programmeur helpen bij de ontwikkeling van de module en kan het bedrijf OIS de mogelijkheid geven nog eventuele aanpassingen te doen naar aanleiding van deze test.

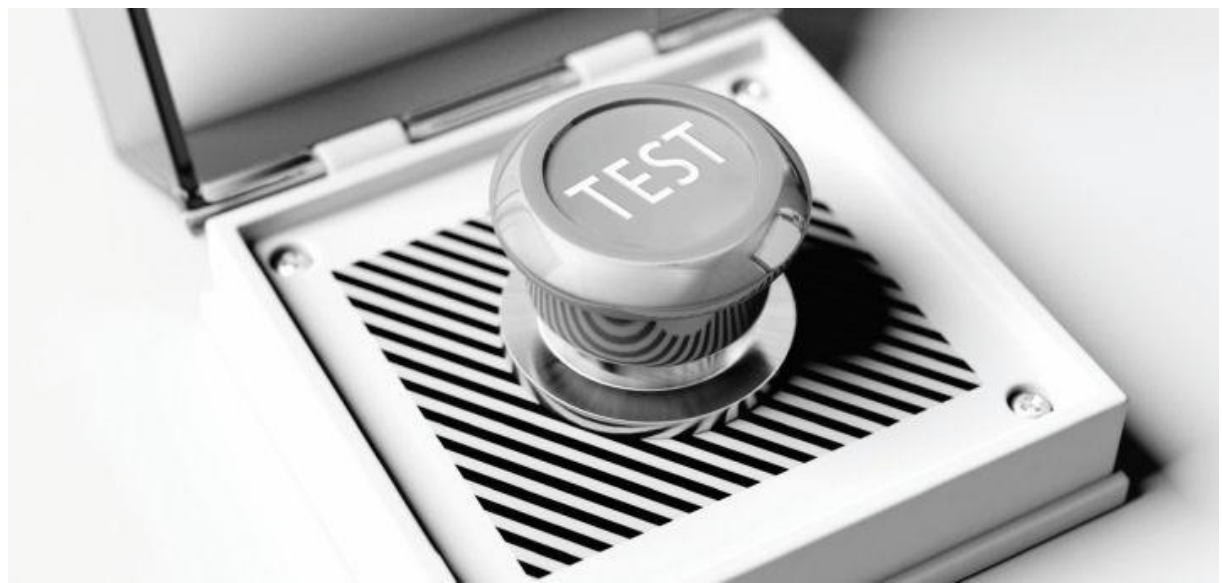

*Afbeelding 1 – Bron: datarespons.com*

## <span id="page-389-0"></span>**2. Formulering test**

In dit hoofdstuk het testplan. Hierin staan alle voorbereidingen die te maken hebben met het testen van de mock-up. Er dient rekening gehouden te worden met diverse punten welke in dit hoofdstuk uitgeschreven zijn.

### <span id="page-389-1"></span>**2.1 Het testobject**

Ecmanage is een bestelsysteem waarbij werkgevers, werknemers en kledingleveranciers van bedrijfsen/of werkkleding betrokken zijn. De hele keten wordt hiermee bediend, waarbij de werknemer werkkleding kan bestellen, de werkgever dit kan budgetteren en de leverancier de kleding kan aanleveren.

Binnen Ecmanage is een module ontwikkeld, genaamd Ecfit. Deze module moet zorgen dat de gebruikers van Ecfit zelfstandig zijn/haar lichaamsmaten kan opmeten, waarna Ecfit een maatadvies zal geven voor dit individu. Zo wordt ernaar gestreefd dat de gebruiker comfortabele kleding zal ontvangen welke past bij zijn/haar lichaamsmaten.

De drager van deze kleding hoeft niet meer naar locatie af te reizen om samen met een coupeur zijn/haar lichaam op te meten. Dit bestelproces zal voor de werkgever minder tijd in beslag nemen en dus ook minder kosten.

De kans dat de kleding passend is, maakt het aantrekkelijk voor de kledingleveranciers. Passende kleding geeft voor de leverancier het voordeel dat het aantal retouren gereduceerd wordt en kosten bespaard.

De ontworpen module is op het moment van deze test in de vorm van een mock-up <sup>1</sup>.Deze mock-up is ontwikkeld in afbeeldingen waarna, met behulp van een online tool, een clickable demo is gemaakt.

### <span id="page-389-2"></span>**2.2 Onderzoeksvraag**

"Voldoet de mock-up van Ecfit aan de verwachtingen van de gebruiker en is deze op een gebruiksvriendelijke manier ontwikkeld voor deze gebruiker?".

### <span id="page-389-3"></span>**2.3 Deelvragen**

**.** 

- Wat zijn de verwachtingen van de gebruiker bij de Ecfit module? Wat verwacht hij met de module te kunnen doen?
- Kan de gebruiker door middel van de navigatiemogelijkheden de module op de juiste manier doorlopen?
- Kan de gebruiker aan de hand van de gegeven informatie de juiste handeling uitvoeren om zijn/haar lichaam op te meten?
- Kan de gebruiker aan de hand van de gegeven informatie de kledingmaat uitzoeken die hij/zij graag wilt?
- Wat is de ervaring van de gebruiker na het bezoeken van de Ecfit module en is deze gebruiker tevreden?

<sup>1</sup> Een tijdens ontwerp/productiefase model van een ontwerp

#### Bijlage K – Testrapport Laura Noordijk

### <span id="page-390-0"></span>**2.4 Usability aspecten**

Tijdens het testen zijn er een aantal aspecten van belang. Namelijk efficiency (efficiëntie), effectivity (effectiviteit), engaging (tevredenheid), easy to learn (leerbaarheid) en error tolerant.(tolerant bij fout) Elke E beschrijft een aspect van de totale user experience. In dit hoofdstuk worden deze aspecten toegelicht. [1]

De vijf E's kunnen worden gebruikt om een succesvol systeem te creëren. Het kan bijvoorbeeld gebruikt worden om prioriteiten te stellen, om gebruikersdoelen vast te stellen en ontwerpsuggesties te doen.

Het is van belang dat alle vijf E's 'samen' worden genomen. Ze zijn namelijk onderling afhankelijk. Het is ook van belang om de focus te houden op het

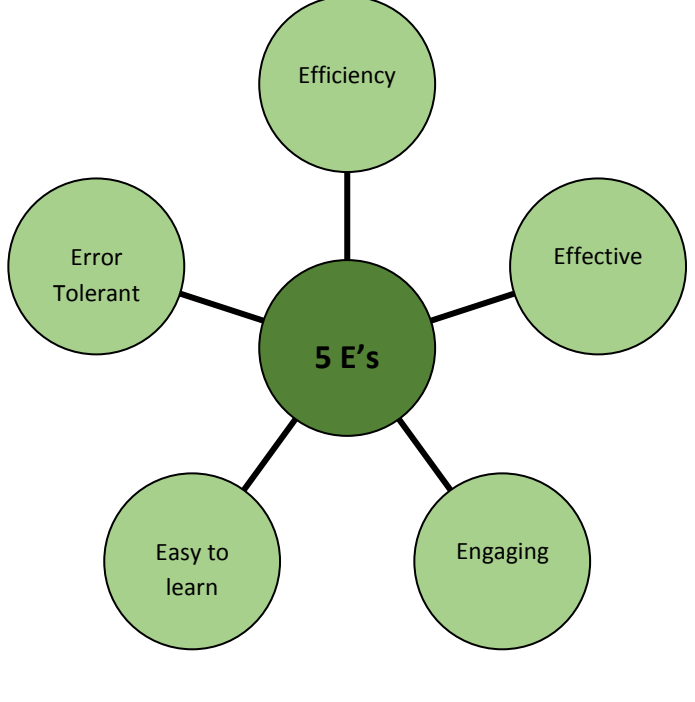

evenwicht tussen de aspecten. Wanneer één van de E's onvoldoende scoort, zal het systeem niet succesvol zijn. *Diagram 1 – 5 E's*

#### **Efficiency**

Bij efficiëntie gaat het voornamelijk om de moeite die de gebruiker moet nemen om zijn doel te behalen. Er wordt gelet op de snelheid (tijd) en nauwkeurigheid waarmee de gebruikers hun taken uitvoeren.

#### **Effective**

Effectiviteit geeft aan hoe de gebruiker de taak volbrengt en of hij deze taak überhaupt volbrengt. Hierbij gaat het voornamelijk om de nauwkeurigheid en volledigheid waarmee de gebruikers hun doelen bereiken. Dus het slagingspercentage.

#### **Engaging**

Tevredenheid is van groot belang voor een website. Hoe plezierig en bevredigend is het voor de gebruiker om de website/interface te gebruiken? Hoe hoger de engaging, hoe minder snel de gebruiker waarschijnlijk zal afhaken.

#### **Easy to learn**

Hoe snel leert een onervaren gebruiker met de website om te gaan? Dat is de grote vraag die je jezelf bij leerbaarheid moet afvragen.

#### **Error tolerant**

Wat kan de gebruiker allemaal fout doen op de website? Hoeveel fouten maakt hij en hoe ernstig zijn deze fouten? Kan de gebruiker deze fouten gemakkelijk herstellen? Er wordt gekeken naar waar de gebruiker niet doet wat de ontwerper waarschijnlijk had bedoelt en wat de impact daarvan is. Error tolerant moet zo veel mogelijk voorkomen worden om de website efficiënt te houden.

### <span id="page-391-0"></span>**2.5 Data verzamelingsmethodes**

Onderstaand de data verzamelingmethodes, er zijn verschillende manieren om data te verzamelen tijdens het testen.

#### **Think Aloud**

Tijdens het testen wordt er aan de respondent gevraagd om de think aloud techniek te gebruiken. Bij deze techniek is het de bedoeling dat de gebruiker tijdens het testen alles benoemd wat hij ziet, vindt of denkt. Met behulp van de think aloud techniek is het gemakkelijk om de reactie van de gebruiker te achterhalen.

#### **Hardware**

Tijdens het testen krijgt de respondent de beschikking over een beeldscherm, toetsenbord en muis. De respondent kan zo alle opdrachten uitvoeren.

#### **Software**

De software die op de laptop actief zal zijn, is een internetbrowser. Deze browser zal door de respondent gebruikt worden om de testtaken uit te voeren die online via een tool beschikbaar zijn.

#### **Pen en papier**

Tijdens het testen is het mogelijk om dingen op te schrijven. Dit kan met behulp van pen en papier op een observatieformulier. Er kunnen opvallende gebeurtenissen opgeschreven worden, maar bijvoorbeeld ook bepaalde uitspraken die naar voren komen met de think aloud techniek. Achteraf kunnen de opgeschreven notities meegenomen worden bij het verwerken van de resultaten.

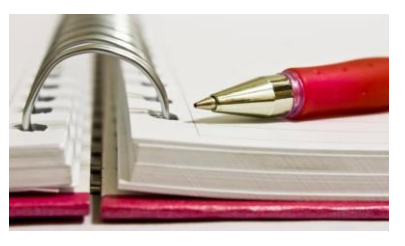

*Afbeelding 2 – Bron: Omroepwest.nl*

#### **Interviewen**

Met behulp van de think aloud techniek is het uiteraard niet mogelijk om overal achter te komen. Voordat de test begint zullen er een aantal vragen gesteld worden aan de respondent. Tijdens het testen is het ook mogelijk om vragen te stellen en aan het einde wordt er nog een eindinterview gehouden.

Met behulp van het interviewen is het mogelijk om meer informatie te achterhalen. Tijdens het interviewen zijn er een aantal eigenschappen van belang. Dat zijn namelijk de volgende:

- Open vragen stellen
- Luisteren
- Samenvatten
- Doorvragen

Met behulp van deze eigenschappen moet het lukken om de juiste informatie te achterhalen bij de respondent. Samenvatten wordt gebruikt om te achterhalen of de informatie die je hebt verkregen juist hebt begrepen.

#### **Observeren**

Bij het observeren registreer je het gedrag van de gebruiker. Zo kan er gelet worden op correcte uitvoering, foutafhandelingen, snelheid, gemoedstoestand, uitingen e.d.

Omdat veel waarnemingen gedaan worden, is het mogelijk om een standaard lijst te maken waarin de meest voorkomende gebeurtenissen staan die elk een eigen code krijgen. Er zijn verschillende manieren om te observeren. Onderstaand worden deze verschillen uitgelegd en voor welke optie er gekozen is.

#### **Naturalistisch vs. gecontroleerd**

Naturalistisch observeren vindt plaats in een 'natuurlijke' omgeving. Denk hierbij aan een kantoor, huiskamer e.d. Gecontroleerd observeren vindt plaats in een 'gecontroleerde' omgeving. Ook wel een laboratorium. Een kantoorruimte kan ook als zodanig ingericht worden.

In het geval van de usability test van Ecfit wordt er gebruik gemaakt van naturalistisch observeren. Er wordt gebruik gemaakt van diverse omgevingen waar de module getest wordt, niet van een lab.

#### **Passief vs. actief**

Bij passief observeren wordt er gelet op wat de gebruiker doet. De observator bemoeit zich niet met de gebruiker. Vragen, uitleg e.d. wordt zo veel mogelijk voor- of achteraf gevraagd dan tijdens de test. De observator houdt zich tijdens de test dus zo veel mogelijk afzijdig.

Actief observeren zorgt er voor dat de observator meer betrokken is bij de gebruiker. Uitleg van taken of het beantwoorden van vragen zijn ten opzichte van passief observeren hier wel toegestaan. Tijdens het observeren is het mogelijk om de mening van de gebruiker te peilen door tussendoor vragen te stellen. Echter de observator mag geen invloed uitoefenen op de gebruiker ten behoeve van de test.

In het geval van de usability test van Ecfit wordt er gebruik gemaakt van zowel passief als actief observeren. De mock-up is een clickable demo waarbij nog enig uitleg nodig is om een bepaalde handeling uit te voeren, aangezien nog niet alles werkt

#### **Time-sampling vs. categorieën**

Bij time-sampling is het de bedoeling dat de observant zich dwingt om regelmatig bewust waar te nemen op een bepaalde tijd. Dit zou bijvoorbeeld kunnen zijn: 'elke minuut iets opschrijven wat je hebt gezien'.

Bij categorieën kan de observant letten op een beperkt aantal van te voren afgesproken zaken waar op gericht wordt. Wanneer er een categorie zich voordoet, is dit voor de observator gemakkelijk te registreren door middel van bijvoorbeeld een code.

In het geval van de usability test van Ecfit wordt er gebruik gemaakt van categorieën. Dit zorgt er voor dat het gemakkelijker word om observaties te registreren. Veel informatie opschrijven vergt tijd en zal een negatieve werking hebben op de test en uitkomst.

### <span id="page-393-0"></span>**2.6 Respondenten**

Voor een usability test worden over het algemeen weinig respondenten gevraagd. Met 5 respondenten is het al mogelijk om 80% van de usability problemen naar boven te brengen. In de onderstaande afbeelding wordt een rode lijn weergegeven die aangeeft hoeveel % van de usability problemen je naar boven kunt brengen in verhouding met het aantal respondenten.

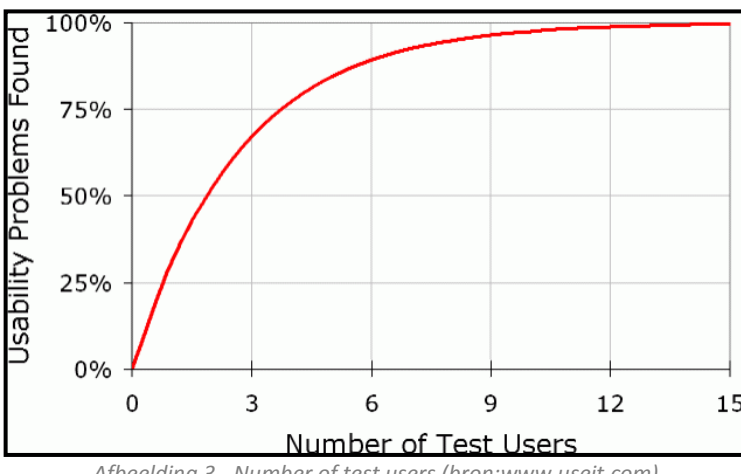

*Afbeelding 3 - Number of test users (bron:www.useit.com)*

Voor de usability test voor Ecfit worden er vijf respondenten gevraagd. De tijd die beschikbaar is om de module te testen is gering, daarom is er voor gekozen om vijf respondenten te vragen.

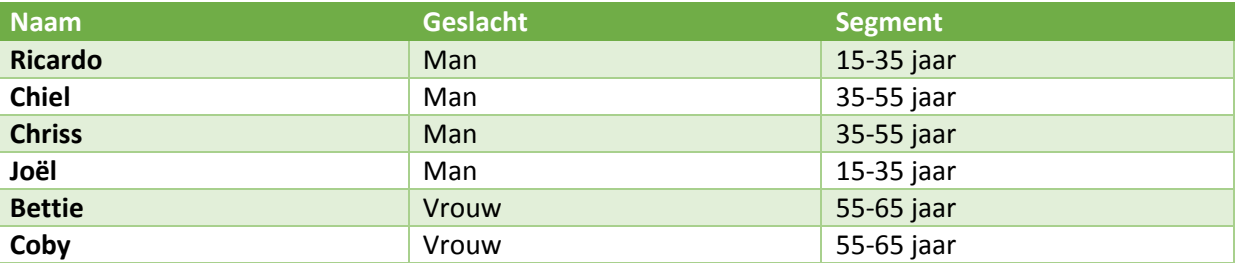

Gebruikers verschillen van elkaar. Wat voor de ene gebruiker wel werkt, werkt misschien niet voor de ander. Daardoor zijn er segmenten ontwikkeld tijdens het doelgroeponderzoek met overeenkomstige kenmerken. Respondenten kunnen daardoor ingedeeld worden binnen een segment. (zie ook doelgroepanalyse) Door deze verschillen is het van belang dat er binnen elk segment minstens 1 respondent gevraagd word.

### <span id="page-393-1"></span>**2.7 Observanten**

Tijdens het testen is er één observant in de testruimte aanwezig. Deze observant ontvangt de respondent en zal bij aanvang een korte introductie geven over de test. Tijdens het testen kan de observant, indien nodig, de respondent hulp bieden wanneer hij/zij er niet uit komt. Tijdens het actief observeren zal de observant gerichte vragen stellen met achteraf nog een kort interview over het algehele proces.

### <span id="page-394-0"></span>**2.8 Testomgeving**

Op de onderstaande afbeelding is duidelijk te zien hoe de testomgeving eruit ziet. Deze ruimte zal per testpersoon verschillen, het gaat hier om een natuurlijke ruimte waarbij de observant en de respondent aan een tafel zitten.

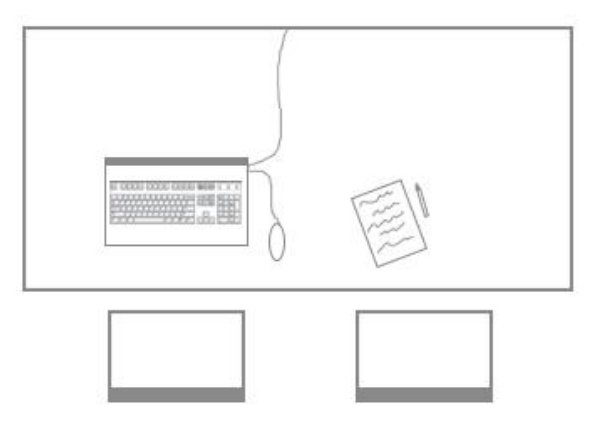

De opstelling wordt bij elke test gebruikt. Zo kan de observant meekijken met de gebruiker en eventueel de respondent helpen bij problemen. De ruimte waarin de bovenstaande opstelling wordt gebruikt, zal een ruimte zijn waar geen stoorfactoren aanwezig zijn. Geen langskomende mensen of geluiden van apparatuur die storen tijdens het testen.

### <span id="page-394-1"></span>**2.9 Planning testsessie**

Onderstaand een schema waarin beschreven staat hoe het tijdsverloop van de testsessie zal verlopen. Onderstaand schema is een indicatie voor deze tijdsplanning.

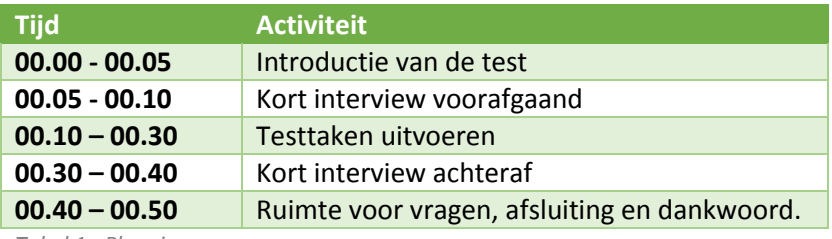

*Tabel 1 - Planning*

## <span id="page-395-0"></span>**3. Voorbereiding test**

In dit hoofdstuk de beschrijving van de voorbereiding van de test.

### <span id="page-395-1"></span>**3.1 Operationaliseren**

Voor het operationaliseren is het de bedoeling dat de deelvragen worden gecontroleerd. Er wordt gekeken of ze specifiek zijn en of ze al direct meetbaar zijn. Zo niet, dan moeten er meetvragen worden bepaald.

Onderstaand de deelvragen die opgesteld zijn in paragraaf 2.3

- Wat zijn de verwachtingen van de gebruiker bij de Ecfit module? Wat verwacht hij met de module te kunnen doen?
- Kan de gebruiker door middel van de navigatiemogelijkheden de module op de juiste manier doorlopen?
- Kan de gebruiker aan de hand van de gegeven informatie de juiste handeling uitvoeren om zijn/haar lichaam op te meten?
- Kan de gebruiker aan de hand van de gegeven informatie de kledingmaat uitzoeken die hij/zij graag wilt?
- Wat is de ervaring van de gebruiker na het bezoeken van de Ecfit module en is deze gebruiker tevreden?

#### **Meetvragen**

Aan de hand van de bovengenoemde deelvragen zijn de volgende meetvragen opgesteld:

NB Daar waar hij staat kan ook (de vrouwelijke persoonsvorm) zij gelezen worden.

**Deelvraag 1: Wat zijn de verwachtingen van de gebruiker bij de Ecfit module? Wat verwacht hij met de module te kunnen doen?**

**Welke verwachting heeft de gebruiker bij de module? Welke onderwerpen verwacht de gebruiker bij deze module? Welke informatie verwacht de gebruiker te kunnen vinden?**

**Heeft de gebruiker bepaalde behoefte als het gaat om online kleding te bestellen?** *Tabel 2 – Meetvragen deelvraag 1*

**Deelvraag 2: Kan de gebruiker door middel van de navigatiemogelijkheden de module op de juiste manier doorlopen?**

**Behaalt de gebruiker het doel bij het doorlopen van de module? Hoe vaak moet de gebruiker klikken om bij de juiste informatie te komen? Ervaart de gebruiker het 'vele' klikken als storend?**

**Hoe lang doet de gebruiker erover om taken te doorlopen?**

**Hoe vaak vraagt de gebruiker (aan de begeleider) om hulp bij het doorlopen van de module?** 

**Worden er fouten gemaakt bij het doorlopen van de module?**

**Kan de gebruiker 'gemakkelijk' zijn fout herstellen?**

**Vindt de gebruiker de informatie waar hij op had gehoopt?**

*Tabel 3 – Meetvragen deelvraag 2*
**Deelvraag 3: Kan de gebruiker aan de hand van de gegeven informatie de juiste handeling uitvoeren om zijn/haar lichaam op te meten?**

**Begrijpt de gebruiker hoe hij aan de juiste informatie kan komen met uitleg hoe je het lichaam opmeet?**

**Begrijpt de gebruiker de tekstuele uitleg 'hoe op te meten'?**

**Begrijpt de gebruiker de beeldende uitleg 'hoe op te meten'?**

**Kan de gebruiker het opmeten van een lichaamsdeel op de juiste manier toepassen? Hoe lang doet de gebruiker er over om deze handeling uit te voeren?**

**Begrijpt de gebruiker dat hij 12 lichaamsdelen moet opmeten? (verdeeld in algemeen, bovenlichaam, onderlichaam)**

**Ziet de gebruiker toegevoegde waarde in het overzicht van de lichaamsmaten?**

**Zo nee, ziet hij deze toegevoegde waarde wel als er uitgelegd wordt dat er in Ecmanage een knop 'lichaamsmaten' aanpassen wordt weergegeven?**

**Vindt de gebruiker het handig om een eigen meetlint te maken?**

**Is het voorbeeld van het meetlint voor de gebruiker begrijpelijk hoe je deze in elkaar moet zetten?**

**Heeft de gebruiker de intentie om een lichaamsmaat cijfermatig in te voeren of met de schuifbalk of pijltjes?**

**Begrijpt de gebruiker welke velden hij verplicht dient in te vullen?**

**Begrijpt de gebruiker hoeveel stappen hij, binnen de module, nog moet doorlopen?**

**Begrijpt de gebruiker hoe hij zijn lichaamsmaten moet aanpassen als hij in het overzichtsscherm staat?**

**Vindt de gebruiker het relevant om zijn lichaamsmaten naar zijn e-mail op te laten sturen? Krijgt de gebruiker de informatie waarop hij gehoopt had?**

*Tabel 4 – Meetvragen deelvraag 3*

**Deelvraag 4: Kan de gebruiker aan de hand van de gegeven informatie de kledingmaat uitzoeken die hij/zij graag wilt?**

**Begrijpt de gebruiker dat hij zijn maatkeuze kan aapassen?**

**Begrijpt de gebruiker dat hij de maatkeuze voor meerdere kledingstukken kan aanpassen? Hoe lang doet de gebruiker er over om het bovenstaande te ondervinden?**

**Heeft de gebruiker interesse in de maattabel die in de module biedt?**

**Begrijpt de gebruiker de uitleg of een product (per lichaamsdeel weergegeven) bij zijn lichaam past**

**Heeft de gebruiker de behoefte om zijn/haar lichaamsmaten te zien bij het maatadvies of maattabel?**

**Vindt de gebruiker het overzicht van de gekozen kledingmaten een toegevoegde waarde? Begrijpt de gebruiker hoe hij deze kledingmaten kan aanpassen?**

**Begrijpt de gebruiker hoe hij de afbeelding van het kledingstuk in detail kan zien?**

**Begrijpt de gebruiker dat hij de kledingmaten van het onderlijf of accessoires/overige kan inzien?**

**Ziet de gebruiker toegevoegde waarde in het opsturen van de kledingmaten per email?** *Tabel 5 – Meetvragen deelvraag 4*

**Deelvraag 5: Wat is de ervaring van de gebruiker na het bezoeken van de Ecfit module en is deze gebruiker tevreden?**

**Voldoet de module aan de verwachtingen die de gebruiker had? Zou de gebruiker de module aanraden (in dit geval collega's) Werkt de module zoals de gebruiker dit gewend is in vergelijking met andere websites? Welke sfeer straalt de module uit? Vindt de gebruiker dat de module er betrouwbaar uit ziet? Welk cijfer zou de gebruiker de module geven? Wat vindt de gebruiker van de schrijfstijl van de module? Vindt de gebruiker de hoeveelheid informatie naar wens? Is de tekst goed leesbaar qua lettergrootte? Is de tekst goed leesbaar qua kleurgebruik? Vindt de gebruiker dat de lay-out van de module 'logisch' is ingedeeld? Vond de gebruiker het gemakkelijk om te ondervinden hoe de module werkt? Hoe tevreden is de gebruiker uiteindelijk na het bezoek van de module?**

*Tabel 6 – Meetvragen deelvraag 5*

In bijlage 1 vindt u de operationalisatie uitgewerkt met variabele, meetniveau en bereik. Aan de hand hiervan kan gemakkelijker conclusies worden getrokken.

## **3.2 Inleiding voorafgaand aan de test**

Hieronder beschreven wat aan de respondent verteld zal worden en welke vragen er vooraf aan de respondent gesteld zullen worden.

#### **Doel onderzoek**

Deze test is bedoeld om er achter te komen hoe gebruiksvriendelijk het ontwerp van de Ecfit module is.

### **Tijdsduur**

Voor de test is 45 min tot 1 uur uitgetrokken. Binnen deze tijd zal de gehele test zijn afgerond.

### **→ Testmethode**

Tijdens het testen vragen wij u of u hard op wilt nadenken. Daarbij is het de bedoeling dat u verteld over alles wat in u op komt. Wat u van de website vindt, ergernissen, mooie dingen etc. Vertel wat u doet en wat u opvalt. U praat niet tegen mij, maar voor uzelf. Alles wat u doet of zegt is niet fout, als iets niet lukt, is dat voor ons een teken om dat te verbeteren.

#### **Eventuele vragen beantwoorden**

## **3.3 Kort interview voorafgaand aan de test**

Hier onder staan alle vragen opgesomd die mogelijk vooraf aan de respondent gesteld kunnen worden. Niet alle vragen zullen van toepassing zijn.

## **Wie bent u?**

Kunt u iets over u zelf vertellen? Werk/studie, dagelijkse bezigheden, gezin e.d.

## **Internetervaring**

Kunt u uzelf beoordelen op internetervaring? (Beginner, gemiddeld, gevorderd of expert) Hoe vaak/uur gebruikt u het internet gemiddeld? Waarvoor gebruikt u het internet zoal?

### **Ervaring met kleding bestellen**

Hebt u online wel eens kleding aangeschaft? Kunt u voorbeelden van webwinkels noemen waar u dit deed? Wat is uw ervaring met het online kleding bestellen?

**Nogmaals op attenderen op de think aloud methode.**

## **3.4 Testtaken en testscenario's**

Onderstaand worden de testtaken en testscenario's weergegeven. Een testtaak is een opdracht die de respondent moet uitvoeren en hoe hij/zij die voorgelegd krijgt. In het testscenario wordt aangegeven wat het logische pad is die de respondent kan volgen.

Ook worden bij de testtaken en het testscenario weergegeven welke vragen er worden gesteld. Dit maakt het gemakkelijker om vragen tussen door te stellen zodat deze niet tot het einde hoeven te wachten en mogelijk vergeten worden. Vragen die tussendoor komen, kunnen daardoor ook op dat moment gesteld worden.

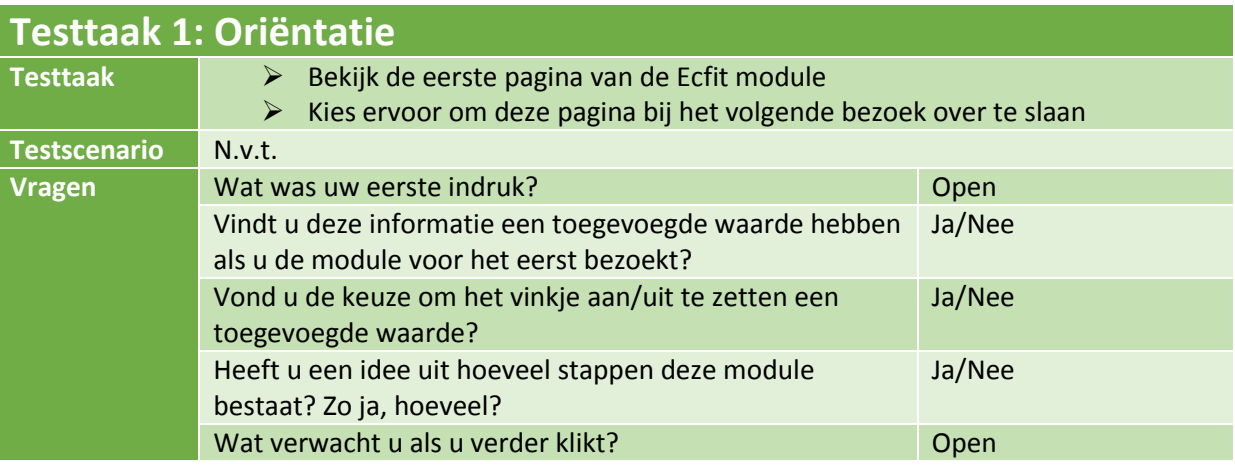

*Tabel 7 – Testtaak 1*

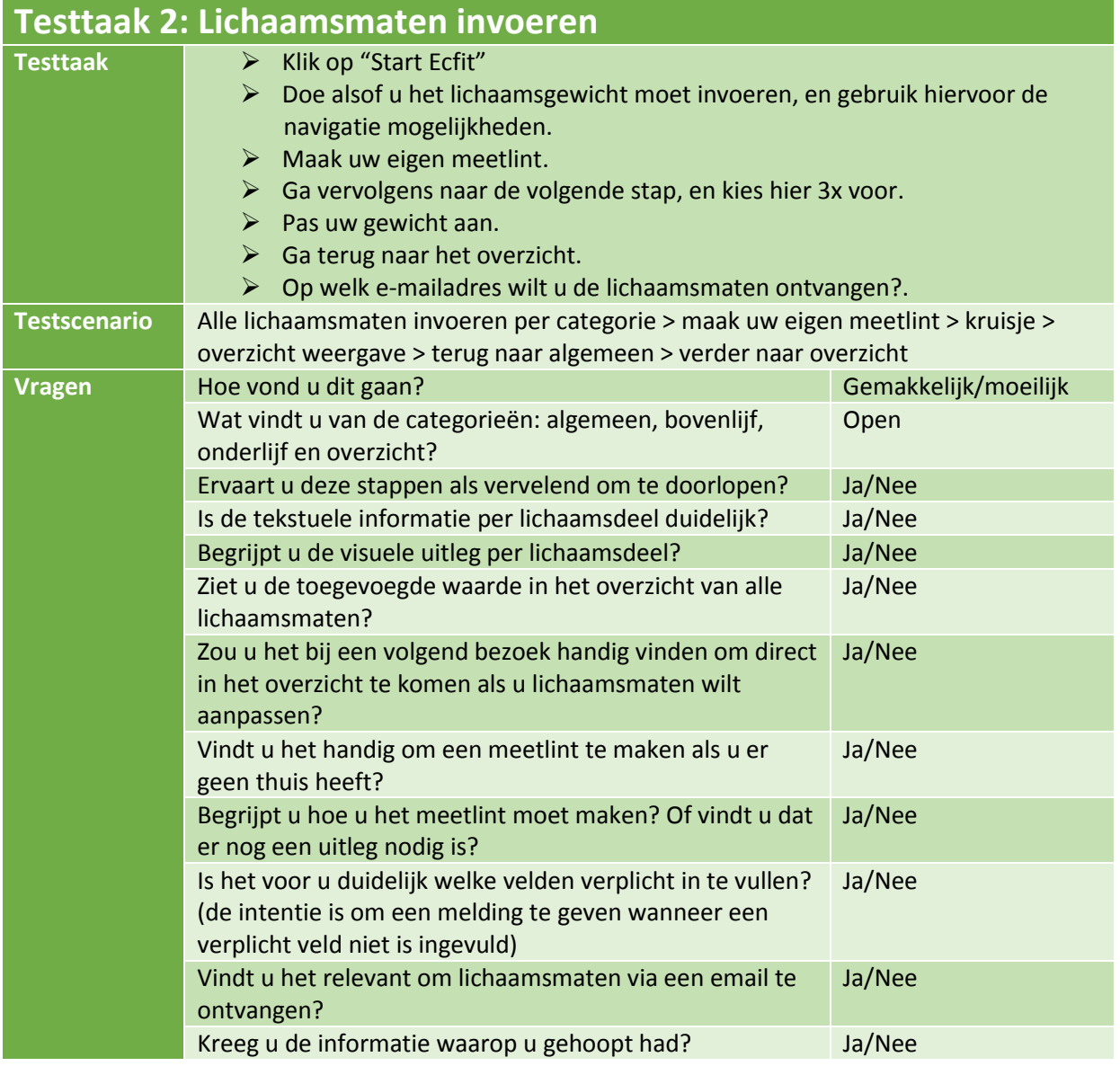

*Tabel 8 – Testtaak 2*

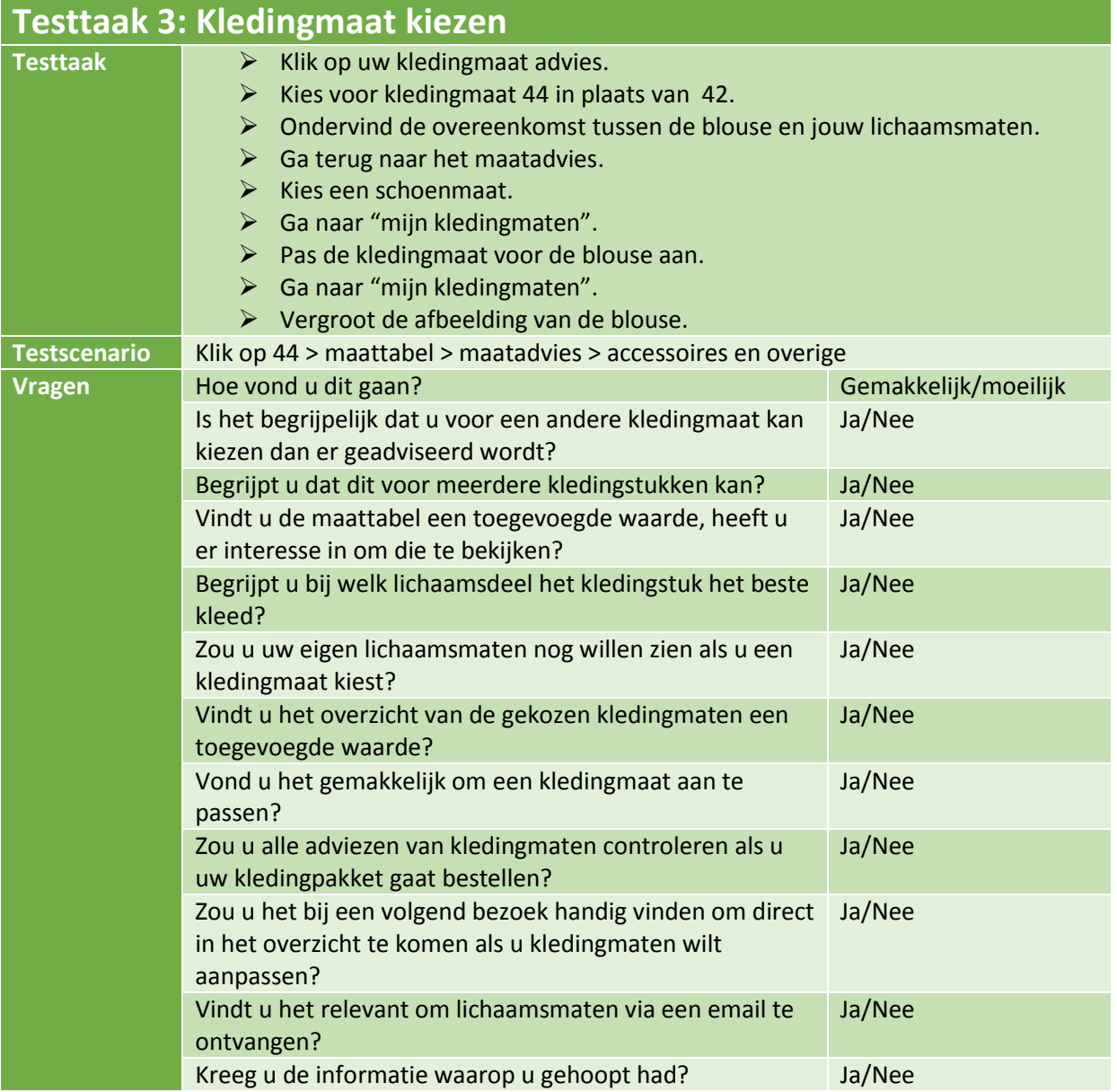

*Tabel 9 – Testtaak 3*

Bijlage K – Testrapport Laura Noordijk

## **3.5 Interview na de test**

- **Kunt u een aantal positieve punten opnoemen?**
- **Kunt u negatieve punten benoemen?**
- **Wat vindt u van de vormgeving?** Goed/neutraal/slecht
- **Wat vindt u van het imago?**
- **Wat vindt u van het lettertype?** Goed/neutraal/slecht
- **Wat vond u van de lettergrootte?** Goed/neutraal/slecht
- **Vindt u de informatie volledig?** Ja/nee
- **Vindt u de informatie begrijpelijk?** Ja/nee
- **Vindt u het gemakkelijk om te navigeren?** Ja/nee
- **Welk rapportcijfer zou u de module nu geven?** 0-10
- **Wat zou u verbeteren om een hoger cijfer te geven?**
- **Ziet de module er betrouwbaar en professioneel uit?**
- **→** Zou u de module gebruiken om een kledingmaat te kiezen als uw werkgever hem vrijwillig  **aanbied? (dus niet verplicht)** Ja/nee
- **Zou u de module bij uw collega's aanraden?** Ja/nee
- **Voldeed de module aan uw verwachtingen?** Ja/nee
- **Bent u tevreden na het doorlopen van de module?** Tevreden/neutraal/niet tevreden
- **Welke sfeer straalt de module uit?**
- **→ Overige vragen.**

Hierna wordt de respondent bedankt voor zijn/haar tijd, moeite en aandacht.

## **3.6 Observatieformulier**

Onderstaand het observatieformulier dat de observant kan gebruiken tijdens het testen.

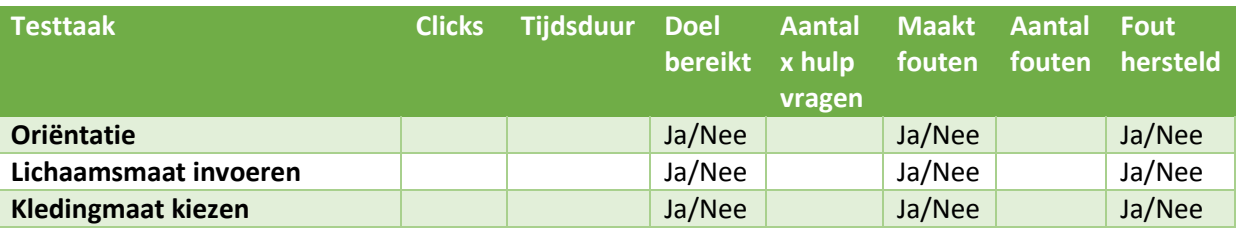

*Tabel 10 - Observatieformulier*

De vragen die tijdens het interview worden gesteld, worden opgenomen met geluid. Dit maakt het voor de observator makkelijk om achteraf de antwoorden te noteren en dus geen tijd kwijt is aan het opschrijven. Hier is dan ook geen observatieformulier voor ontwikkeld.

De observator kan de testtaken er ook bij houden en eventueel hierop antwoorden gelijk aanstrepen.

## **4. Testresultaten**

Na het testen van de Ecfit module, zijn de uitkomsten structureel digitaal uitgewerkt aan de hand van een tabel. De uitwerking van deze testen vindt u hierna beschreven.

## **4.1 Achtergrond informatie respondenten**

### **Ricardo**

Ricardo, 26 jaar, werkt in de orthopedische schoenenbranche (op maat gemaakt) en woont samen met zijn vriendin en hond in Den Haag. Elk weekend gaat hij met veel plezier naar scouting en doet graag aan sport. Voor zijn werk krijgt hij de beschikking over een werkoverall met bedrijfslogo erop gedrukt zodat zijn kleding beschermd wordt. Werkschoenen dient hij zelf aan te schaffen.

Hij beschrijft zichzelf als gemiddelde internet gebruiker, want hij gebruikt dit niet zo vaak. Lezen en schrijven zijn niet zijn sterkste kanten door zijn dyslexie waardoor het soms wat moeizaam gaat. Internet gebruikt hij voornamelijk op zijn mobiele telefoon om snel iets op te zoeken of e-mails te lezen voor ongeveer 4 a 5 uur per week.

Online kleding aanschaffen heeft hij wel eens gedaan maar doet dit liever niet. Direct in de winkel passen is toch gemakkelijker en kun je altijd wisselen. Ik heb online wel eens schoenen bij Adidas gekocht, maar door dezelfde schoenenlijn van schoenen die ik al had, wist ik welke ik moest bestellen.

### **Chiel**

Chiel, 36 jaar, werkt als financieel administratief medewerker voor een bedrijf. Alleenstaand en woonachtig in Den Haag en gaat elk weekend met veel plezier naar scouting. Houd van gezelligheid met de familie en vrienden in de kroeg. Op zijn werk draagt hij geen werkkleding. De kleding die hij draagt moet hij zelf aanschaffen en dient er 'netjes' uit te zien.

Hij is een ervaren internetgebruiker hij werkt dagelijks met de computer voor zijn baan. Thuis heeft hij niet de beschikking tot een computer, maar als hij informatie nodig heeft, gebruikt hij de computer op zijn werk of bij familie. Online kleding aanschaffen is niet zijn ding. Kleding koopt hij toch vrijwel nooit en altijd liever in de winkel.

#### **Chriss**

Chriss, 38 jaar, werkt als elektricien bij een technisch installatie bureau. Electra monteren maar ook het uittekenen van elektra schema's op de computer behoren tot zijn dagelijkse werkzaamheden. Heeft een eigen huis met zijn vriendin in Leidschendam en tennist graag. In het weekend gaat hij graag naar scouting, waarvoor hij door de weeks in de avonduren ook veel tijd besteed.

Voor zijn werk krijgt hij de beschikking over werkschoenen en een werkbroek. Een jas, trui en polo met bedrijfsnaam erop gedrukt krijgt hij ook van de baas. Zijn internet ervaring bestempeld hij als gevorderd tot expert. De computer gebruikt hij dagelijks en moet geregeld informatie online opzoeken voor zijn werk en scoutingzaken. Online aankopen voor kleding heeft hij ook wel eens gedaan, waar hij goede ervaringen mee heeft. Perry Sport en Bever zijn voorbeelden van waar hij wel eens outdoorkleding heeft aangeschaft.

### **Joël**

Joël, 20 jaar, werkt als metaalbewerker voor koelinstallaties voor scheepvaart en visserij. Woont bij zijn ouders in Den Haag en gaat graag naar zijn vrienden. Voor zijn werk krijgt hij de beschikking over een vest met de bedrijfsnaam erop gedrukt. Een overall krijgt hij te leen van zijn werk, de werkbroek en werkschoenen dient hij zelf aan te schaffen.

Hij omschrijft zichzelf als een gevorderde internetgebruiker en gebruikt het internet voornamelijk op zijn telefoon, maar op de computer redt hij zich goed. Voornamelijk om informatie op te zoeken, maar ook voor social media en e-mail. Online kleding aanschaffen heeft hij wel eens gedaan, maar niet vaak. De ervaring met deze aanschaf was positief en deed dit bij Jack & Jones.

#### **Bettie**

Bettie, 56 jaar, werkt als winkelmedewerker in een hobbywinkel. Woont thuis met haar dochter en knutselt graag in haar vrije tijd. Spelletjes spelen vindt ze leuk en familie is belangrijk voor haar. Voor haar werk krijgt ze de beschikking over een werkblouse waarop de bedrijfsnaam is geborduurd. Een nette broek en stevige schoenen moet ze zelf aanschaffen

Ze omschrijft zichzelf als een gemiddelde gebruiker op het internet. De computer en tablet gebruiken ze dagelijks om spelletjes te spelen, social media te bezoeken en e-mail te lezen. Aankopen via internet heeft ze wel vaker gedaan. Dit was een positieve ervaring hoewel ze wel eens kledingstukken terug heeft gestuurd. Winkels als H&M en Zalando waren webwinkels waar ze wel eens kocht.

### **Coby**

Coby, 59 jaar, werkt als thuiszorgmedewerkster in Scheveningen. Woont thuis met haar twee zoons en dochter, gaat regelmatig naar haar vriend die buiten de stad woont. Huishouden en gezelligheid met het gezin staat bij haar voorop. Voor haar werk draagt ze werkkleding waar ze de beschikking krijgt over een polo met bedrijfsnaam erop en in de winter een vest. Een nette broek en stevige schoenen dient ze zelf aan te schaffen.

Als internetgebruiker beoordeelt ze zichzelf als beginner/gemiddeld. Op de tablet raadpleegt ze wel eens het internet, maar laat dit voornamelijk door haar kinderen doen. Thuis heeft ze geen beschikking over een computer en gebruikt de tablet voornamelijk om spelletjes te spelen en social media te bekijken. Online kleding bestellen heeft ze wel eens gedaan via Wehkamp. De ervaring hiermee weet ze niet meer. Ze gaat liever gewoon naar de winkel.

## **4.2 Resultaten test**

Tijdens het testen zijn er meerdere vragen gesteld aan de respondenten. In de onderstaande tabellen ziet u de reacties van de respondenten uitgewerkt. Deze tabellen zijn ingedeeld per testtaak.

## **Testtaak 1 (Stap 1 van de module)**

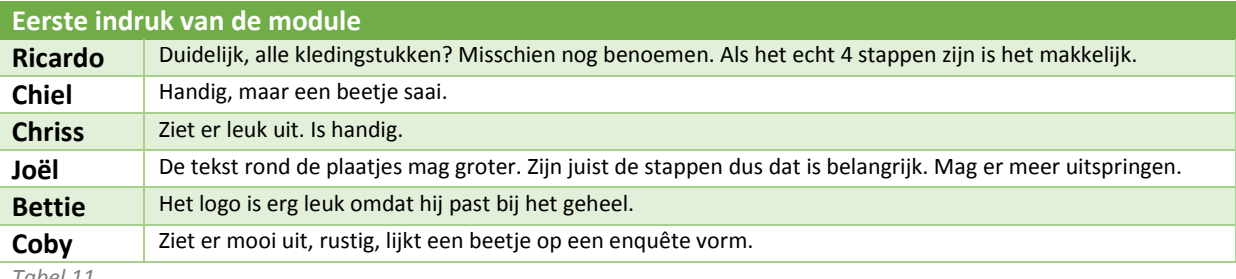

*Tabel 11*

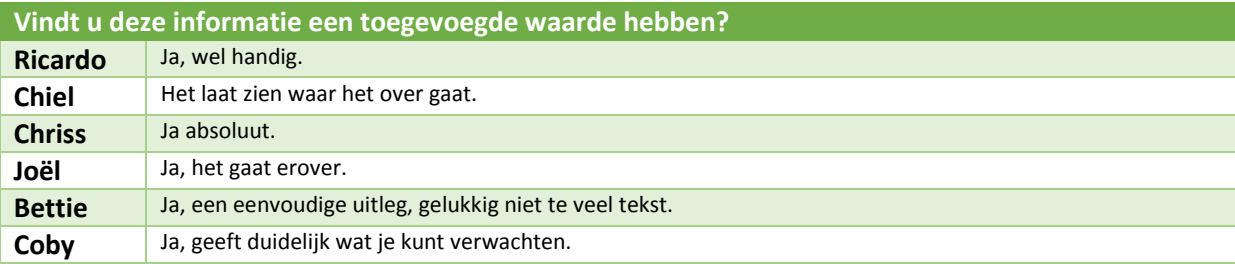

*Tabel 12*

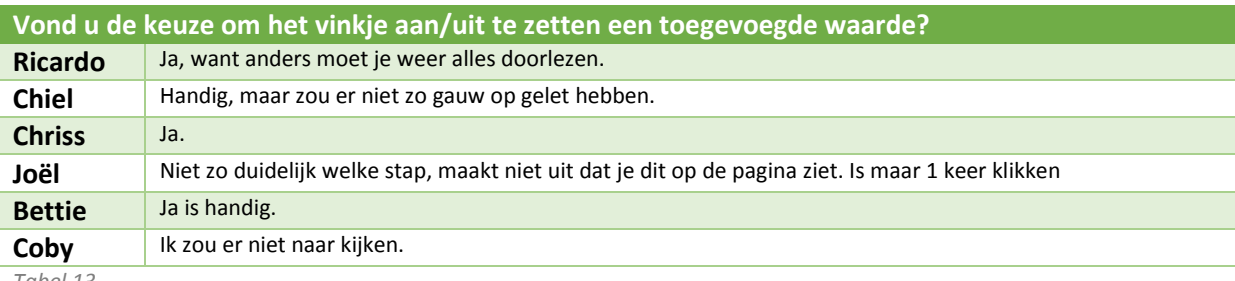

*Tabel 13*

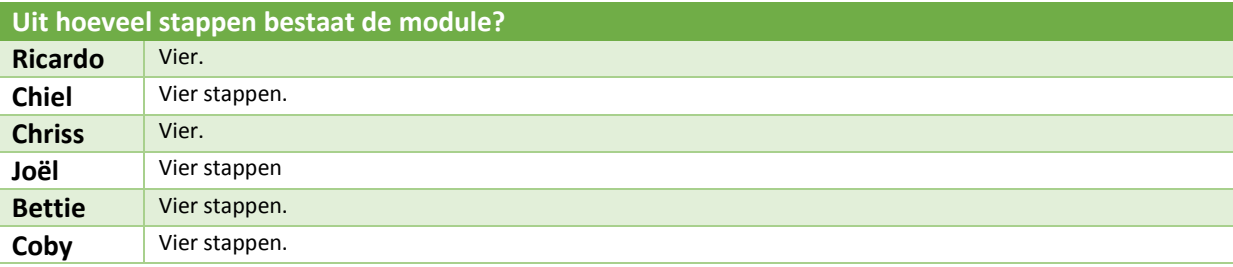

*Tabel 14*

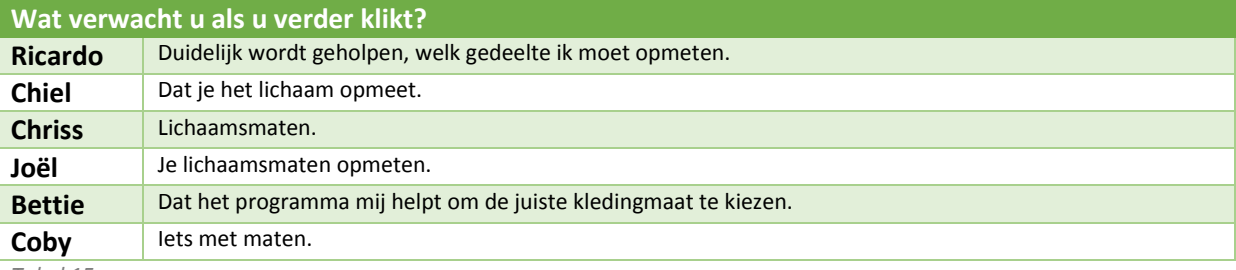

*Tabel 15*

## **Testtaak 2 (Stap 2 van de module)**

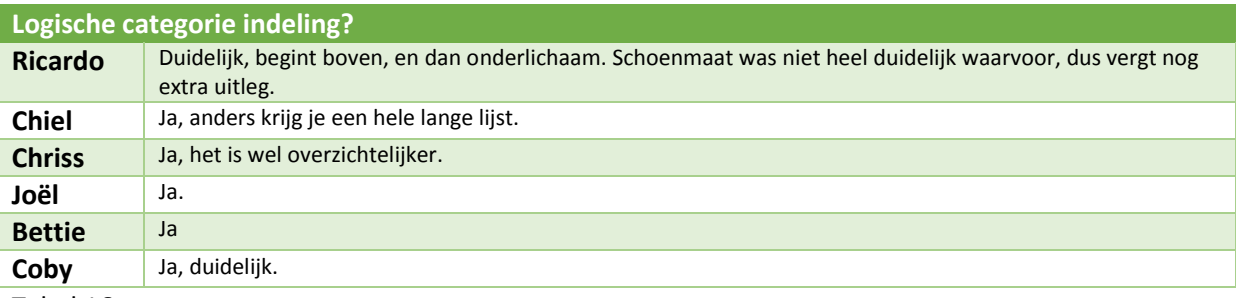

Tabel 16

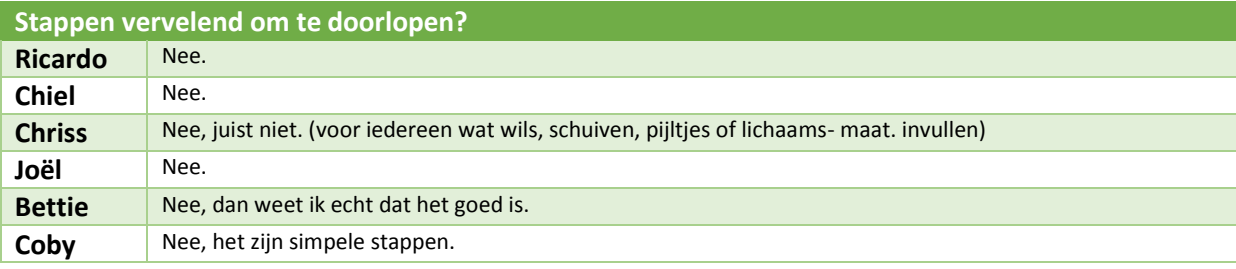

*Tabel 17*

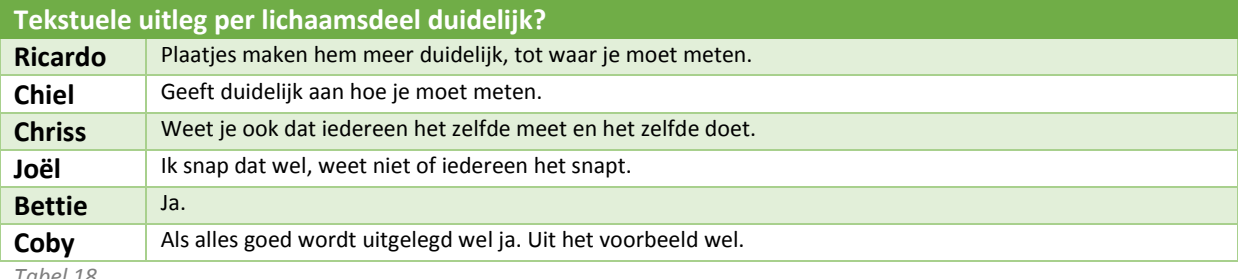

*Tabel 18*

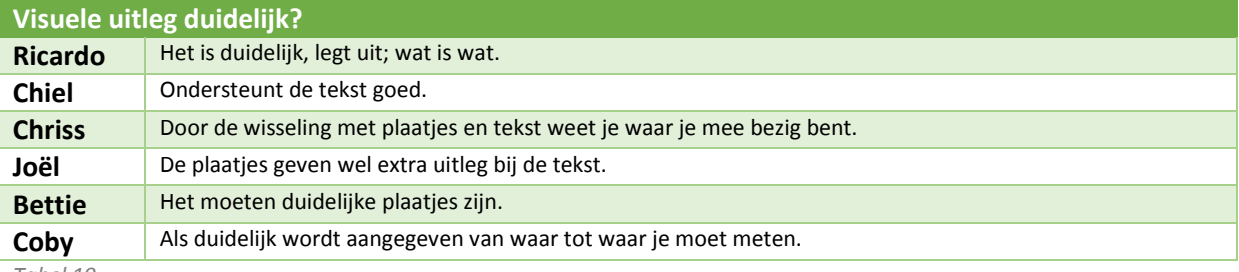

*Tabel 19*

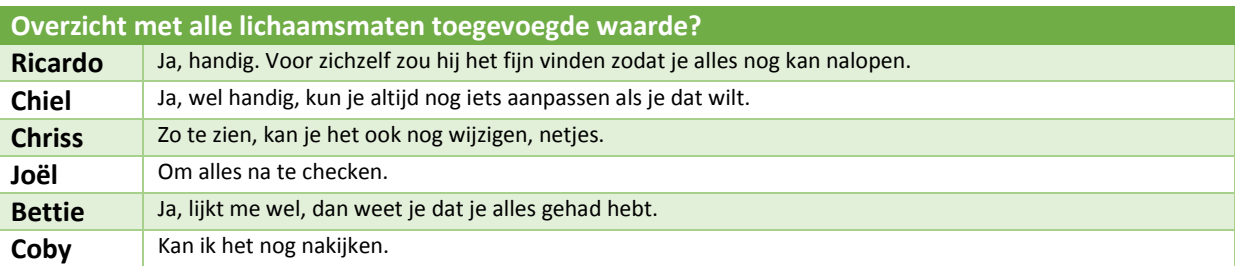

*Tabel 20*

### Bijlage K – Testrapport Laura Noordijk

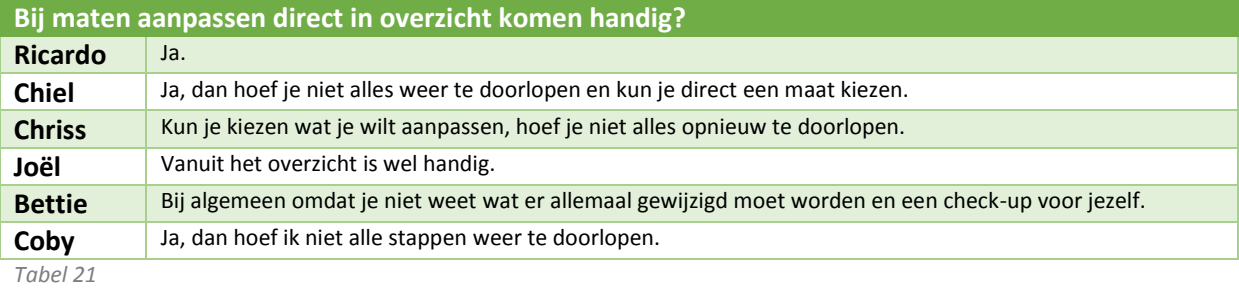

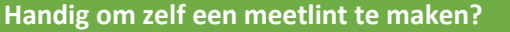

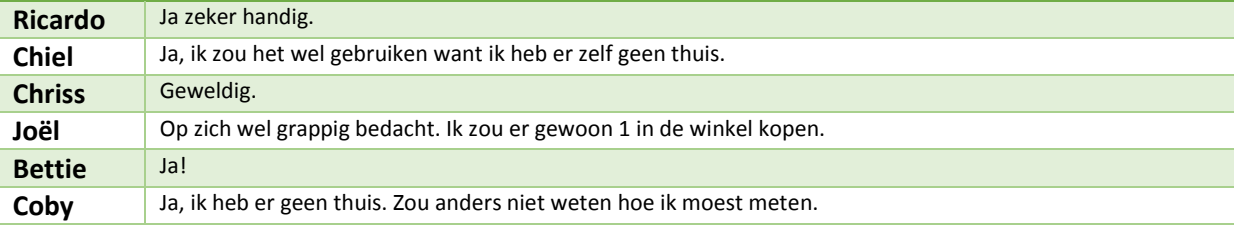

*Tabel 22*

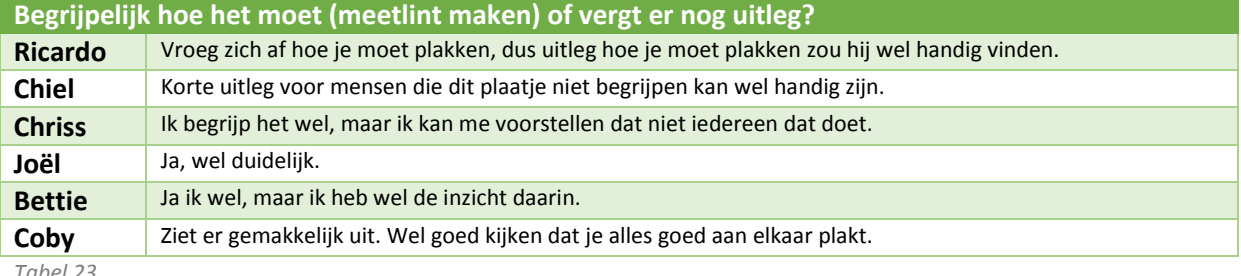

*Tabel 23*

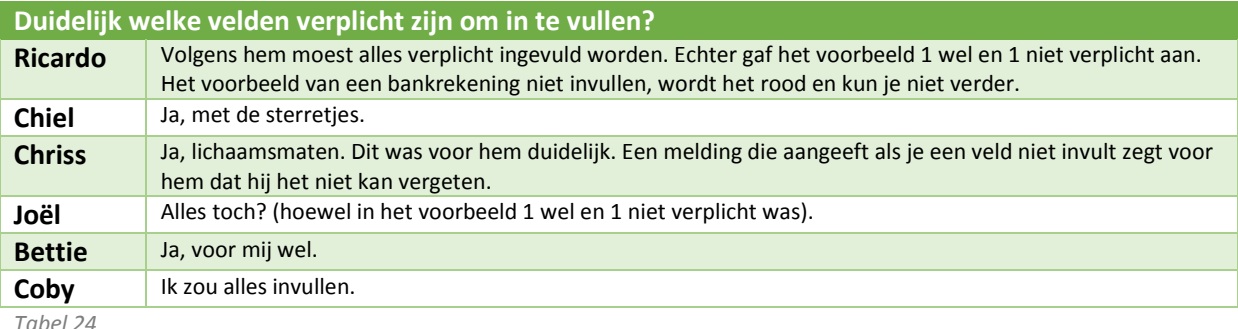

*Tabel 24*

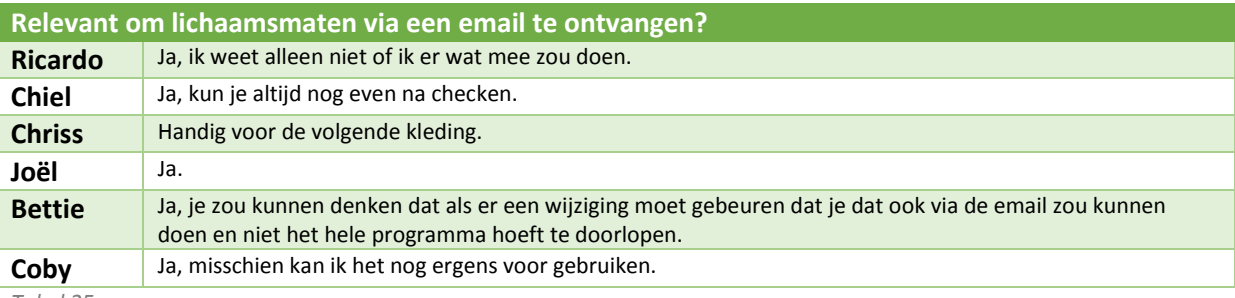

*Tabel 25*

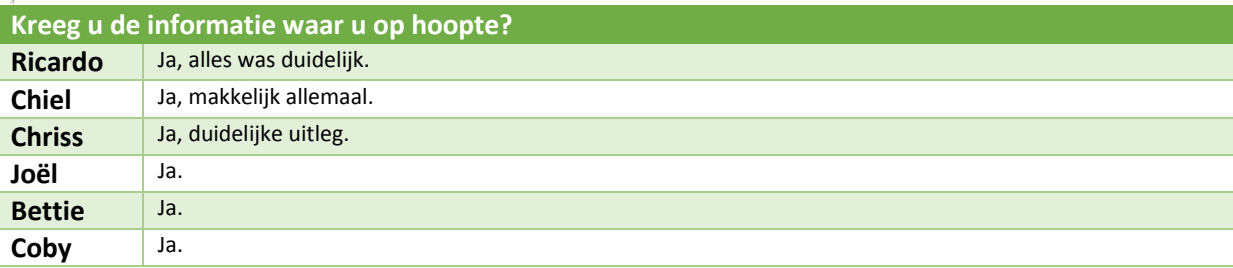

*Tabel 26*

## **Testtaak 3 (Stap 3 en 4 van de module)**

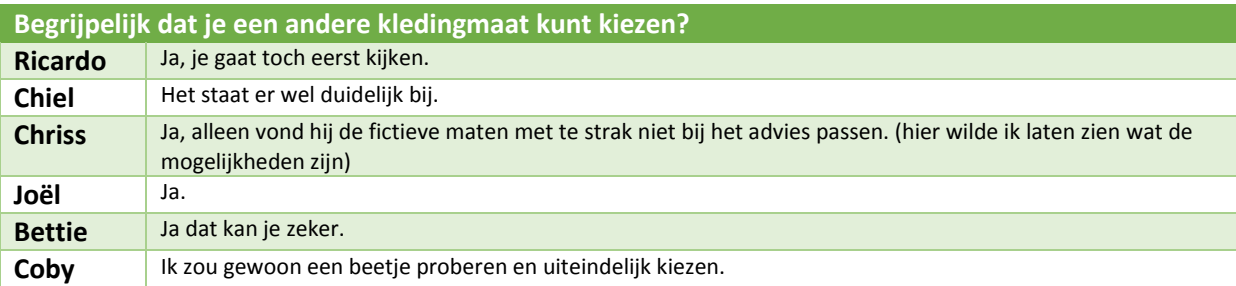

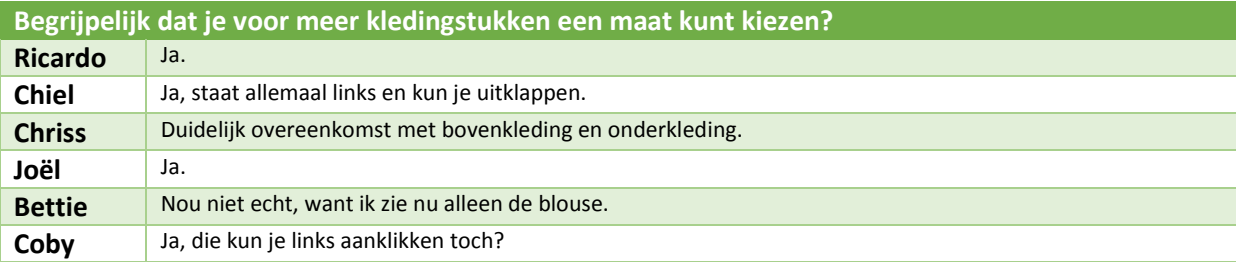

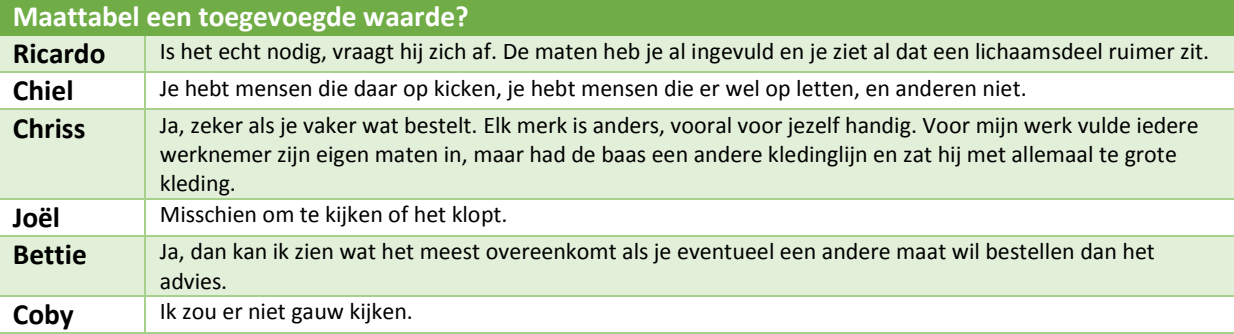

## **Begrijpt bij welk lichaamsdeel het kledingstuk het beste kleed?**

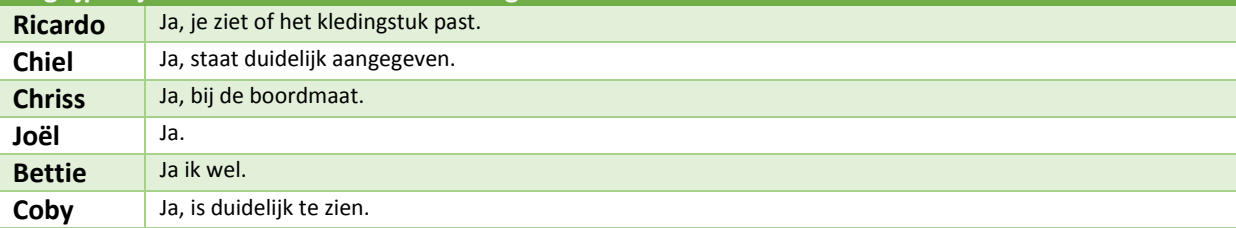

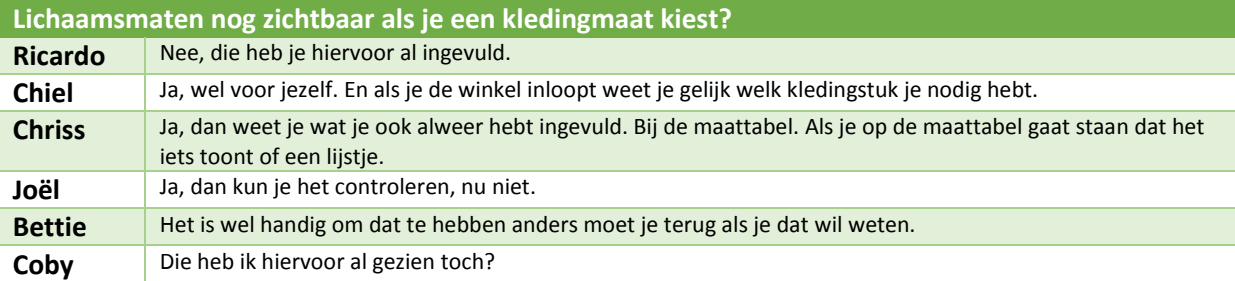

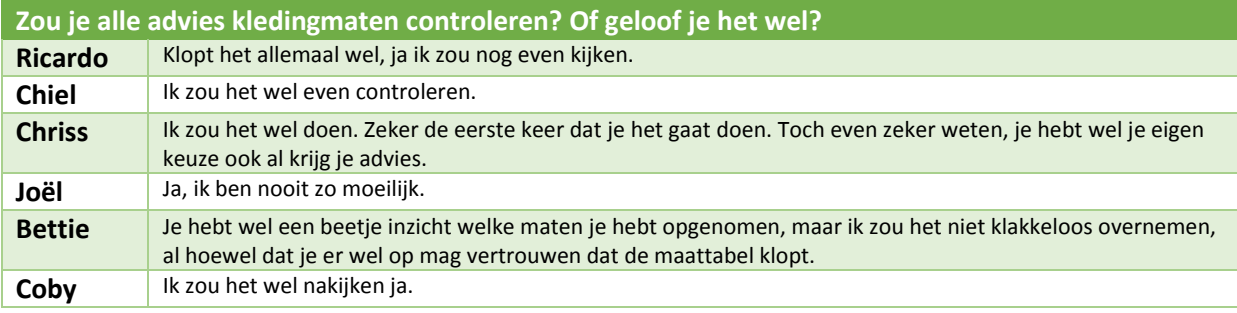

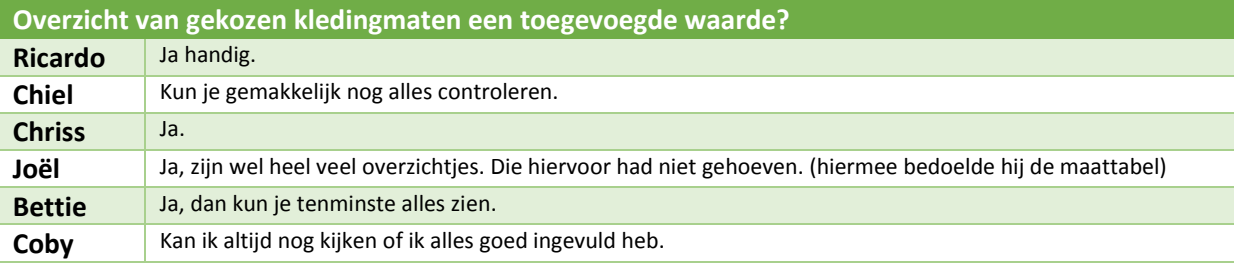

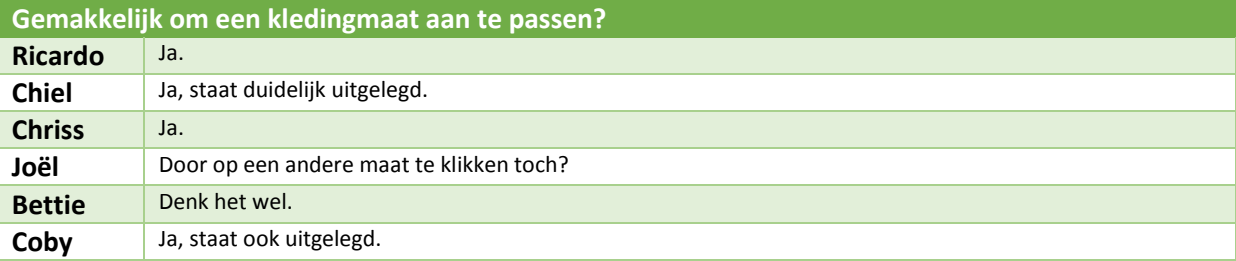

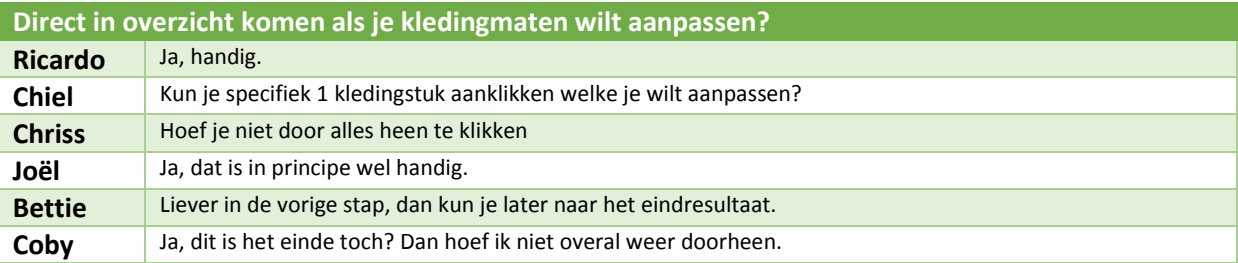

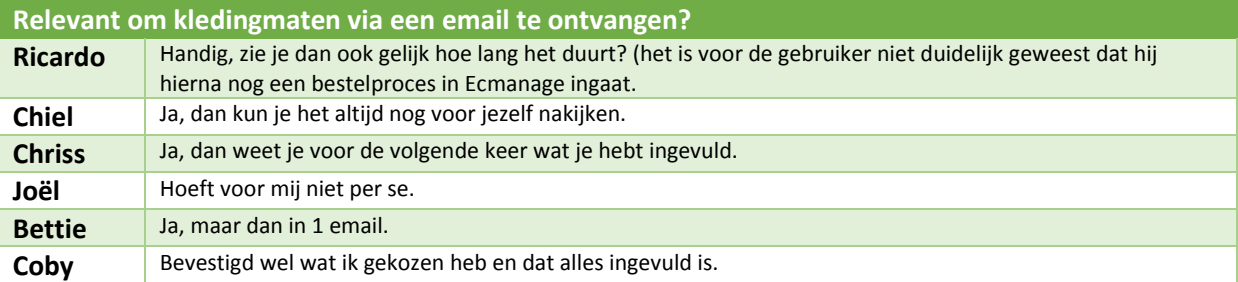

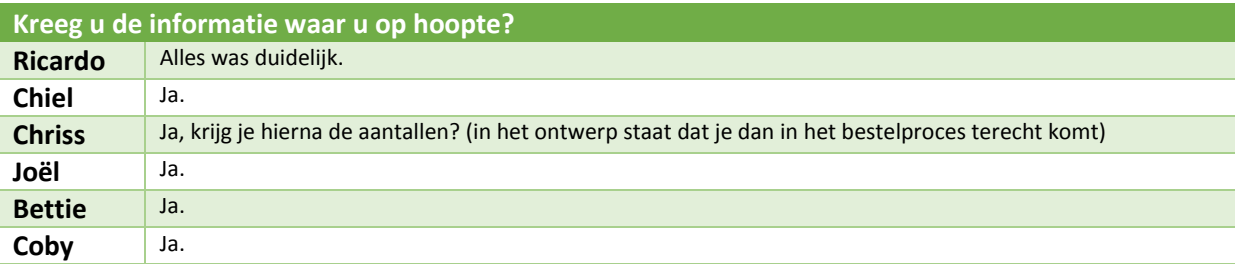

## **4.3 Interview achteraf**

Na de daadwerkelijke test, zijn er nog enkele vragen gesteld aan de respondenten. In de onderstaande tabellen ziet u de uitwerking hiervan.

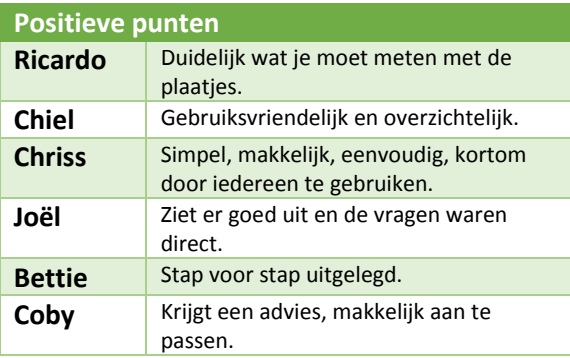

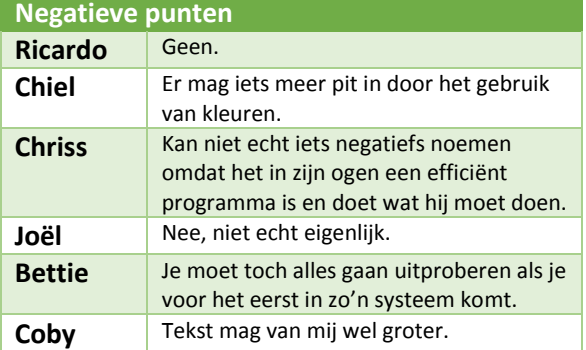

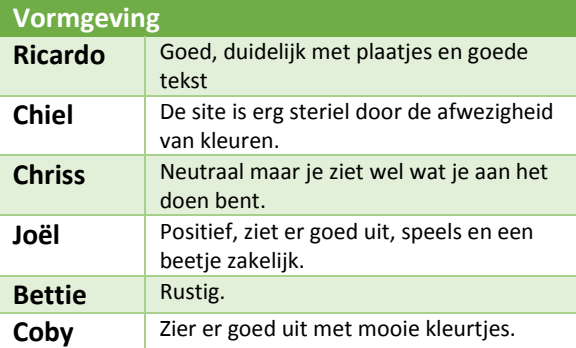

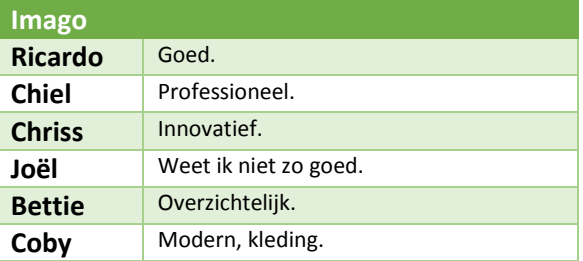

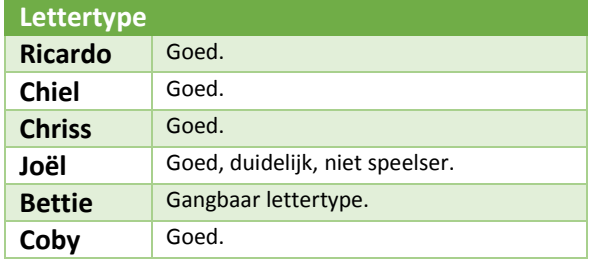

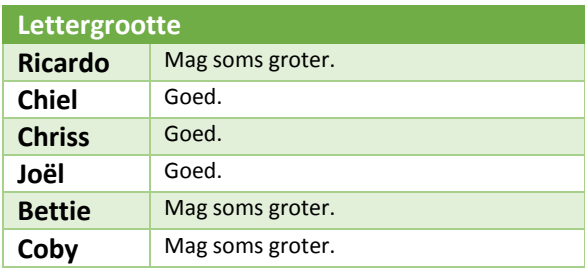

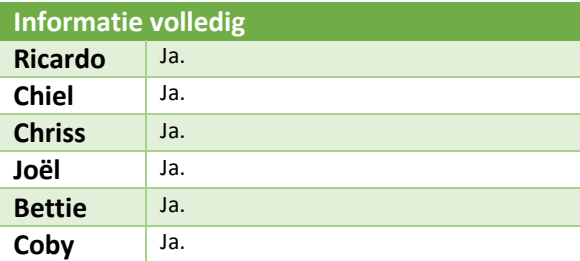

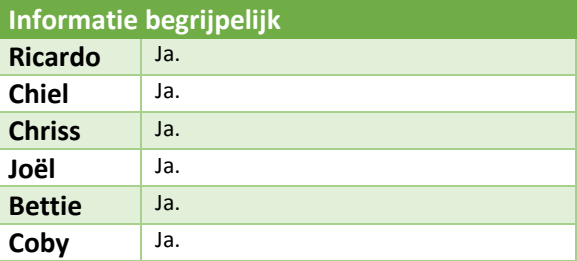

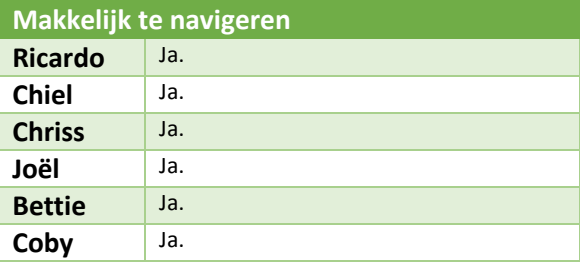

## Bijlage K – Testrapport Laura Noordijk

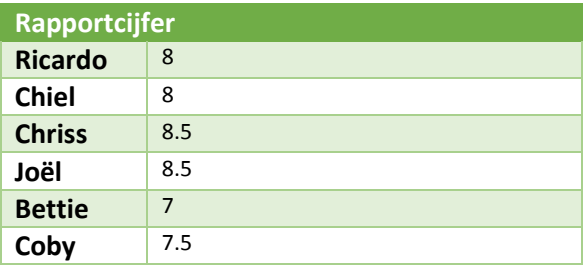

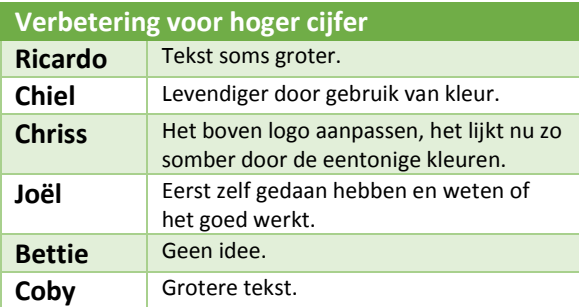

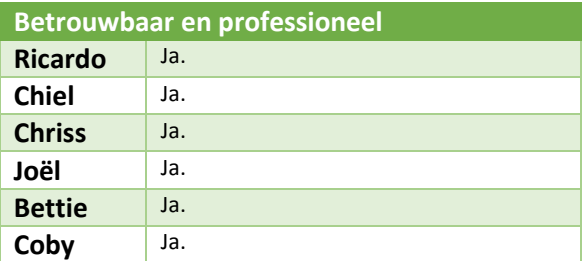

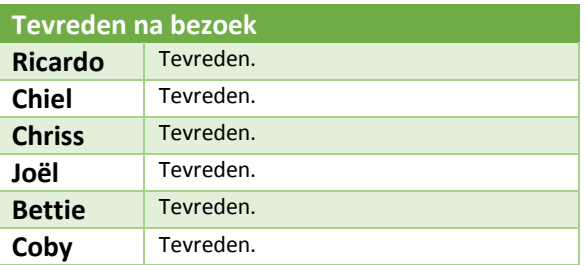

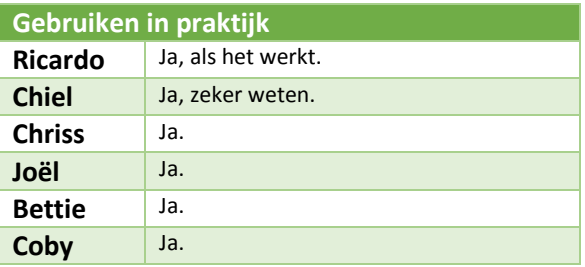

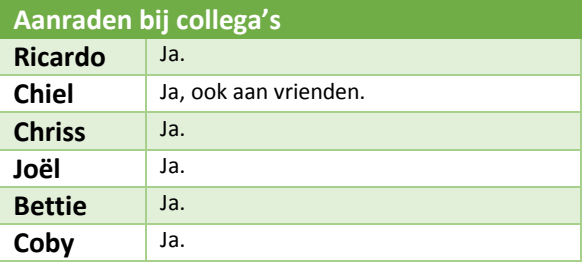

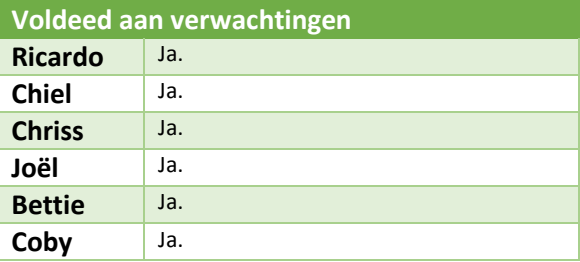

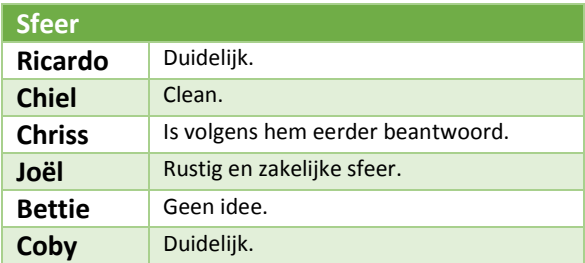

## **5. Testanalyse**

Tijdens het testen werd duidelijk dat de clickable demo lastig te testen was volgens de usability aspecten (efficiency, effective, engaging, easy to learn, error tolerant). De clickable demo laat de ervaring en effecten wel zien die je graag wilt bereiken met de modulen, echter dit is niet toereikend om de respondenten bepaalde testtaken te laten uitvoeren.

Er is dus voor gekozen om de observeerder de testtaken te laten uitvoeren en tegelijk informatie te geven over de module. De vragen die vooraf waren opgesteld om tijdens het testen af te nemen, zijn tijdens de sessie alsnog gesteld om informatie te kunnen achterhalen.

Dit brengt dus met zich mee dat er alleen kwalitatieve data verkregen is:

- $\triangleright$  Kwantitatief (numeriek): gemiddelde en meridiaan vaststellen.
- $\triangleright$  Kwalitatief (tekstueel): data categoriseren.

De reacties van de respondenten waren over het algemeen allen positief. Met kleine opmerkingen voor eventuele aanpassingen die doorgevoerd zouden kunnen worden. Meer hierover leest u in hoofdstuk 6 Advies.

## **5.1 Feedback aan de hand van presentatie bij OIS**

Aan het einde van de afstudeerstage is er een PowerPoint presentatie en clickable demo gehouden om de collega's bij OIS het eindresultaat te laten zien. Aan de hand van deze presentatie werd er feedback gegeven. Onderstaand diverse voorstellen:

- In de module wordt er gebruik gemaakt van categorieën wanneer de gebruiker haar lichaamsmaten moet opgeven. Hier wordt gesproken over bovenlijf en onderlijf. Tijdens de presentatie werd er gevraagd naar de keuze tussen lijf en lichaam.
- De gebruiker kan haar lichaamsmaten invoeren door gebruik te maken van een schuifbalk, invoerveld en pijltjes. De vraag hierbij was; is deze keuze niet te veel/overbodig.
- Één van de collega's vroeg zich af hoe de module er uit zal zien als deze op de tablet wordt gebruikt, in verband met de resolutie van de scrollbar etc.
- Binnen de module wordt gebruik gemaakt van navigatiebollen in de footer van de pagina, maar ook van tabbladen. Dit kan opgevat worden als dubbele navigatie.
- Er werd tijdens de presentatie aangedragen om de gegevens van het lichaam opmeten, nogmaals te tonen bij de maattabel zodat de gebruiker ziet waar de markeringen vandaan komen.
- In de module wordt met een ! aangegeven dat er geen kledingmaat overeenkomt met de lichaamsmaten (in de left van de module). Verdere verfijning werd aangedragen: "Past wel, nog maar net" bijvoorbeeld.

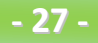

- Bij het maatadvies wordt een label "Ons advies" en "Uw keuze" gegeven. Er wordt aangedragen om deze om te wisselen, aangezien de label met "Uw keuze" verschuift. Bij het lichaam opmeten verschuift de label ook, welke aan de bovenkant van de schuifbar zit. Vandaar de opmerking.
- Er wordt als optie gegeven dat de module wellicht los te gebruiken is als maatneem module bij een passessie.
- Het idee om de module ook buiten Ecmanage aan te bieden, werd als optie meegegeven.
- Als opmerking werd gegeven, te denken aan verschillen in de beroepsgroepen, bijvoorbeeld beveiligers, deze zijn wat gespierder, wellicht de maat en wat passend zou zijn afwijkt van de "normale" standaardmaten. Hiervoor kan het assortiment, wat bij andere groepen 'abnormaal' zou zijn, als normaal worden opgevoerd.
- De vraagstelling ligt of de doelgroep niet te hoog is ingeschat.
- Aangedragen wordt om de module in twee fasen uit te rollen. In de eerste fase worden de lichaamsmaten opgemeten en uitgebreid getest, waarna er in de tweede fase het advies pas aan bod komt.

## **5.2 Hoofdvraag beantwoorden**

De hoofdvraag luidde als volgt: "Voldoet de mock-up van Ecfit aan de verwachtingen van de gebruiker en is deze op een gebruiksvriendelijke manier ontwikkeld voor deze gebruiker?".

Om deze hoofdvraag te kunnen beantwoorden werden de volgende deelvragen opgesteld, welke vervolgens zijn beantwoord.

 **Wat zijn de verwachtingen van de gebruiker bij de Ecfit module? Wat verwacht hij met de module te kunnen doen?**

De gebruiker heeft een korte introductie op de module van Ecfit gekregen. Na het zien van de eerste stap gaven de respondenten aan dat ze verwachten dat ze geholpen worden met het opmeten van het lichaam en de juiste kledingkeuze kunnen maken.

 **Kan de gebruiker door middel van de navigatiemogelijkheden de module op de juiste manier doorlopen?**

Het antwoord op deze vraag is niet te beantwoorden aangezien de gebruikers niet zelf de testtaken hebben uitgevoerd.

 **Kan de gebruiker aan de hand van de gegeven informatie de juiste handeling uitvoeren om zijn/haar lichaam op te meten?** Ook het antwoord op deze vraag is niet te beantwoorden aangezien de gebruikers niet zelf

de testtaken hebben uitgevoerd. Tijdens het testen hebben de gebruikers wel meermaals de vraag gekregen of de informatie die ze kregen begrijpelijk was, waarop allen positief antwoordde.

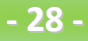

 **Kan de gebruiker aan de hand van de gegeven informatie de kledingmaat uitzoeken die hij/zij graag wilt?**

Ook het antwoord op deze vraag is niet te beantwoorden aangezien de gebruikers niet zelf de testtaken hebben uitgevoerd. Op de vraag of de respondenten begrepen dat ze andere kledingstukken of kledingmaten konden aanklikken werd positief beantwoord.

 **Wat is de ervaring van de gebruiker na het bezoeken van de Ecfit module en is deze gebruiker tevreden?**

Alle gebruikers waren tevreden na het bekijken van de Ecfit module met behulp van een clickable demo. Er werden enkele tips en opmerkingen geven met betrekking tot de vormgeving, maar de ervaring was over het algemeen positief. Het gemiddelde cijfer dat gegeven werd is een: 7,9.

Met het beantwoorden van de deelvraag is het mogelijk om een deel van de hoofdvraag te beantwoorden:

### **"Voldoet de mock-up van Ecfit aan de verwachtingen van de gebruiker en is deze op een gebruiksvriendelijke manier ontwikkeld voor deze gebruiker?".**

Ja, de mock-up voldoet aan de verwachtingen van de gebruiker. De gebruiksvriendelijkheid was deels te testen, met als gevolg dat er aangeraden wordt om na het ontwikkelen van de Ecfit module nog een test uit te voeren waardoor het testplan uit hoofdstuk 2 eventueel hergebruikt kan worden.

## **6. Advies**

In hoofdstuk 5 werd aangegeven dat de test niet in zijn geheel is uitgevoerd, zoals gepland werd. Het testen met testtaken in een clickable demo is lastig omdat niet alles werkzaam is. Dat neemt niet weg dat dit rapport voor de toekomst nog goed van pas kan komen. Zodra de module (deels) ontwikkeld en werkzaam is, kan dit rapport gebruikt worden om deze ontwikkelingen te testen. Dit kan zelfstandig, maar ook door middel van respondenten. Het gebruik van respondenten maakt het mogelijk informatie naar boven te halen die je zelf als ontwikkelaar of ontwerper niet zou opmerken.

Ondanks dat ik geen kwantitatieve data heb verkregen, dragen de kwalitatieve data wel mee aan de ontwikkeling van de Ecfit module. De diverse gegevens die in de analyse in hoofdstuk 5 naar voren zijn gekomen, bij de feedback aan de hand van de presentatie, zijn het overwegen waard om in het ontwikkelproces van de module te bekijken en eventueel toe te passen.

Punten om aandacht aan te besteden tijdens de ontwikkeling:

- Gebruik van dit lettertype wordt als prettig lezen beschouwd, wellicht kan de lettergrootte op sommige locaties vergroot worden om het leesbaarder te maken.
- Kleuren in de afbeeldingen die in de diverse stappen worden getoond kunnen er voor zorgen dat de pagina´s kleurrijker ogen.
- De omschrijving die bij het opmeten gegeven wordt, moet voor de gebruiker simpel, gemakkelijk leesbaar en duidelijk worden beschreven
- Binnen de module wordt gebruik gemaakt van benamingen voor onderwerpen, zoals bovenlijf. Een ander woord hiervoor zou bovenlichaam kunnen zijn en wellicht door meer mensen begrepen worden. Daarom het advies om de tekstuele inhoud van de module nog een keer na te lopen.
- De meetgegevens die voor het kledingstuk van toepassing zijn (bijvoorbeeld de blouse uit de mock-ups met de boordmaat, borstomvang, taillewijdte en armlengte) kunnen bij de maattabel nog getoond worden. Zo kan de gebruiker zijn/haar meetgegevens vergelijken met de cellen uit de maattabel die geselecteerd zijn.
- In de 1<sup>e</sup> stap wordt gebruik gemaakt van vier afbeeldingen waar rondom tekst wordt getoond. Om deze vier stappen gaat de module, dus de tekst zou eventueel opvallender kunnen.
- Ecfit vraagt de gebruiker om de schoenmaat te berekenen door middel van voetlengte- en omtrek (voor schoenen) en om de schoenmaat (voor sokken) op te geven. De module moet duidelijke uitleg geven waarom deze gegevens gevraagd worden.
- In de clickable demo is gebruik gemaakt van een afbeelding om een meetlint te maken, welke vanuit de benchmark is overgenomen en dus online is verkregen. In de PDF die de gebruiker op dat moment download zou nog een pagina met uitleg bijgevoegd kunnen worden met een omschrijving hoe de meetlint geknipt en geplakt moet worden.
- Zodra de gebruiker in stap 3 van de module terecht komt, waarbij hij een samenvatting krijgt van alle adviesmaten voor de kledingstukken uit zijn kledingpakket, kan hij in de left van de pagina een kledingstuk kiezen. Als het aantal kledingstukken het toelaat, kunnen de drie uitklap menuutjes in de left van de pagina open staan. Zo ziet de gebruiker dat hij het maatadvies voor kledingstukken kan aanpassen. Wanneer de lijst met kledingstukken te lang is om deze allen in de left te tonen, dient er altijd één menu open te staan (bovenste)
- Om de gebruiker uitleg te geven over de begrippen passend, ruim, strak etc. kan er gebruik gemaakt worden van een i-icoon met meer informatie.
- Het is verstandig om de module na de ontwikkeling nogmaals te testen op de usability aspecten
- Om de gebruiker een visuele uitleg te geven hoe de gebruiker het lichaam moet opmeten, is het van belang dat er gebruik wordt gemaakt van duidelijke foto's daarin precies te zien is hoe het meetlint zich om het lichaamsdeel vormt.
- De foto's kunnen in de toekomst verder ondersteund worden door in de left van de pagina een play icoon toe te voegen zodat zich een filmpje afspeelt met de uitleg. Dit moet voor de gebruiker een keuze zijn, de foto blijft in dit geval nog steeds van belang.

## **Bronnenlijst**

Voor het schrijven van dit rapport zijn de volgende bronnen gebruikt:

#### **Boeken:**

- VLISTEREN, van (2003) "*Rapporteren, de basis*". Nederland: Wolters-Noordhoff bv Groningen/Houten (ISBN: 978-90-01-905699)
- STONE, Debbie (2005) "*User Interface Design and Evaluation"*. Morgan Kaufmann Publishers, 669p., (ISBN 978-0-12-088436-0)

#### **Documenten:**

- NOORDIJK, L. "Testplan" Stage, 24 januari 2011
- BOENDERS, S, "Usability onderzoek" Interaction design, Haagse Hogeschool, Versie 1.1

#### **Websites:**

 WQ usability, Using the 5Es to understand users (Datum: 28 november 2013) <http://www.wqusability.com/articles/getting-started.html>

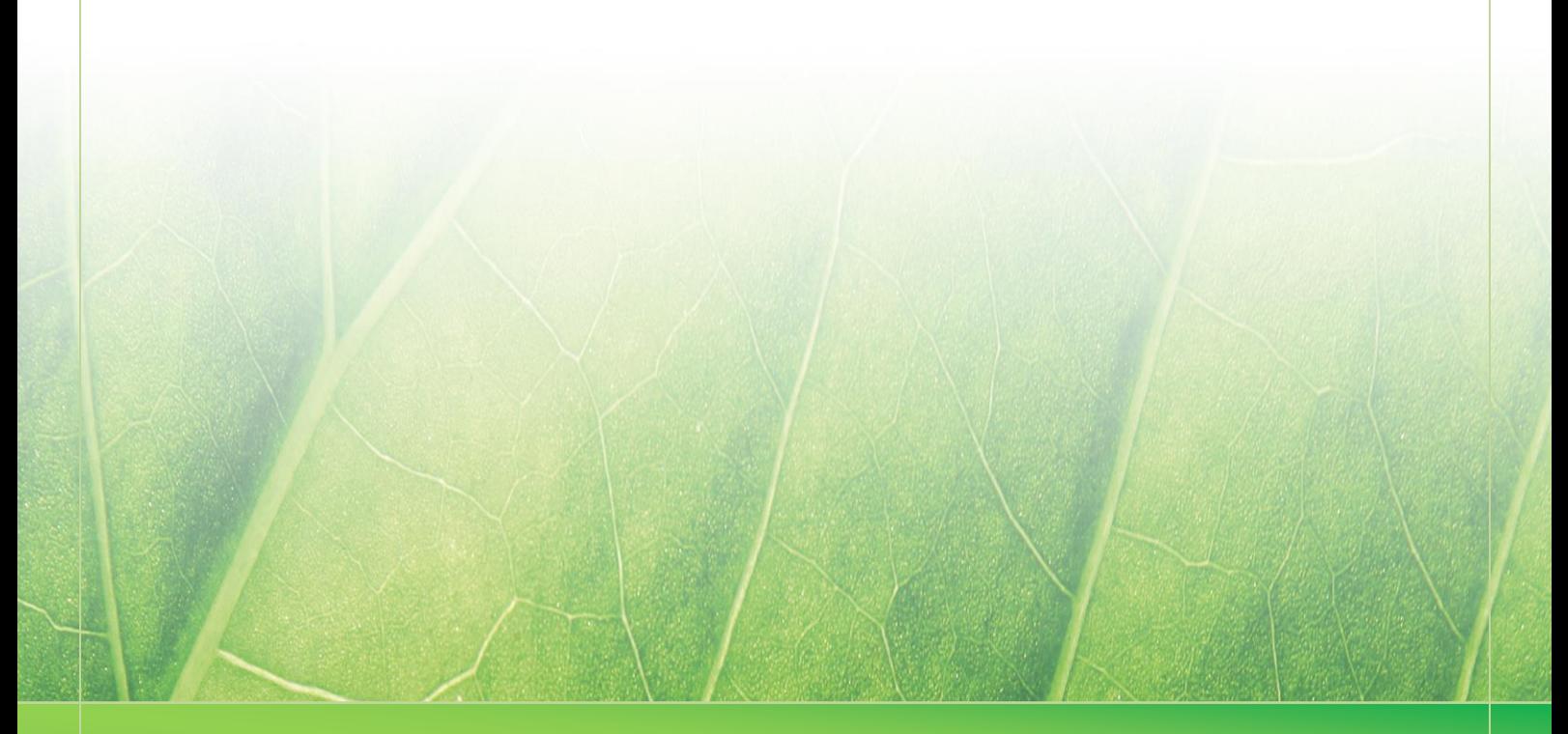

**- 33 -**

 **Laura Noordijk ©2013** 

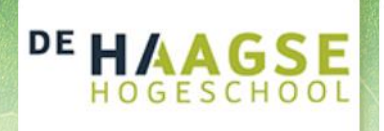

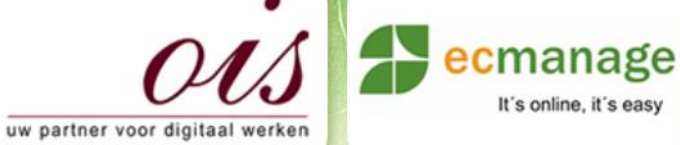

 $\mathbb{R} \times \mathbb{R}$  , the  $\mathbb{R}$  - Testimony (Bijlage A)

It's online, it's easy

Laura Noordijk

# **Bijlage K Testrapport (Bijlage A – Operationalisatie)**

Afstudeer stage: Het ontwikkelen van een digitale 'Ecfit' kleding maatvoering module voor Ecmanage bij OIS

Studentnummer: 08016216

**Versie: 1.0** 

### **Student: Laura Noordijk**

Instituut: Haagse Hogeschool Academie: Academie voor ICT & Media Opleiding: Communication and Multimedia Design (CMD) Examinatoren: Theo Zweers en Stephanie v/d Meer

**Bedrijf: OIS, te Rijswijk** Begeleider: Allen Maria Maria de Louis Constantinople et al. 2015 Opdrachtgever: Ron Wessels, ETCP: opdrachtgever van Ecmanage

Datum: 12 november 2013

**- 0 -**

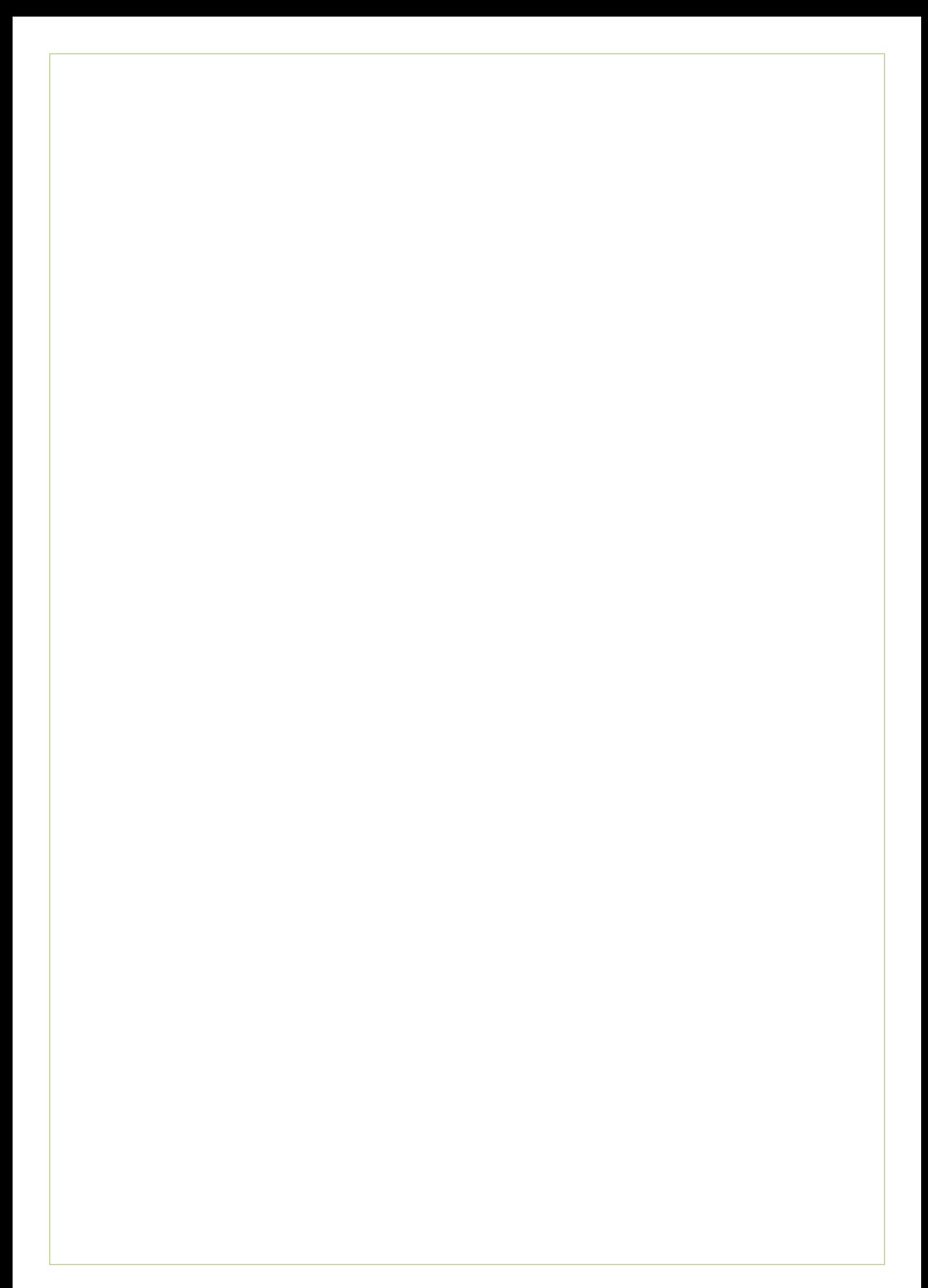

# Inhoudsopgave

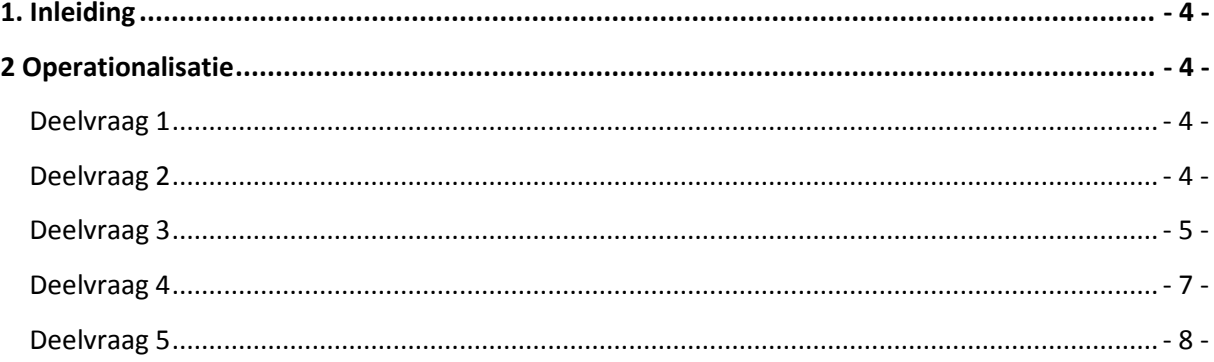

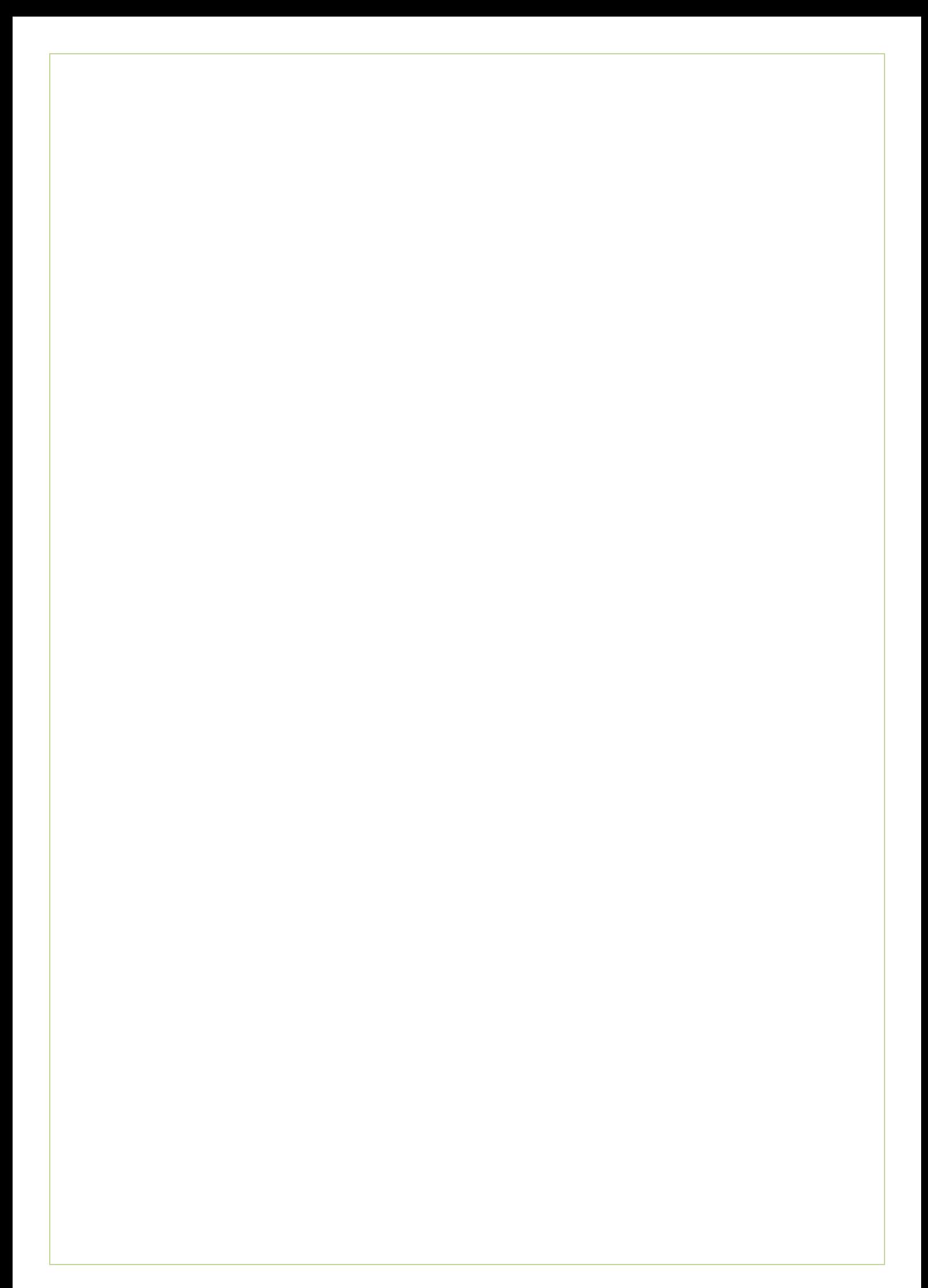

# <span id="page-422-0"></span>**1. Inleiding**

In deze bijlage leest u de operationalisatie aan de hand van de deel- en meetvragen. Per deelvraag zijn er meerdere meetvragen opgesteld welke specifieker zijn uitgewerkt in deze operationalisatie. Hierdoor krijgt een meetvraag meetbare kenmerken mee zodat deze achteraf gemakkelijk geanalyseerd kan worden.

## <span id="page-422-1"></span>**2 Operationalisatie**

<span id="page-422-2"></span>**Deelvraag 1: Wat zijn de verwachtingen van de gebruiker bij de Ecfit module? Wat verwacht hij met de module te kunnen doen?**

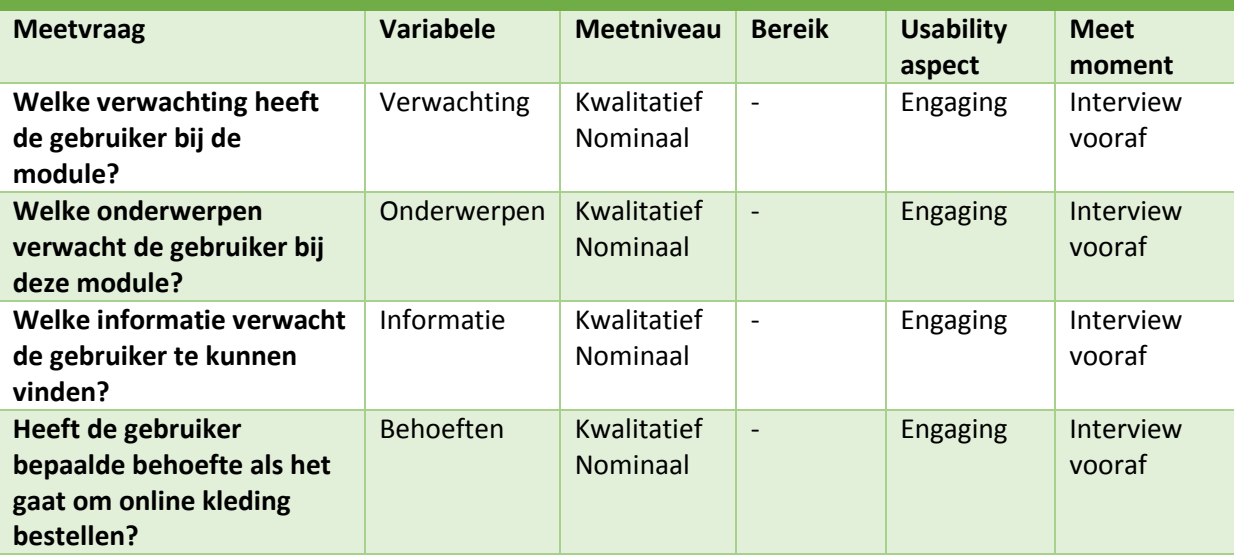

<span id="page-422-3"></span>**Deelvraag 2: Kan de gebruiker door middel van de navigatiemogelijkheden de module op de juiste manier doorlopen?**

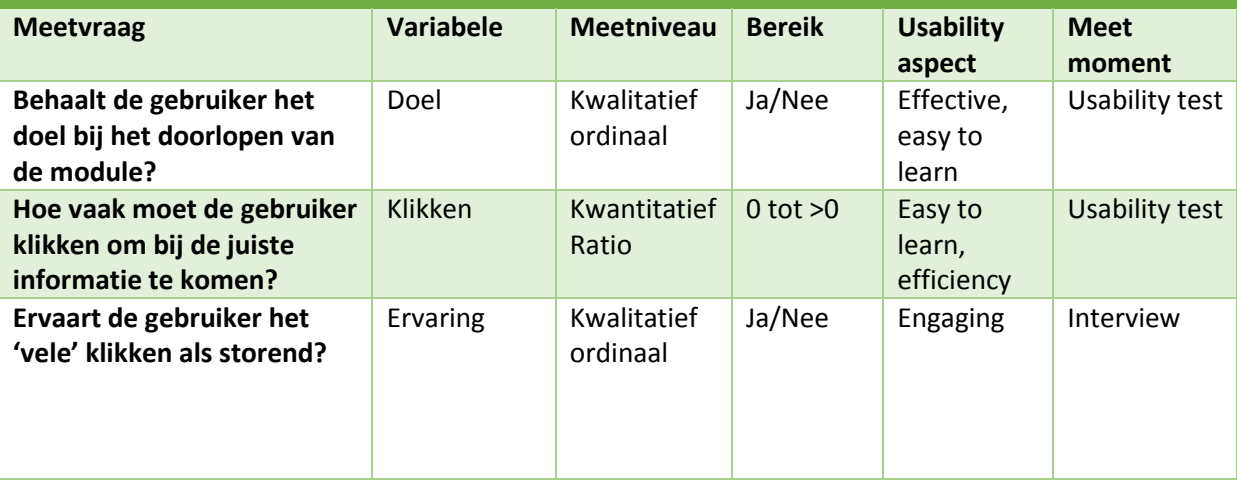

### Bijlage K – Testrapport (Bijlage A) Laura Noordijk

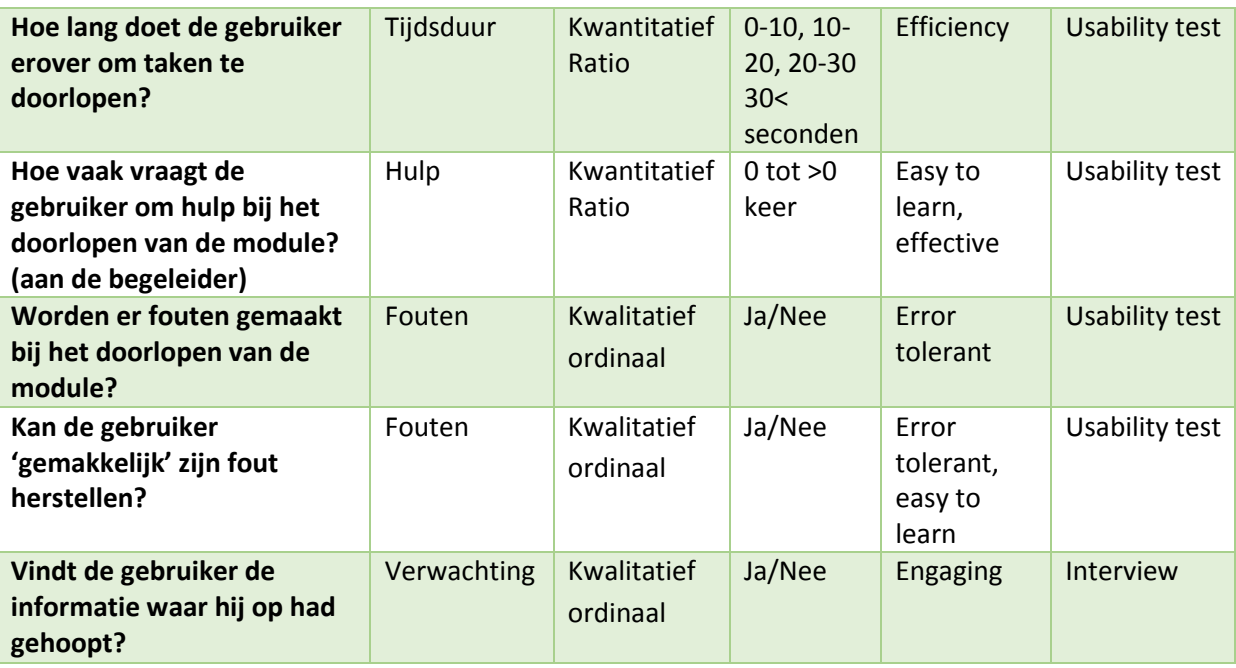

## <span id="page-423-0"></span>**Deelvraag 3: Kan de gebruiker aan de hand van de gegeven informatie de juiste handeling uitvoeren om zijn/haar lichaam op te meten?**

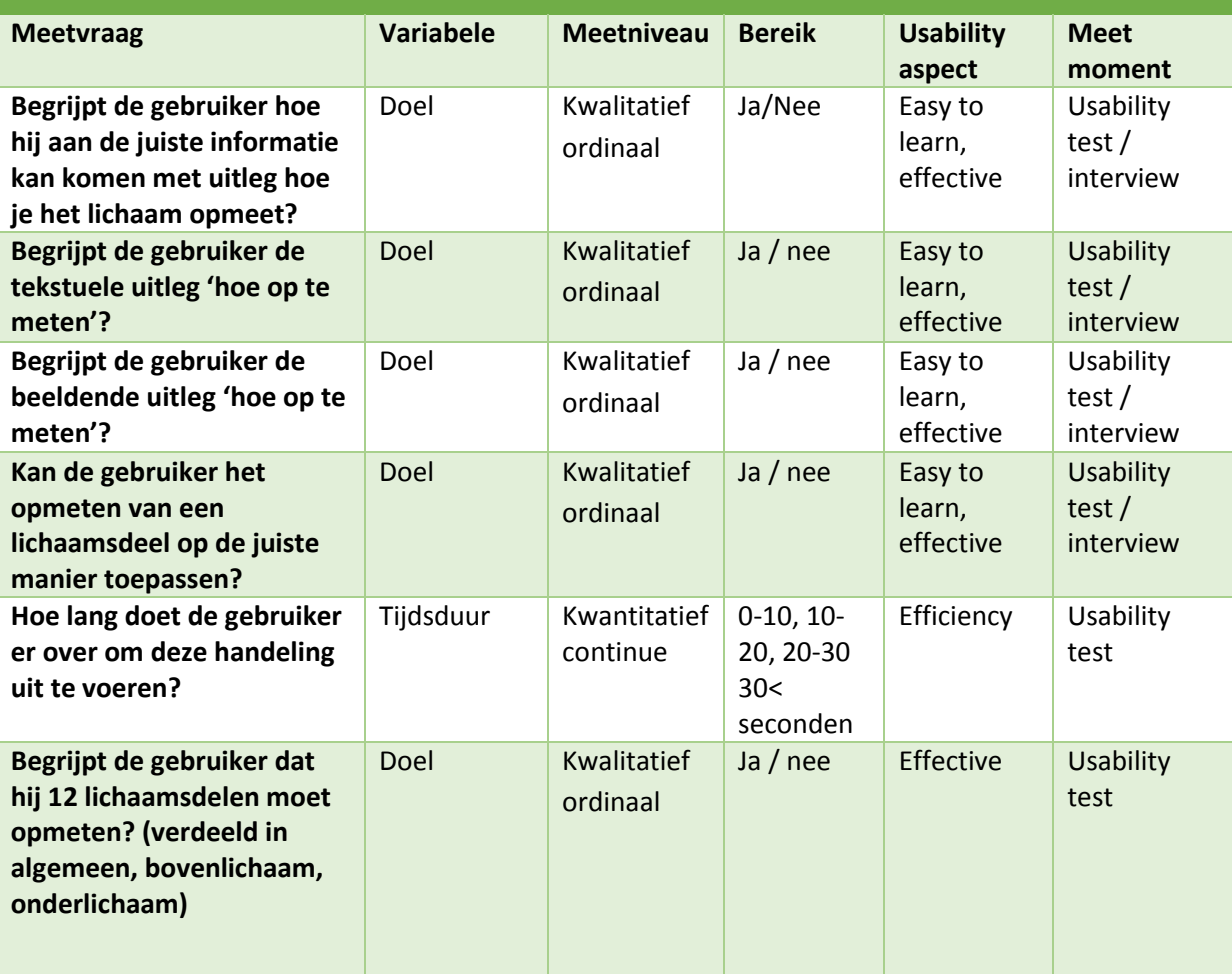

### Bijlage K – Testrapport (Bijlage A) Laura Noordijk

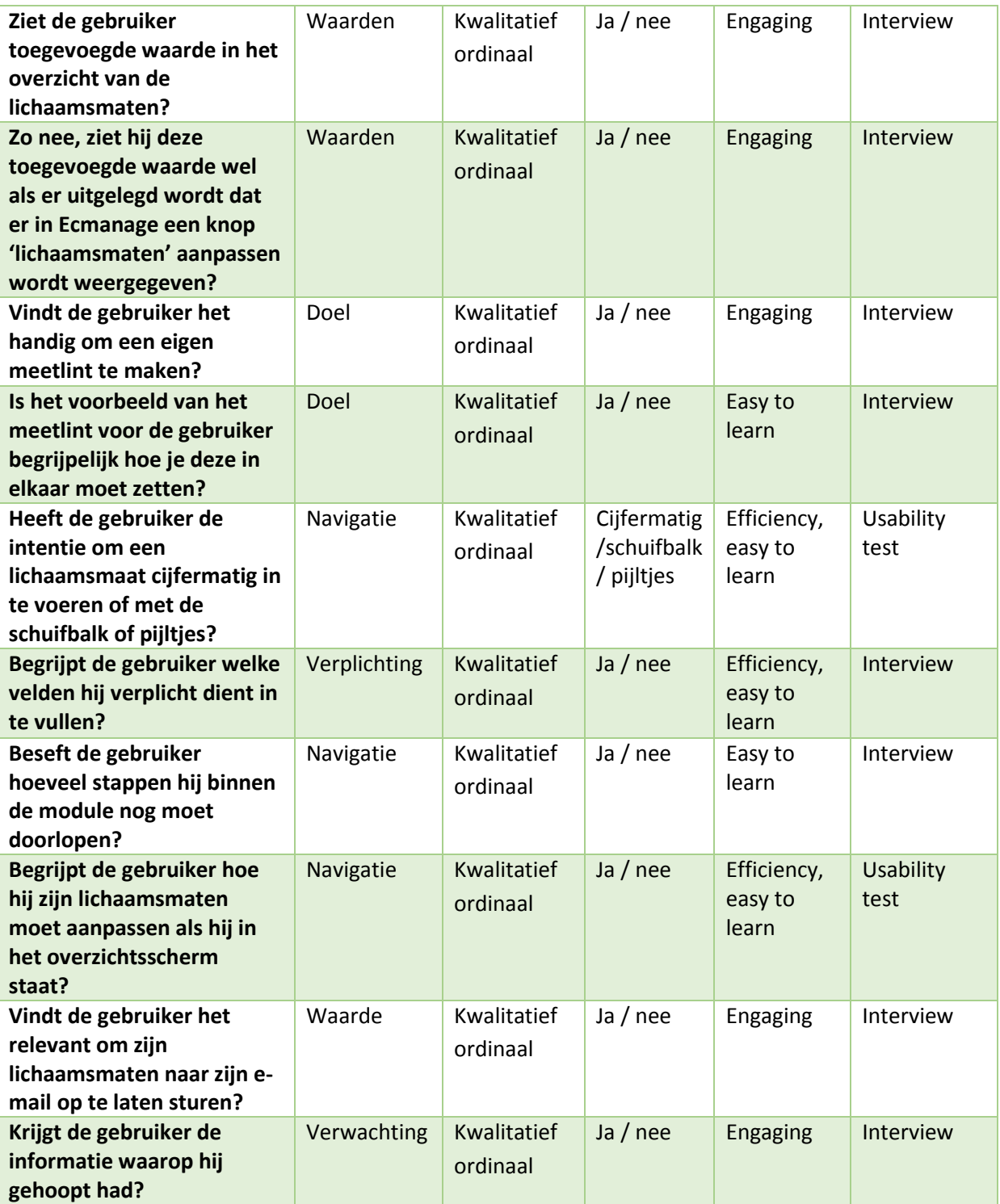

## <span id="page-425-0"></span>**Deelvraag 4: Kan de gebruiker aan de hand van de gegeven informatie de kledingmaat uitzoeken die hij/zij graag wilt?**

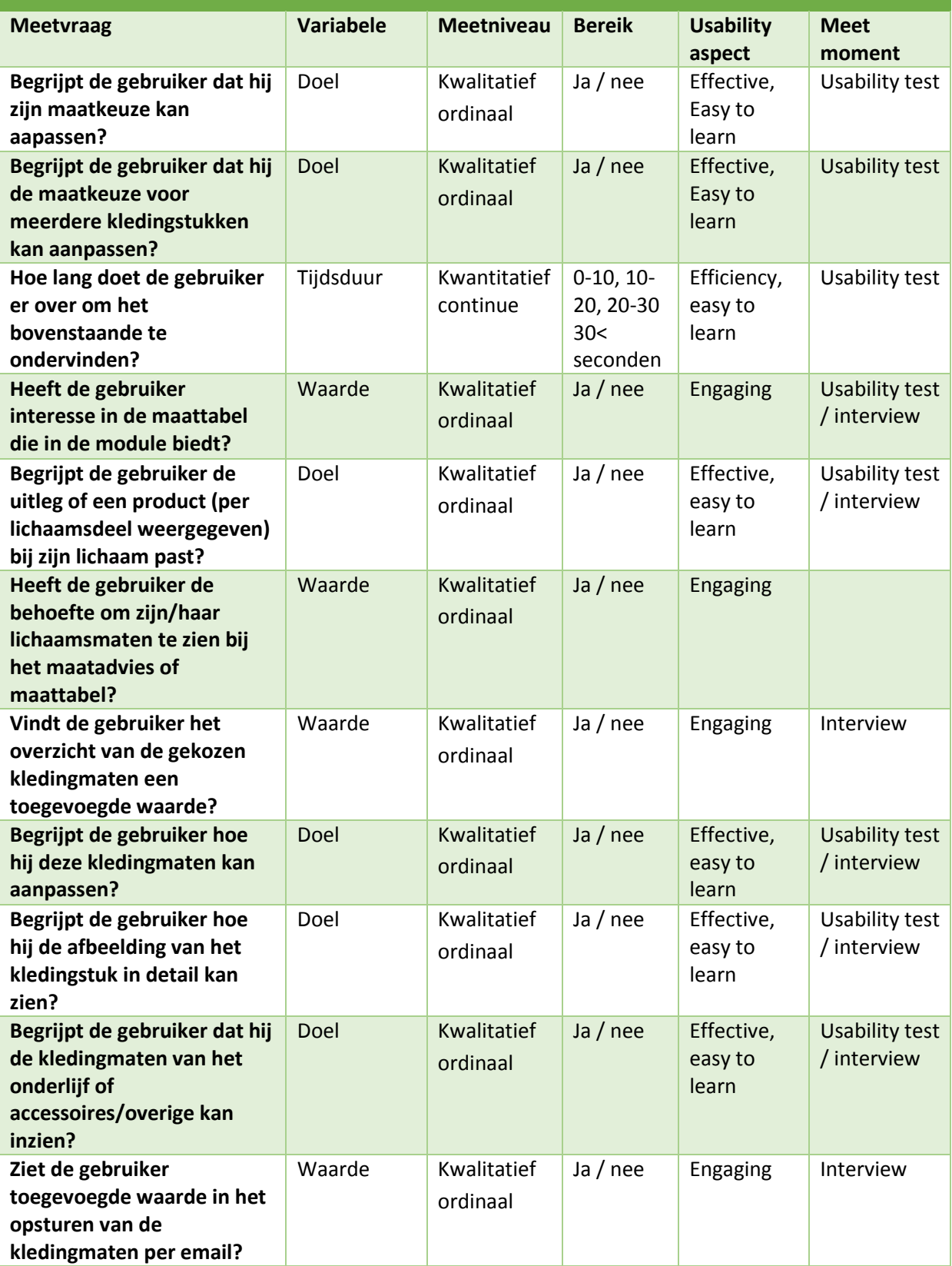

## <span id="page-426-0"></span>**Deelvraag 5: Kan de gebruiker aan de hand van de gegeven informatie de kledingmaat uitzoeken die hij/zij graag wilt?**

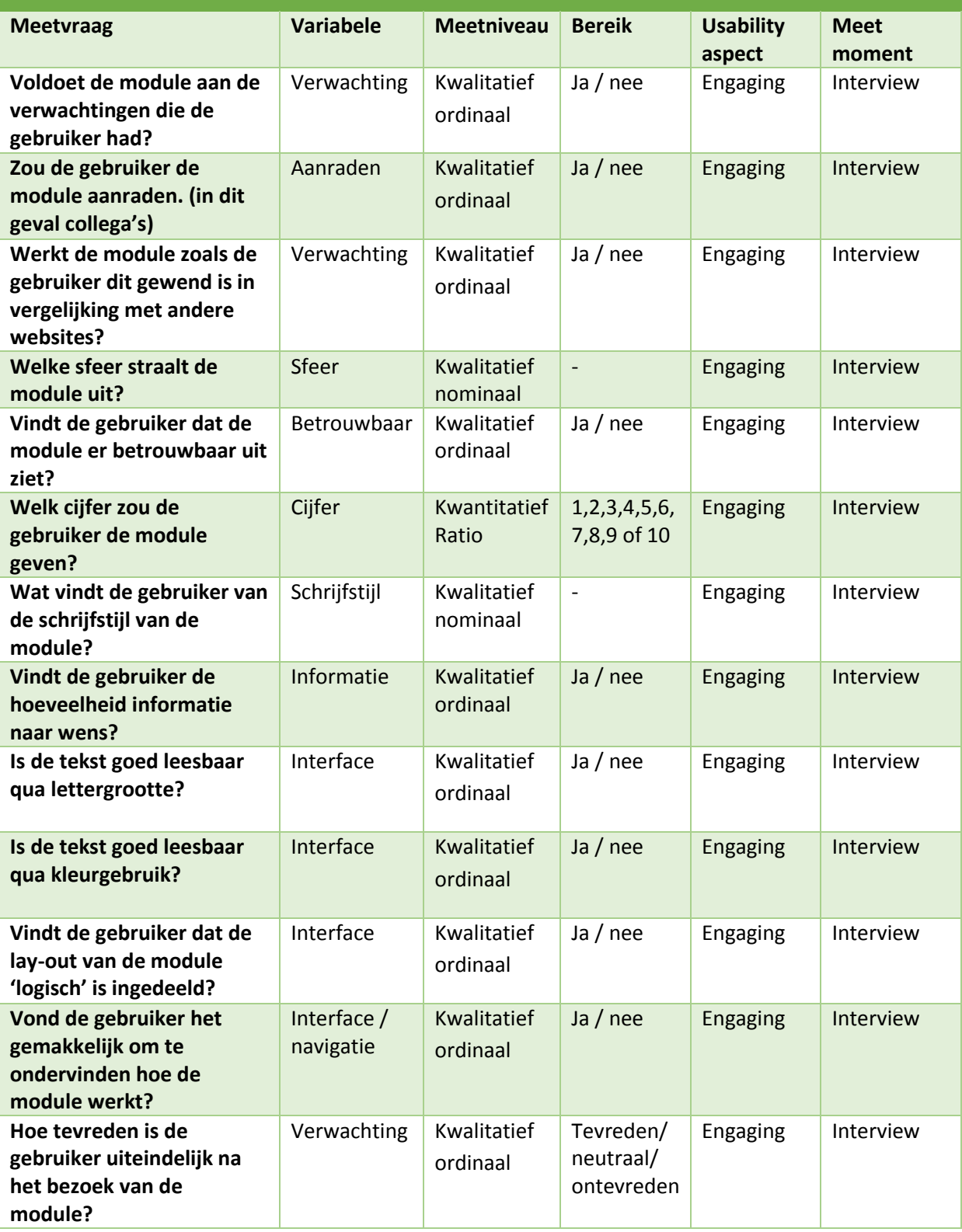

NB daar waar hij staat geschreven kan ook de vrouwelijke persoonsvorm zij gelezen worden.

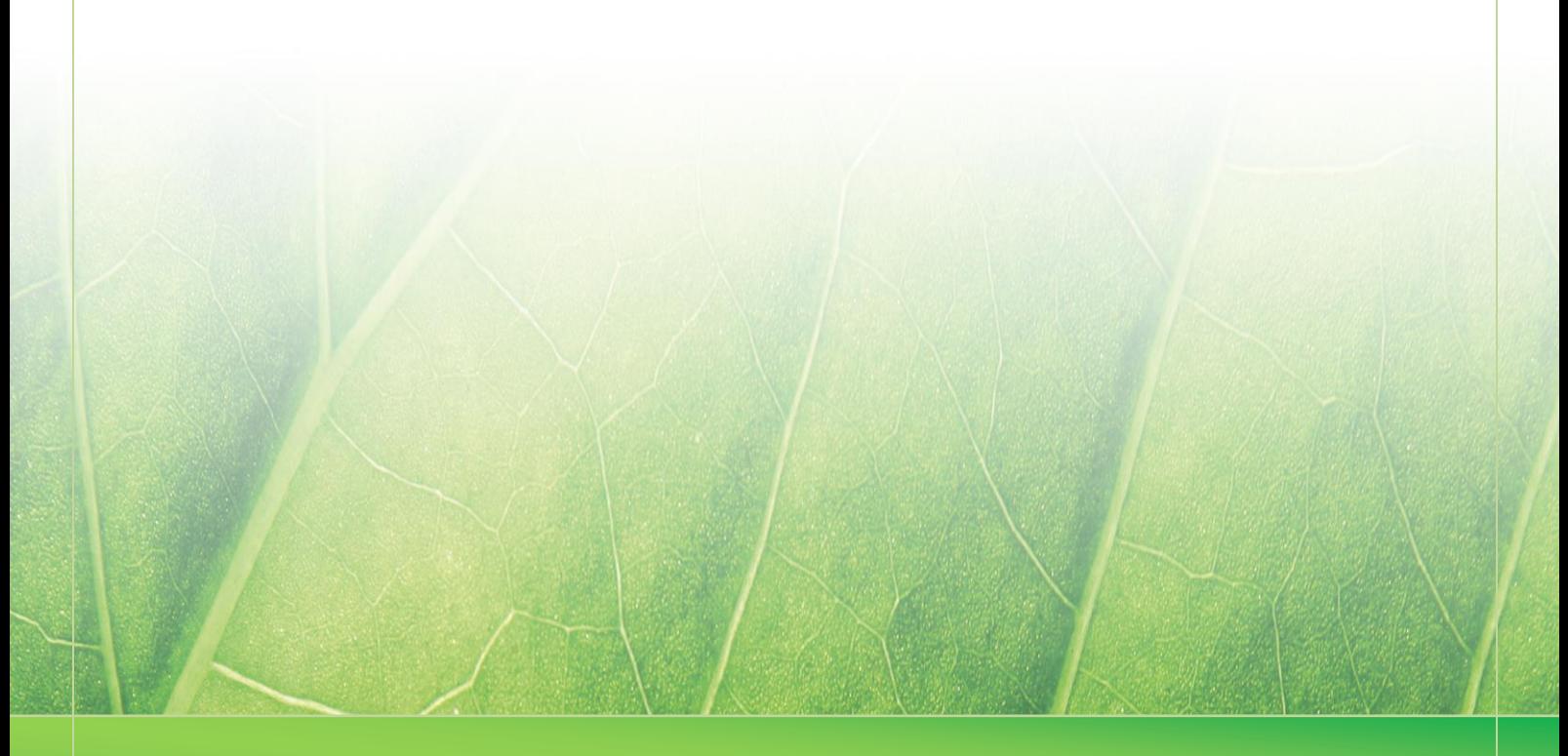

**- 9 -**

 **Laura Noordijk ©2013** 

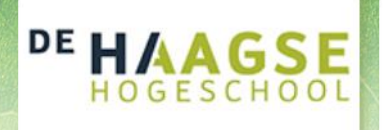

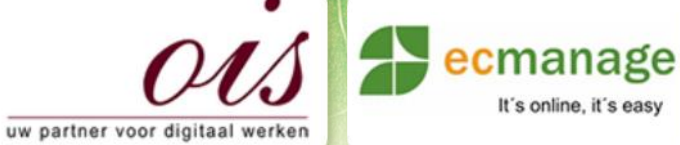

 $\mathbb{E}[\mathcal{A} \cup \mathcal{B}]$  ,  $\mathbb{E}[\mathcal{A} \cup \mathcal{B}]$ 

It's online, it's easy

Laura Noordijk

## **Bijlage L Presentatie OIS**

Afstudeer stage: Het ontwikkelen van een digitale 'Ecfit' kleding maatvoering module voor Ecmanage bij OIS

Studentnummer: 08016216

**Versie: 1.0 Production of the Contract of Australian Contract of Australian Contract of Australian Contract of** 

#### **Student: Laura Noordijk**

Instituut: Haagse Hogeschool Academie: Academie voor ICT & Media Opleiding: Communication and Multimedia Design (CMD) Examinatoren: Theo Zweers en Stephanie v/d Meer

**Bedrijf: OIS, te Rijswijk** Begeleider: Evert van Es, OIS Opdrachtgever: Ron Wessels, ETCP: opdrachtgever van Ecmanage

Datum: 13 november 2013

**- 0 -**

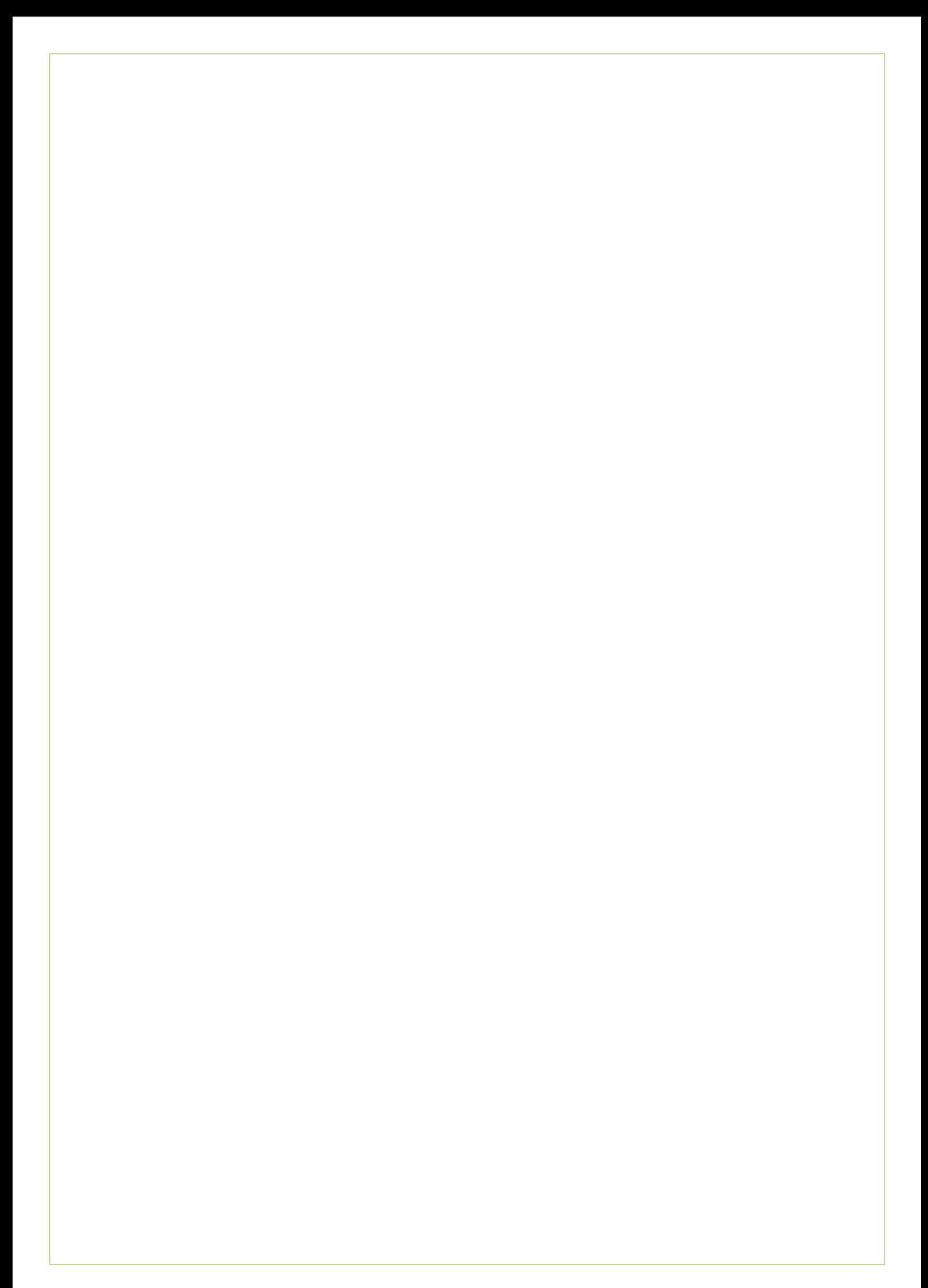

# Inhoudsopgave

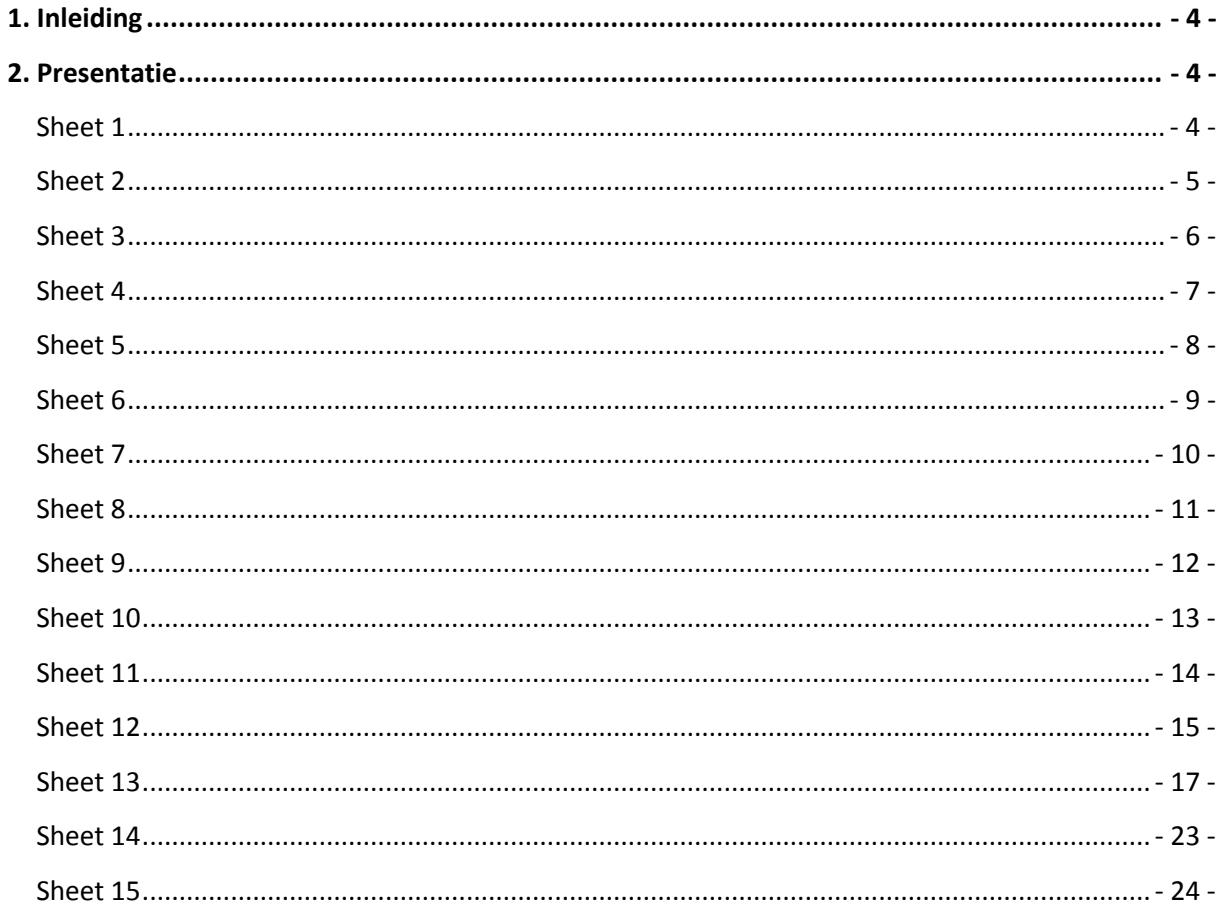

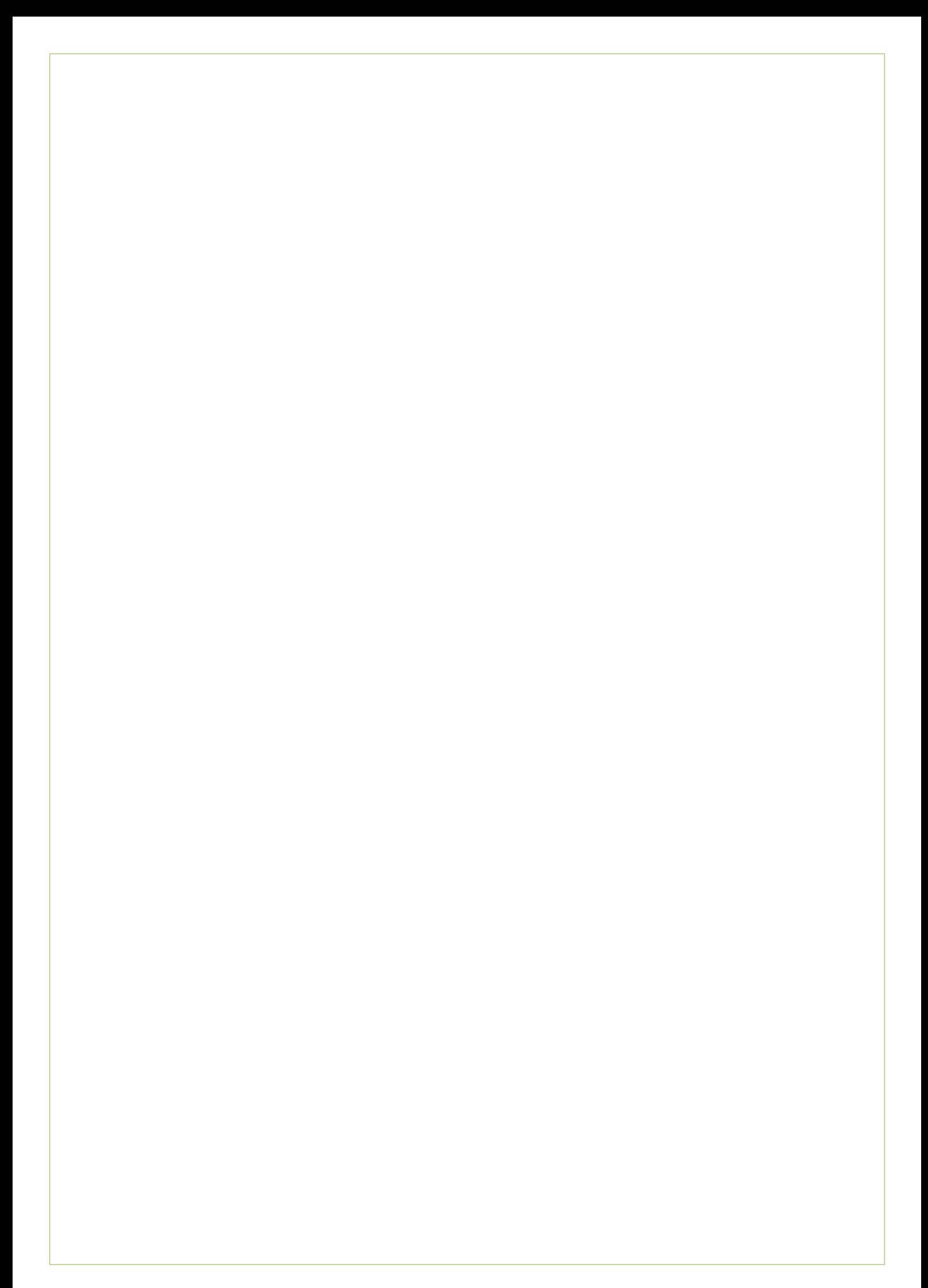
# **1. Inleiding**

In deze bijlage de sheets die zijn gebruikt bij een presentatie die gegeven werd aan alle medewerkers van OIS. Tijdens deze presentatie werden alle medewerkers geïnformeerd over de afstudeerperiode met een toelichting op de werkwijze. Afsluitend werd de Clickable Demo aan alle medewerkers getoond om een "Look en Feel" mee te geven.

# **2. Presentatie**

In dit hoofdstuk ziet u alle sheets uit de presentatie. Bij enkele sheets werden steekwoorden bijgevoegd welke als geheugensteuntje konden dienen tijdens de presentatie. Deze worden bij de notes onder elke sheet weergegeven.

### **Sheet 1**

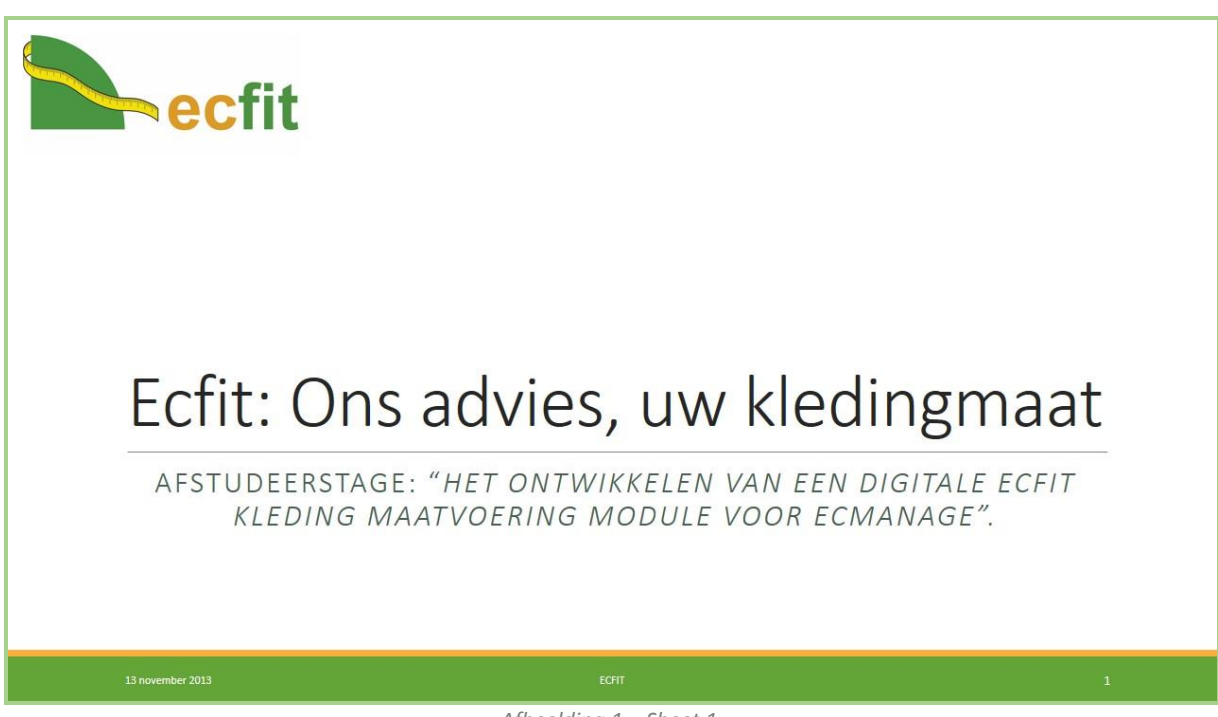

*Afbeelding 1 – Sheet 1*

Tijdens de eerste sheet werd iedereen welkom geheten en een korte introductie gegeven op de presentatie. Tevens liet ik hier Ron Wessels (één van de opdrachtgevers vanuit ETCP) aan het woord om vanuit het bedrijf Ecmanage een korte toelichting op de presentatie te laten geven.

## **Sheet 2**

## Inleiding

- Doel, kennis/houding/gedrag, resultaat
- · Gebruik van een ontwikkelmethode
- Van idee tot ontwerp
- Ontwerprapport
- Clickable demo

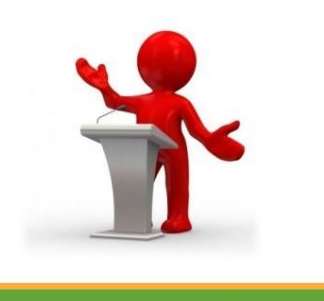

### **Notes:**

Van idee tot ontwerp**:** (al het vooronderzoek)

- Doelgroep analyse
- Usability research
- Passessies
- Deskresearch
- Benchmark

### **Ontwerprapport**

Kort enkele elementen toegelicht

*Afbeelding 2 – Sheet 2*

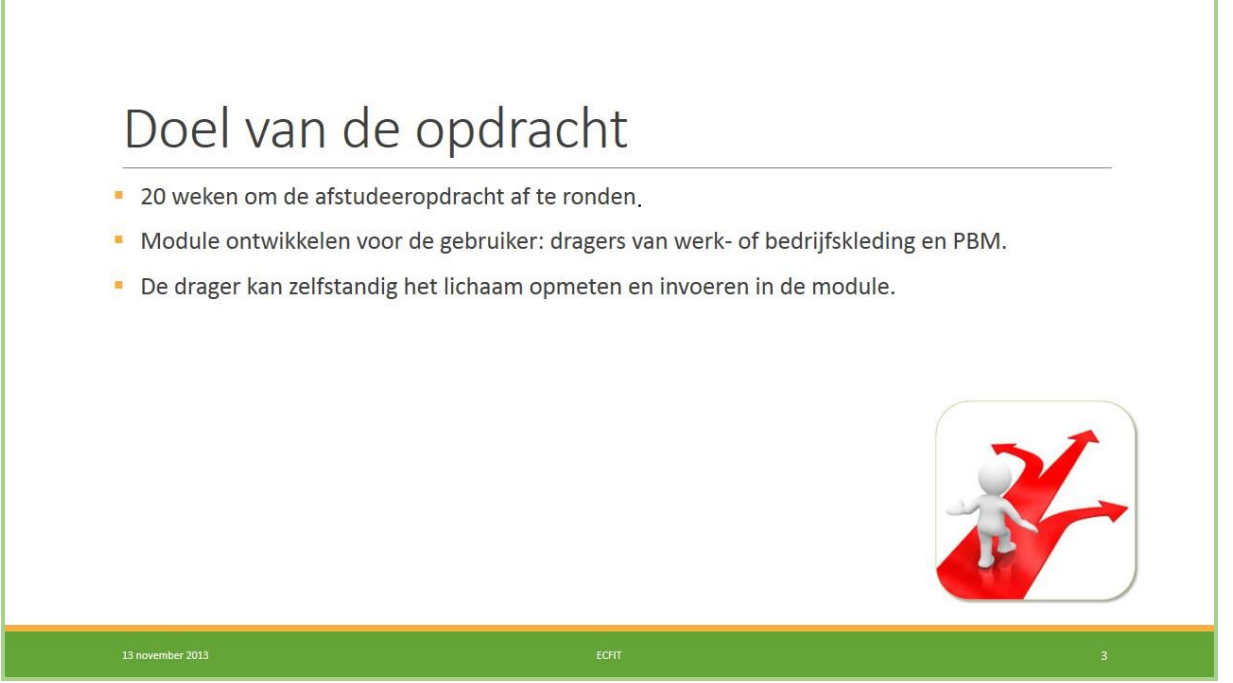

*Afbeelding 3 – Sheet 3*

### **Notes:** PBM: Persoonlijke beschermingsmiddelen

## Kennis, Houding en Gedrag

O De gebruiker is op E de hoogte van de  $\frac{L}{d}$  mogelijkheid om  $\geq$  haar eigen maten deze digitaal door

**bo** De houding ten  $\begin{array}{r}\n\frac{12}{5} \text{ opzichte van de} \\
\hline\n\text{g module is positive} \\
\hline\n\text{g} \text{ endelet een}\n\end{array}$  $\overline{\mathbf{I}}$  toegevoegde waarde (ook voor de werkgever en

**bo** De doelgroep  $\mathbf{E}$  bezoekt de **D**<br>
module en<br> **D** bepaalt hiermee kledingmaat. De gebruiker kan deze module zelfstandig

*Afbeelding 4 – Sheet 4*

### **Sheet 5**

## Resultaat van de opdracht

#### Effecten:

- De gebruiker krijgt de juiste maat voor zijn werkkleding welke comfortabel zit.
- De kledingleverancier kan de gebruiker de juiste kleding leveren.
- Tijdsbesparing en ook kostenbesparing voor de werkgever.
- Retouren worden gereduceerd.

#### Producten

- User Interface in de vorm van meerdere mock-ups.
- · Clickable demo.

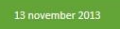

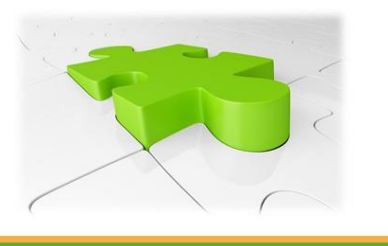

#### *Afbeelding 5 – Sheet 5*

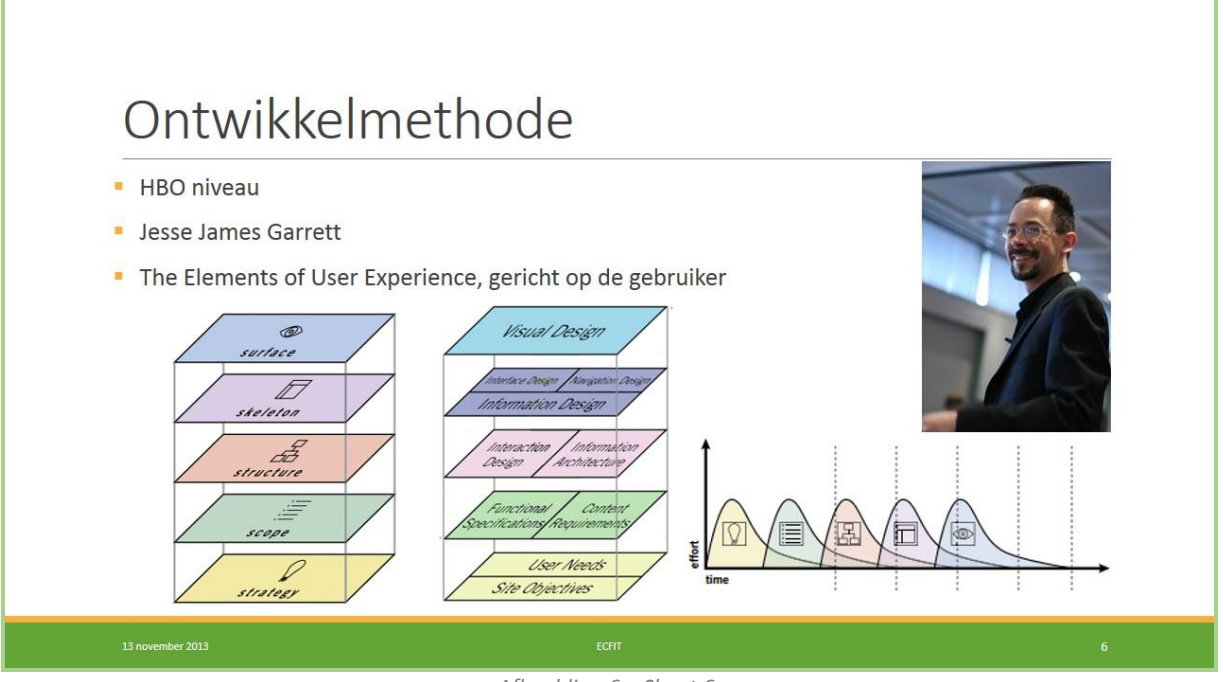

*Afbeelding 6 – Sheet 6*

### **Notes:**

Jesse James Garrett is een User Experience Designer populair in de webdesign.

### **Sheet 7**

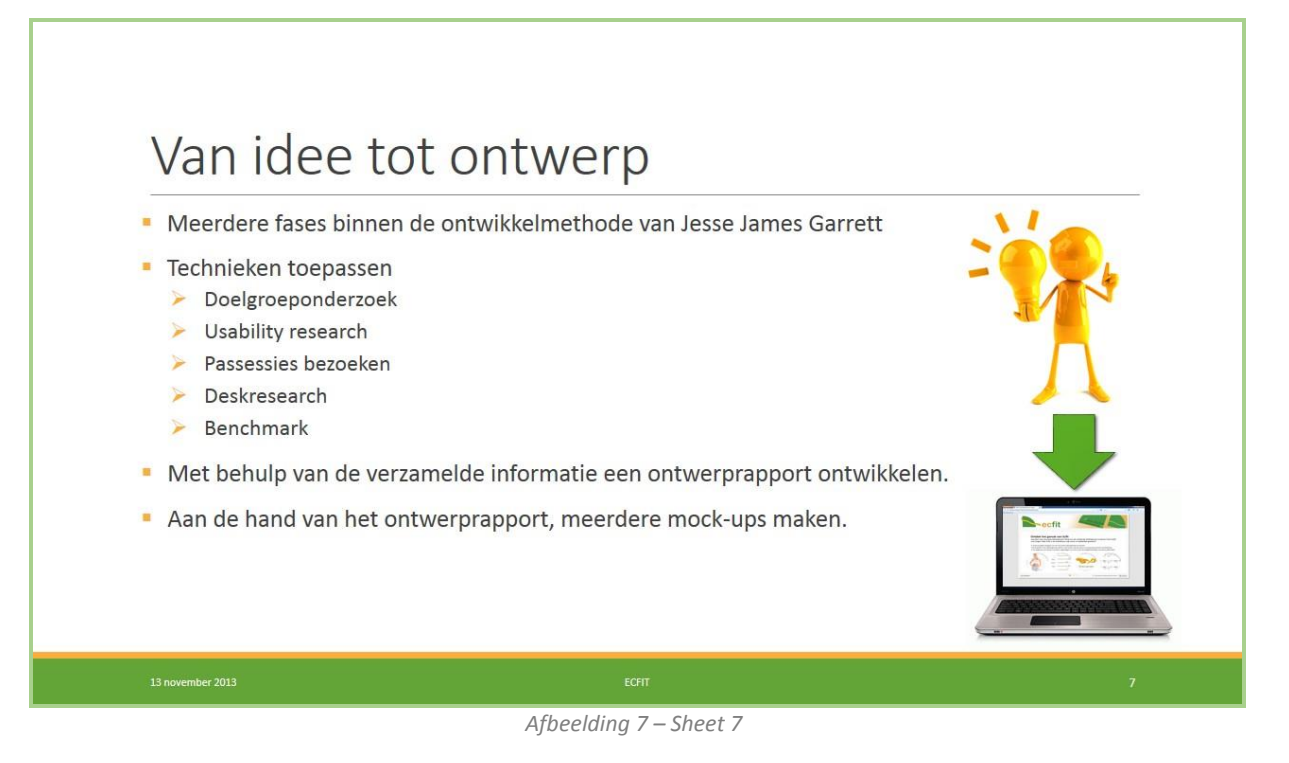

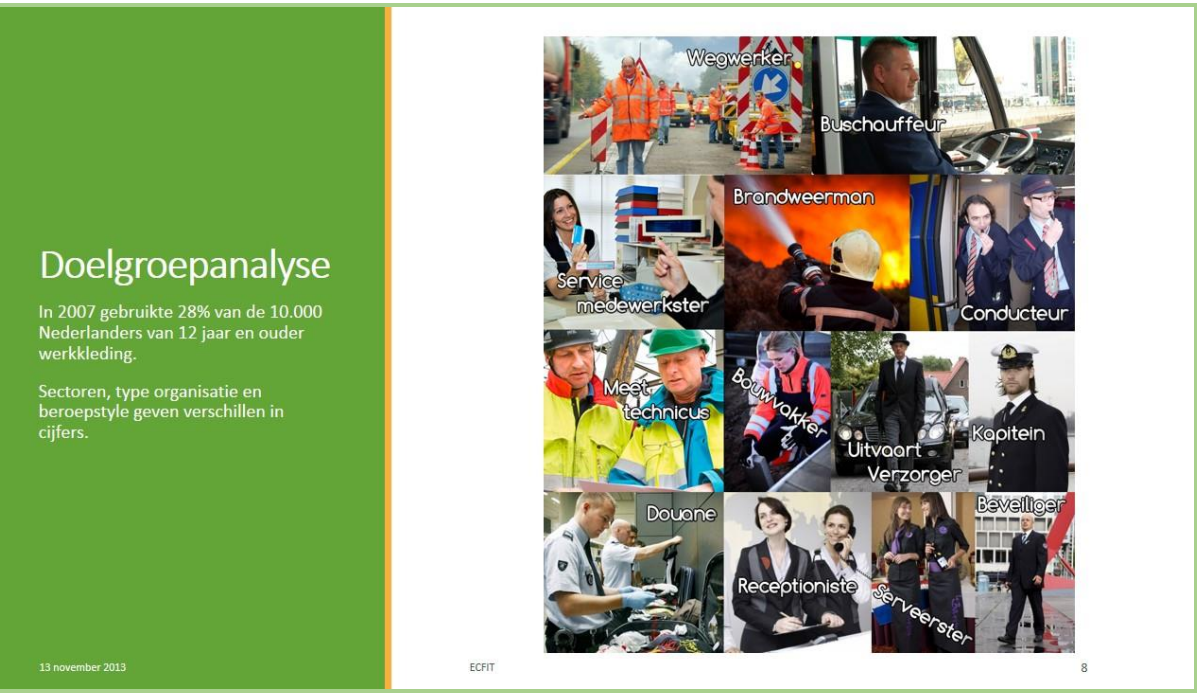

*Afbeelding 8 – Sheet 8*

#### **Notes:**

#### Numerieke gegevens CBS (2012)

71% van de personen tussen de 15-65 jaar behoort tot de beroepsbevolking. (=7,9 miljoen Nederlanders) Iedereen die tenminste 12 uur per week werkzaam is of mensen die momenteel geen werk hebben, maar wel zoeken voor >12 uur per week.

96% van alle Nederlanders heeft toegang tot het internet.

Van alle internetgebruikers heeft 80% wel eens online aankopen gedaan. 53% deed dit voor kleding en sportartikelen in het afgelopen jaar. (61% van de vrouwen heeft dit wel eens gedaan tegen 45% van de mannen. 61% van de 15-25 jarigen tegen 33% van de 55-65 jarigen)

### Werkkleding in beeld (Door ETCP 2007)

Sectoren: Zorg, particuliere en overige sectoren

Type organisatie: Bedrijfsleven (56%) Overheidsinstellingen (16%) Zelfstandigen (6%) Centrale overheid (6%) Gemeentelijk provinciaal (4%) Overige (10%)

Beroepstype: Winkelpersoneel (18%) Verzorging (15%) Horeca (9%) Industrie (7%) Defensie (7%) Bouw (7%)

### Klanten ETCP

#### Moodboard

Afbeeldingen van mensen die in allerlei beroepen werkzaam zijn, welke voor hun functie werk- of bedrijfskleding dienen te dragen. Personen op de afbeeldingen weergeven allerlei beroepen die voor hun functie werk- of bedrijfskleding dienen te dragen. Echter weergeven deze beroepen niet de realiteit. Ecmanage heeft klanten die misschien niet in één van deze beroepsgroepen werkzaam zijn. Daardoor vormen deze beroepen wel een potentiële klant.

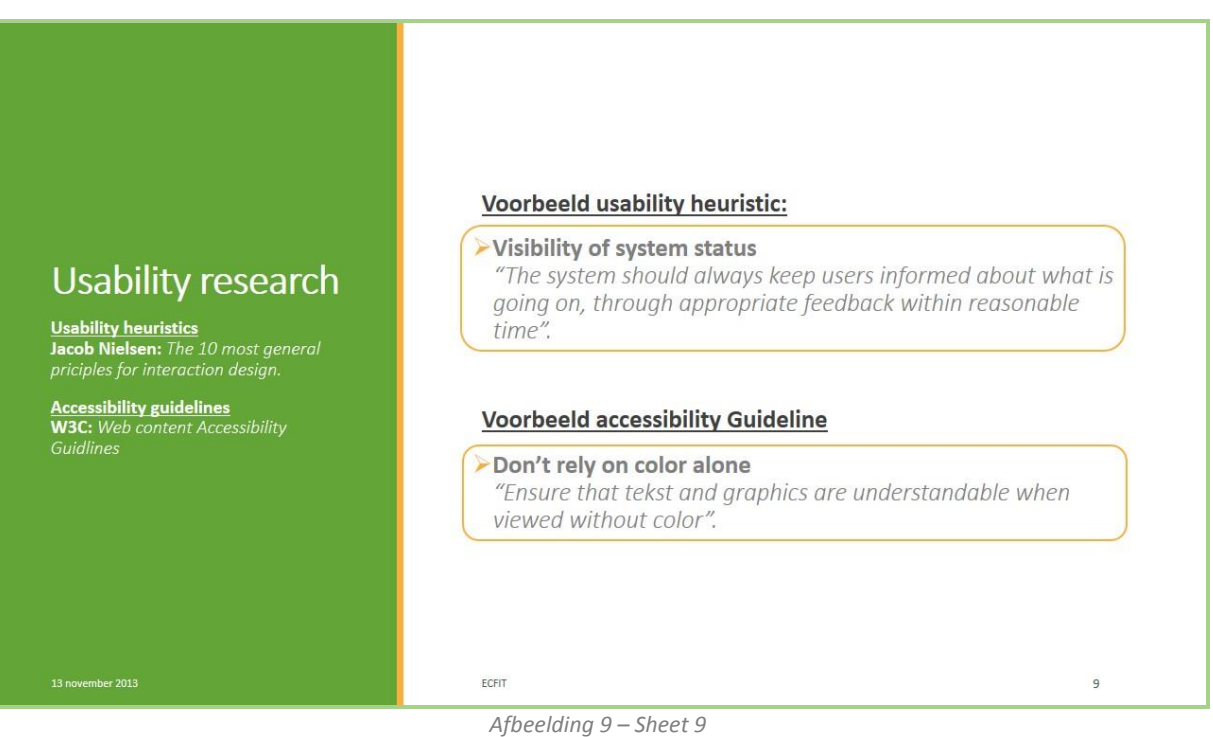

### **Notes:**

Heuristic omdat ze meer het karakter van vuistregels zijn dan specifieke usability richtlijnen. W3C (World Wide Web Consortium) is een internationale gemeenschap die open standaarden ontwikkelt voor de lange termijn om de groep van het web te garanderen.

Usability = (gebruiksvriendelijkheid – effectief, efficiënt, naar tevredenheid gebruiken)

Accessibility = (toegankelijkheid bij beperkingen denk aan blind, slechtziend, doof, slechthorend, motorische of verstandelijke beperkingen. Gebruiken hulpmiddelen mits een website goed gebouwd is, kan dat gebruikt worden.) Web toegankelijk maken voor iedereen, ook voor ouderen en mensen met een functiebeperking.

### Gebruiker staat centraal

### Usability: Visibility of system status

Het systeem moet de gebruiker van tijd tot tijd feedback geven met informatie wat er gaande is.

### Accessibility: Don't rely on color alone

Tekst en afbeeldingen moeten begrijpelijk zijn, zonder een bepaalde kleur. Als kleur alleen wordt gebruikt om informatie over te brengen, zullen mensen met kleurenblindheid geen onderscheid kunnen maken. Contrast is belangrijk.

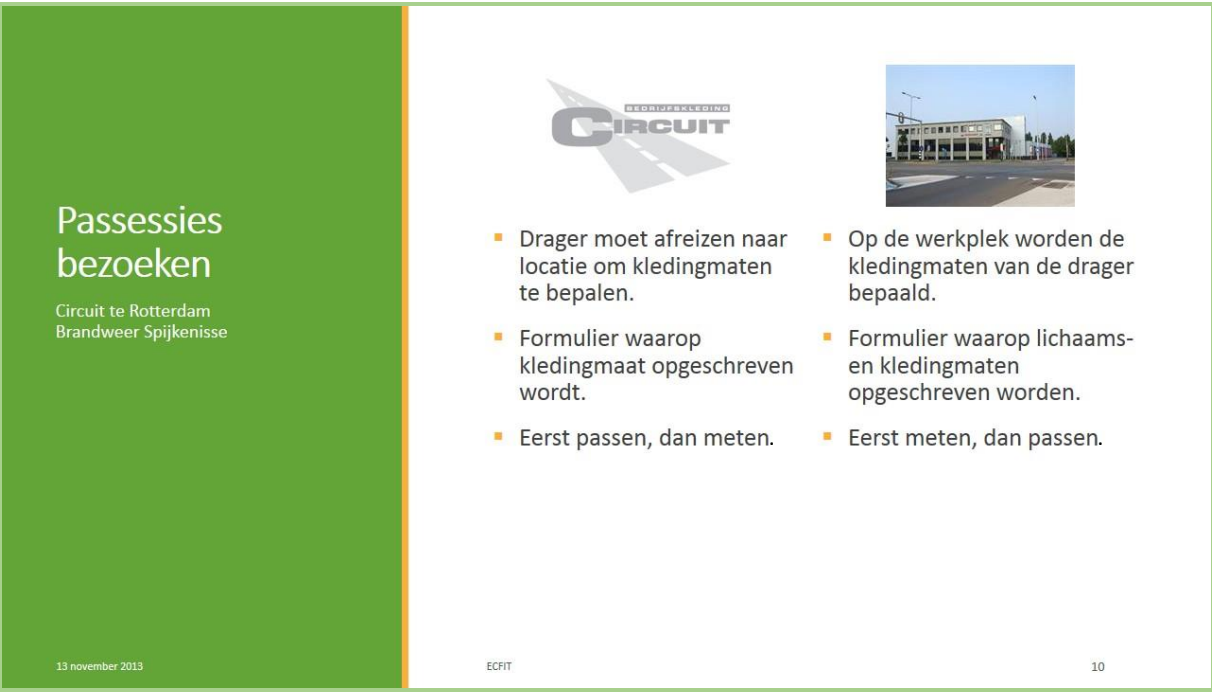

### **Notes:**

*Afbeelding 10 – Sheet 10*

Circuit: moderne showroom om passende bedrijfskleding samen te stellen. Verder hebben ze een atelier en borduren, drukken en reinigen kleding. Chauffeur begrafenis, 3 personen bij betrokken. Op gevoel een kledingstuk pakken zonder te meten

Brandweer: ceremonieel uniform. Coupeur: ingehuurde ZZP-er door IFV (instituut Fysieke veiligheid). Veel ervaring. Pantalon en colbert werden gepast, rest gemeten. Op gevoel a.d.h.v. maten een kledingstuk pakken.

### **Sheet 11**

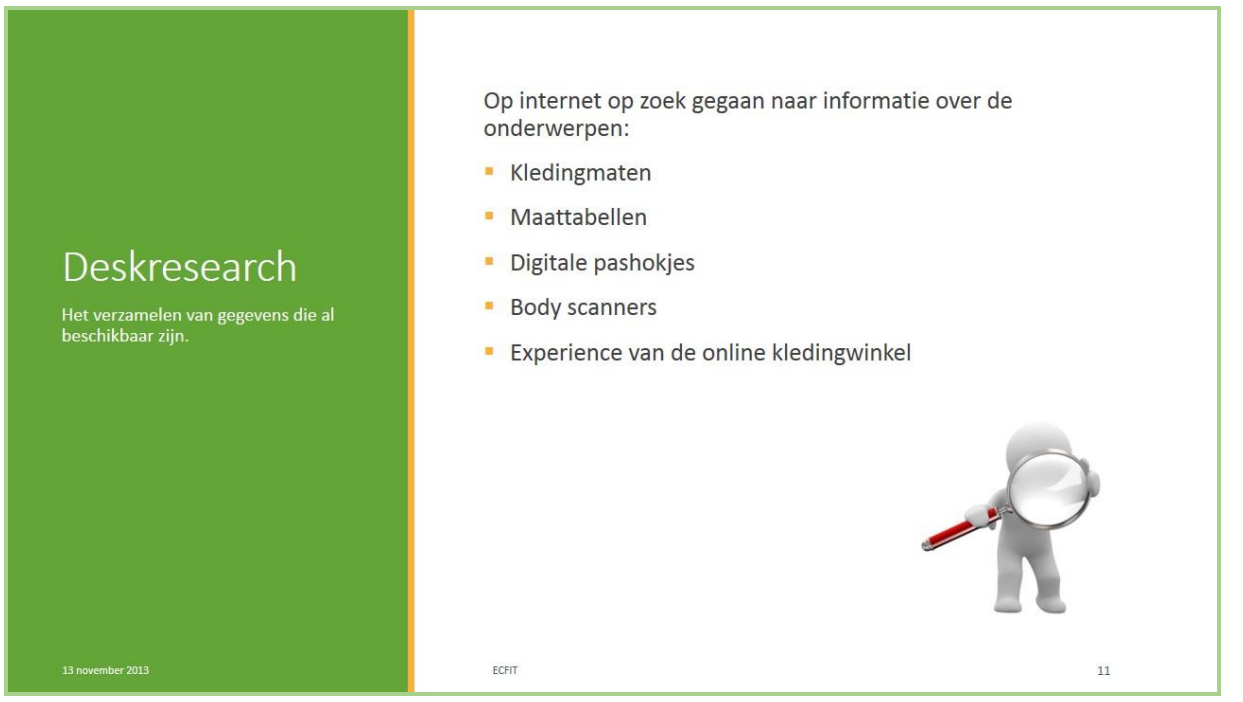

*Afbeelding 11 – Sheet 11*

### **Sheet 12**

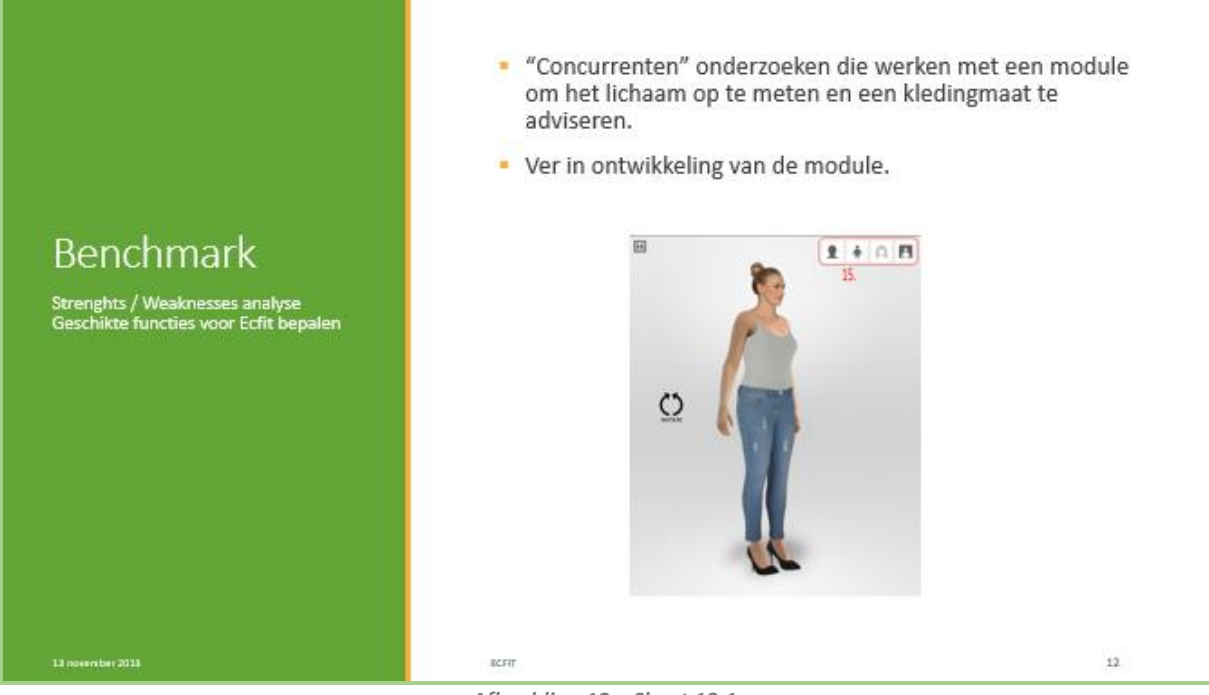

*Afbeelding 12 – Sheet 12.1*

#### **Notes:**

Voornamelijk buitenlandse concurrenten

- 1. Metail
- 2. Fits me
- 3. Upcload
- 4. iTailor
- 5. Virtusizer

#### **Wisselende inhoud:**

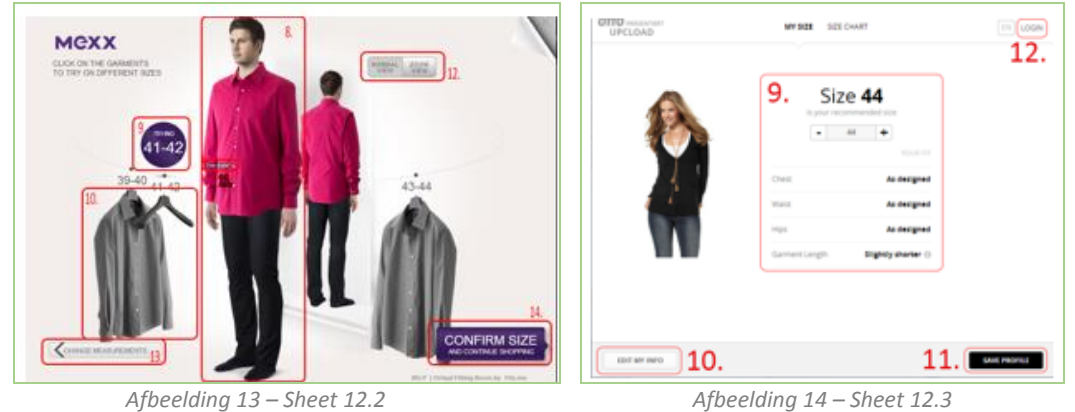

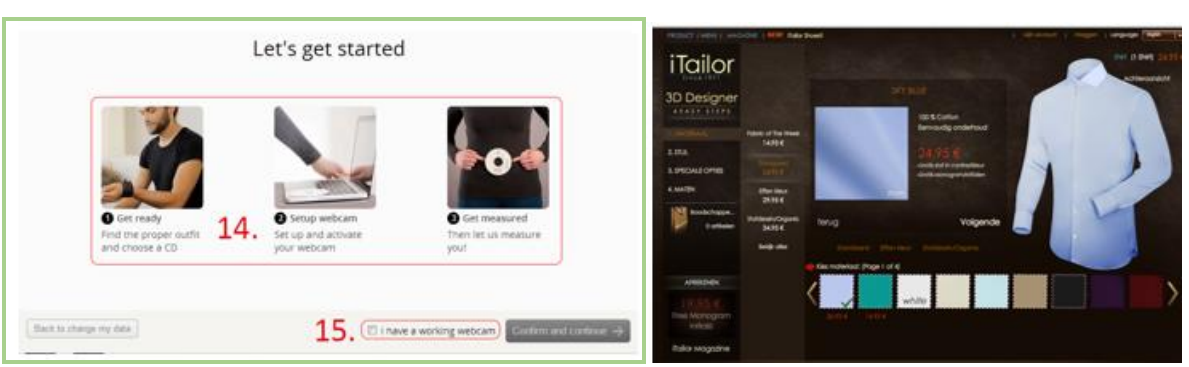

*Afbeelding 14 – Sheet 12.4 Afbeelding 15 – Sheet 12.5*

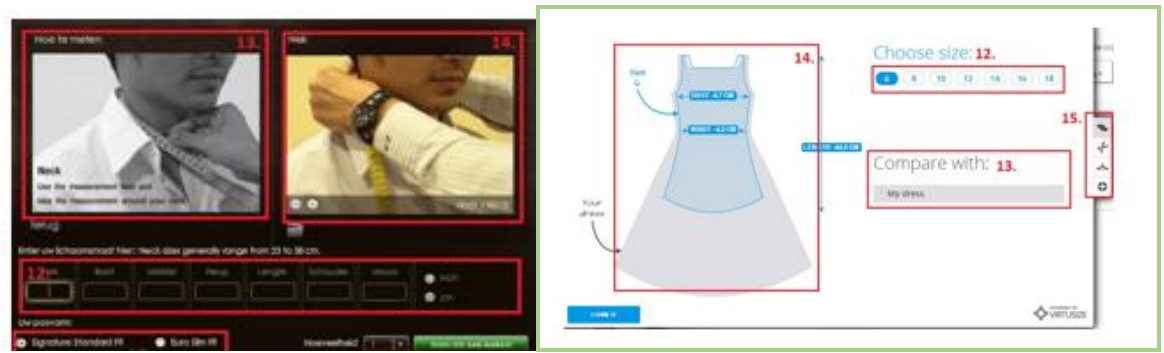

*Afbeelding 16 – Sheet 12.6 Afbeelding 17 – Sheet 12.7*

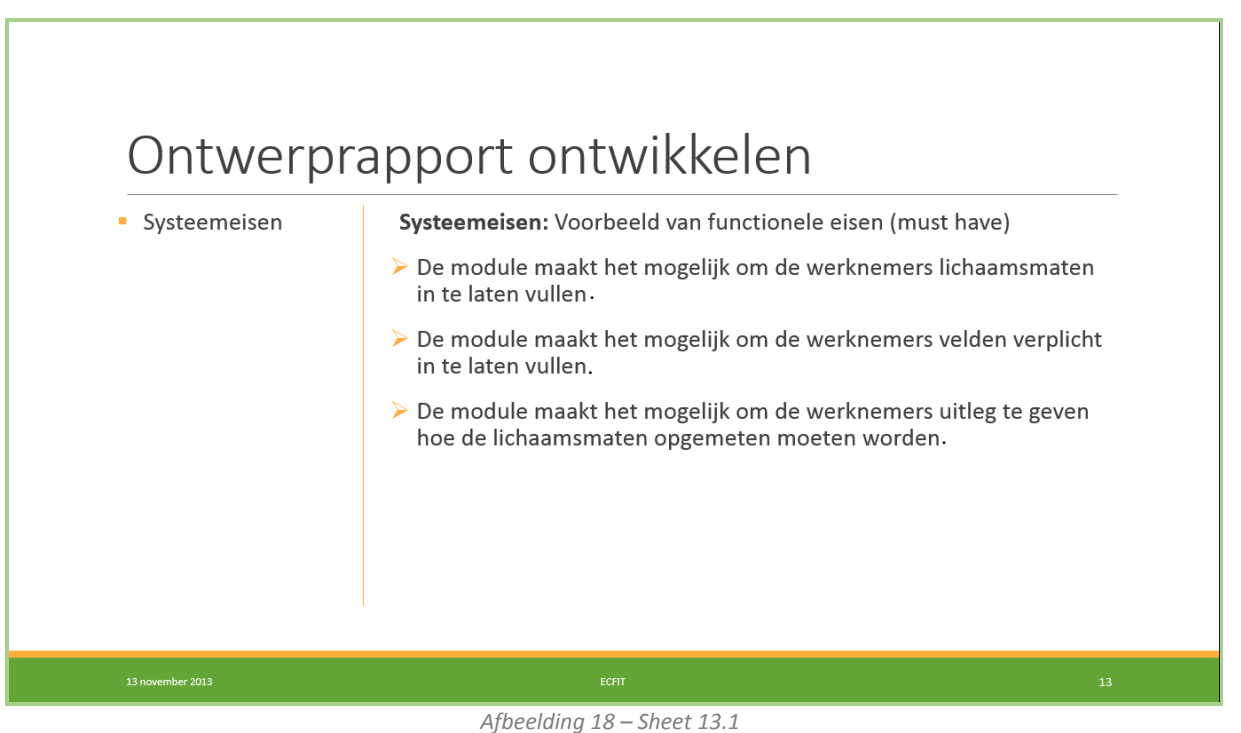

### **Notes:**

Aan de hand van de ontwikkelmethode van Jesse James Garrett

Gevonden informatie (doelgroep analyse, usability research, passessies, deskresearch, benchmark) hierin meenemen.

### Systeemeisen

Opgedeeld in

- Functionele eisen
	- must have zonder niet bruikbaar
	- should have zeer gewenst maar zonder ook bruikbaar
	- could have alleen aan bod als de tijd het toelaat
	- won't have zal niet aan bod komen maar voor een vervolgproject interessant
	- Niet functionele eisen (betrekking op interface, vormgeving en gebruiksvriendelijkheid)
- Technische eisen (programmatuur en techniek)
- Content eisen

### Interaction Design

- Metaforen: vraagteken = hulpfunctie, vergrootglas = inzoomen/uitzoomen, sterretje = verplichting
- Errorhandling: logische fouten (gebruiker maakt fouten binnen de module) en technische fouten (onverwachte fouten, niet voor gebruiker van belang)

### Use Cases

Stap voor stap uitgelegd hoe de gebruiker een proces doorloopt

Navigatiestructuur & information architectuur

Sub stappen binnen stap 2

Verschil tussen nieuwe vs. Bestaande gebruikers

Inhoud afhankelijk van:

- Kledingpakket
- Module voor 1 artikel of meerdere artikelen invoeren
- Nieuwe of bestaande gebruiker
- Drie soorten maattabellen
	- Standaard tabel door Ecmanage
	- Standaard tabel door Kleding leverancier
	- Product specifieke tabel door kleding leverancier

### Interface design

### Navigation design

### Information design

Lichaamsmaten opgesplitst in:

- Algemeen (bovenlichaam, gewicht)
- Bovenlichaam (hoofdomtrek, boordmaat, bovenwijdte, taillewijdte, armlengte, handomtrek)
- Onderlichaam (heupwijdte, zijlengte, schoenmaat, voetlengte, voetomtrek)

#### Wireframes

De focus wordt op de inhoud gelegd, als toetsmiddel. Vertelt niet of iemand hem mooi of niet mooi vindt, maar legt de efficiëntie vast

#### **Wisselende inhoud:**

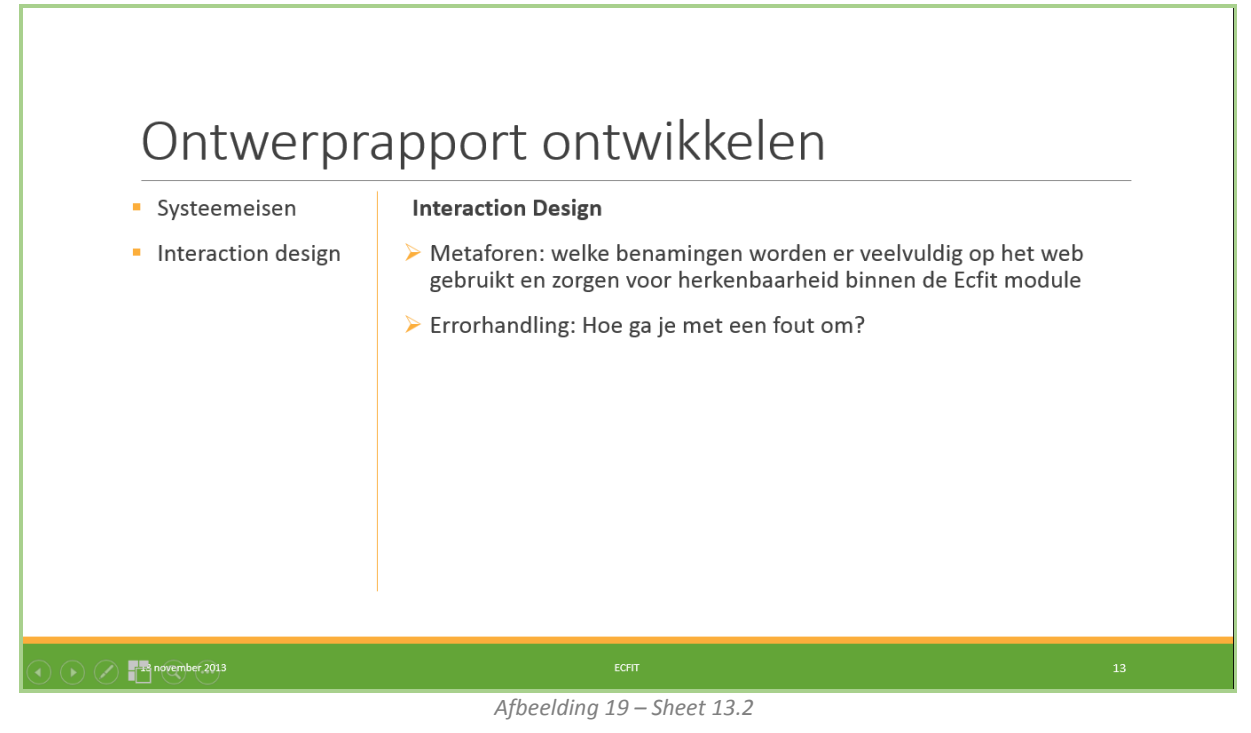

### Ontwerprapport ontwikkelen Systeemeisen Use Case: Voorbeeld • Interaction design ID: ID:<br>Primaire actor:<br>Pre condities:<br>Main flow: Use Cases Werknen Werknener<br>1. De gebruiker kan de voordelen van de module bekijken (dit moet de<br>1. De gebruiker kan de voordelen van de module bekijken (dit moet de<br>2. De gebruiker motiveren/uitnodigen om de module te gebruiken<br>2. De gebru  $\overline{2}$ 2. De gebruiker kan er voor kiezen om een vinkje "aan te kruizen" die er voor zorgt dat deze stap binnen de module bij het volgende bezoek wordt overgeslagen.<br>
3. De gebruiker klikt op 'Schtt Echt' om verder te gaan naar Post condities:<br>Alternative flows Stepsenseur, gave var geomene merce voor naar Die programme Bijdeze stap wordt er onderscheid gemaakt tussen nieuwe gebruikers en ervaren gebruikers. Nieuwe gebruikers zullen deze stap altijd te zien krijgen en bij ervaren **Notes** *Afbeelding 20 – Sheet 13.3* Ontwerprapport ontwikkelen Systeemeisen Navigatiestructuur m, • Interaction design > Top-down-approach **Use Cases** Stappen structuur · Navigatiestructuur  $Step 1$ Stap 2  $Step 3$ Stap 4 ngmaat kie elen Ecfit bekijken Lichaamsmati gmaten ove invoeren Г **Algemeer** Bovenlijf Onderlijf Overzicht Stap 2.2 Stap  $2.1$ Stap 2.3 Stap 2.4 .<br>Diagram 2 – Navigatiestructuur Ecfft module  $\bigodot$   $\bigodot$   $\bigodot$   $\blacksquare$  november.2013

*Afbeelding 21 – Sheet 13.4*

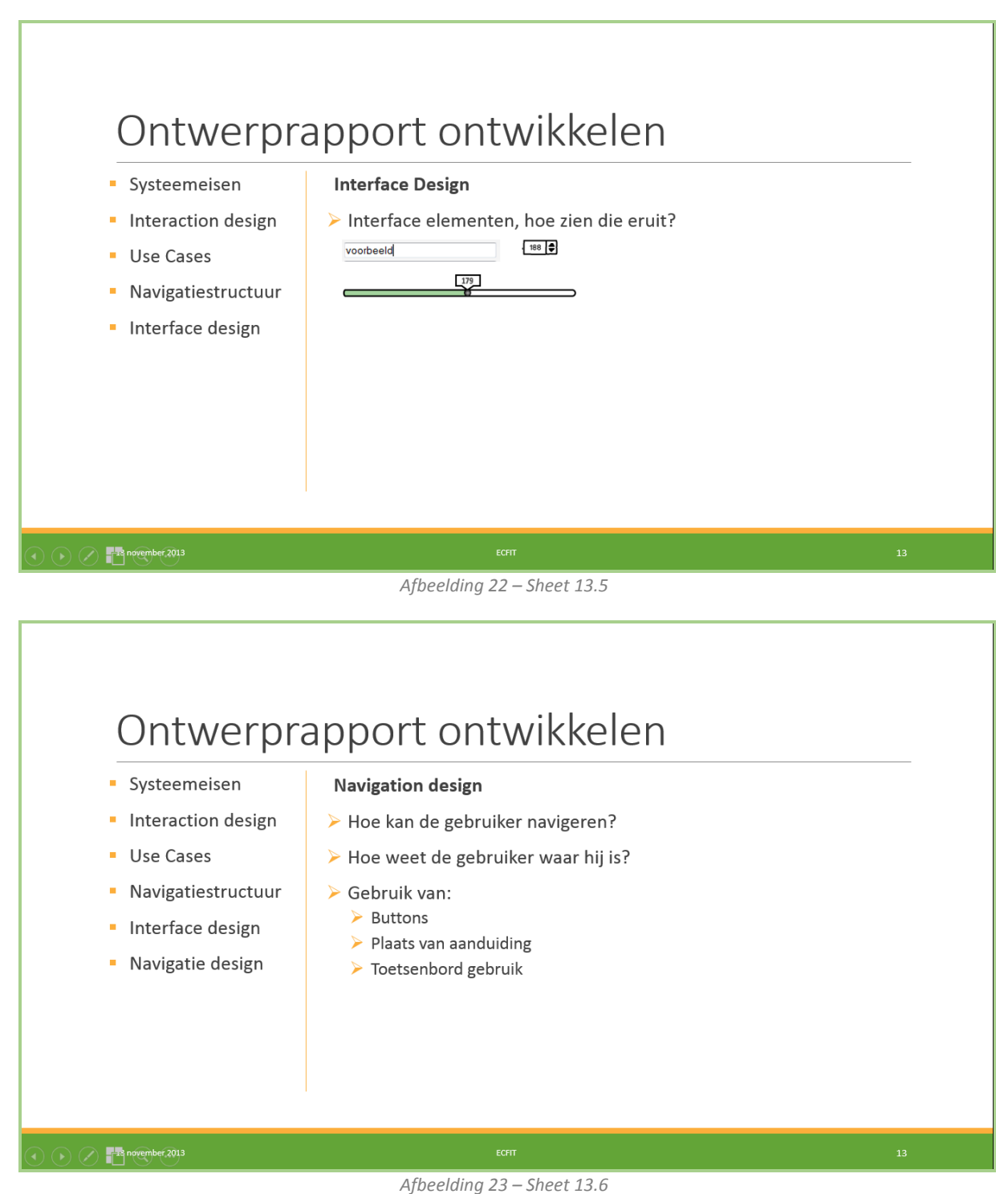

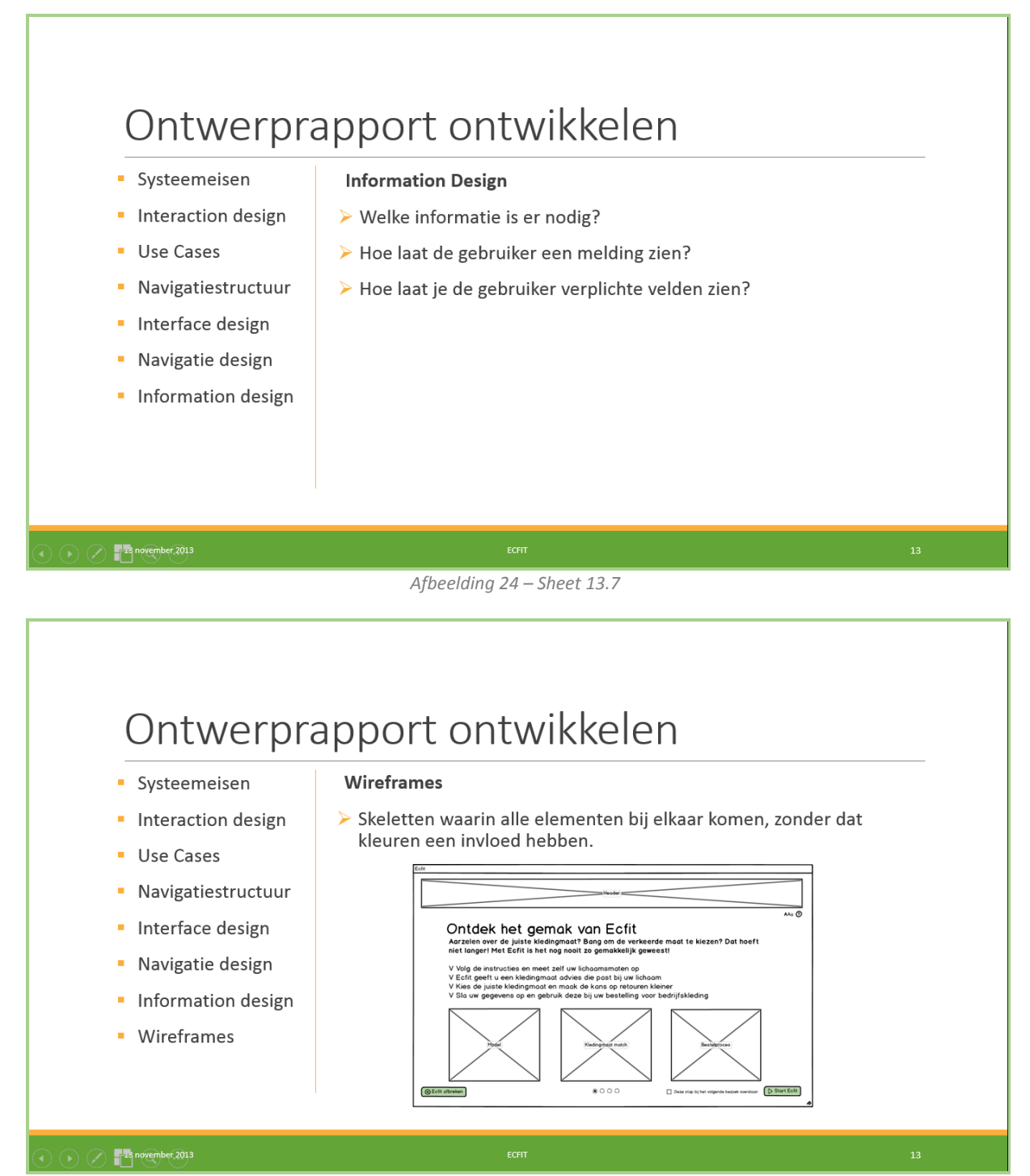

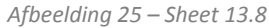

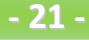

### Ontwerprapport ontwikkelen Systeemeisen **Visual design** • Interaction design  $\triangleright$  Kleurgebruik vaststellen Use Cases Logo ontwerp • Navigatiestructuur > Typografie vaststellen Interface design > Icoongebruik vaststellen • Navigatie design Eisen beeldgebruik definieren Information design • Wireframes Visual design  $\bigodot$   $\bigodot$   $\bigodot$   $\blacksquare$  november.2013 *Afbeelding 26 – Sheet 13.9*

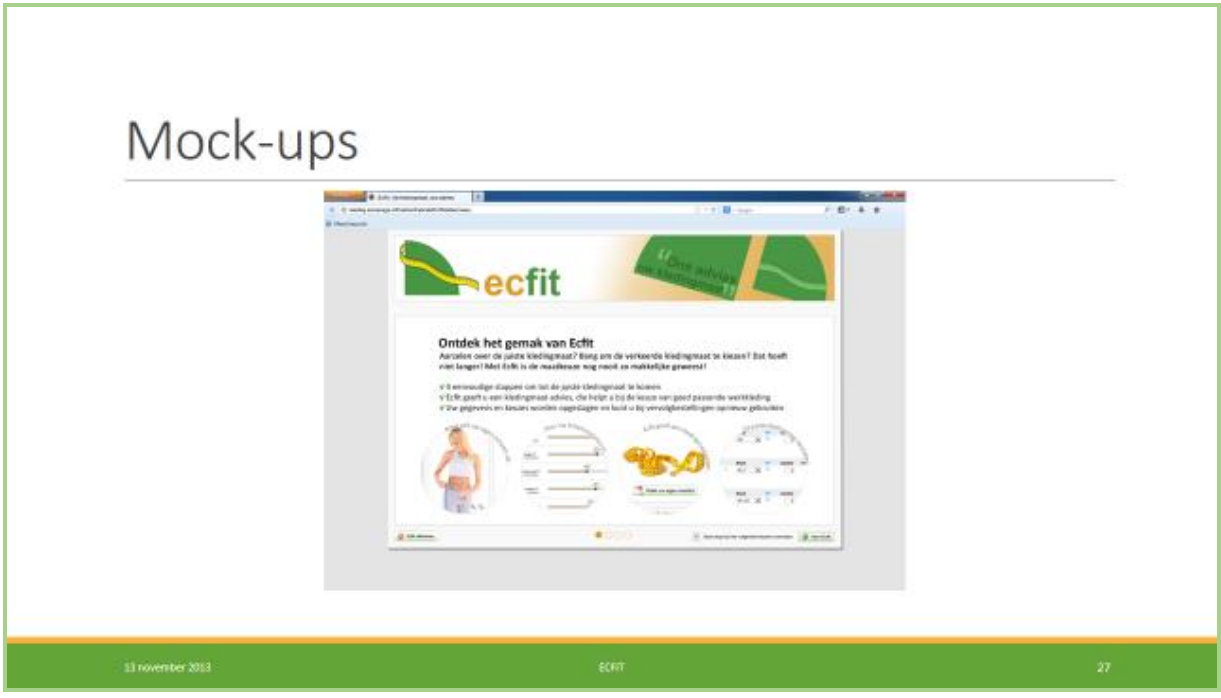

*Afbeelding 27 – Sheet 14*

### **Notes:**

Link achter de afbeelding: **<http://invis.io/E9JIXE8F>**

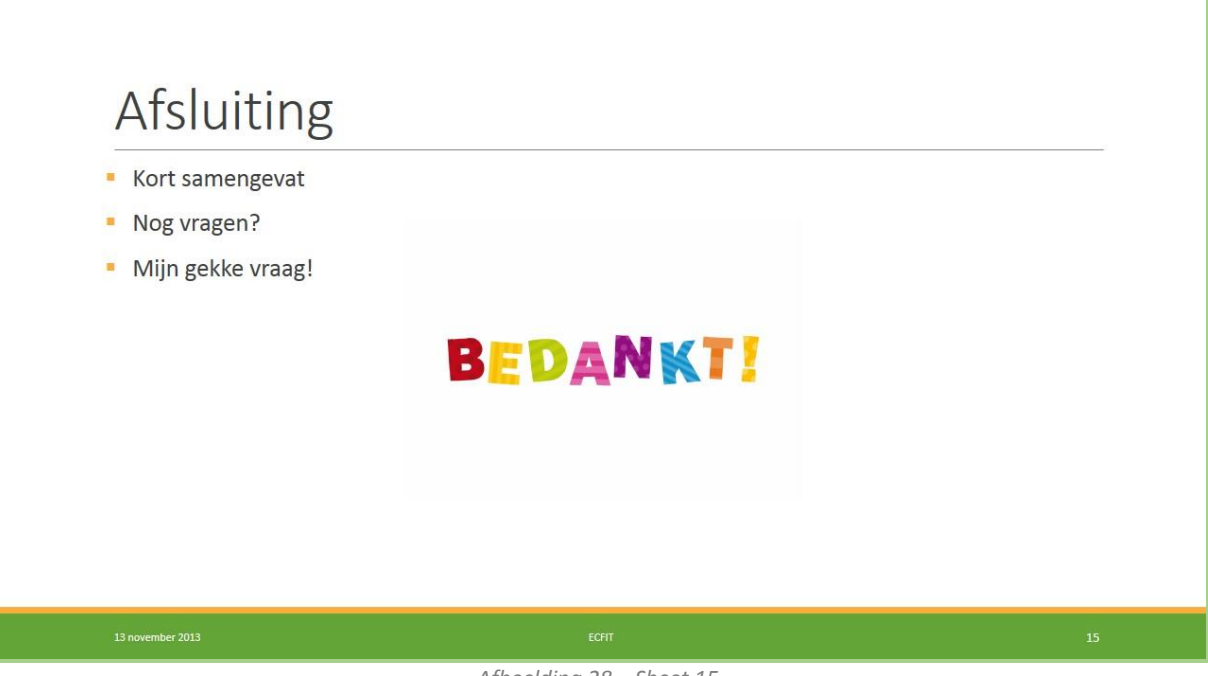

*Afbeelding 28 – Sheet 15*

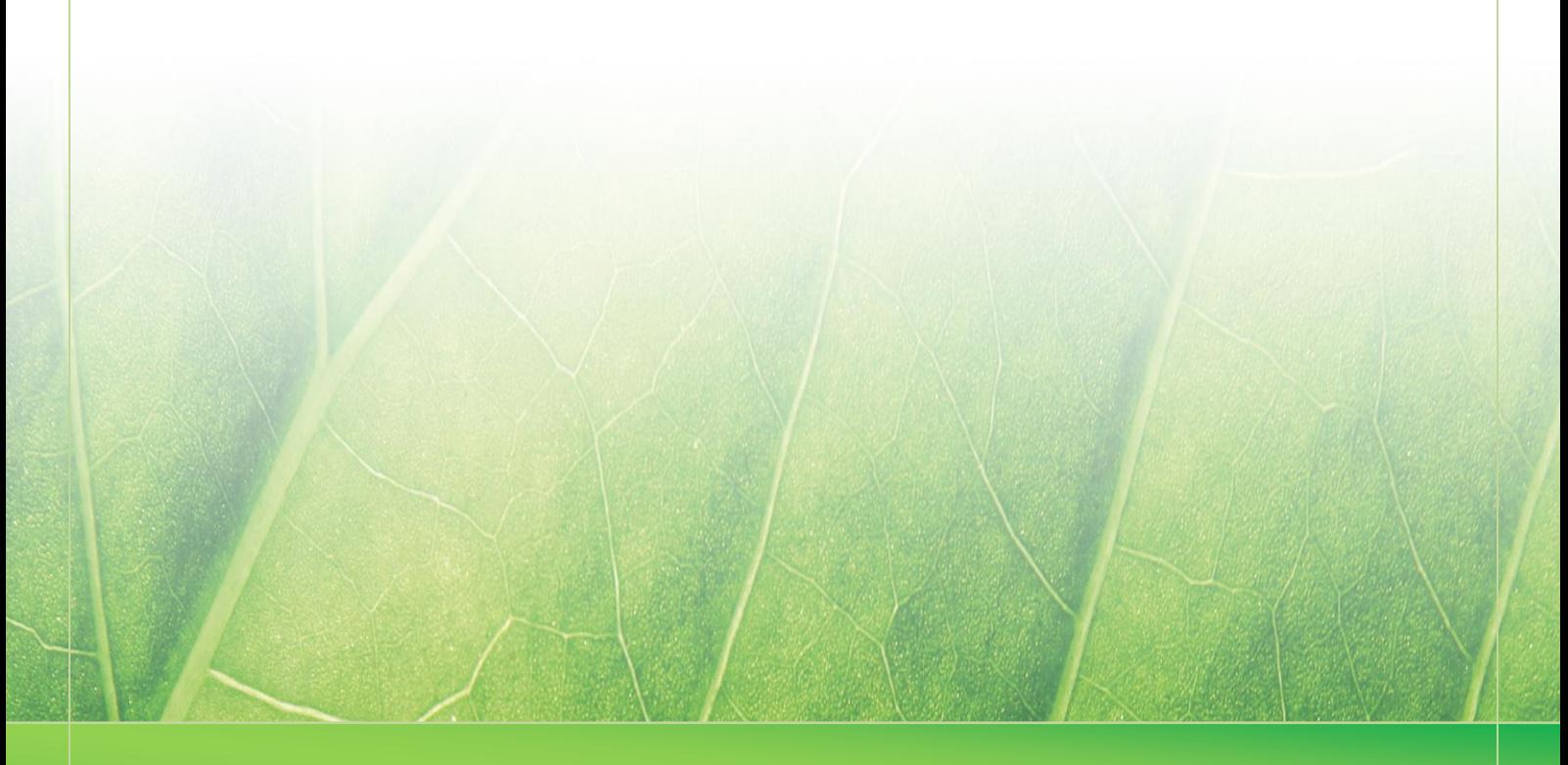

**- 25 -**

 **Laura Noordijk C C** 2013.

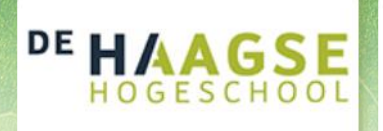

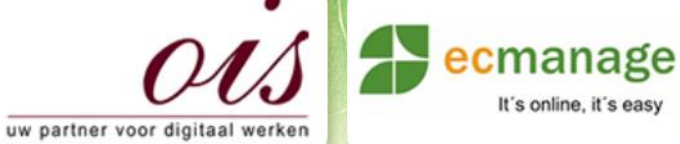

 $\mathbb{E}[\mathcal{A} \cup \mathcal{B}]$  ,  $\mathbb{E}[\mathcal{A} \cup \mathcal{B}]$ 

It's online, it's easy

Laura Noordijk

## **Bijlage M Passessie brandweer**

Afstudeer stage: Het ontwikkelen van een digitale 'Ecfit' kleding maatvoering module voor Ecmanage bij OIS

Studentnummer: 08016216

**Versie: 1.0 Production of the Contract of Australian Contract of Australian Contract of Australian Contract of** 

#### **Student: Laura Noordijk**

Instituut: Haagse Hogeschool Academie: Academie voor ICT & Media Opleiding: Communication and Multimedia Design (CMD) Examinatoren: Theo Zweers en Stephanie v/d Meer

**Bedrijf: OIS, te Rijswijk** Begeleider: Evert van Es, OIS Opdrachtgever: Ron Wessels, ETCP: opdrachtgever van Ecmanage

Datum: 11 september 2013

**- 0 -**

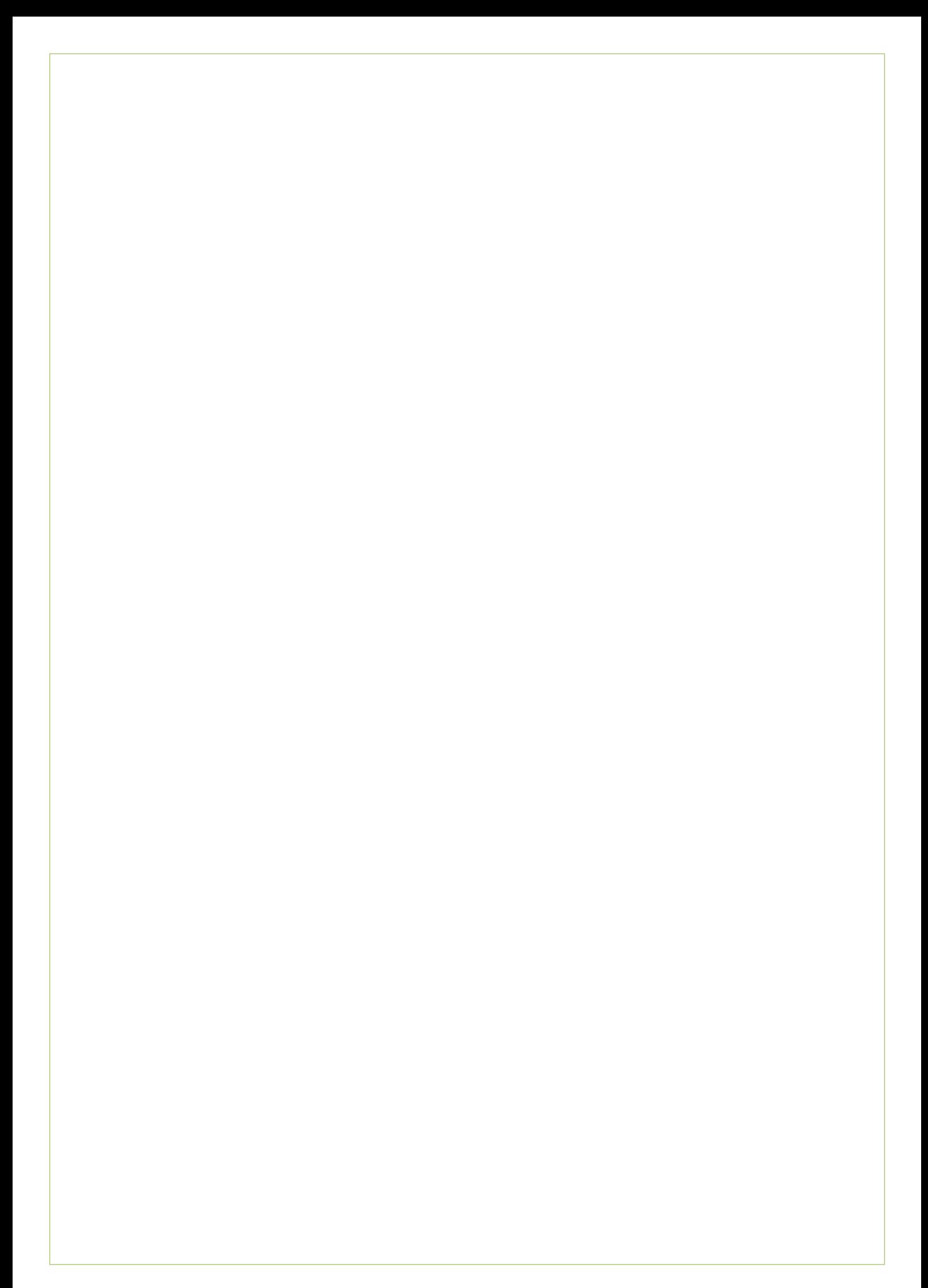

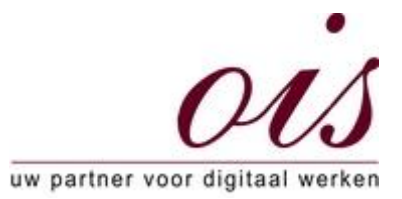

### **Passessie Brandweer Spijkenisse**

Brandweerpost Spijkenisse Schenkelweg 90, 3203 LB Spijkenisse Datum: 02 september 2013, 18.00 uur

Naar aanleiding van het afstudeerproject van Laura Noordijk bij OIS, om een User Interface te ontwikkelen voor de Ecfit module, hebben Evert van Es en Laura Noordijk een passessie voor werkkleding bijgewoond.

Deze passessie vond plaats op de kazerne van Spijkenisse waar de brandweerlieden uit betaalde krachten en vrijwilligers bestaat. De vrijwillige brandweerlieden hebben er voor gekozen om het "ceremonieel uniform" te dragen bij aangelegenheden, waarvoor een bedrag beschikbaar is gekomen om deze aan te schaffen. Zij gaven aan op deze manier een eenheid te willen vormen. De vrijwilligers waren op de dag van de passessie op de kazerne aanwezig om diverse oefeningen te doen.

De coupeur, een ingehuurde ZZP-er door IFV (Instituut Fysieke Veiligheid), nam bij de passessie invulformulieren mee, een meetlint, het maattabel en meerdere kledingrekken met diverse maten pantalons en colberts.

Het ceromonieel uniform voor de vrijwillige brandweer mannen, bestaat uit de volgende onderdelen: t-shirt, overhemd, rangonderscheidingstekens, stropdas, pantalon, riem met logo, zwarte sokken, gladde lage schoenen, colbert, armkoord, pet, handschoenen, sjawl. [\(zie draagvoorschrift\)](http://www.google.nl/url?sa=t&rct=j&q=&esrc=s&source=web&cd=1&ved=0CDUQFjAA&url=http%3A%2F%2Fwww.brandweerhuisstijl.nl%2Fdownload.php%3Fdownload%3D28&ei=Qa4lUu7XNpSzhAf2poGQDg&usg=AFQjCNFe4RF9o8mihcCJAJwgGtaqz7VK7A&sig2=N0JQa2J89f5eRPhbzowoGw&bvm=bv.514953)

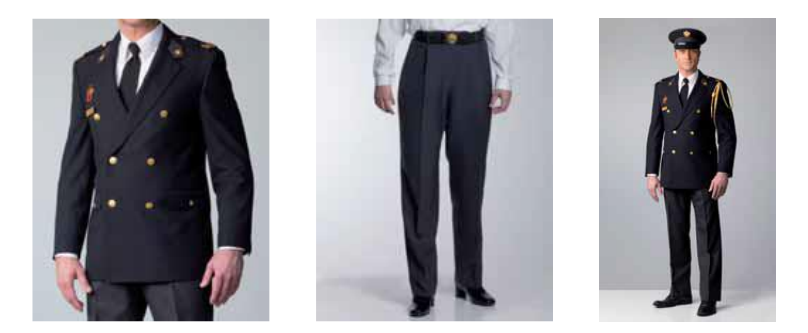

De vrijwillige brandweerlieden vulden elk een formulier in waarna zij opgemeten werden door de coupeur. Zij meette de volgende lichaamsdelen op: bovenwijdte, taillewijdte, heupwijdte, buikomvang, zijlengte, boordmaat, mouwlengte, handwijdte en de handomgang. Tijdens het meten zorgde zij er voor dat er altijd een vinger tussen het meetlint zat.

Laura Noordijk Rijswijk, 03 september 2013

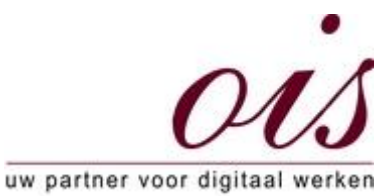

Vervolgens pakte de coupeur op gevoel en ervaring een maat van een colbert uit de kledingrekken die de vrijwilliger kon passen (bij grotere afwijkingen kon gebruik worden gemaakt van een maattabel om een kledingmaat te kiezen). Bij het passen kon de vrijwilliger aangeven of hij de colbert 'fijn' vond zitten of graag nog een andere maat wilde passen. De coupeur keek tijdens dit proces of de colbert zich op de juiste manier kleedde. Hierna kon de vrijwilliger een pantalon passen, die volgens het zelfde proces verliep.

Alle lichaamsmaten en kledingmaten werden gestructureerd op een formulier opgeschreven die de coupeur naar het IFV doorstuurt. IFV zorgt er dan voor dat de juiste kledingstukken aangeleverd worden bij het korps. Maatafwijkingen van personen, zoals een broekspijp inkorten, dient de vrijwilliger zelf te doen, of laten doen door een plaatselijke onderneming voor kledingreparaties en aanpassingen.

Ten tijde van de passessie werden meerdere lichaamsmaten opgemeten. Echter paste de vrijwilligers alleen de pantalons en colberts. De coupeur gaf aan alleen de boordmaat te meten voor de blouse en dat de rest van het uniform 'toch wel past'.

Het ontwerp van de kledinglijn is volgens de coupeur over het algemeen 10 jaar houdbaar. Gekeken naar de mode en de stoffen die voor de kledingstukken worden gebruikt.

Op de volgende pagina's voorbeelden van een ingevuld formulier.

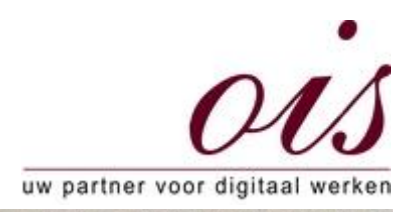

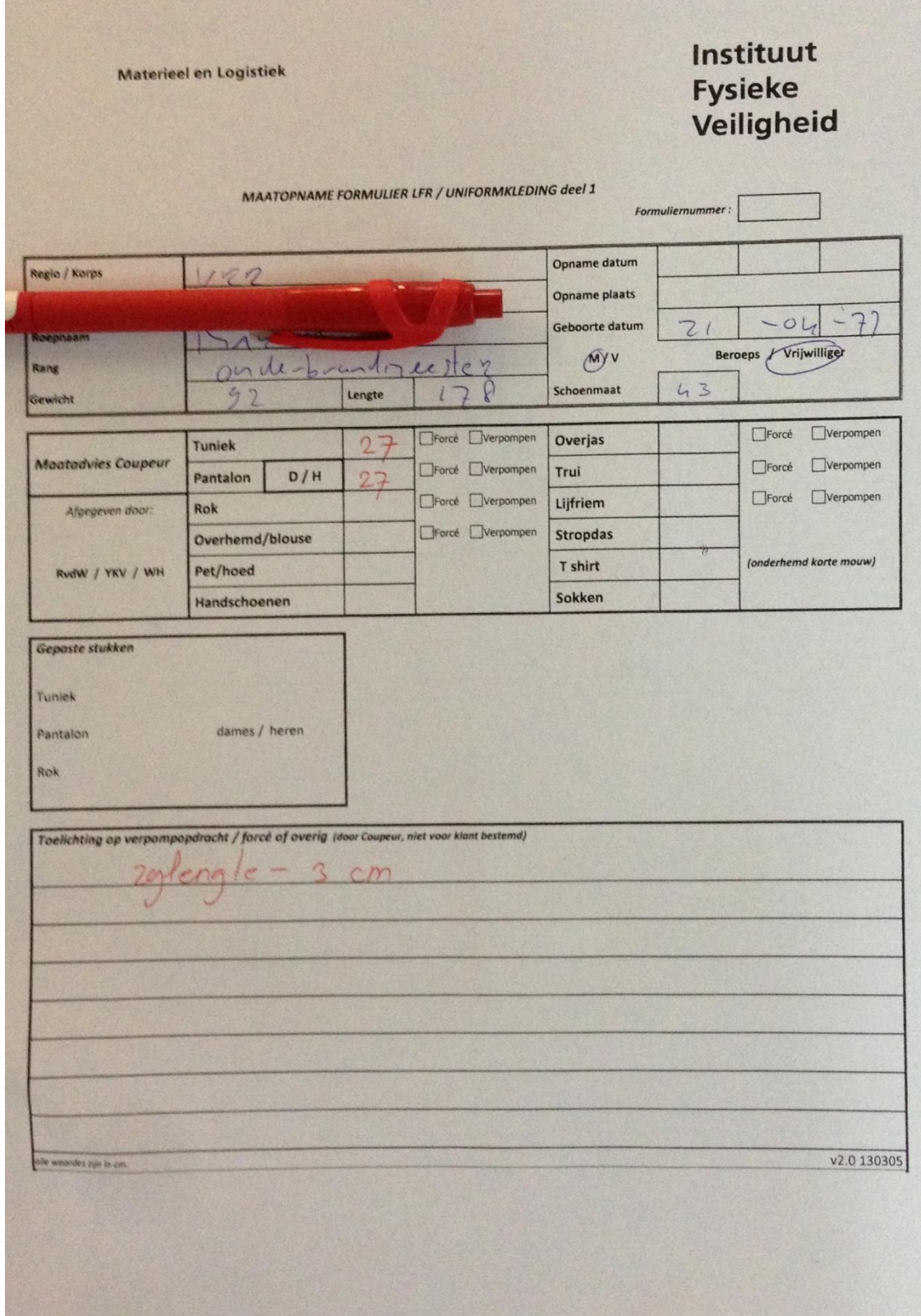

Laura Noordijk Rijswijk, 03 september 2013

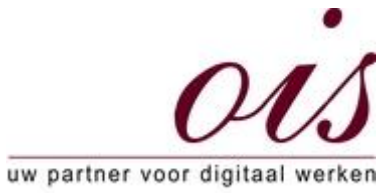

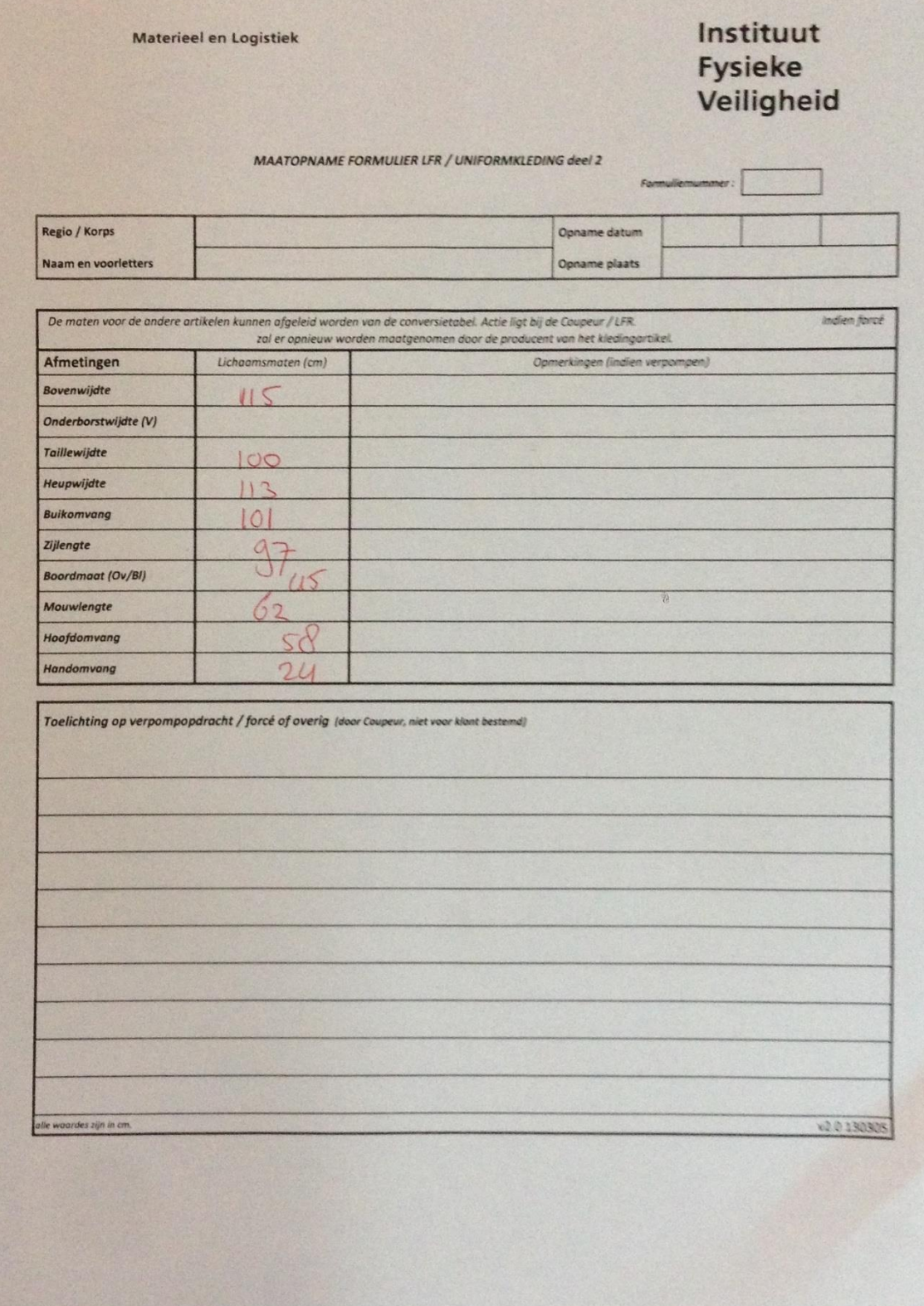

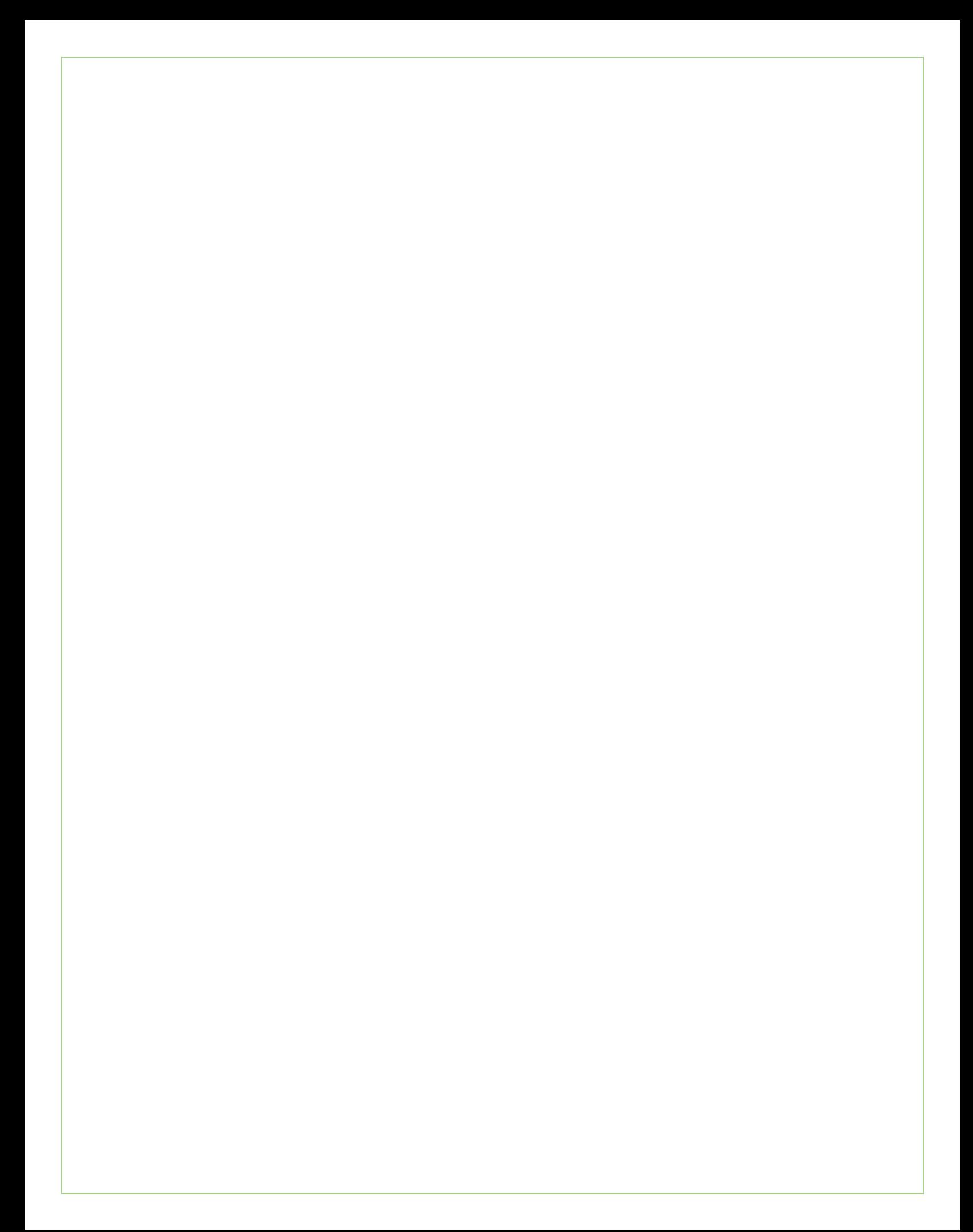

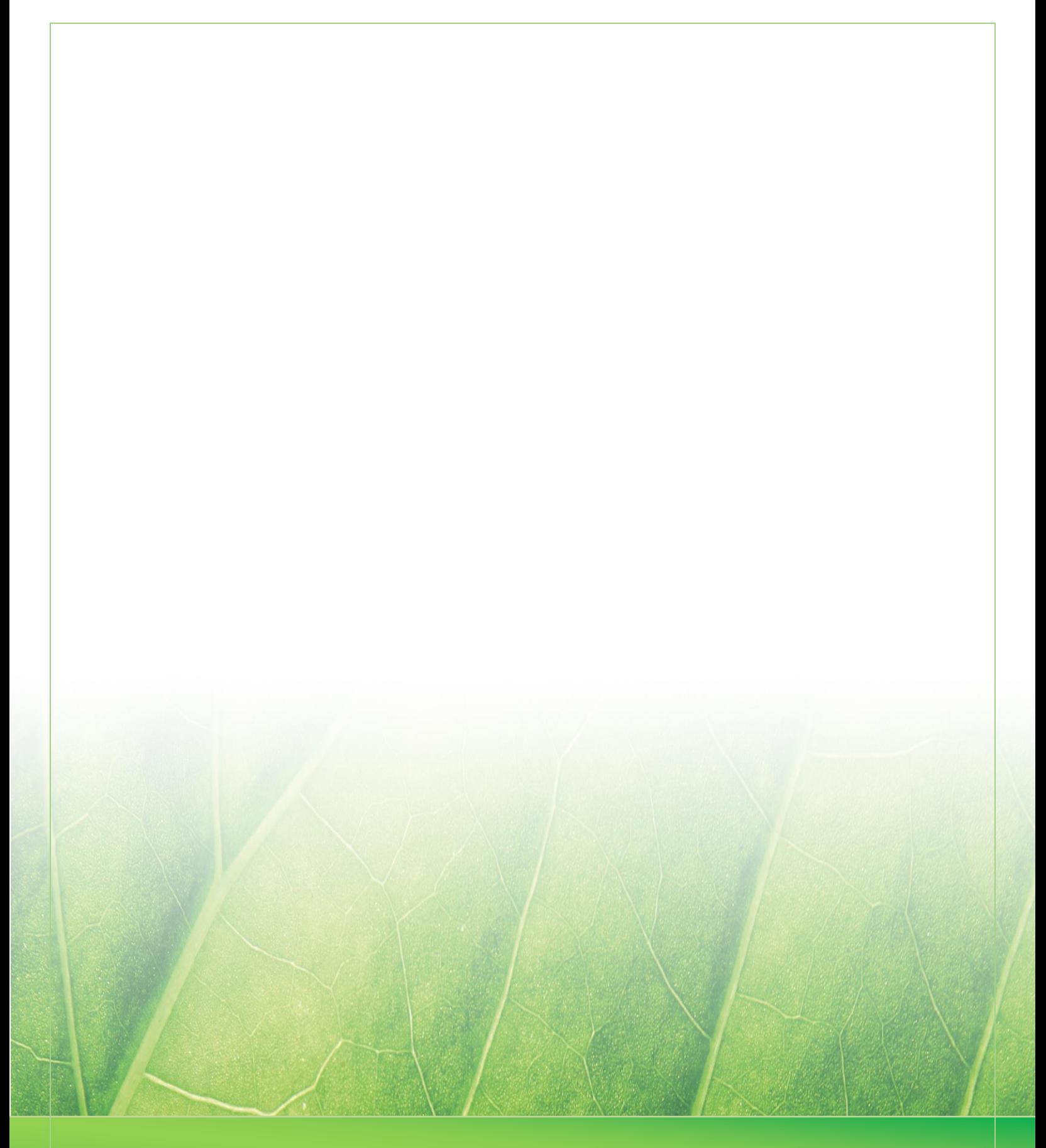

 **Laura Noordijk ©2013** 

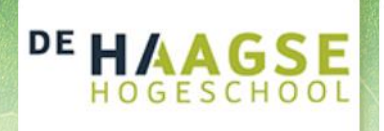

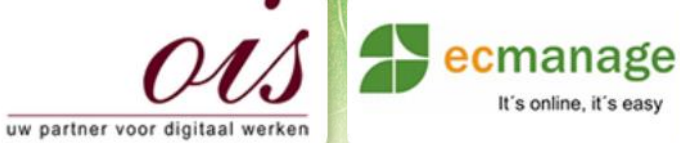

 $\mathbb{E}[\mathcal{A} \cup \mathcal{B}]$  ,  $\mathbb{E}[\mathcal{A} \cup \mathcal{B}]$ 

It's online, it's easy

Laura Noordijk

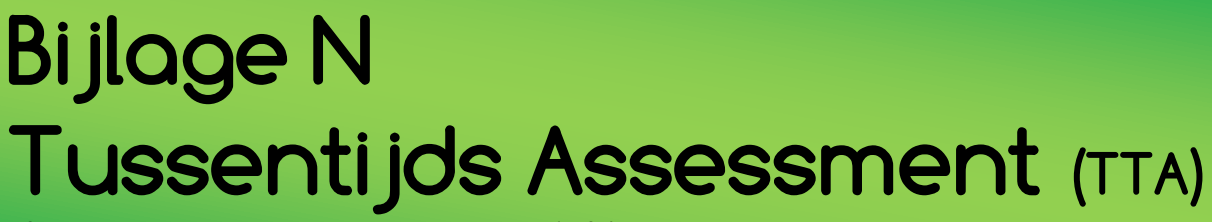

Afstudeer stage: Het ontwikkelen van een digitale 'Ecfit' kleding maatvoering module voor Ecmanage bij OIS

Studentnummer: 08016216

**Versie: 1.0 Production of the Contract of Australian Contract of Australian Contract of Australian Contract of** 

#### **Student: Laura Noordijk**

Instituut: Haagse Hogeschool Academie: Academie voor ICT & Media Opleiding: Communication and Multimedia Design (CMD) Examinatoren: Theo Zweers en Stephanie v/d Meer

**Bedrijf: OIS, te Rijswijk** Begeleider: Evert van Es, OIS Opdrachtgever: Ron Wessels, ETCP: opdrachtgever van Ecmanage

Datum: 2013

**- 0 -**

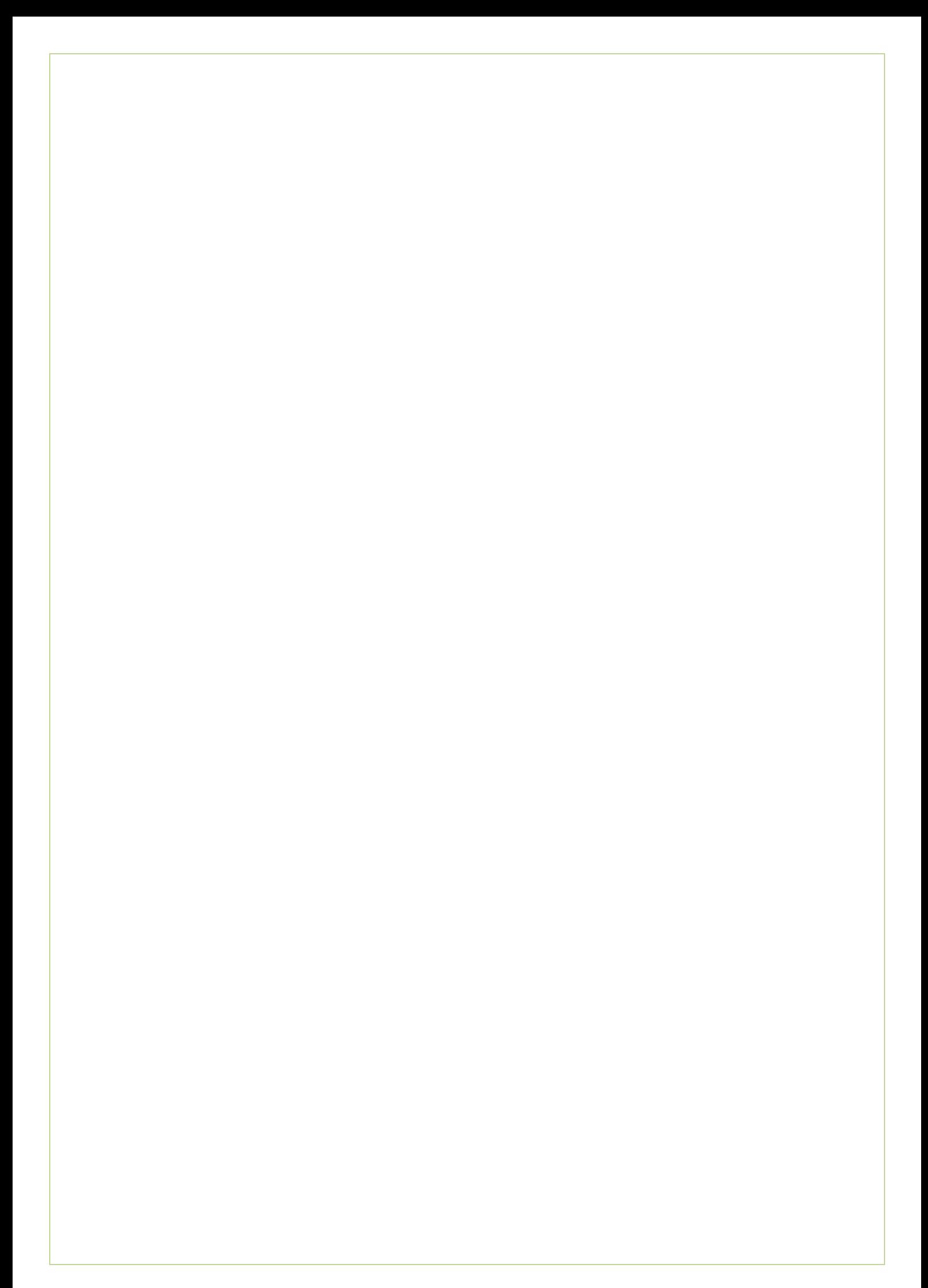

### **Formulier tussentijds assessment**

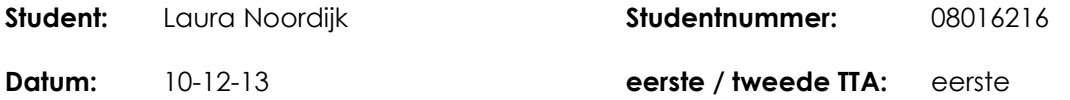

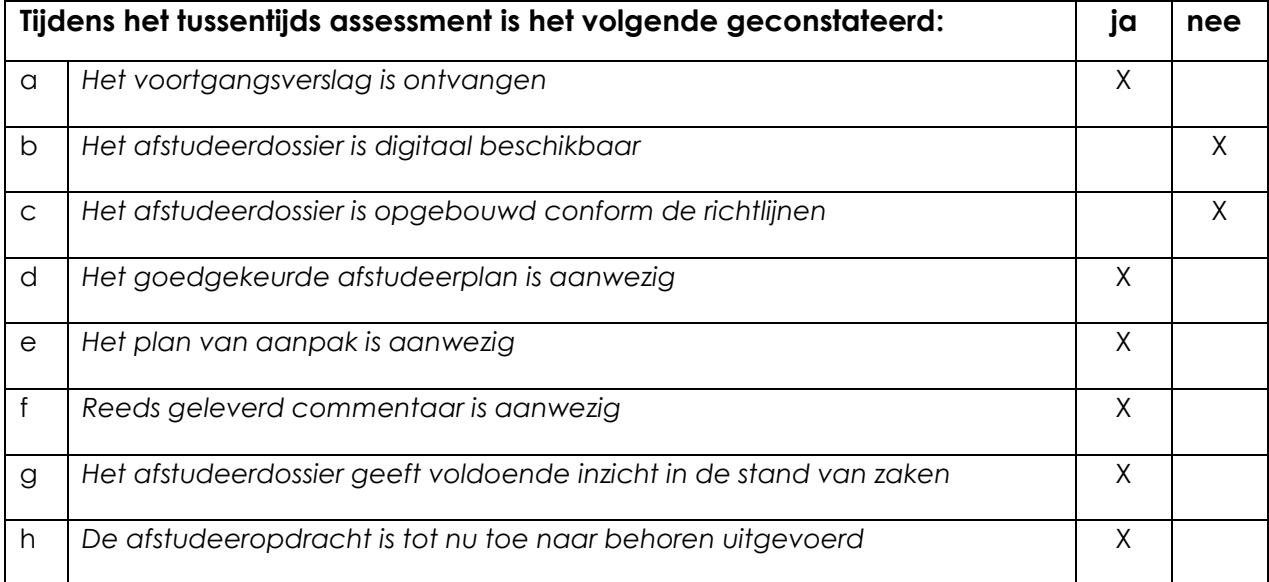

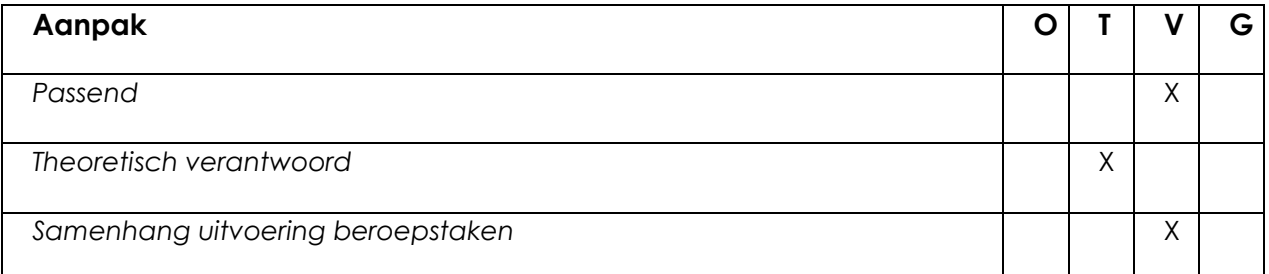

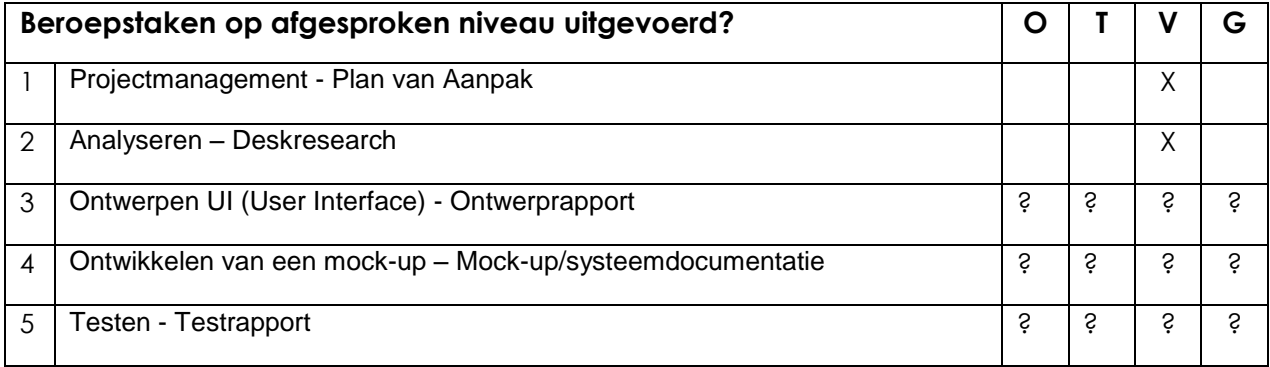

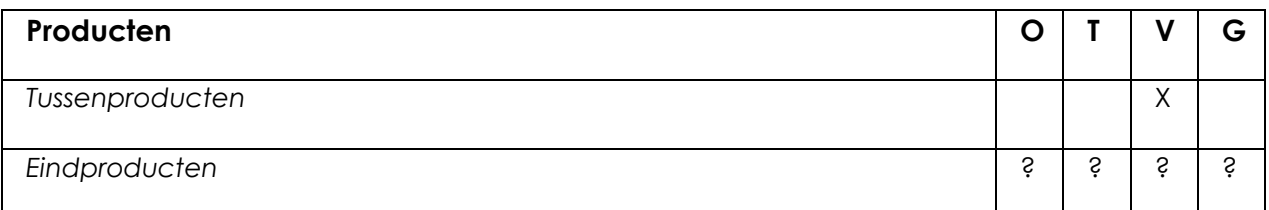

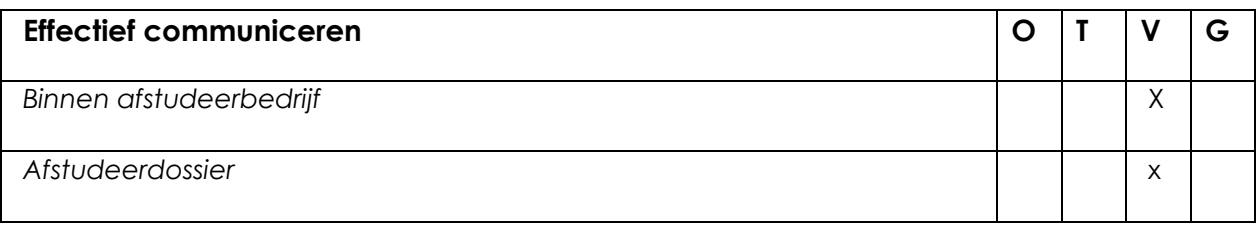

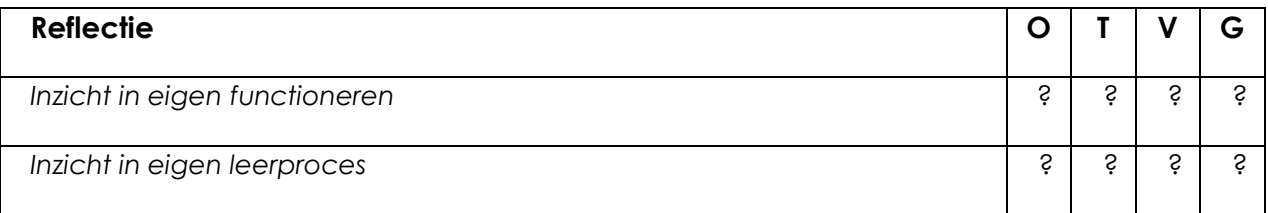

### **Toelichting per beoordelingscriterium**

### **Aanpak**

De aanpak is gebaseerd op JJG en een eigen projectmethode. Deze projectmethode mag meer toegelicht worden. Eventuele afwegingen met andere methodes dien zowel voor ontwerp als projectmethode toegelicht te worden

Graag zien we in je reflectie ook terugkomen of deze manier van werken met jouw 'eigen samengestelde methode' en JJG gewerkt heeft in dit project.

### **Beroepstaken op afgesproken niveau uitgevoerd?**

De producten zijn van voldoende kwaliteit. In je afstudeerverslag kan je nog wel meer ontwerpkeuzes inhoudelijk onderbouwen. Nog iets meer je expertise als ontwerper laten zien. Daarnaast ontbreekt de onderbouwing van een aantal belangrijke beroepsfases nog (ontwerpfase, conceptfase en realisatiefase). Hierdoor is de rode draad en de transfer tussen de verschillende fases nog niet inzichtelijk.

### **Producten**

Opgeleverde producten en rapporten zijn inzichtelijk en van voldoende kwaliteit

### **Effectief communiceren**

Je documenten zien er verzorgd uit en geven een goed inzicht in de stappen die je hebt genomen.

Je hebt een baan aangeboden gekregen bij je afstudeerbedrijf wat aangeeft dat de communicatie daar goed verloopt.

### **Reflectie**

Evaluatie dient nog uitgewerkt te worden in het afstudeerverslag.

### **Advies**

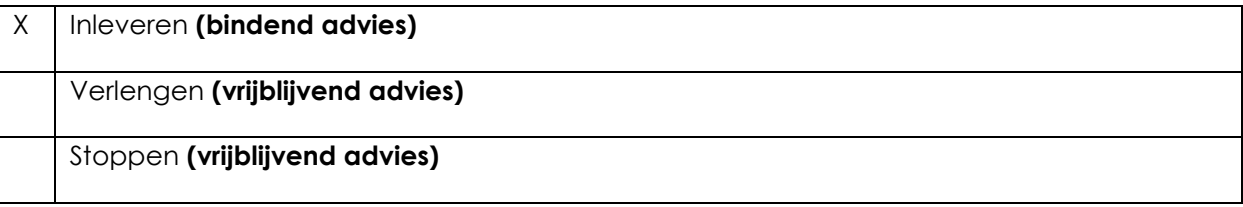

### **Besluit student**

Aankruisen welke beslissing de student heeft genomen (alleen na vrijblijvend advies)

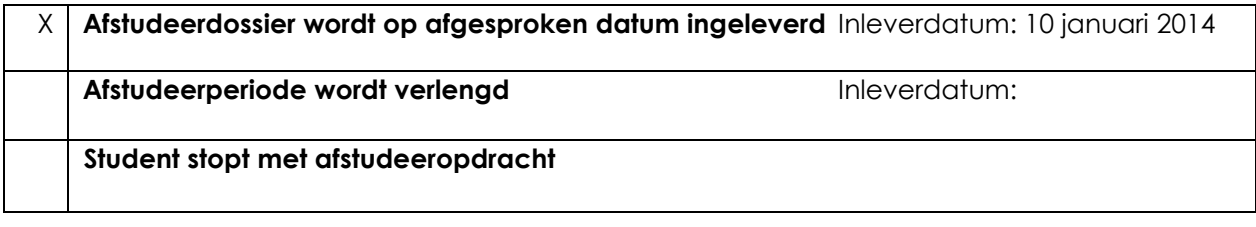

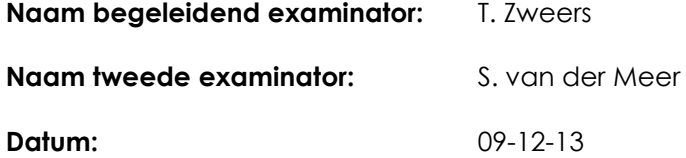

**Dit formulier wordt door de tweede examinator digitaal ingevuld, waarna de begeleidend examinator het per email verstuurt naar de student met een cc naar de coördinator van ICT & Media @ Work [\(A.M.Schipper@hhs.nl\)](mailto:A.M.Schipper@hhs.nl). Het formulier dient door de student te worden opgenomen in het afstudeerdossier.**
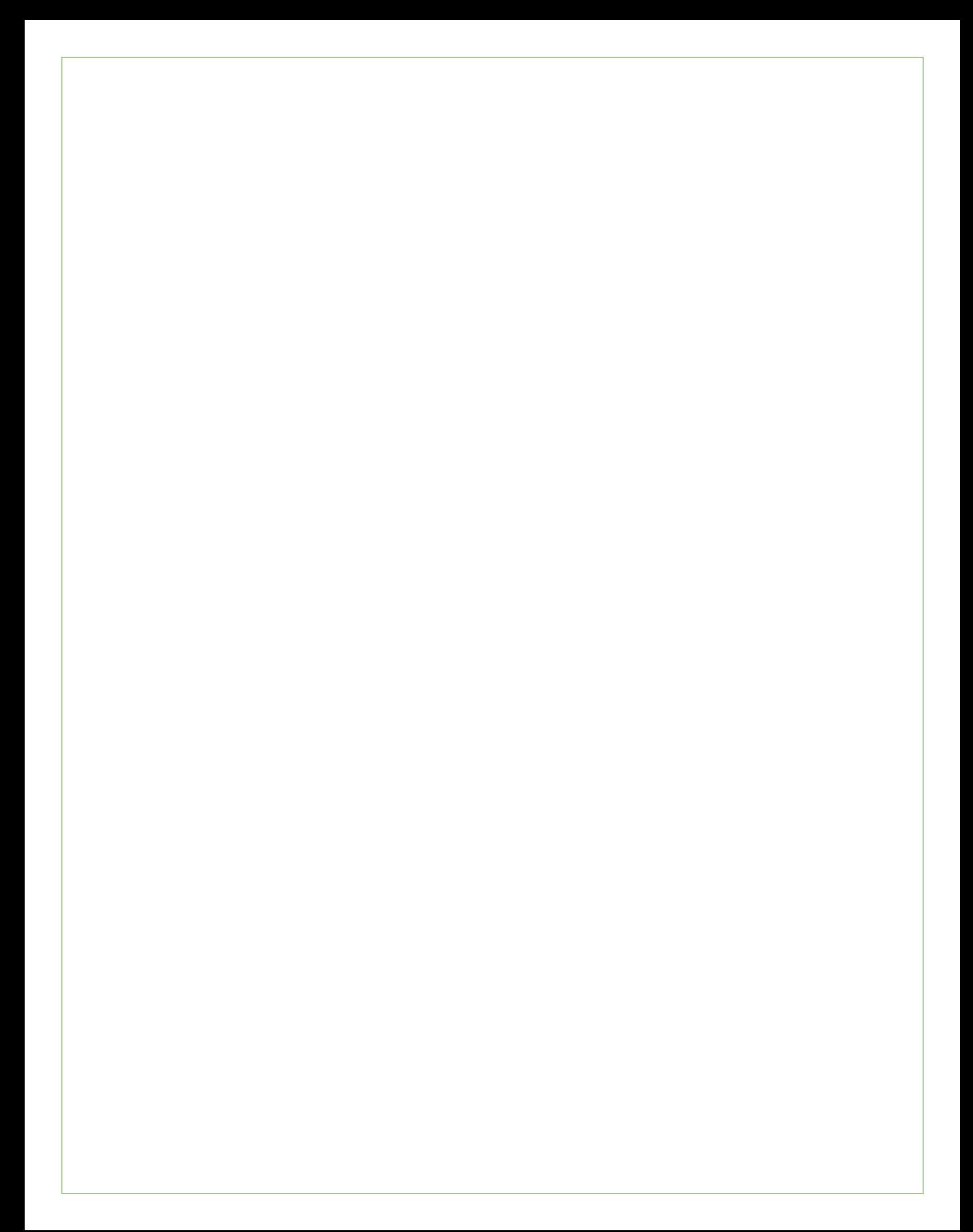

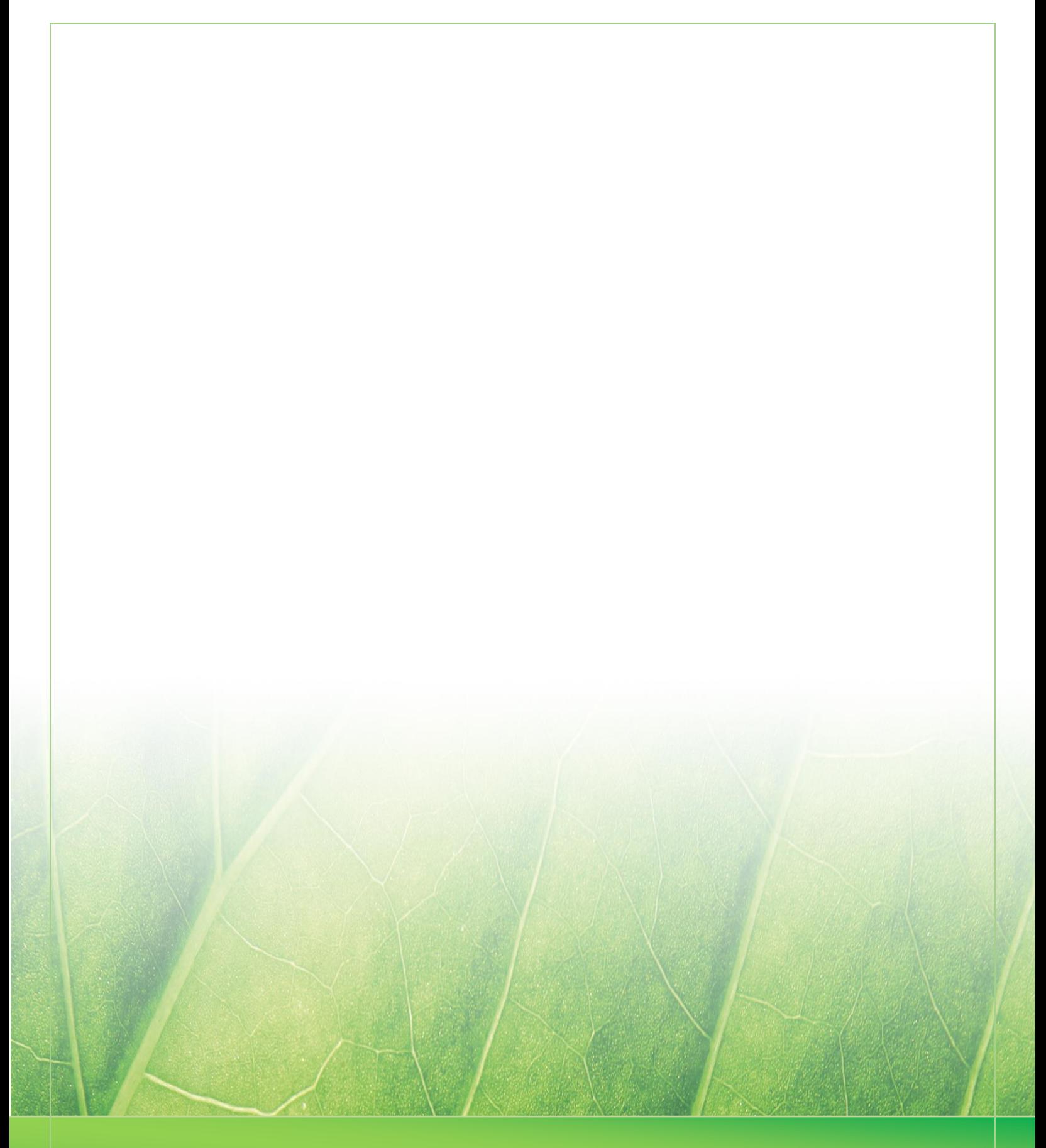

 **Laura Noordijk ©2013** 

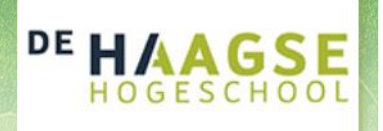

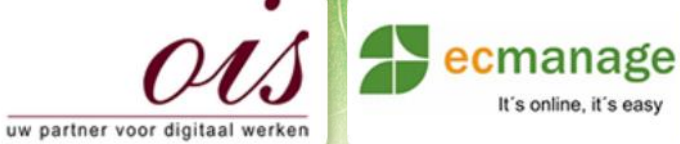

 $\mathbb{E}[\mathcal{A} \cup \mathcal{B}]$  ,  $\mathbb{E}[\mathcal{A} \cup \mathcal{B}]$ 

It's online, it's easy

Laura Noordijk

## **Bijlage O Evaluatieformulier**

Afstudeer stage: Het ontwikkelen van een digitale 'Ecfit' kleding maatvoering module voor Ecmanage bij OIS

Studentnummer: 08016216

**Versie: 1.0 Production of the Contract of Australia** 1.0

#### **Student: Laura Noordijk**

Instituut: Haagse Hogeschool Academie: Academie voor ICT & Media Opleiding: Communication and Multimedia Design (CMD) Examinatoren: Theo Zweers en Stephanie v/d Meer

**Bedrijf: OIS, te Rijswijk** Begeleider: Evert van Es, OIS Opdrachtgever: Ron Wessels, ETCP: opdrachtgever van Ecmanage

Datum: 6 januari 2013

**- 0 -**

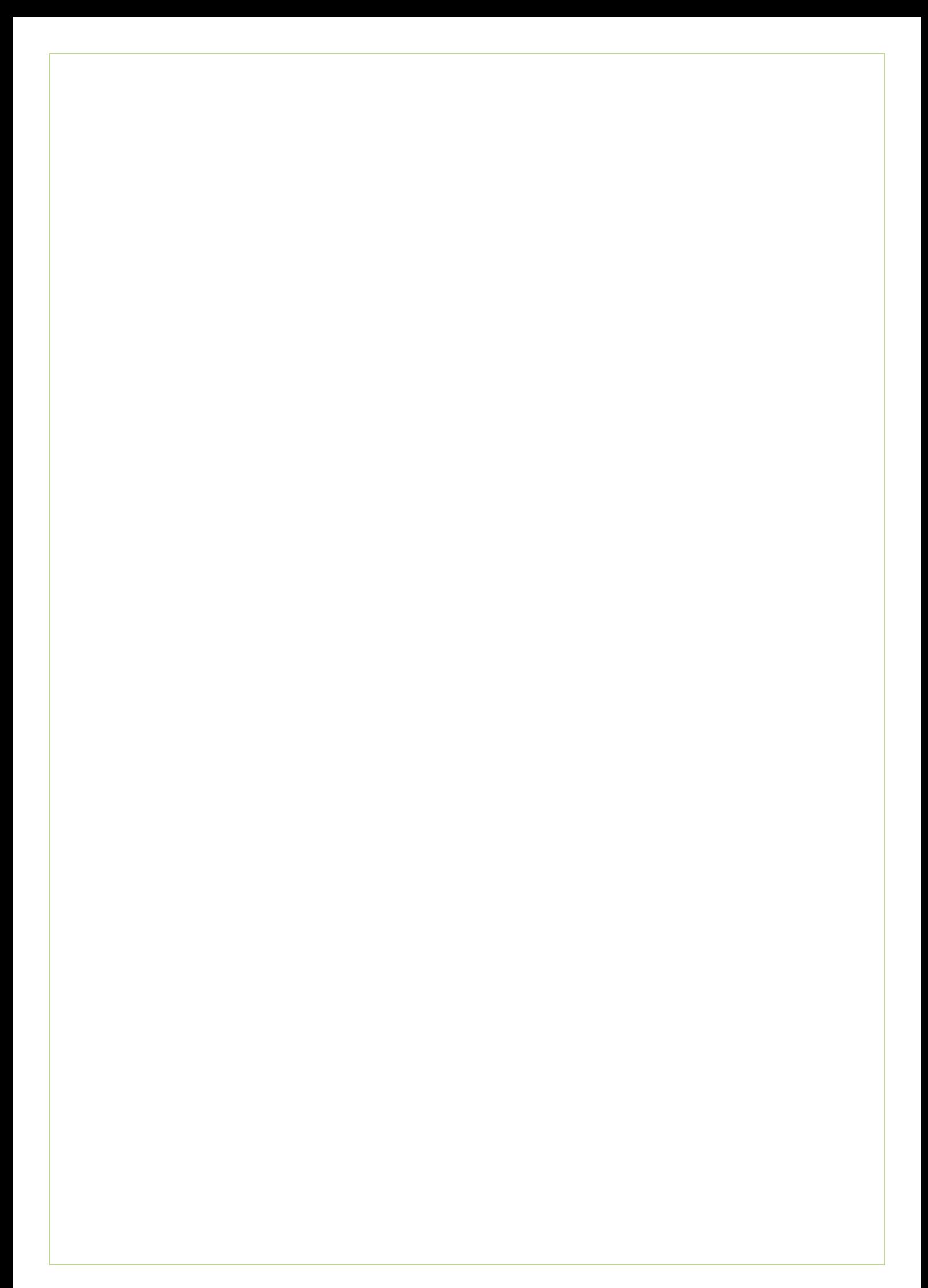

# DE HAAGSE HOGESCHOOL

#### Academie voor ICT & Media

Den Haag Delft Zoetermeer

#### Evaluatieformulier afstuderen **In te vullen door opdrachtgever c.q. bedrijfsmentor(en)**

Student: Laura Noordijk (08016216) Periode: 2013-2.1 September t/m Januari Bedrijf c.q. instelling: Olveco Informatica Services B.V. Bedrijfsmentor: Evert van Es Plaats: Rijswijk Datum: 6 januari 2014

### **1. Heeft de student zich zelf snel en goed ingewerkt in het bedrijf en de uit te voeren afstudeeropdracht?**

Ja, Laura gaat goed aan het werk met de informatie die ze krijgt. Ze maakt gebruik van de informatie van collega's en werkt gestructureerd aan haar afstudeeropdracht.

**2. Hoe beoordeelt u de communicatieve vaardigheden van de student (in de samenwerking met collega's, in contacten met de opdrachtgever, bij mondelinge presentaties, schriftelijke rapportages)?**

Laura is een fijne collega. Zowel in haar werk als aan de lunch tafel is ze prettig in de omgang. Zowel haar mondelinge als schriftelijke vaardigheden zijn goed te noemen. Ze heeft een duidelijke presentatie gegeven in het bedrijf en ook de externe bedrijfs bezoeken heeft ze goed gedaan.

**3. Hoe heeft de student tijdens het uitvoeren van de opdracht gefunctioneerd?**

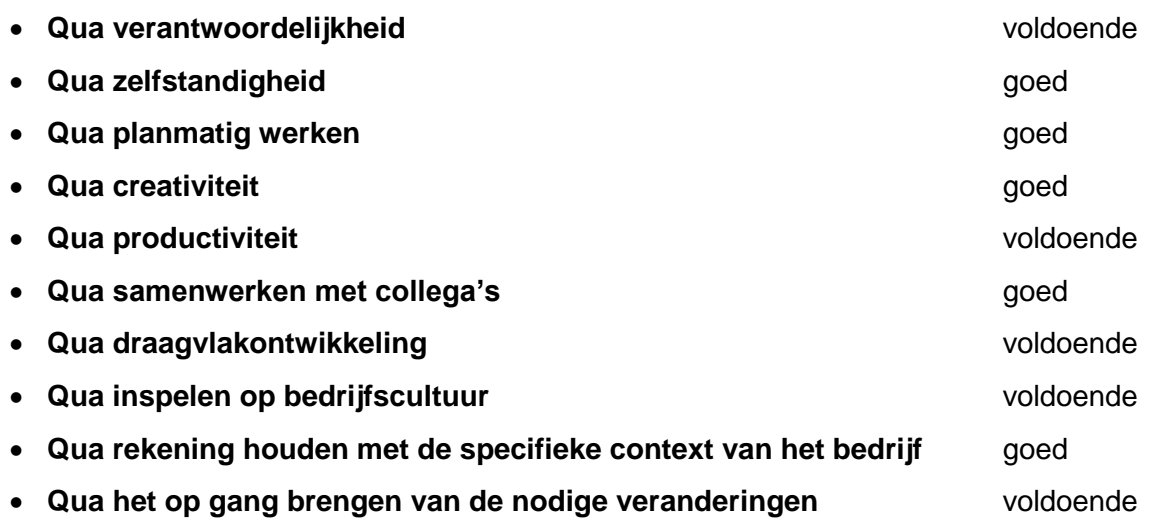

#### **4. Hoe beoordeelt u de kennis en kunde van de student in verhouding tot wat u verwacht van een bijna afgestudeerde?**

Laura heeft ons geleerd hoe we gestructureerd kunnen werken aan het ontwerpen van de gebruiker interactie van onze software. Naast het toepassen van kennis en kunde is haar creativiteit en vindingrijkheid goed.

#### **5. Hoe beoordeelt u de kwaliteit van de opgeleverde (tussen)producten?**

Er is geen moment geweest dat de kwaliteit van de tussenproducten onvoldoende was. Veelal gaf een tussenproduct voer voor discussie over de verder te volgen invulling. Ze heeft dit dan in een volgende versie goed opgepakt en verwerkt. Ook de afbakening is niet in gevaar gekomen. Ze heeft zich niet laten verleiden tot het steeds maar uitgebreider maken van het onderwerp.

#### **6. Bent u tevreden over het opgeleverde (eind)product?**

#### **In hoeverre heeft u gekregen wat is afgesproken?**

Wij hebben gekregen wat we van de opdracht verwachten.

#### **In hoeverre voldoet het (eind)product aan uw verwachtingen?**

Zowel in commerciële termen als in technische termen voldoet het product aan onze verwachtingen.

#### **Wat is de bruikbaarheid en onderhoudbaarheid hiervan?**

De bruikbaarheid is goed. We gaan een deel van het eindproduct gebruiken als marketing instrument om bestaande klanten en nieuwe klanten te enthousiasmeren voor ons product. De onderhoudbaarheid is goed aangezien we het ontwerp in digitale vorm verder kunnen gebruiken.

#### **Wat gebeurt er met het opgeleverde (eind)product?**

Het product wordt voor twee doeleinden gebruikt. We gaan het gebruiken als marketing en sales instrument om klanten te werven. Het tweede doel is dat we het ontwerp gaan gebruiken om een technisch ontwerp te maken voor de nieuwe softwaremodule. De ontwikkelaars kunnen dit dan verder uitwerken tot een applicatie.

#### **Kunt u direct met het opgeleverde product aan de slag?**

Ja.

#### **7. Zijn er nog aspecten voor u van belang die nog niet aan de orde zijn geweest?**

Nee, ik denk dat de relevante onderwerpen wel naar voren zijn gekomen in deze vragen en antwoorden.

#### **8. Bent u bereid een volgende keer weer uw medewerking te verlenen aan het beschikbaar stellen van een afstudeerplaats** (graag met toelichting)**?**

Ja, wij hebben altijd opdrachten voor afstudeerders. Meestal zijn we op zoek naar afstudeerders voor programmeeropdrachten. Het was deze keer ook leuk en verhelderend om iemand op het creatieve vlak bij ons bedrijf aan het werk te hebben.

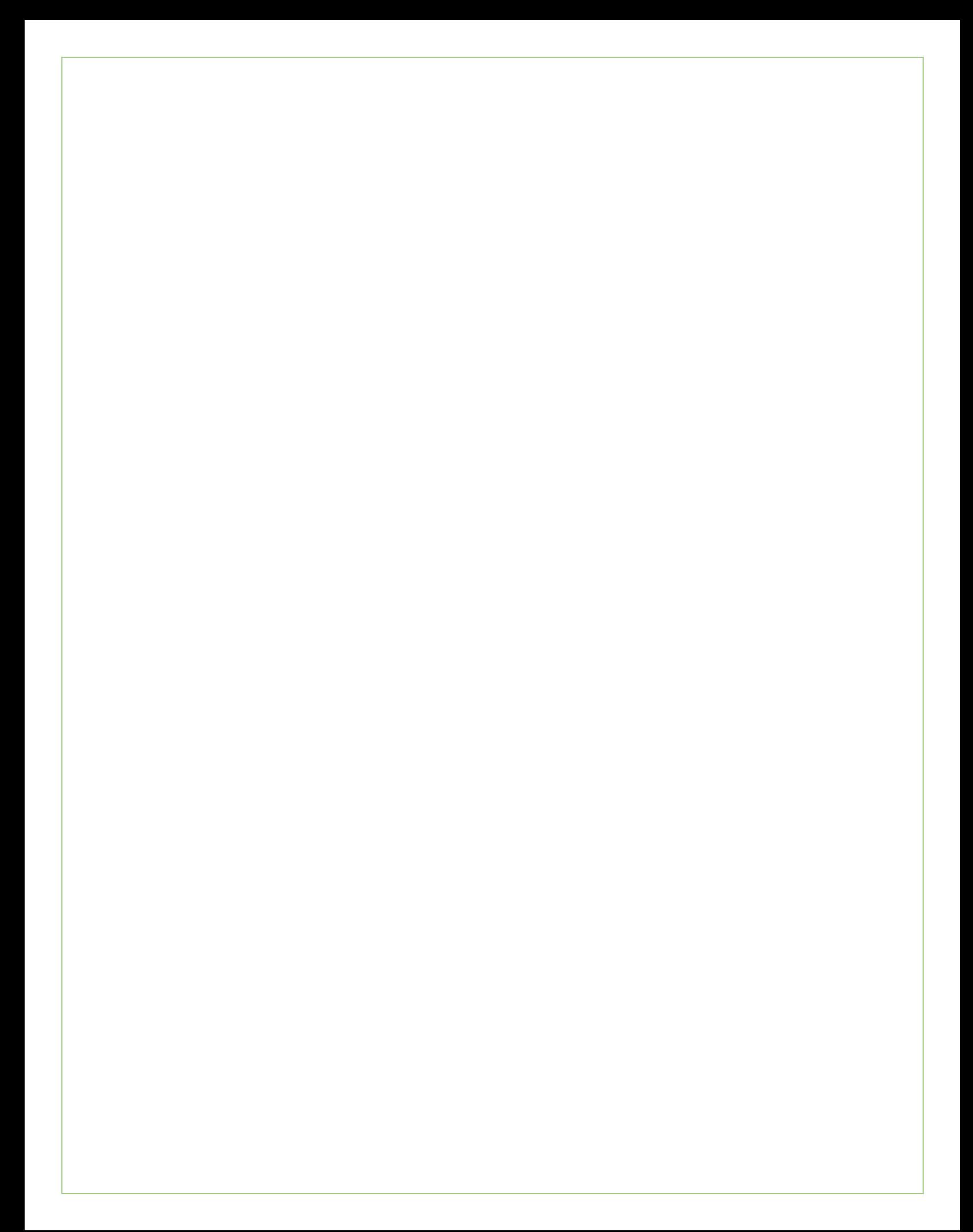

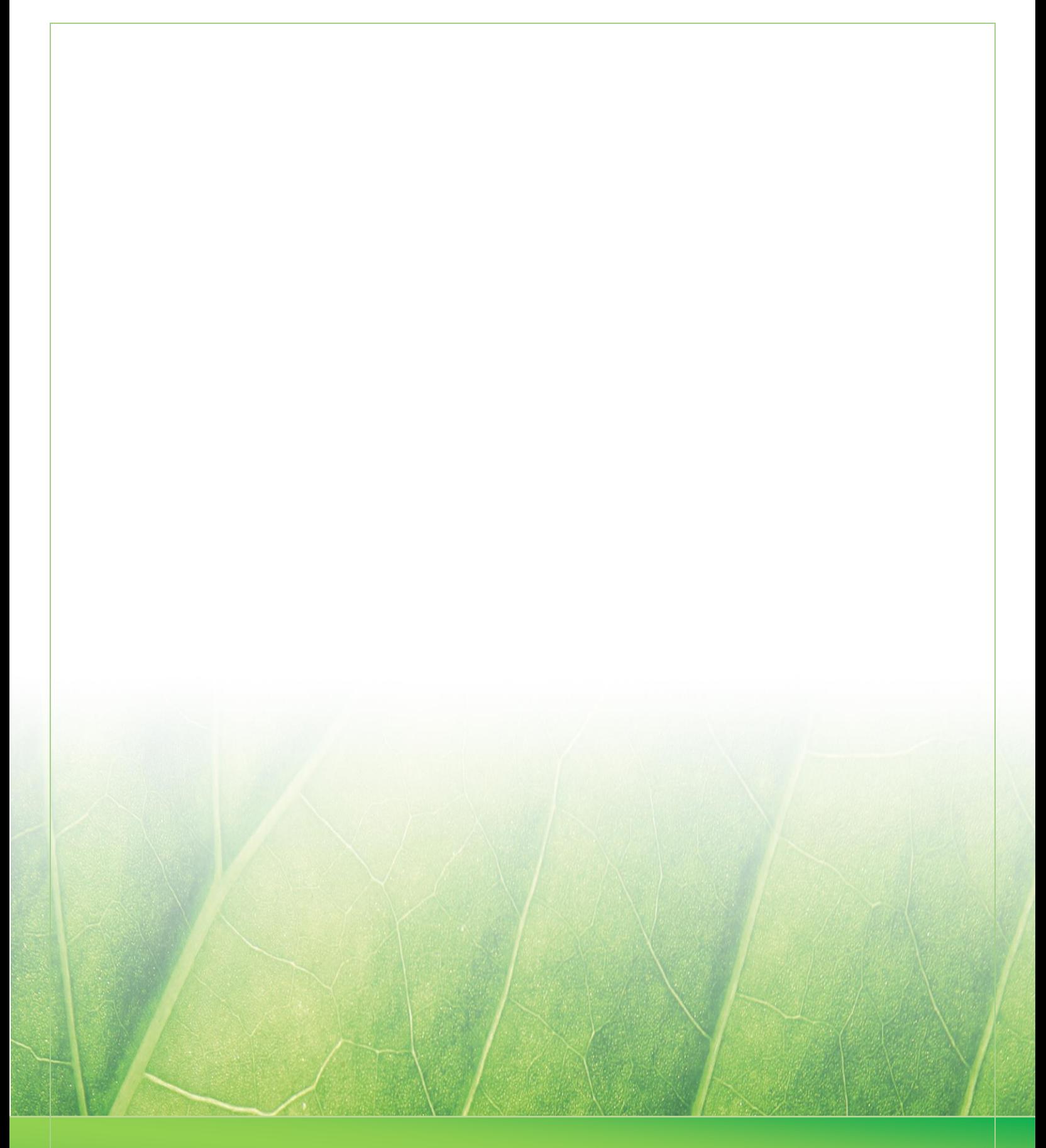

 **Laura Noordijk ©2013**